User Manual

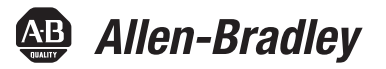

# **PowerFlex Digital DC Drive**

PowerFlex DC Drive V1.006…6.004, PowerFlex DC Standalone Regulator V1.006…6.004

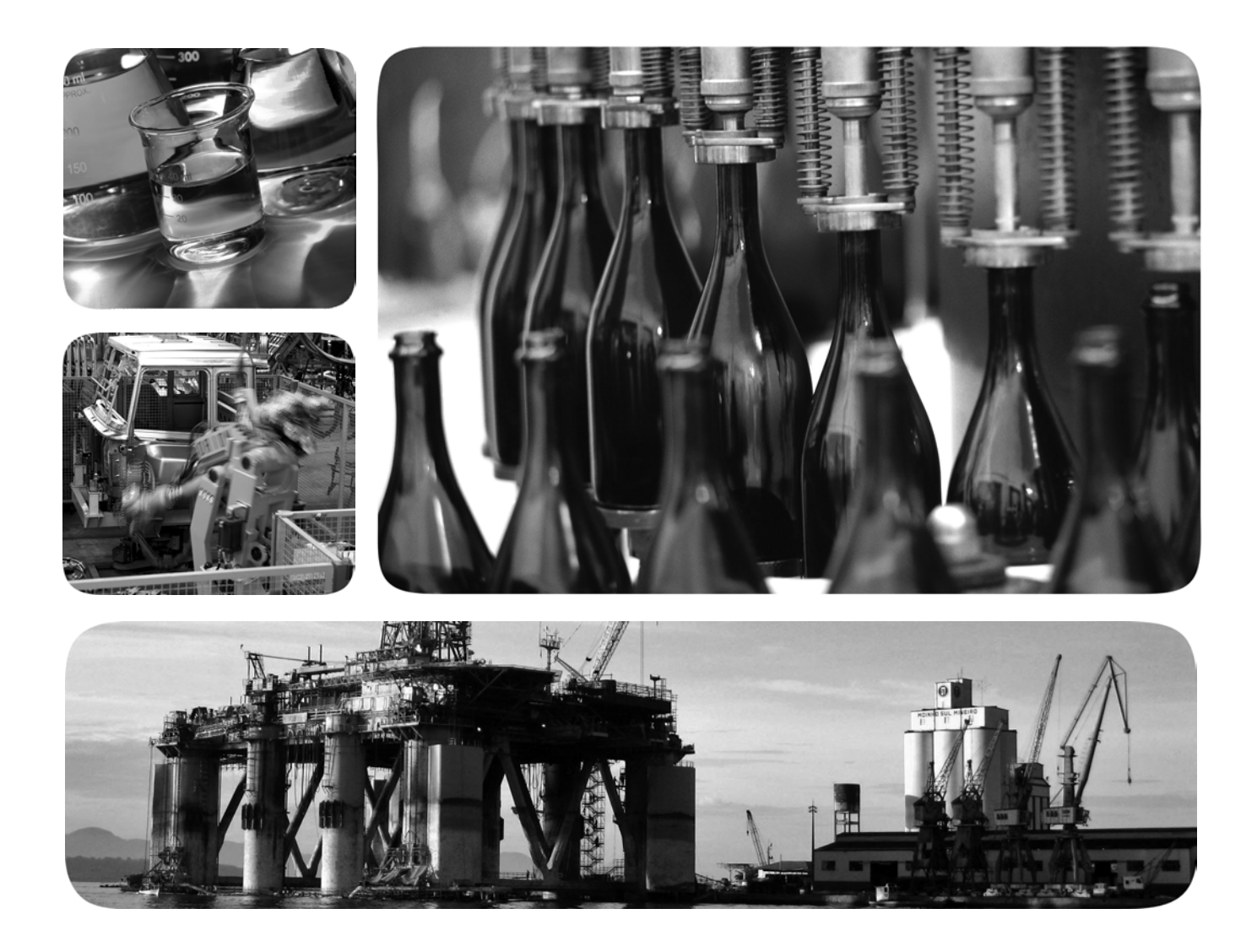

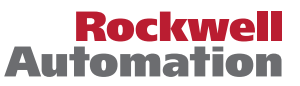

# **Important User Information**

Read this document and the documents listed in the additional resources section about installation, configuration, and operation of this equipment before you install, configure, operate, or maintain this product. Users are required to familiarize themselves with installation and wiring instructions in addition to requirements of all applicable codes, laws, and standards.

Activities including installation, adjustments, putting into service, use, assembly, disassembly, and maintenance are required to be carried out by suitably trained personnel in accordance with applicable code of practice.

If this equipment is used in a manner not specified by the manufacturer, the protection provided by the equipment may be impaired.

In no event will Rockwell Automation, Inc. be responsible or liable for indirect or consequential damages resulting from the use or application of this equipment.

The examples and diagrams in this manual are included solely for illustrative purposes. Because of the many variables and requirements associated with any particular installation, Rockwell Automation, Inc. cannot assume responsibility or liability for actual use based on the examples and diagrams.

No patent liability is assumed by Rockwell Automation, Inc. with respect to use of information, circuits, equipment, or software described in this manual.

Reproduction of the contents of this manual, in whole or in part, without written permission of Rockwell Automation, Inc., is prohibited.

Throughout this manual, when necessary, we use notes to make you aware of safety considerations.

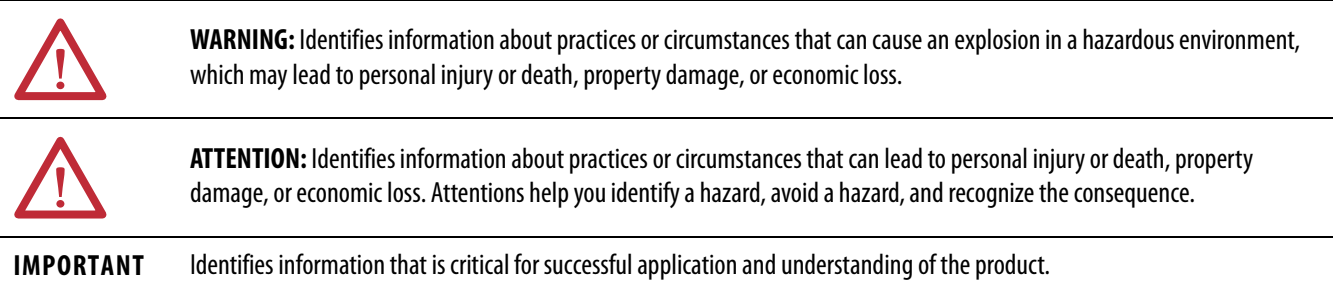

Labels may also be on or inside the equipment to provide specific precautions.

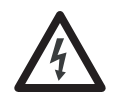

**SHOCK HAZARD:** Labels may be on or inside the equipment, for example, a drive or motor, to alert people that dangerous voltage may be present.

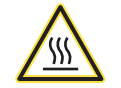

**BURN HAZARD:** Labels may be on or inside the equipment, for example, a drive or motor, to alert people that surfaces may reach dangerous temperatures.

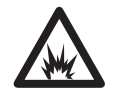

**ARC FLASH HAZARD:** Labels may be on or inside the equipment, for example, a motor control center, to alert people to potential Arc Flash. Arc Flash will cause severe injury or death. Wear proper Personal Protective Equipment (PPE). Follow ALL Regulatory requirements for safe work practices and for Personal Protective Equipment (PPE).

Allen-Bradley, Connected Components Workbench, DriveExecutive, DriveExplorer, DriveTools, PowerFlex, and Rockwell Automation are trademarks of Rockwell Automation, Inc.

Trademarks not belonging to Rockwell Automation are property of their respective companies.

This manual contains new and updated information.

# **New and Updated Information**

This table contains the changes made to this revision.

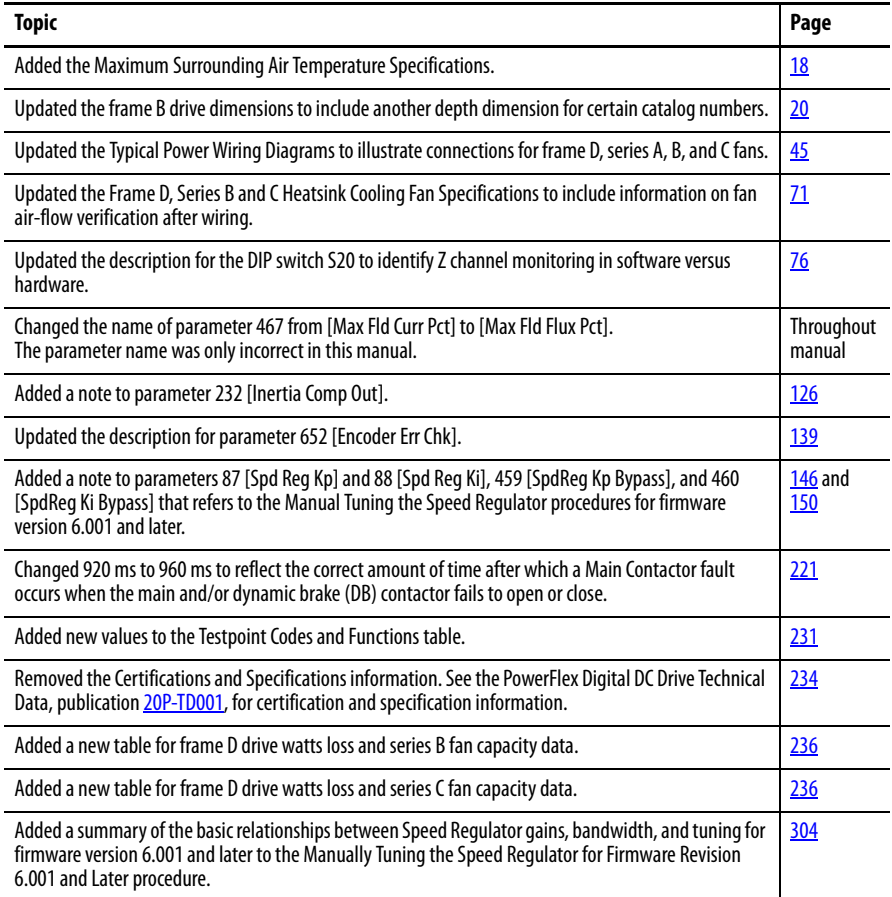

Changes to this manual for previous revisions are included in [Appendix I](#page-382-0) [History](#page-382-1)  [of Changes](#page-382-1) on page [383.](#page-382-1)

## **Notes:**

**[Installation and Wiring](#page-16-1)** 

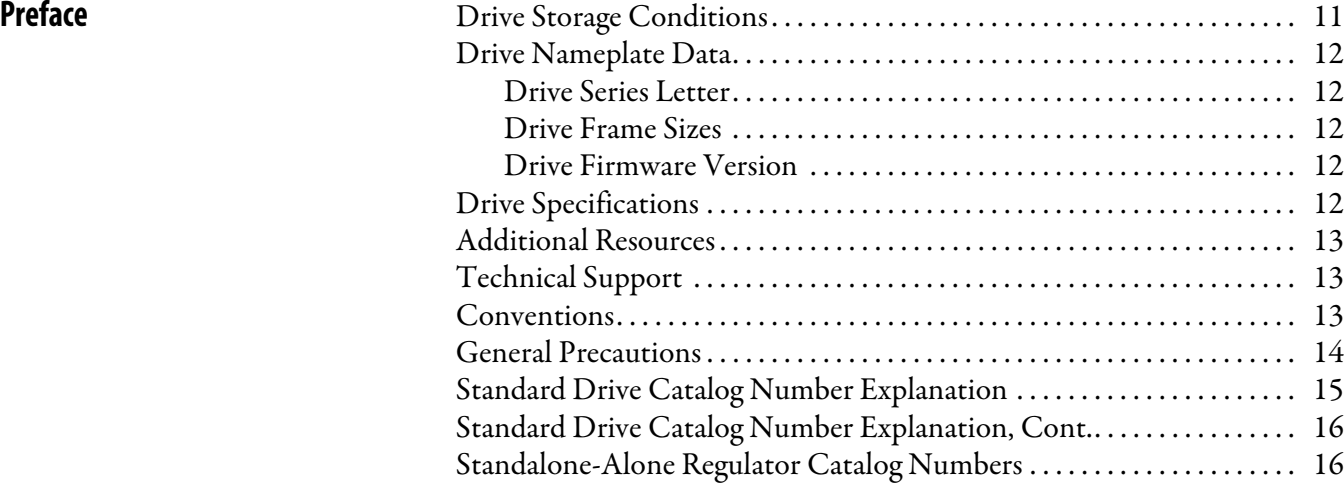

# **[Chapter 1](#page-16-0)**

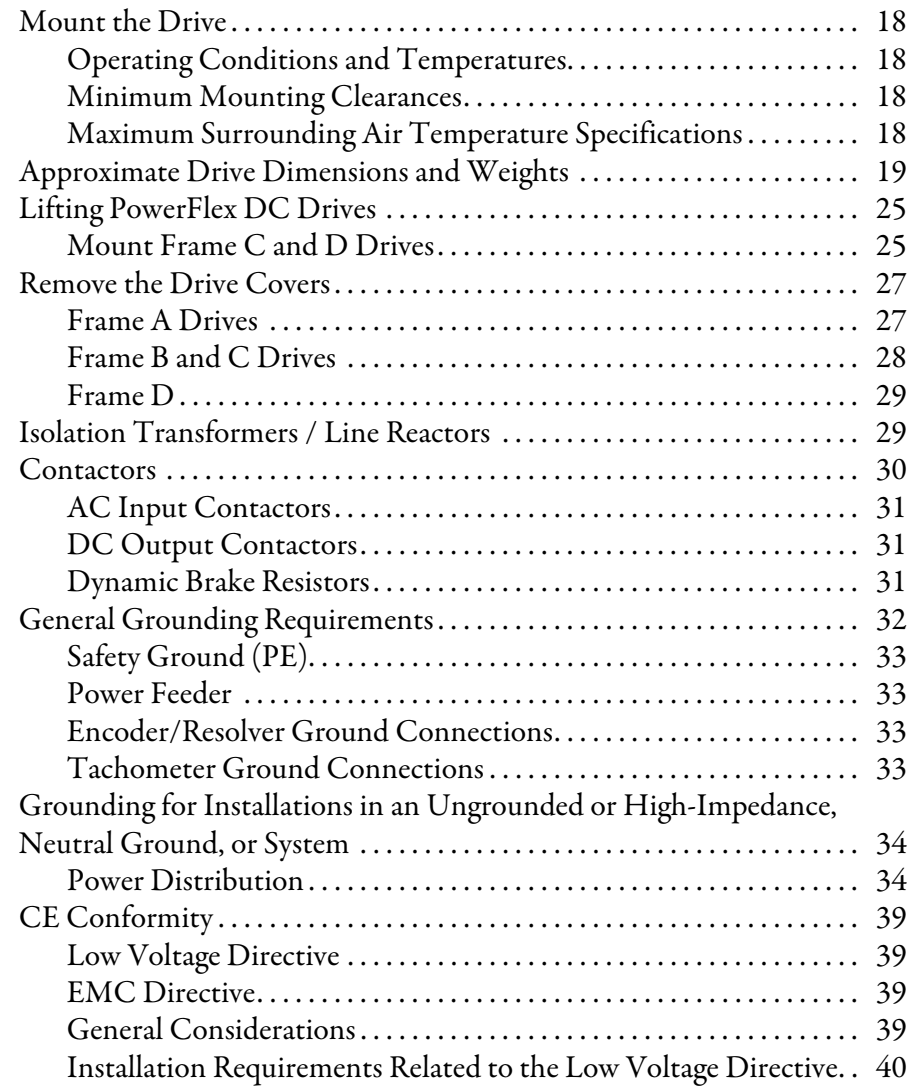

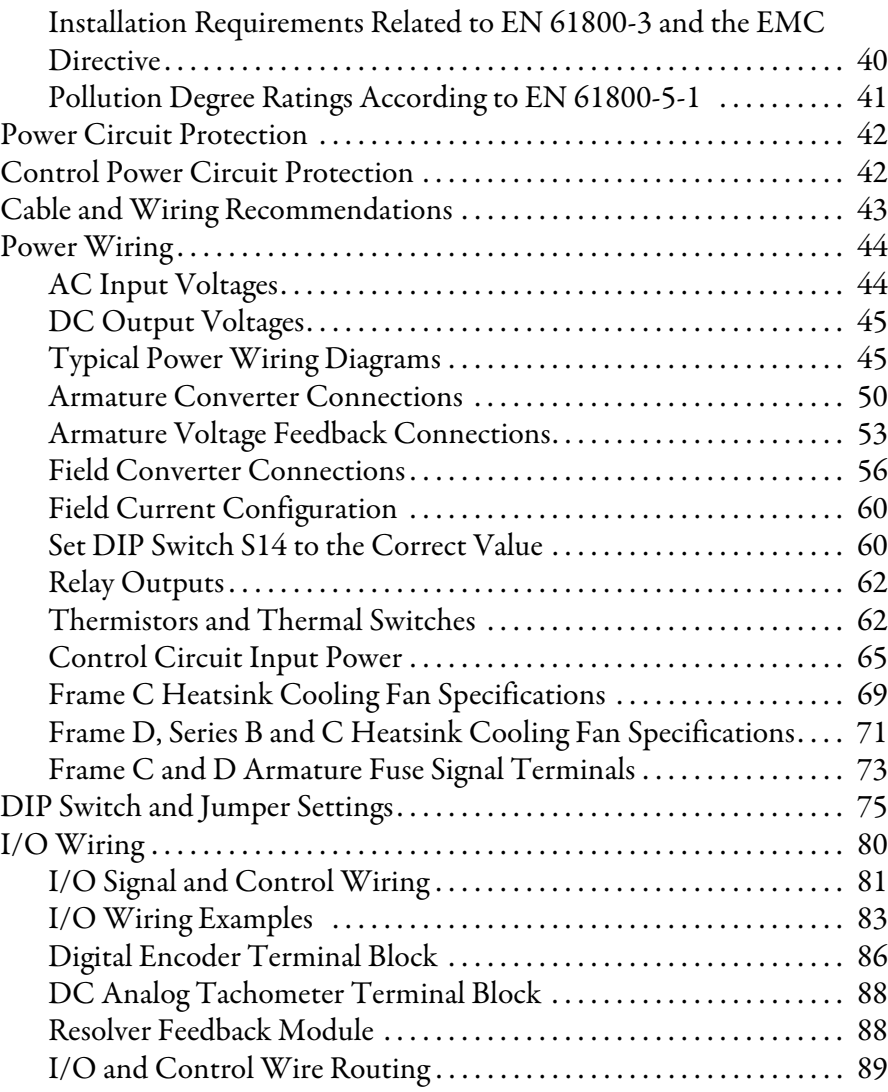

# **[Drive Start Up](#page-90-1)** [Drive Start Up Checklist. . . . . . . . . . . . . . . . . . . . . . . . . . . . . . . . . . . . . . . . . . 91](#page-90-2)

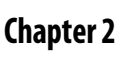

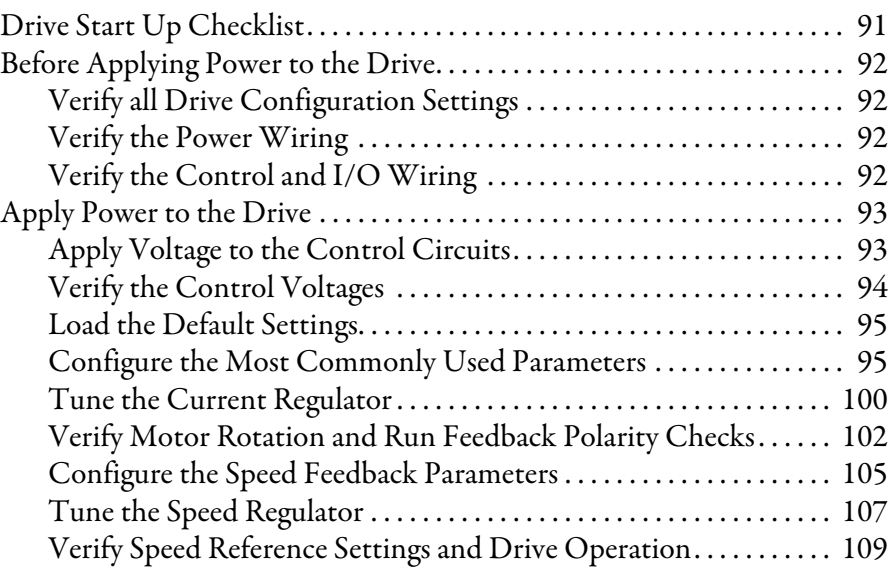

# **[Chapter 3](#page-112-0)**

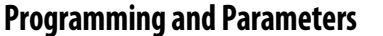

**[Troubleshooting](#page-216-1)** 

**[Supplemental Drive Information](#page-232-1)** 

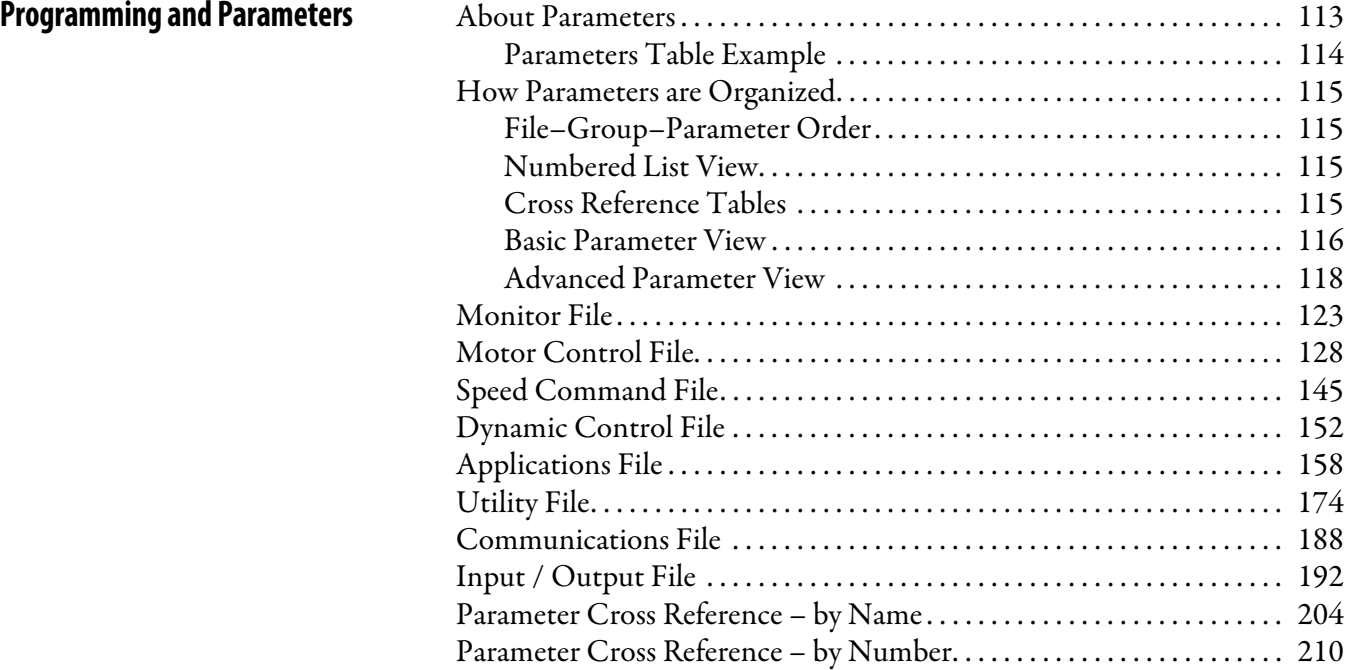

# **[Chapter 4](#page-216-0)**

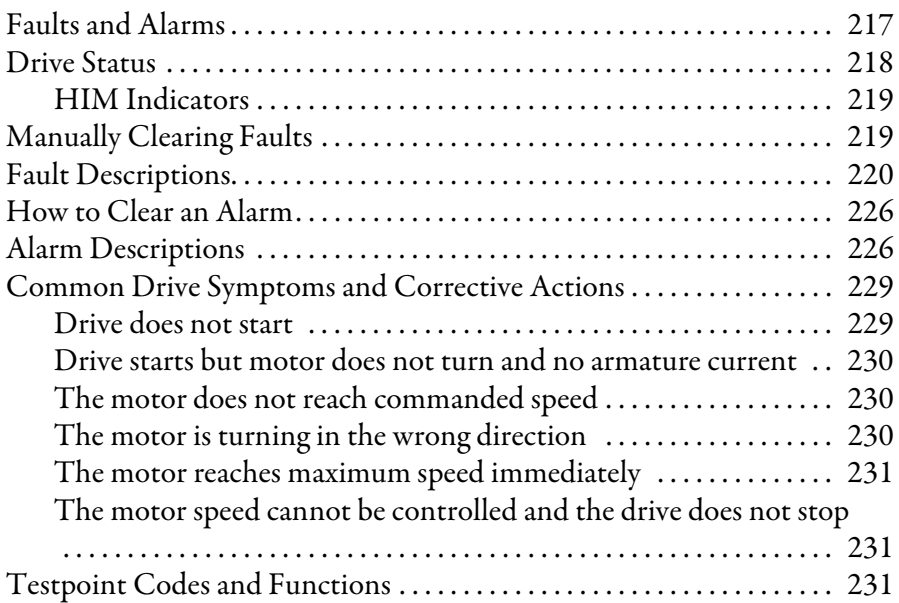

# **[Appendix A](#page-232-0)**

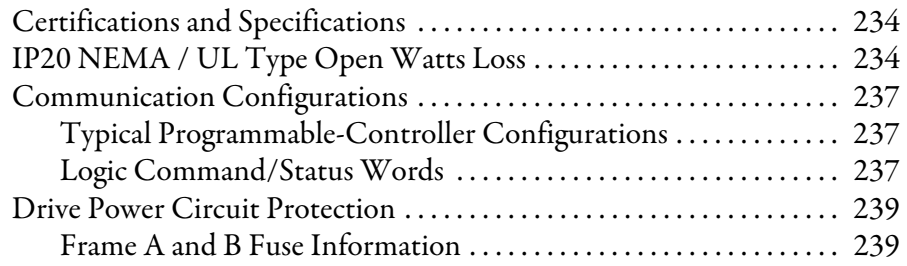

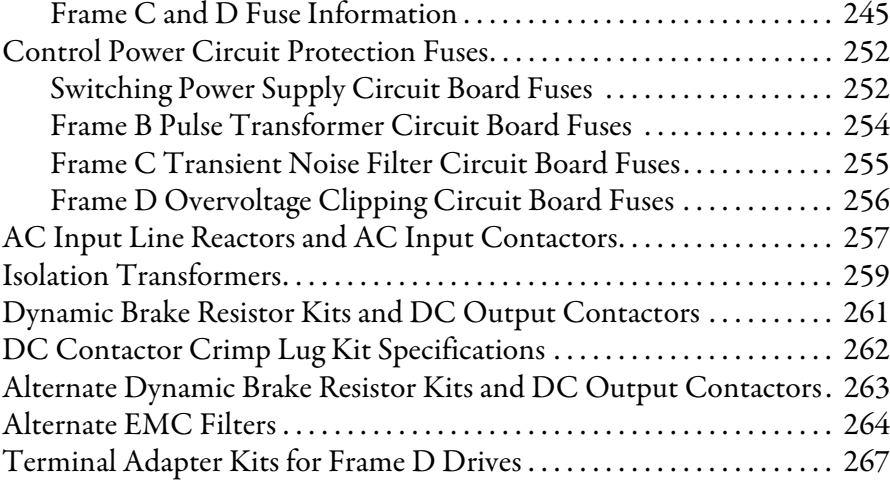

# **[Appendix B](#page-268-0)**

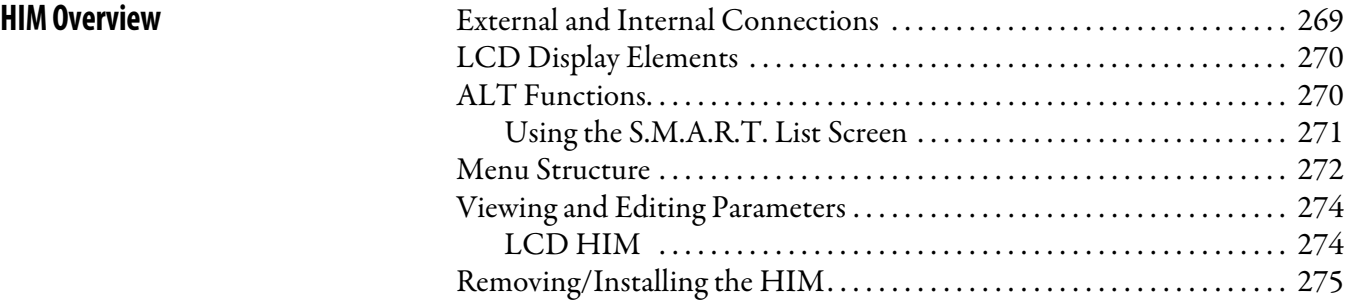

# **[Appendix C](#page-276-0)**

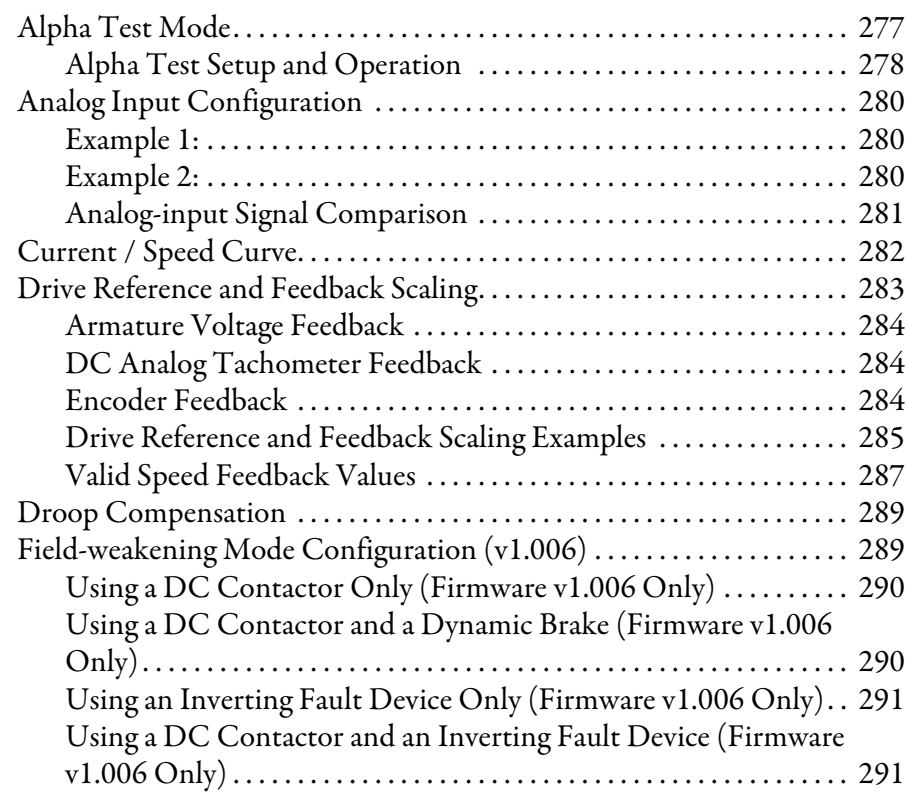

# **Application Notes**

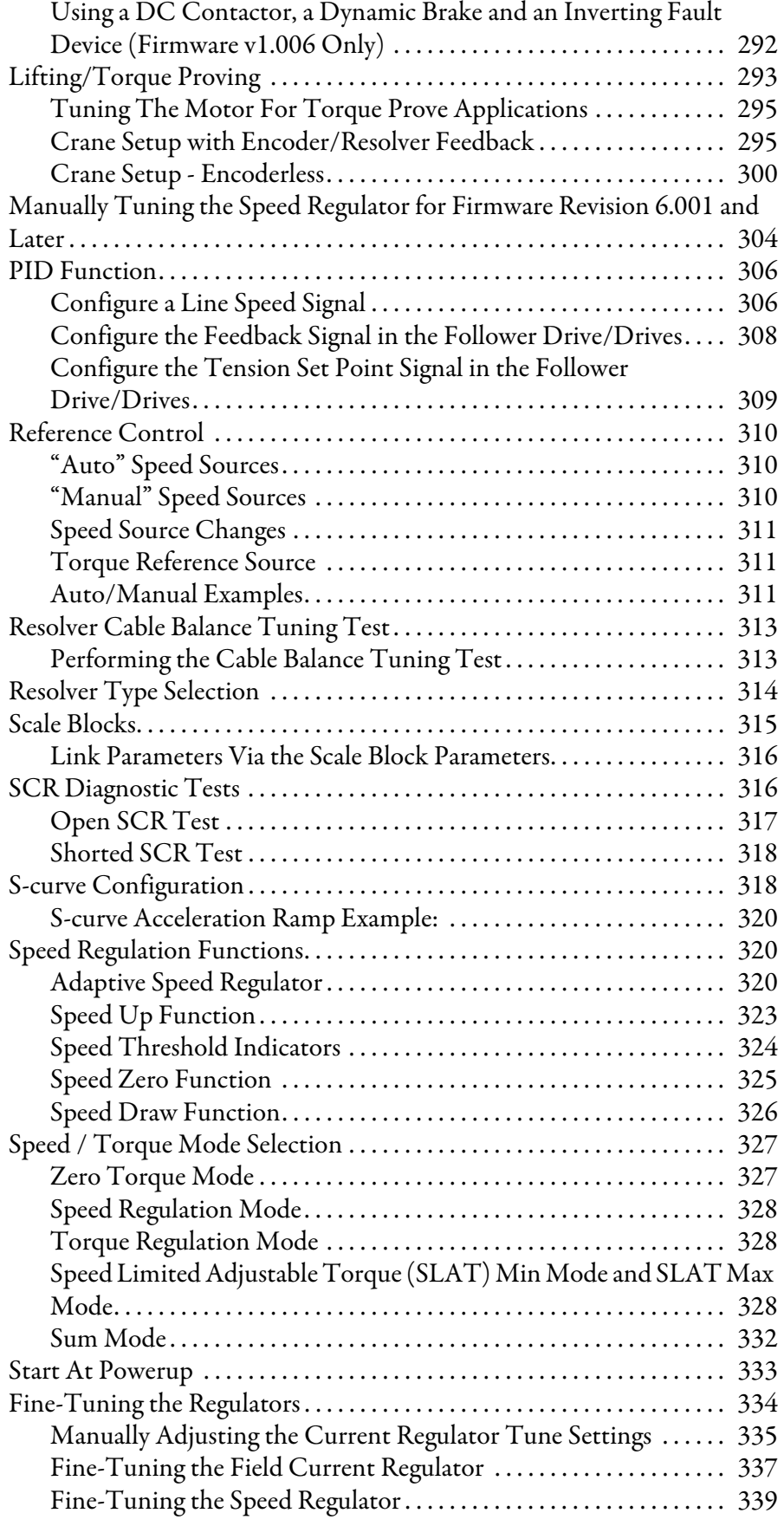

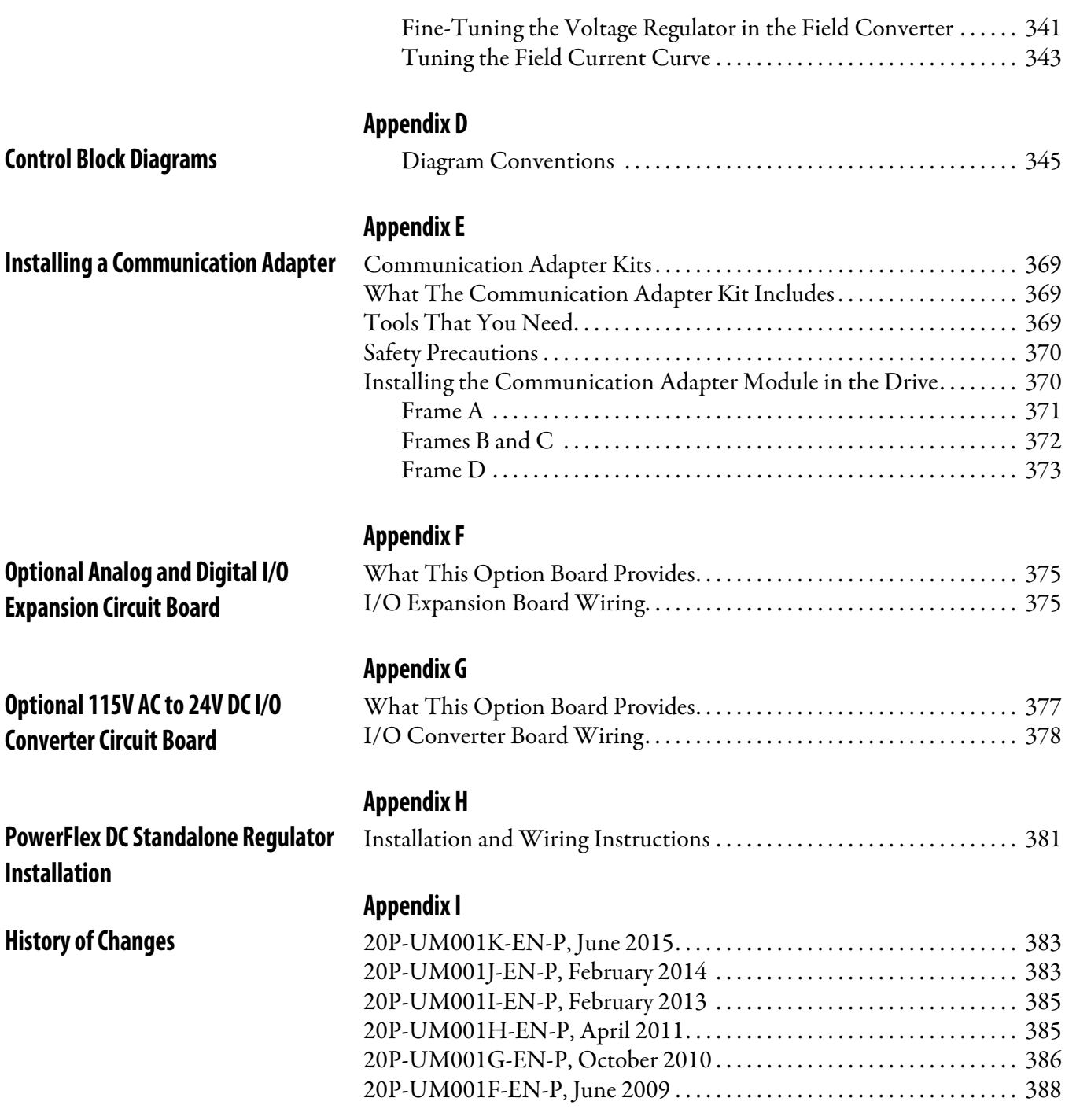

**[Index](#page-388-0)**

<span id="page-10-0"></span>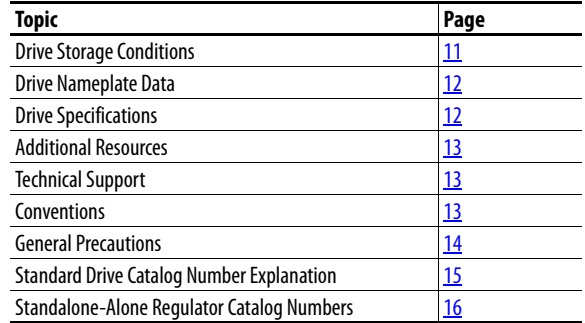

The purpose of this manual is to provide you with the basic information required to install, start-up, and troubleshoot the PowerFlex® DC drive. This manual is intended for qualified personnel. You must be able to program and operate DC drives. In addition, you must have an understanding of the parameter settings and functions that are detailed in this manual.

<span id="page-10-1"></span>**Drive Storage Conditions** If it is necessary to store the drive for any length of time before installation, follow these storage guidelines to provide satisfactory start-up operation and retain warranty coverage:

- **•** After receipt and inspection, repack the drive in its original shipping container and store in a clean, dry place.
- **•** Place where the ambient temperatures do not exceed -25°C (-13°F) or Place where th<br>55°C (131°F)
- **•** Place where the range of relative air humidity does not exceed 5…95%.
- **•** At an altitude of less than 3,000 meters (10,000 ft.) above sea level.

<span id="page-11-5"></span><span id="page-11-0"></span>**Drive Nameplate Data** The PowerFlex DC drive contains a data nameplate label on the side of each drive. This nameplate identifies the specific model number, applicable AC input power, and DC output power data. Include this information when communicating with Rockwell Automation personnel about this product.

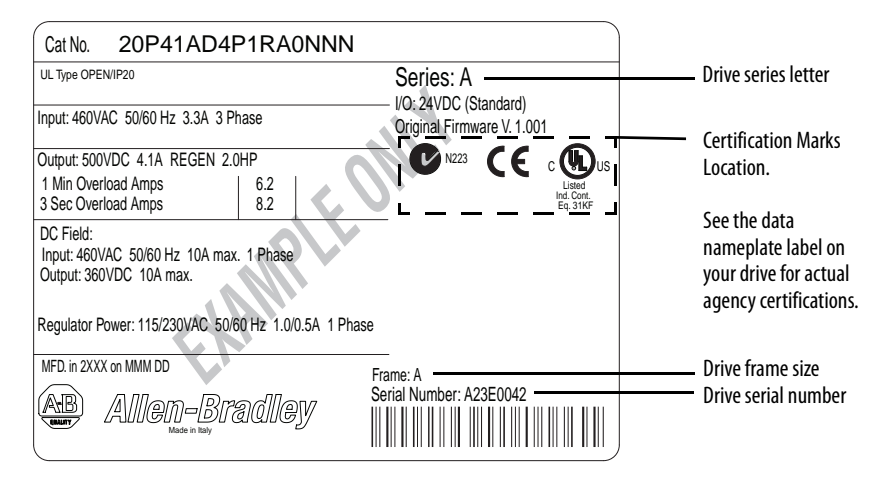

### <span id="page-11-1"></span>**Drive Series Letter**

Series B drives are identified as such on the data nameplate label. The drive series letter is on the top, right side of the label.

### <span id="page-11-2"></span>**Drive Frame Sizes**

Similar PowerFlex DC drive ratings are grouped into frame sizes to make ordering spare parts and drive dimensions simpler. The drive frame size is listed just above the serial number on the data nameplate label. See the [Standard Drive](#page-14-0)  [Catalog Number Explanation](#page-14-0) on page [15](#page-14-0) for a list of drive catalog numbers and their respective frame sizes.

#### <span id="page-11-3"></span>**Drive Firmware Version**

The original firmware version of the drive as shipped from the factory appears on the data nameplate label just above the certifications. If the firmware version has been upgraded since the drive was shipped, you can view the current version on the HIM (if installed). See [Diagnostics Menu](#page-272-0) on page [273](#page-272-0) for details.

<span id="page-11-4"></span>**Drive Specifications** For drive specification information, see the PowerFlex Digital DC Drive, Technical Data, [20P-TD001](http://literature.rockwellautomation.com/idc/groups/literature/documents/td/20p-td001_-en-p.pdf).

<span id="page-12-0"></span>**Additional Resources** These documents contain additional information concerning related products from Rockwell Automation.

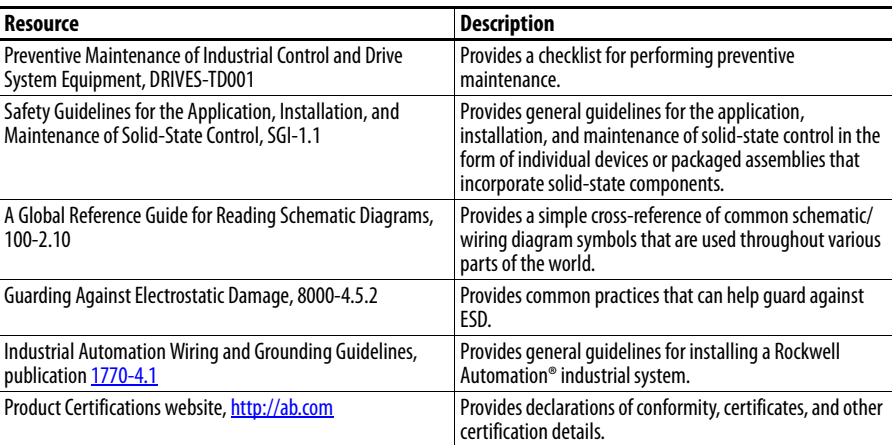

You can view or download publications at

<http://www.rockwellautomation.com/literature>. To order paper copies of technical documentation, contact your local Allen-Bradley distributor or Rockwell Automation sales representative.

<span id="page-12-2"></span><span id="page-12-1"></span>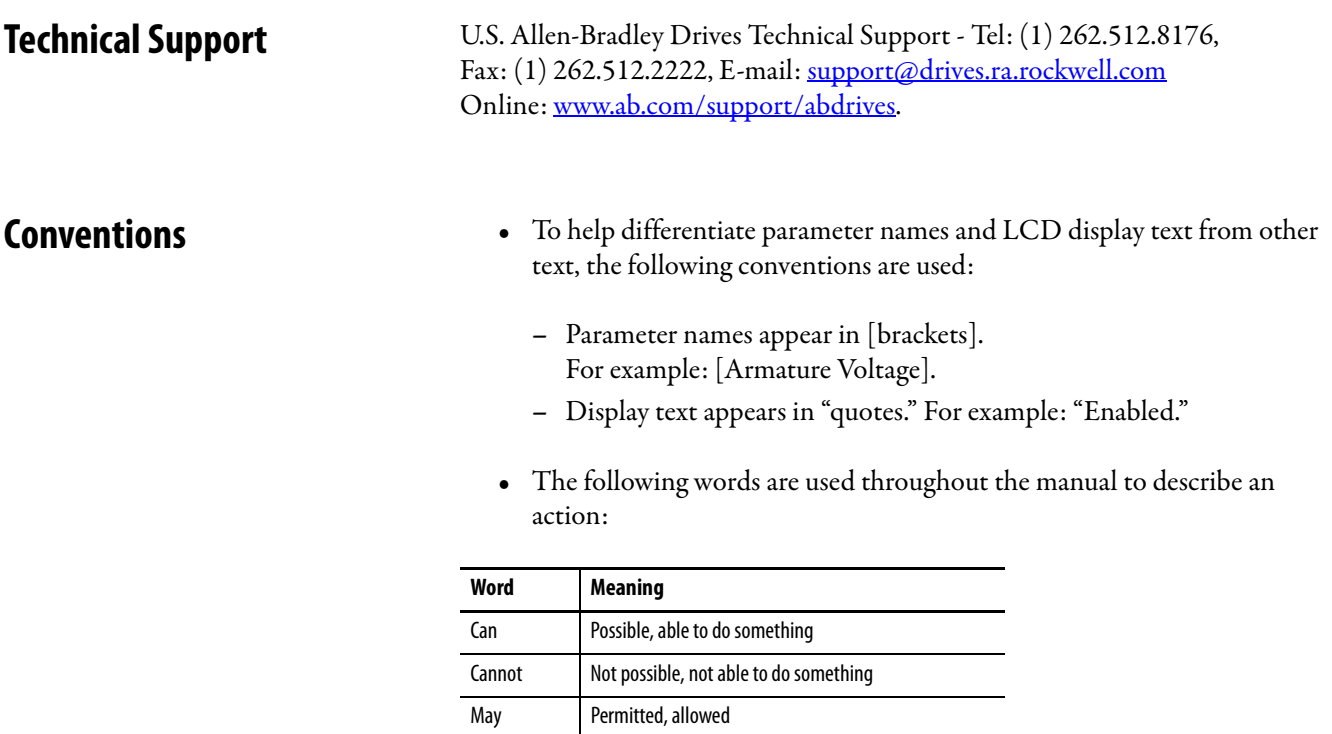

Must Unavoidable, you must do this

## <span id="page-13-0"></span>**General Precautions**

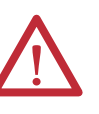

**ATTENTION:** This drive contains ESD (Electrostatic Discharge) sensitive parts and assemblies. Static control precautions are required when you install, test, service, or repair this assembly. If ESD control procedures are not followed, component damage can result. If you are not familiar with static control procedures, see publication 8000-4.5.2, "Guarding Against Electrostatic Damage" or any other applicable ESD protection handbook.

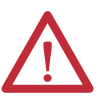

**ATTENTION:** An incorrectly applied or installed drive can result in component damage or a reduction in product life. Installation or application errors, such as, an undersized motor, incorrect or inadequate AC supply, or excessive air temperatures around the drive can result in malfunction of the system.

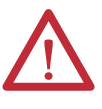

**ATTENTION:** Allow only qualified personnel, familiar with DC drives and associated machinery, to plan or implement the installation, start-up and subsequent maintenance of the system. Failure to comply can result in personal injury and equipment damage.

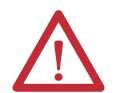

**ATTENTION:** An incorrectly applied or installed bypass system can result in component damage or reduction in product life. The most common causes are:

- **•** An AC line connection to the drive output or control terminals.
- **•** Improper bypass or output circuits that are not Allen-Bradley approved.
- **•** Output circuits that do not connect directly to the motor.

Contact Allen-Bradley for assistance with your application or installation.

# <span id="page-14-0"></span>**Standard Drive Catalog Number Explanation**

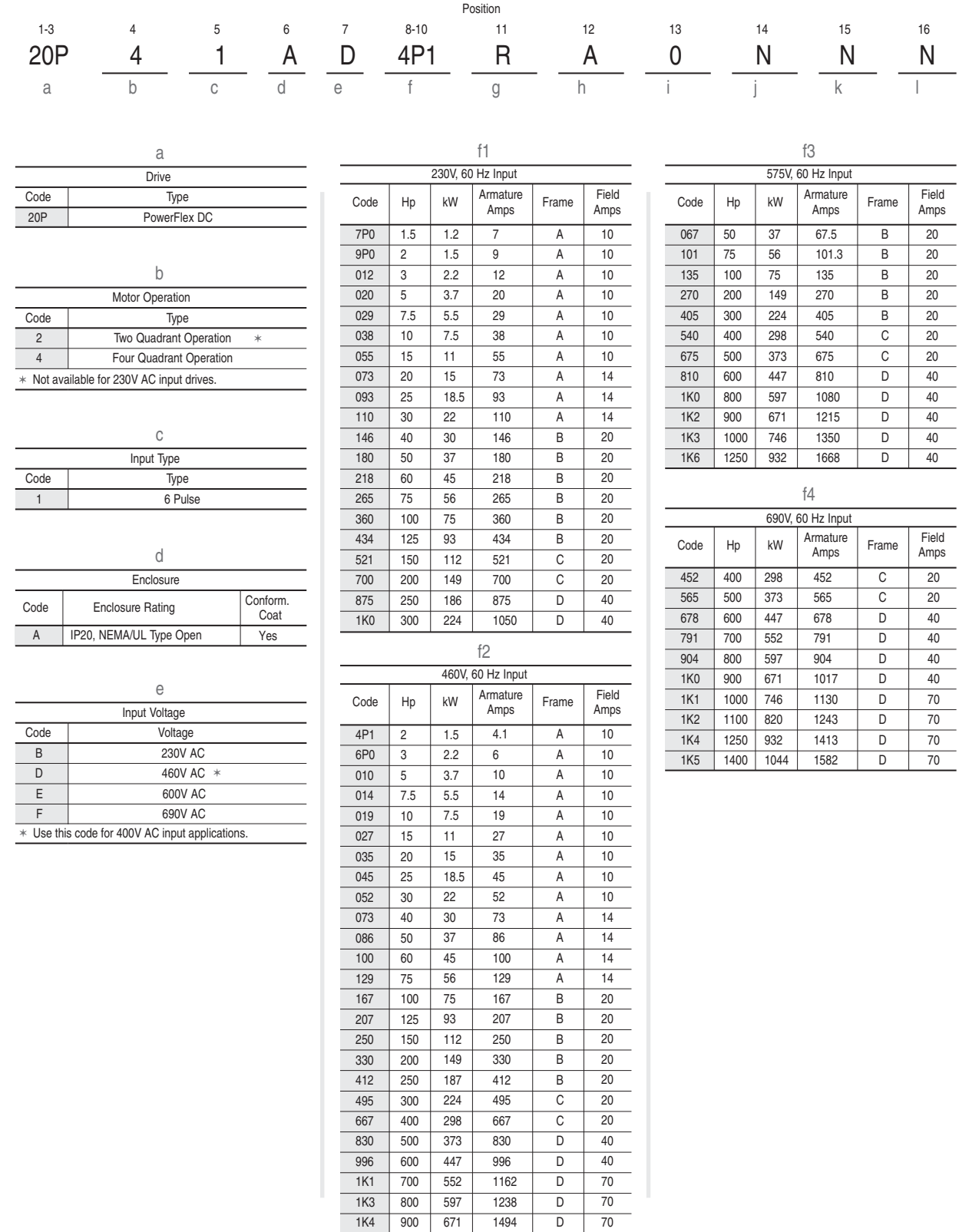

# <span id="page-15-0"></span>**Standard Drive Catalog Number Explanation, Cont.**

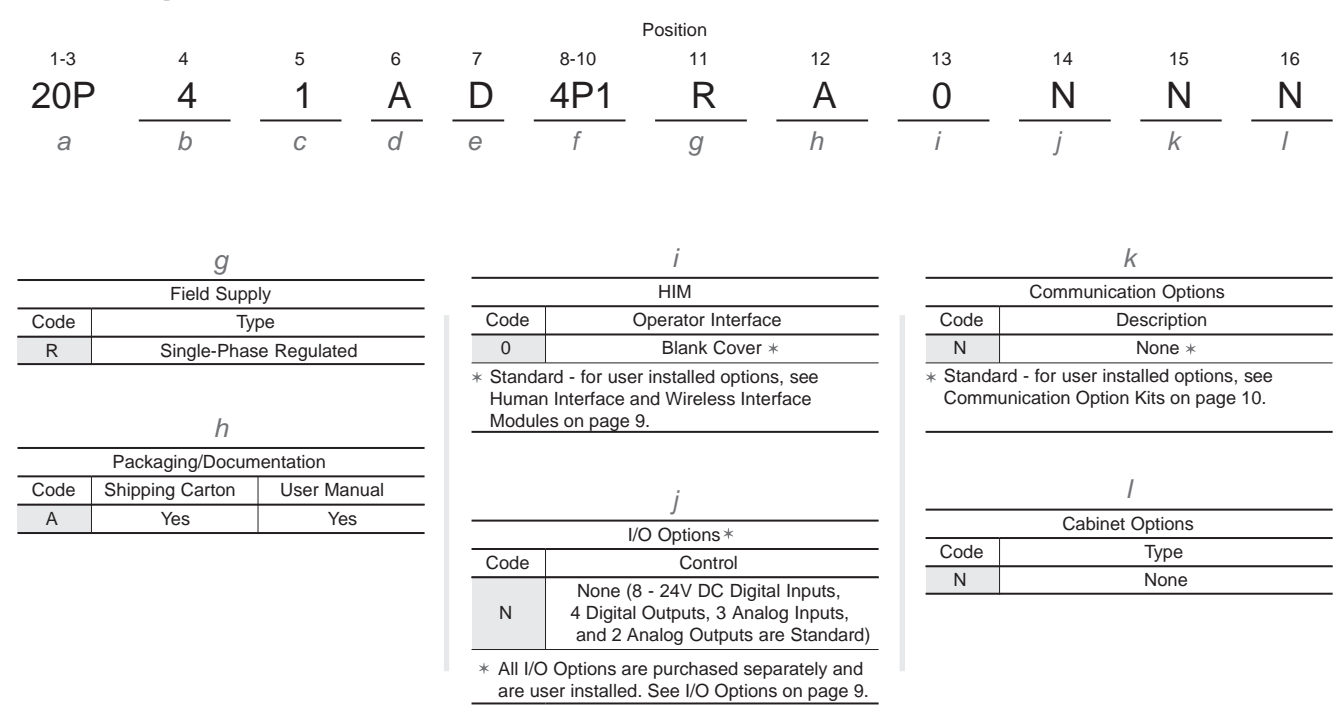

# <span id="page-15-1"></span>**Standalone-Alone Regulator Catalog Numbers**

Conformally coated circuit boards are provided with the following catalog numbers.

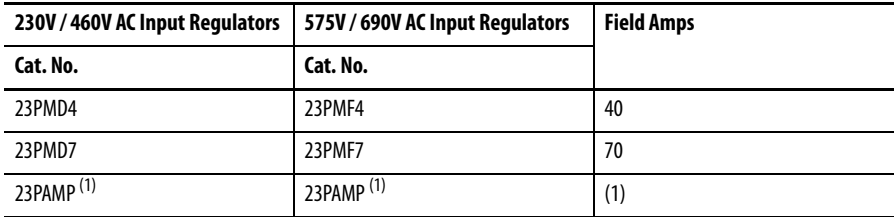

(1) Gate Amplifier - used with all voltage classes of the Stand-Alone Regulator. The Stand-Alone Regulator and Gate Amplifier are currently sold through Rockwell Automation Drive Systems only. Consult the factory for availability.

# <span id="page-16-1"></span><span id="page-16-0"></span>**Installation and Wiring**

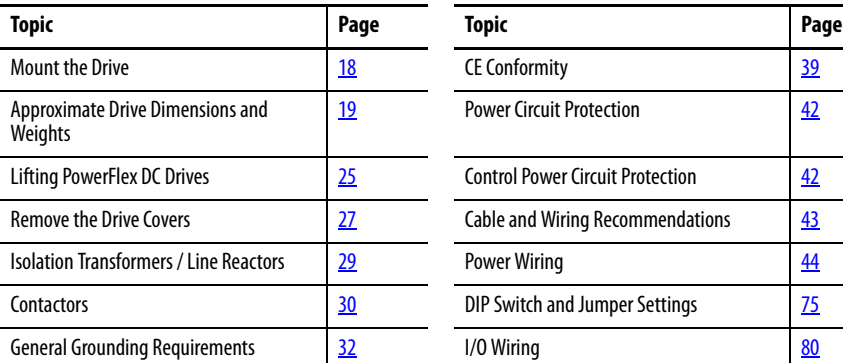

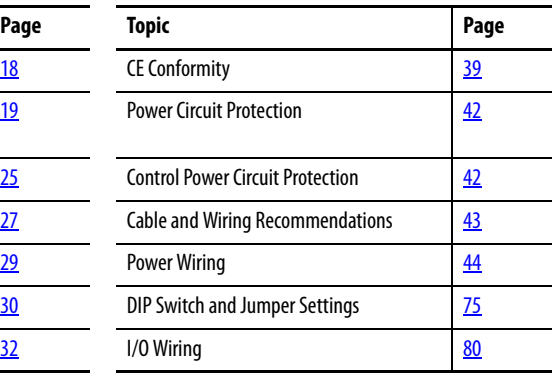

This chapter provides information on how to mount and wire the PowerFlex DC drive.

Most start-up difficulties are the result of incorrect wire connections. Take all precautions to assure that wire connections are done as instructed. All items must be read and understood before the actual installation begins.

For PowerFlex DC Stand-Alone Regulator (SAR) installations, see [Appendix H](#page-380-3) for important installation and configuration information. A 23PMDx catalog number on the data nameplate on the drive identifies a SAR. (see [Drive](#page-11-5)  [Nameplate Data](#page-11-5) on page  $12$  for location).

**IMPORTANT** The PowerFlex DC drive is not designed for use with multiple motor applications or resistive loads. Contact your Local Solution Center for multiple motor applications. See Local Solution Centers, publication [DSDC-BR001](http://literature.rockwellautomation.com/idc/groups/literature/documents/br/dsdc-br001_-en-p.pdf), for more information.

**IMPORTANT** The recommended drive to motor horsepower ratio is 2:1.

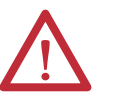

**ATTENTION:** The following information is merely a guide for proper installation. Rockwell Automation cannot assume responsibility for the compliance or the noncompliance to any code, national, local or otherwise for the proper installation of this drive or associated equipment. If codes are ignored during installation, a hazard of personal injury and equipment damage exists.

#### <span id="page-17-1"></span>**Mount the Drive Operating Conditions and Temperatures**

<span id="page-17-2"></span>PowerFlex DC drives are designed to operate at 0…50 °C (32…122 °F) surrounding air temperature without derating. The drive must be mounted in a clean, dry location. Contaminants such as oils, corrosive vapors, and abrasive debris must be kept out of the enclosure. NEMA / UL Type Open, IP20 enclosures are intended for indoor use primarily to provide a degree of protection against contact with enclosed equipment. These enclosures offer no protection against airborne contaminants.

#### <span id="page-17-3"></span>**Minimum Mounting Clearances**

Minimum clearance requirements are intended to be from drive to drive. Other objects can occupy this space; however, reduced airflow can cause protection circuits to fault the drive. The drive must be mounted in a vertical orientation as shown in  $Figure 1$  and must not be mounted at an angle greater than  $30^{\circ}$  from vertical. Intake air temperature must not exceed the product specification.

#### <span id="page-17-5"></span>**Figure 1 - Drive Enclosure Minimum Mounting Clearances**

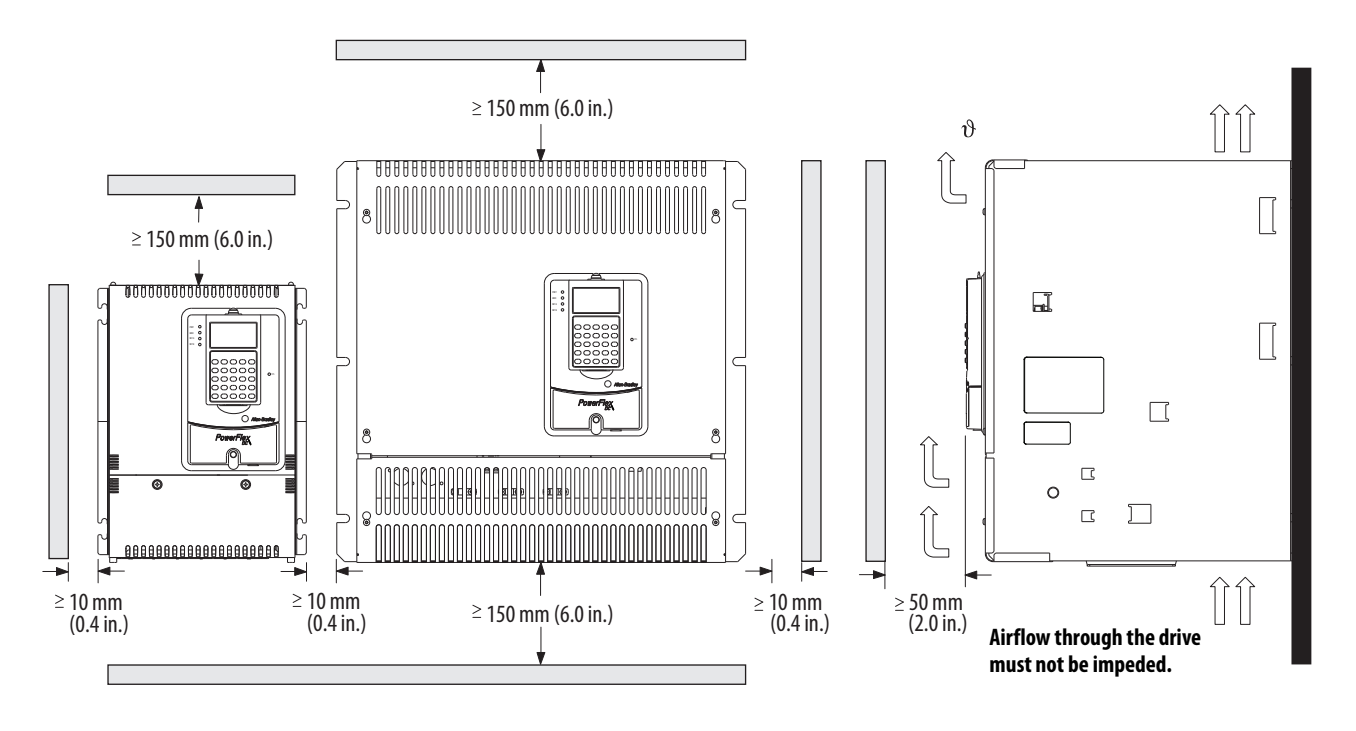

### <span id="page-17-4"></span><span id="page-17-0"></span>**Maximum Surrounding Air Temperature Specifications**

- **•** 0…50 °C (32…122 °F), typical
- De-rate 1.25% for every 1 °C (°F) over 50 °C (122 °F), to 55 °C (131 °F)
- Additional air cooling is required for temperatures above 55 °C (131 °F)

# <span id="page-18-0"></span>**Approximate Drive Dimensions and Weights**

The PowerFlex DC drive is available in a NEMA / UL Type Open, IP20 enclosure only. Follow all mounting clearances to provide proper drive operation.

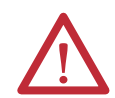

**ATTENTION:** Remove all loose packing materials, including the containers of desiccants (if any), from the drive enclosure before you mount and energize the drive.

#### **Figure 2 - Frame A Drive Dimensions**

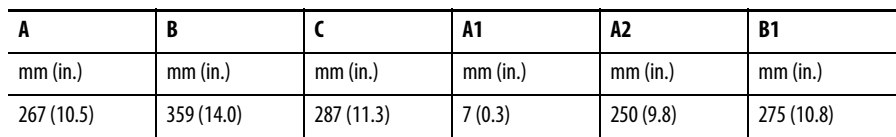

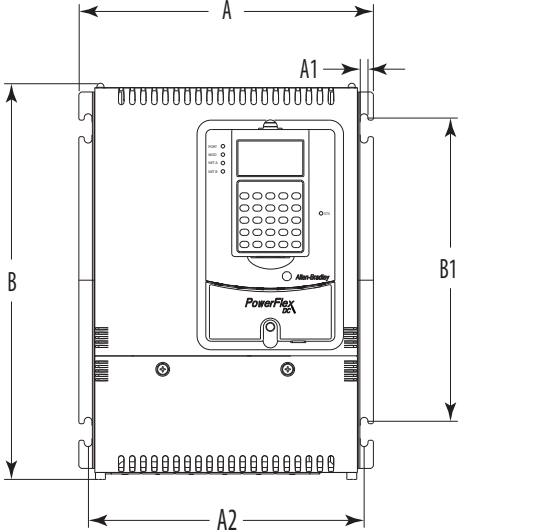

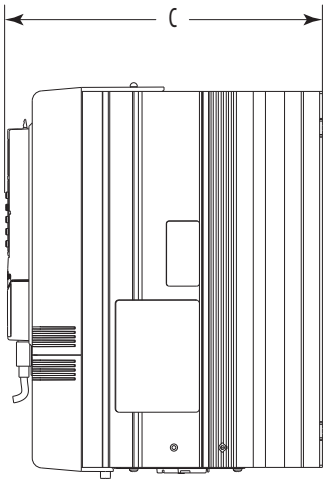

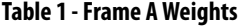

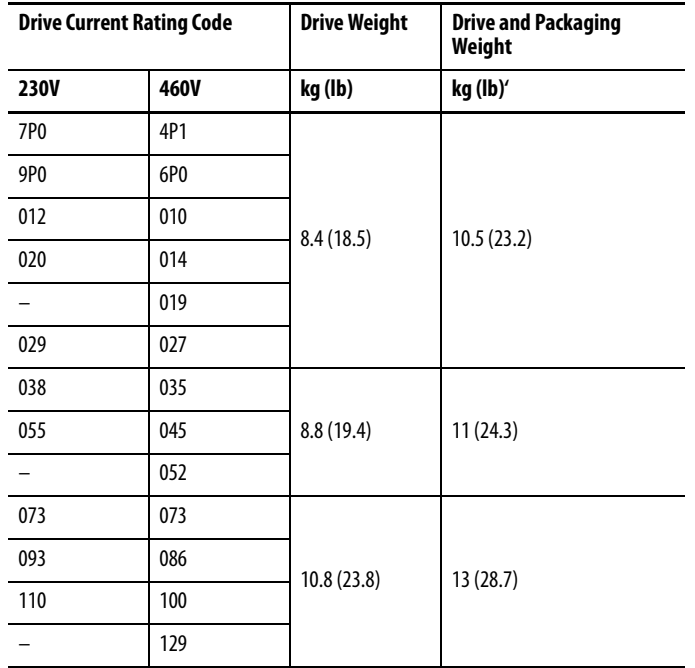

|            | A1         | A2         | A3       | B          | <b>B1</b>  |            | $Q^{(1)}$  |
|------------|------------|------------|----------|------------|------------|------------|------------|
| mm (in.)   | mm (in.)   | mm (in.)   | mm (in.) | mm (in.)   | mm (in.)   | mm (in.)   | mm (in.)   |
| 311 (12.2) | 275 (10.8) | 16.5(0.65) | 7(0.3)   | 388 (15.3) | 375 (14.8) | 350 (13.8) | 380 (15.0) |

<span id="page-19-0"></span>**Figure 3 - Frame B Drive Dimensions** 

(1) Only frame B drive catalog numbers 20P21AD330, 20P21AD412, 20P21AE405, 20P41AB360, 20P41AB434, 20P41AD330, 20P41AD412, 20P41AE405.

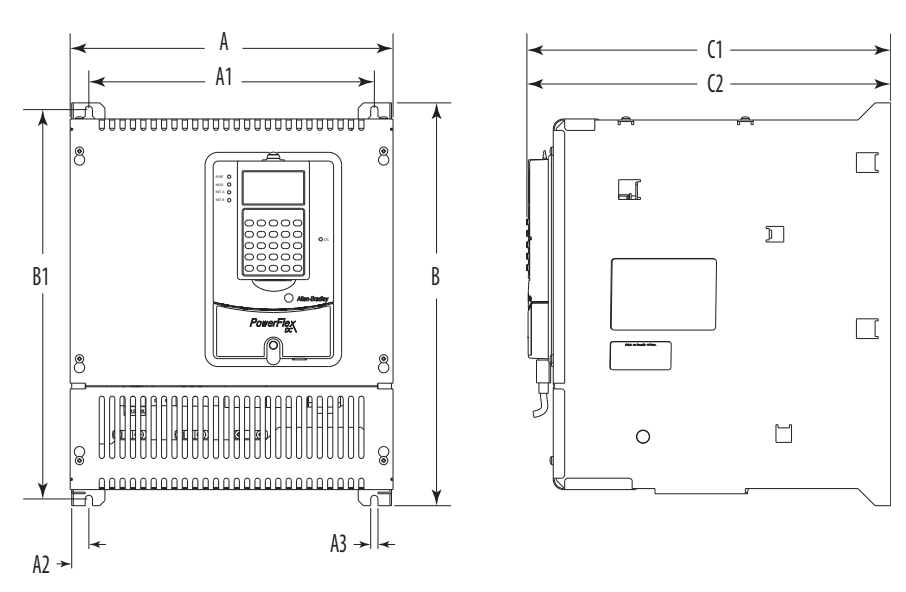

Terminal Details - Dimensions in mm (in.)

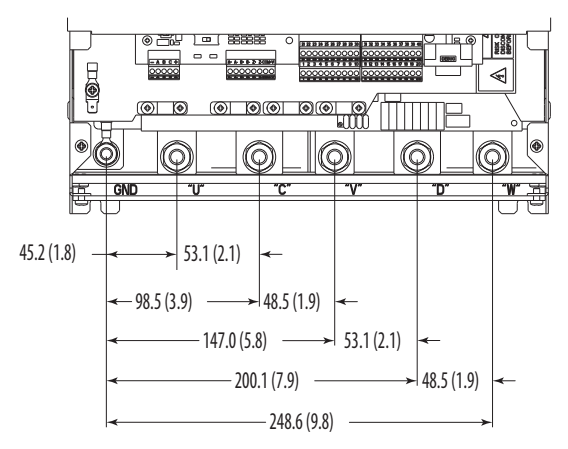

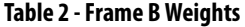

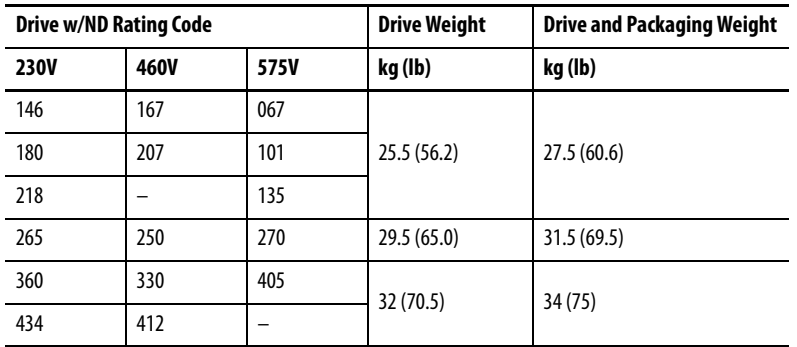

| л          | A1       | B                     | <b>B1</b> | <b>B2</b> | B <sub>3</sub> | <b>B4</b> | <b>B5</b> |            |
|------------|----------|-----------------------|-----------|-----------|----------------|-----------|-----------|------------|
| mm (in.)   | mm (in.) | mm (in.)              | mm (in.)  | mm (in.)  | mm(in.)        | mm (in.)  | mm (in.)  | mm (in.)   |
| 521 (20.5) |          | 499 (19.7) 511 (20.1) | 400(15.7) | 200(7.9)  | 55(2.2)        | 56(2.2)   | 10.5(0.4) | 416 (16.4) |

<span id="page-20-0"></span>**Figure 4 - Frame C Drive Dimensions** 

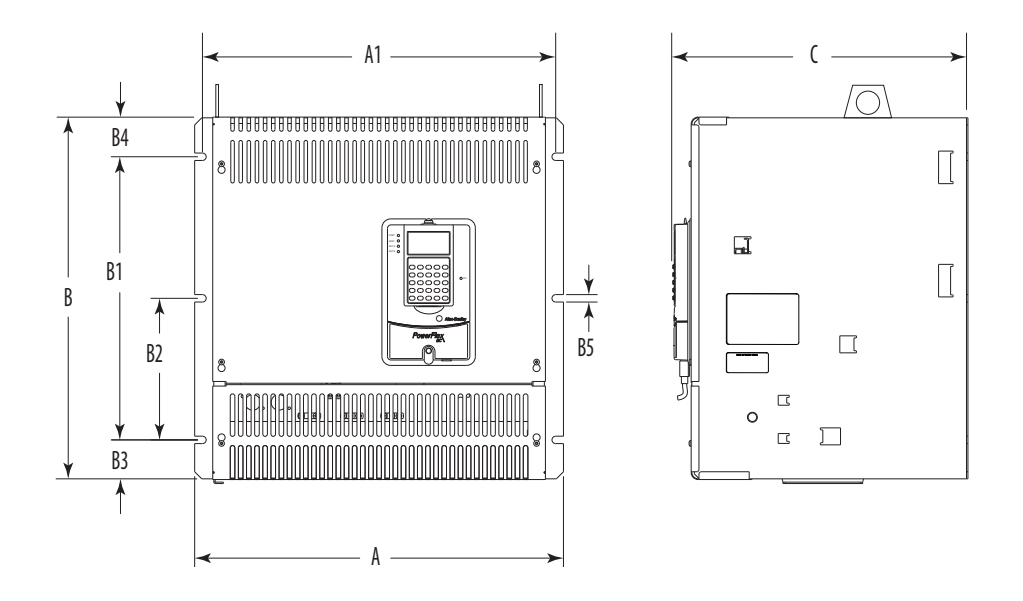

Terminal Details - Dimensions in mm (in.)

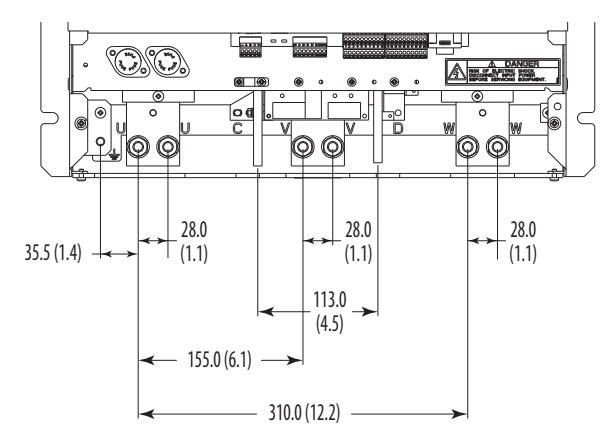

<span id="page-20-1"></span>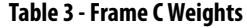

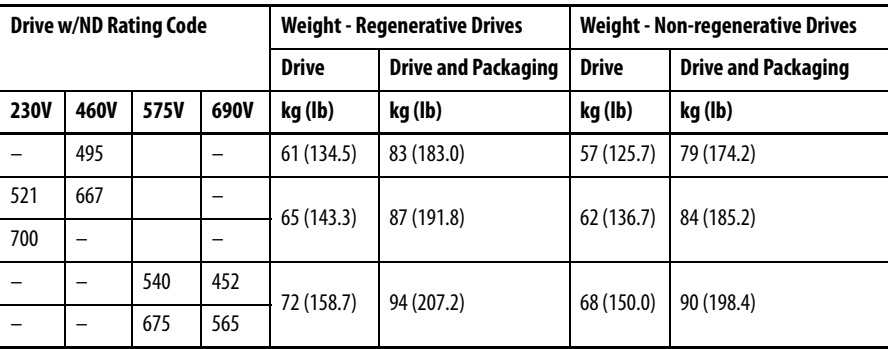

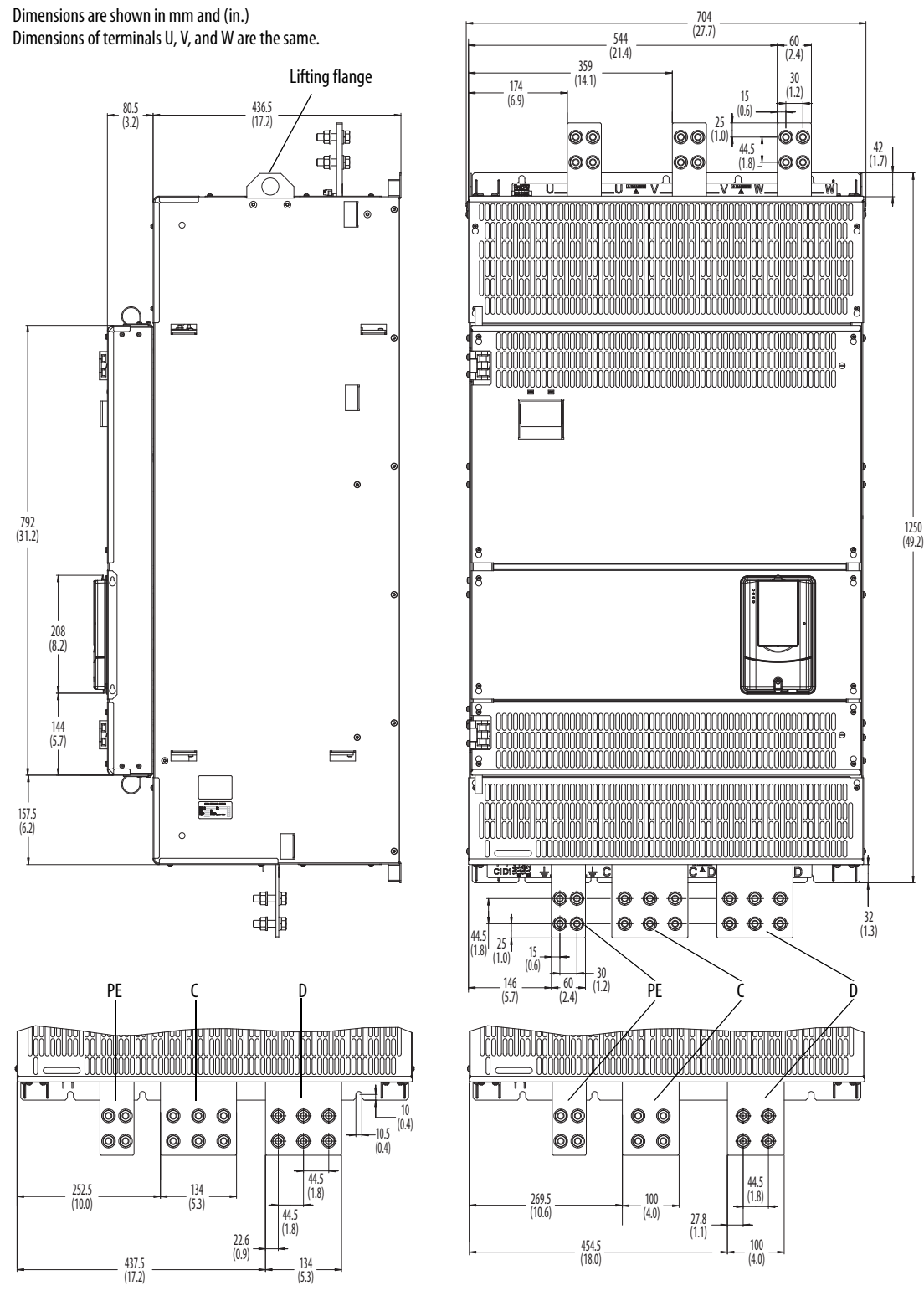

<span id="page-21-0"></span>**Figure 5 - Frame D Dimensions - Right Side and Front Views** 

Terminals C and D are 134 mm (5.3 in.) on drives with these ratings only:

- **•** 460V AC input: 800 Hp and 900 Hp
- **•** 575V AC input: 1000 Hp
- **•** 690V AC input: 1100 Hp, 1200 Hp, 1250 Hp, and 1400 Hp

All other frame D drive ratings have 100 mm (4.0 in.) C and D terminals.

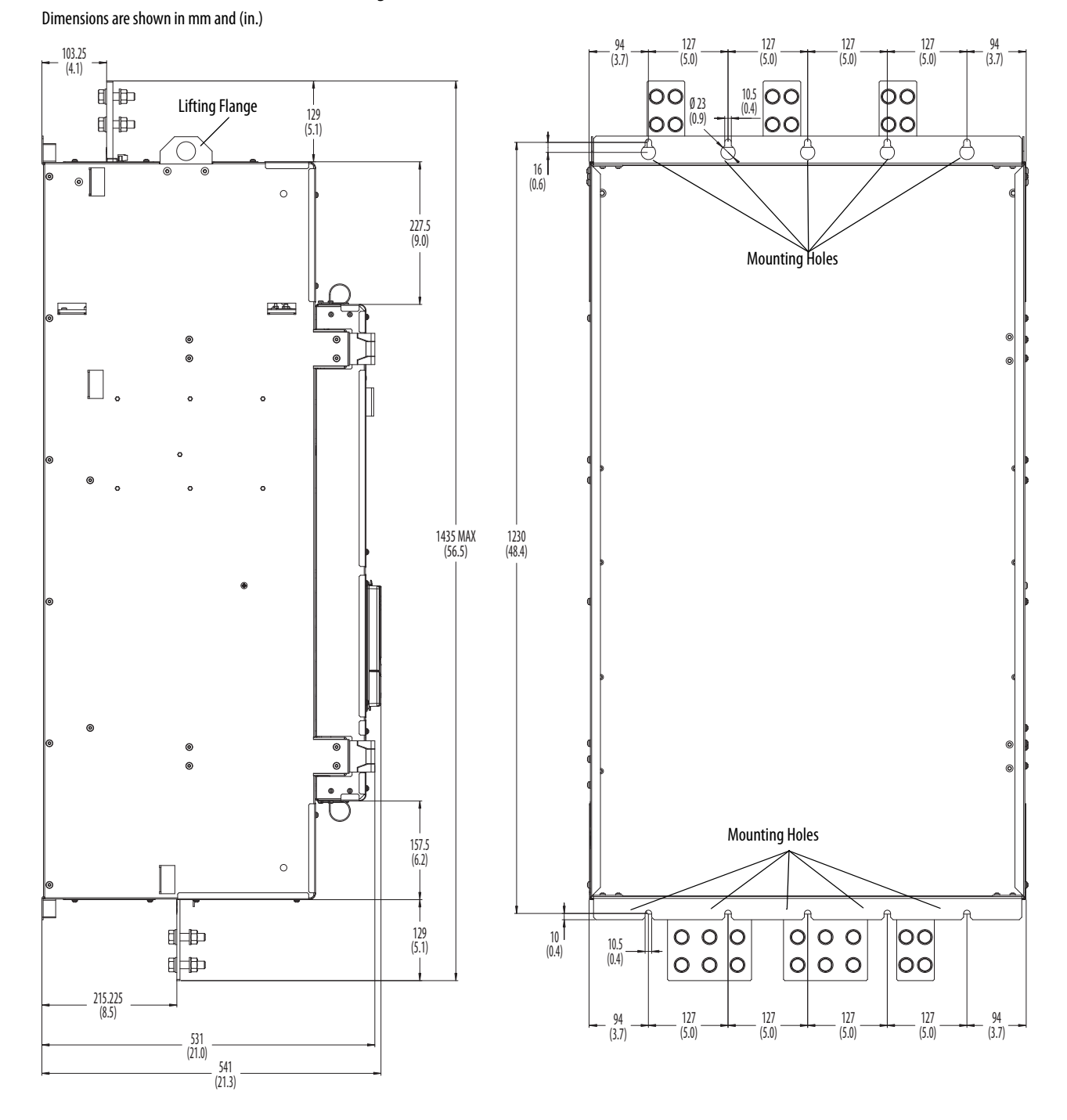

#### **Figure 6 - Frame D Dimensions - Left Side and Back Views**

Rockwell Automation Publication 20P-UM001L-EN-P - July 2015 **23**

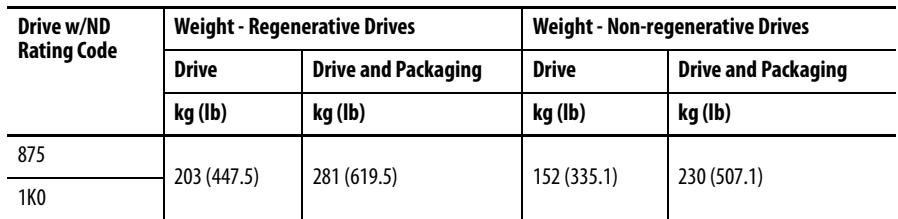

#### <span id="page-23-0"></span>**Table 4 - Frame D - 230V AC Input Drive Weights**

#### **Table 5 - Frame D - 460V AC Input Drive Weights**

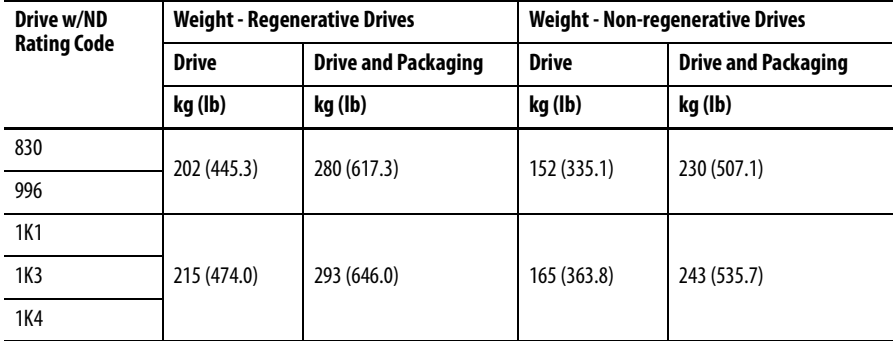

#### **Table 6 - Frame D - 575V AC Input Drive Weights**

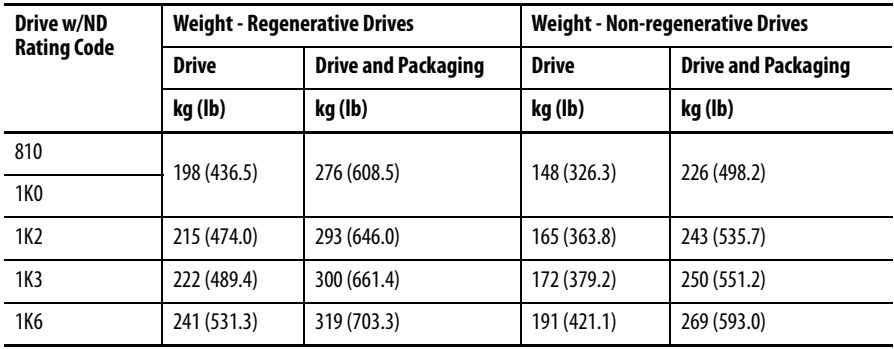

#### <span id="page-23-1"></span>**Table 7 - Frame D - 690V AC Input Drive Weights**

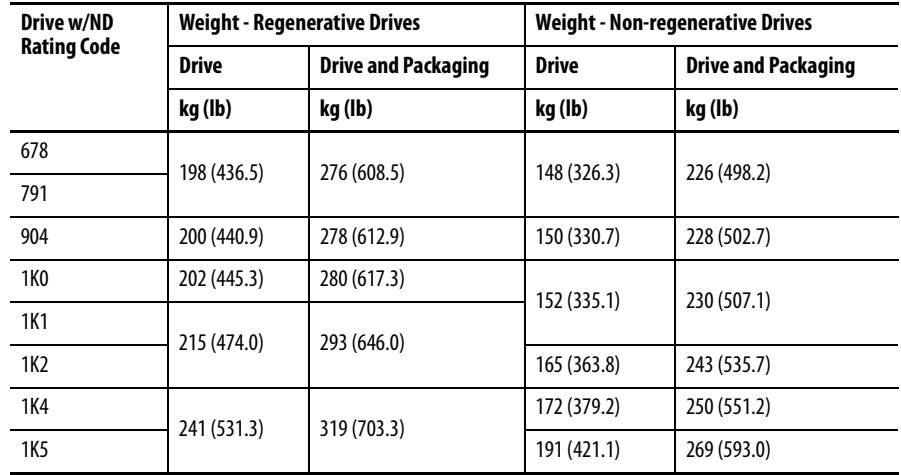

<span id="page-24-0"></span>**Lifting PowerFlex DC Drives** The dimensions and weights that are specified in [Table 3](#page-20-1) on page [21](#page-20-1) and [Table 4](#page-23-0)...[Table 7](#page-23-1) on page [24](#page-23-0) must be considered when mounting the device. Use the proper equipment to lift and hold the weight of the drive while mounting.

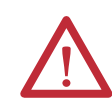

- **ATTENTION:** To guard against possible personal injury or equipment damage...
- **•** Inspect all lifting hardware for proper attachment before lifting the drive.
- **•** Do Not let any part of the drive or lift mechanism to contact electrically charged conductors or components.
- **•** Do Not subject the drive to high rates of acceleration or deceleration while transporting to the mounting location or when lifting.
- **•** Do Not let personnel or their limbs be directly underneath the drive when it is being lifted and mounted.

### <span id="page-24-1"></span>**Mount Frame C and D Drives**

All lifting equipment and components (hooks, bolts, lifts, slings, and chains) must have a minimum lifting capacity of  $453.6 \text{ kg} (1,000 \text{ lb}).$ 

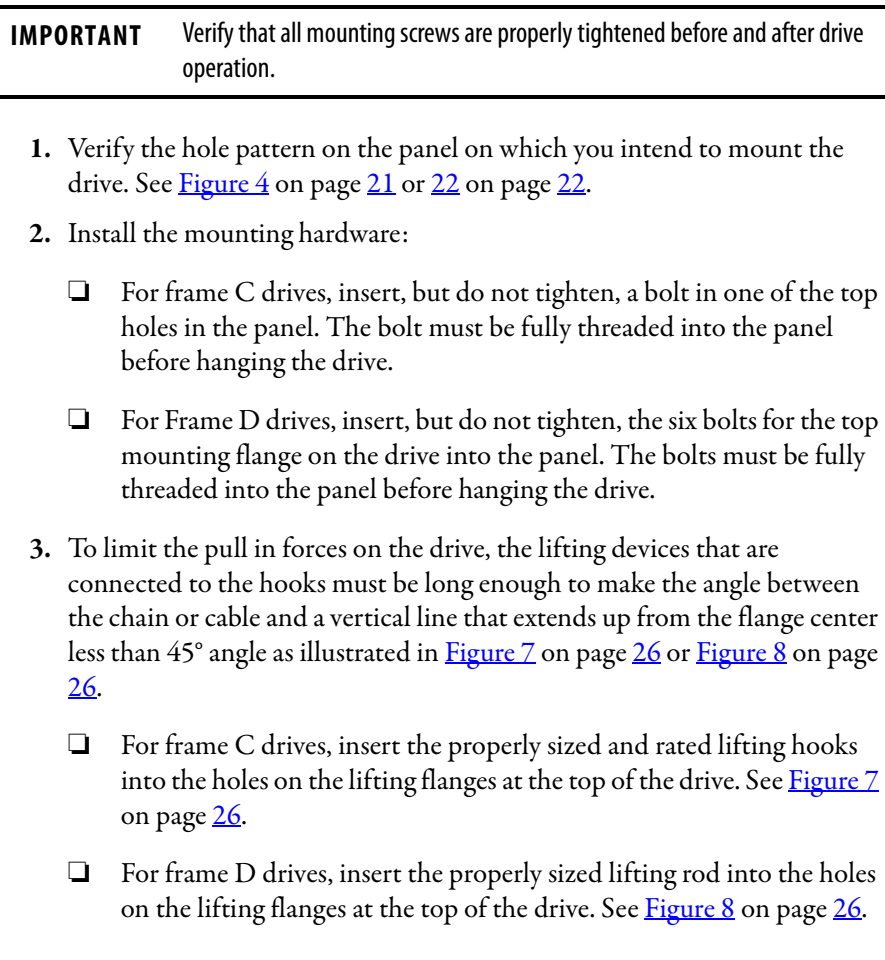

<span id="page-25-0"></span>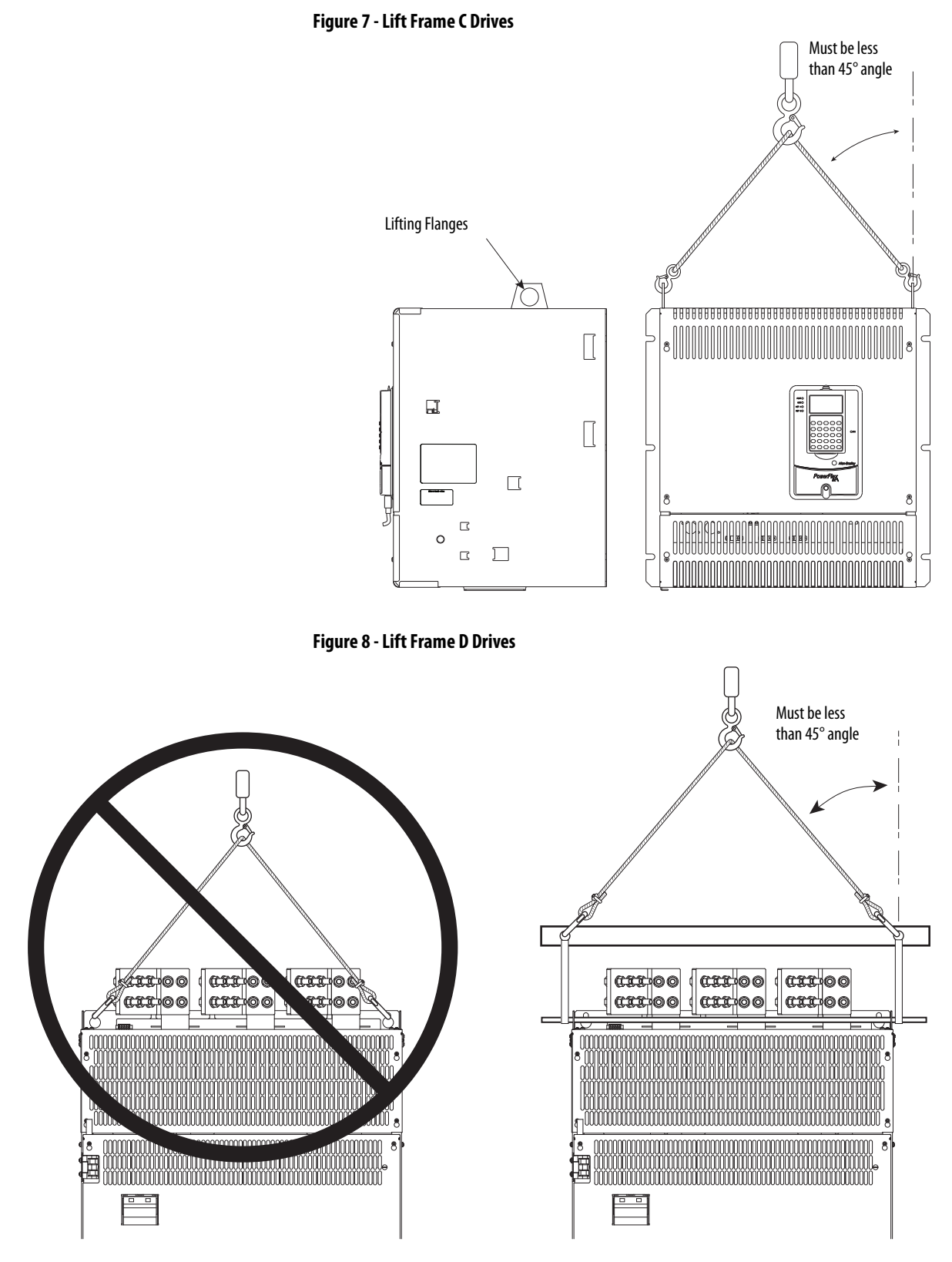

- <span id="page-25-1"></span>**4.** Lift the drive into place onto the bolts that are installed in the panel.
- **5.** Install the remaining bolts into the panel. Tighten M8 bolts to a minimum torque of 15 N•m (132.7 lb•in) and M10 bolts to a minimum torque of 25 N•m (221.2 lb•in).

<span id="page-26-0"></span>Remove the Drive Covers Some protective covers must be removed to provide access to the power and I/O terminals on the drive. Remove the upper cover only to install an optional communication adapter or service the drive. See [Installing a Communication](#page-368-5)  [Adapter](#page-368-5) on page [369](#page-368-5) for information.

### <span id="page-26-1"></span>**Frame A Drives**

You must remove both the lower protective cover and the power terminal cover on frame A drives to access the power terminals.

#### Remove the Power Terminal Cover

Remove the two screws as shown here and slide the cover down and off the chassis.

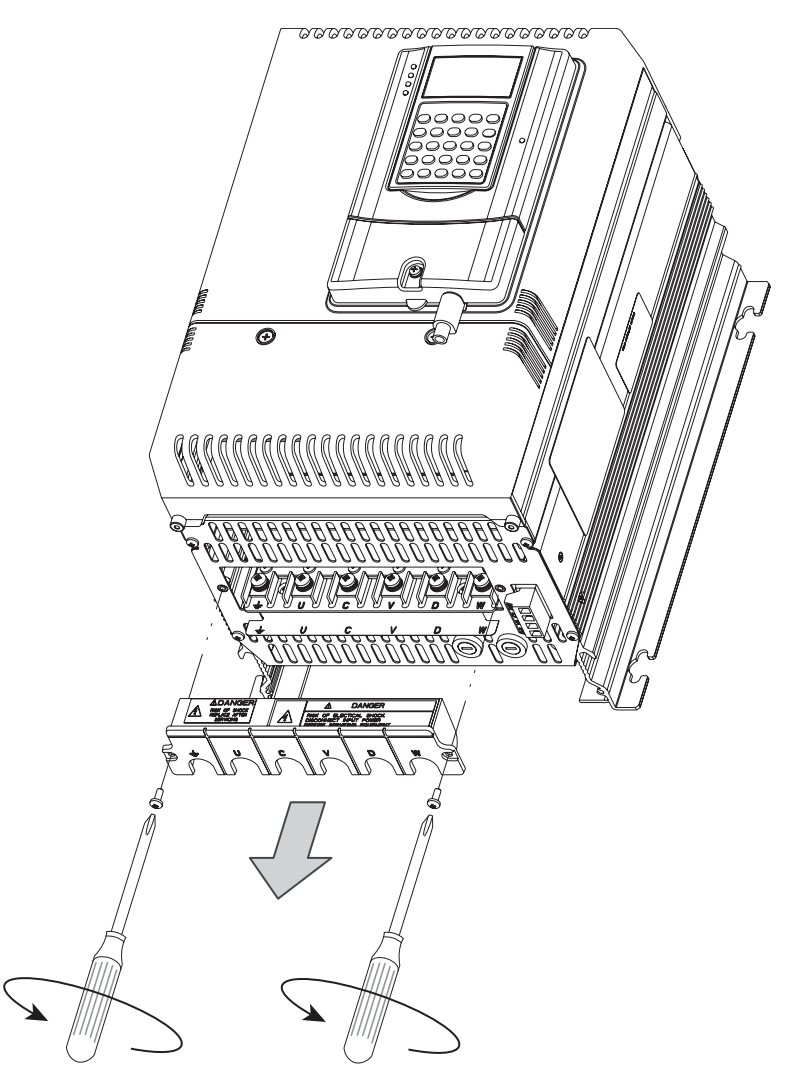

#### Remove the Lower Protective Cover

Remove the two screws as shown here and, while gently lifting along the top edge, slide the cover down and off the chassis.

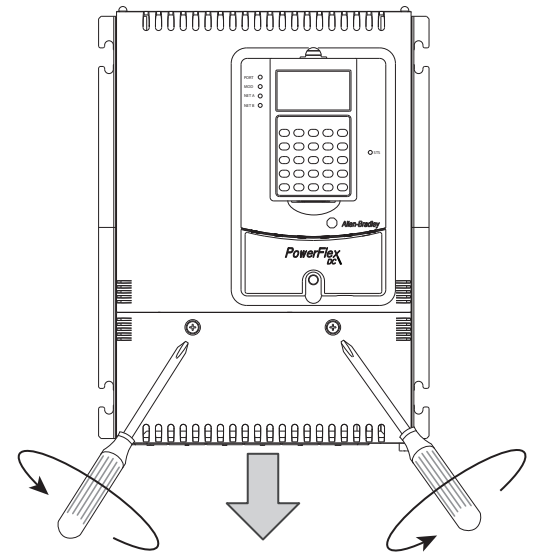

### <span id="page-27-0"></span>**Frame B and C Drives**

- **1.** Loosen, but do not remove, the two screws that secure the bottom cover.
- **2.** Slide the cover down until the screw heads align with the key holes and lift the cover off the chassis.

#### **Frame B Shown**

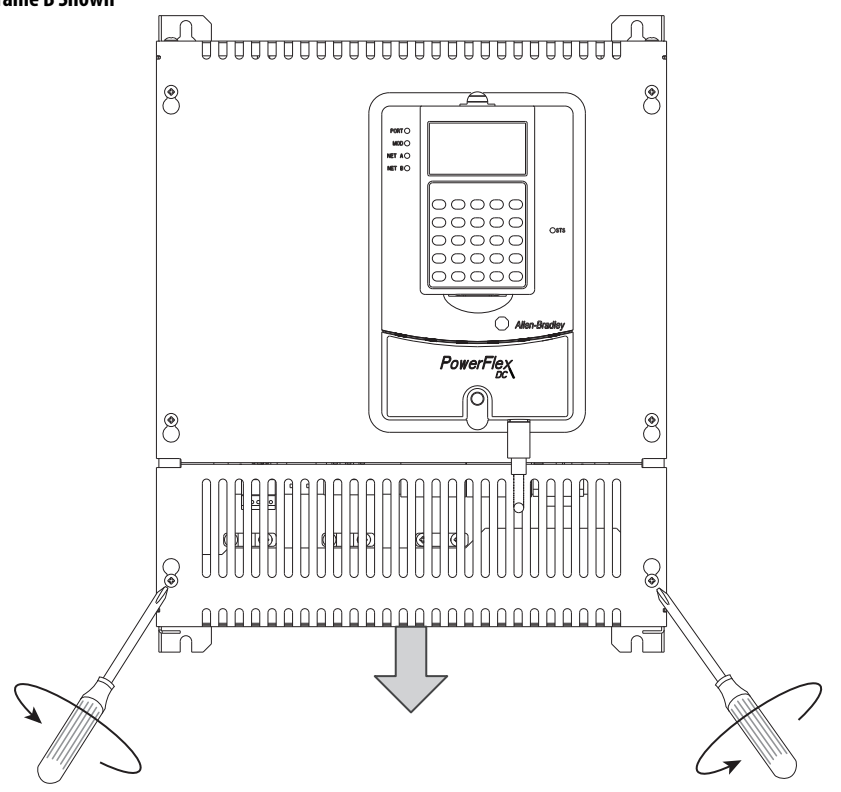

### <span id="page-28-0"></span>**Frame D**

- **1.** For any protective cover, loosen, but do not remove, the hexalobular head screws that secure the cover to the drive frame.
- **2.** Slide the cover up until the screw heads align with the key holes and lift the cover off the chassis. The top and bottom most covers are also secured with screws at the top and bottom of the drive, respectively.

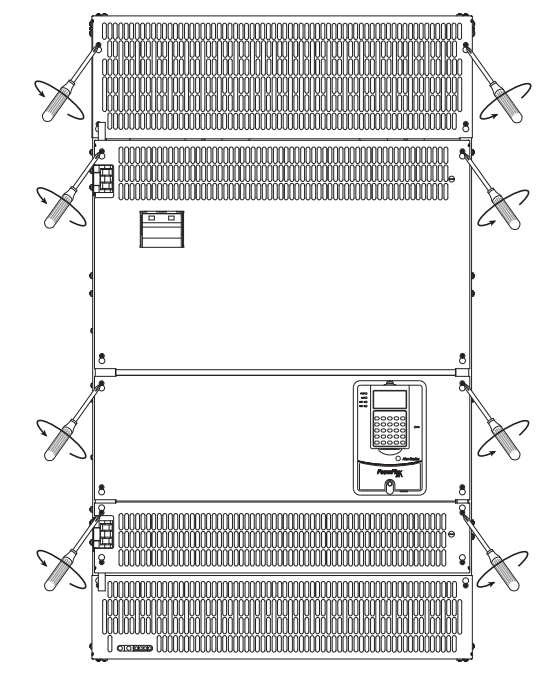

# <span id="page-28-1"></span>**Isolation Transformers / Line Reactors**

When connecting the drive directly to the main distribution system, an isolation transformer or 3…5% impedance AC line reactor must be used to guard against system disturbance. If the isolation transformer provides the required 3…5% impedance, a line reactor is not required.

See [Isolation Transformers](#page-258-1) on page [259](#page-258-1) for a list of recommended isolation transformers.

See [AC Input Line Reactors and AC Input Contactors](#page-256-1) on page [257](#page-256-1) for a list of recommended AC line reactors. The type of line reactor that is used depends upon the following:

- **•** Current absorbed by the AC input
- **•** AC input voltage
- **•** Relative short-circuit voltage
- **•** AC input frequency

<span id="page-29-0"></span>**Contactors** When an AC input contactor is used, the IEC AC1 rating of the contactor must be equal to the rated thermal (RMS) current value at the main input of the drive.

> Drive configurations for AC or DC contactors, with or without a dynamic brake (DB), are as follows (see [Typical Power Wiring Diagrams](#page-44-2) on page  $45$  for examples):

- **•** When only an AC contactor is used:
	- ❏ Set parameter [1391](#page-198-0) [ContactorControl] to 1 "AC Cntctr" (default value) $(1)$
	- ❏ Set one [Relay Out x Sel] parameter and one [Digital Inx Sel] parameter to "Contactor" (default value for parameters [1392](#page-202-0) [Relay Out 1 Sel] and [140](#page-195-0) [Digital In8 Sel])
- **•** When only a DC contactor is used:
	- $\Box$  Set parameter <u>1391</u> [ContactorControl] to 3 "DC Cntctr"<sup>(1)</sup>
	- ❏ Set one [Relay Out x Sel] parameter and one [Digital Inx Sel] to "Contactor" (default value for parameters [1392](#page-202-0) [Relay Out 1 Sel] and  $140$  [Digital In8 Sel])
- **•** When an AC contactor and dynamic brake contactor are used:
	- ❏ Set parameter [1391](#page-198-0) [ContactorControl] to "AC Cntctr+DB" (1)
	- ❏ Set one [Relay Out x Sel] parameter ([1392](#page-202-0) [Relay Out 1 Sel] or [629](#page-201-0) [Relay Out 2 Sel]) to "Contactor" and the other relay output to "ContactorDB"
	- ❏ Set one [Digital Inx Sel] parameter to "Contactor" (default value for parameter  $140$  [Digital In8 Sel])
- **•** When a DC contactor and dynamic brake contactor are used:
	- ❏ Set parameter [1391](#page-198-0) [ContactorControl] to "DC Cntctr+DB" (1)
	- ❏ Set one [Relay Out x Sel] parameter ([1392](#page-202-0) [Relay Out 1 Sel] or [629](#page-201-0) [Relay Out 2 Sel]) to "Contactor" and the other relay output to "ContactorDB"
	- ❏ Set one [Digital Inx Sel] parameter to "Contactor" (default value for parameter  $140$  [Digital In8 Sel])
- **•** When a contactor is NOT used:
	- $\Box$  Set parameter  $\frac{1391}{ }$  [ContactorControl] to "None" (1)
	- ❏ Do NOT set either [Relay Out x Sel] parameter to "Contactor" or "ContactorDB"
	- ❏ Do NOT set any [Digital Inx Sel] parameter to "Contactor"
- (1) Par 1391 [ContactorControl] is contained in the "Advanced" parameter configuration group. See [How Parameters are Organized](#page-114-4) on page [115](#page-114-4) for more information.

When operating a drive with firmware revision 1.006 in field weakening mode with a DC contactor or inverting fault device that is installed in the armature circuit, see [Field-weakening Mode Configuration \(v1.006\)](#page-288-2) on page [289.](#page-288-2)

### <span id="page-30-0"></span>**AC Input Contactors**

See [AC Input Line Reactors and AC Input Contactors](#page-256-1) on page [257](#page-256-1) for a list of recommended AC input contactors.

#### <span id="page-30-1"></span>**DC Output Contactors**

A DC output contactor can be used to connect the output of the armature circuit to the DC motor. If a DC output contactor is used, an AC input contactor is not needed.

See [Dynamic Brake Resistor Kits and DC Output Contactors](#page-260-1) on page [261](#page-260-1) for a list of recommended DC output contactors.

### <span id="page-30-2"></span>**Dynamic Brake Resistors**

See [Dynamic Brake Resistor Kits and DC Output Contactors](#page-260-1) on page [261](#page-260-1) for a list of recommended dynamic brake resistor kits.

# <span id="page-31-0"></span>**General Grounding Requirements**

**The drive Safety Ground (PE) must be connected to system ground.** Ground impedance must conform to the requirements of national and local industrial safety regulations and electrical codes. Periodically check the integrity of all ground connections.

For installations within a cabinet, use a safety ground point or ground bus bar connected directly to building steel. Ground all circuits, including the AC input ground conductor, independently and directly to this point/bar.

For installations in distribution systems that have ungrounded or high impedance, neutral connections or systems, see [Grounding for Installations in an](#page-33-0)  [Ungrounded or High-Impedance, Neutral Ground, or System](#page-33-0) on page [34.](#page-33-0)

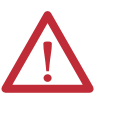

**ATTENTION:** To comply with the essential requirements of the CE Low Voltage Directive 2006/95/EC, PowerFlex DC drives cannot be powered from a cornerearthed (TN with one phase earthed) supply system. When operating PowerFlex DC drives from an IT or impedance-earthed supply system, only temporary operation is permitted after an earth fault is detected in the power system.

#### <span id="page-31-1"></span>**Figure 9 - Typical Grounding**

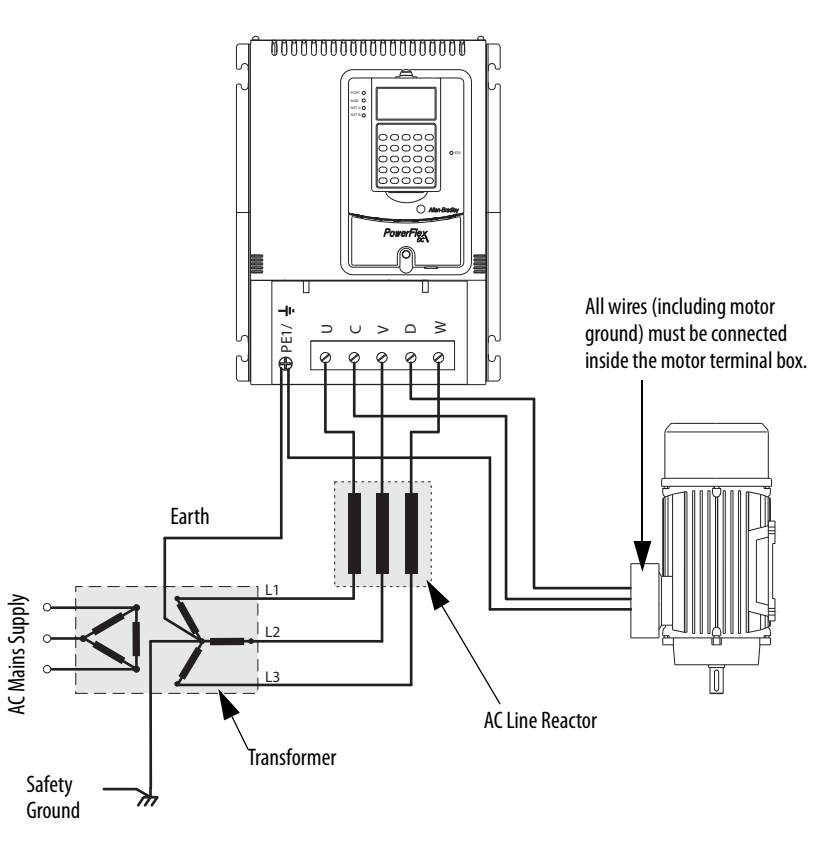

#### <span id="page-32-0"></span>**Safety Ground (PE)**

The drive Safety Ground-PE must be connected to adjacent building steel (girder, joist), a floor ground rod, or bus bar (see  $Figure 9$  on page  $32$ ). Ground points must comply with national and local industrial safety regulations and electrical codes.

#### <span id="page-32-1"></span>**Power Feeder**

Each power feeder from the substation transformer to the drive must be provided with properly sized ground cables. Bond the conduit or cable armor to the substation ground at both ends. Each transformer enclosure or frame must be bonded to ground at a minimum of two locations.

#### <span id="page-32-2"></span>**Encoder/Resolver Ground Connections**

If used, the encoder or resolver ground connections must be routed in grounded steel conduit. The conduit must be grounded at both ends. The encoder/resolver cable shield must be connected to the shield ground on the drive side. Do not connect the encoder/resolver cable shield to ground on the motor side.

#### <span id="page-32-3"></span>**Tachometer Ground Connections**

If used, ground connections must be routed in grounded steel conduit. The conduit must be grounded at both ends. Ground the cable shield at the drive end by using only the shield clamps on the grounded metal plate that supports the control board. See [Figure 58](#page-80-1) on page [81](#page-80-1) for shield clamp location.

# <span id="page-33-0"></span>**Grounding for Installations in an Ungrounded or High-Impedance, Neutral Ground, or System**

The PowerFlex DC drive was designed to work in distribution systems where the isolation transformer Wye neutral is connected to earth ground. PowerFlex DC drives are **not** designed to work in distribution systems that have ungrounded or high-impedance, neutral connections, or systems that have a phase that is referenced to earth. Symmetrical incoming power is required for correct drive operation.

The use of a grounded Wye neutral is highly recommended to prevent commonmode rejection problems with the feedback measurement circuits in the drive. Possible drive damage can occur because of inaccurate feedback measurements of the incoming AC voltage, armature voltage, or field current.

If the PowerFlex DC drive is installed in a system with an ungrounded Wye neutral or with an impedance ground connection, see **Table 8** on page 35. [Table 8](#page-34-0) contains the drive modifications that are required for proper installation.

#### <span id="page-33-1"></span>**Power Distribution**

**Figure 10 - Delta/Wye with Grounded Wye Neutral** 

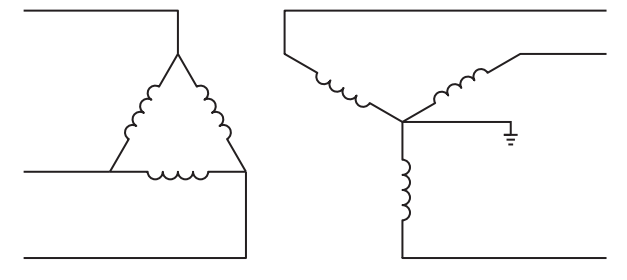

Rockwell Automation strongly recommends the use of grounded neutral systems for the following reasons:

- **•** Controlled path for common mode noise current
- **•** Consistent line to ground voltage reference, which minimizes insulation stress
- **•** Accommodation for system-surge protection schemes

#### **Figure 11 - Ungrounded Secondary**

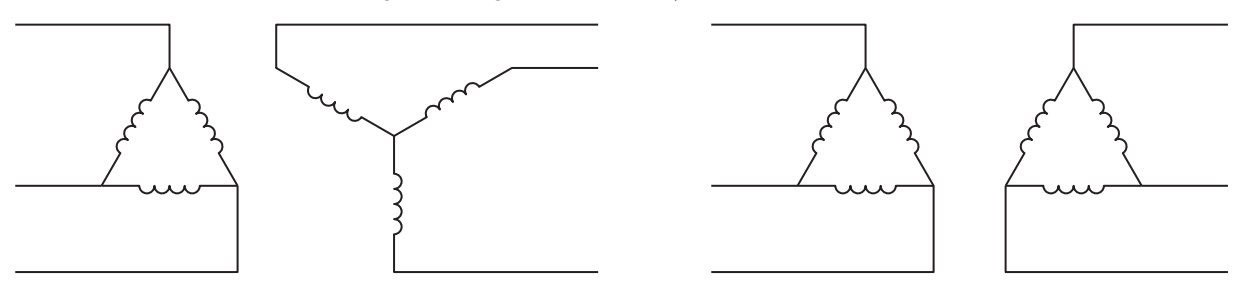

Grounding the transformer secondary is essential to the safety of personnel and safe operation of the drive. A floating secondary can allow dangerously high voltages occur between the chassis of the drive and the internal power-structure components.

#### **Figure 12 - High-impedance Ground**

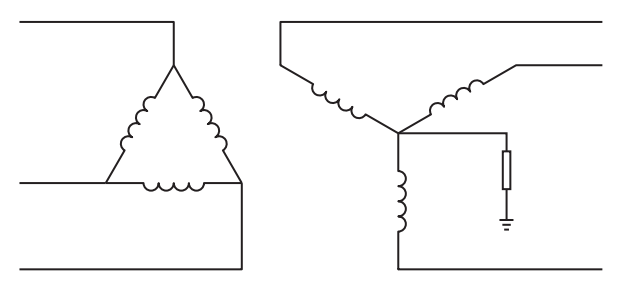

Grounding the Wye secondary neutral through a resistor is an acceptable method of grounding. In this case, in a short-circuited secondary condition, none of the output phases to ground will exceed the normal line to line voltage. The resistor is often used to detect ground current by monitoring the associated voltage drop.

<span id="page-34-0"></span>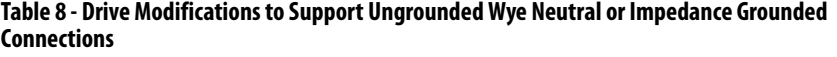

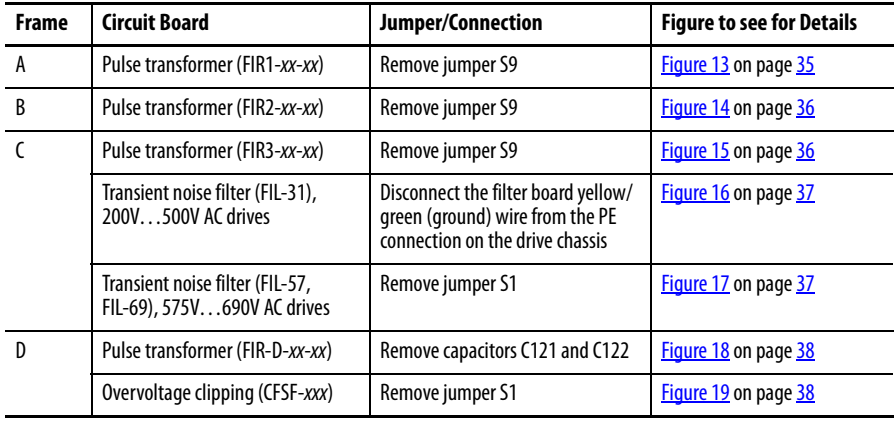

#### <span id="page-34-1"></span>**Figure 13 - Frame A Pulse Transformer Circuit Board S9 Jumper Location**

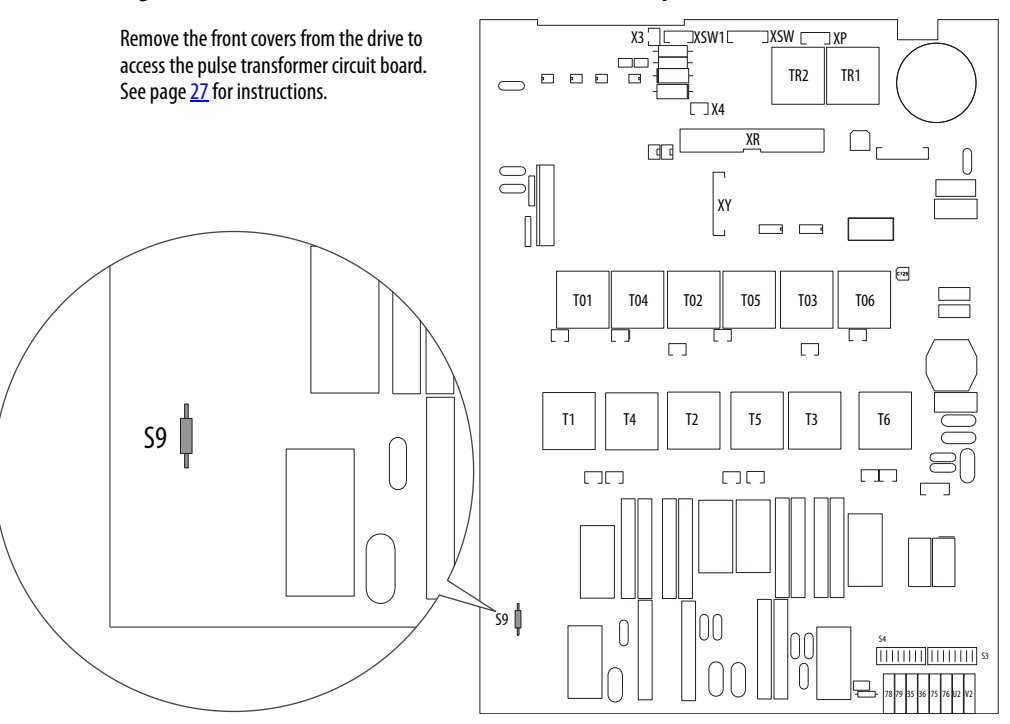

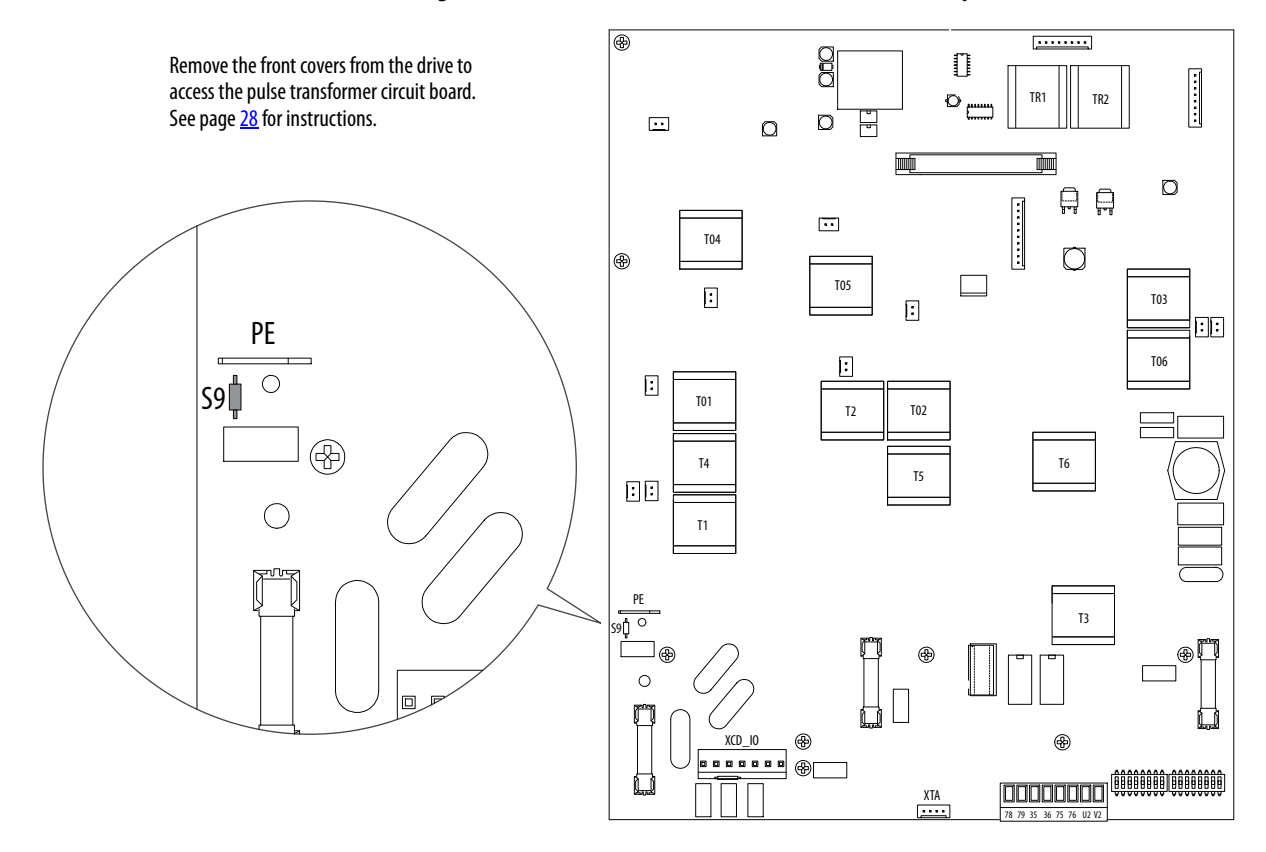

#### <span id="page-35-0"></span>**Figure 14 - Frame B Pulse Transformer Circuit Board S9 Jumper Location**

<span id="page-35-1"></span>**Figure 15 - Frame C Pulse Transformer Circuit Board S9 Jumper Location** 

The pulse transformer circuit board is behind the control EMI shield, near the top of the drive. See page [28](#page-27-0) for instructions on removing the front covers from the drive and page  $68$  for instructions on moving the control EMI shield.

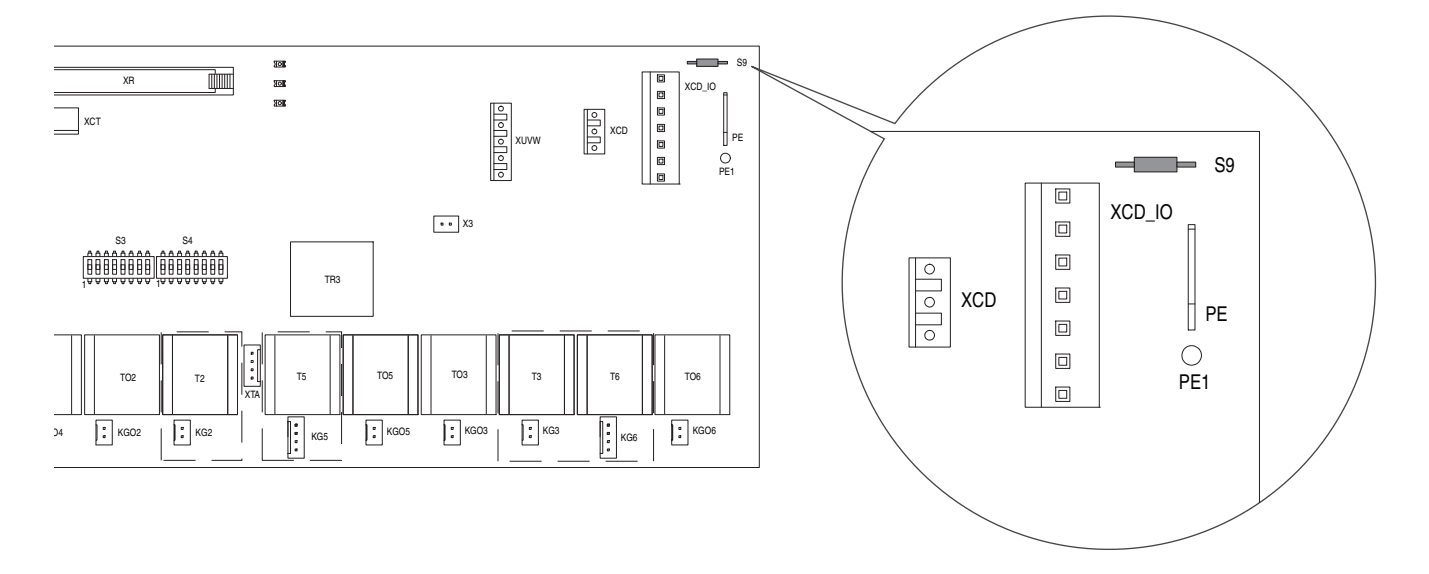
#### **Figure 16 - Frame C Transient Noise Filter Circuit Board (FIL-31), 200V…500V AC Input Drives, Ground Wire Location**

Remove the front covers from the drive to access the transient noise filter circuit board. See page [28](#page-27-0) for instructions. The transient noise filter board is between terminals C and D below the control EMI shield.

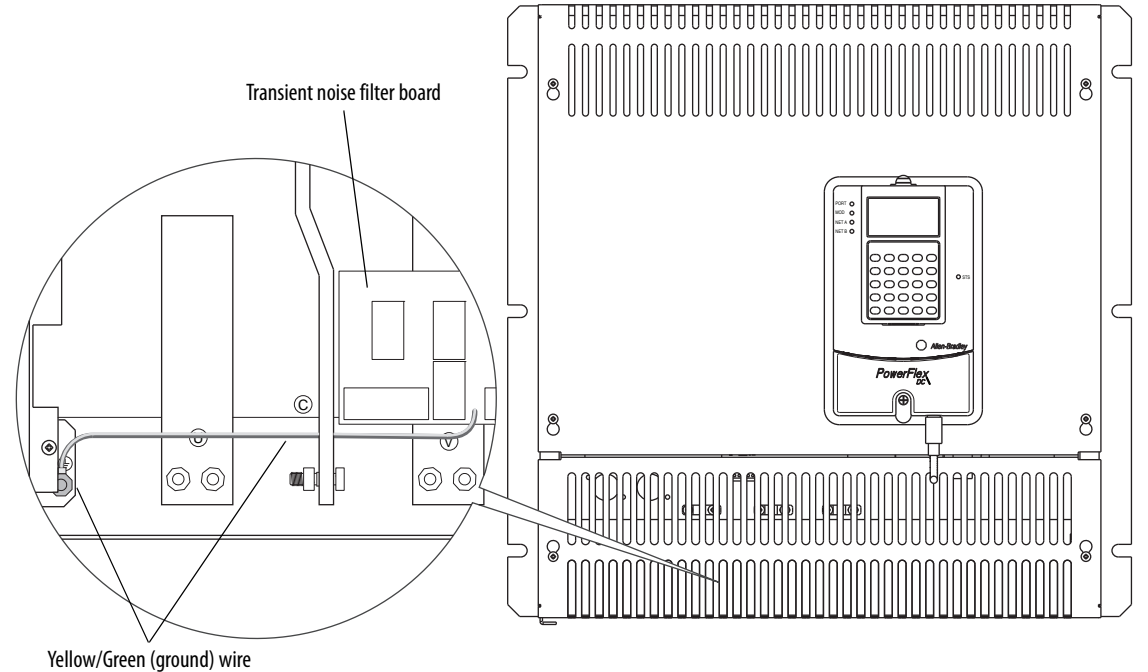

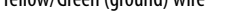

#### **Figure 17 - Frame C Transient Noise Filter Circuit Board (FIL-57, FIL-69), 575V…690V AC Input Drives, S1 Jumper Location**

Remove the front covers from the drive to access the transient noise filter circuit board. See page [28](#page-27-0) for instructions. The transient noise filter board is on the left side of the control EMI shield.

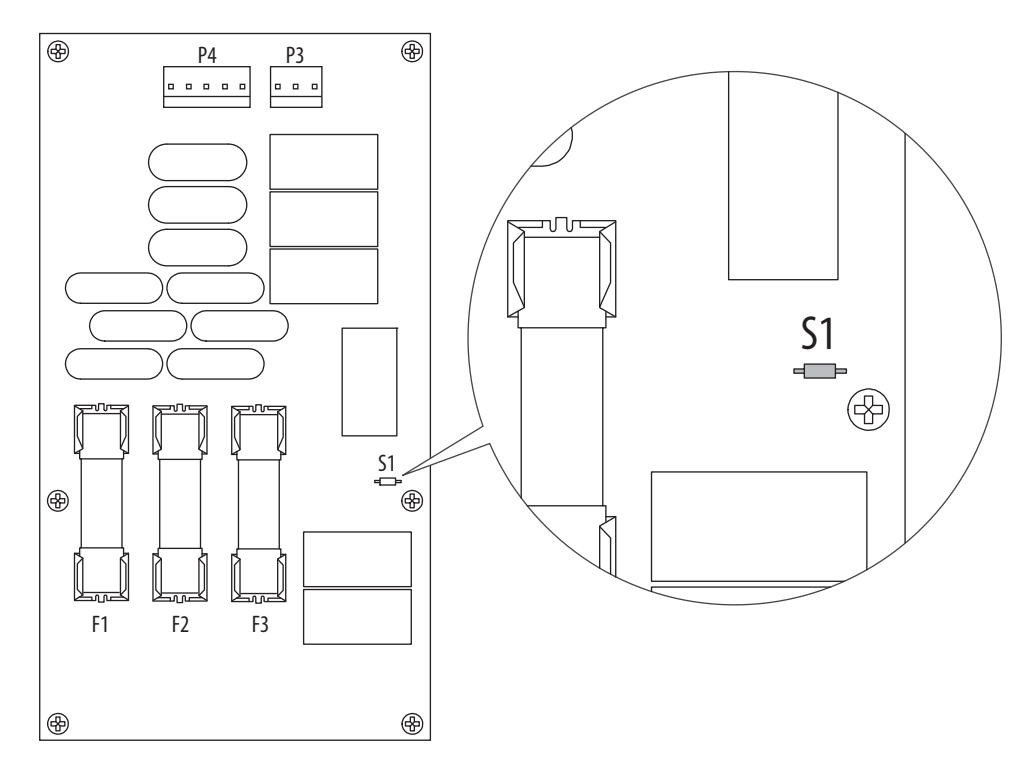

#### **Figure 18 - Frame D Pulse Transformer Circuit Board S1 Jumper Location**

The pulse transformer circuit board is behind the top and bottom control-panel covers. See page [29](#page-28-0) for instructions on removing the covers from the drive.

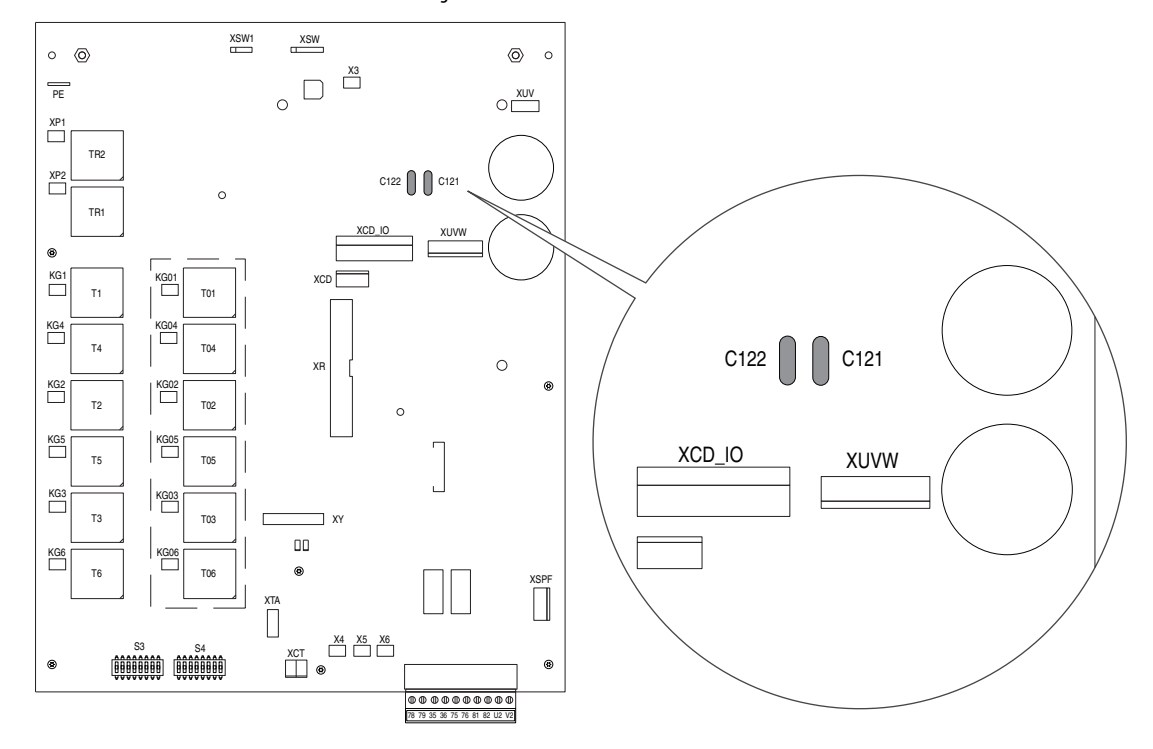

**Figure 19 - Frame D Overvoltage Clipping Circuit Board S1 Jumper Location** 

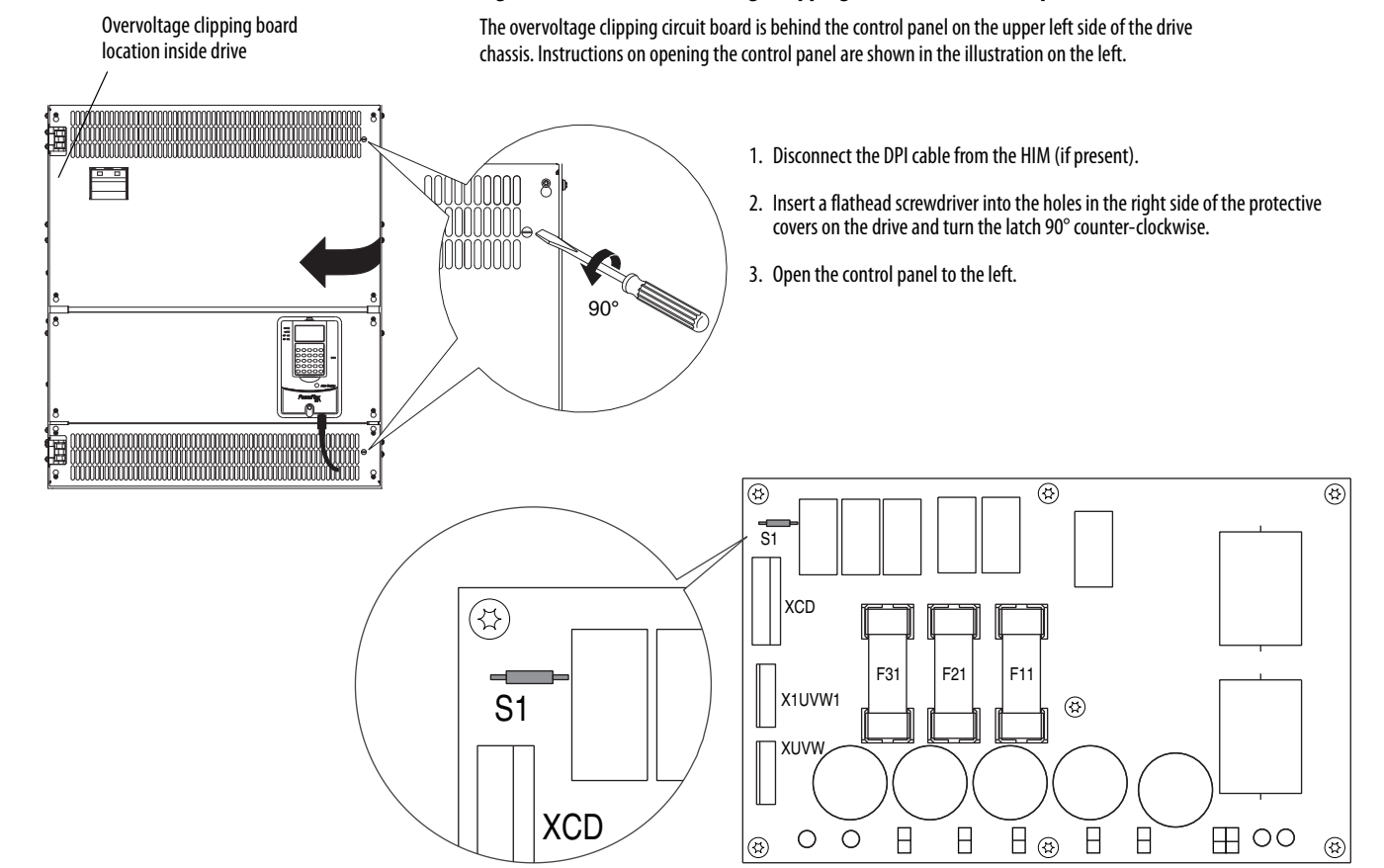

**38** Rockwell Automation Publication 20P-UM001L-EN-P - July 2015

**CE Conformity** Compliance with the Low Voltage Directive and Electromagnetic Compatibility Directive has been demonstrated by using harmonized European Norm (EN) standards. References to European Norm standards are published in the Official Journal of the European Communities. PowerFlex DC drives comply with the EN standards listed here when installed according to this User Manual.

> EU Declarations of Conformity are available online at: [www.rockwellautomation.com/products/certification/ce/](http://www.rockwellautomation.com/global/certification/overview.page)

### **Low Voltage Directive**

**•** EN 50178 Electronic equipment for use in power installations.

### **EMC Directive**

**•** EN 61800-3 Adjustable speed electrical power drive systems Part 3: EMC product standard including specific test methods.

### **General Considerations**

- For CE compliance, the drive installation must satisfy requirements that are related to both EN 50178 and EN 61800-3 provided in this document.
- PowerFlex DC drives comply with the EMC requirements of EN 61800-3 when installed according to good EMC practices and the instructions that are provided in this document. However, many factors can influence the EMC compliance of an entire machine or installation, and compliance of the drive itself does not ensure compliance of all applications.
- PowerFlex DC drives are not intended to be used on public low-voltage networks that supply domestic premises. Without additional mitigation, radio frequency interference is expected if used on such a network. The installer is responsible to take measures such as supplementary line filters and enclosures to prevent interference and follow all installation requirements of this document.
- PowerFlex DC drives generate notching and harmonic current emissions on the AC supply system. When operated on a public low-voltage network, it is the responsibility of the installer or user to be sure that applicable requirements of the distribution network operator have been met.

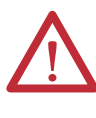

**ATTENTION:** PowerFlex DC drives can produce DC current in the protective earthing conductor. This DC current can reduce the ability of residual currentoperated protective devices (RCD) or residual current-operated monitoring devices (RCM), of type A or AC, to provide protection for other equipment in the installation.

### **Installation Requirements Related to the Low Voltage Directive**

- PowerFlex DC drives are designed to be CE-compliant only if they are NOT connected to "corner-earthed" supply systems where one of the three phases of the supply system has been earthed.
- PowerFlex DC drives are compliant with the CE LV Directive when used at altitudes no greater than 2,000 m (6,562 ft).
- PowerFlex DC drives provided in enclosure type IP20 must be installed in a pollution degree 1 or 2 environment to be compliant with the CE LV Directive. Characteristics of the different pollution degree ratings are provided on [page 41](#page-40-0).
- PowerFlex DC drives can produce leakage current in the protective earthing conductor that exceeds 3.5 mA AC or 10 mA DC. The minimum size of the protective earthing (ground) conductor that is used in the application must comply with local safety regulations for high-protective earthing conductor current equipment.
- Frame D PowerFlex DC drives must be installed in a supplementary enclosure that provides protection from electric shock to be compliant with the CE LV Directive.

### <span id="page-39-1"></span>**Installation Requirements Related to EN 61800-3 and the EMC Directive**

- The drive must be earthed (grounded) as described in this User Manual.
- PowerFlex DC drives require the use of an external EMC filter to comply with the EMC Directive and emission limits of EN 61800-3: 2004. PowerFlex DC drives have been tested and verified for compliance to the emission limits of EN 61800-3: 2004 by using only the specific input filters and motor cable lengths that are identified in [Table 9.](#page-39-0) See [Typical Power Wiring Diagrams](#page-44-0) on page [45](#page-44-0) for more installation information.

| <b>Drive Frame</b><br><b>Catalog Number</b> | Standard / Limits (Compliance with any of the limits in the Pollution Degree Ratings According to EN 61800-5-1 table on page 41 satisfies RF emission<br>requirements for the EMC Directive) |                                                                                  |                                                                                  |                                                                  |                                                                  |  |  |  |  |
|---------------------------------------------|----------------------------------------------------------------------------------------------------|----------------------------------------------------------------------------------|----------------------------------------------------------------------------------|------------------------------------------------------------------|------------------------------------------------------------------|--|--|--|--|
|                                             | EN61800-3 Category C1<br>EN61000-6-3 CISPR 11 Group 1<br>Class B                                                                                                    | EN61800-3 Category C2<br><b>EN61000-6-4 CISPR11 Group 1</b><br>Class AP < 20kVA  | <b>CISPR11 Group 1</b><br>Class AP > 20kVA                                       | EN61800-3 Category<br>C3I < 100A                                 | <b>EN61800-3 Category</b><br>(31) > 100A                         |  |  |  |  |
| Frame A<br>20Px1Ax4P1<br>20Px1Ax129         | Compliance may be possible<br>with supplementary mitigation<br>(Consult factory)                                                                                                    | Compliance may be possible<br>with supplementary<br>mitigation (Consult factory) | RF line filter required <sup>(2)</sup><br>50 m motor cable limit                 | RF line filter required $(2)$<br>50 m motor cable limit          | RF line filter required $^{(2)}$<br>50 m motor cable limit       |  |  |  |  |
| Frame B<br>20Px1Ax167<br>20Px1Ax412         | Compliance may be possible<br>with supplementary mitigation<br>(Consult factory)                                                                                                    | RF line filter required <sup>(1)</sup><br>50 m motor cable limit                 | RF line filter required <sup>(1)</sup><br>50 m motor cable limit                 | RF line filter required <sup>(1)</sup><br>50 m motor cable limit | RF line filter required <sup>(1)</sup><br>50 m motor cable limit |  |  |  |  |
| Frame C<br>20Px1Ax495<br>20Px1Ax667         | Compliance may be possible<br>with supplementary mitigation<br>(Consult factory)                                                                                                    | Compliance may be possible<br>with supplementary<br>mitigation (Consult factory) | RF line filter required $(1)$<br>50 m motor cable limit                          | RF line filter required $(1)$<br>50 m motor cable limit          | RF line filter required <sup>(1)</sup><br>50 m motor cable limit |  |  |  |  |
| Frame D<br>20Px1Ax<br>20Px1Ax               | Compliance may be possible<br>with supplementary mitigation<br>(Consult factory)                                                                                                    | Compliance may be possible<br>with supplementary<br>mitigation (Consult factory) | Compliance may be possible<br>with supplementary<br>mitigation (Consult factory) | RF line filter required $(3)$<br>50 m motor cable limit          | RF line filter required $(4)$<br>50 m motor cable limit          |  |  |  |  |
|                                             | <b>More Stringent Limits</b>                                                                                                    |                                                                                  |                                                                                  |                                                                  |                                                                  |  |  |  |  |

<span id="page-39-0"></span>**Table 9 - Standards and Limits for EMC Input Filters** 

(1) RF 3xxx-MHU EMC filter manufactured by Rasmi Electronics Ltd. xxx designates filter current rating. See the manufacturer published literature for details.

(2) RF 3xxx-SIEI EMC filter manufactured by Rasmi Electronics Ltd. xxx designates filter current rating. See the manufacturer published literature for details.

(3) EPCOS B84143B Type S081 EMC filter manufactured by EPCOS AG. See the manufacturer published literature for details.

**IMPORTANT** Use of EMC filters not listed in **[Table 9](#page-39-0)** on page [page 40](#page-39-0) must be verified in the application. Additional filters are listed in [Alternate EMC Filters](#page-263-0) on page [264.](#page-263-0)

- **•** Output power wiring to the motor must employ one of the following solutions.
	- **•** Cable with a braided shield providing 75% or greater coverage
	- **•** Cables that are housed in metal conduit
	- **•** Cables with equivalent shielding

Continuous shielding must be provided from the drive enclosure to the motor enclosure. Both ends of the motor cable shield (or conduit) must terminate with a low-impedance connection to earth.

- **•** The motor-end cable shield or conduit must terminate in a shielded connector and be properly installed in an earthed motor wiring box that is attached to the motor. The motor wiring-box cover must be installed and earthed.
- **•** All control (I/O) and signal wiring to the drive must use one of the following solutions.
	- **•** Cable with a braided shield providing 75% or greater coverage
	- **•** Cables that are housed in metal conduit
	- **•** Cables with equivalent shielding

When shielded cable is used, terminate only the drive end of the cable shield to earth with a low-impedance connection.

- **•** Motor cables must be separated from control and signal wiring wherever possible.
- **•** The maximum length of the motor cable must not exceed the length that is specified in the table on  $_{\text{page 40}}$ . The maximum length that is specified is required for compliance with radio-frequency emission limits for the specific standard and installation environment.

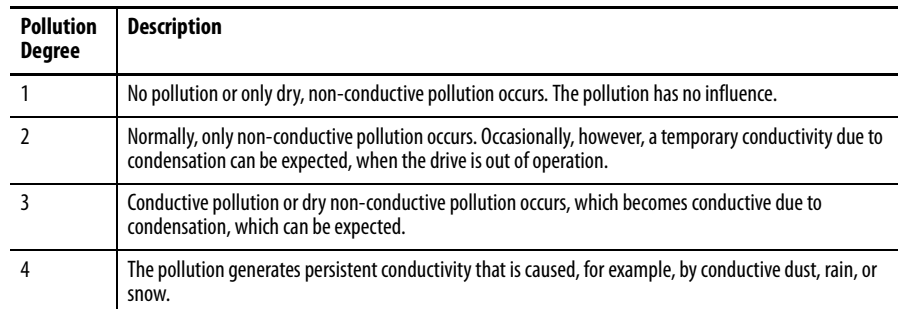

### <span id="page-40-0"></span>**Pollution Degree Ratings According to EN 61800-5-1**

**Power Circuit Protection** It is recommended that you install fast-acting fuses on four-quadrant, frame A, and B drives to protect the armature converter on the input and output sides. Internally mounted fuses for armature converter protection are provided with frame C and D PowerFlex DC drives. See [Drive Power Circuit Protection](#page-238-0) on page [239](#page-238-0) for a list of replacement fuses and general fuse locations.

## **Control Power Circuit Protection**

The 115V / 230V AC control circuit power input terminals U2 and V2 are required to be short-circuit protected. This protection can be provided by using standard time-delay fuses or a circuit breaker (device). Either protective device must survive the short-circuit available current of the feeder source for this circuit and the inrush current of the drive power supply.

Size the device(s) to protect the wiring between the fuses or circuit breaker connections to terminals U2 and V2, and not nuisance trip or blow from the inrush current.

Table 10 lists the input current characteristics of the control power.

#### **Table 10 - Control Power Protection**

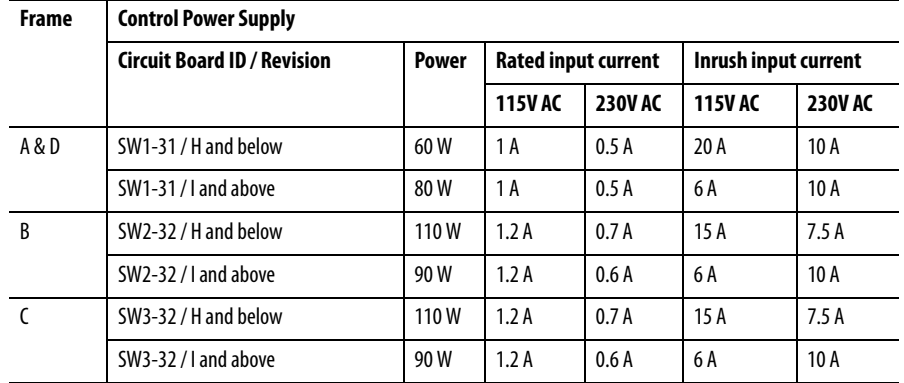

Provide a power source for the control power input that is stabilized and buffered from the power system transients. The control power of many drives can be fed from one source, as long as proper distribution protection is provided.

## <span id="page-42-0"></span>**Cable and Wiring Recommendations**

Use the following cable and space recommendations for all drives sizes:

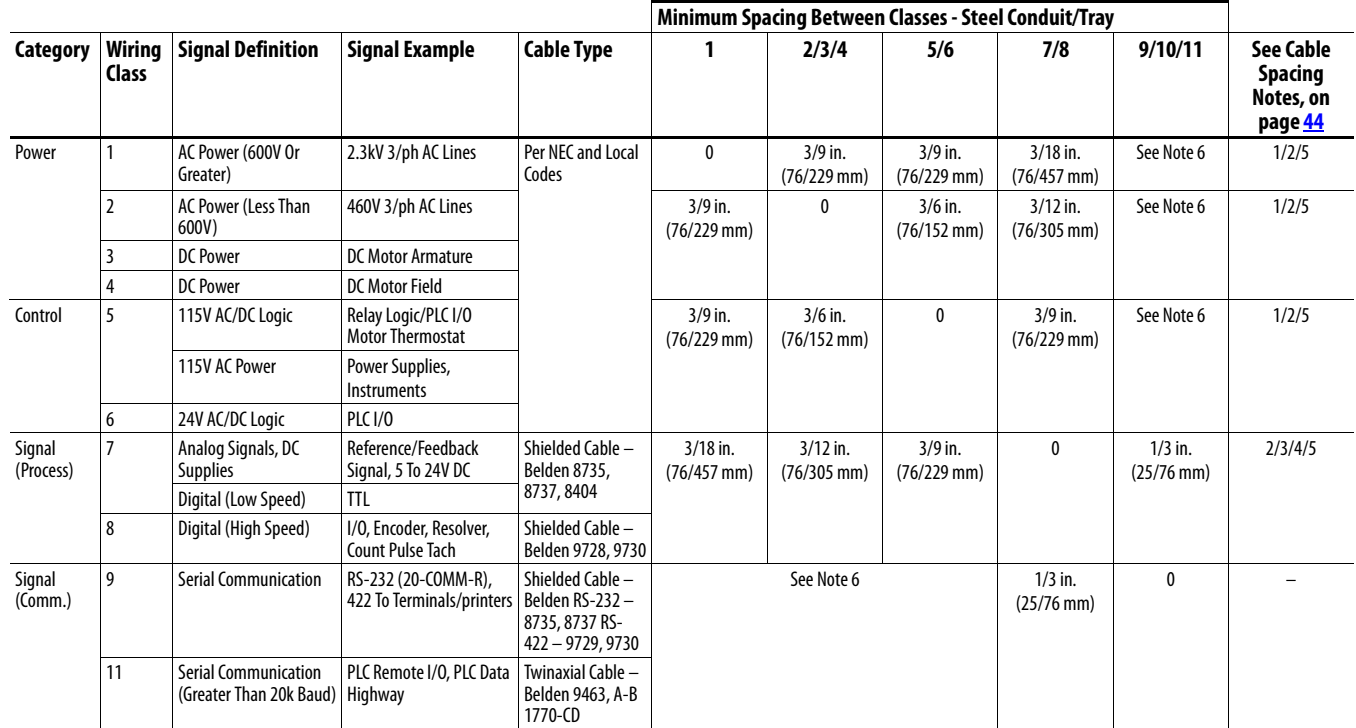

### Example:

Space relationship between 480V AC incoming power leads and 24V DC logic leads:

- **•** 480V AC leads are Class 2; 24V DC leads are Class 6
- **•** For separate steel conduits, the conduits must be 3 inches (76 mm) apart
- **•** In a cable tray, the two groups of leads are to be 6 inches (152 mm) apart

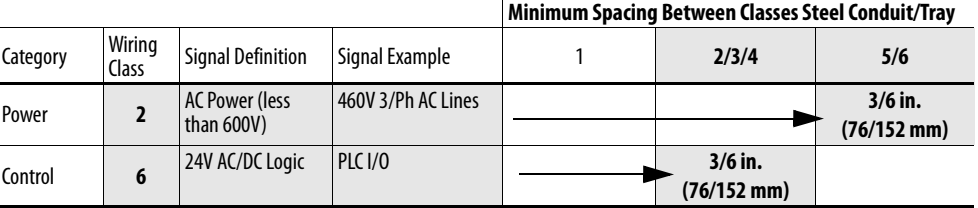

#### Rockwell Automation Publication 20P-UM001L-EN-P - July 2015 **43**

#### <span id="page-43-0"></span>Cable Spacing Notes:

- **1.** Both outgoing and return current-carrying conductors must be routed in the same conduit or laid next to each other in a cable tray.
- **2.** Cables of the following classes can be grouped.
- **a.** Class 1; Equal to or above 601V.
- **b.** Classes 2, 3 and 4 can have their respective circuits that are routed in the same conduit or layered in the same tray.
- **c.** Classes 5 and 6 can have their respective circuits that are routed in the same conduit or layered in the same tray. The bundle cannot exceed the conditions of NEC 310.
- **d.** Classes 7 and 8 can have their respective circuits that are routed in the same conduit or layered in the same tray. Encoder cables that are run in a bundle can experience some amount of EMI coupling. The circuit application can dictate separate space requirements.
- **e.** Classes 9, 10 and 11 can have their respective circuits that are routed in the same conduit or layered in the same tray. Communication cables that are run in a bundle can experience some amount of EMI coupling and associated communication faults. The application can dictate separate space requirements.
- **3.** All wires of class 7…11 MUST be shielded per the recommendations.
- **4.** In cable trays, steel separators are advisable between the class groupings.
- **5.** If conduit is used, it must be continuous and composed of magnetic steel.
- **6.** Space requirements for communication cables, classes 2…6 are listed in this table:

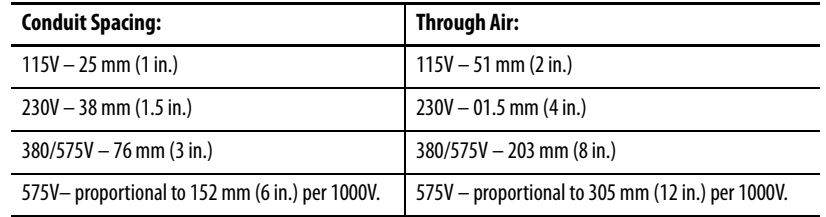

### **Power Wiring AC Input Voltages**

PowerFlex DC drives are rated for the following AC input voltages @ 50/60 Hz ±5%:

Mains Circuit (Terminals U, V, W)

- **•** 230V ±10%, 3Ph
- $400V \pm 10\%$ , 3Ph
- **•** 440V ±10%, 3Ph
- **•** 460V ±10%, 3Ph
- **•** 480V ±10%, 3Ph
- **•** 575V ±10%, 3Ph
- **•** 690V ±10%, 3Ph

Field Circuit (Terminals U1, V1)

- **•** 230V ±10%, 1Ph
- $400V \pm 10\%$ , 1Ph
- **•** 460V ±10%, 1Ph

Control Circuit (Terminals U2, V2)

**•** 115V ±15% or 230V ±15%, 1Ph

**IMPORTANT** For frame B and C drives only, a jumper must be placed between terminals SA-SB on the switching power supply circuit board for the control circuits to work with 115V AC input. See **Figure 47** on page 68 for terminal block location on frame B drives and **Figure 48** on page [68](#page-67-0) for terminal block location on frame C drives.

### **DC Output Voltages**

The output voltages shown here include an AC input undervoltage within the stated tolerance limits and a voltage drop of 4% due to an AC input line reactor. It is the same as the rated armature voltage suggested for the connected motor.

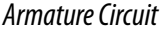

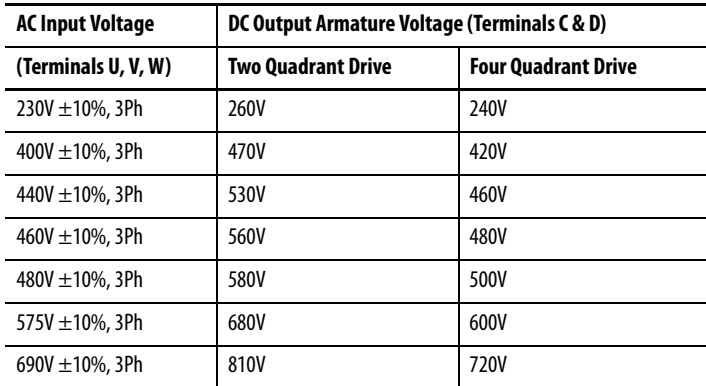

### Field Circuit

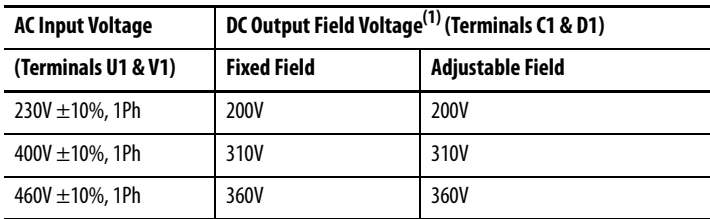

(1) The max field voltage is equal to 0.85 x AC input line voltage

## <span id="page-44-0"></span>**Typical Power Wiring Diagrams**

[Figure 20](#page-45-0) on page [46](#page-45-0)... Figure 22 on page [48](#page-47-0) represent recommended power wiring configurations for standard PowerFlex DC drive installations. For SAR installations, see [Appendix H.](#page-380-0)

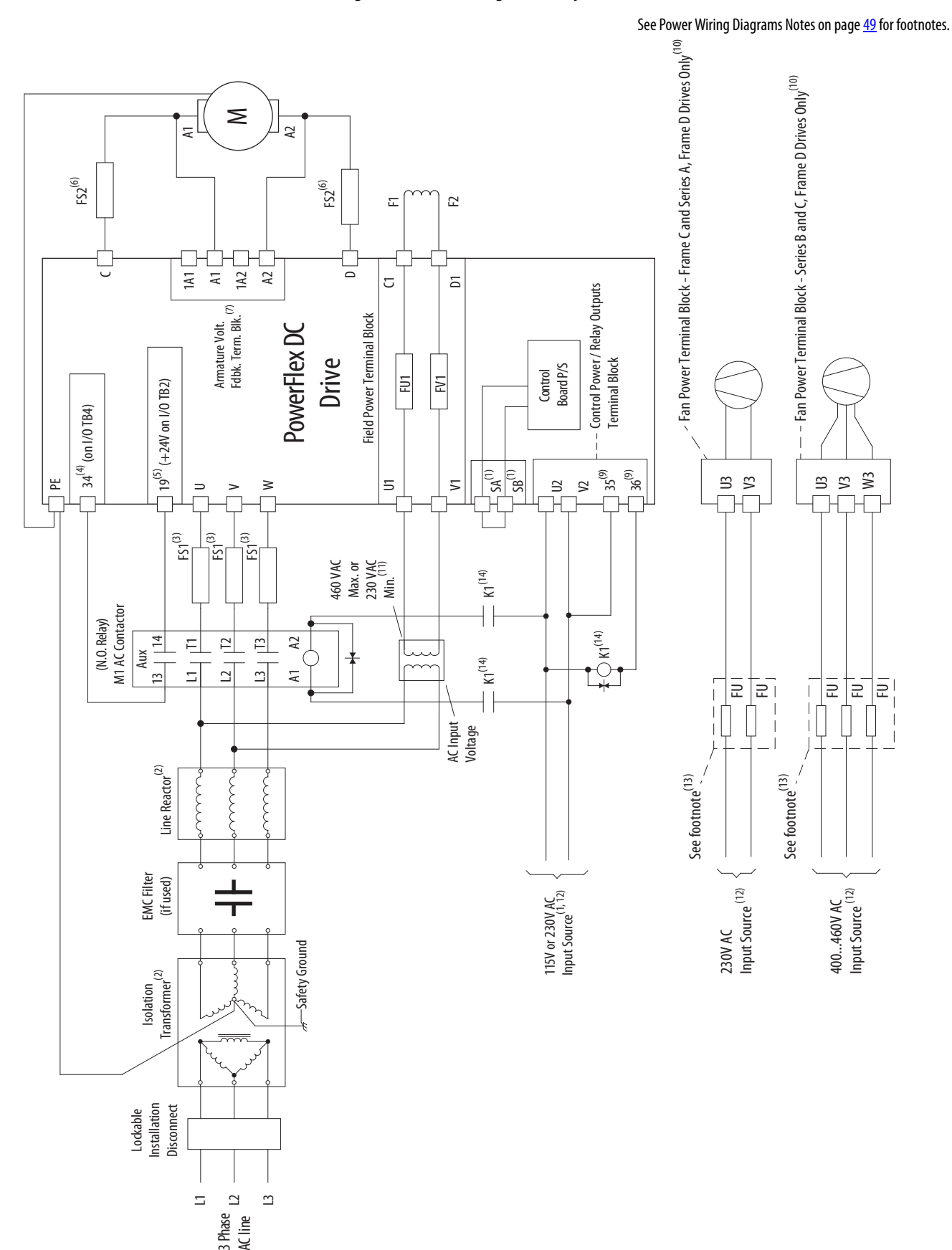

#### <span id="page-45-0"></span>**Figure 20 - Power Wiring with AC Input Contactor**

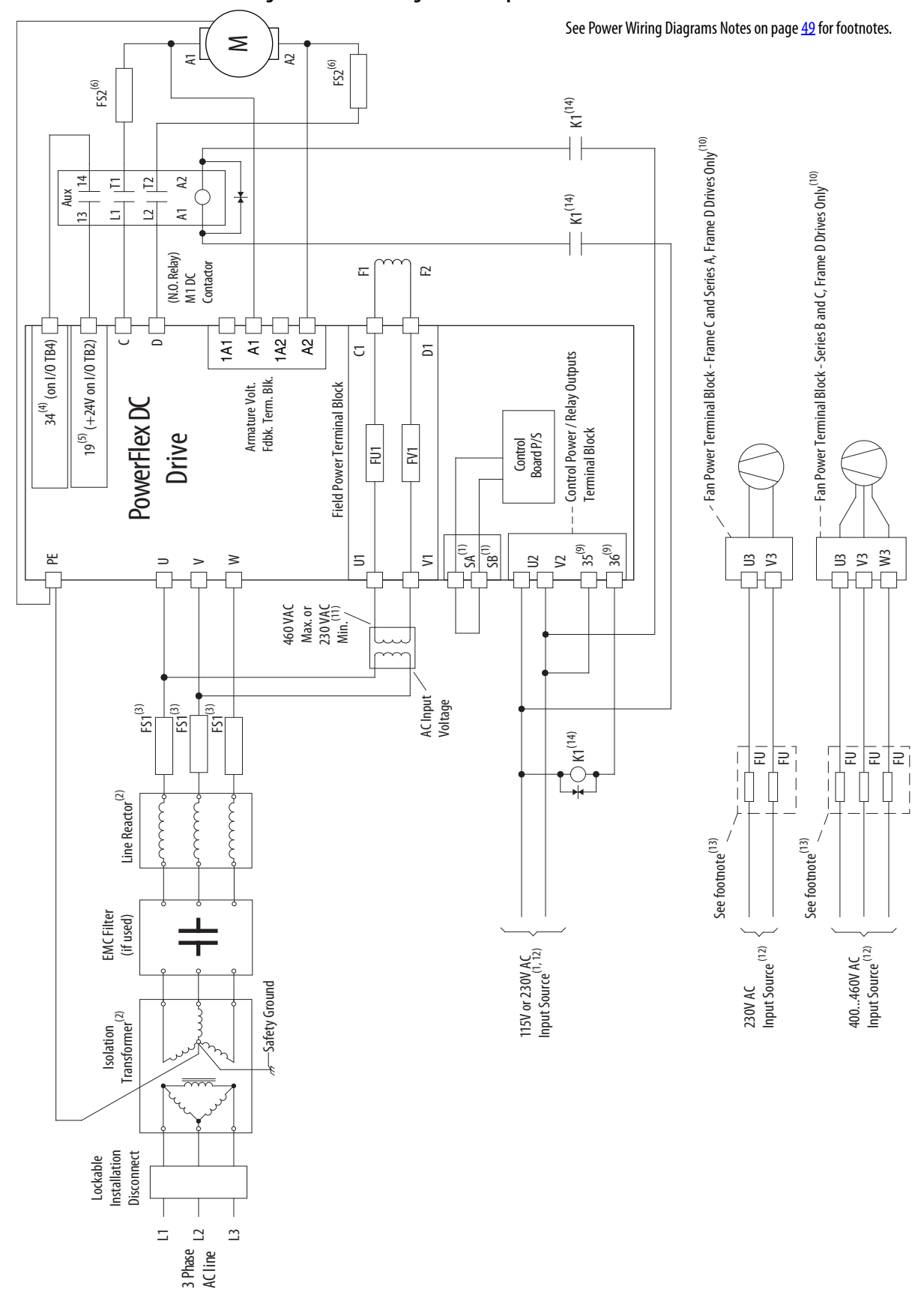

#### **Figure 21 - Power Wiring with DC Output Contactor**

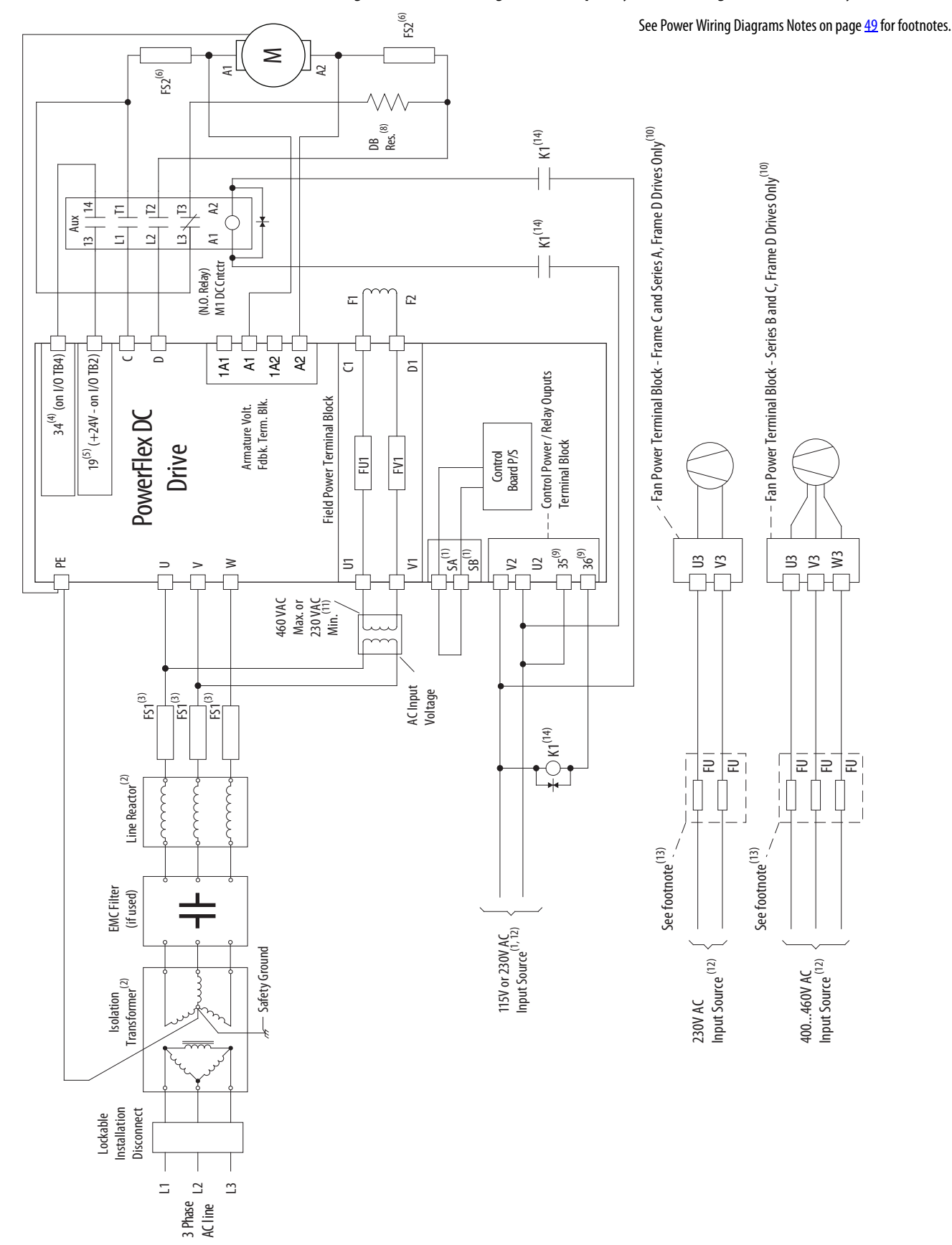

#### <span id="page-47-0"></span>**Figure 22 - Power Wiring with DC Output/Dynamic Braking Contactor and a Dynamic Brake**

#### <span id="page-48-0"></span>Power Wiring Diagrams Notes

- **1.** For frame B and C drives only, a jumper is required between terminals SA and SB for 115V AC control input power. See [Control Circuit Input](#page-64-0)  [Power](#page-64-0) on page [Control Circuit Input Power](#page-64-0) for more information.
- **2.** An Isolation Transformer and/or 3…5% impedance Line Reactor is required. If the Isolation Transformer provides the required 3…5% impedance, a Line Reactor is not required. See [AC Input Line Reactors](#page-256-0)  [and AC Input Contactors](#page-256-0) on page [257](#page-256-0) and [Isolation Transformers](#page-258-0) on page [259](#page-258-0) for recommendations. It is recommended that the isolation transformer has a grounded Wye secondary neutral. If the PowerFlex DC drive is installed in a system with an ungrounded Wye neutral or with an impedance ground connection, see [Grounding for Installations in an](#page-33-0)  [Ungrounded or High-Impedance, Neutral Ground, or System](#page-33-0) on page [34](#page-33-0) for more information.
- **3.** AC input fuses for the armature converter are not provided with frame A and B drives, but are provided and internally mounted in frame C and D drives. See [Drive Power Circuit Protection](#page-238-0) on page [239](#page-238-0) for fuse recommendations.
- **4.** Par 140 [Digital In8 Sel] set to 31 "Contactor."
- **5.** If the +24V internal power supply is used, terminal 18 (24V common) must be jumpered to terminal 35 (digital input common).
- **6.** Customer supplied armature output fuses are required on four quadrant and are recommended on two quadrant Frame A and B drives. See [Drive](#page-238-0)  [Power Circuit Protection](#page-238-0) on page [239](#page-238-0) for fuse recommendations.
- **7.** Optional armature voltage feedback sensing not required with AC contactor.
- **8.** The "Enable" input must be removed to perform a dynamic braking stop.
- **9.** Par 1391 [ContactorControl] = 1 "AC Cntctr" and Par 1392 [Relay Out 1 Sel] = 25 "Contactor". Important: Terminal 35 and 36 are on the Control Power / Relay Outputs Terminal block, NOT the I/O terminal blocks. See Figure  $37$  on page  $63$ ... Figure  $41$  on page  $65$ .
- **10.** Only frame C and D drives require an external power supply for the heatsink cooling fan(s). See [Frame C Heatsink Cooling Fan Specifications](#page-68-0)  on page [69](#page-68-0) and Frame D, Series B and C Heatsink Cooling Fan [Specifications](#page-70-0) on page  $21$  for more information.
- **11.** See [Field Converter Connections](#page-55-0) on page [56.](#page-55-0)
- **12.** If sourced from the main 3-phase AC input, the connections must be taken from the primary side of the isolation transformer or line reactor (clean power).
- **13.** Fuses or a circuit breaker. See [Frame C Heatsink Cooling Fan](#page-68-0)  [Specifications](#page-68-0) on page [69](#page-68-0) and Frame D, Series B and C Heatsink Cooling [Fan Specifications](#page-70-0) on page  $71$  for detailed information.
- **14.** For frames B, C, and D drives, a pilot relay is required for the contactor coil.

### **Armature Converter Connections**

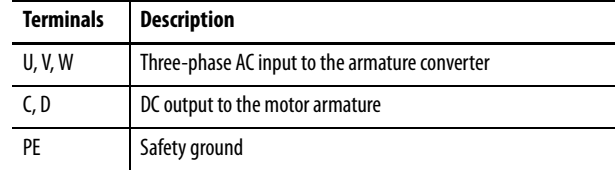

#### **Table 11 - Armature and Safety Ground (PE) Terminal Specifications**

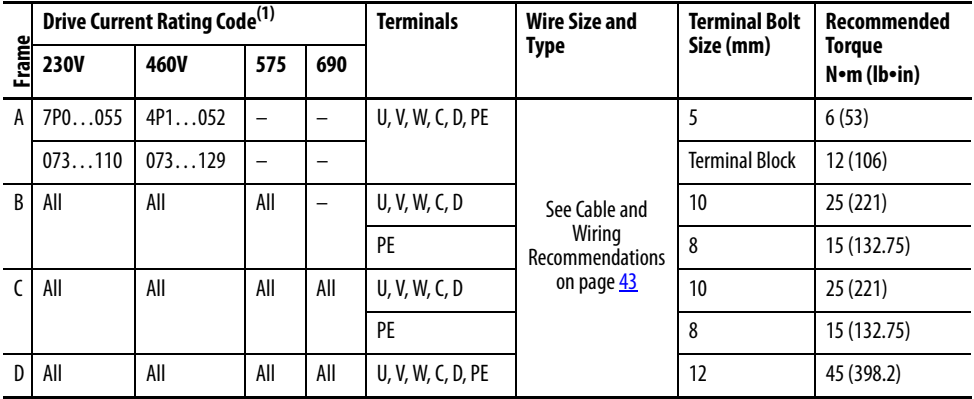

(1) See [Standard Drive Catalog Number Explanation](#page-14-0) on page [15,](#page-14-0) positions 8, 9 and 10 for the applicable drive HP rating, armature amp rating, and field amp rating.

**IMPORTANT** To meet UL installation requirements, certain frame D drives require the use of a terminal adapter kit for terminals U, V, W, and C and D. See [Terminal Adapter](#page-266-0)  [Kits for Frame D Drives](#page-266-0) on page [267](#page-266-0) for details.

#### **Figure 23 - Frame A Armature Converter Terminal Locations**

**Front View**

Front view of drive that is shown with bottom protective and power terminal covers removed. See [Remove the](#page-26-0)  [Drive Covers](#page-26-0) on page [27](#page-26-0) for information on removing the drive covers.

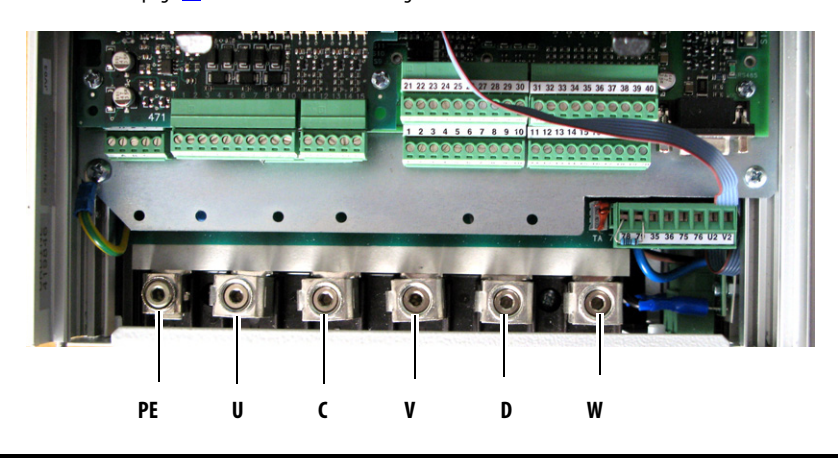

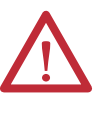

**ATTENTION:** Do not operate the drive with the power terminal cover removed. Drive operation with the power terminal covers removed may result in a hazardous condition that could cause personal injury and/or equipment damage.

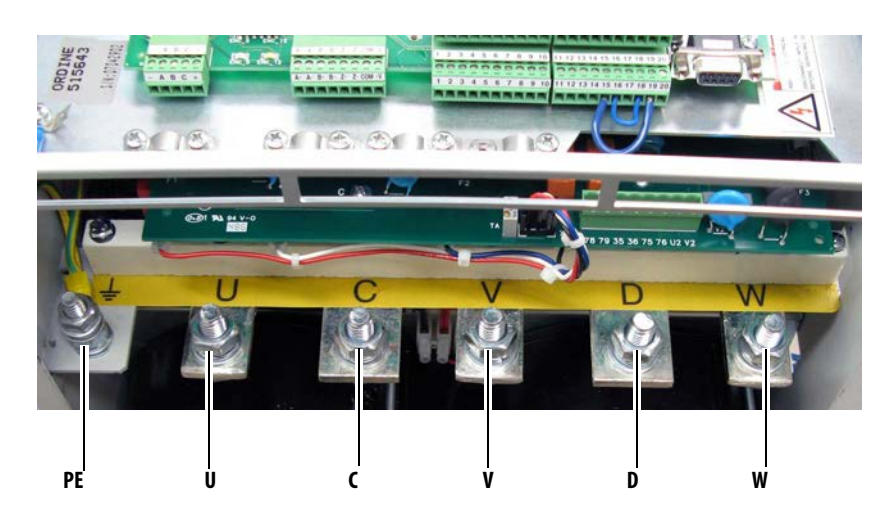

#### **Figure 24 - Frame B Armature Converter Terminal Locations**

**Figure 25 - Frame C Armature Converter Terminal Locations** 

**Front View**

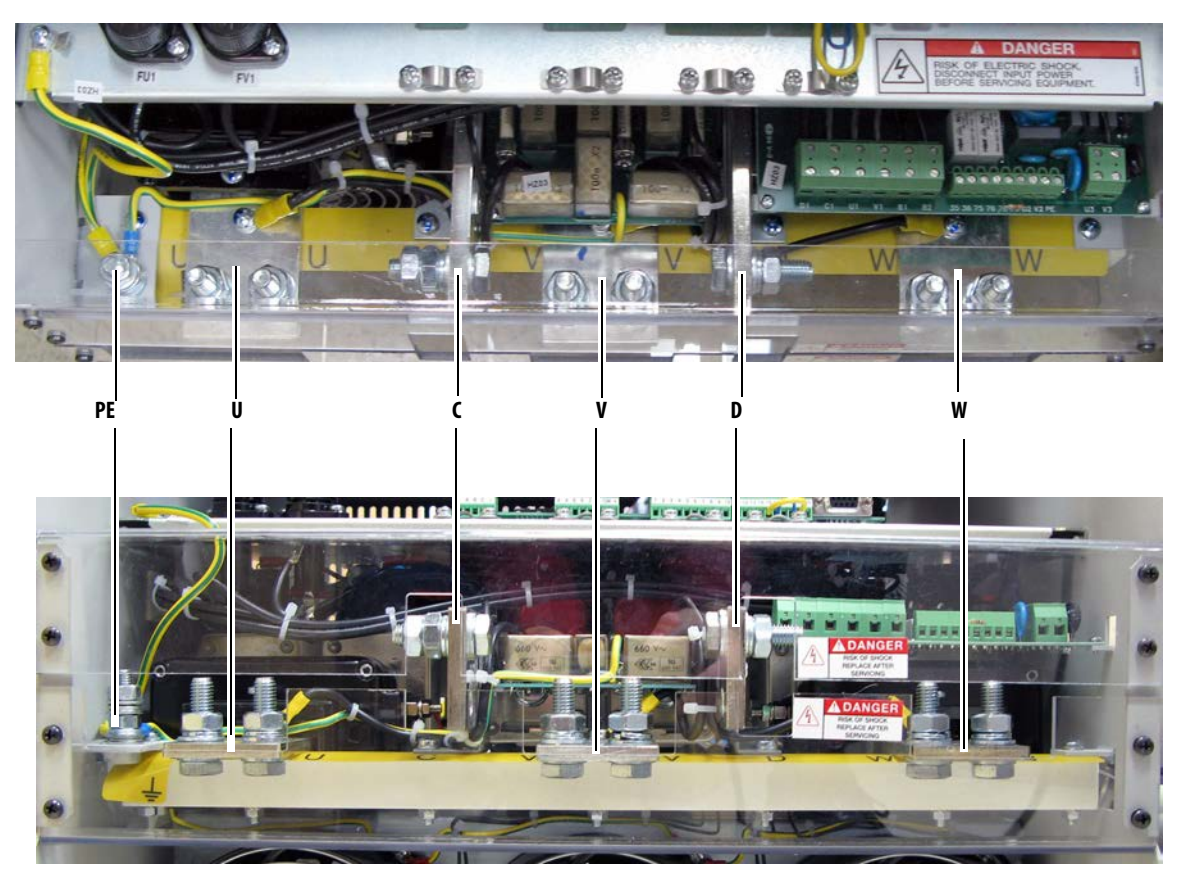

**Bottom View**

#### **Figure 26 - Frame D Armature Converter Terminal Locations**

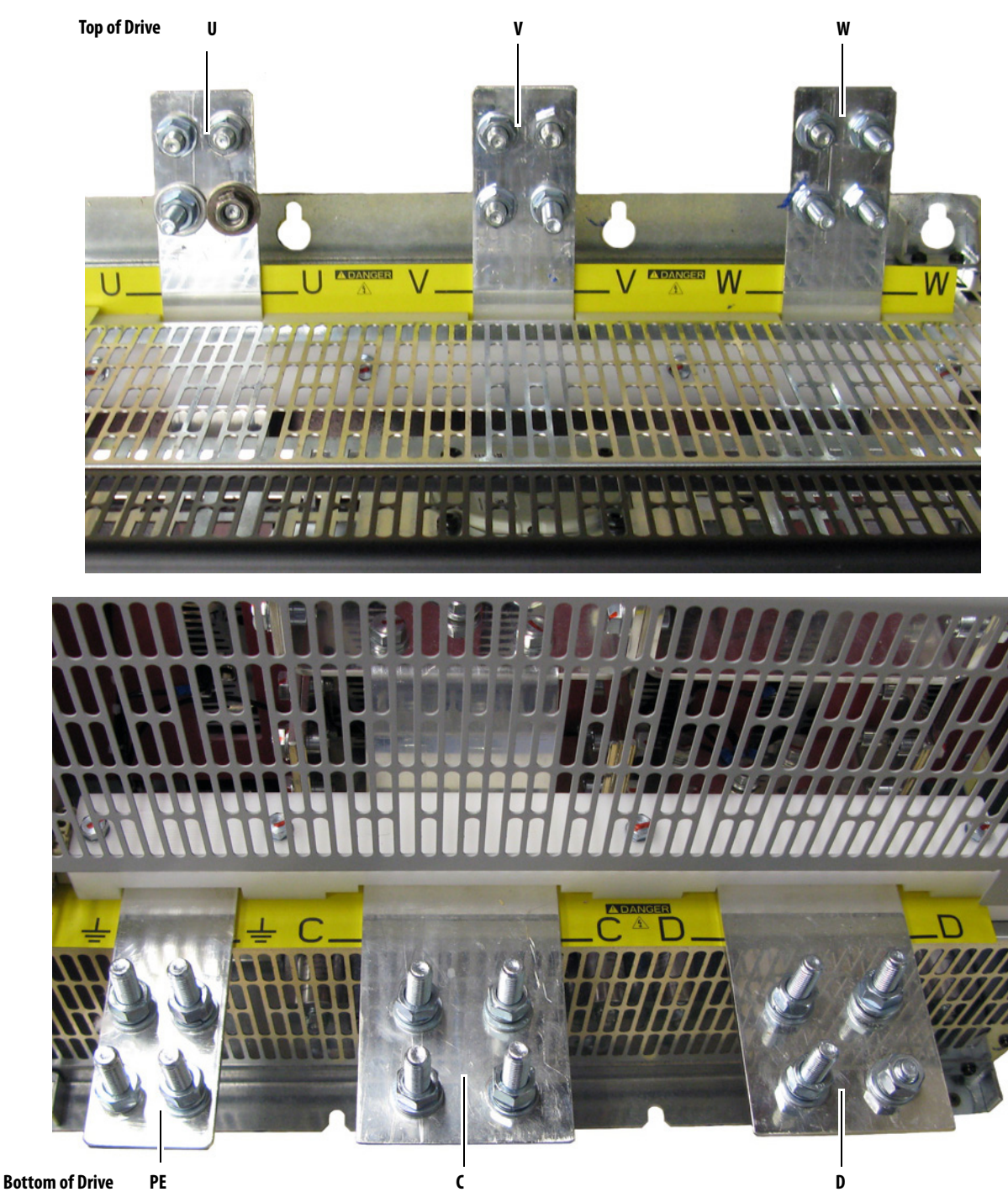

**Important:** To meet UL installation requirements, certain frame D drives require the use of a terminal adapter kit(s) for terminals U, V, W, C, and D. See [Terminal Adapter Kits for Frame D Drives](#page-266-0) on page [267](#page-266-0) for details.

### **Armature Voltage Feedback Connections**

The armature voltage feedback terminals can be used to monitor the armature voltage at the motor, regardless of the state of a DC output contactor or inverting fault device that is used with the drive. When this terminal block is not connected to the motor armature terminals, the terminals must be jumpered as described in **Table 12**. When the armature voltage feedback terminals are jumpered, the armature voltage feedback is only monitored internally in the drive. In this case, when a DC contactor is used without a speed feedback device, the drive cannot calculate motor speed from the armature voltage feedback signal.

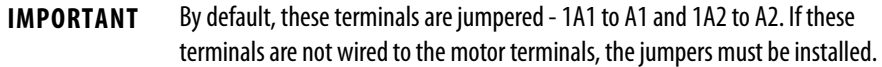

This terminal block is not present on drives that are shipped from the factory with firmware revision 2.006 or earlier installed. However, new pulse transformer circuit boards that are shipped as replacement parts from the factory contain this terminal block and can be used with any firmware revision.

| <b>Terminals</b> | <b>Description</b>                                                                                                    |
|------------------|----------------------------------------------------------------------------------------------------|
| 1A1              | Jumpered to A1 when internal armature voltage feedback is used.<br>Not used when A1 is connected to motor terminal A1. |
| A1               | Voltage feedback from motor terminal A1.                                                                               |
| 1A2              | Jumpered to A2 when internal armature voltage feedback is used.<br>Not used when A2 is connected to motor terminal A2. |
| A2               | Voltage feedback from motor terminal A2.                                                                               |

<span id="page-52-0"></span>**Table 12 - Armature Voltage Feedback Terminal Jumper Positions** 

**Table 13 - Armature Voltage Feedback Circuit Wire Sizes and Terminal Specifications** 

| <b>Frame</b> | <b>Terminals</b> | Wire Size and Type <sup>(1)</sup> | <b>Recommended Torque</b><br>N•m (Ib•in) |
|--------------|------------------|-----------------------------------|------------------------------------------|
| A, B & C     | 1A1, A1, 1A2, A2 | 2410 AWG/kcmils                   | 0.50.6(4.45.3)                           |
|              |                  | 228 AWG/kcmils                    | 0.81.6(7.114.2)                          |

(1) Wire with an insulation rating of 600V or greater is recommended. See [Cable and Wiring](#page-42-0)  [Recommendations](#page-42-0) on page [43](#page-42-0) for cable space requirements.

#### **Figure 27 - Frame A Armature Voltage Feedback Circuit Terminal Block Location**

#### **Bottom of View of Drives**

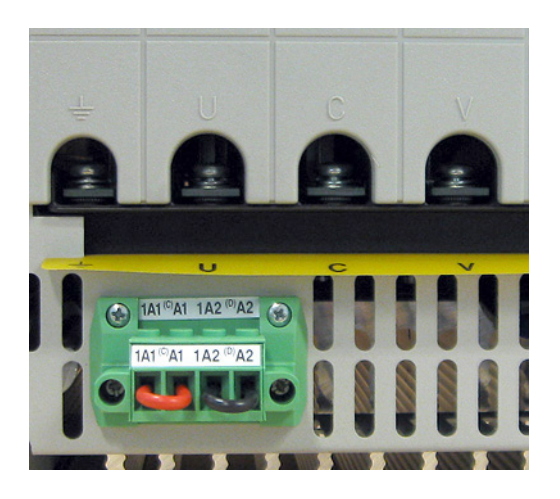

Drive with no fan Drive with fan

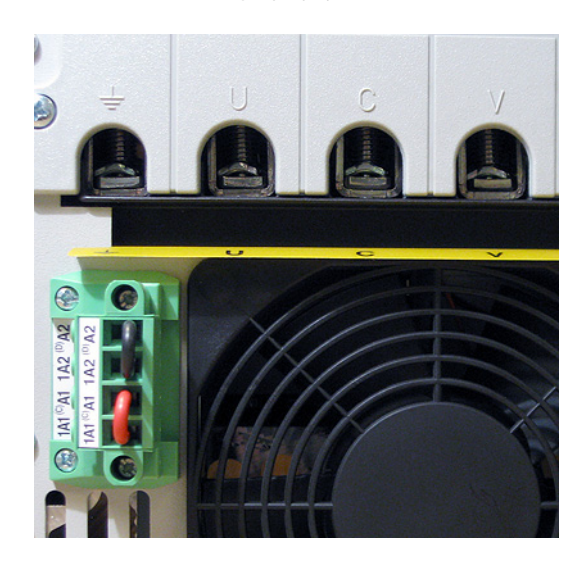

#### Shown with terminals jumpered for internal armature voltage feedback.

#### **Figure 28 - Frame B Armature Voltage Feedback Circuit Terminal Block Location**

**Top of Drive**

Shown with terminals jumpered for internal armature voltage feedback.

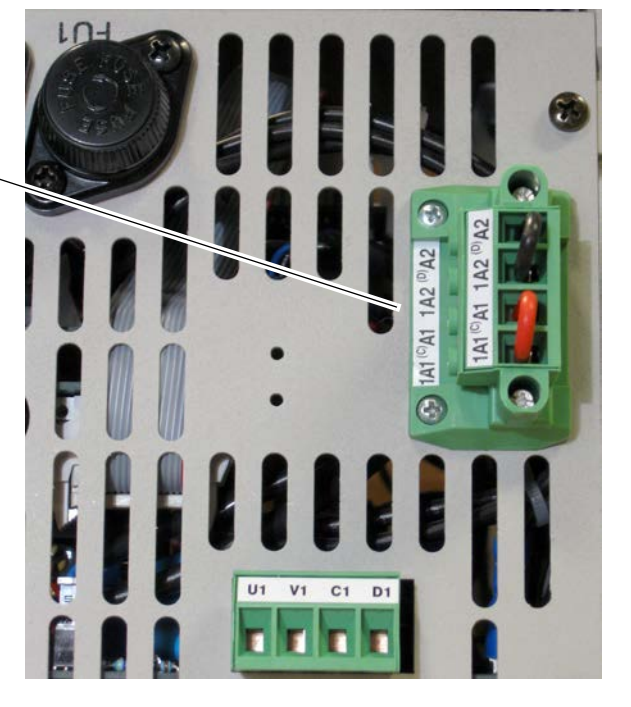

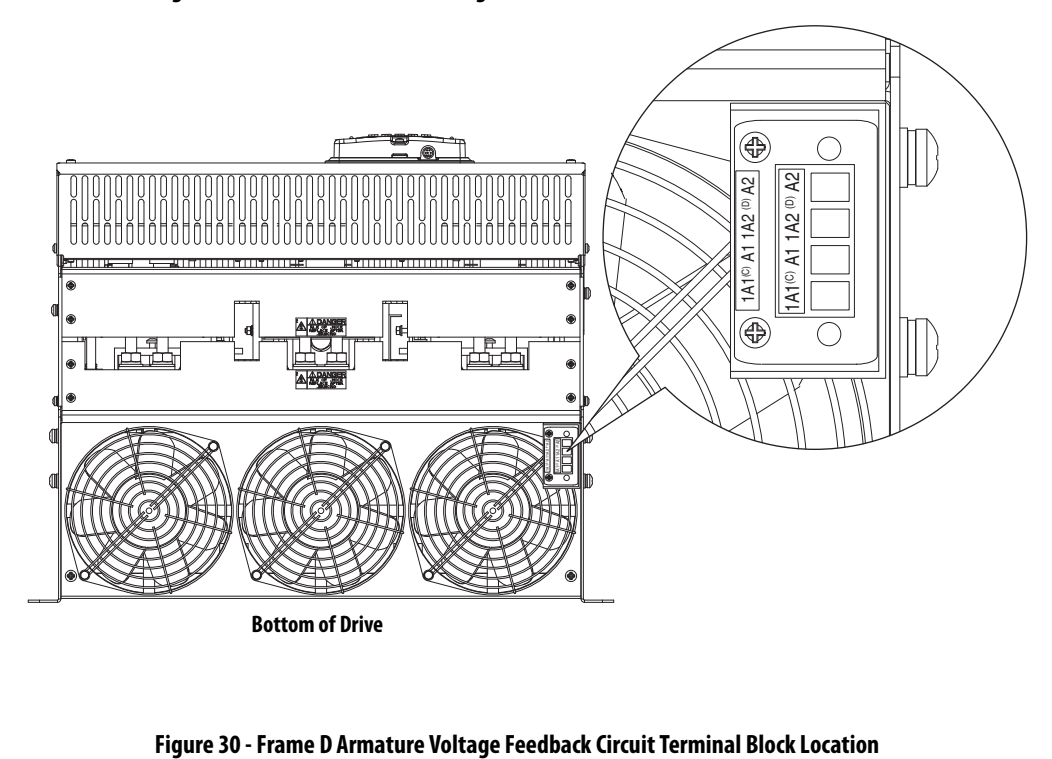

**Figure 29 - Frame C Armature Voltage Feedback Circuit Terminal Block Location** 

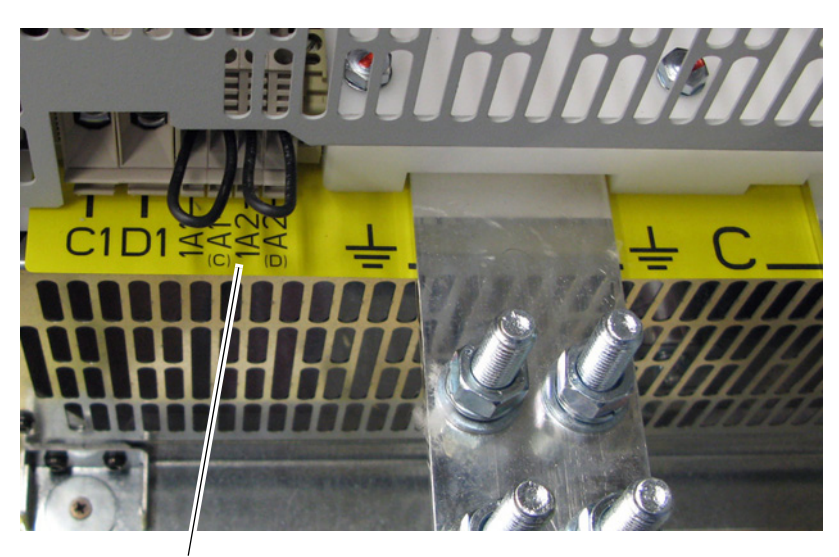

Shown with terminals jumpered for internal armature voltage feedback.

**Bottom of Drive, Left Side**

### <span id="page-55-0"></span>**Field Converter Connections**

For 575V and 690V AC input drives only, a step-down transformer must be installed ahead of the input to the field control circuit (terminals U1, V1). The step-down transformer must meet one of the secondary to motor field voltage characteristics listed here.

- **•** 230VAC secondary for a 150V motor field
- **•** 460VAC secondary for a 300V motor field

Also, If the rated voltage of the DC motor field is not compatible with the field DC output voltage of the drive, an external field-control transformer must be used. See the following example for transformer selection information.

Example: 10 Hp, 240V Armature, 17.2A, 240V Field, 2.0 A motor

- a. The field control transformer must have a 230V primary, a 460V secondary, and be single-phase, 60 Hz
- b. kVA =  $2 A x 460 VAC x 1.5 = 1.38 kVA (1.5 kVA is closest)$

In addition, the following configuration must be completed in the PowerFlex DC drive:

- c. Control board DIP switch S14 must be set to select a value of 2 A.
- d. Parameter 374 [Drv Fld Brdg Cur] must be programmed to match DIP switch  $S14 = "2."$
- e. Parameter 280 [Nom Mtr Fld Amps] must be programmed to the rated motor nameplate field current "2."

Field Converter Terminal Designations

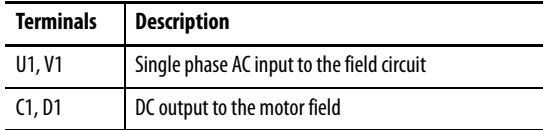

#### **Table 14 - Frames A…C Field Circuit Wire Sizes and Terminal Specifications**

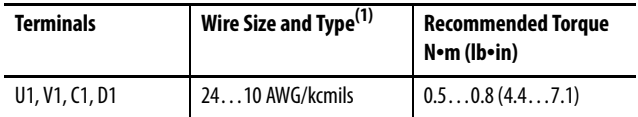

(1) See [Cable and Wiring Recommendations](#page-42-0) on page  $43$  for more information.

| Drive Current Rating Code <sup>(1)</sup> |            |                 |            | <b>Terminals</b> | Wire Size <sup>(2)</sup> | <b>Recommended Torque</b>   |  |  |
|------------------------------------------|------------|-----------------|------------|------------------|--------------------------|-----------------------------|--|--|
| <b>230V</b>                              | 460V       | 575V            | 690V       |                  |                          | $N \cdot m$ (lb $\cdot$ in) |  |  |
| 875                                      | 830        | 810             | 678        |                  |                          |                             |  |  |
| <b>1KO</b>                               | 996        | 1K <sub>0</sub> | 791        |                  |                          |                             |  |  |
|                                          | -          | 1K <sub>2</sub> | 904        |                  | 6 AWG                    |                             |  |  |
|                                          | -          | 1K3             | <b>1K0</b> |                  |                          |                             |  |  |
|                                          |            | 1K6             | -          | U1, V1, C1, D1   |                          | 4.0(35.4)                   |  |  |
|                                          | <b>1K1</b> |                 | <b>1K1</b> |                  |                          |                             |  |  |
|                                          | 1K3        | -               | 1K2        |                  | 2 AWG                    |                             |  |  |
|                                          | <b>1K4</b> | -               | 1K4        |                  |                          |                             |  |  |
|                                          | -          |                 | <b>1K5</b> |                  |                          |                             |  |  |

**Table 15 - Frame D Field Circuit Wire Sizes and Terminal Specifications** 

(1) See [Standard Drive Catalog Number Explanation](#page-14-0) on page [15,](#page-14-0) positions 8, 9 and 10 for the applicable drive HP rating, armature amp rating, and field amp rating.

(2) See [Cable and Wiring Recommendations](#page-42-0) on page  $43$  for more information on wire types.

**Figure 31 - Frame A Field Circuit Terminal Block Location** 

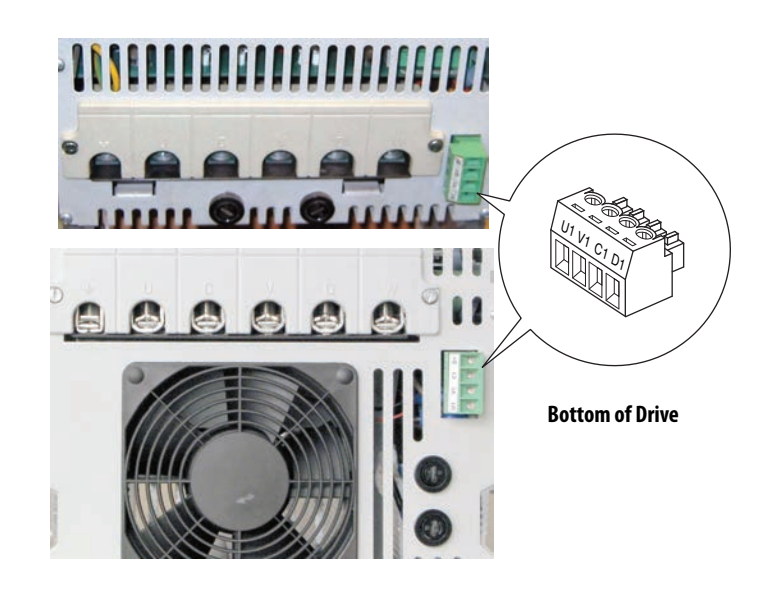

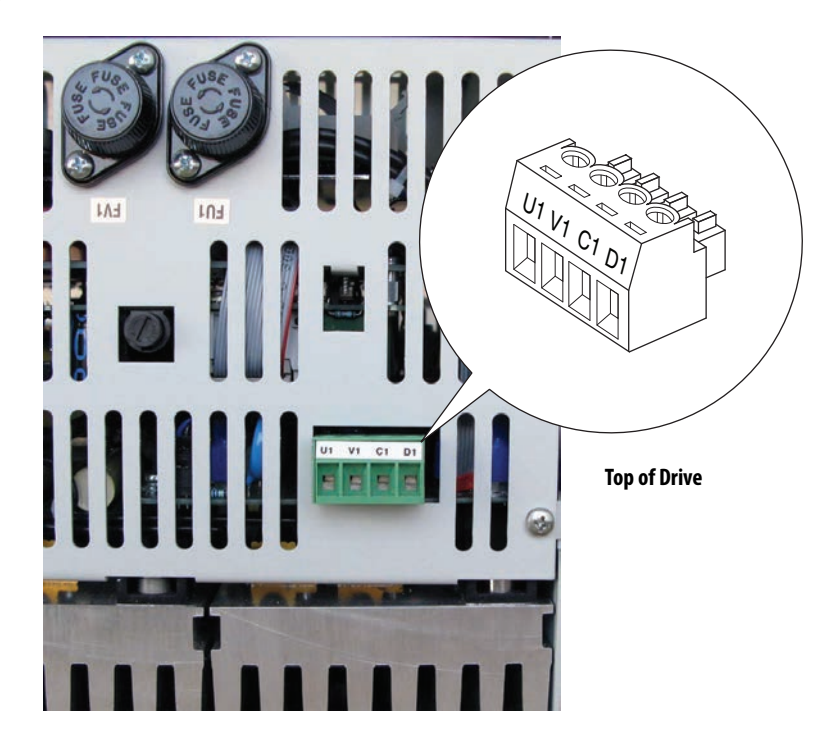

**Figure 32 - Frame B Field Circuit Terminal Block Location** 

**Figure 33 - 230V/460V AC Input Frame C Field Circuit Terminal Block Location** 

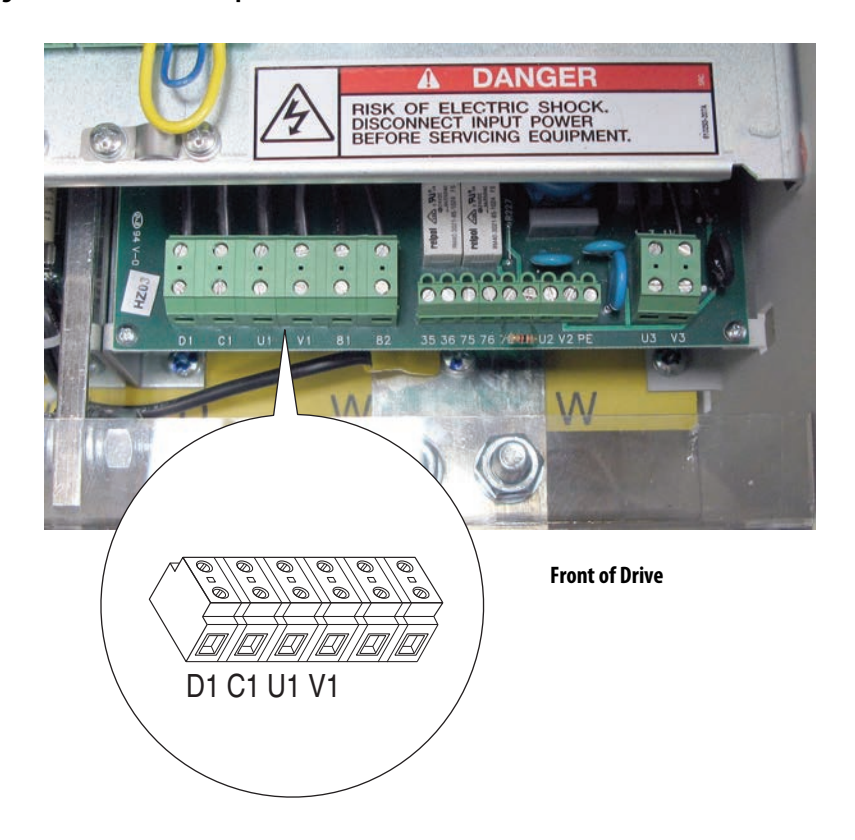

#### **Figure 34 - 575V/690V AC Input Frame C Field Circuit Terminal Block Location**

**Top, Left Side of Drive**

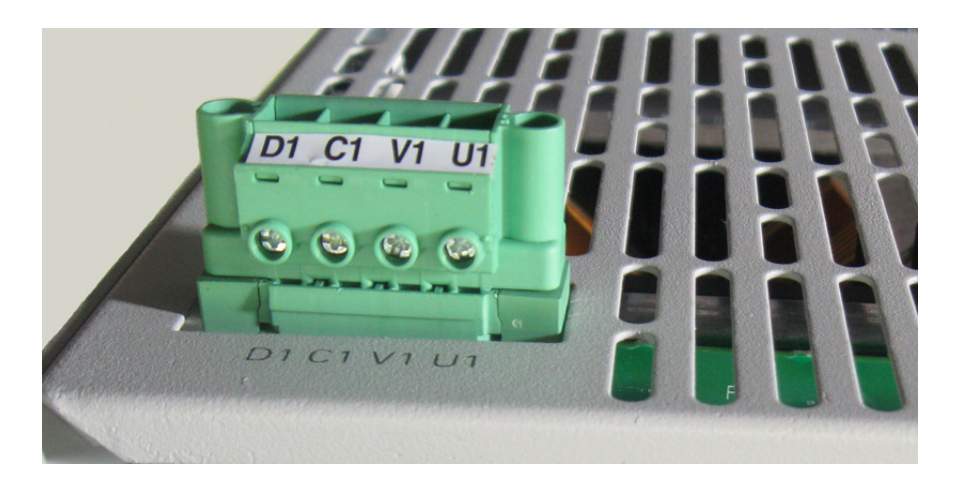

**Figure 35 - Frame D Field Circuit Terminal Block Location** 

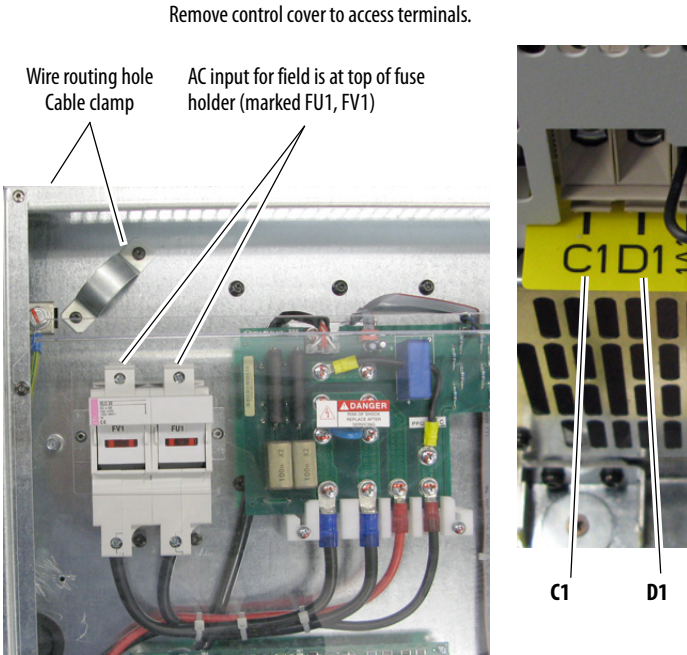

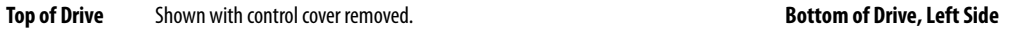

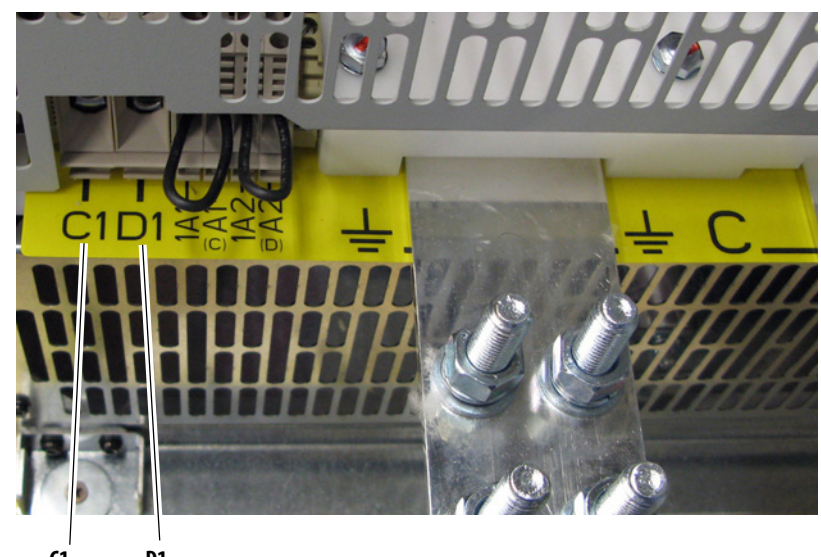

### **Field Current Configuration**

DIP switch S14 on the drive control circuit board is factory set to the minimum field current rating based on the drive size. See [DIP Switch and Jumper Settings](#page-74-0)  on page  $75$  for S14 location. The configuration of this switch must be changed to be greater than or equal to the rated field current specified on the motor nameplate (unless a permanent magnet motor is being used) or possible motor damage may result. In addition, the value that is selected with switch S14 must be entered in parameter  $374$  [Drv Fld Brdg Cur] in the control software when the drive is commissioned (see [Drive Start Up](#page-90-0) on page **[91](#page-90-0)**.)

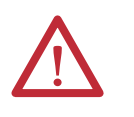

**ATTENTION:** DIP switch S14 must be set to a value that is greater than or equal to the rated field current specified on the motor nameplate or possible motor damage may result.

### <span id="page-59-0"></span>**Set DIP Switch S14 to the Correct Value**

Complete the following steps to set switch S14 to the correct field current value.

- **1.** Locate and record the frame size and field supply amp rating that is listed on the drive data nameplate (see [Drive Nameplate Data](#page-11-0) on page [12](#page-11-0) for location).
- **2.** Locate and record the rated field current value that is listed on the motor data nameplate.
- **3.** For frame A, B, and C drives:
	- Use **[Table 16](#page-60-0)** on page [61](#page-60-0) to set switch S14 to be the equivalent or next higher value as compared to the rated field current of the motor.

For frame D drives:

• Use [Table 17](#page-60-1) or [Table 18](#page-60-2) on page [61](#page-60-2) to set switch S14 to be the equivalent or next higher value as compared to rated field current of the motor.

#### **Figure 36 - Example DIP Switch S14 Configuration**

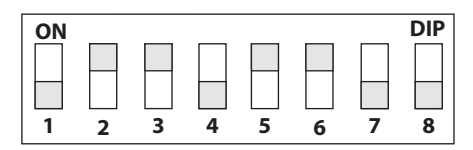

**DIP** This illustration is an example configuration for a drive with a field supply amp rating of 20 A and a motor with a rated field current less than or equal to 17 A.

The configuration of switch S14 is not required if the motor field control is provided via an external source (for example, a permanent magnet motor). In this case, however, it is recommended that the switch settings be completed as described in [Set DIP Switch S14 to the Correct Value.](#page-59-0)

| Switch ohms >              | 168.5   | 333.3     | 182     | 36.4      | 845     | 1668    | 3333              | $\overline{\phantom{0}}$ | <b>Equivalent</b><br>Resistance |
|----------------------------|---------|-----------|---------|-----------|---------|---------|-------------------|--------------------------|---------------------------------|
| <b>Field Current Scale</b> | $S14-1$ | $514 - 2$ | $S14-3$ | $S14 - 4$ | $S14-5$ | $S14-6$ | $S14-7$           | $S14-8$                  | <b>Ohms</b>                     |
| 1 A                        | 0FF     | 0FF       | 0FF     | 0FF       | 0FF     | 0N      |                   |                          | 1668                            |
| 2 A                        | 0FF     | 0FF       | 0FF     | 0FF       | 0N      | 0FF     | Not used<br>(OFF) |                          | 845                             |
| 3 A                        | 0FF     | 0FF       | 0FF     | 0FF       | 0N      | 0N      |                   |                          | 560.9                           |
| 5 A                        | 0FF     | 0N        | 0FF     | 0FF       | 0FF     | 0FF     |                   |                          | 333.3                           |
| 10 A                       | 0N      | 0FF       | 0FF     | 0FF       | 0FF     | 0FF     |                   |                          | 168.5                           |
| 13A                        | 0N      | 0FF       | 0FF     | 0FF       | 0N      | 0N      |                   |                          | 129.6                           |
| 17A                        | 0FF     | 0N        | 0N      | 0FF       | 0N      | 0N      |                   |                          | 97.3                            |
| 20 A                       | 0N      | 0FF       | 0N      | 0FF       | 0FF     | 0N      |                   |                          | 83.1                            |

<span id="page-60-0"></span>**Table 16 - DIP Switch S14 Field Current Configuration Settings Frames A, B, and C Drives** 

<span id="page-60-1"></span>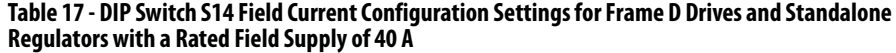

| Switch ohms >              | 168.5   | 333.3   | 182     | 36.4      | 845     | 1668    | 3333    | -                    | <b>Equivalent</b><br>Resistance |
|----------------------------|---------|---------|---------|-----------|---------|---------|---------|----------------------|---------------------------------|
| <b>Field Current Scale</b> | $S14-1$ | $S14-2$ | $S14-3$ | $S14 - 4$ | $S14-5$ | $S14-6$ | $S14-7$ | $S14-8$              | <b>Ohm</b>                      |
| 1 A                        | 0FF     | 0FF     | 0FF     | 0FF       | 0FF     | 0FF     | 0N      | Not<br>used<br>(OFF) | 3333                            |
| 2A                         | 0FF     | 0FF     | 0FF     | 0FF       | 0FF     | 0N      | 0FF     |                      | 1668                            |
| 4 A                        | 0FF     | 0FF     | 0FF     | 0FF       | 0N      | 0FF     | 0FF     |                      | 845                             |
| 6 A                        | 0FF     | 0FF     | 0FF     | 0FF       | 0N      | 0N      | 0FF     |                      | 560.9                           |
| 10 A                       | 0FF     | 0N      | 0FF     | 0FF       | 0FF     | 0FF     | 0FF     |                      | 333.3                           |
| 20 A                       | 0N      | 0FF     | 0FF     | 0FF       | 0FF     | 0FF     | 0FF     |                      | 168.5                           |
| 30 A                       | 0N      | 0N      | 0FF     | 0FF       | 0FF     | 0FF     | 0FF     |                      | 111.9                           |
| 40 A                       | 0N      | 0FF     | 0N      | 0FF       | 0FF     | 0N      | 0FF     |                      | 83.1                            |

<span id="page-60-2"></span>**Table 18 - DIP Switch S14 Field Current Configuration Settings for Frame D Drives and Standalone Regulators with a Rated Field Supply of 70 A** 

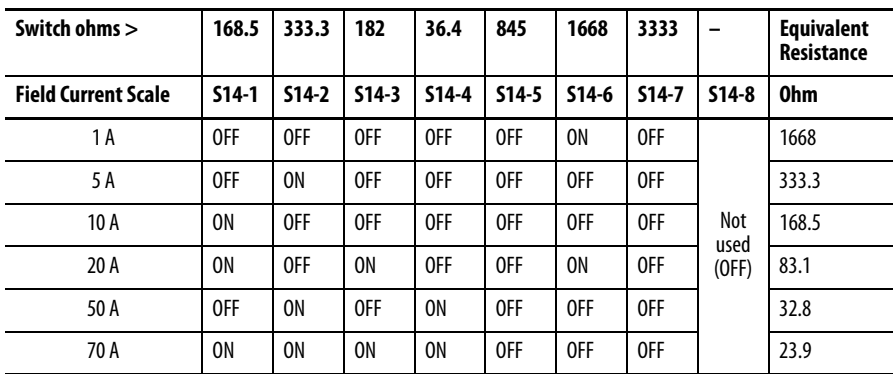

### **Relay Outputs**

Terminals 35 and 36 and 75 and 76 are N.O. relay outputs. The relay output between terminals 35 and 36 is configured with parameter <u>[1392](#page-202-0)</u> [Relay Out 1 Sel]. The relay output between terminals 75 and 76 is configured with parameter [629](#page-201-0) [Relay Out 2 Sel]. See [Contactors](#page-29-0) on page [30](#page-29-0) for more information.

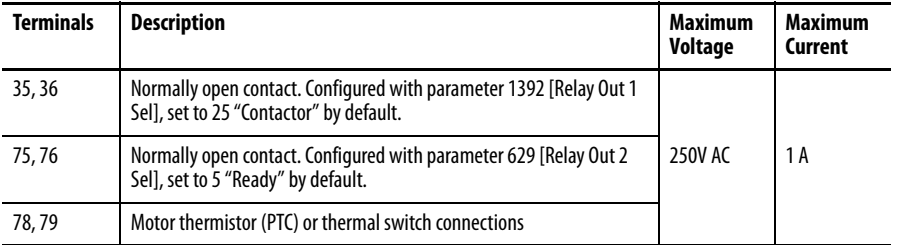

If external contactor coil current ratings are greater than one amp, use an interposing relay between the drive relay 1 or relay 2 output and the contactor coil.

### **Thermistors and Thermal Switches**

To detect motor overheating and protect the motor from overloading, an external, user-supplied thermistor (PTC) or thermal switch must be connected to terminals 78 and 79. The drive response to a motor over temperature fault is configured in parameter [365](#page-181-0) [OverTemp Flt Cfg]. If a thermistor or thermal switch is not used, a 1 kΩ resistor must be connected between terminals 78 and 79 (installed at the factory). Follow the appropriate thermal sensor (thermistor or thermal switch) installation instructions.

#### Thermistors (PTC)

PTC thermistors that are installed in the motor can be connected directly to the drive via terminals 78 and 79. In this case, the 1 kΩ resistor is not required between terminals 78 and 79.

### Thermal Switches (Klixon® ) in the Motor Windings

"Klixon" type temperature-dependent contacts can disconnect the drive from the motor via an external control or be configured as an external fault by using a drive digital input. Though not recommended, a Klixon can also be connected to terminals 78 and 79 to indicate a drive "Motor Over Temp" fault (F16). This connection can cause noise sensitivity of the current threshold circuitry. If a thermal switch is used, a 1 kΩ resistor must be placed in series between the switch and one of the terminals.

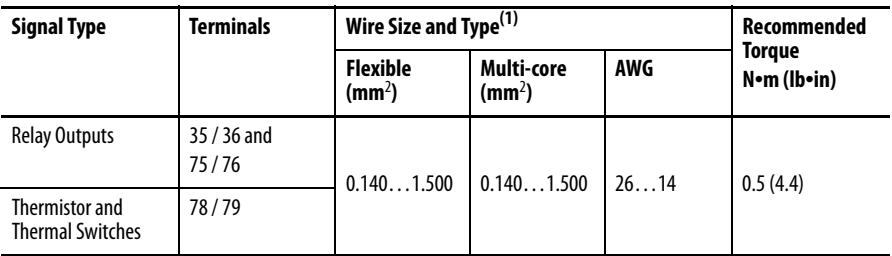

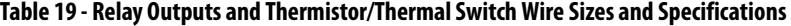

(1) See [Cable and Wiring Recommendations](#page-42-0) on page  $43$  for more information.

#### **Figure 37 - Frame A Relay and Thermistor/Thermal Switch Terminal Block Locations**

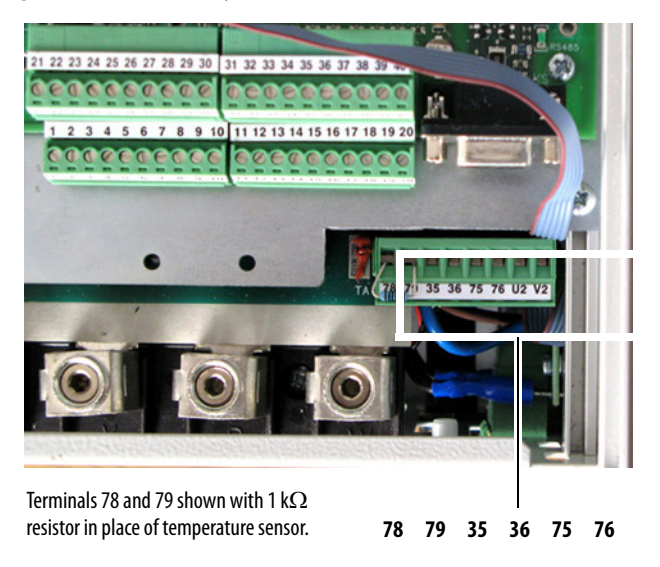

**Figure 38 - Frame B Relay and Thermistor/Thermal Switch Terminal Block Locations** 

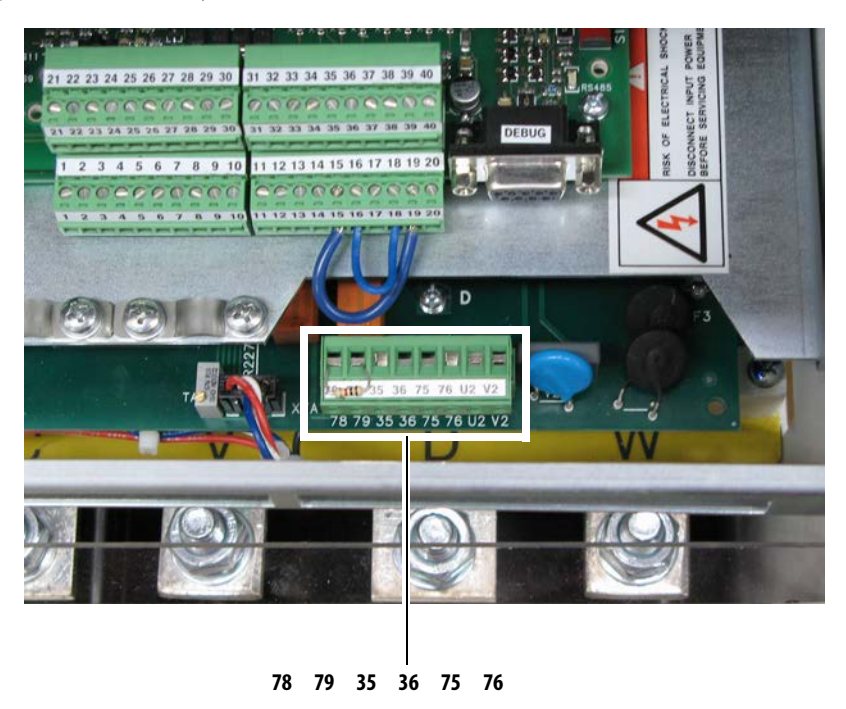

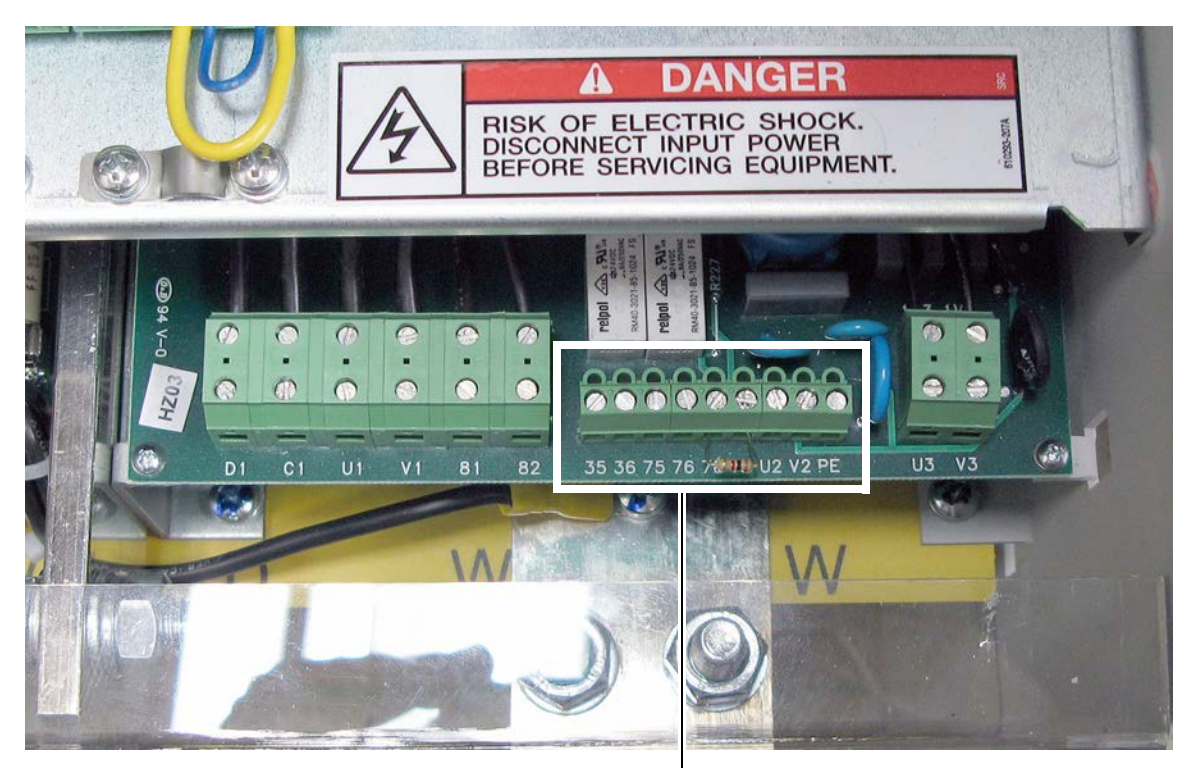

**Figure 39 - 230V/460C AC Input Frame C Relay and Thermistor/Thermal Switch Terminal Block Locations** 

**35 36 75 76 78 79**

#### **Figure 40 - 575V/690C AC Input Frame C Relay and Thermistor/Thermal Switch Terminal Block Locations**

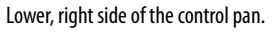

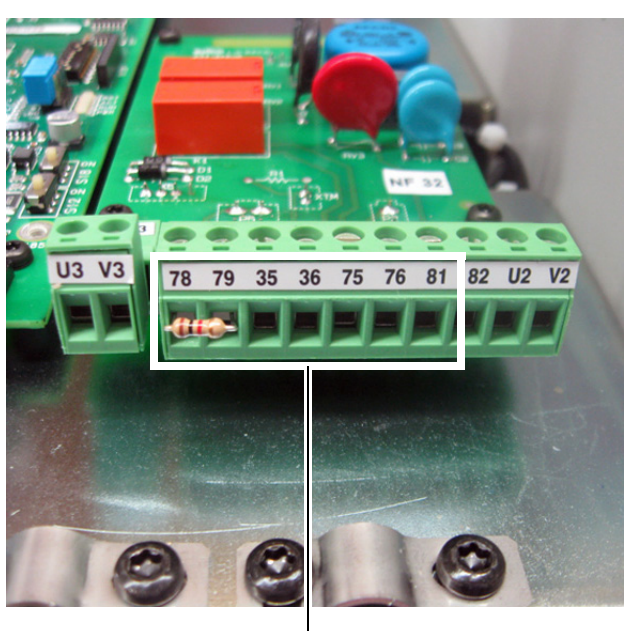

**78 79 35 36 75 76**

<span id="page-64-1"></span>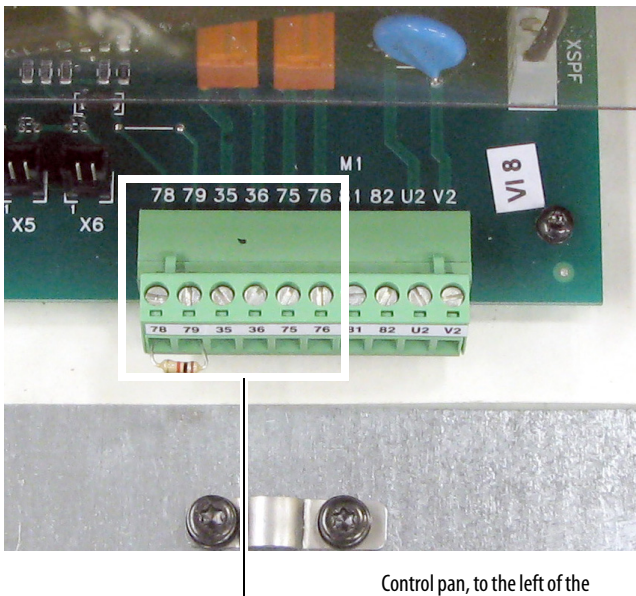

**Figure 41 - Frame D Relay and Thermistor/Thermal Switch Terminal Block Locations** 

HIM cradle. **78 79 35 36 75 76**

Control pan, to the left of the<br>HIM cradle.

### <span id="page-64-0"></span>**Control Circuit Input Power**

Only power the control circuit by using a clean, external 230V AC, or 115V AC single phase power supply. For frame B and C drives only, a jumper is required between terminals SA and SB for 115V AC control input power. For frame B drive SA-SB terminal block location, see Figure 47 on page 68. For frame C drive SA-SB terminal block location, see Figure 47 on page 68.

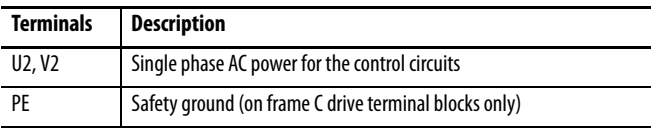

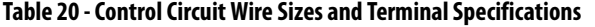

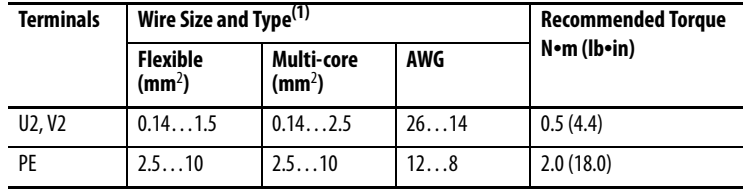

(1) See [Cable and Wiring Recommendations](#page-42-0) on page  $43$  for more information.

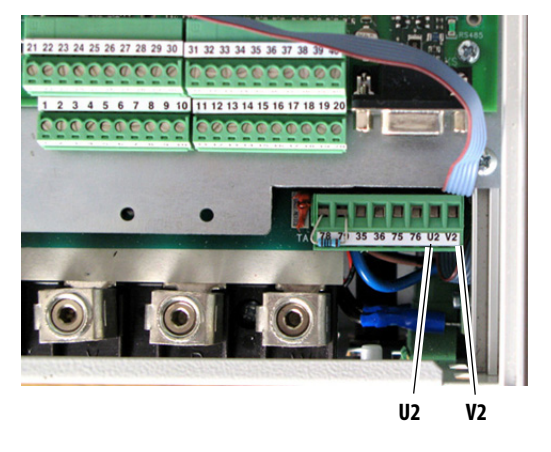

**Figure 42 - Frame A Control Circuit Terminal Block Location** 

**Figure 43 - Frame B Control Circuit Terminal Block Location** 

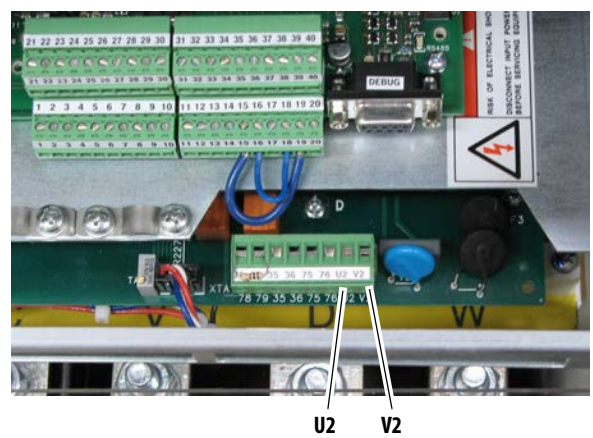

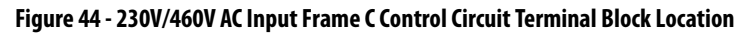

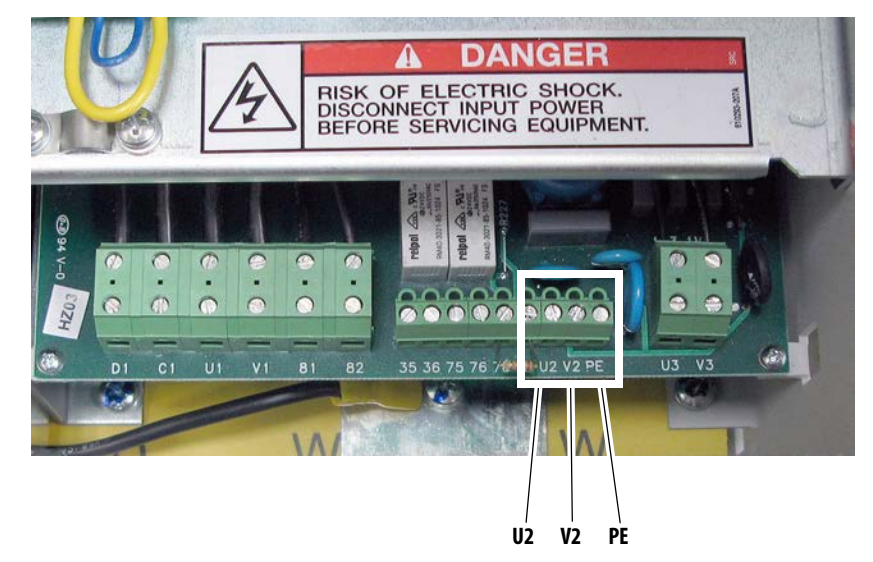

# **U3 V3** 36 81 82  $U<sub>2</sub>$  $V<sub>2</sub>$ 78 79 35 75 76

### Lower, right side of the control pan.

**Figure 45 - 575V/690V AC Input Frame C Control Circuit Terminal Block Location**

**U2 V2**

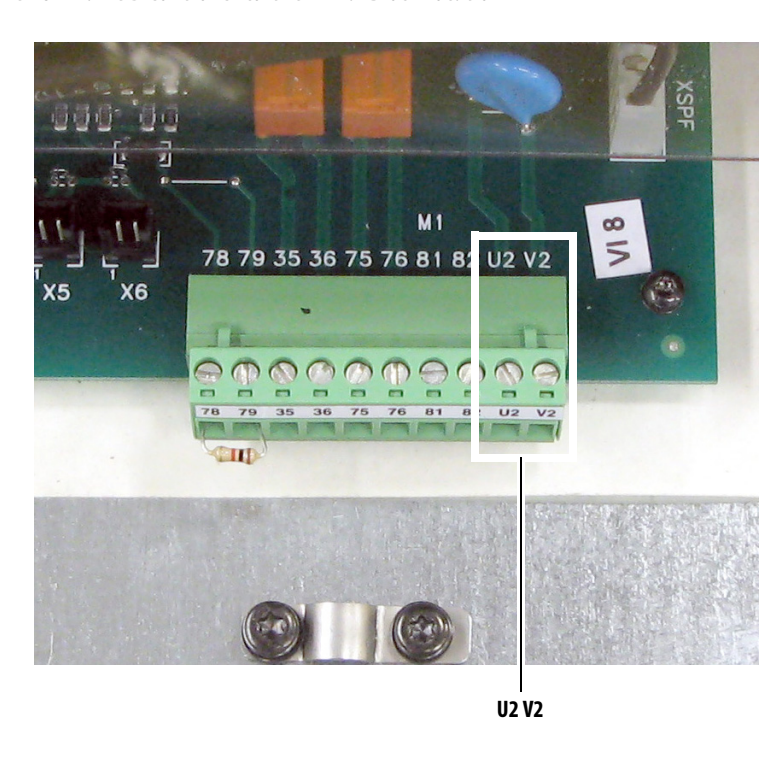

**Figure 46 - Frame D Control Circuit Terminal Block Location** 

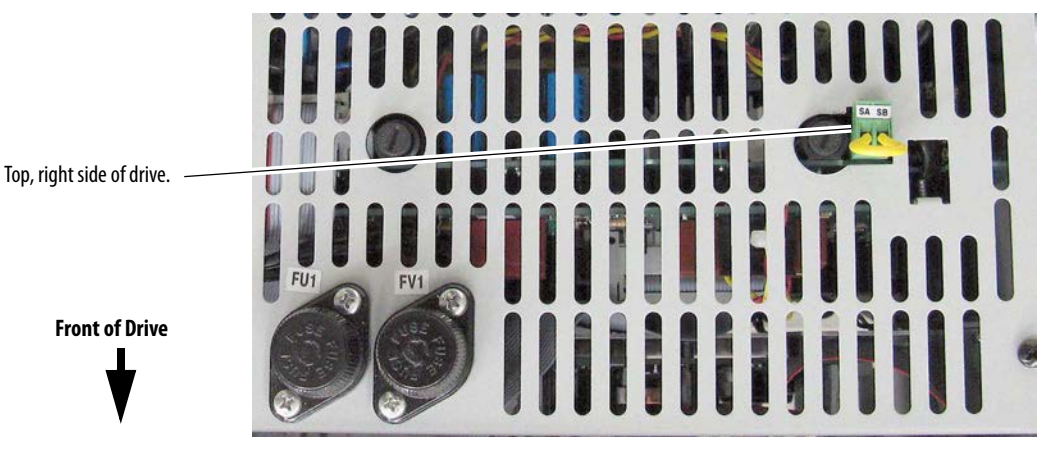

**Figure 47 - SA-SB Terminal Block Location on Frame B Drives** 

## <span id="page-67-0"></span>**Figure 48 - SA-SB Terminal Block Location on Frame C Drives**

The SA-SB terminal block is on the switching power supply circuit board on the back of the control board EMI shield.

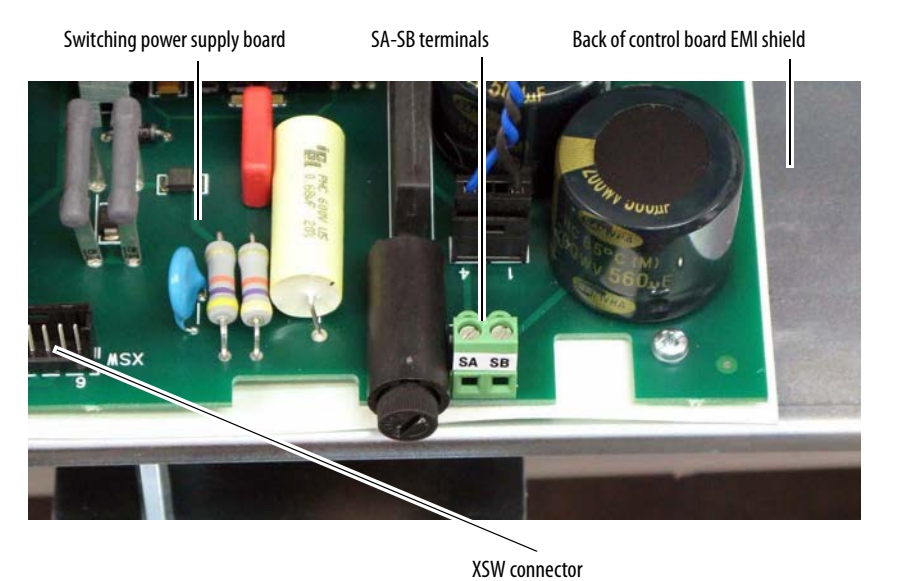

To access the SA-SB terminal block:

1. Remove the top protective cover from the drive.

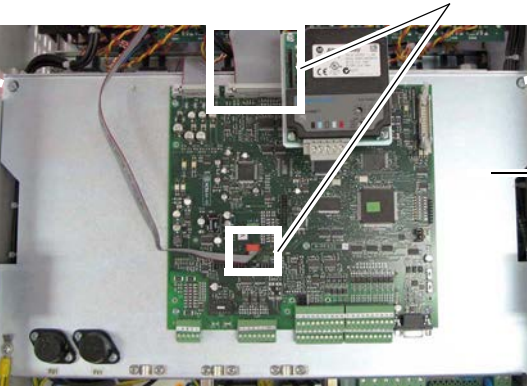

2. Disconnect cables XFCD and XR.

3. Loosen captive screws.

4. Lower control board EMI shield and disconnect cable XSW from switching power supply board (see above).

3. Loosen captive screws.

### <span id="page-68-0"></span>**Frame C Heatsink Cooling Fan Specifications**

Frame C drives require an external 230V AC power supply for the heatsink cooling fans. If sourced from the main 3-phase AC input, the power supply connections must be taken from the primary side of the installed Isolation Transformer or Line Reactor (clean power).

In addition, the fan power input terminals U3 and V3 are required to be shortcircuit protected. This protection can be provided by using a circuit breaker or fuses.

- **•** If a circuit breaker is used, it must be rated for the short-circuit available current of the feeder source for this circuit and the inrush current of the fan. Size the circuit breaker to protect the wiring from the circuit breaker connections to terminals U3 and V3, and not nuisance trip or blow from the inrush current.
- **•** If fuses are used, they must be rated for either 230V AC, 2.0 Amps (slow blow).

#### **Table 21 - Frame C Heatsink Cooling Fans Terminal Designations**

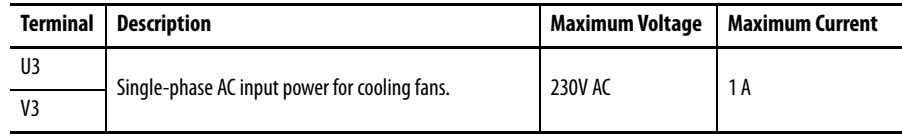

#### **Table 22 - Frame C Heatsink Cooling Fans Wire Sizes and Terminal Specifications**

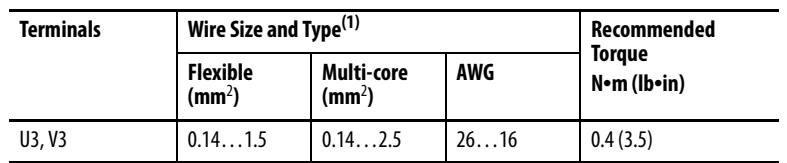

(1) See [Cable and Wiring Recommendations](#page-42-0) on page [43](#page-42-0) for more information.

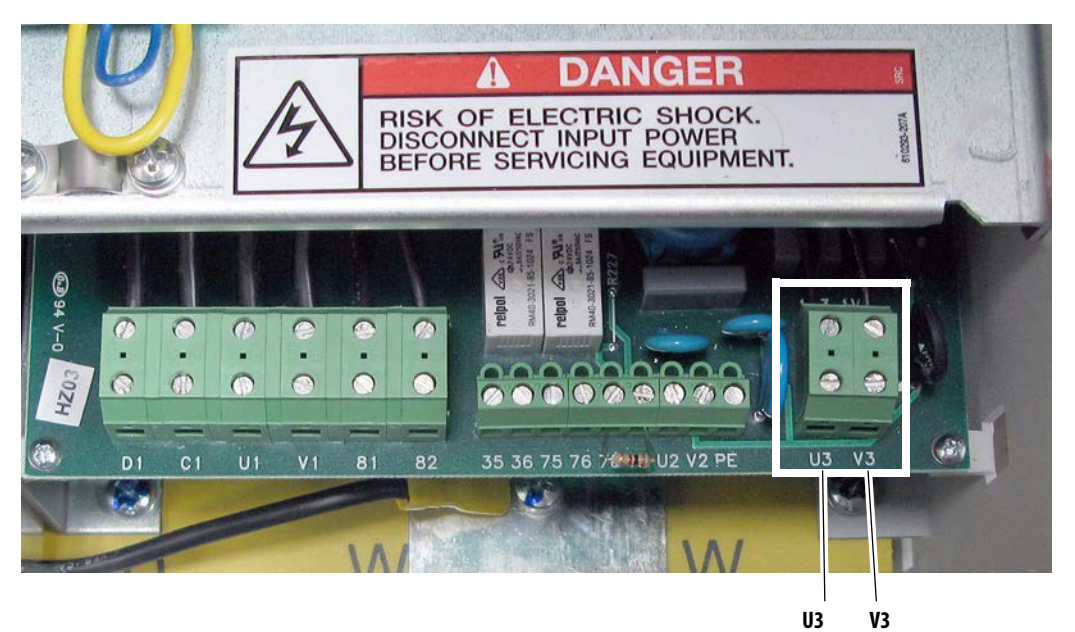

### **Figure 49 - 230V/460V AC Input Frame C Heatsink Cooling Fan Terminal Block Location**

**Figure 50 - 575V/690V AC Input Frame C Heatsink Cooling Fan Terminal Block Location** 

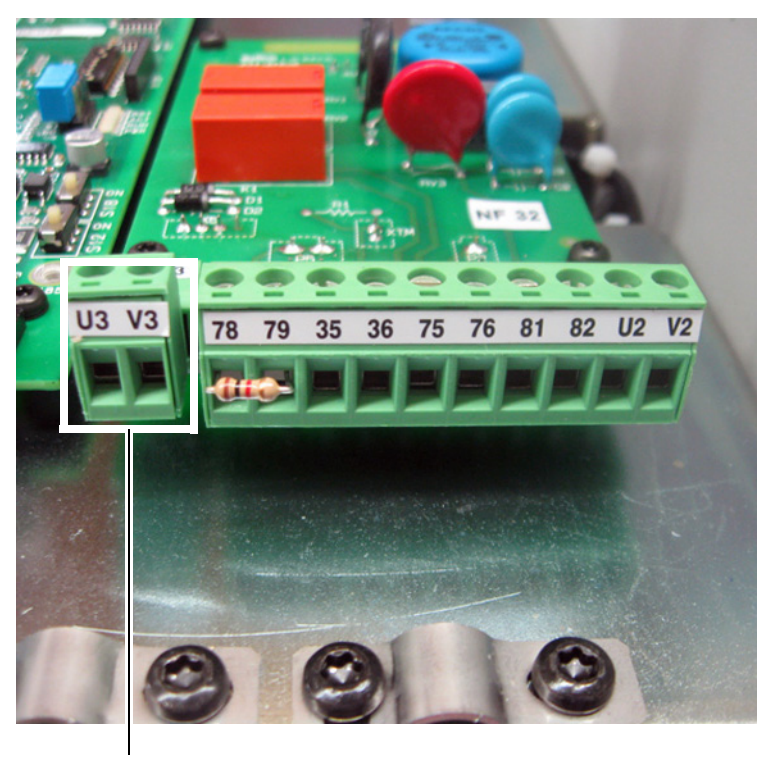

Lower, right side of the control pan.

**U3 V3**

### <span id="page-70-0"></span>**Frame D, Series B and C Heatsink Cooling Fan Specifications**

The Frame D, series B and C drive cooling fan requires 3-phase, 400V…460V AC input power. If sourced from the main 3-phase AC input, the power supply connections must be taken from the primary side of the installed isolation transformer or line reactor (clean power).

**IMPORTANT** When connecting the fan power wiring, verify that the airflow enters through the bottom and exits through the top of the drive. If the airflow is incorrect, switch the leads on terminals U3 and V3.

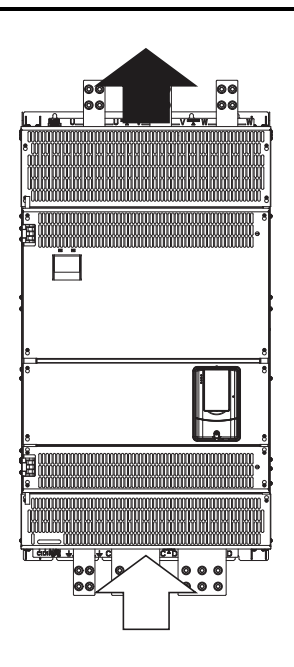

The cooling fan power input terminals U3, V3, and W3 are required to be shortcircuit protected. This protection can be provided by using a circuit breaker or fuses.

- **•** If a circuit breaker is used, it must be rated for the short-circuit available current of the feeder source for this circuit and the inrush current of the fan. Size the circuit breaker to protect the wiring from the circuit breaker connections to terminals U3, V3, and W3, and not nuisance trip or blow from the inrush current.
- If fuses are used, they must be rated for either 400V AC, 2.5 Amps (slow) blow), or 460V AC, 3.15 Amps (slow blow).

To indicate a fan power supply failure, a normally closed contact can be wired between terminals 31 and 32 on the fan circuit board and one of the following selections.

- **•** A drive digital input, configured for 14 "Aux Fault" in the applicable parameter (133...144)
- **•** An external fault indication device

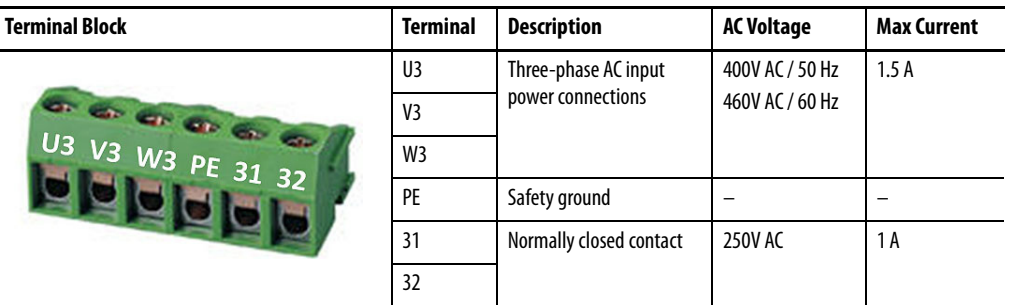

#### **Table 23 - Frame D, Series B and C Heatsink Cooling Fan Terminal Designations**

#### **Table 24 - Frame D, Series B and C Heatsink Cooling Fan Signal Wire Sizes and Terminal Specifications**

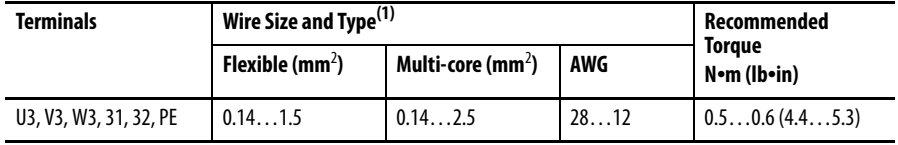

(1) See [Cable and Wiring Recommendations](#page-42-0) on page  $43$  for more information.

#### **Figure 51 - Frame D Heatsink Cooling Fan Terminal Block Location**

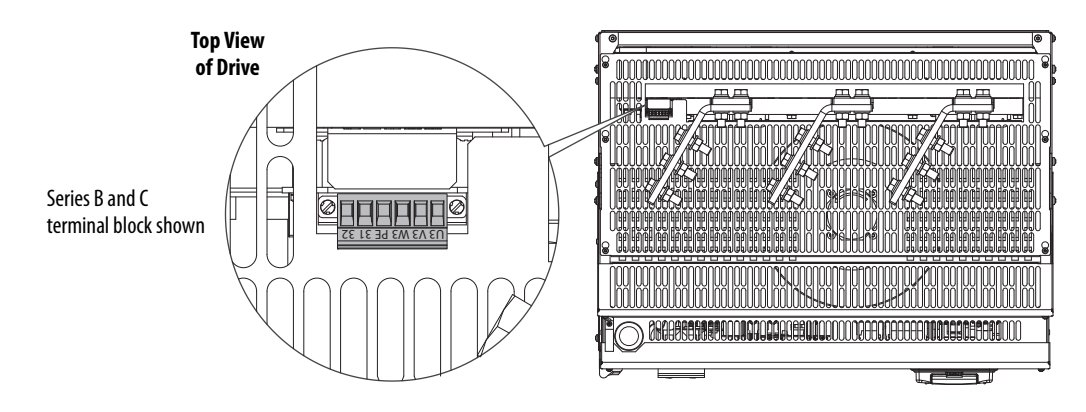
# **Frame C and D Armature Fuse Signal Terminals**

Terminals 81 and 82 on frame C and D drives are connected to the indicating switch mounted on each of the internal armature circuit protection fuses. These terminals can be connected to an external device to provide indication that the fuses have opened. Alternatively, terminals 81 and 82 can be wired to drive digital input terminals that are configured for 64 "Invert Flt" (via Pars 133…144).

**Table 25 - Armature Fuse Signal Terminal Designations** 

| <b>Terminal</b> | Description                                 | Maximum Voltage   Maximum Current |  |  |
|-----------------|---------------------------------------------|-----------------------------------|--|--|
|                 | Internal armature fuse intervention signal. | <b>250V AC</b>                    |  |  |
|                 |                                             |                                   |  |  |

#### **Table 26 - Armature Fuse Signal Wire Size and Terminal Specifications**

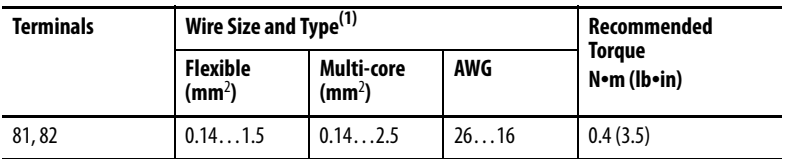

(1) See [Cable and Wiring Recommendations](#page-42-0) on page [43](#page-42-0) for more information.

#### **Figure 52 - 230V/460V AC Input Frame C Internal Armature Fuse Signal Terminal Block Location**

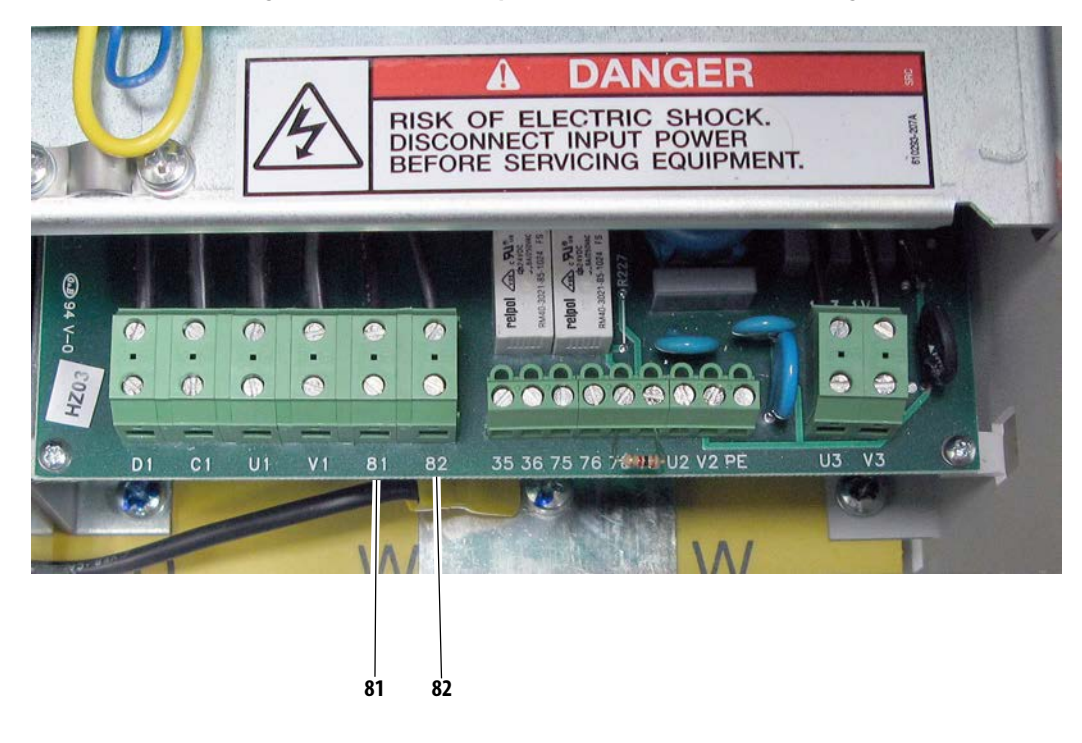

### **Figure 53 - 575V/690V AC Input Frame C Internal Armature Fuse Signal Terminal Block Location**

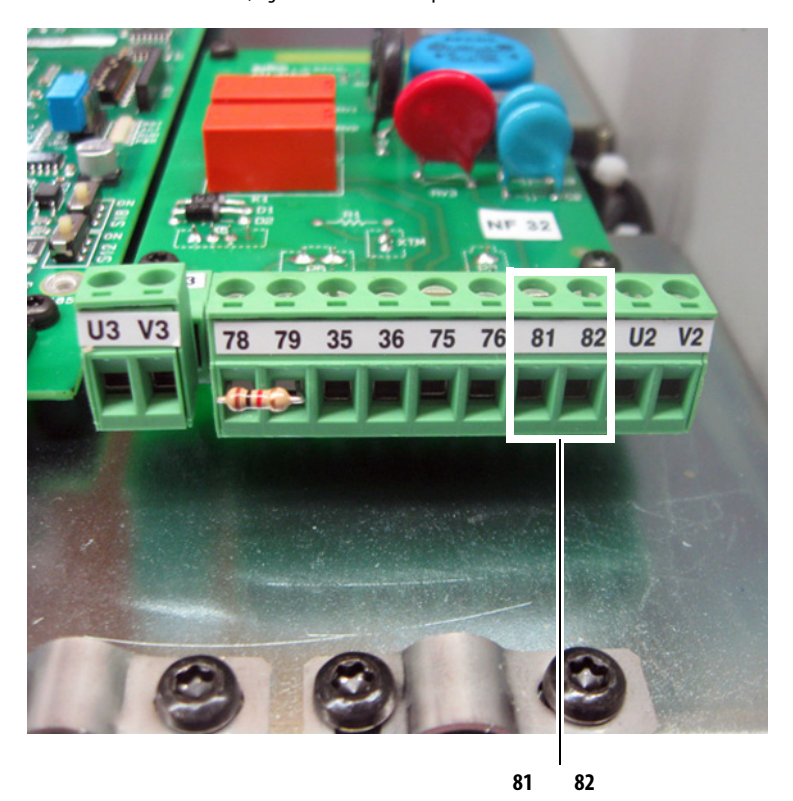

Lower, right side of the control pan.

**Figure 54 - Frame D Internal Armature Fuse Signal Terminal Block Location**

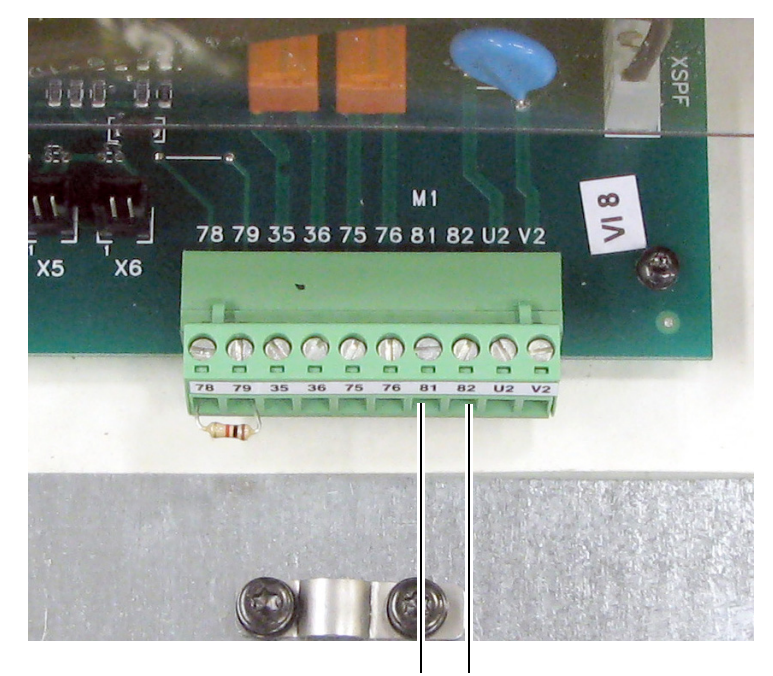

**81 82**

# <span id="page-74-1"></span><span id="page-74-0"></span>**DIP Switch and Jumper Settings**

DIP switches and jumpers on the control circuit board are used to configure the drive for the following features:

- **•** Firmware flash updates to the control board EEPROM
- **•** Speed feedback device settings
- **•** Analog input signal sources
- **•** Minimum field current

#### **Figure 55 - Control Circuit Board DIP Switch and Jumper Locations**

See **Table 27** on page [76](#page-75-0) for descriptions corresponding to the ID numbers shown here.

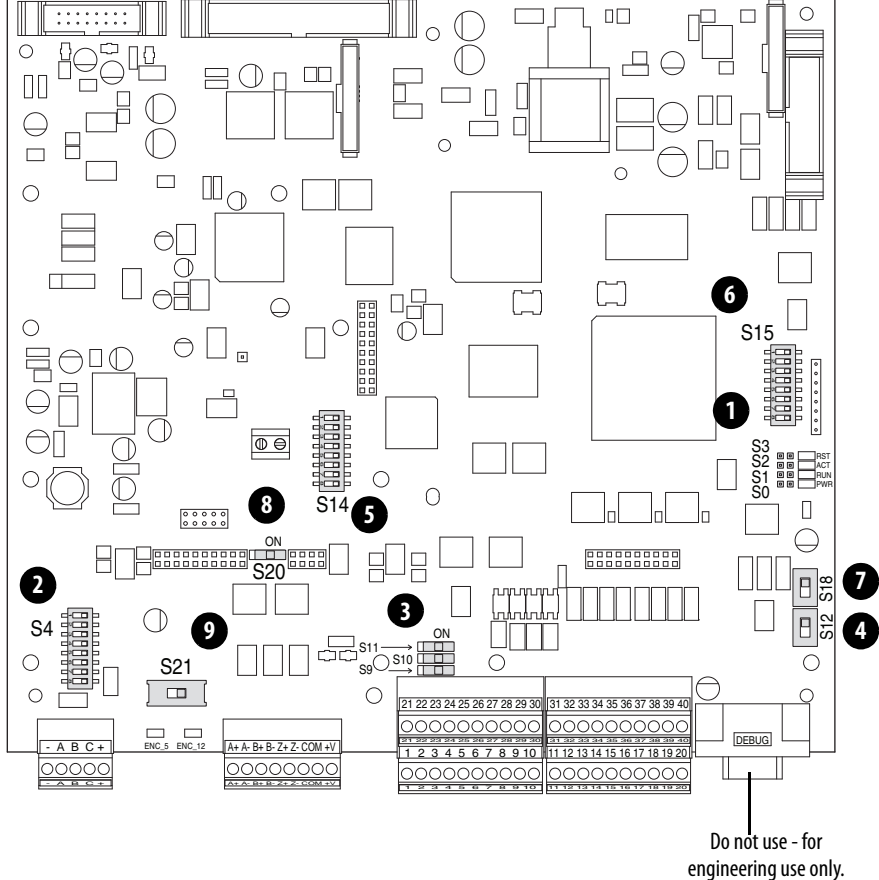

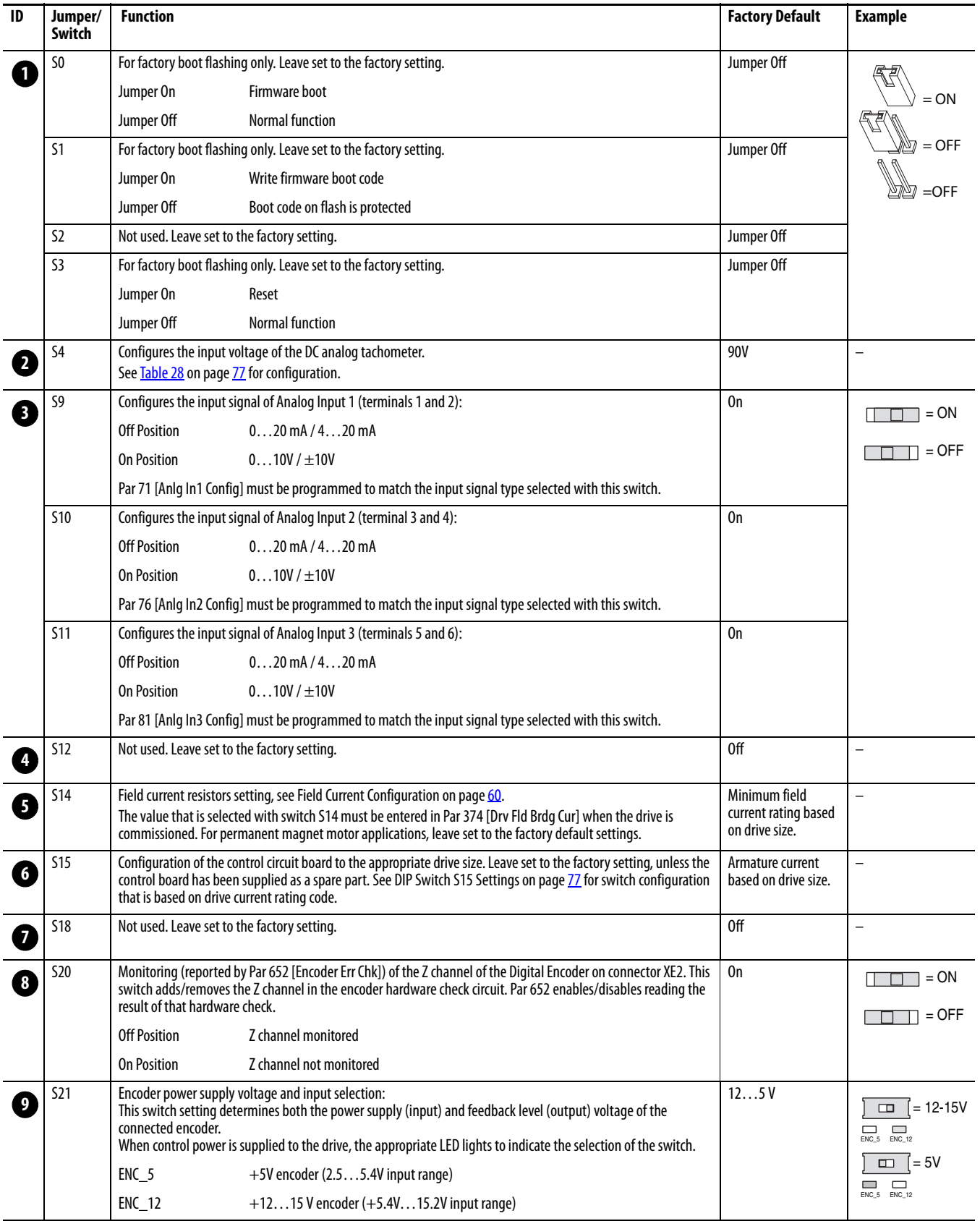

### <span id="page-75-1"></span><span id="page-75-0"></span>**Table 27 - Control Circuit Board Jumper and DIP Switch Settings**

### DIP Switch S4 Settings

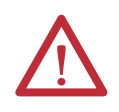

**ATTENTION:** The drive can overspeed if DIP switch S4 is set incorrectly or the tachometer is wired incorrectly. Failure to observe this precaution could result in damage to, or destruction of, the equipment.

DIP switch S4 must be configured to be greater than or equal to the maximum DC input voltage. Maximum DC Input Voltage = (Tach Volts/1000 rpm) x Par 45 [Max Ref Speed] x 1.1. See [Drive Reference and Feedback Scaling](#page-282-0) on page [283](#page-282-0) for details on speed feedback value configuration.

#### <span id="page-76-1"></span>**Figure 56 - DC Analog Tachometer DIP Switch S4 Example**

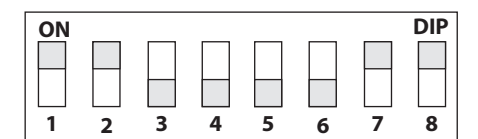

**DIP** The illustration depicts the DIP switch settings for 90V (factory default).

#### <span id="page-76-0"></span>**Table 28 - DC Analog Tachometer DIP Switch S4 Configuration**

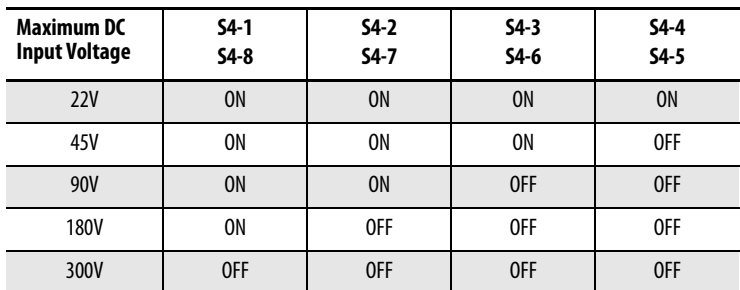

#### DIP Switch S15 Settings

DIP Switch S15 is configured for the appropriate drive size at the factory. Do not change the settings unless you are installing a replacement control board.

#### **Figure 57 - Drive Size DIP Switch S15 Example**

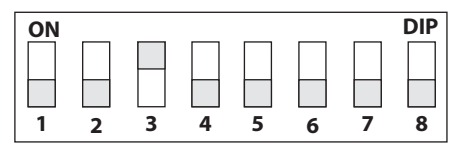

**DIP** Illustration for example only.

| <b>Frame</b> | <b>Drive Current</b><br><b>Rating Code</b> | $S15-1$   | $S15-2$    | $S15-3$    | $S15-4$   | $S15-5$    | $S15-6$ | $S15-7$    | $S15-8$    |
|--------------|--------------------------------------------|-----------|------------|------------|-----------|------------|---------|------------|------------|
| A            | 7P <sub>0</sub>                            | <b>ON</b> | 0FF        | <b>OFF</b> | 0FF       | 0FF        | 0FF     | <b>OFF</b> | <b>OFF</b> |
|              | 9P <sub>0</sub>                            | 0FF       | ON         | 0FF        | 0FF       | 0FF        | 0FF     | 0FF        | 0FF        |
|              | 012                                        | <b>ON</b> | <b>ON</b>  | 0FF        | 0FF       | 0FF        | 0FF     | 0FF        | 0FF        |
|              | 020                                        | OFF       | OFF        | 0N         | OFF       | 0FF        | 0FF     | 0FF        | OFF        |
|              | 029                                        | ON        | <b>OFF</b> | <b>ON</b>  | 0FF       | <b>OFF</b> | 0FF     | 0FF        | <b>OFF</b> |
|              | 038                                        | OFF       | 0N         | 0N         | 0FF       | 0FF        | 0FF     | 0FF        | OFF        |
|              | 055                                        | <b>ON</b> | ON         | <b>ON</b>  | OFF       | OFF        | 0FF     | 0FF        | <b>OFF</b> |
|              | 073                                        | OFF       | 0FF        | 0FF        | 0N        | 0FF        | 0FF     | 0FF        | 0FF        |
|              | 093                                        | <b>ON</b> | <b>OFF</b> | 0FF        | <b>ON</b> | <b>OFF</b> | 0FF     | 0FF        | 0FF        |
|              | 110                                        | OFF       | 0N         | 0FF        | 0N        | 0FF        | 0FF     | 0FF        | 0FF        |
| B            | 146                                        | <b>ON</b> | <b>ON</b>  | 0FF        | <b>ON</b> | <b>OFF</b> | 0FF     | 0FF        | 0FF        |
|              | 180                                        | 0FF       | 0FF        | 0N         | 0N        | 0FF        | 0FF     | 0FF        | 0FF        |
|              | 218                                        | <b>ON</b> | 0FF        | <b>ON</b>  | <b>ON</b> | 0FF        | 0FF     | 0FF        | 0FF        |
|              | 265                                        | OFF       | ON         | 0N         | 0N        | 0FF        | 0FF     | 0FF        | 0FF        |
|              | 360                                        | <b>ON</b> | <b>ON</b>  | <b>ON</b>  | <b>ON</b> | OFF        | 0FF     | 0FF        | OFF        |
|              | 434                                        | 0FF       | 0FF        | 0FF        | 0FF       | 0N         | 0FF     | 0FF        | 0FF        |
| C            | 521                                        | <b>ON</b> | 0FF        | 0FF        | 0FF       | <b>ON</b>  | 0FF     | 0FF        | 0FF        |
|              | 700                                        | OFF       | 0N         | <b>OFF</b> | 0FF       | 0N         | 0FF     | 0FF        | 0FF        |
| D            | 875                                        | <b>ON</b> | <b>ON</b>  | 0FF        | OFF       | <b>ON</b>  | 0FF     | 0FF        | 0FF        |
|              | <b>1K0</b>                                 | OFF       | 0FF        | 0N         | 0FF       | 0N         | 0FF     | 0FF        | 0FF        |

**Table 29 - Drives with 230V Input - DIP Switch S15 Configuration** 

### **Table 30 - Drives with 460V Input - DIP Switch S15 Configuration**

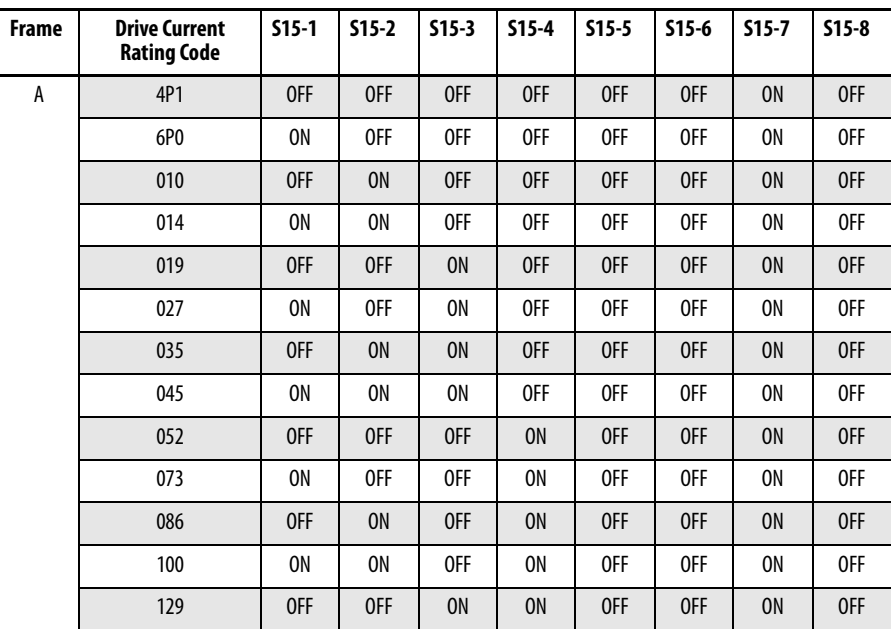

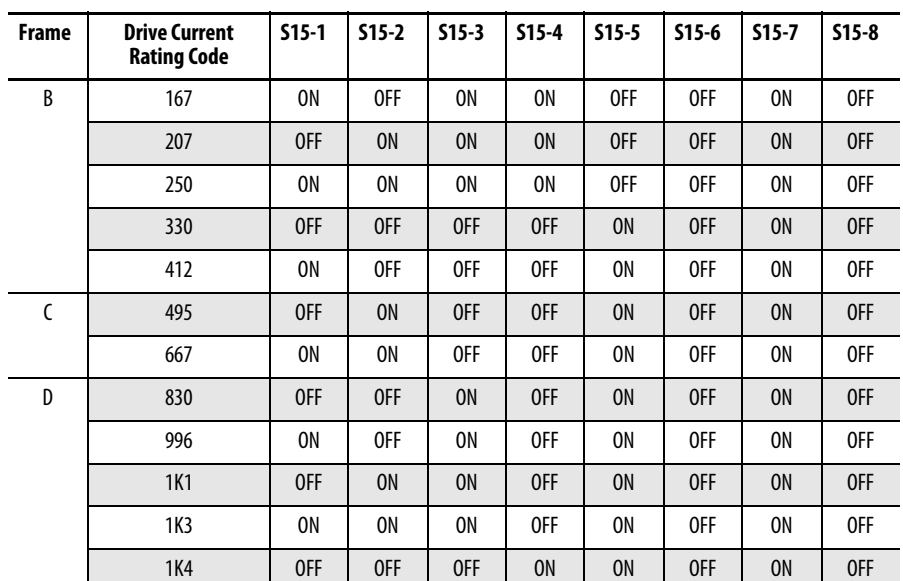

# **Table 31 - Drives with 575V Input - DIP Switch S15 Configuration**

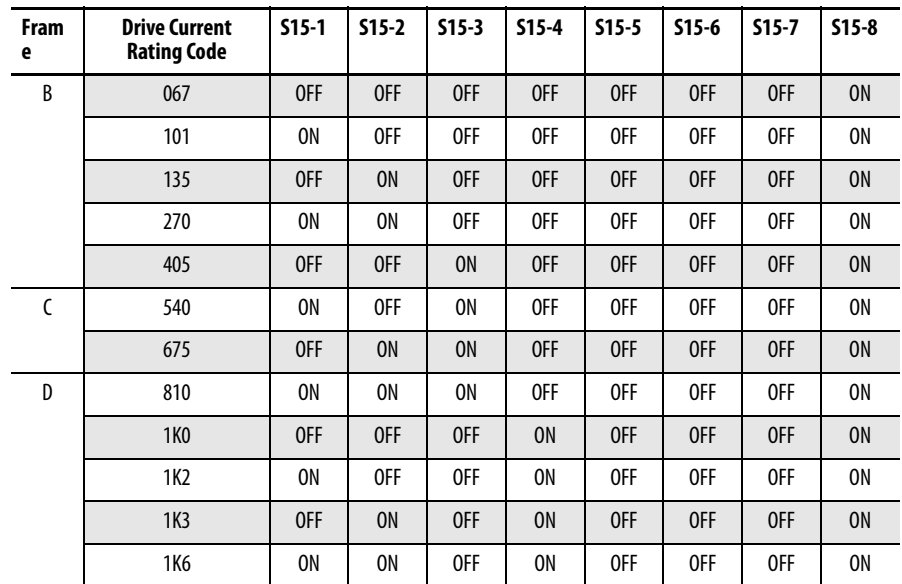

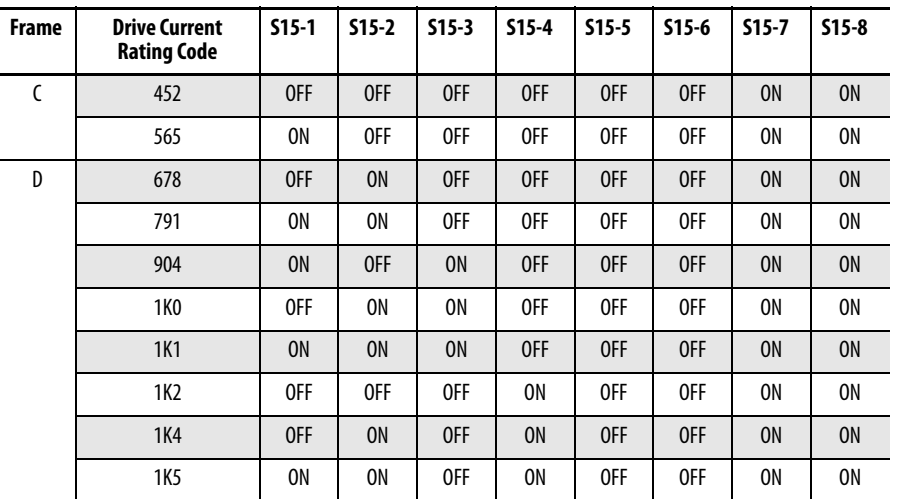

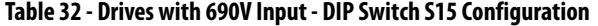

<span id="page-79-0"></span>**I/O Wiring** Observe the following points when installing I/O wiring:

- **•** Use copper wire only.
- **•** Wire with an insulation rating of 600V or greater is recommended.

**IMPORTANT** I/O terminals that are labeled "(-)" or "Common" <u>are not</u> referenced to earth ground and are designed to reduce common mode interference. Grounding these terminals can cause signal noise.

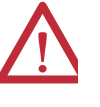

**ATTENTION:** An analog input configured for current operation and driven from a voltage source could cause component damage. Verify the proper switch configuration before input signals are applied. See [DIP Switch and Jumper Settings](#page-74-0)  on page **[75](#page-74-0)**.

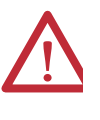

**ATTENTION:** Hazard of personal injury or equipment damage exists when bipolar input sources are used. Noise and drift in sensitive input circuits can cause unpredictable changes in motor speed and direction. Use speed command parameters to help reduce input source sensitivity.

# <span id="page-80-0"></span>**I/O Signal and Control Wiring**

Eight digital inputs, four digital outputs, three analog inputs, and two analog outputs are available on the standard I/O terminal blocks that are provided with the drive. One digital input (1…8) must be configured for "Enable" (digital input 4 by default = "Enable"). See [I/O and Control Wire Routing](#page-88-0) on page  $89$  for information on routing I/O signal and control wires.

Additional digital and analog I/O is available when the optional I/O expansion circuit board is installed. See  $\Delta$ ppendix  $F$  for more information. The optional 115V AC converter circuit board can be used to convert 115V AC digital input signals to 24V DC digital inputs signals. This board can be used to interface with the digital inputs on the standard I/O terminal blocks. See  $\Delta$ ppendix  $G$  for more information.

**Table 33 - Analog I/O, Digital I/O, and DC Analog Tachometer Wire Sizes and Terminal Specifications** 

| <b>Terminal Block</b><br><b>Signal Type</b> |                | Wire Size and Type <sup>(1)</sup> |                    |            | Recommended                            |  |
|---------------------------------------------|----------------|-----------------------------------|--------------------|------------|----------------------------------------|--|
|                                             | (Terminals)    | Flexible ( $mm2$ )   Multi-core   | (mm <sup>2</sup> ) | <b>AWG</b> | <b>Torque</b><br>$N$ m (lb $\cdot$ in) |  |
| Analog and Digital I/O                      | TB14(140)      | 0.1401.500                        | 0.1401.500         | 2616       | 0.4(3.5)                               |  |
| DC Analog Tach                              | $M3 (+ and -)$ |                                   |                    |            |                                        |  |

(1) See [Cable and Wiring Recommendations](#page-42-0) on page [43](#page-42-0) for more information.

#### **Figure 58 - I/O Terminal Block Locations**

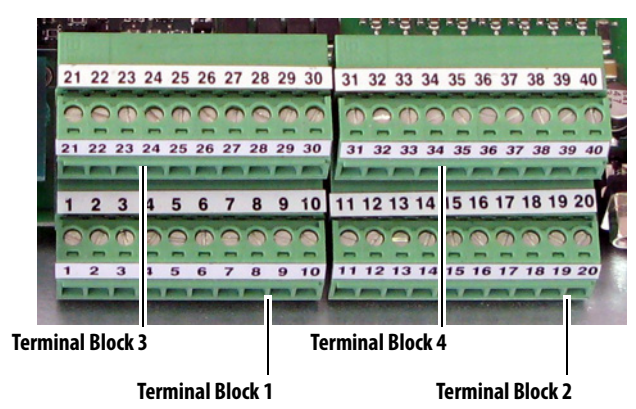

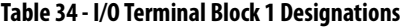

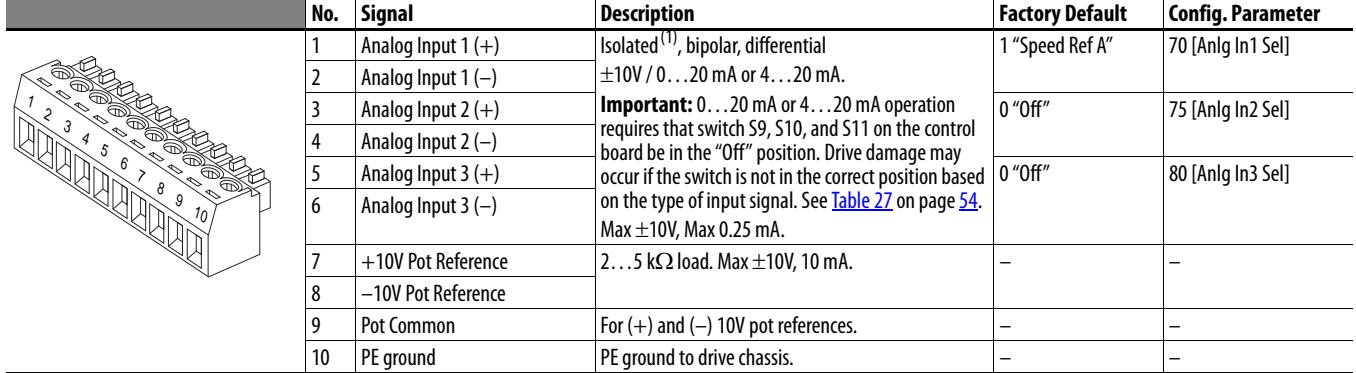

(1) Differential Isolation - External source must be maintained at less than 160V with respect to PE. Input provides high common-mode immunity.

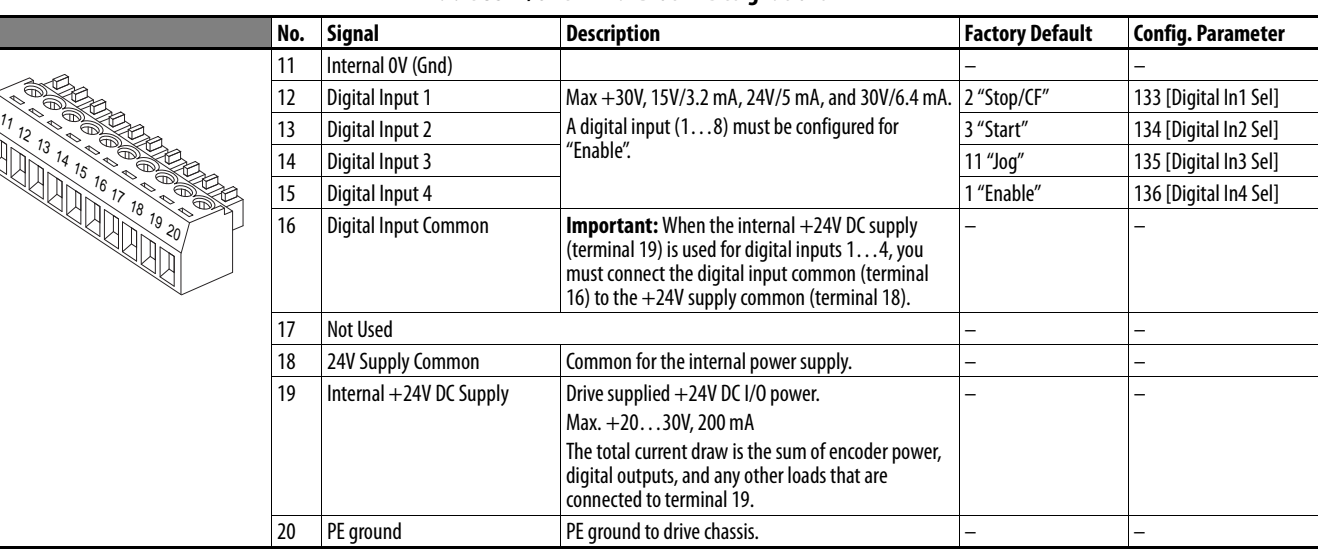

#### **Table 35 - I/O Terminal Block 2 Designations**

### **Table 36 - I/O Terminal Block 3 Designations**

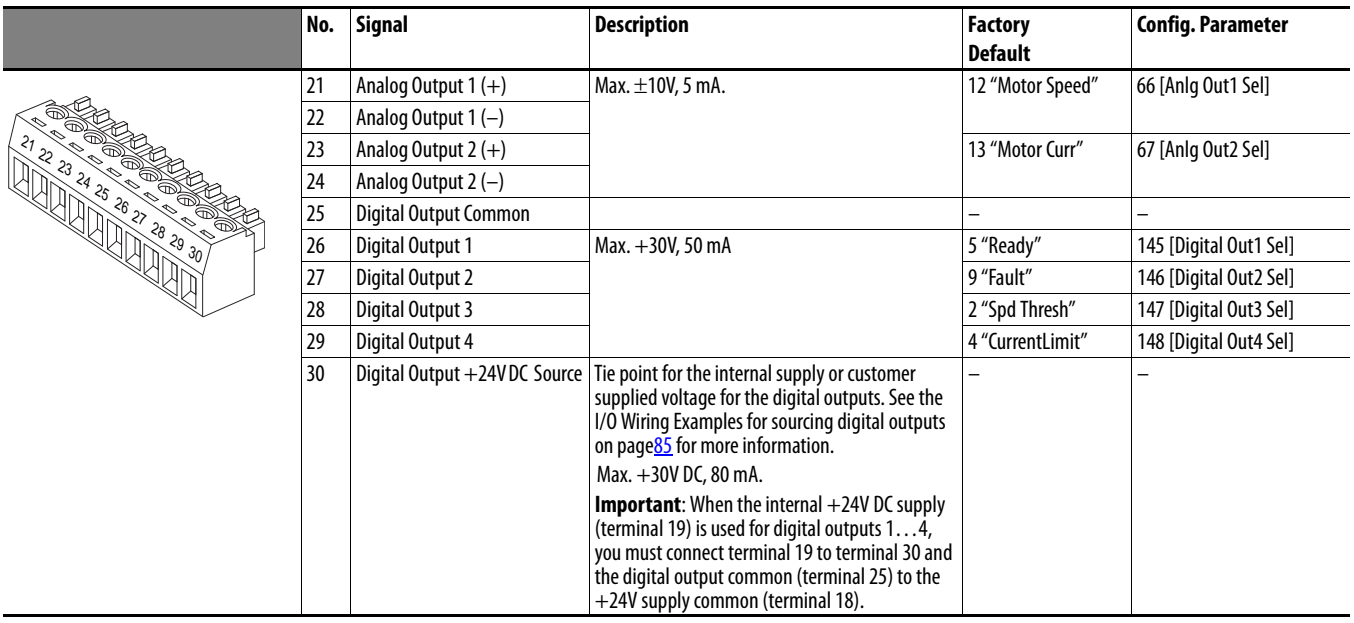

#### **Table 37 - I/O Terminal Block 4 Designations**

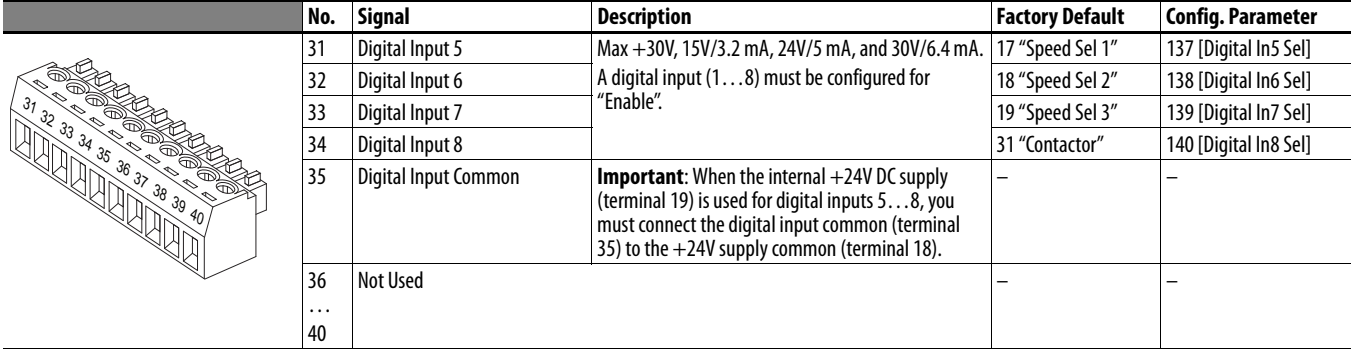

# <span id="page-82-0"></span>**I/O Wiring Examples**

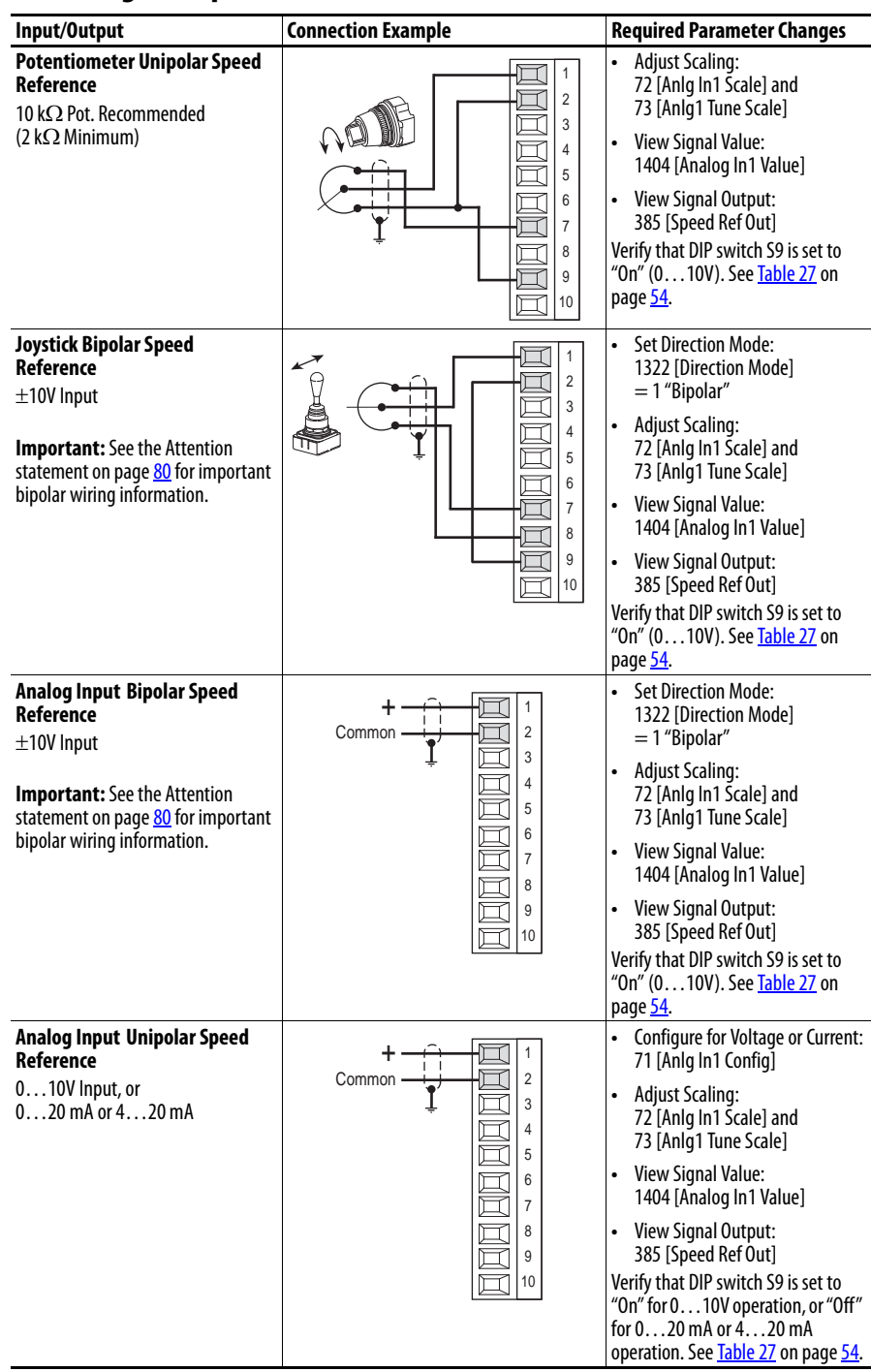

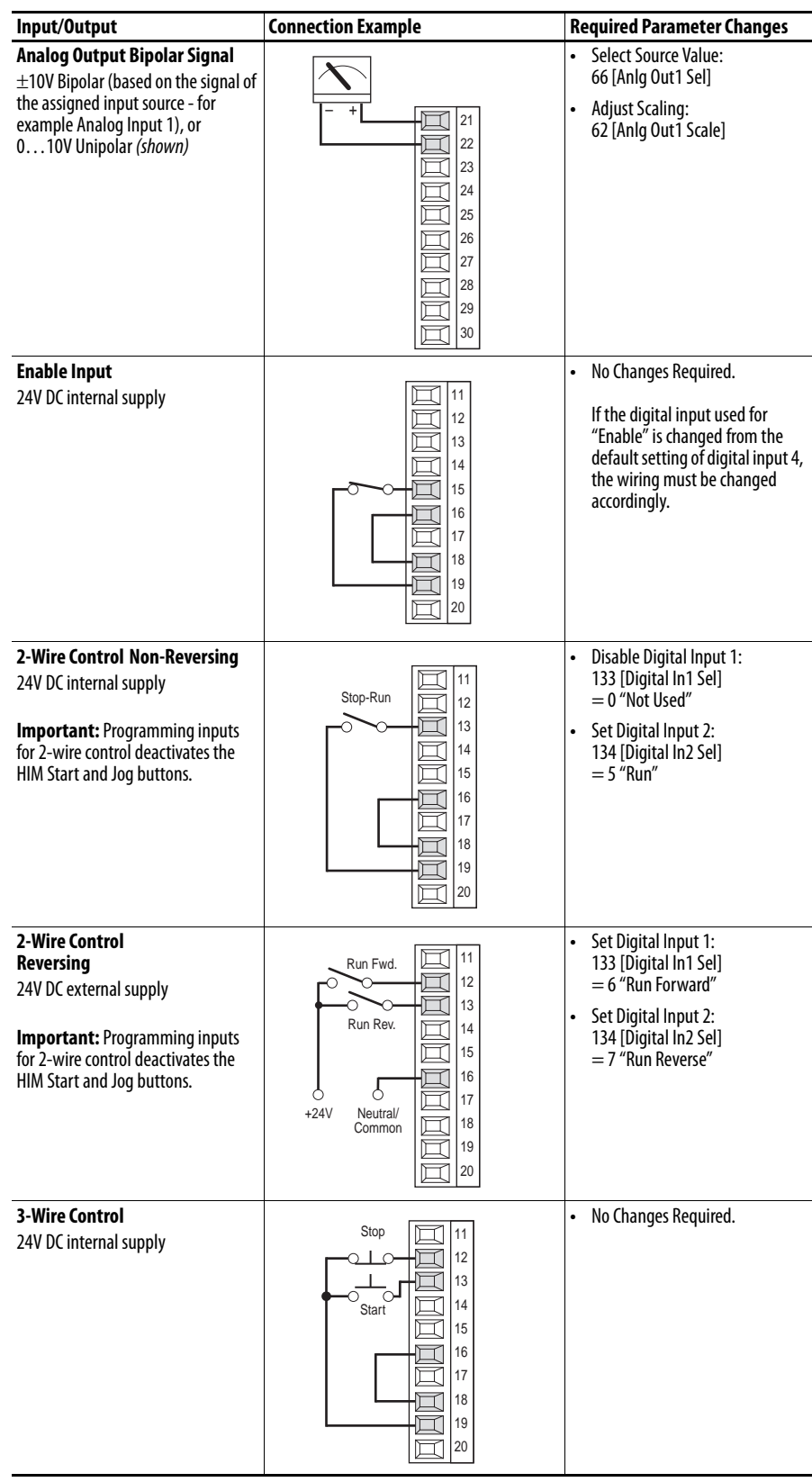

<span id="page-84-0"></span>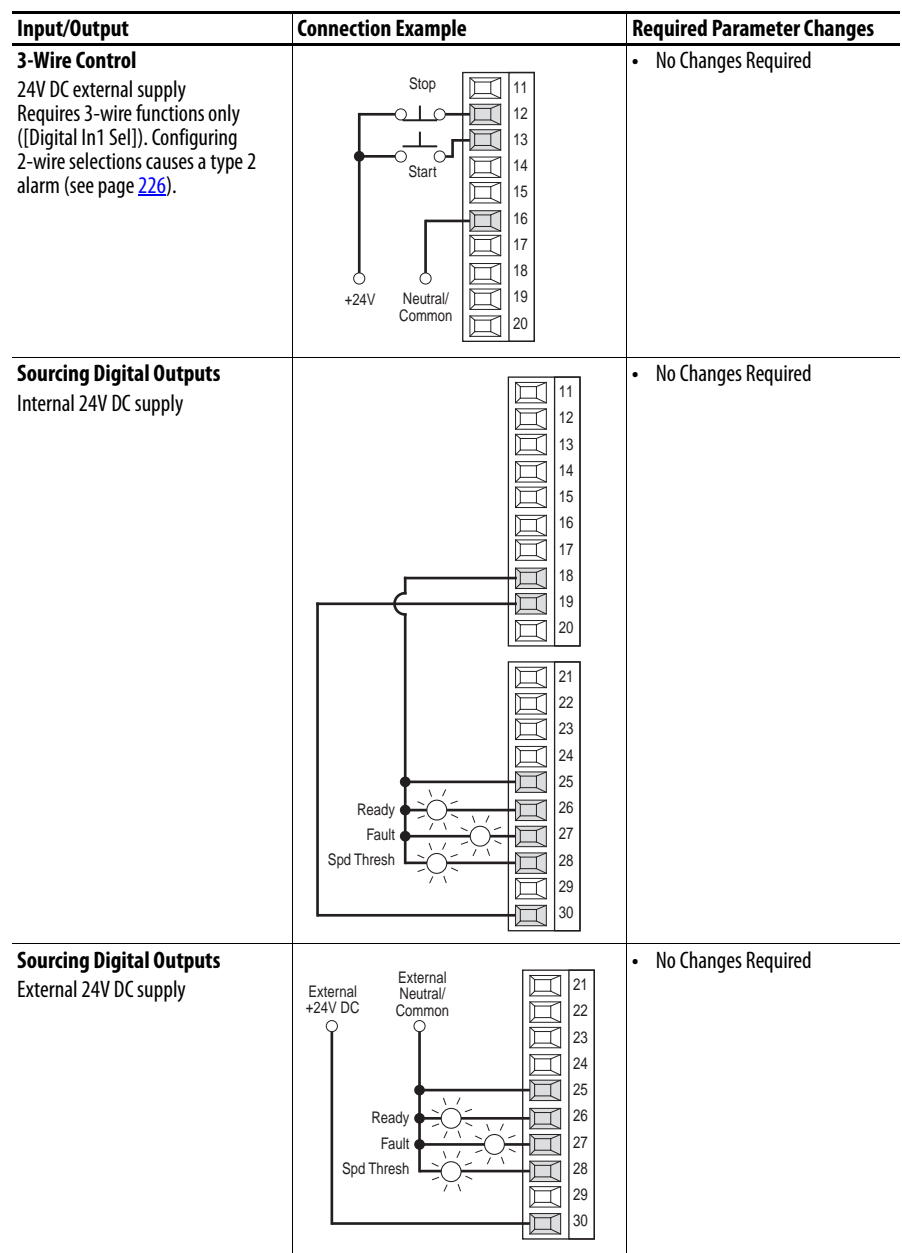

# **Digital Encoder Terminal Block**

Always connect the encoder connection cables directly to the terminals on the encoder terminal block. The encoder cable must be composed of twisted pairs with the shield connected to the shield ground on the drive side. Do not connect the shield to ground on the motor side. In some cases (for example, cable lengths that exceed 100 meters), it may be necessary to ground the shield of each twisted pair on the power supply. See the PowerFlex Digital DC Drive Technical Data, publication [20P-TD001,](http://literature.rockwellautomation.com/idc/groups/literature/documents/td/20p-td001_-en-p.pdf) for digital encoder specifications.

# Ä  $12223$  $A - A - B - B - Z - Z - COM + V$  $-COM + V$ Control board EMI shield Digital Encoder Wire shield ground **Digital Encoder** Wire shield ground terminal block

#### <span id="page-85-1"></span>**Figure 59 - Digital Encoder Terminal Block Location**

#### <span id="page-85-2"></span>**Table 38 - Digital Encoder Terminal Designations**

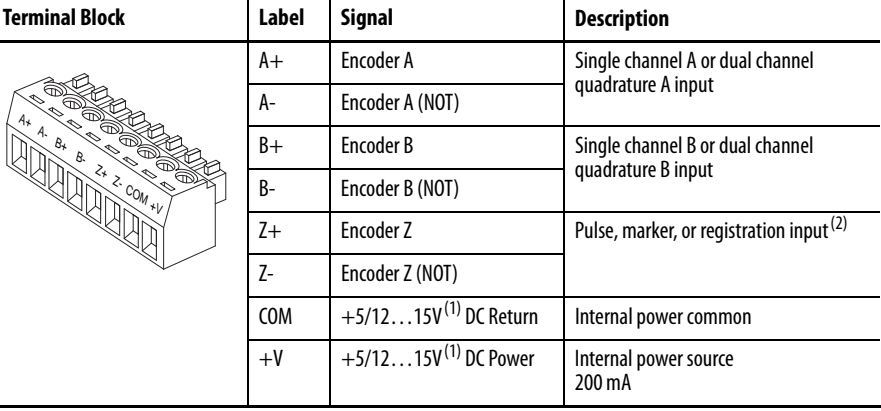

<span id="page-85-0"></span>(1) Selectable via switch S21 on the control board. See [Table 27](#page-75-0) on page [76](#page-75-0).

(2) Selectable via switch S20 on the control board. See [Table 27](#page-75-0) on page [76](#page-75-0).

| <b>Power Source</b>                                        | <b>Connection Example</b>                                                                                                    |
|------------------------------------------------------------|----------------------------------------------------------------------------------------------------|
| Internal Drive Power <sup>(1)</sup><br>+5/1215V DC, 200 mA | +5/12-15V DC<br>$(200 \text{ mA})$<br>∩<br>$+V$<br>Ø.<br><b>COM</b><br>Ø<br>Common<br>Z-<br>Ø<br>Z+<br>Ø<br>$\circ$<br>to Shield $^{(1)}$<br>Ø<br><b>B-</b><br>$\circ$<br>B+<br>Ø<br>$\circ$<br>Ø<br>А-<br>$\circ$<br>A+<br>Ø.                                                                 |
| <b>External Power Source</b>                               | $+\mathsf{V}$<br>Ø<br>$\mathbf{L}$<br>COM<br>◎<br>Common<br>Z-<br>◎<br>to<br>Z+<br>$\circ$<br>◎<br>$\qquad \qquad +$<br>$\widetilde{\text{Shield}}^{(1)}$<br>$\circ$<br>◎<br>B-<br>External<br>Power<br>$^{\circledR}$<br>$\circ$<br>B+<br>Supply<br>◎<br>$\circ$<br>А-<br>$\circ$<br>A+<br>D) |

**Figure 60 - Sample Encoder Power Wiring** 

(1) Shield connection is on drive control board EMI shield. See [Figure 59](#page-85-1) on page [86.](#page-85-1)

#### **Figure 61 - Sample Encoder Signal Wiring**

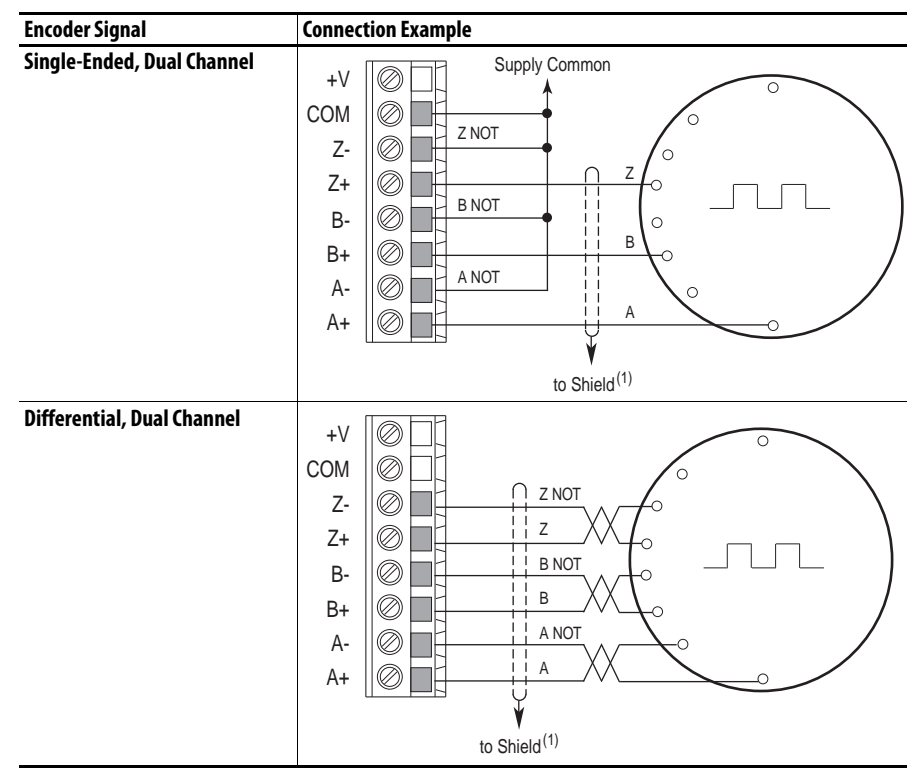

# **DC Analog Tachometer Terminal Block**

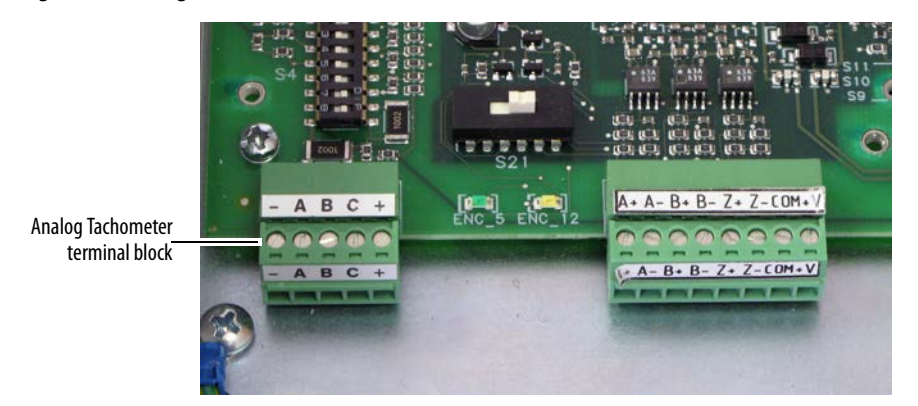

**Figure 62 - Analog Tachometer Terminal Block Location** 

See the PowerFlex Digital DC Drive Technical Data, publication [20P-TD001,](http://literature.rockwellautomation.com/idc/groups/literature/documents/td/20p-td001_-en-p.pdf) for DC analog tachometer specifications.

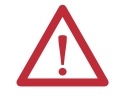

**ATTENTION:** The drive can overspeed if DIP switch S4 is set incorrectly, or the tachometer is wired incorrectly. Failure to observe this precaution could result in damage to, or destruction of, the equipment.

#### **Table 39 - DC Analog Tachometer Terminal Designations**

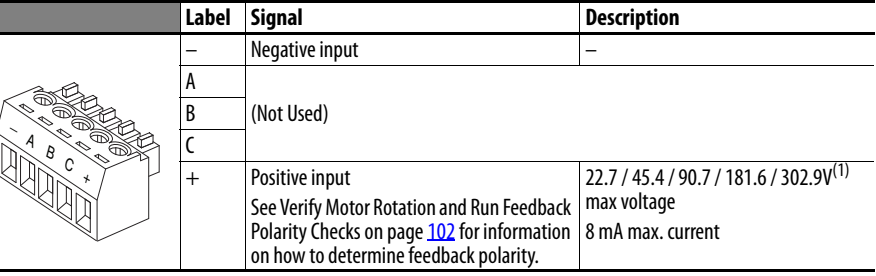

(1) Maximum voltage depends on the configuration of DIP switch S4. See DC Analog Tachometer DIP Switch S4 Example on page ZZ.

# **Resolver Feedback Module**

The resolver feedback module (catalog number 20P-RES-A0), which provides a drive interface to a selection of compatible resolvers, must be ordered and purchased separately from the drive. The resolver option module includes the PowerFlex DC Drive Resolver Feedback Module Installation Instructions, publication [20P-IN071,](http://literature.rockwellautomation.com/idc/groups/literature/documents/in/20p-in071_-en-p.pdf) which provides installation and wiring information. See [Resolver Type Selection](#page-313-0) on page [314](#page-313-0) for more information on compatible resolvers.

# <span id="page-88-0"></span>**I/O and Control Wire Routing**

Frames A…C

Route all I/O and control wires from the bottom of the drive, between the lower front cover and the metal (frame A) or plastic (frames B and C) terminal cover.

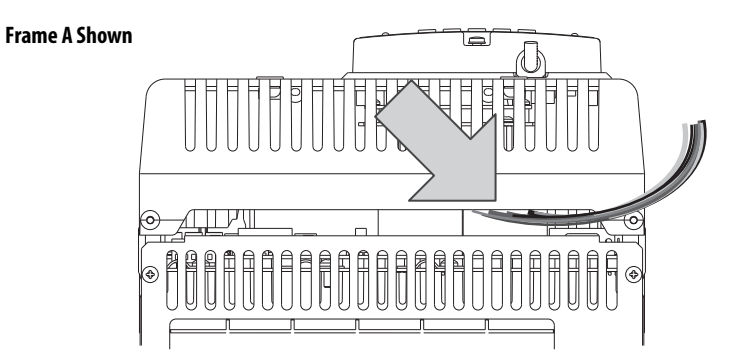

### Frame D

Route the field power input cables through the opening at the top left side of the control panel.

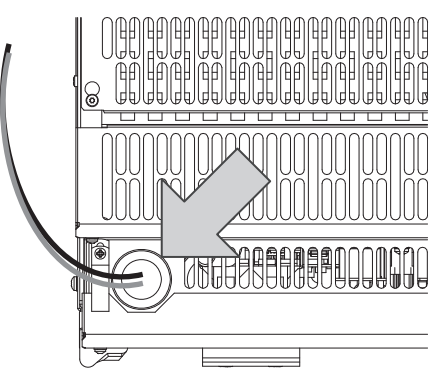

Route control and I/O cables through the opening at the bottom left side of the control panel.

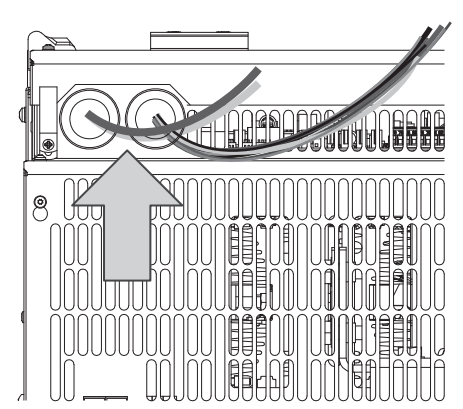

# **Notes:**

# **Drive Start Up**

This chapter describes how to start up the PowerFlex DC drive. If you use the LCD HIM (Human Interface Module) to commission the drive, it is recommended that you read **Appendix B** - [HIM Overview](#page-268-1) before performing these procedures.

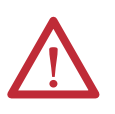

**ATTENTION:** Power must be applied to the drive to perform the following startup procedure. Some of the voltages present are at incoming line potential. To avoid electric shock hazard or damage to equipment, allow only qualified service personnel to perform the following procedure. Thoroughly read and understand the procedure before beginning. If an event does not occur while performing this procedure, **Do Not Proceed**. **Remove Power** including user supplied control voltages. Correct the malfunction before continuing.

### **IMPORTANT** It is recommended that you uncouple the motor from all loads, until otherwise directed.

**Drive Start Up Checklist** This checklist contains the major steps that are required to commission the drive.

- ❏ Verify all Drive Configuration Settings [page 92.](#page-91-0)
- ❏ Verify the Power Wiring - [page 92](#page-91-1).
- ❏ Verify the Control and I/O Wiring [page 92.](#page-91-2)
- ❏ Apply Voltage to the Control Circuits - [page 93](#page-92-0).
- ❏ Verify the Control Voltages [page 94.](#page-93-0)
- ❏ Load the Default Settings [page 95.](#page-94-0)
- ❏ Configure the Most Commonly Used Parameters - [page 95](#page-94-1).
- ❏ Tune the Current Regulator - [page 100.](#page-99-0)
- ❏ Verify Motor Rotation and Run Feedback Polarity Checks - [page 102.](#page-101-1)
- ❏ Configure the Speed Feedback Parameters - [page 105](#page-104-0).
- ❏ Tune the Speed Regulator [page 107](#page-106-0).
- ❏ Verify Speed Reference Settings and Drive Operation - [page 109](#page-108-0).

# **Before Applying Power to the Drive**

Complete these procedures before you apply power to the drive.

# <span id="page-91-0"></span>**Verify all Drive Configuration Settings**

- **1.** With the bottom cover removed from the drive (see [Remove the Drive](#page-26-0)  [Covers](#page-26-0) on page  $27$ ), verify that DIP switch S14 is set correctly. The switch setting must be greater than, or equal to, the rated field current that is specified on the motor nameplate. See [Table 16](#page-60-0) on page [61](#page-60-0).
- **2.** Verify all switch settings (S9, S10, and S11) for the analog inputs. See [Table 27](#page-75-1) on page [76](#page-75-1).
- **3.** Verify all DIP switch and jumper settings for the digital encoder or analog tachometer. See [Table 27](#page-75-1) on page [76](#page-75-1) and [Figure 56](#page-76-1) on page [77](#page-76-1).

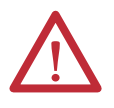

**ATTENTION:** The Drive can overspeed if DIP switch S4 is set incorrectly, or the tachometer is wired incorrectly. Failure to observe this precaution could result in damage to, or destruction of, the equipment.

# <span id="page-91-1"></span>**Verify the Power Wiring**

**•** Verify that the AC line power at the disconnect device is within the rated value of the drive and that all power wiring is correct. See [Power Wiring](#page-43-0) on page [44](#page-43-0) for further information.

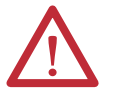

**ATTENTION:** Do not connect any external power to the armature output terminals, personal injury and/or equipment damage can occur.

# <span id="page-91-2"></span>**Verify the Control and I/O Wiring**

- **1.** Verify that control power and I/O wiring is correct. A digital input (1…8 only) must be wired and configured as a drive enable. See [Control Circuit](#page-64-0)  [Input Power](#page-64-0) on page  $65$  and [I/O Wiring](#page-79-0) on page  $80$  for further information.
- **2.** If you are using a PTC thermistor or thermal switch to protect the motor from overloading, remove the 1 kΩ resistor between terminals 78 and 79. See [Thermistors and Thermal Switches](#page-61-0) on page [62](#page-61-0)

**Apply Power to the Drive** The remainder of the "Drive Start Up" procedure in this manual uses a HIM to configure and autotune the drive. You can use the DriveExplorer™, DriveTools™ SP, or Connected Components Workbench™ software to program drive parameters. A drive "Start Up" wizard (basic application configuration only) is available with DriveExplorer and Connected Components Workbench software. You must use DriveExplorer v5.02 or higher or DriveTools SP v4.01 or higher with a PowerFlex DC drive specific software patch. The patch can be downloaded from <http://www.ab.com/support/abdrives/webupdate/>.

> If an operator interface is not available, use a remote device to start up the drive. For information on how to use the HIM, see the [HIM Overview](#page-268-1) on page [269](#page-268-1).

**IMPORTANT** When power is first applied, the HIM can require approximately 5 seconds until commands are recognized (including the Stop key).

# <span id="page-92-0"></span>**Apply Voltage to the Control Circuits**

- **1.** Apply power to the control circuits (terminals U2 and V2) of the drive.
- **2.** If any of the digital inputs are configured to "Stop/CF" (CF = Clear Fault), "Enable" or "Aux Fault," verify that signals are present or reconfigure [Digital Inx Sel]. If a fault code displays, see Chapter 4 - [Troubleshooting](#page-216-0) on page [217](#page-216-0).
- **3.** If the STS LED is not currently flashing green, see **Figure 63** on page 24.

#### <span id="page-93-1"></span>**Figure 63 - Drive Status Indicators**

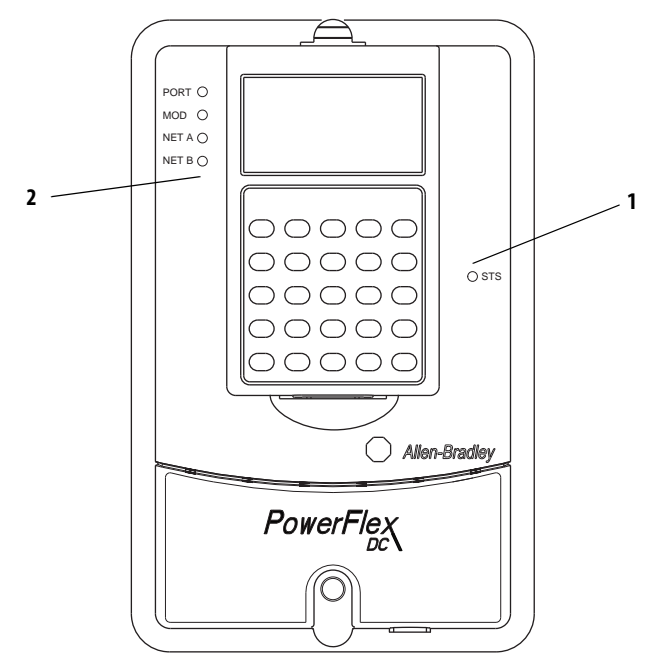

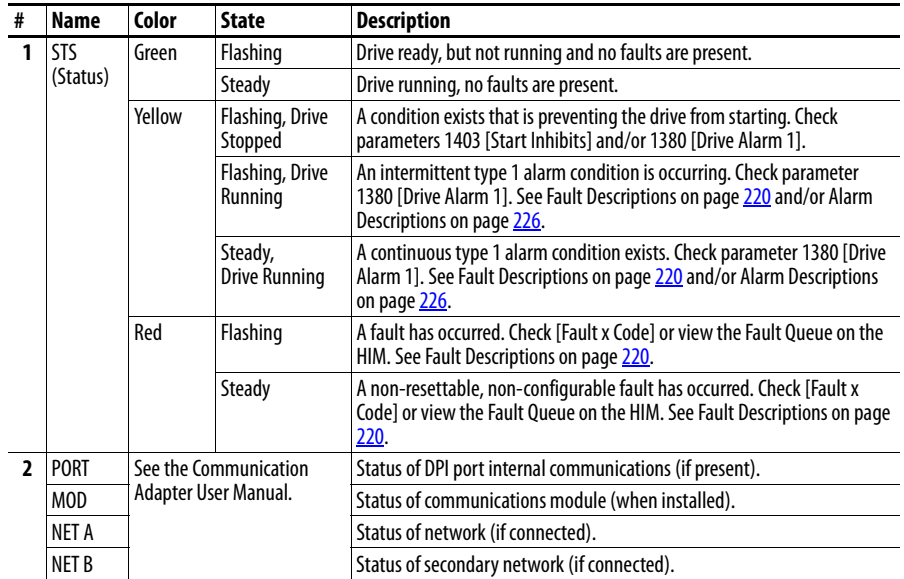

# <span id="page-93-0"></span>**Verify the Control Voltages**

Verify that the following voltages are present at I/O terminal block 1 and 2. See [I/](#page-80-0) [O Signal and Control Wiring](#page-80-0) on page [81:](#page-80-0)

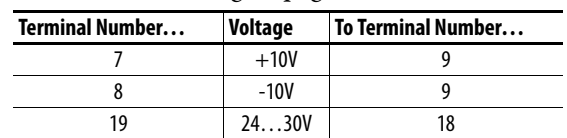

### <span id="page-94-0"></span>**Load the Default Settings**

It is recommended that you reset the drive to the default settings. By resetting the drive to the default settings, any previous parameter modifications you have made are overwritten.

- **1.** On the HIM, from the "Main" menu scroll to the "Memory Storage" menu.
- **2.** Press Enter.
- **3.** Scroll to "Reset To Defaults" and press Enter.\
- **4.** A message displays to verify that you want to reset the drive to the factory settings.
- **5.** Press Enter.

A "Params Defaulted" (F48) entry is made in the drive Fault Queue to indicate the change.

# <span id="page-94-1"></span>**Configure the Most Commonly Used Parameters**

If your application only requires basic drive parameter setup, you can use the S.M.A.R.T. list screen available on the HIM to program the drive. See [Using the](#page-270-0)  [S.M.A.R.T. List Screen](#page-270-0) on page [271](#page-270-0) for more information.

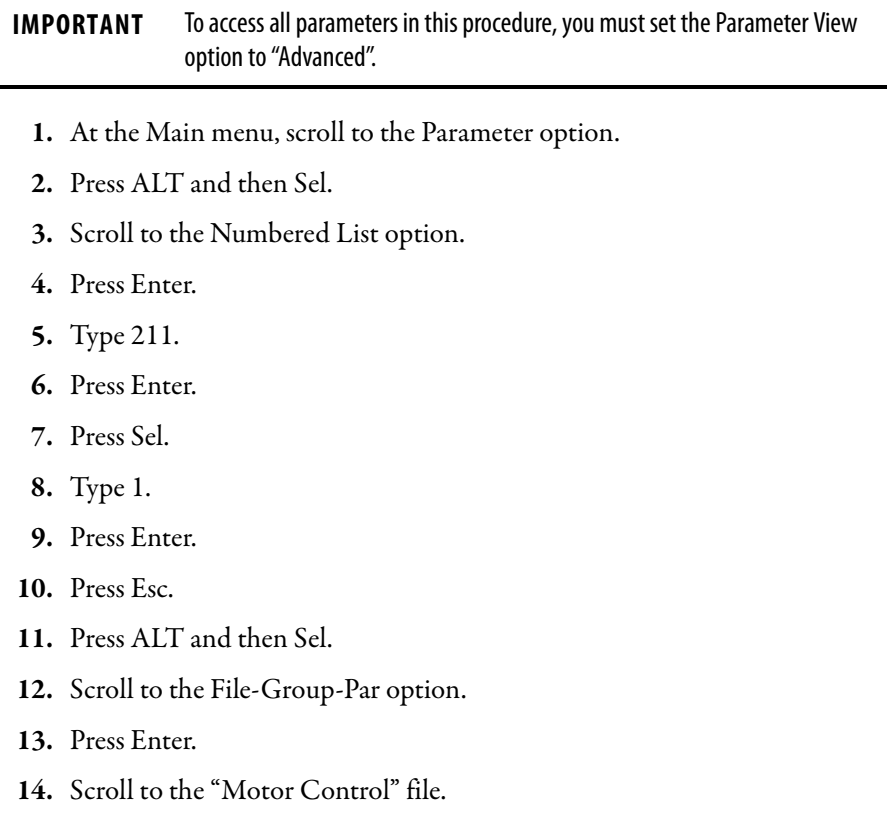

**15.** Press Enter.

- **16.** With the "Motor Data" group selected, press Enter.
- **17.** Configure the following parameters:

Parameters 45 [Max Ref Speed] and 162 [Max Feedback Spd] are typically set to the motor nameplate base speed. However, if a speed feedback device is used (encoder or tachometer), see [Drive Reference and Feedback Scaling](#page-282-0) on page [283](#page-282-0) for details on setting these parameters.

- ❏ 45 [Max Ref Speed] Enter the motor nameplate base speed.
- ❏ 162 [Max Feedback Spd] Enter the motor nameplate base speed.
- ❏ 175 [Rated Motor Volt] Enter the rated motor nameplate armature voltage. This value is the measured armature voltage when the motor is running at base speed with rated field current. This value also represents 100% of the rated armature voltage when field weakening is not used. If field weakening is used, set this value to 90% of the rated armature voltage. This prevents a possible overvoltage condition when the drive transitions to the field weakening mode.
- ❏ 179 [Nom Mtr Arm Amps] Enter the rated motor nameplate armature current. To prevent current scaling/resolution issues, the drive size cannot exceed the motor size (as set by Par 179) by more than three times. The drive size is set at the factory with DIP switch S15 and is displayed in Par 465 [Drive Size].
- ❏ 374 [Drv Fld Brdg Cur] Enter the rated current of the field bridge regulator to match the value set by using the DIP switch S14. See [Field Current Configuration](#page-59-1) on page [60](#page-59-1).
- ❏ 280 [Nom Mtr Fld Amps] Enter the rated motor nameplate field current. When a permanent magnet motor is used, leave this parameter set to the default value.
- **18.** Access the "Field Config" group.
- **19.** Configure the following parameters:
	- ❏ If the motor field power is supplied by an external source, set Par 497 [Field Reg Enable] = 0 "Disabled". Otherwise, verify that this parameter is set to 1 "Enabled" (default). Leave set to the default value when a permanent magnet motor is used.
	- ❏ If you are utilizing field economy, set Par 1407 [Field Econ Delay] to the desired amount of time to elapse after the drive stops or reaches zero speed before field economy becomes active. The default value is 300 seconds. The minimum field current (value of field economy) is set in Par 468 [Min Fld Curr Pct]. Leave Par 1407 set to the default value when a permanent magnet motor is used.
	- $\Box$  Par 469 [Field Mode Sel] select the desired field mode (default = 0 "Base Speed", constant field current):
		- 1 "Field Weaken", field weakening mode
		- 2 "External", power to the field is supplied externally
		- 3 "PM External", a permanent magnet motor creates an external field
	- ❏ If you are utilizing field economy at zero speed, set 468 [Min Fld Curr Pct] to the desired minimum field current for field economy (default = 30%). Leave set to the default value when a permanent magnet motor is used.
	- ❏ If you are operating the drive in field weakening mode, set Par 456 [Fld Weaken Ratio] = Motor nameplate base speed / Par 45 [Max Ref Speed] x 100. Leave set to the default value when a permanent magnet motor is used.

**IMPORTANT** When operating the drive in field weakening mode, it is necessary to refer to the CEMF value or to the crossover data. If the maximum field current is not within 10% of the maximum value of the internal field converter, configure the current feedback by using DIP switch S14. See [Field Current Configuration](#page-59-1) on page [60.](#page-59-1)

- **20.** Access the "Utility" file.
- **21.** Press Enter.
- **22.** Access the "Alarms" group.
- **23.** Configure the following parameters:
	- ❏ Par 481 [UnderVolt Thresh] Enter the value at which the drive detects an AC under voltage condition. The default value is 200V on a 240V AC line and 400V on a 480V AC line. Typically, this value is approximately 85% of the nominal AC line voltage.
	- ❏ Par 584 [OverCurrent Thr] Enter the value at which a drive over current condition is detected (default = 175%). Set the threshold level at least 10% above the selected operating current limit (Par 7 [Current Limit]).
- **24.** Par 585 [OverSpeed Val] Enter a value that is 10% above the maximum speed that the motor achieves. Typically 10% higher than Par 162 [Max Feedback Spd].
- **25.** Access the "Input & Output" file.
- **26.** Press Enter.
- **27.** Access the "Analog Inputs" group.
- **28.** Configure the following:
	- ❏ If you have connected a potentiometer to analog input 1 for a speed reference:
		- Verify that Par 70 [Anlg In1 Sel] is set to 1 "Speed Ref A" (default).
		- Verify that switch S9 and Par 71 [Anlg In1 Config] are configured to match (voltage versus a current signal). See [DIP](#page-74-1)  [Switch and Jumper Settings](#page-74-1) on page **[75](#page-74-1)**.
		- Set Par 72 [Anlg In1 Scale] and Par 74 [Anlg In1 Offset] appropriately.
	- ❏ If you are using the HIM on the drive cover (Port 1) for the speed reference, set Par 70 [Anlg In1 Sel] to 0 "Off ".
- **29.** Access the "Digital Inputs" group.
- **30.** Configure the following parameters:
	- ❏ Par 1391 [ContactorControl] Select the type of contactor that is used with the drive: 1 "Contactor" (default, AC input, or DC output contactor), 2 "Contactor+DB" (AC input or DC output contactor and dynamic brake contactor), or 0 "None".

If you select 0 "None" for Par 1391 [ContactorControl], a "CntactrCflct" alarm displays. The alarm is resolved and automatically cleared when you complete the Digital Output configuration in the next sub step.

If Par 1391 [ContactorControl] is set to 1 or 2, an Auxiliary Status contactor must be wired to a digital input (default for digital input 8).

- ❏ Par 140 [Digital In8 Sel] If a contactor is NOT used, set to other than 31 "Contactor" (for example, 0 "Not Used").
- ❏ If an auxiliary status contactor is wired to a digital input, set the appropriate [Digital Inx Sel] parameter to 31 "Contactor".
- **31.** Access the "Digital Outputs" group.
- **32.** Configure the following parameters:
	- ❏ If a contactor and a dynamic brake resistor are used:
		- Par 629 [Relay Out 2 Sel]  $= 24$  "ContactorDB".
	- ❏ If a contactor or a dynamic brake resistor is not used:
		- Par 629 [Relay Out 2 Sel] = Set to other than 24 "ContactorDB" or 25 "Contactor" (for example, 0 "Not Used").
		- Par 1392 [Relay Out 1 Sel] = Set to other than  $24$ "ContactorDB" or 25 "Contactor" (for example, 0 "Not Used").
- **33.** If you are using the HIM on the drive cover (Port 1) for the speed reference, complete the following steps:
	- ❏ Access the "DPI Inputs" group.
	- ❏ Set Par 1323 [DPI P1 Select] to 1"Speed Ref A".
	- ❏ Access the "Analog Inputs" group.
	- ❏ Set Par 70 [Anlg In1 Sel] to 0 "Not Used".
- **34.** If you are using a source other than the HIM for the speed reference, complete the following steps:
	- ❏ Select one of the parameter sources that are listed here and set it to 1 "Speed Ref A".
		- [DPI  $Px$  Select]
		- [Anlg Inx Sel]
	- ❏ Set Par 70 [Anlg In1 Sel] to 0 "Not Used", if appropriate.

## <span id="page-99-0"></span>**Tune the Current Regulator**

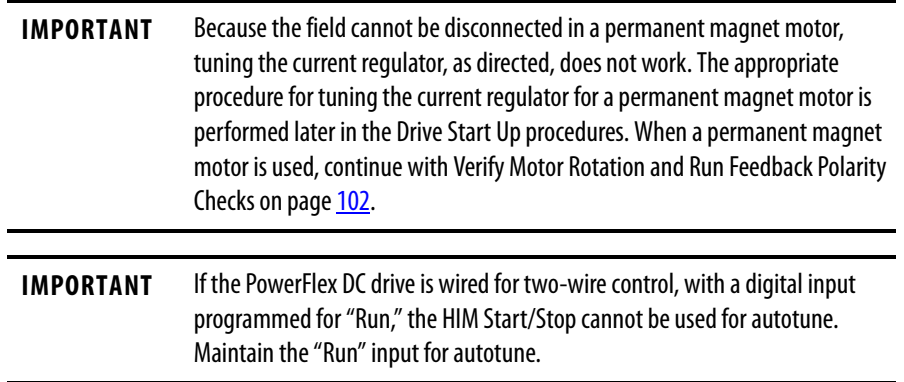

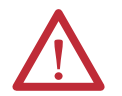

**ATTENTION:** Do not attempt to perform the "Tune the Current Regulator" procedure with a PowerFlex DC drive and permanent magnet motor combination. Drive and/or motor damage may occur.

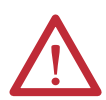

**ATTENTION:** Before tuning the current regulator, you must provide a hardwired, maintained, external operator accessible coast/stop push button to disable the machine in case of improper operation. If a means to coast/stop the drive is not provided, uncontrolled machine operation can result. Failure to observe this precaution could result in severe bodily injury or loss of life.

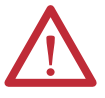

**ATTENTION:** Current regulator tuning may cause unintentional motor rotation or incorrect speed references that can damage connected equipment. Before tuning the current regulator, uncouple the motor from equipment.

Complete this test before running the drive for the first time. Upon completing this tuning procedure, the armature resistance value is stored in Par 453 [Arm Resistance] and the armature inductance value is stored in Par 454 [Arm Inductance].

**1.** If an external supply is used to power the motor field, disconnect the wires from the motor field terminals. If the drive supplies power to the motor field, the internal field circuit is automatically disabled during this test.

```
IMPORTANT Verify that the motor does not start rotating (less than one-half a full turn) 
       during the Current Regulator tuning test (due to remnant magnetization, 
       series field, and so forth). If necessary, mechanically block the motor shaft so it 
       does not turn.
```
- **2.** Access the "Motor Control" file and the "Torq Attributes" group.
- **3.** Set Par 7 [Current Limit] to the appropriate level for your application. This parameter defaults to 150%. The drive armature output current corresponds to Par 179 [Nom Mtr Arm Amps] x Par 7 [Current Limit].

Par 8 [Current Lim Pos] is the drive current limit for the positive direction. Par 9 [Current Lim Neg] is the drive current limit for the negative direction. These parameters are set to 150% by default. If necessary, you can change the value of these parameters to suit your application.

- **4.** Access the "Speed Feedback" group.
- **5.** Verify that Par 414 [Fdbk Device Type] is set to 3 "Armature" (default).
- **6.** Press the Esc key until you return to the "File" menu.
- **7.** Access Par 452 [CurrReg Autotune] in the "Autotune" group, in the "Motor Control" file, and select 1 "On."
- **8.** Press Enter.
- **9.** The HIM displays "Ready for RL."
- **10.** Press the Start button on the HIM.

The current regulator auto tuning test starts, which could take several minutes.

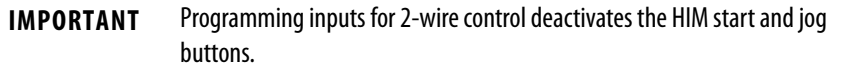

At the end of the test, Par 453 [Arm Resistance] and Par 454 [Arm Inductance] are updated. The drive is automatically stopped and Par 452 [CurrReg Autotune] is set to 0 "Off ".

It is also possible to tune the current regulator manually (other than permanent magnet motors). See [Manually Adjusting the Current Regulator Tune Settings](#page-334-0)  on page  $335$  for more information.

If a drive fault occurs during the tuning procedure, see the list of [Fault](#page-219-0)  [Descriptions](#page-219-0) that starts on page [220](#page-219-0) for possible causes and actions.

## <span id="page-101-1"></span><span id="page-101-0"></span>**Verify Motor Rotation and Run Feedback Polarity Checks**

The jog function (on the HIM or terminal block) is used to check motor direction and encoder/resolver operation. If the STS LED is not currently flashing green, see  $Figure 63$  on page  $94$  for more information.

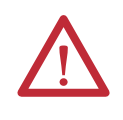

**ATTENTION:** Before running the motor direction and polarity checks, you must provide a hard-wired, maintained, external operator accessible coast/stop push button to disable the machine in case of improper operation. If a means to coast/ stop the drive is not provided, uncontrolled machine operation can result. Failure to observe this precaution could result in severe bodily injury or loss of life.

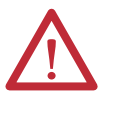

**ATTENTION:** The motor direction and polarity checks may cause unintentional motor rotation or incorrect speed references that can damage connected equipment. Before tuning the motor direction and polarity checks, uncouple the motor from equipment.

- **1.** When the motor polarity check is run, power is applied to the drive and the motor rotates. Verify that the motor is uncoupled from the load. If the motor cannot be uncoupled from the load, the following motor checks are recommended.
	- **•** All electrical connections are tight.
	- **•** The brushes are properly seated.
	- **•** The motor shaft is free to rotate.
- **2.** Access the "Motor Control" file, "Speed Feedback" group.
- **3.** Verify that Par 414 [Fdbk Device Type] is set to 3 "Armature" (default).
- **4.** Access the "Speed Command" file, "Discrete Speeds" group.
- **5.** Verify that Par 266 [ Jog Speed] is set to the default value (100 rpm) or to an acceptable speed level for this test.
- <span id="page-101-3"></span>**6.** If analog input 1 is wired, access the "Analog Inputs" group, and verify that the voltage level is 0V in Par 1404 [Analog In1 Value].
- **7.** View Par 233 [Output Voltage], assert a Jog command (via the HIM keypad or digital input on the I/O terminal block), and observe the motor rotation direction.
- **8.** Verify whether Par 233 [Output Voltage] is positive.
- **9.** If the observed rotation direction is correct, continue with <u>[step 15](#page-102-0)</u> on page [103](#page-102-0). If the observed rotation direction is incorrect, continue with <u>[step 10](#page-101-2)</u>, while referring to the motor connection diagrams in [Figure 64](#page-102-1) on page [103](#page-102-1).
- <span id="page-101-2"></span>**10.** Remove power from the drive.
- **11.** Verify that power is turned off and locked out.

**12.** Switch the armature leads connected to  $C (+)$  and  $D (-)$ .

#### <span id="page-102-1"></span>**Figure 64 - Motor Connections**

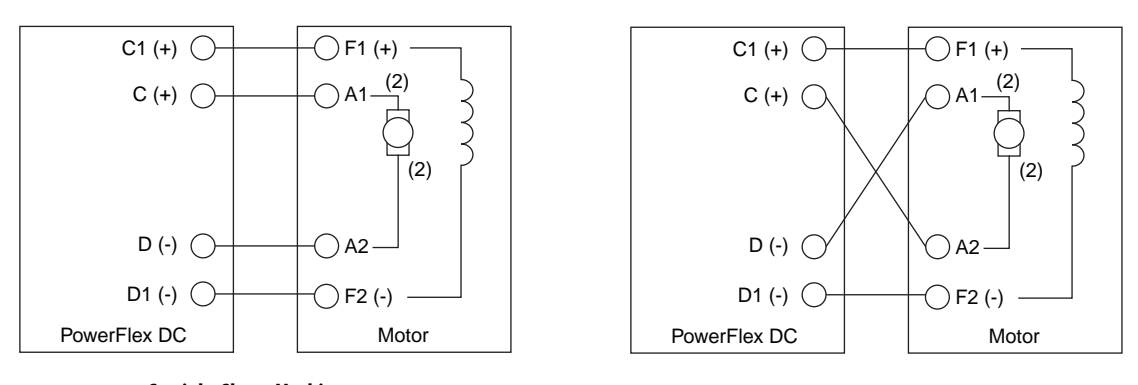

**Straight Shunt Machine, CCW Rotation Facing Commutator End**

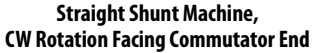

- **13.** Apply power to the drive.
- **14.** Repeat step 6... step 9 on page [102.](#page-101-3) When the motor rotation direction is correct, continue with [step 15.](#page-102-0)
- <span id="page-102-0"></span>**15.** Complete the appropriate procedure for the type of feedback device that is used for the application:
	- ❏ For armature voltage feedback Continue with [step 16.](#page-103-0)
	- ❏ For analog tachometer feedback, assert a Jog command and verify that the sign and value of Par 1408 [Tachometer Speed] corresponds with the actual direction of the motor. If the sign and value of Par 1408 [Tachometer Speed] and the motor direction do not correspond, remove power from the drive and reverse the tachometer connections at the drive. Verify proper motor rotation and continue with <u>step 16</u>.
	- ❏ For encoder feedback, assert a Jog command and verify that the sign and value of Par 420 [Encoder Speed] correspond with the actual direction of the motor. If the sign and value of [Par 420 [Encoder Speed] and the motor direction do not correspond, remove power from the drive and reverse the encoder connections at the drive. Reverse the polarity of only one channel, for example, B and B NOT. See <u>[Table 38](#page-85-2)</u> on page <u>86</u> for digital encoder terminal block designations. Verify proper motor rotation and continue with [step 16](#page-103-0).
	- ❏ For resolver feedback, assert a Jog command and verify that the sign and value of Par 428 [Resolver Speed] correspond with the actual direction of the motor. If the sign and value of Par 428 [Resolver Speed] and the motor direction do not correspond, do one of the following:
		- Change the setting of bit 5 "Resolver Dir" in Par 425 [Resolver Config]. Verify proper motor rotation and continue with [step 16](#page-103-0).
		- Remove power from the drive and verify the correct resolver connections to the drive (refer to resolver installation instructions for details).

<span id="page-103-0"></span>**16.** For permanent magnet motors only, continue with [Tune the Current](#page-103-1)  [Regulator for a Permanent Magnet Motor](#page-103-1) on page [104](#page-103-1). For all other motors, continue with [Configure the Speed Feedback Parameters](#page-104-0) on page [105](#page-104-0).

#### <span id="page-103-1"></span>Tune the Current Regulator for a Permanent Magnet Motor

Only complete this procedure when you are using a permanent magnet motor.

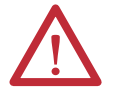

**ATTENTION:** Before tuning the current regulator, you must provide a hardwired, maintained, external operator accessible coast/stop push button to disable the machine in case of improper operation. If a means to coast/stop the drive is not provided, uncontrolled machine operation can result. Failure to observe this precaution could result in severe bodily injury or loss of life.

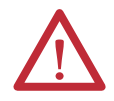

**ATTENTION:** Current regulator tuning requires motor rotation and applied speed references that can damage material or process loads. Before tuning the current regulator, remove any material or process load.

- **1.** Verify that Par 414 [Fdbk Device Type] is set to 3 "Armature" (default).
- **2.** Set the value of Par 453 [Arm Resistance], calculated as: (Par 175 [Rated Motor Volt] / Par 179 [Nom Mtr Arm Amps]) x 0.04
- **3.** Leave Par 454 [Arm Inductance] set to the default value (based on drive size).
- **4.** Verify that there is no material or process load present and the motor shaft is free to rotate.
- **5.** Start the drive and run the motor at approximately 50% of base speed. Observe the value of Par 587 [I Reg Err] after it has settled to a value and do one of the following.
	- **•** If Par 587 [I Reg Err] is positive, increase the value of Par 454 [Arm Inductance]. The value of Par 587 determines the magnitude of change. Generally, make large increases (for example, double) when Par 587 is large (greater than 40) and smaller increases as Par 587 gets closer to zero.
	- If Par 587 I Reg Err is negative, decrease the value of Par 454 Arm Inductance]. The value of Par 587 determines the magnitude of change. Generally, make large increases (for example, double) when Par 587 is large (greater than -40) and smaller increases as Par 587 gets closer to zero.
- **6.** Repeat step 4 until Par 587 [I Reg Err] is as close to zero as possible. Values less than 20/-20 are acceptable as close to zero. However, with some motors, the minimum value of Par 587 may only be 60/-60. Stop the drive and continue with [Configure the Speed Feedback Parameters](#page-104-0) on page [105](#page-104-0).

# <span id="page-104-0"></span>**Configure the Speed Feedback Parameters**

- **1.** Access the "Speed Feedback" group.
- **2.** Configure the following parameters:

If an encoder or tachometer is used, see [Drive Reference and Feedback](#page-282-0)  [Scaling](#page-282-0) on page [283](#page-282-0) for instructions on associated parameter settings.

- ❏ Par 414 [Fdbk Device Type] Select the source for motor velocity feedback:
	- **•** 1 "Encoder"
	- **•** 2 "DC Tach"
	- **•** 3 "Armature" (default)
	- **•** 4 "Resolver"

If operating the drive in field weakening mode, Par 414 [Fdbk Device Type] must be set to 1 "Encoder", 2 "DC Tach", or 4 "Resolver."

- ❏ Par 457 [Spd Fdbk Control] If you are using an encoder, tachometer, or resolver set this parameter to 1 "Enabled" to activate speed feedback control.
- ❏ If the speed feedback source is an analog tachometer, set the fine scaling value in Par 562 [Anlg Tach Gain]. After the drive hardware conditions the value of Par 562, it is used to scale the analog tachometer feedback signal.

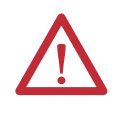

**ATTENTION:** The drive can overspeed if DIP switch S4 is set incorrectly, or the tach is wired incorrectly. Failure to observe this precaution could result in damage to the drive or process equipment. See [Table 56](#page-76-1) on page [77](#page-76-1).

- ❏ If the speed feedback source is a digital encoder, complete the following steps:
	- a. Enter the pulses per revolution from the encoder nameplate in Par 169 [Encoder PPR]. See [Valid Speed Feedback Values](#page-286-0) on page [287](#page-286-0) for more information on setting the value of this parameter.

b. Set Par 652 [Encoder Err Chk] to 1 "Enabled" to activate monitoring of the digital encoder signals (verifies the presence of the A, B, A-, B-, or Z channel signals).

Par 457 [Spd Fdbk Control] must be set to 1 "Enabled" for encoder monitoring to occur.

Switch S20 must be set correctly to prevent encoder faults. See [Table 27](#page-75-1) on page [76](#page-75-1).

- ❏ If the speed feedback source is a resolver, complete the following steps:
	- a. Select the type of resolver that is used in Par 423 [Reslvr Type Sel]. See [Resolver Type Selection](#page-313-0) on page [314](#page-313-0) for details on compatible resolver types.
	- b. Select the appropriate ratio of resolver electrical to mechanical turns in Par 424 [Reslvr Spd Ratio].
	- c. Configure the resolver to digital conversion resolution and moving average speed filter period in par 425 [Resolver Config].
	- d. Cycle power to the drive to apply these changes in the resolver board.
- **3.** Access the "Speed Command" file.
- **4.** Press Enter.
- **5.** With the "Limits" group selected, press Enter.
- **6.** Configure the following parameters:
	- **•** Par 1 [Minimum Speed] Enter the minimum speed reference limit.
	- **•** Par 2 [Maximum Speed] Enter the required maximum speed for the application. The maximum speed can be above the motor base speed if field weakening is used.
- **7.** Access the "Dynamic Control" file.
- **8.** Press Enter.
- **9.** Access the "Ramp Rates" group and configure the following parameters:
	- **•** Par 660 [Accel Time 1] Set the desired acceleration ramp time.
	- **•** Par 662 [Decel Time 1] Set the desired deceleration ramp time.

# <span id="page-106-0"></span>**Tune the Speed Regulator**

The speed regulator auto tuning test detects the total inertia value of the motor shaft (in  $Kg\bullet m^2$ ), the friction value (in N $\bullet$ m), and the calculation of the proportional (P) and integral (I) gains of the speed regulator.

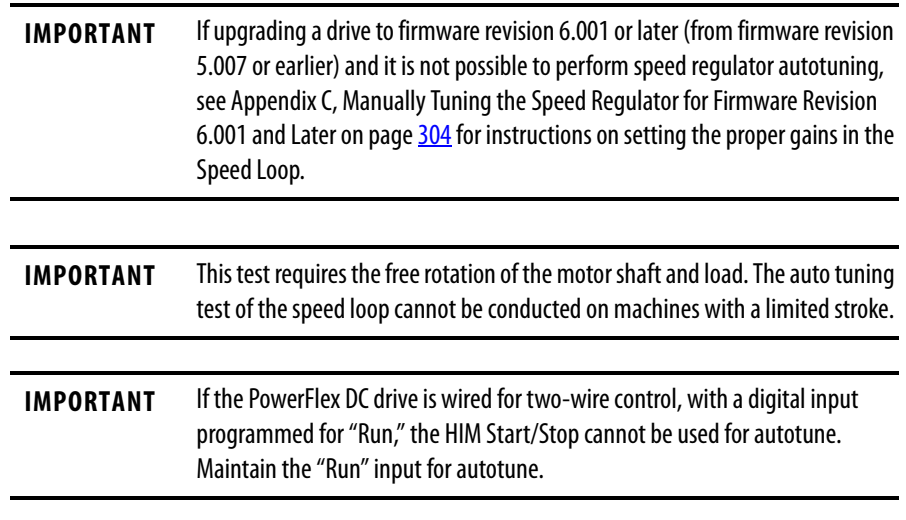

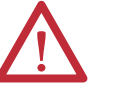

**ATTENTION:** The motor rotates during this tuning procedure. Hazard of personal injury exists due to motor shaft rotation and/or machinery motion.

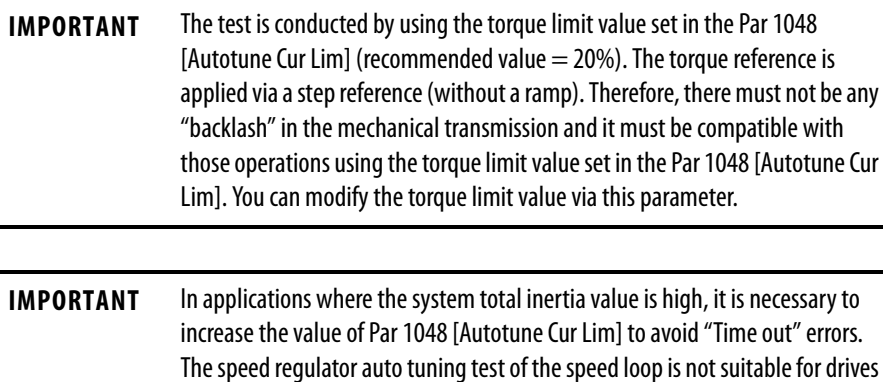

**1.** While still in the "Autotune" group, configure the motor shaft rotation direction via Par 1029 [Speed Tune Dir], with reference to the motor commutator end.

that are used in "elevator" and/or lifting system applications.

- **•** 1 "Forward" = clockwise
- **•** 2 "Reverse" = counter-clockwise
- **2.** Speed Regulator Autotune assumes that full field is applied. Verify that parameters 280 [Nom Mtr Fld Amps] and 467 [Max Fld Flux Pct] are set correctly. Tuning with less than full field current results in different gains because of the lower motor torque values.
- **3.** Select Par 1027 [Spd Reg Autotune] and enter "1."
- **4.** Press Enter.
- **5.** Press the Start button on the HIM. The speed regulator auto tuning test starts, which could take several minutes. When the test has been completed, the drive automatically stops.

During the test the following are completed:

- **•** An acceleration test, with the torque limit value set in the Par 1048 [Autotune Cur Lim].
- **•** A deceleration test, with a lower torque limit value applied, until zero speed has been reached.
- **•** Par 1013 [Torque Const] is calculated and updated based on the entered motor data.

The test threshold speed is 33% of the lowest value set in the following parameters:

- **•** 45 [Max Ref Speed]
- **•** 3 [Max Speed Fwd] or 4 [Max Speed Rev] based on the rotation direction that is chosen in Par 1029 [Speed Tune Dir]

The drive determines the speed loop gains (Pars 87 [Spd Reg Kp] and 88 [Spd Reg Ki]) based on the motor and load inertia and friction characteristics.

If any faults occur during the test, see [Auto Tuning Faults](#page-109-0) on page [110](#page-109-0) for a description and more information.

**Note:** If any manual adjustments are required (due to vibrations, and so on), make them based on the value of the integral gain in Par 88 [Spd Reg Ki]. If the speed regulator auto tuning test does not provide satisfactory results, see [Fine-Tuning the Regulators](#page-333-0)  on page [334.](#page-333-0)

The values that result from the Speed Regulator tuning test are updated and displayed, respectively, in the parameter pairs that are listed here.

- **•** 87 [Spd Reg Kp], 1032 [Speed Tune Kp]
- **•** 88 [Spd Reg Ki], 1033 [Speed Tune Ki]
- **•** 1014 [Inertia], 1030 [Spd Tune Inertia]
- **•** 1015 [Friction], 1031 [SpdTune Friction]

The values of Pars 1030...1033 can be used as a record of the Speed Regulator auto tuning results. This is helpful, if the values of Pars 87, 88, 1014 and 1015 are later changed.
#### **Verify Speed Reference Settings and Drive Operation**

Verify the following speed and direction (for four quadrant drives) references of the drive under a load.

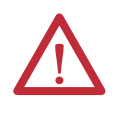

**ATTENTION:** This test requires the free rotation of the motor shaft and load. The steps in the "Drive Start Up" procedure must have been completed before completing this step.

- **1.** Set the speed reference to "0" (zero) by using the assigned source (HIM or analog potentiometer). See [Reference Control](#page-309-0) on page [310](#page-309-0) for more information on speed reference sources.
- **2.** View Par 385 [Speed Ref Out] and verify that the value is "0".
- **3.** Press the Start button on the HIM and slowly increase the speed reference until full speed is reached (viewed in Par 385 [Speed Ref Out]).
- **4.** For only four quadrant (regenerative) drive applications, press the Direction button on the HIM and verify that the motor ramps down to "0" speed and then to full speed in the opposite direction.
- **5.** Press the Stop button on the HIM.
- **6.** Verify that the drive ramps to "0" speed and stops.

#### Auto Tuning Faults

[Table 40](#page-109-0) lists faults that can display during the speed regulator auto tuning test. In some cases, the drive control circuits can detect a value that is out of range for the configuration settings during the speed regulator auto tuning test. In these cases, make the suggested adjustments and repeat the test. If the fault occurs again, complete the [Fine-Tuning the Regulators](#page-333-0) procedures on page [334.](#page-333-0)

| <b>Fault</b>            | No. | <b>Description</b>                                                                                                    | <b>Action</b>                                                                                                    |
|-------------------------|-----|----------------------------------------------------------------------------------------------------|----------------------------------------------------------------------------------------------------|
| STune Overspeed         | 56  | The measured motor speed is too high<br>during the speed regulator auto tuning<br>procedure.                                  | Decrease the value of Par 1048 [Autotune Cur<br>Lim] and repeat the auto tune procedure.                                                                                                    |
| <b>STune Stalled</b>    | 57  | The drive has stalled during the speed<br>regulator auto tuning procedure.                                                    | Increase the value of Par 1048 [Autotune Cur<br>Lim] and repeat the auto tune procedure.                                                                                                    |
| STune LoadHi            | 58  | One of the following has occurred:                                                                                            |                                                                                                    |
|                         |     | The loading torque value is too high at<br>$\bullet$<br>zero speed to complete the speed<br>regulator auto tuning procedure.  | Decrease the load torque, where applicable,<br>and repeat the auto tune procedure.                                                                                                    |
|                         |     | Par 107 [Speed Zero Level] and/or 108<br>[Speed Zero Delay] is set too high.                                                  | Set Pars 107 and 108 to their default values<br>when performing the Speed Loop Autotuning<br>function.                                                                                                    |
| STune Curl imit         | 59  | One of the following has occurred:                                                                                            |                                                                                                    |
|                         |     | The value of Par 1048 [Autotune Cur<br>Lim] for auto tuning the speed<br>regulator is set too high.                           | Decrease the value of Par 1048 [Autotune Cur<br>Lim] and repeat the auto tune procedure.                                                                                                    |
|                         |     | Par 107 [Speed Zero Level] and/or 108<br>$\bullet$<br>[Speed Zero Delay] is set too high.                                     | Set Pars 107 and 108 to their default values<br>when performing the Speed Loop Autotuning<br>function.                                                                                                    |
| <b>STune FrictionLo</b> | 60  | The friction value that is attained during<br>the auto tuning procedure is zero or lower<br>than the control precision limit. | Decrease the value of Par 1048 [Autotune Cur<br>Lim] and repeat the auto tune procedure.                                                                                                    |
| <b>STune Timeout</b>    | 61  | The speed regulator auto tuning procedure<br>did not complete within the available time.                                      | Verify the value in Par 1048 [Autotune Cur<br>Lim]. If this value is set too low, the motor<br>does not reach a maximum speed of 33% of<br>the lowest value of one of these parameters:<br>• Par 45 [Max Ref Speed]<br>Par 3 [Max Speed Fwd]<br>$\bullet$<br>Par 4 [Max Speed Rev]<br>$\bullet$ |
|                         |     |                                                                                                    | In this case, the test does not run. Set these<br>values appropriately and repeat the auto<br>tuning procedure.                                                                                                    |
| <b>STune Aborted</b>    | 62  | The speed regulator auto tuning procedure<br>was manually stopped.                                                            | Informational only.                                                                                                    |

<span id="page-109-0"></span>**Table 40 - Speed Regulator Auto Tuning Faults** 

For additional regulator fine-tuning procedures, see [Fine-Tuning the Regulators](#page-333-0)  on page  $334$ .

#### Speed-Up Function

Oscillation can occur during a speed change with loads presenting a high moment of inertia. These oscillations can be reduced by enabling the "Speed Up" function. See [Speed Up Function](#page-322-0) on page [323](#page-322-0) for more information.

#### Configuring the Speed Zero Logic

The speed zero logic is factory set to 0 "Disabled". See [Speed Zero Function](#page-324-0) on page [325](#page-324-0) for more information.

#### Adaptive Speed Regulation

The adaptive function of the speed regulator is factory set to 0 "Disabled". Only use this function when the gain of the speed regulator must go higher than the speed range. For instructions on how to configure these parameters, see [Adaptive](#page-319-0)  [Speed Regulator](#page-319-0) on page [320.](#page-319-0)

## **Notes:**

# **Programming and Parameters**

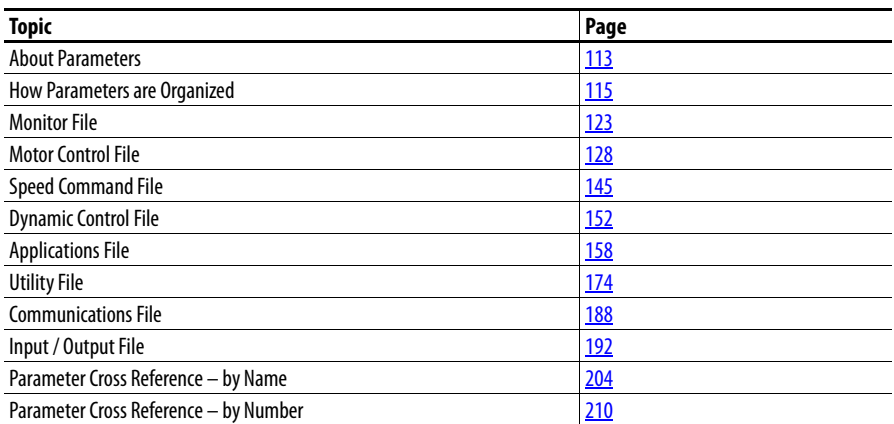

This chapter provides a complete listing of the PowerFlex DC drive parameters. The list contains a description, default value, minimum and maximum values, units, and data type for each drive parameter. The parameters can be viewed and edited (programmed) using a Human Interface Module (HIM). As an alternative, programming can also be performed using DriveExplorer, DriveTools  $SP^{(1)}$ , or Connected Components Workbench software<sup>(2)</sup> and a personal computer. See  $\Delta$ ppendix  $\overline{B}$  for a brief description of the LCD HIM. See  $\Delta$ ppendix  $\overline{D}$  for drive control block diagrams.

<span id="page-112-0"></span>**About Parameters** To configure a drive to operate in a specific way, certain parameters may need to be changed from the default value. Three types of parameters exist:

> **• ENUM Parameters** ENUM parameters provide a selection of two or more items. The LCD HIM will display a text message for each item.

**• Bit Parameters**

Bit parameters have individual bits associated with features or conditions. If the bit is "0", the feature is off or the condition is false. If the bit is "1", the feature is on or the condition is true.

**• Numeric Parameters**

These parameters have a single numerical value and unit (for example, 0.1 Volts).

The example on the following page shows how each parameter type is presented in this manual.

(1) You must use DriveExplorer software v5.02 or later or DriveTools SP software v4.01 or later with a PowerFlex DC drive specific software patch. The patch can be downloaded from <http://www.ab.com/support/abdrives/webupdate/>

<sup>(2)</sup> You must use Connected Components Workbench software v2.00 or later. The software can be downloaded from <http://ab.rockwellautomation.com/Programmable-Controllers/Connected-Components-Workbench-Software>

# **Parameters Table Example**

<span id="page-113-0"></span>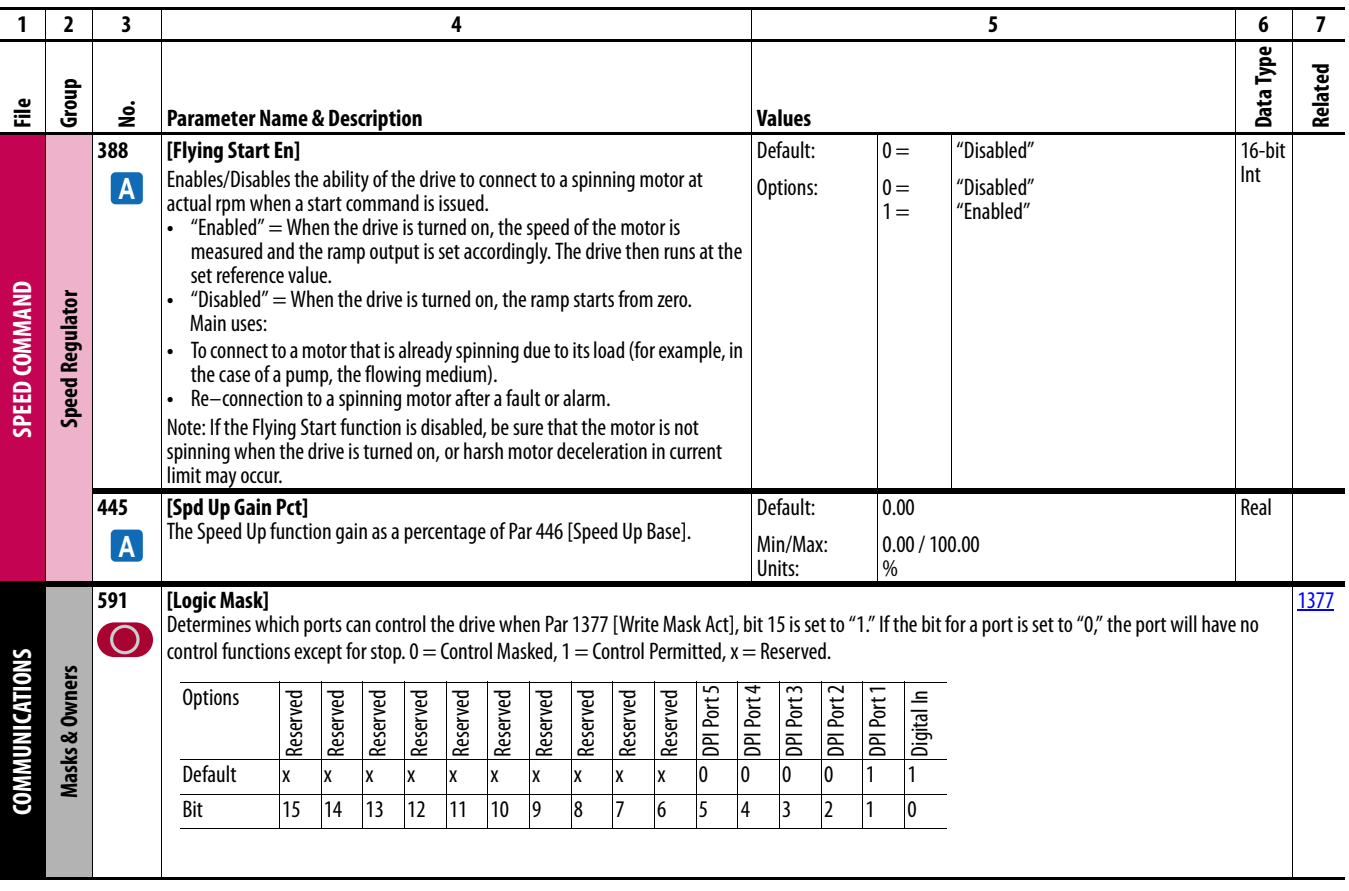

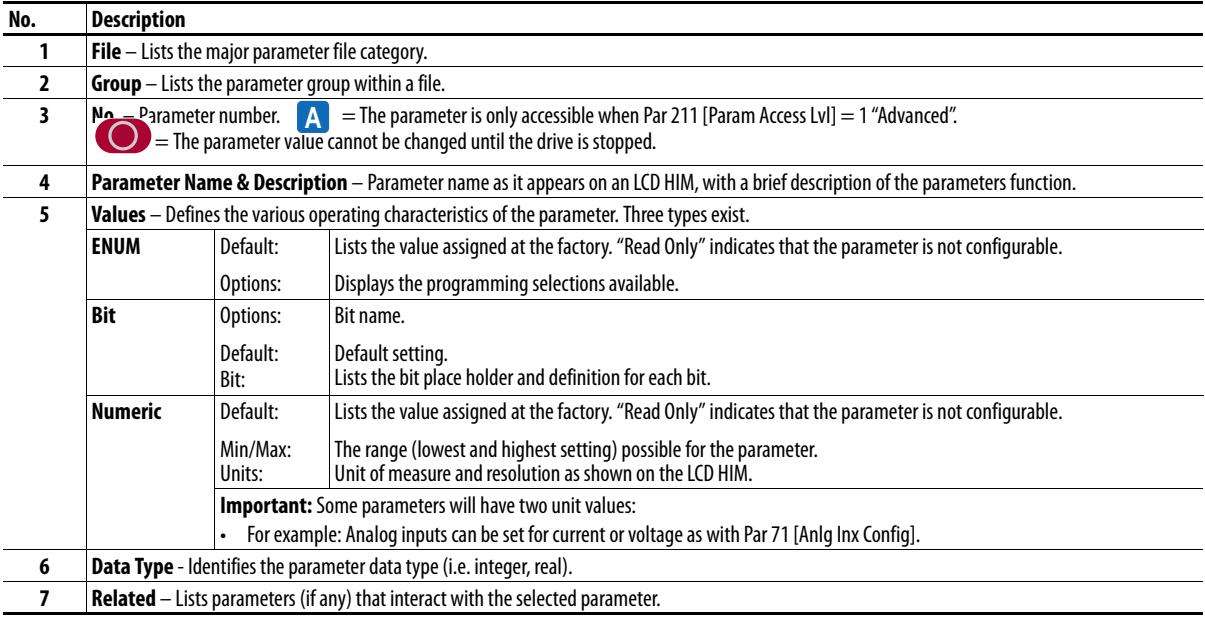

## <span id="page-114-0"></span>**How Parameters are Organized**

The LCD HIM displays parameters in a **File–Group–Parameter** or **Numbered List** view order. To switch display mode, access the Main Menu, press ALT, then Sel (View) while the cursor is on the Parameter menu selection. In addition, using Par 211 [\[Param Access Lvl\],](#page-173-1) you have the option to display the most commonly used parameters (Basic Parameter view) or all parameters (Advanced Parameter View).

#### **File–Group–Parameter Order**

This simplifies programming by grouping parameters that are used for similar functions. The parameters are organized into files. Each file is divided into groups, and each parameter is an element in a group. By default, the LCD HIM displays parameters by File–Group–Parameter view.

### **Numbered List View**

All parameters are in numerical order.

#### **Cross Reference Tables**

See [Parameter Cross Reference – by Name](#page-203-0) on page [204](#page-203-0) and Parameter Cross [Reference – by Number](#page-209-0) on page  $210$  for a list of parameters and page numbers.

## **Basic Parameter View**

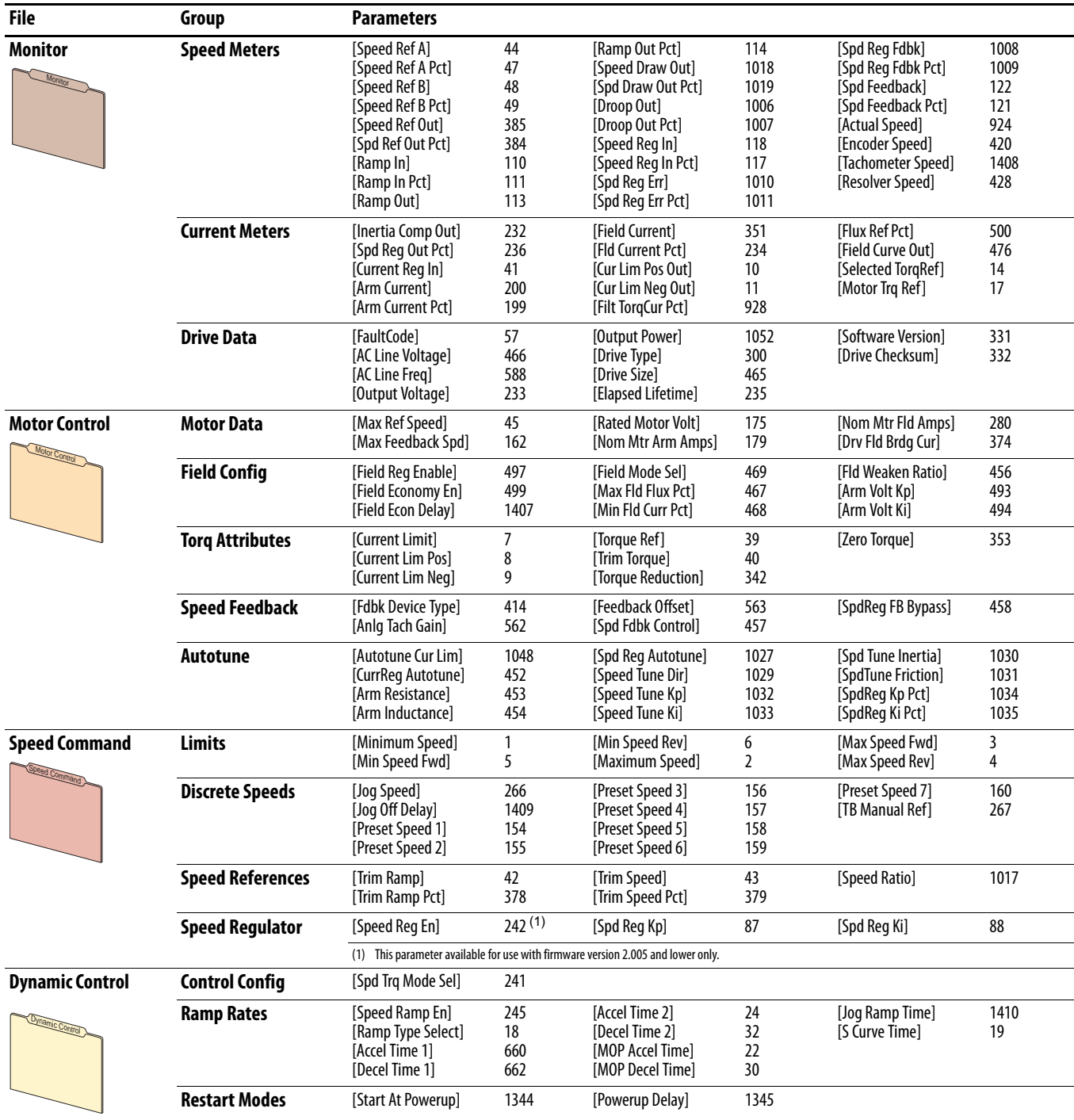

Parameter 211 [Param Access Lvl] set to option 0 "Basic".

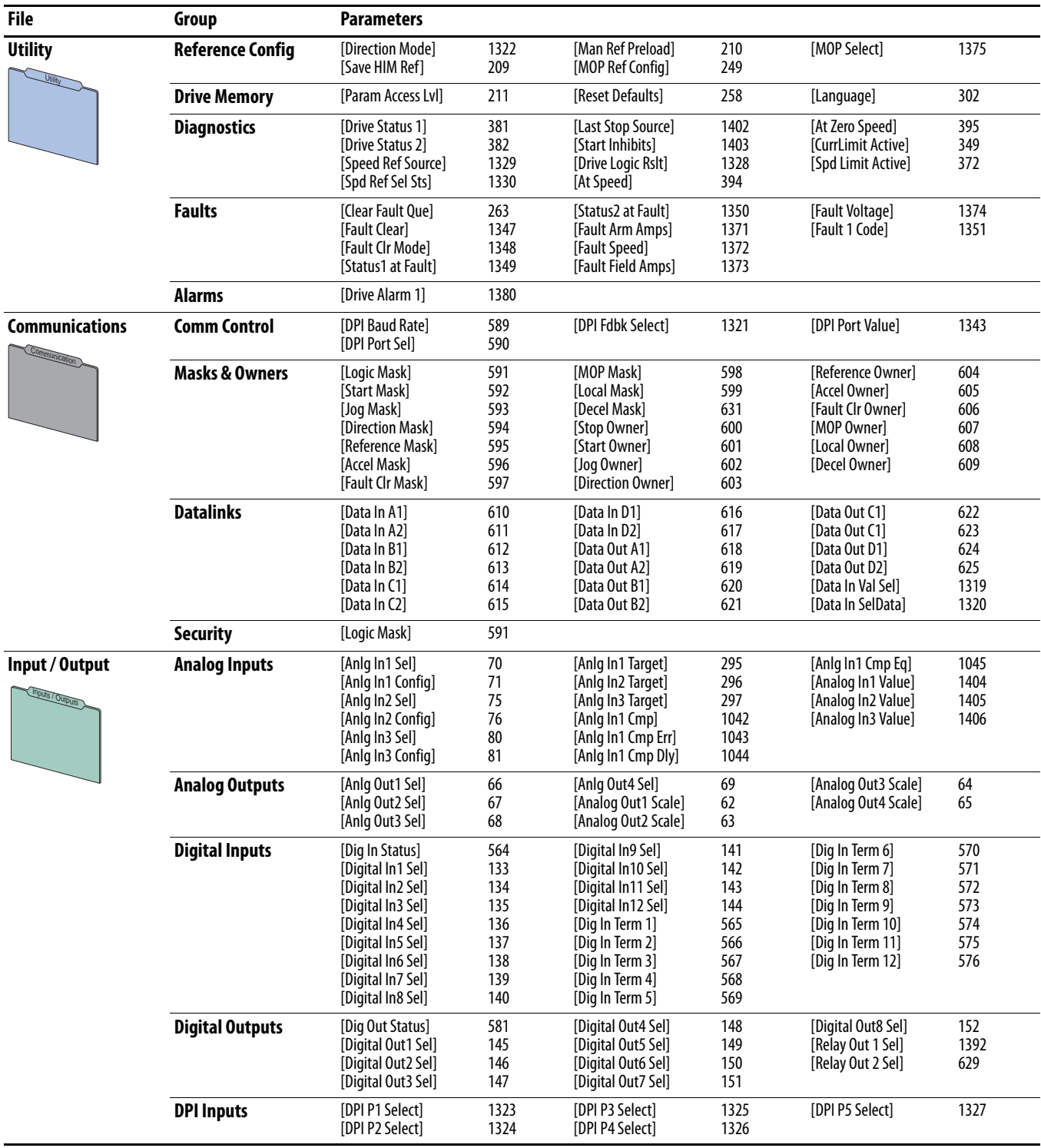

## **Advanced Parameter View**

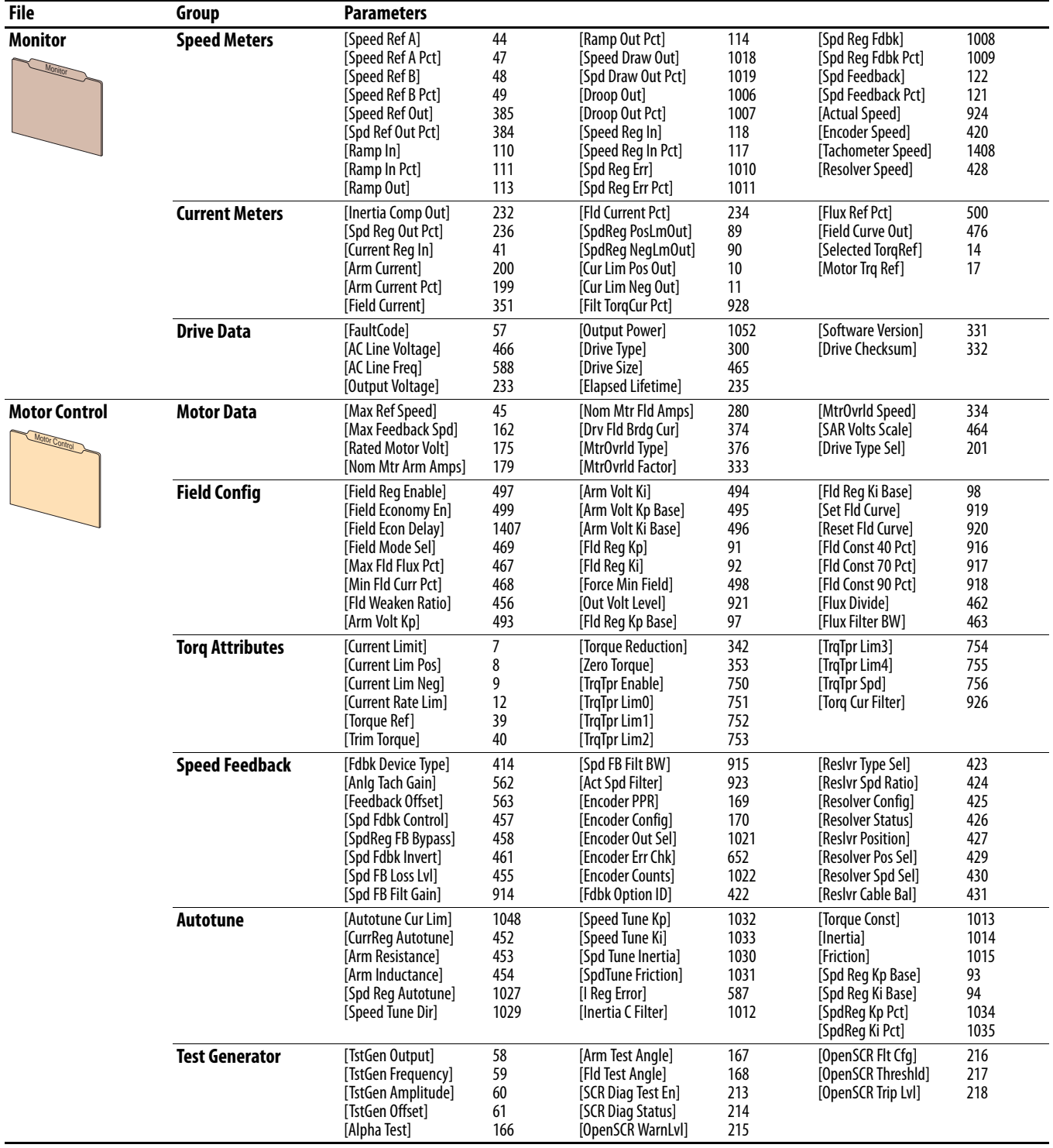

Parameter 211 [Param Access Lvl] set to option 1 "Advanced".

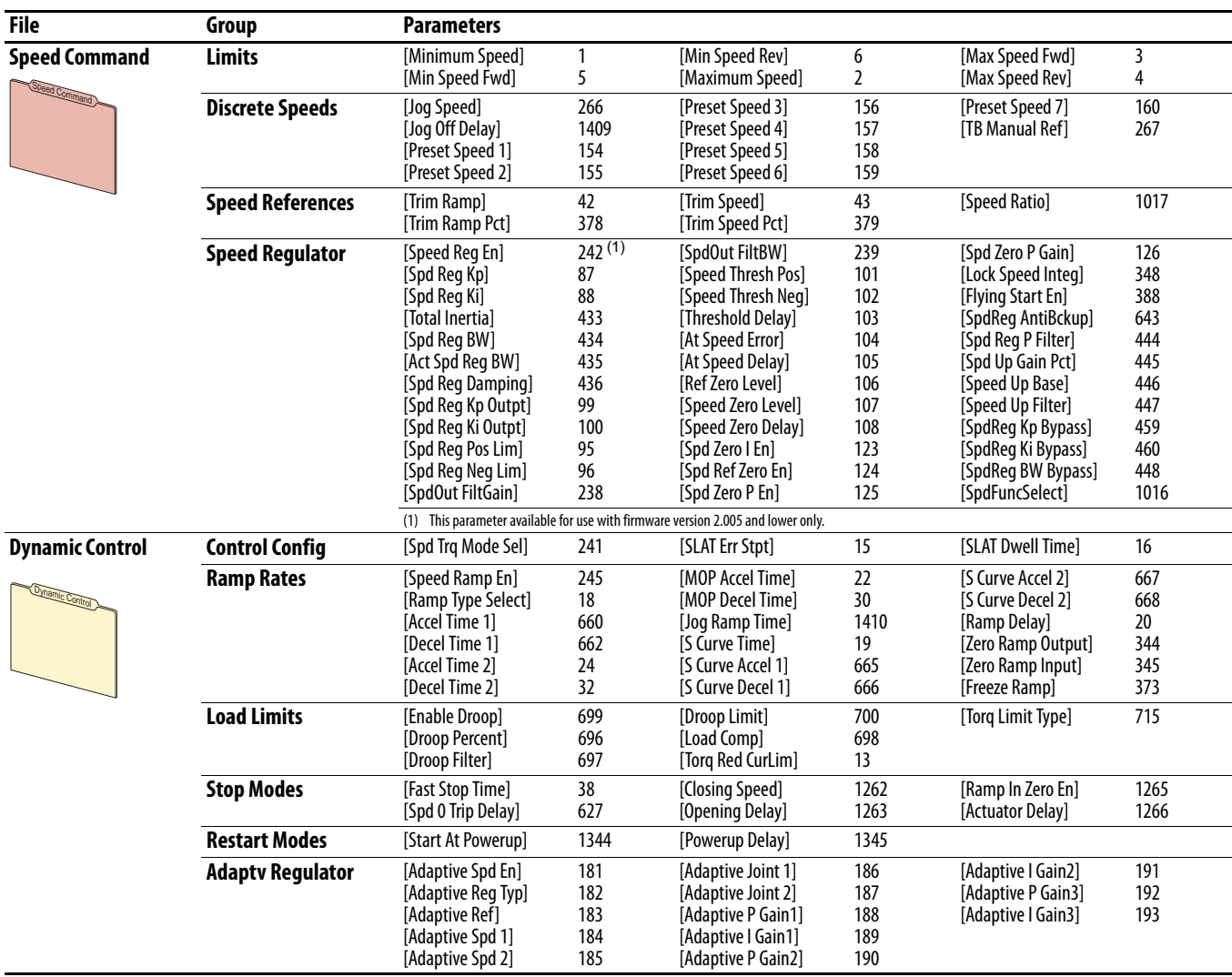

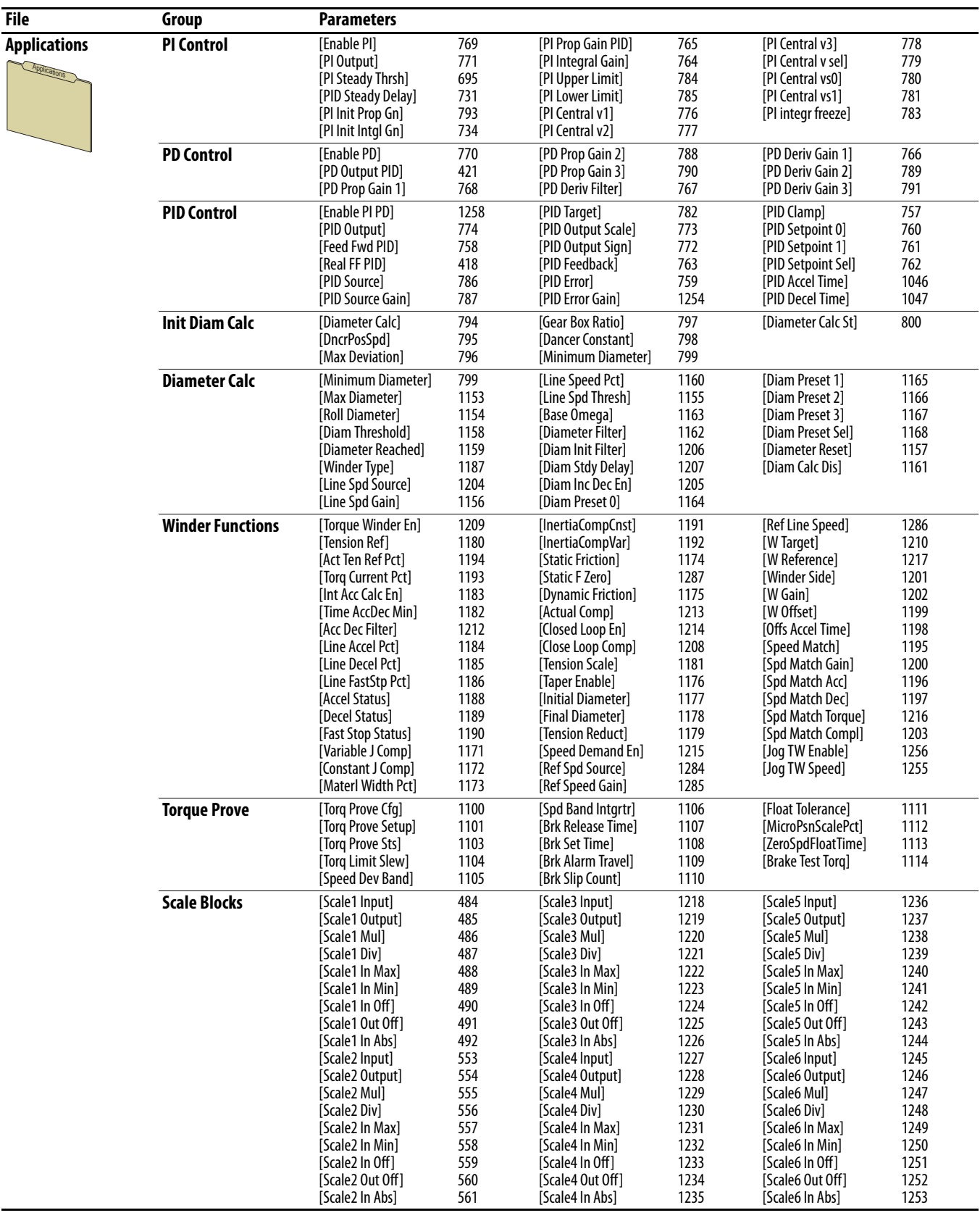

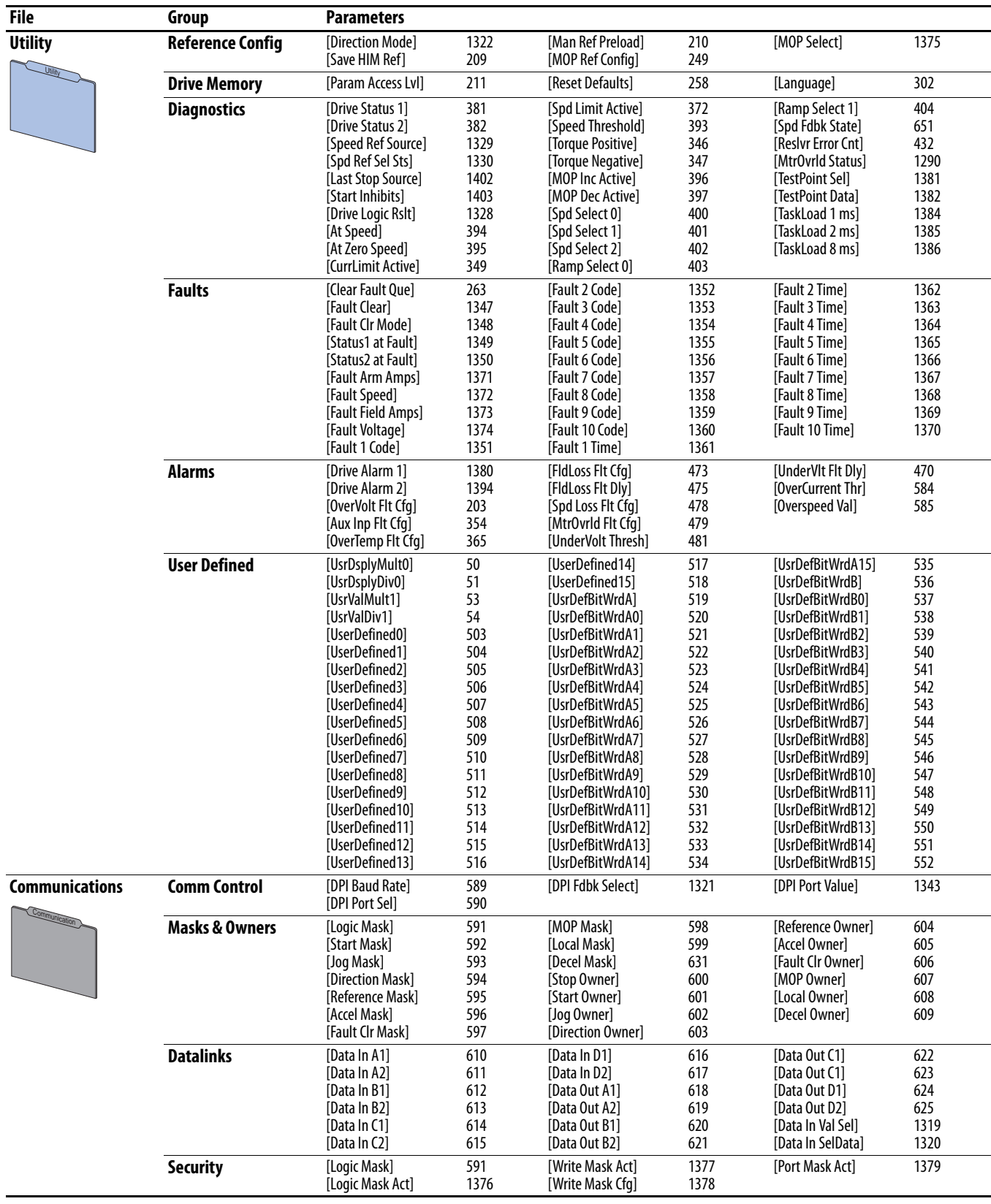

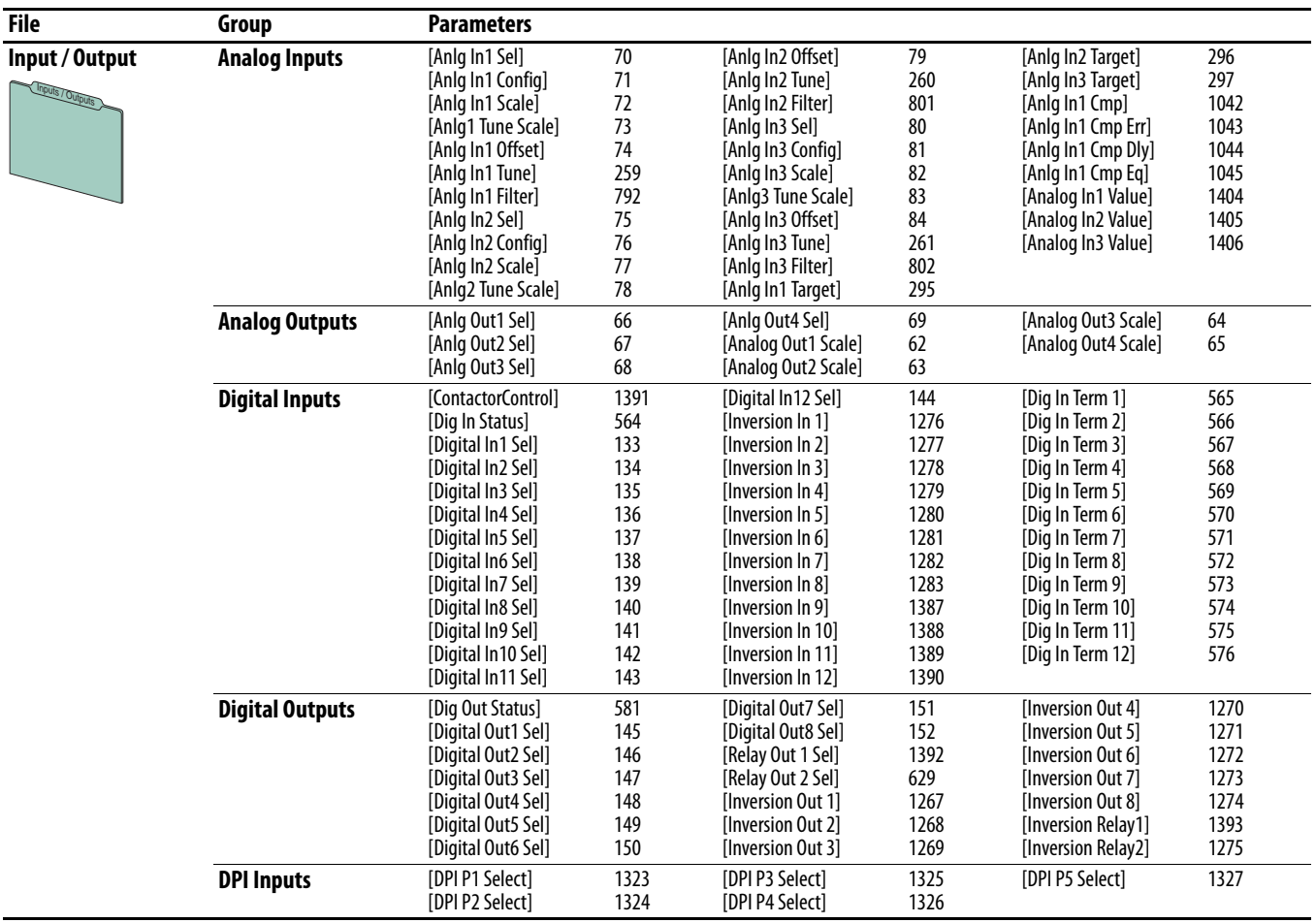

# <span id="page-122-0"></span>**Monitor File**

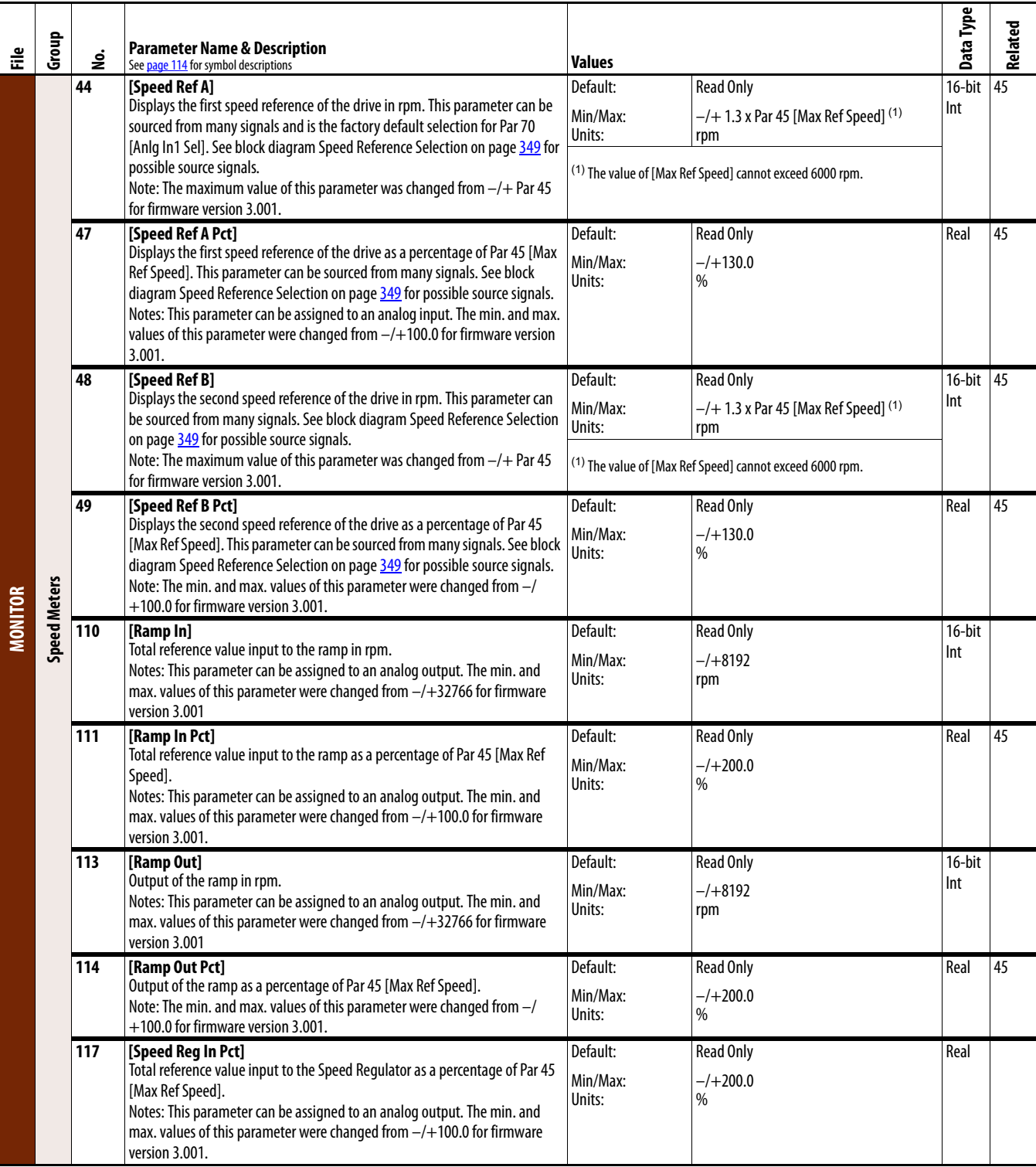

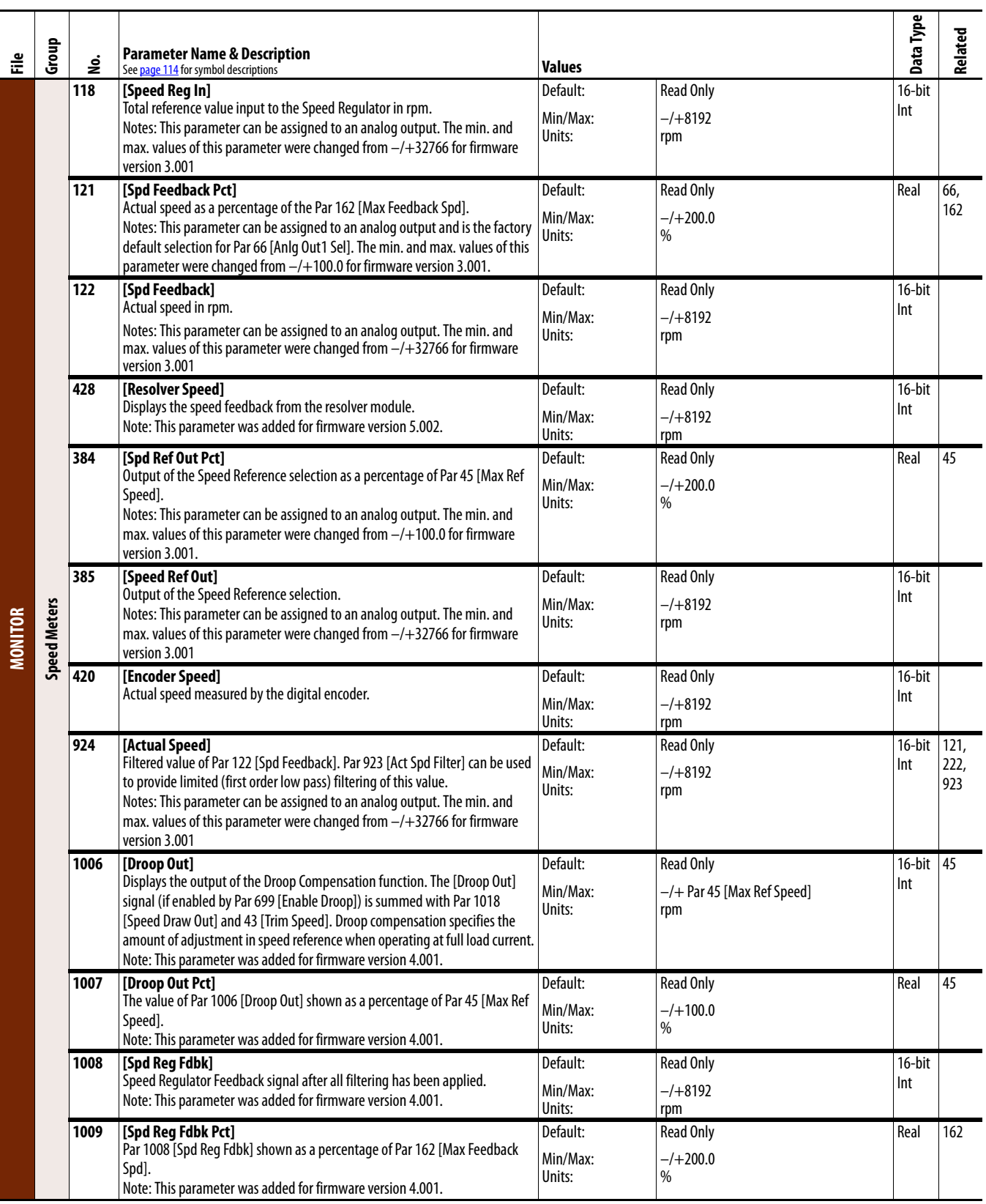

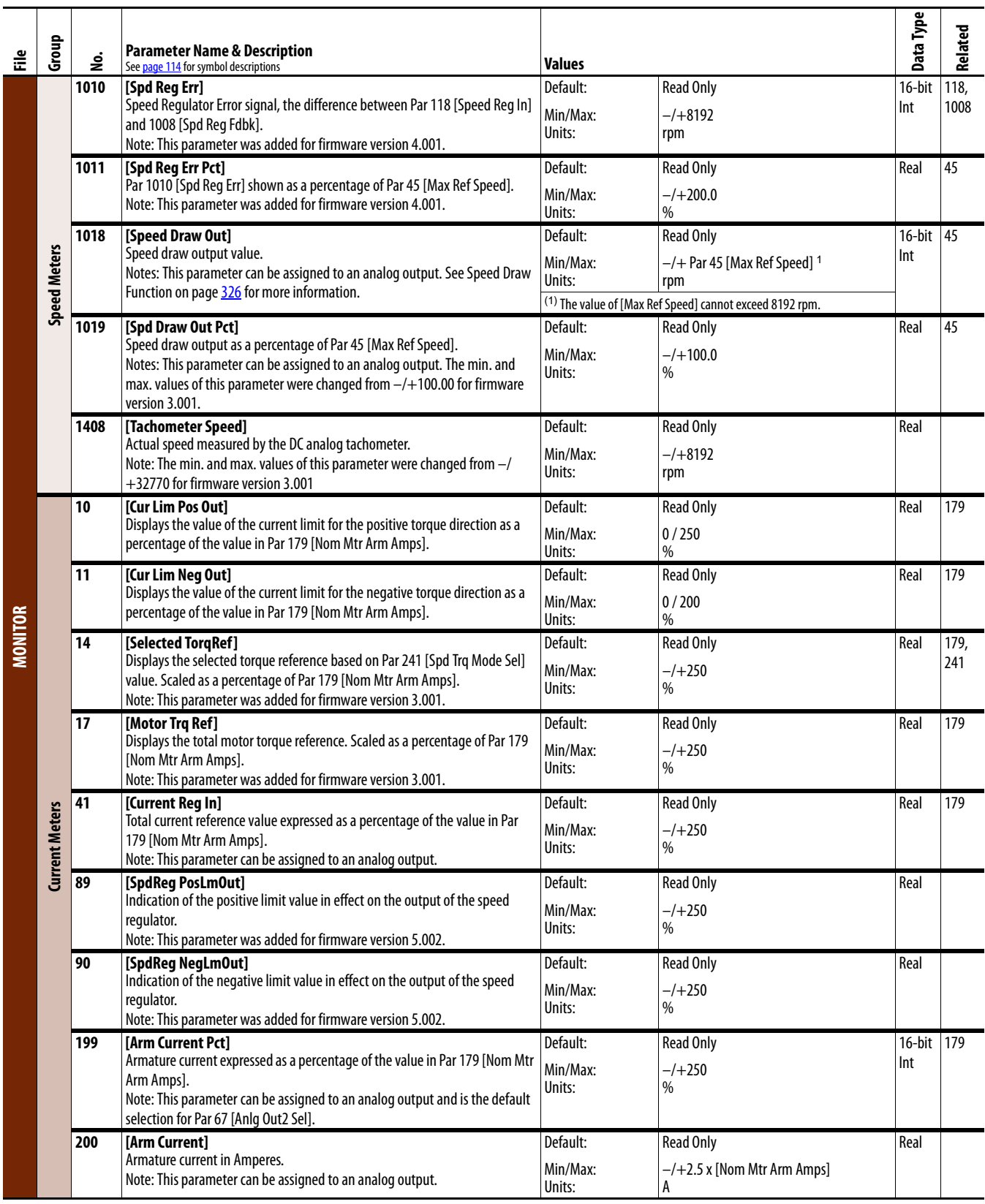

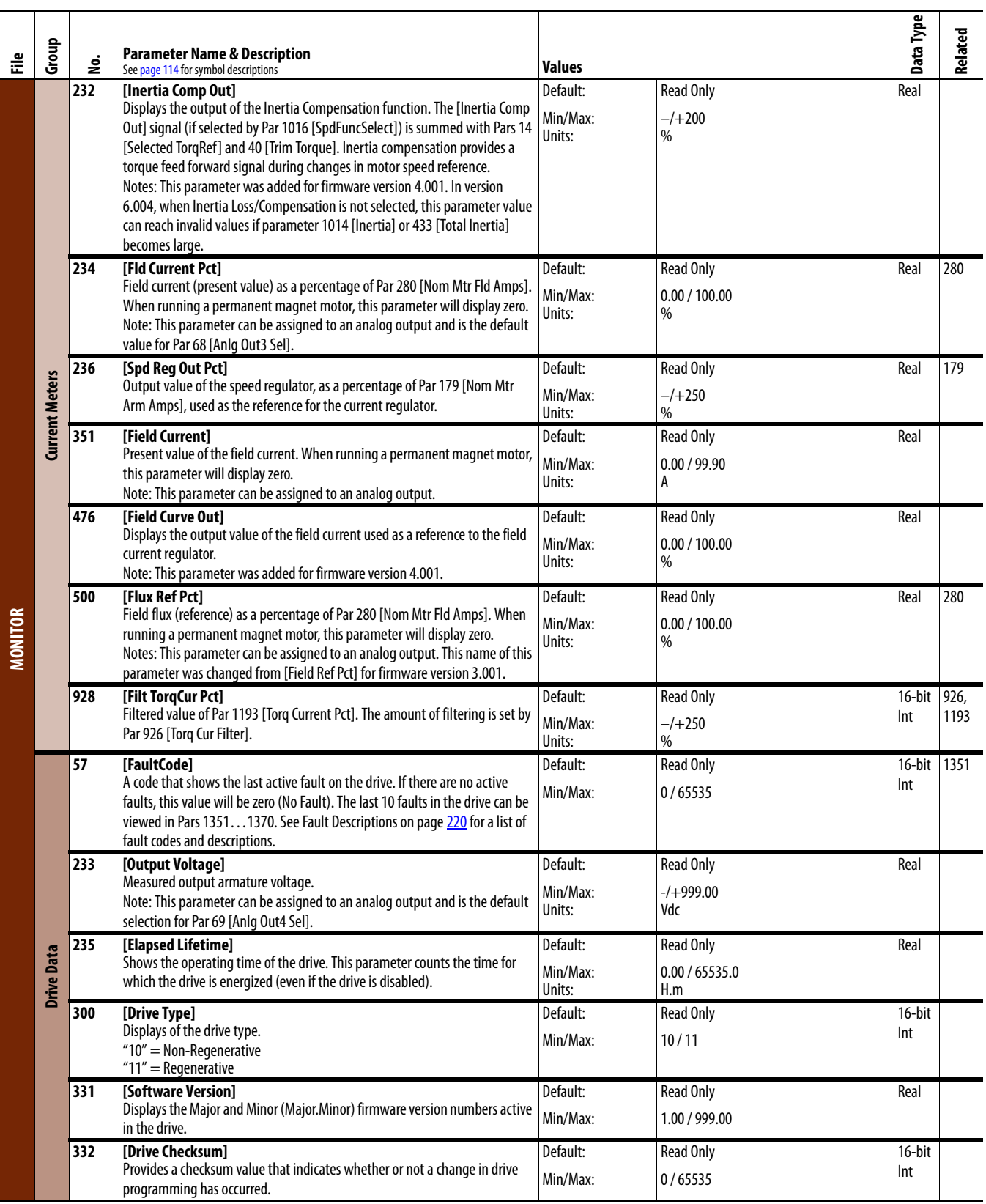

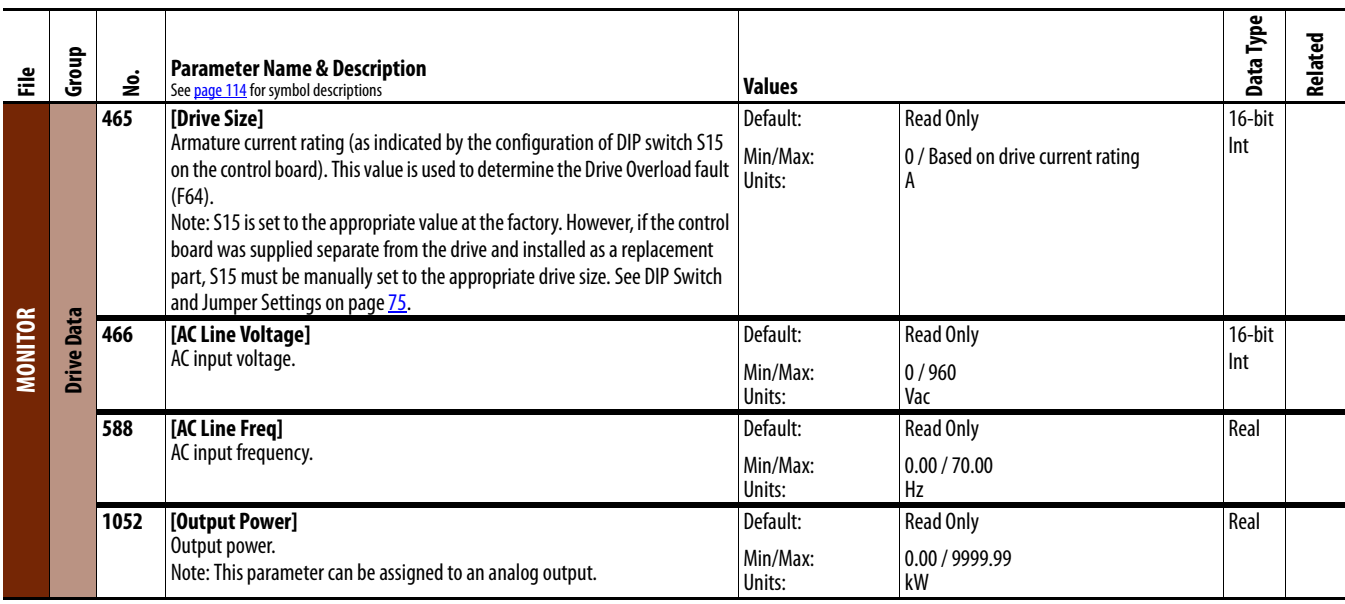

# <span id="page-127-0"></span>**Motor Control File**

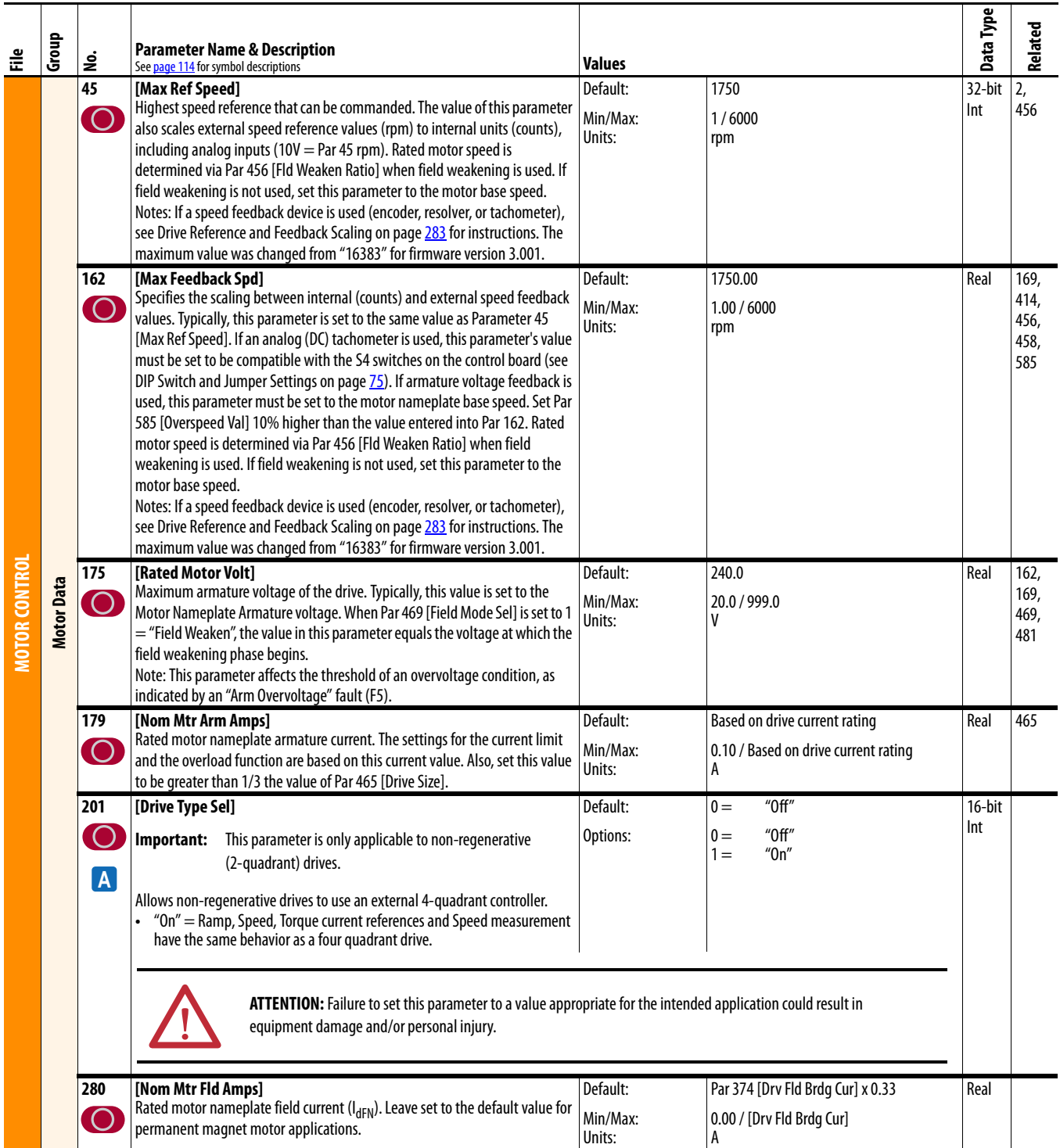

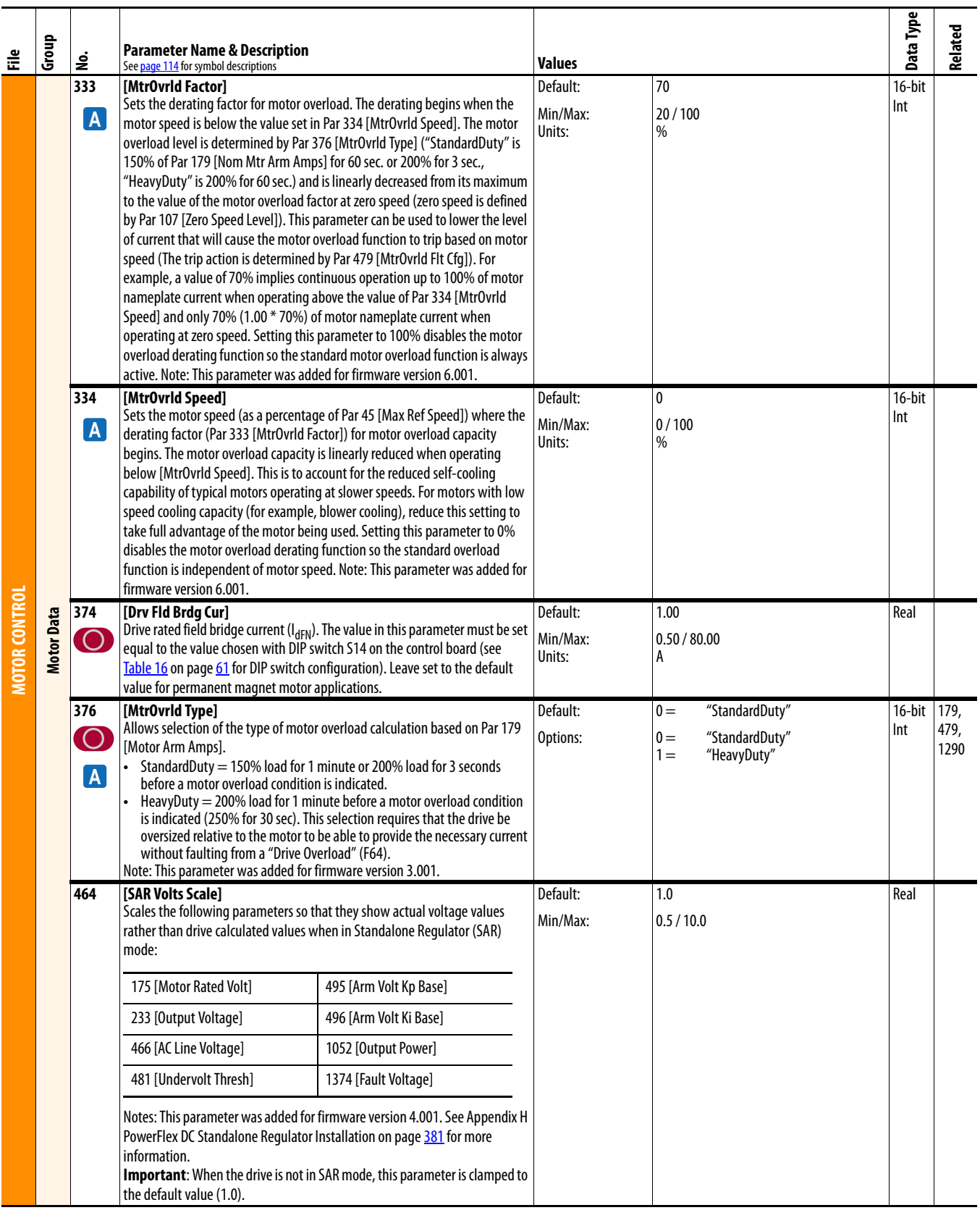

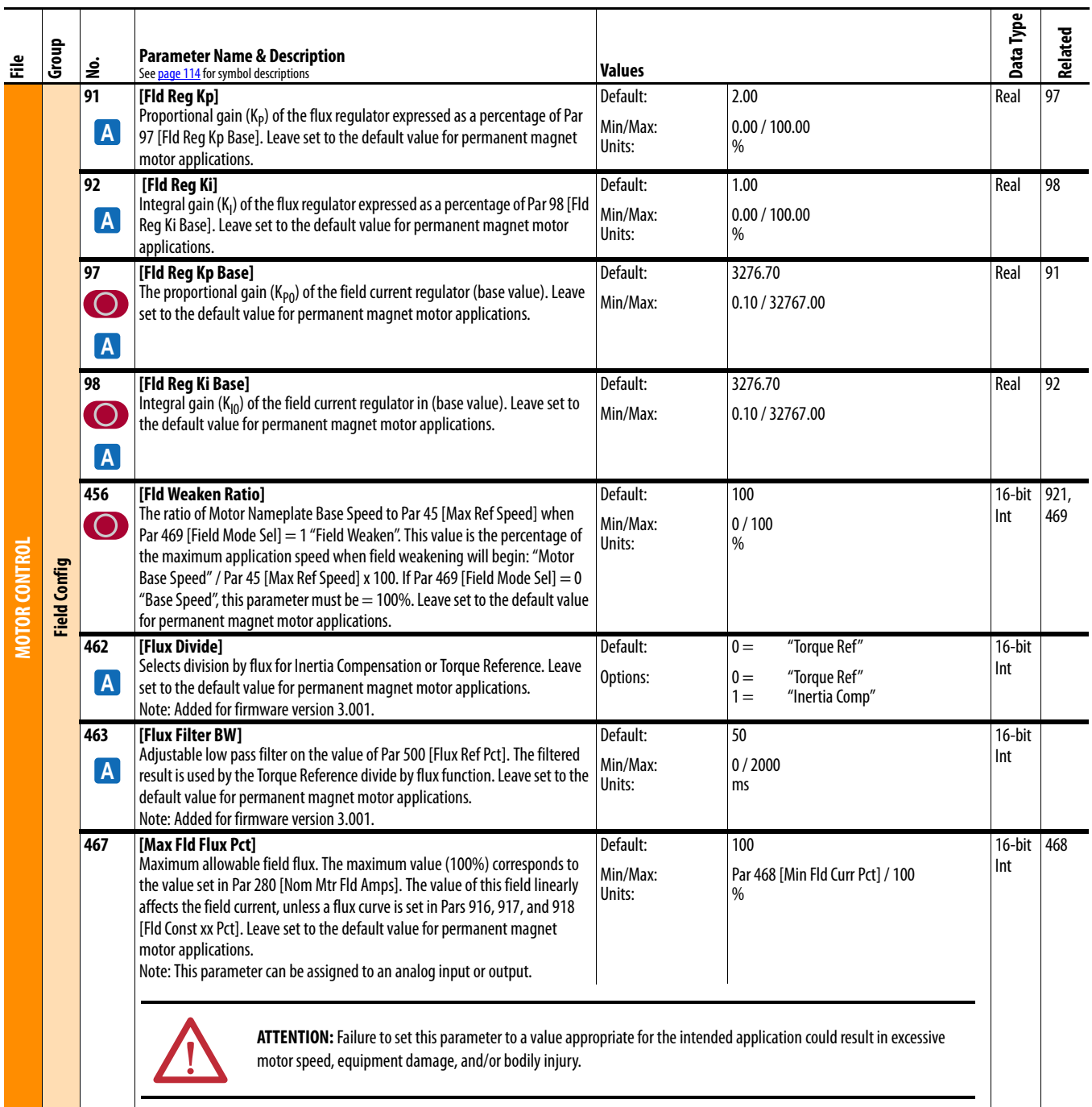

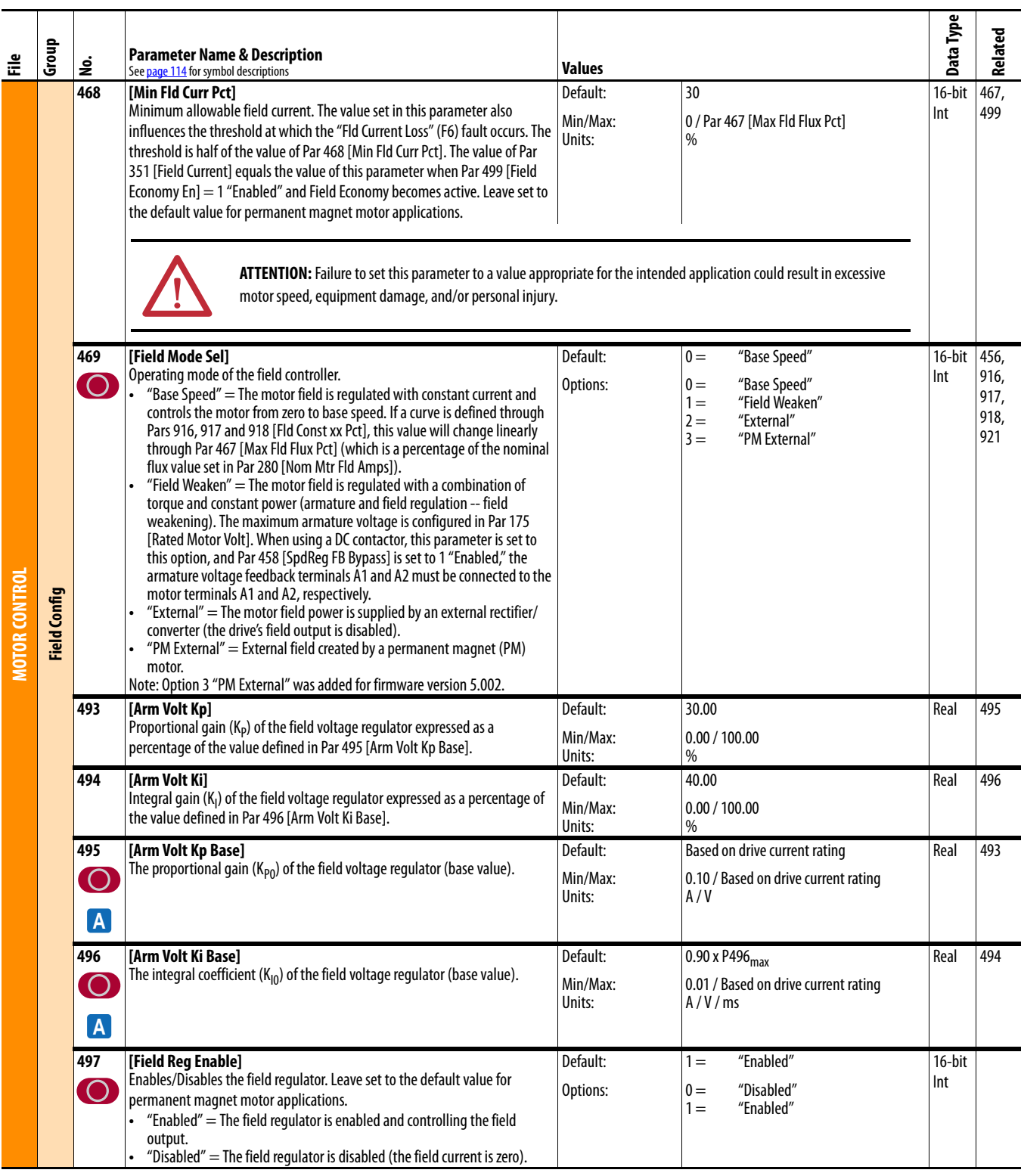

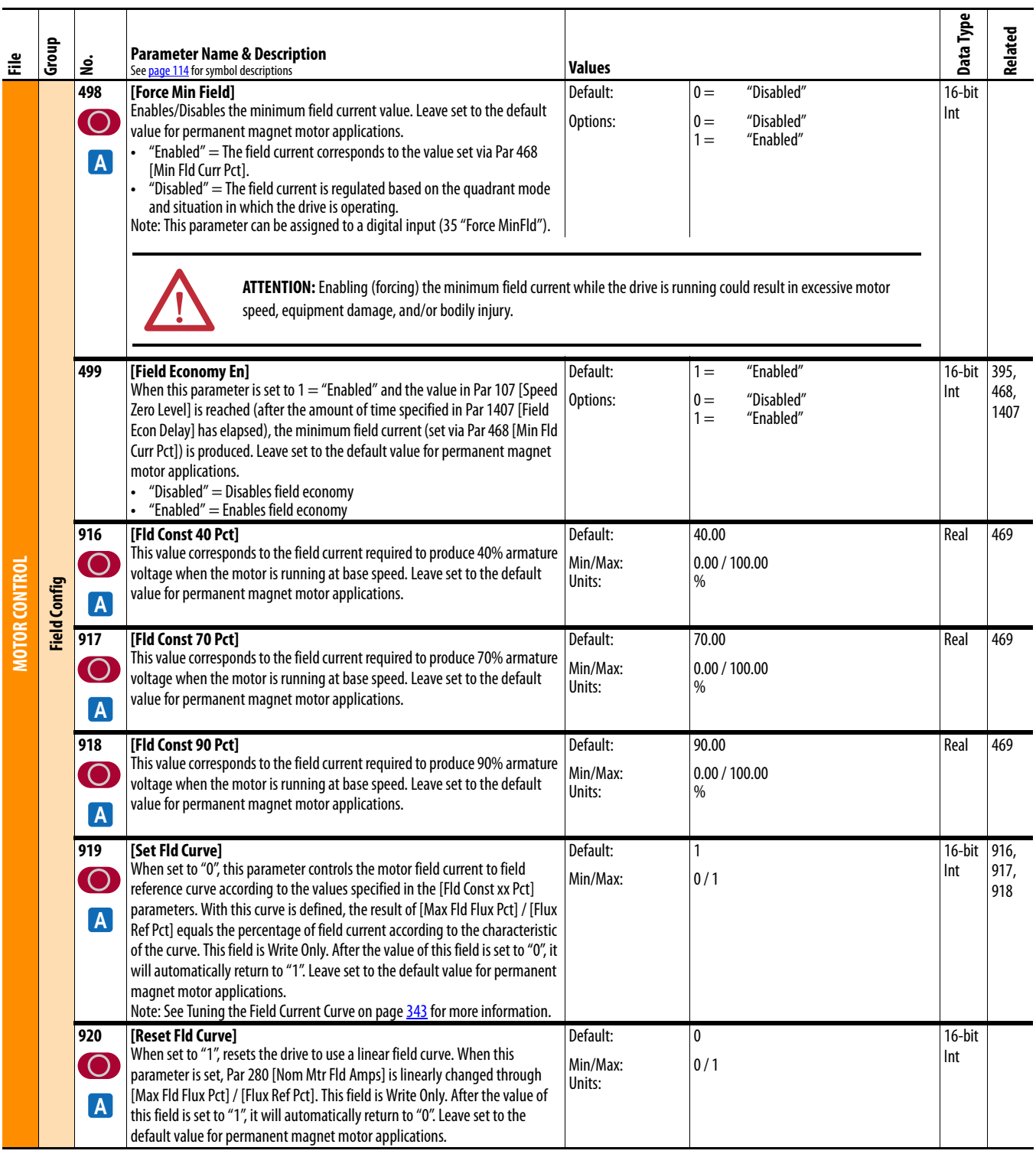

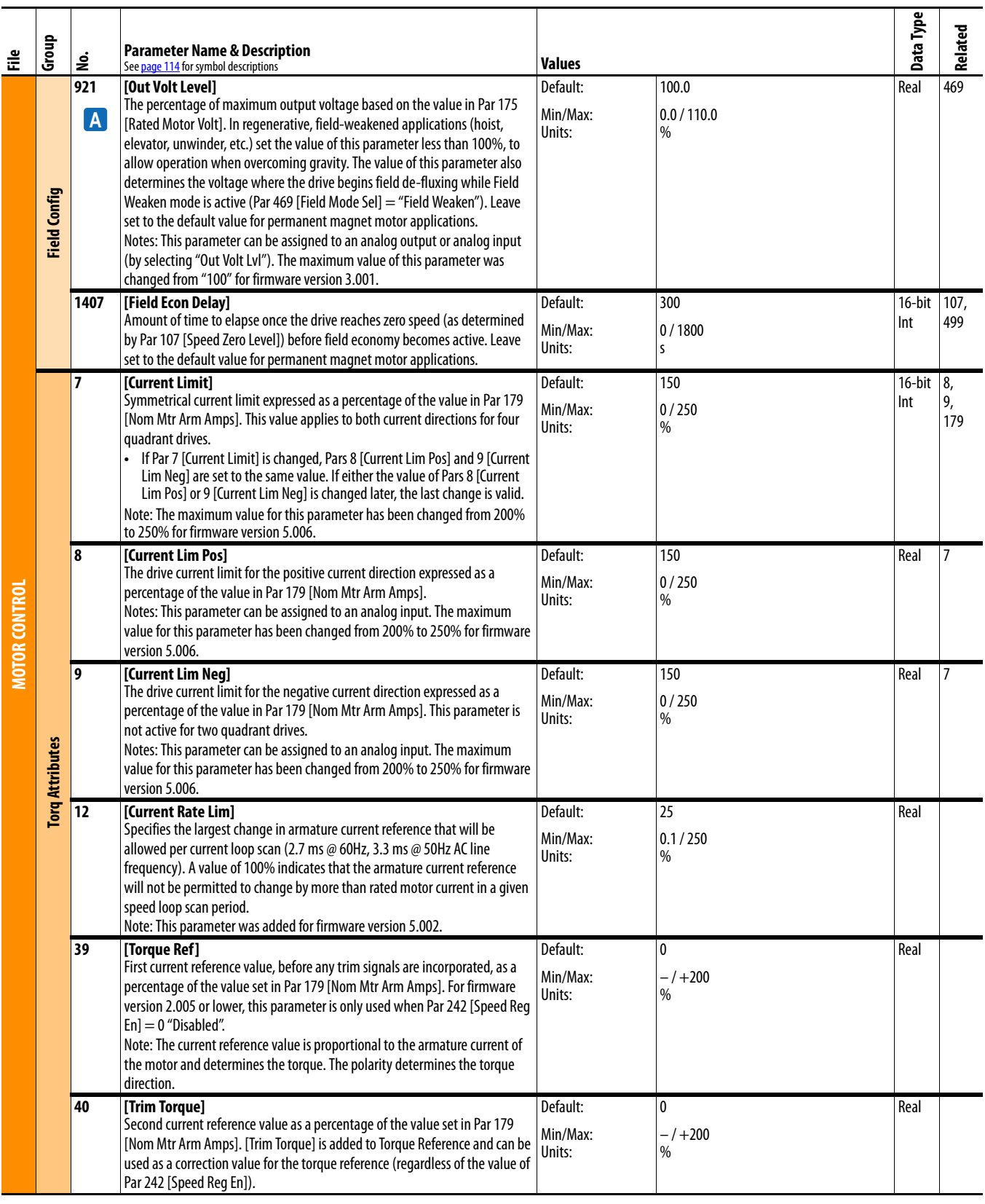

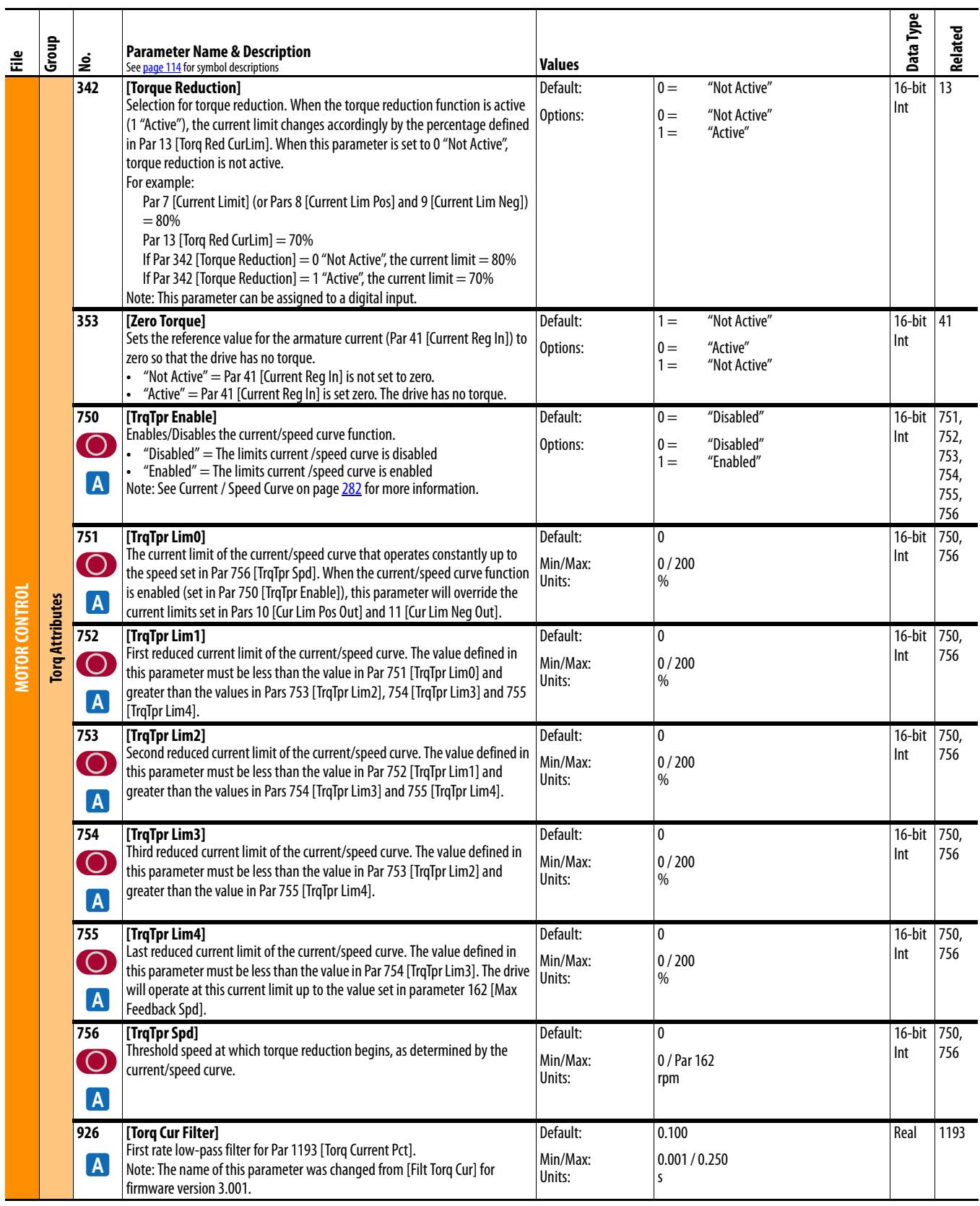

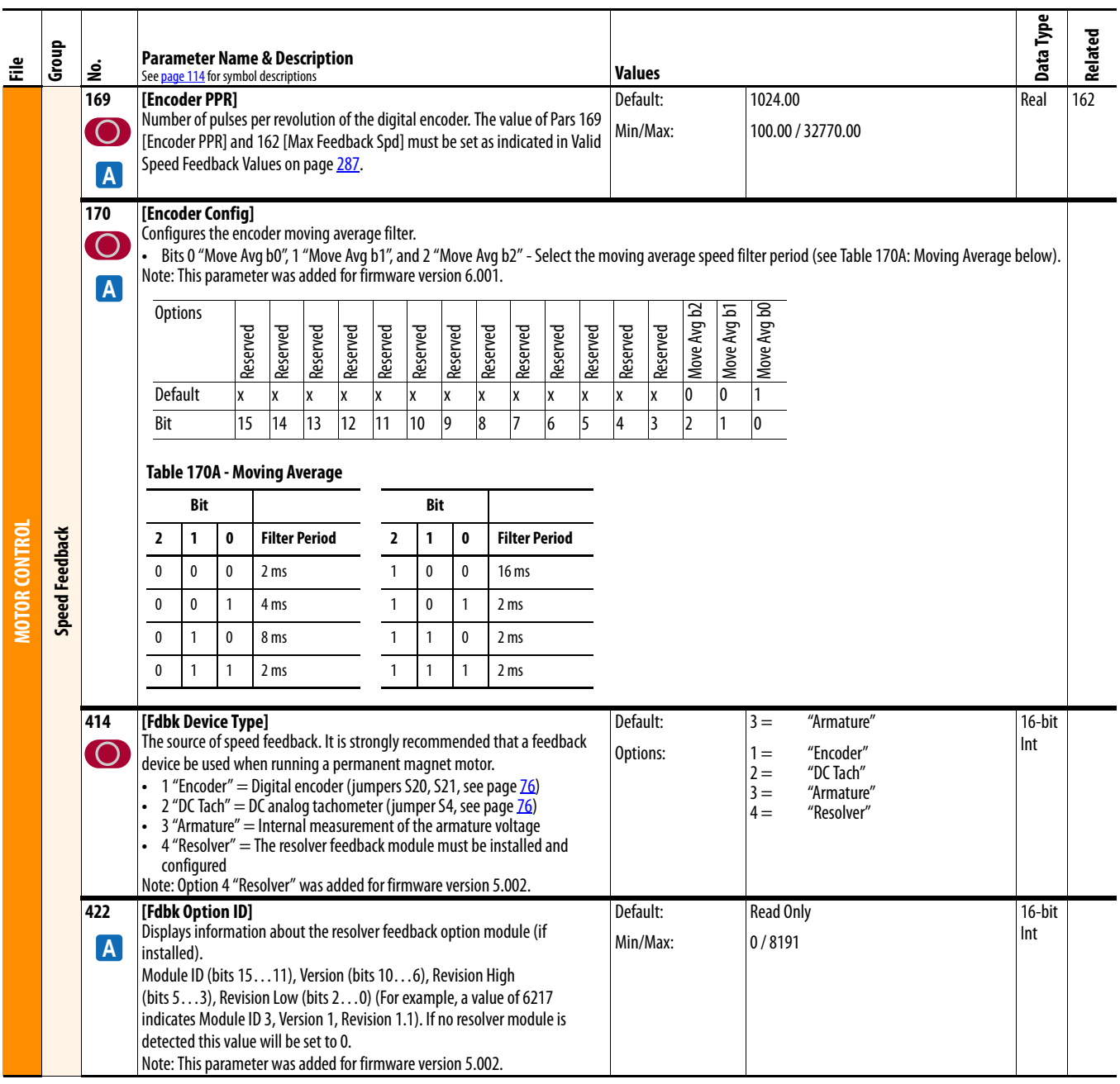

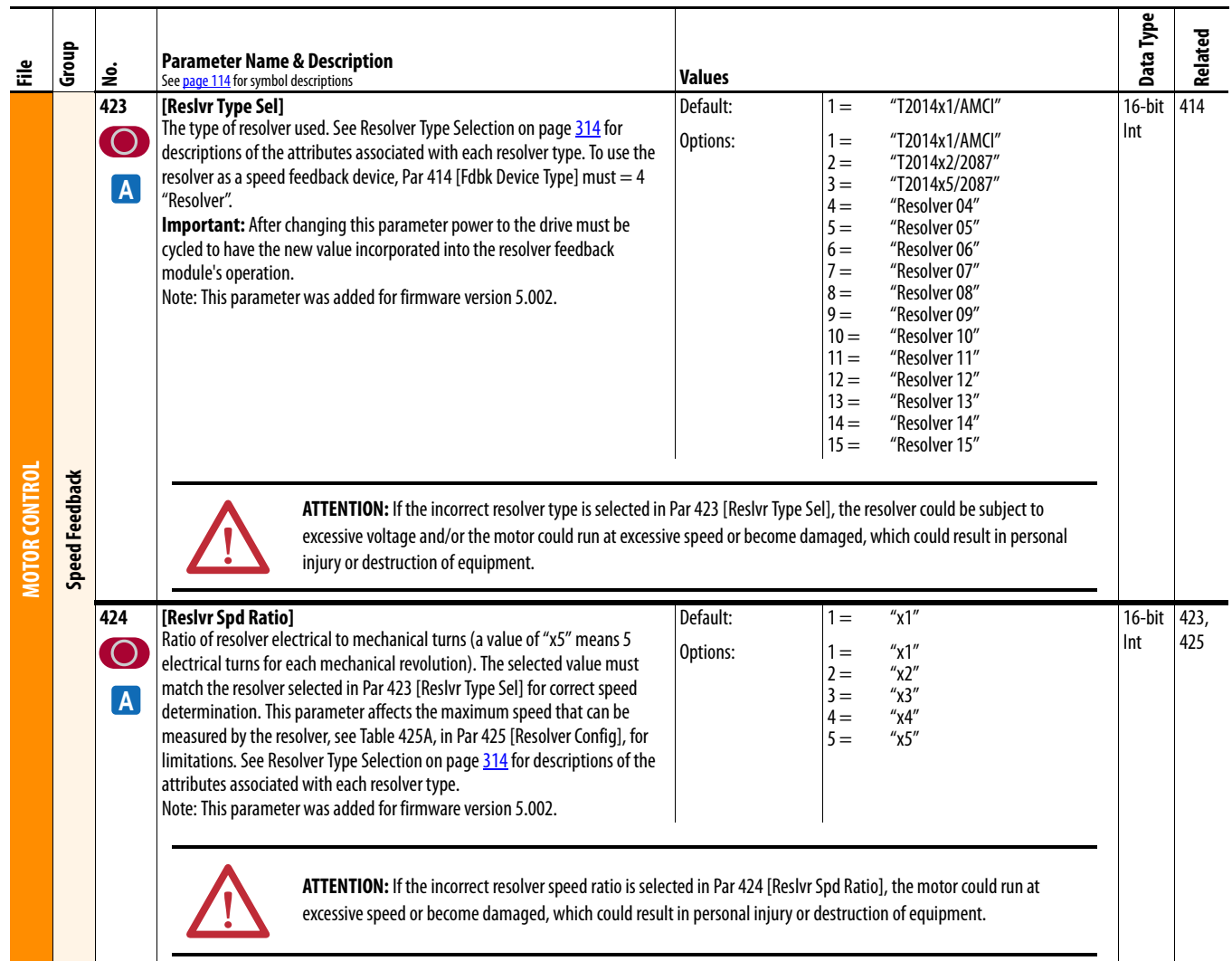

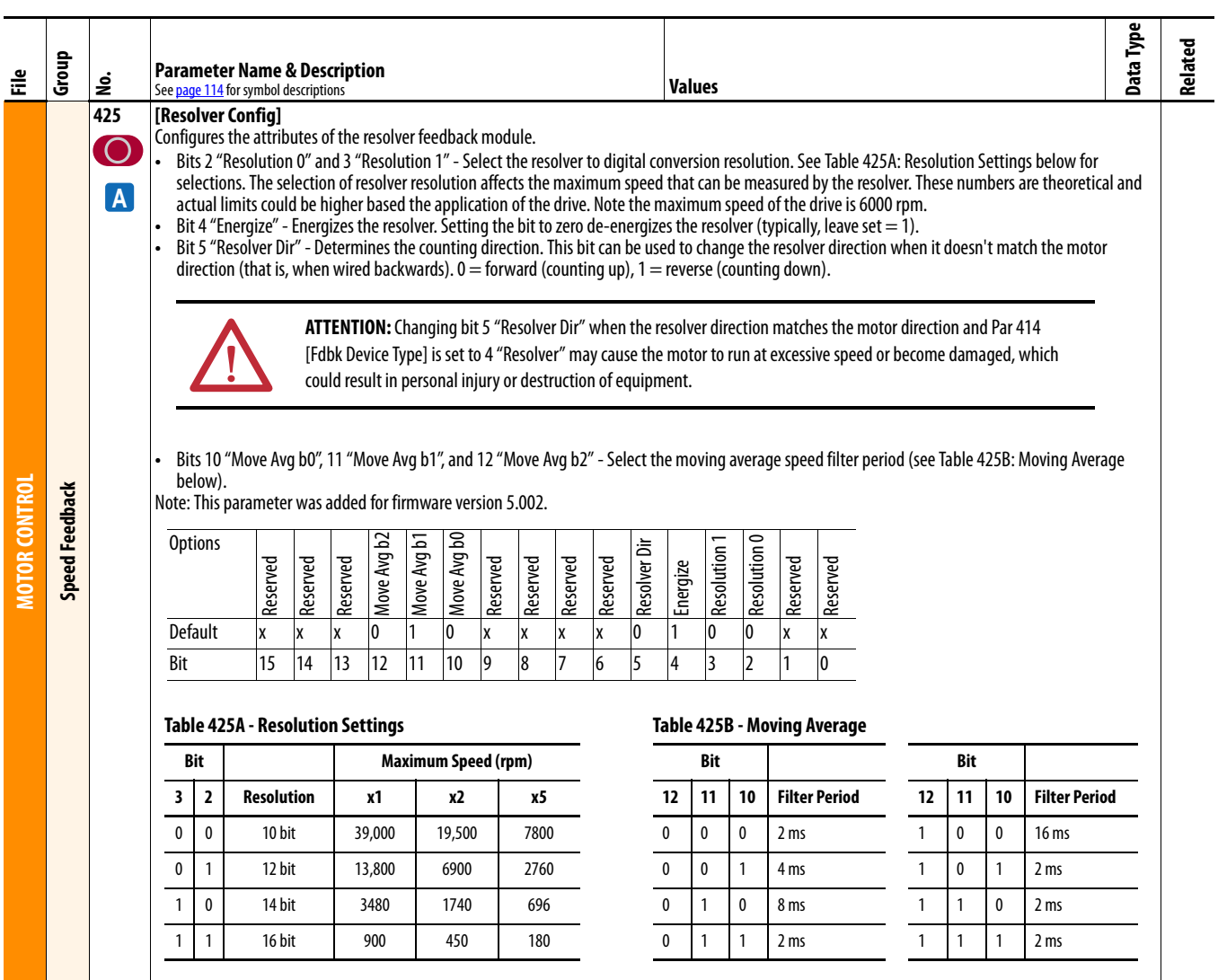

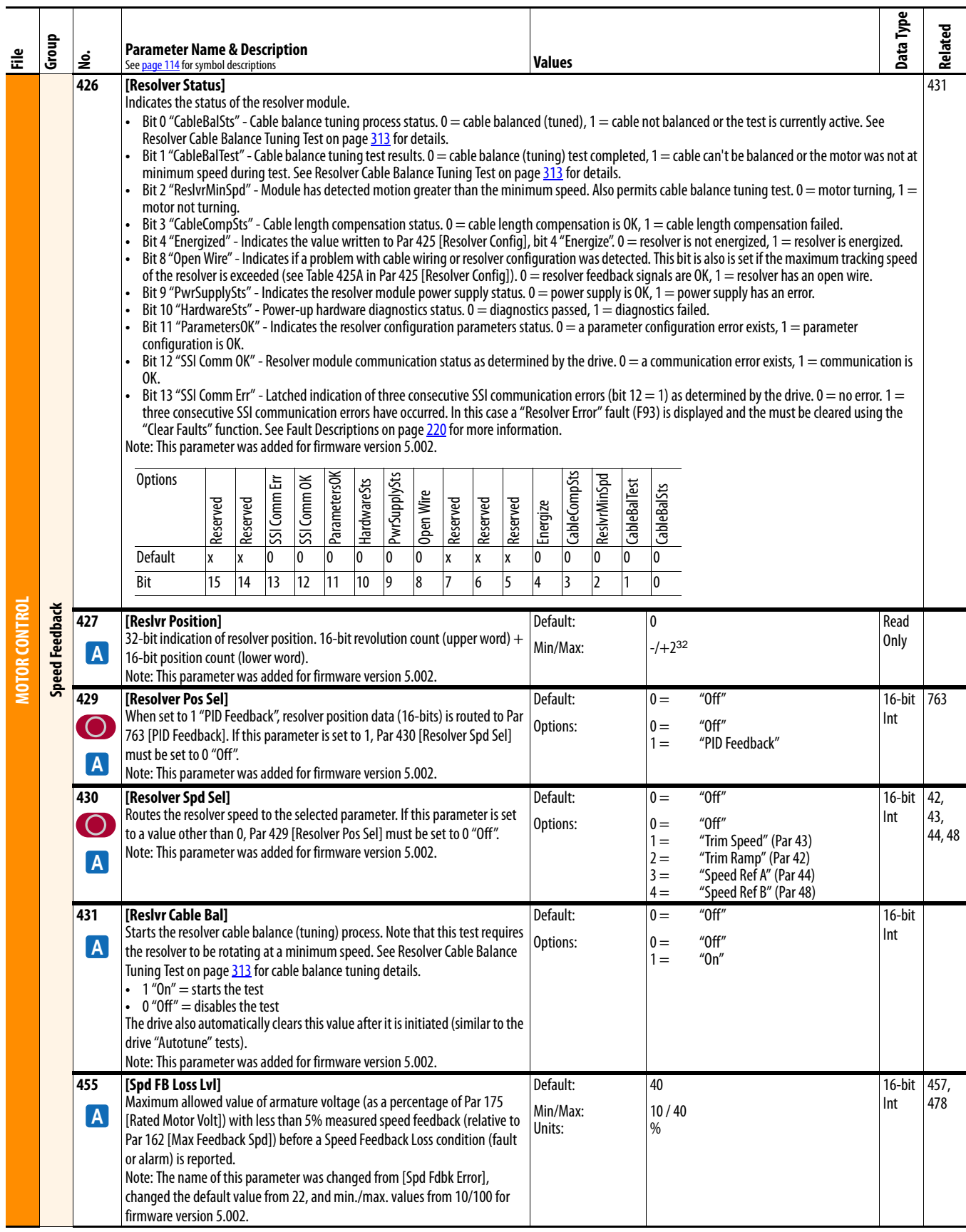

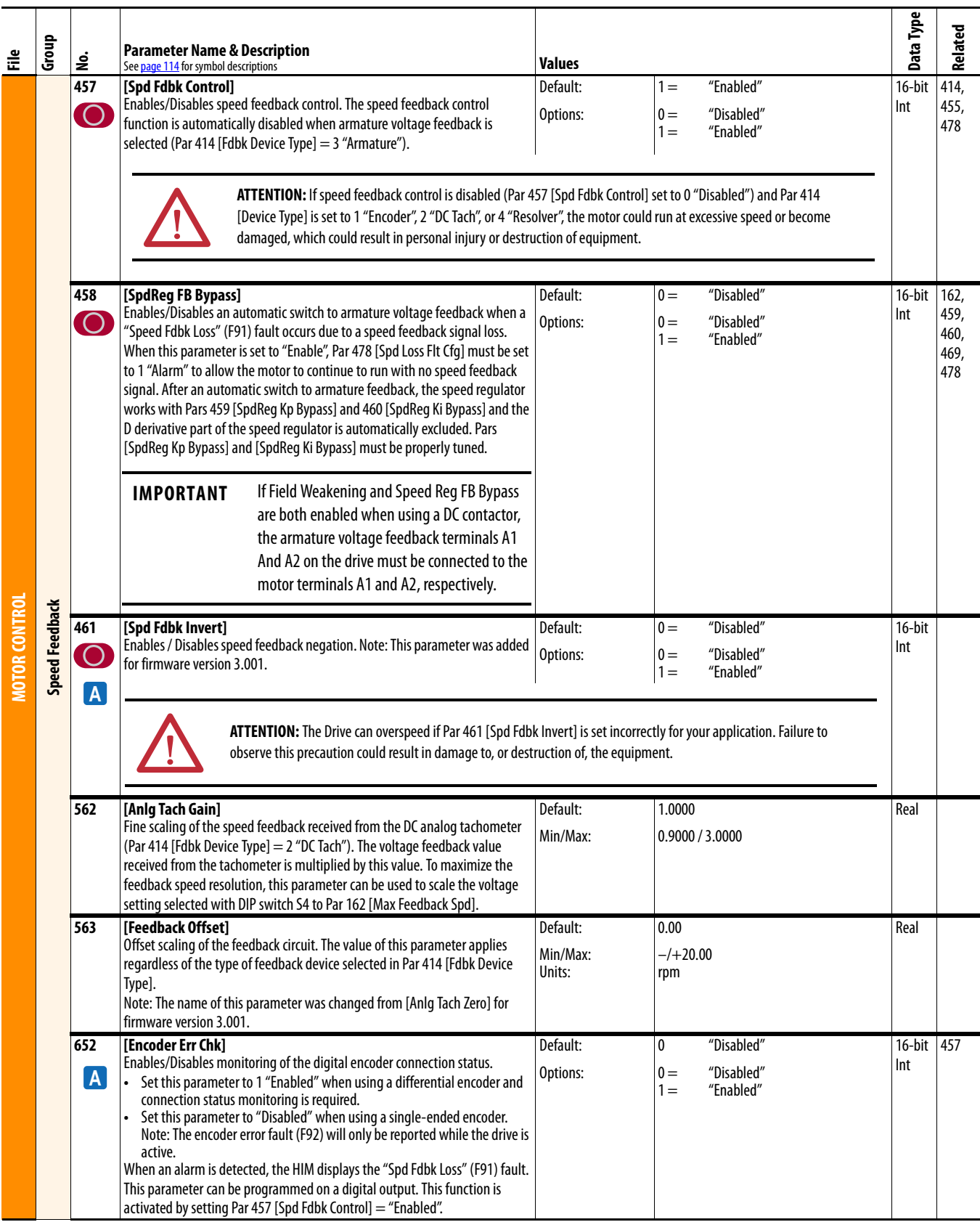

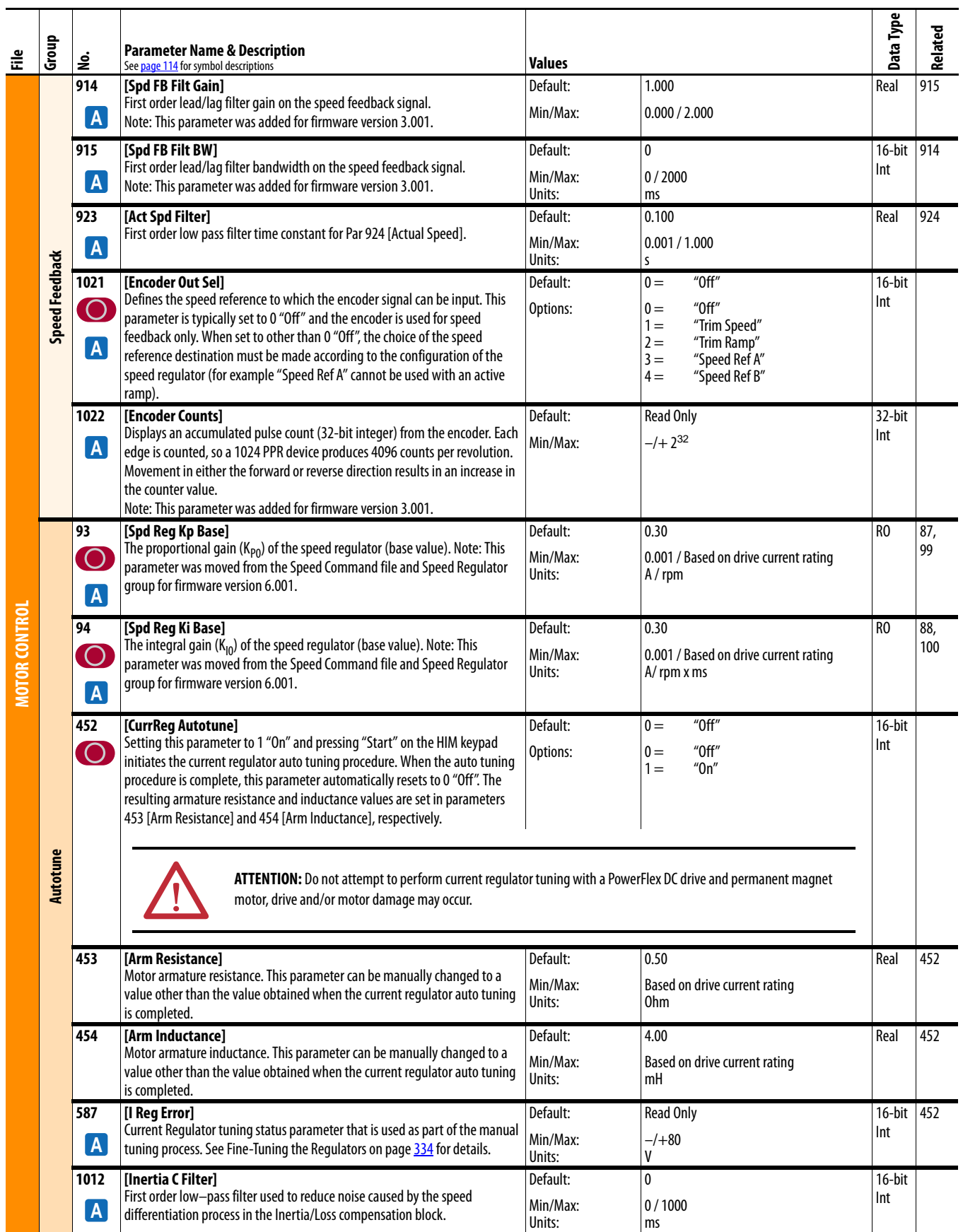

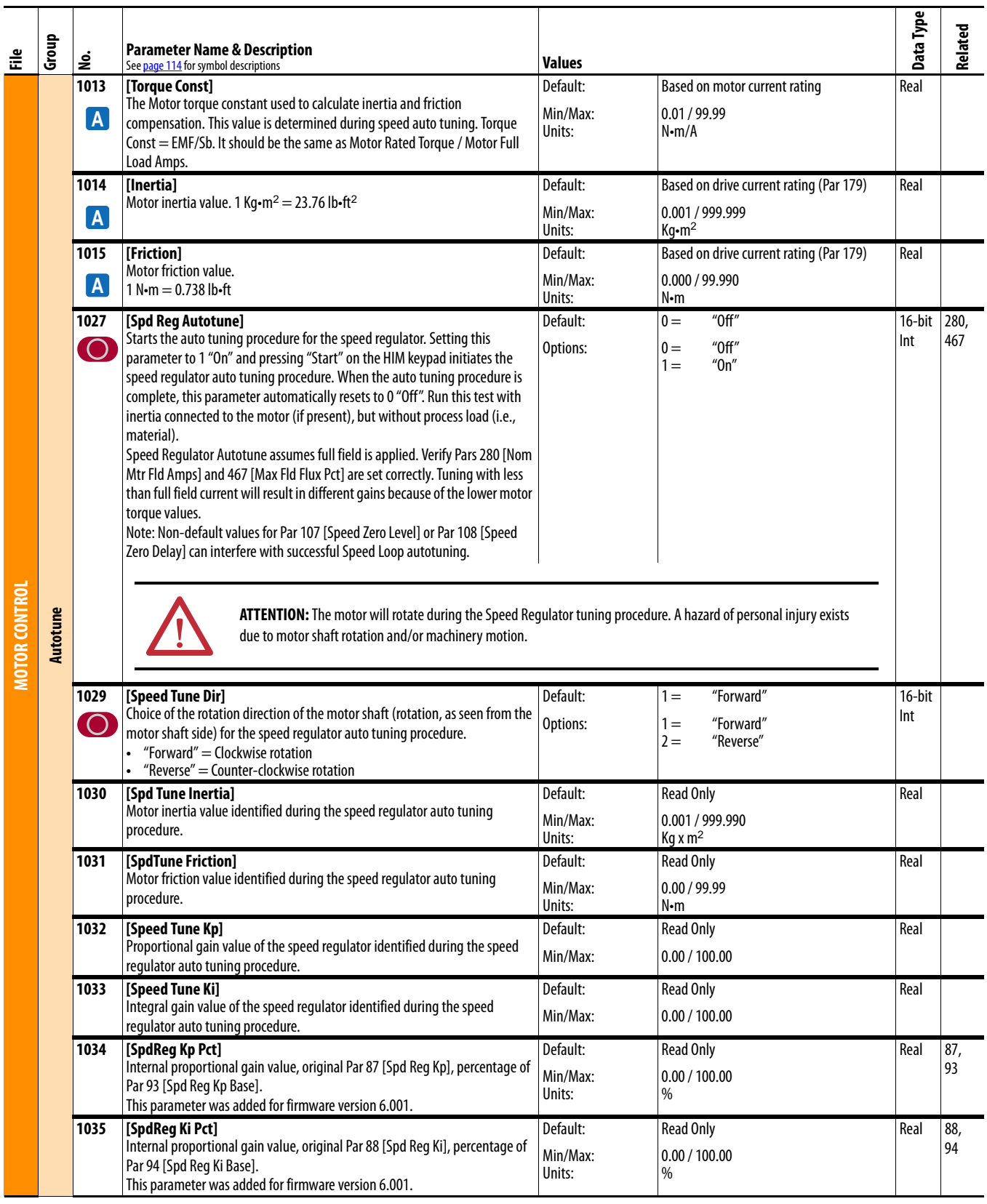

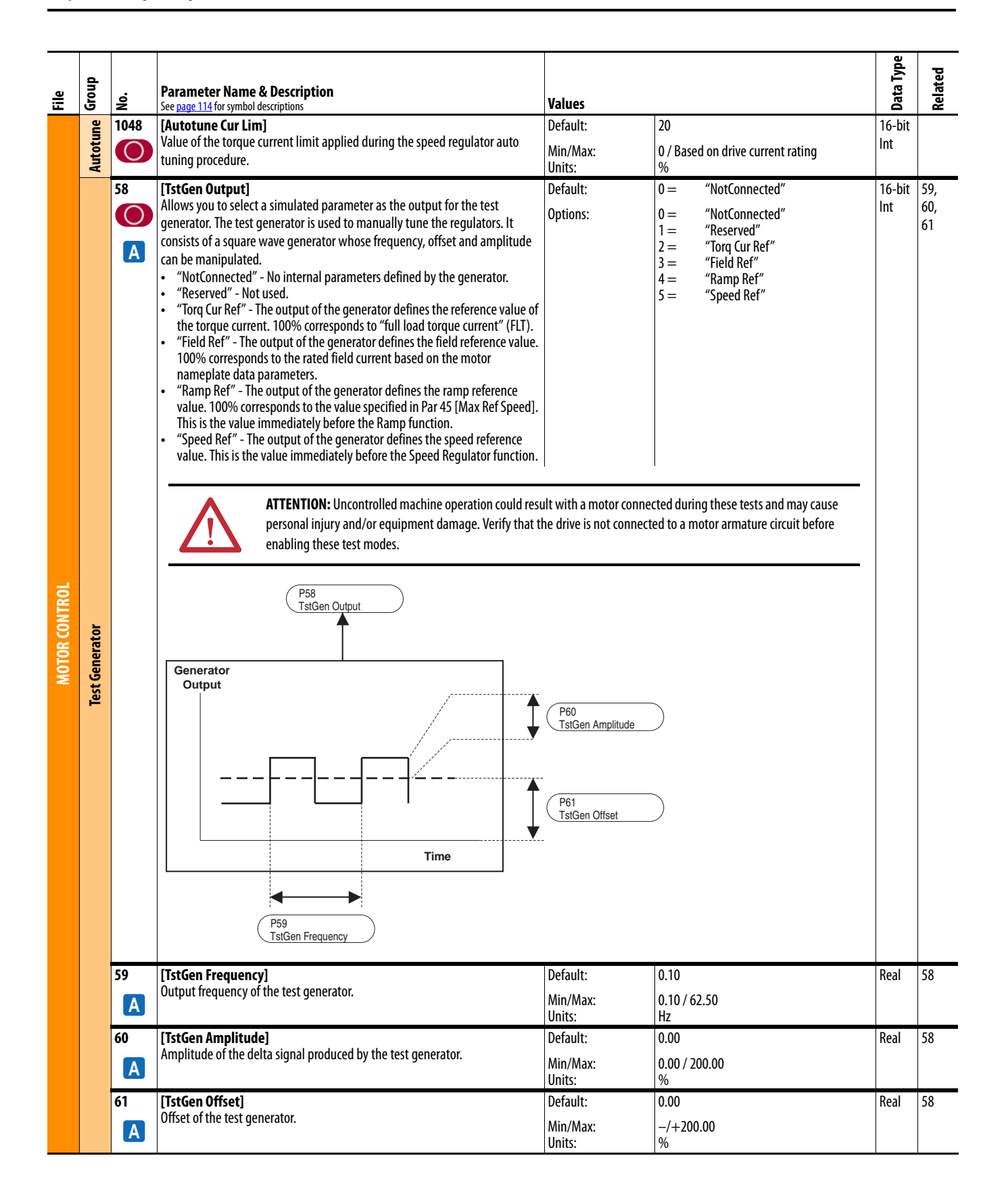

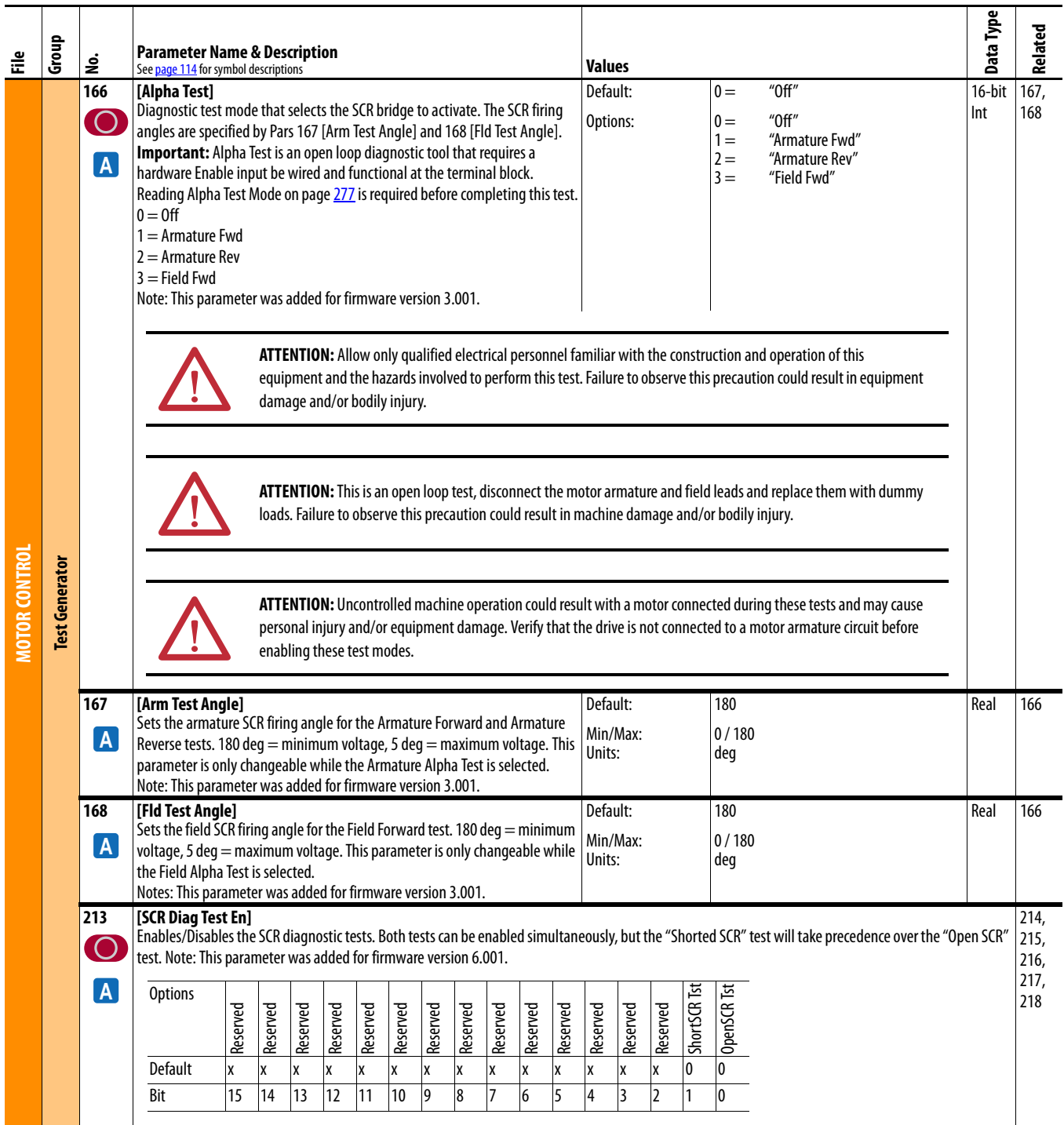

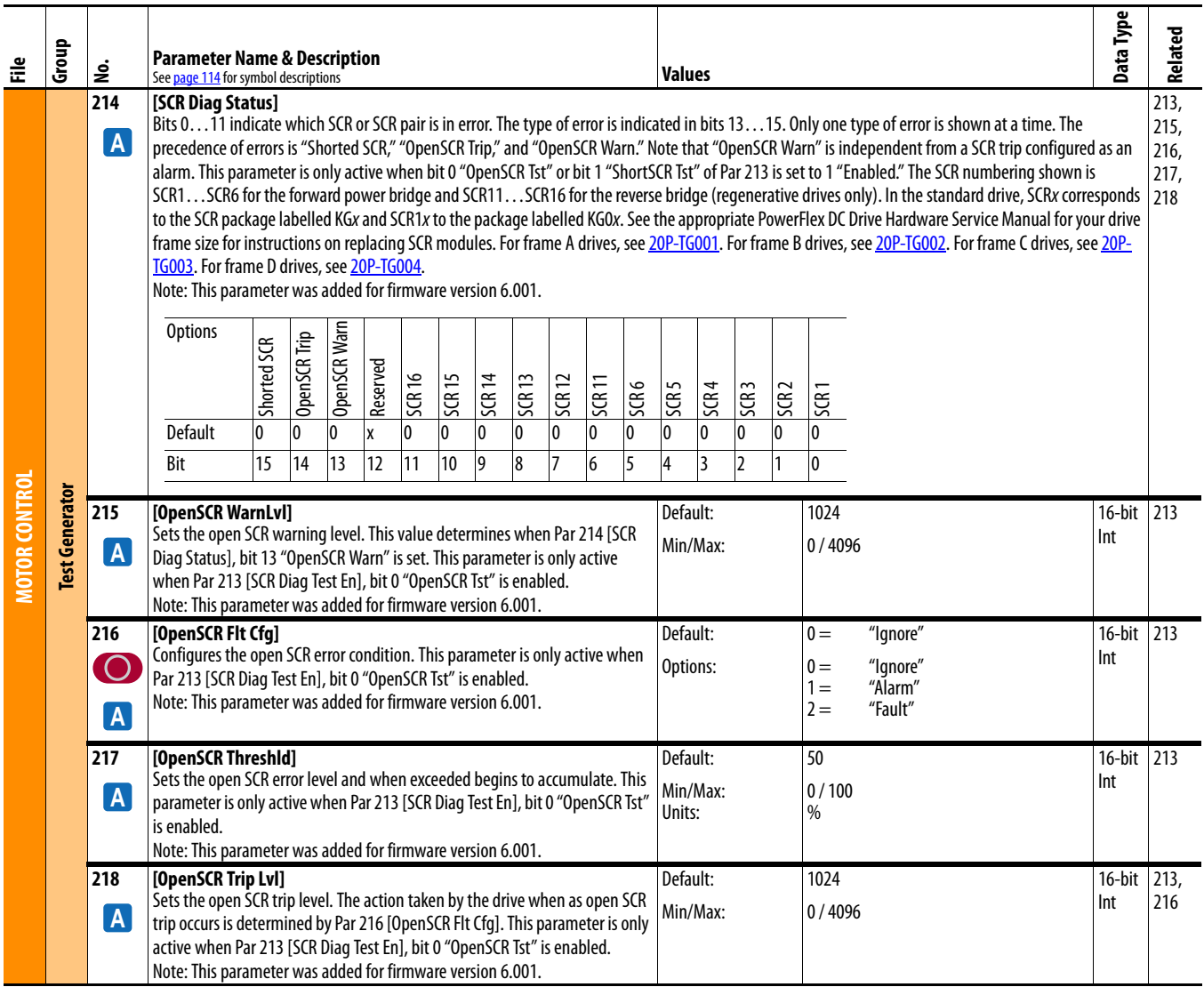
## **Speed Command File**

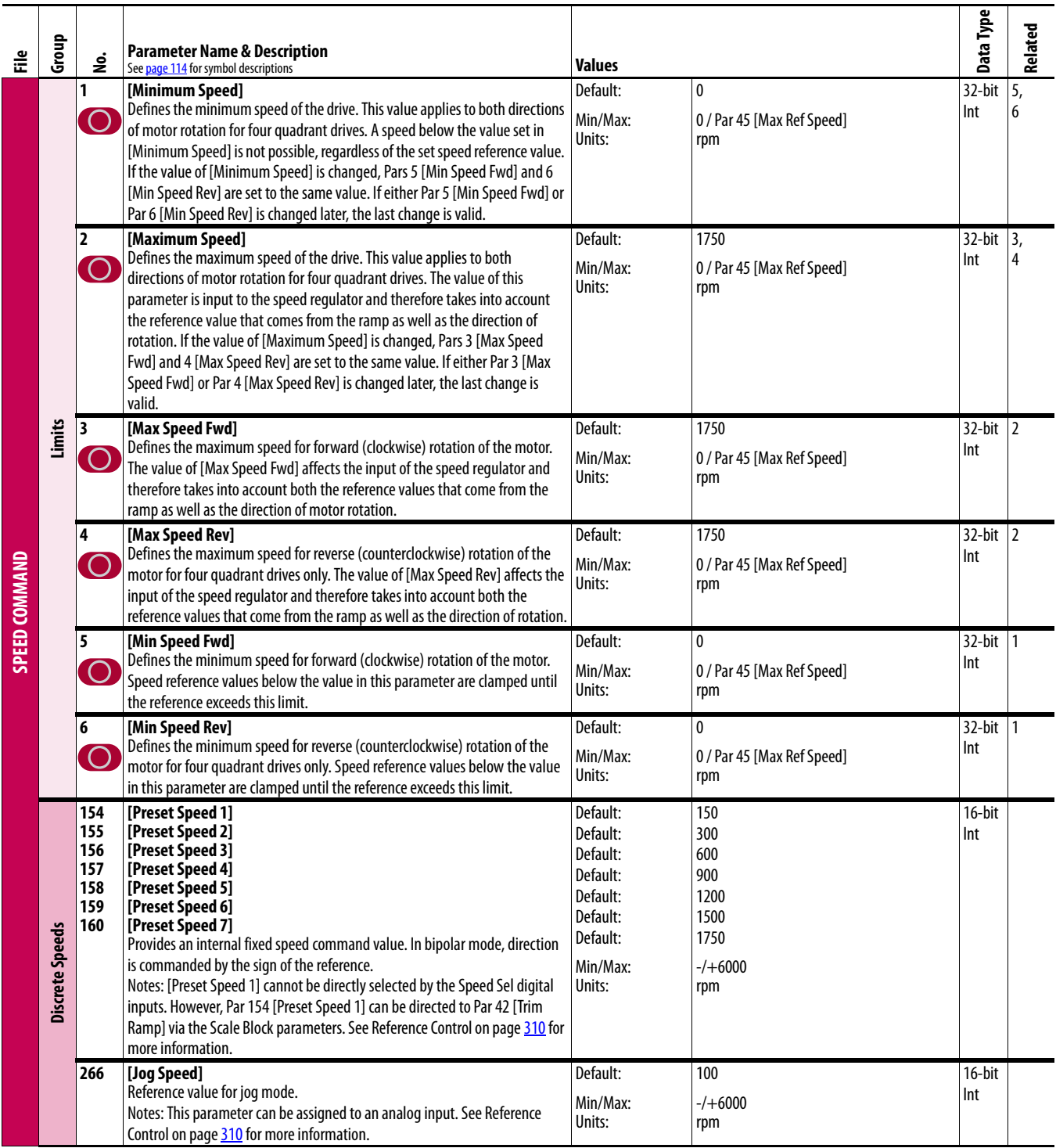

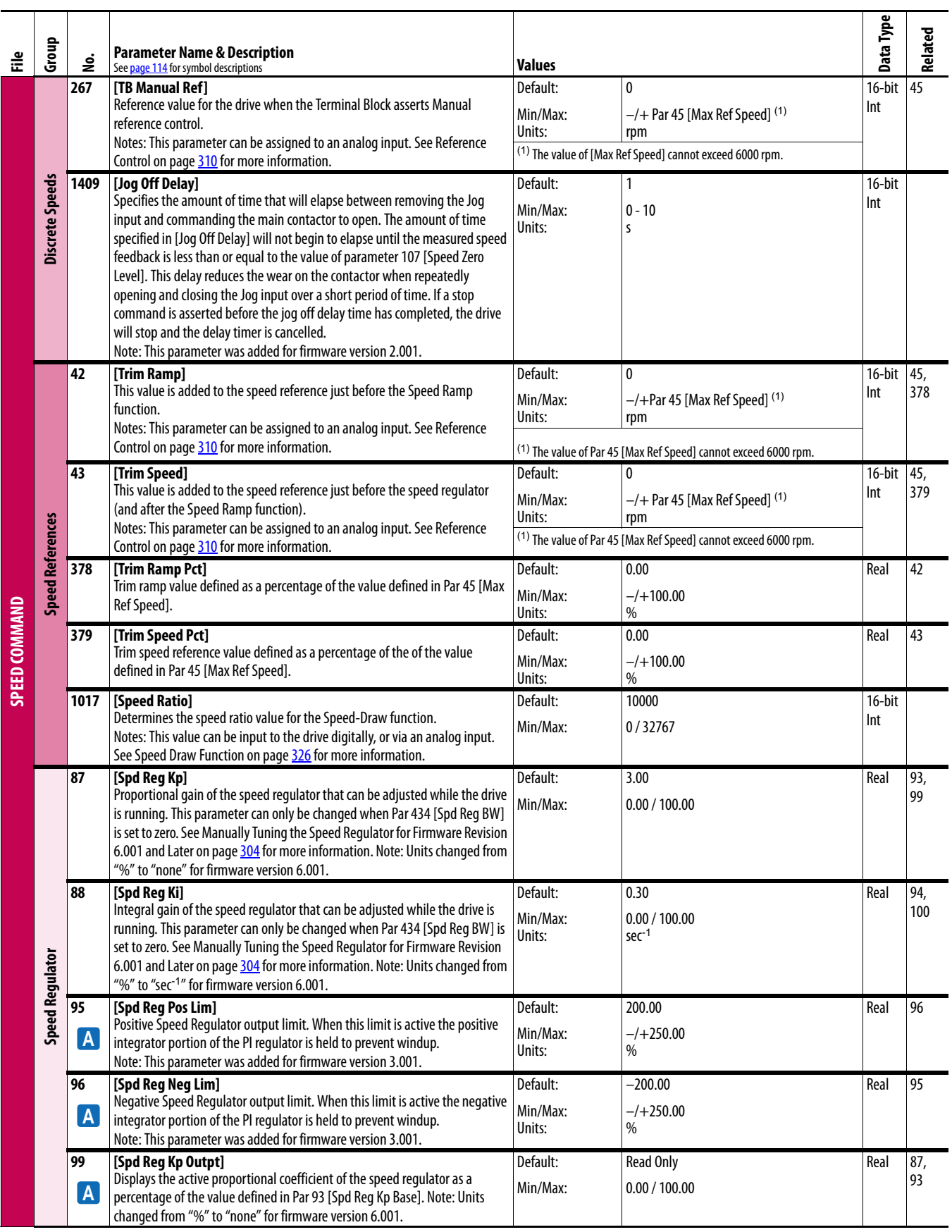

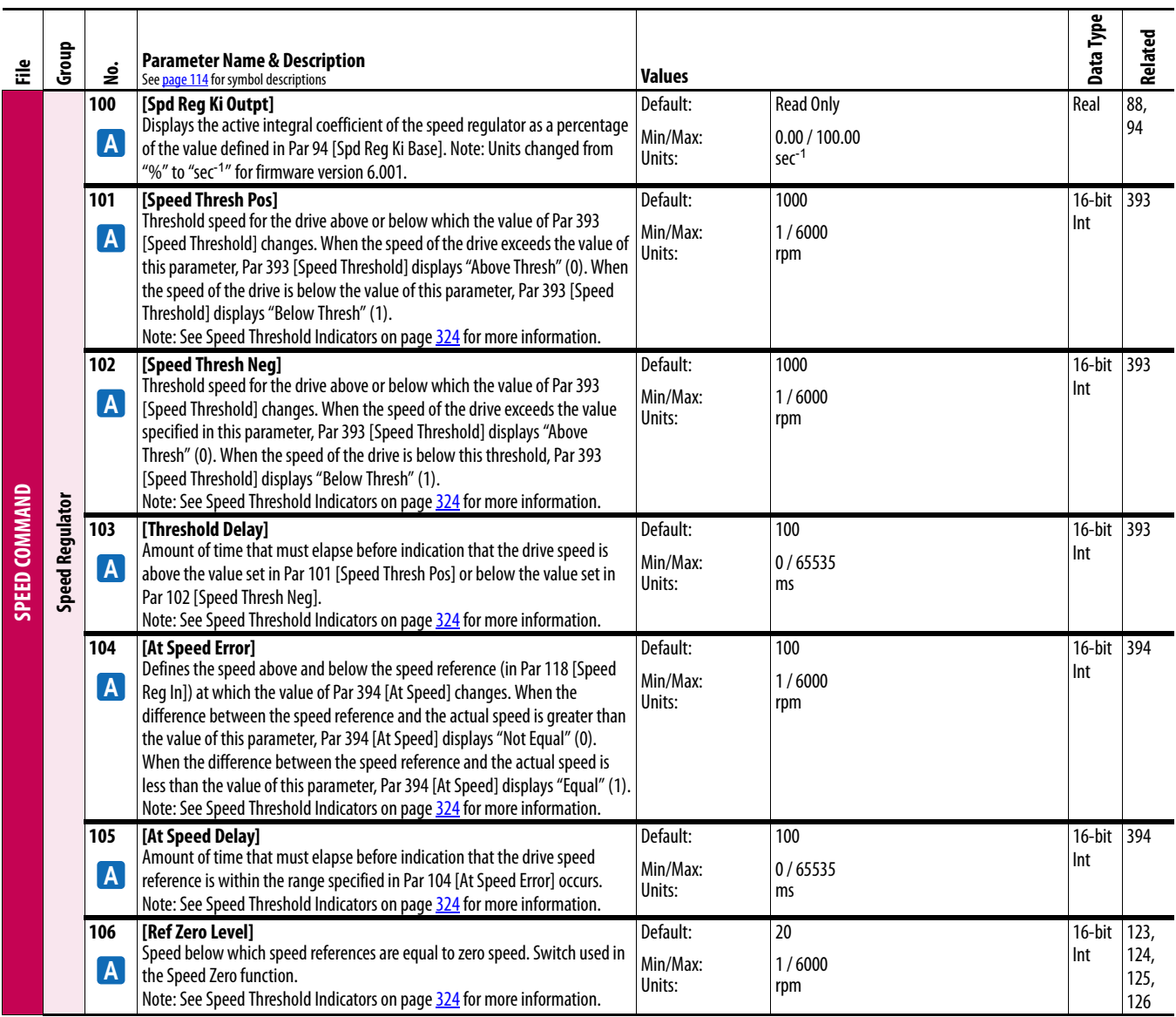

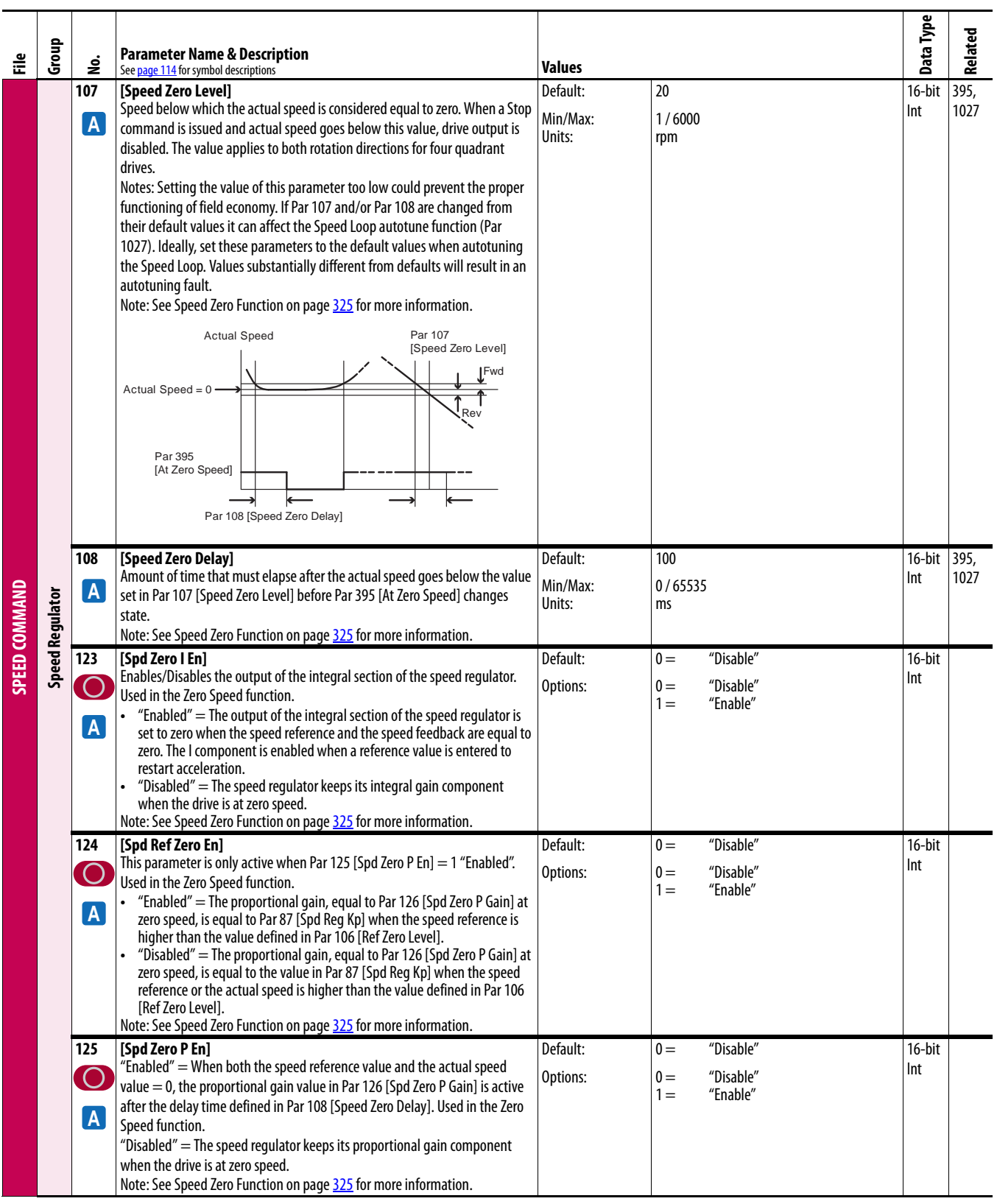

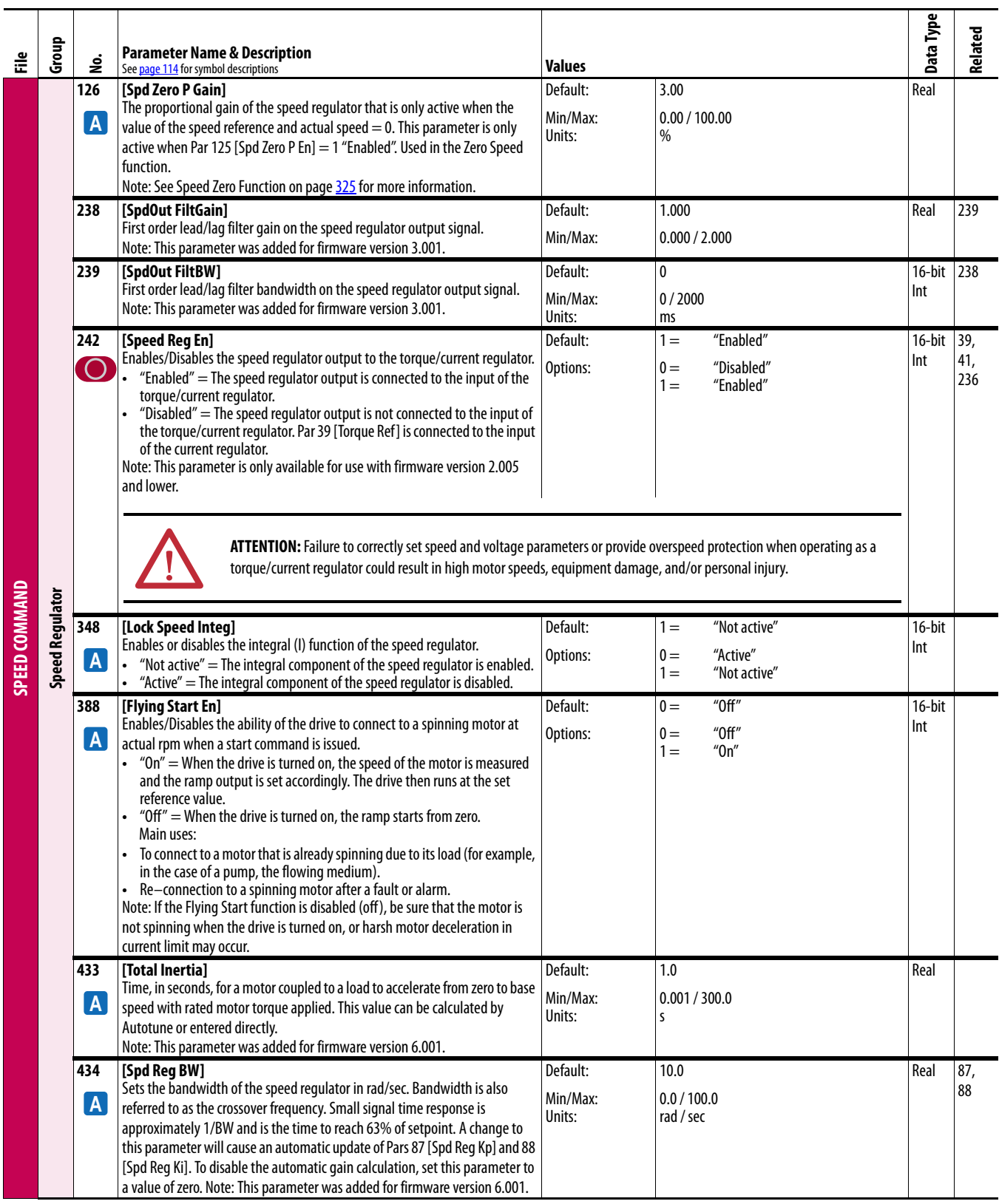

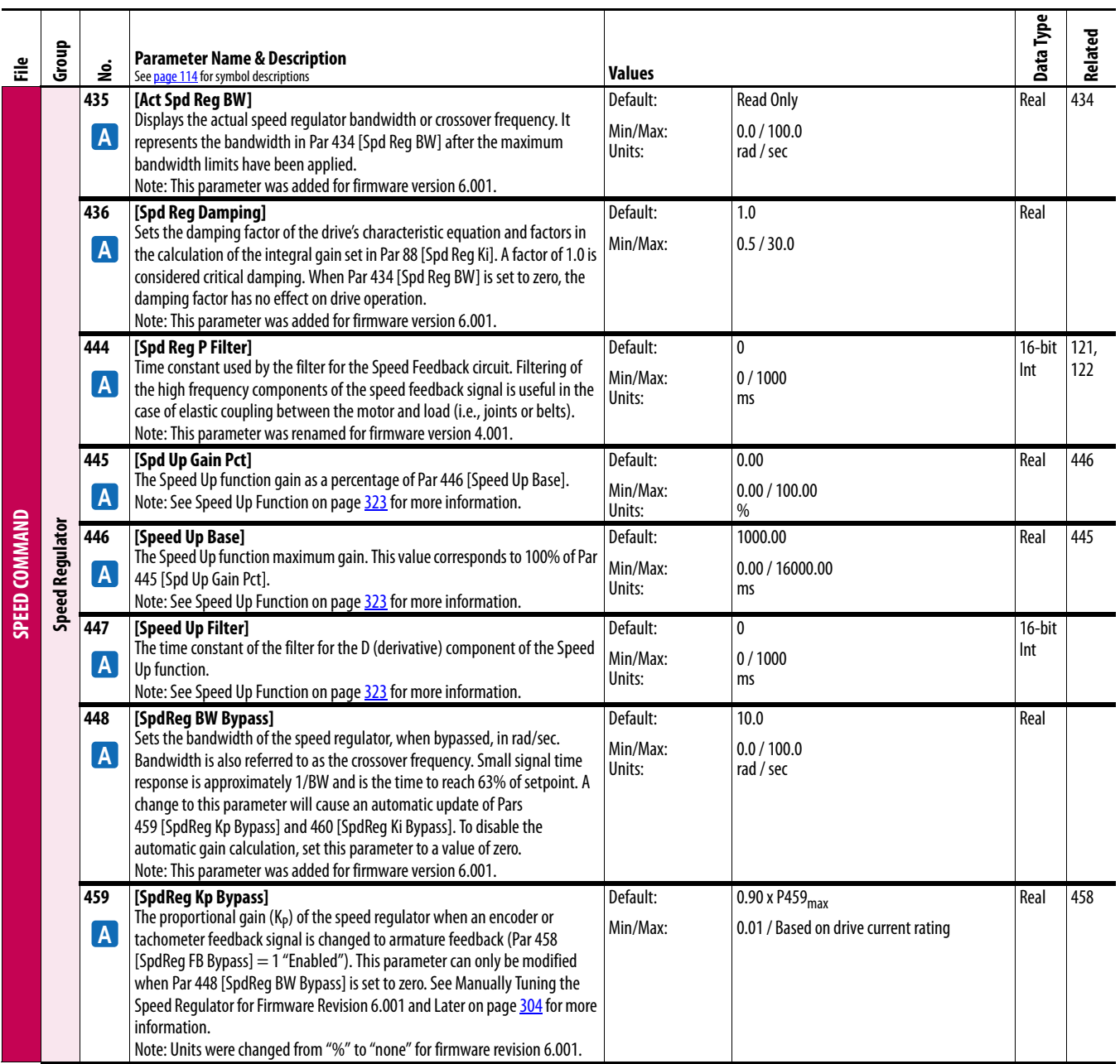

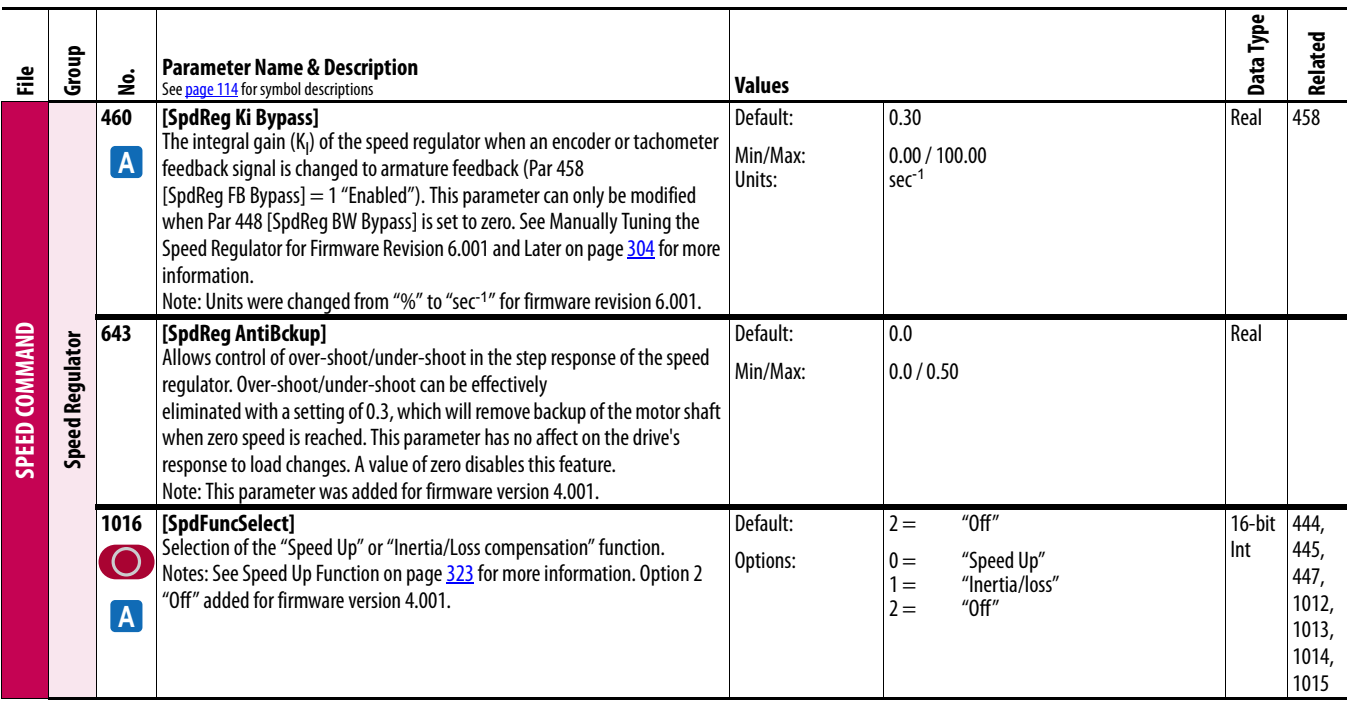

## **Dynamic Control File**

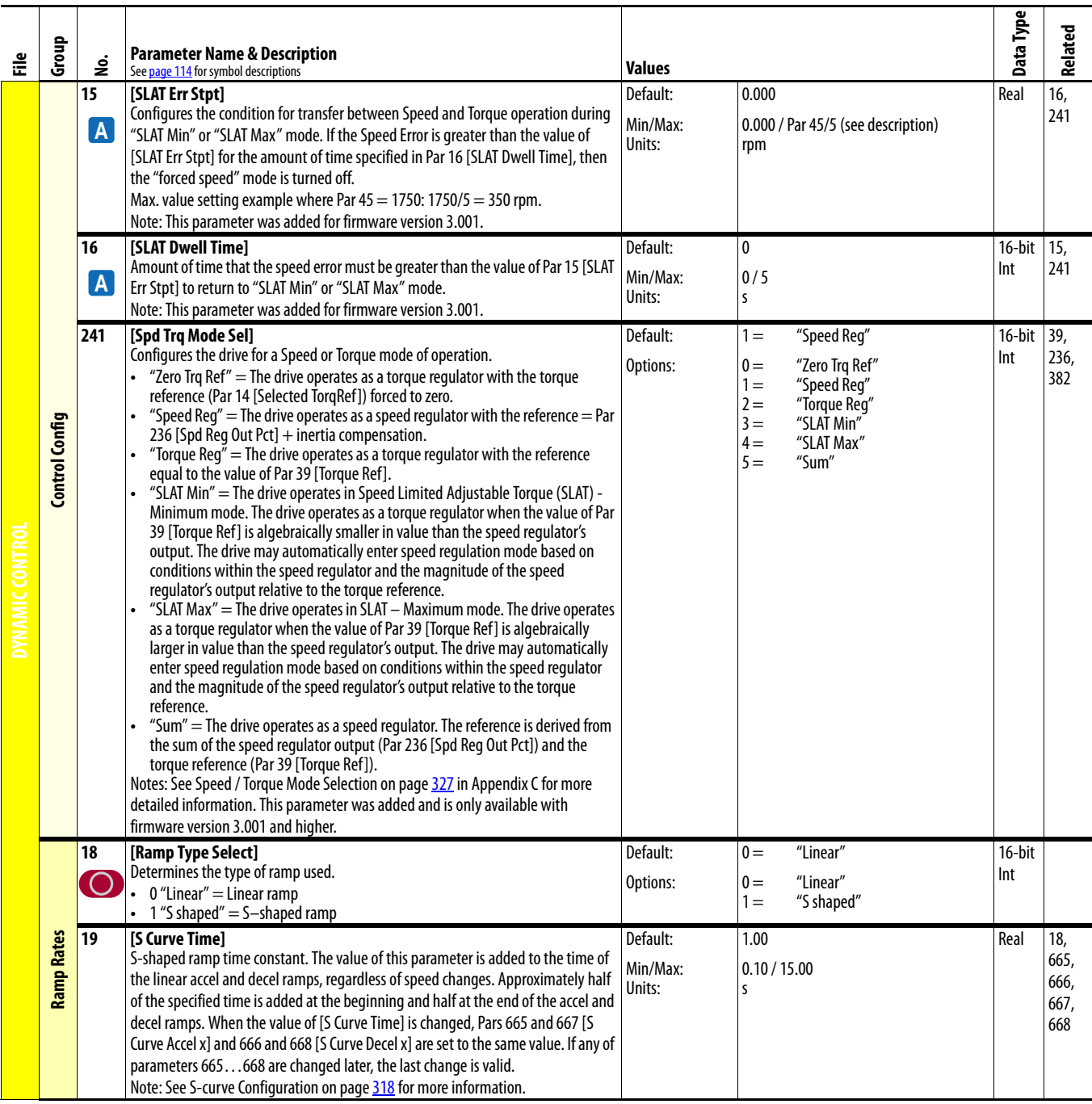

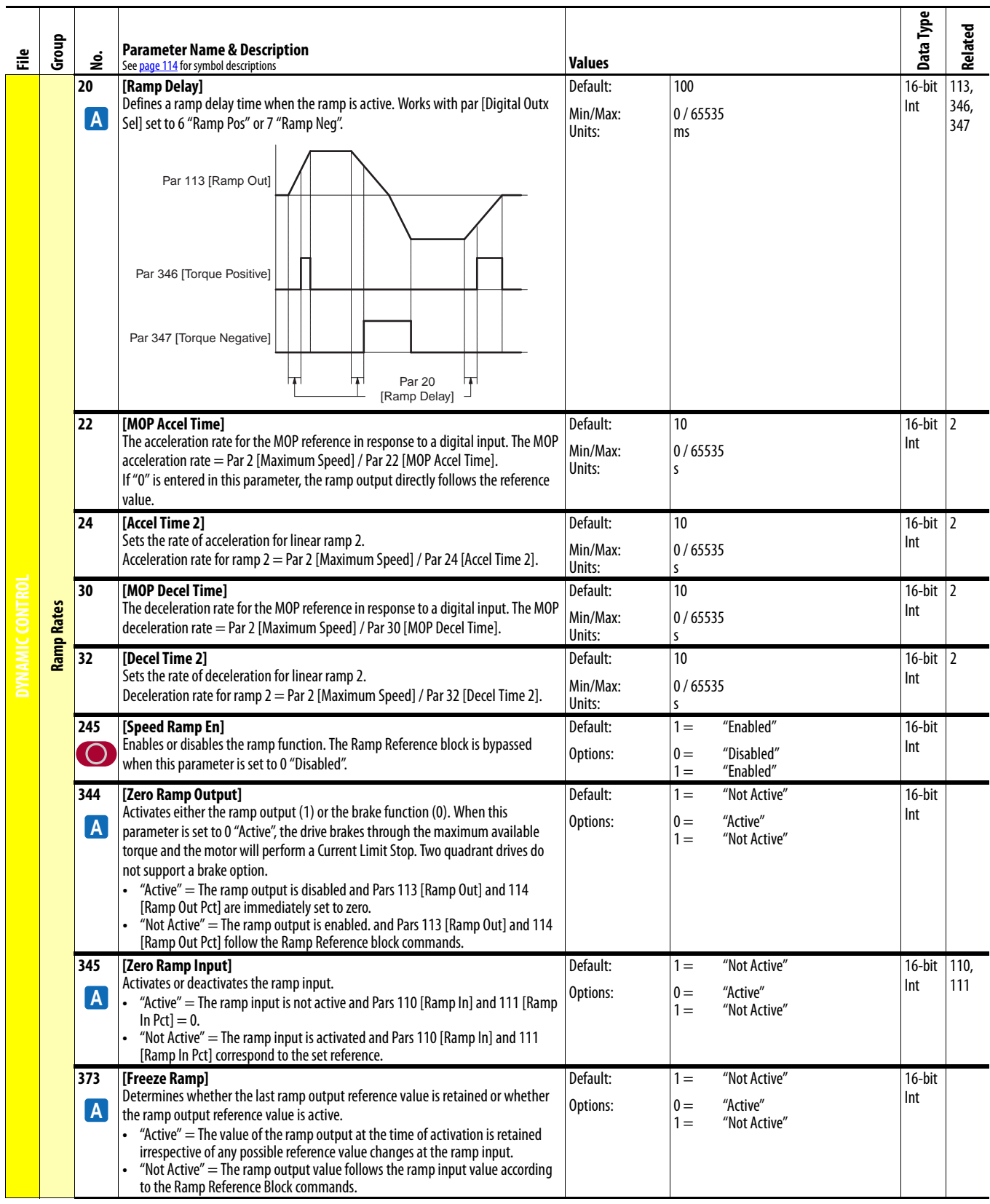

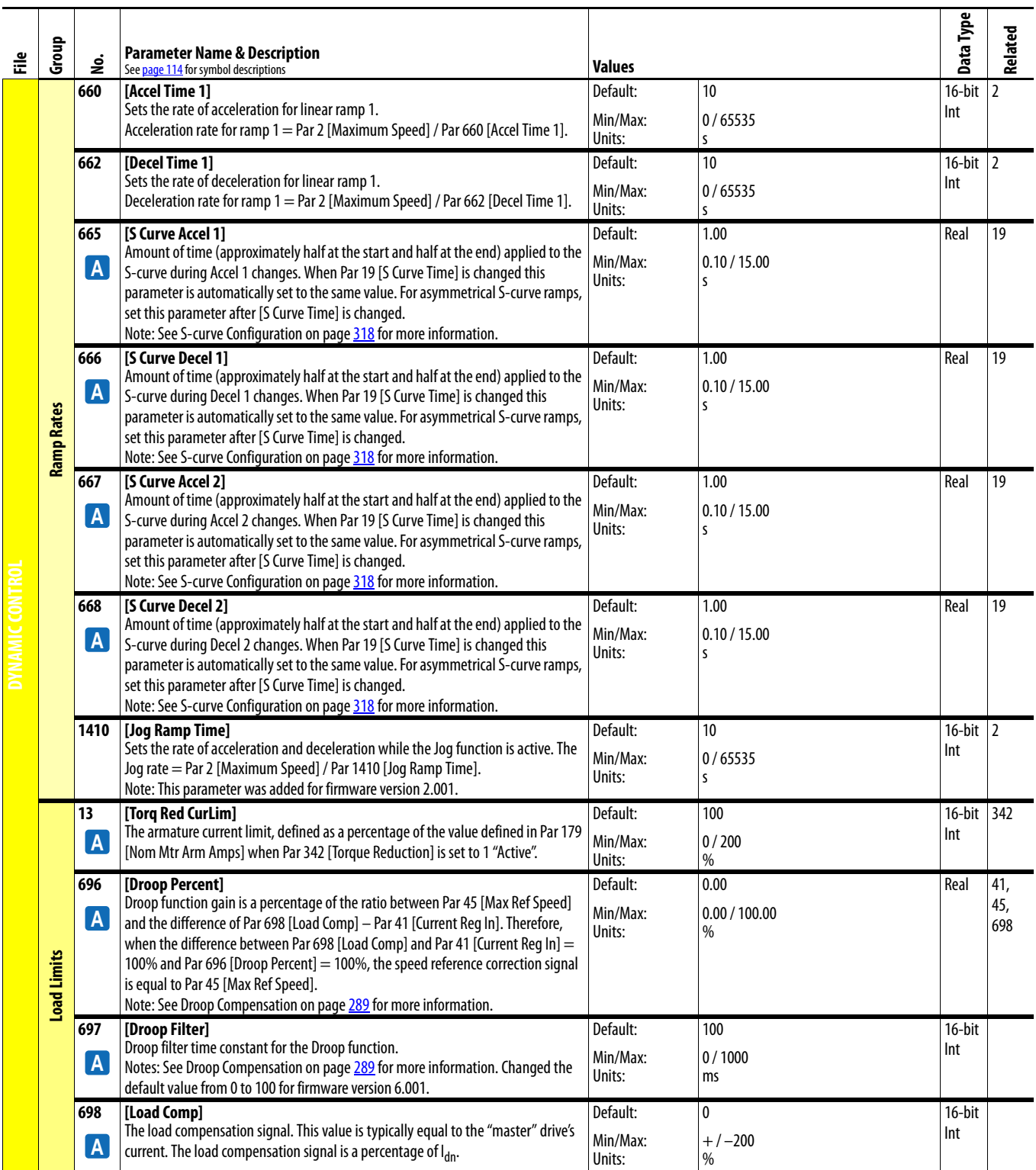

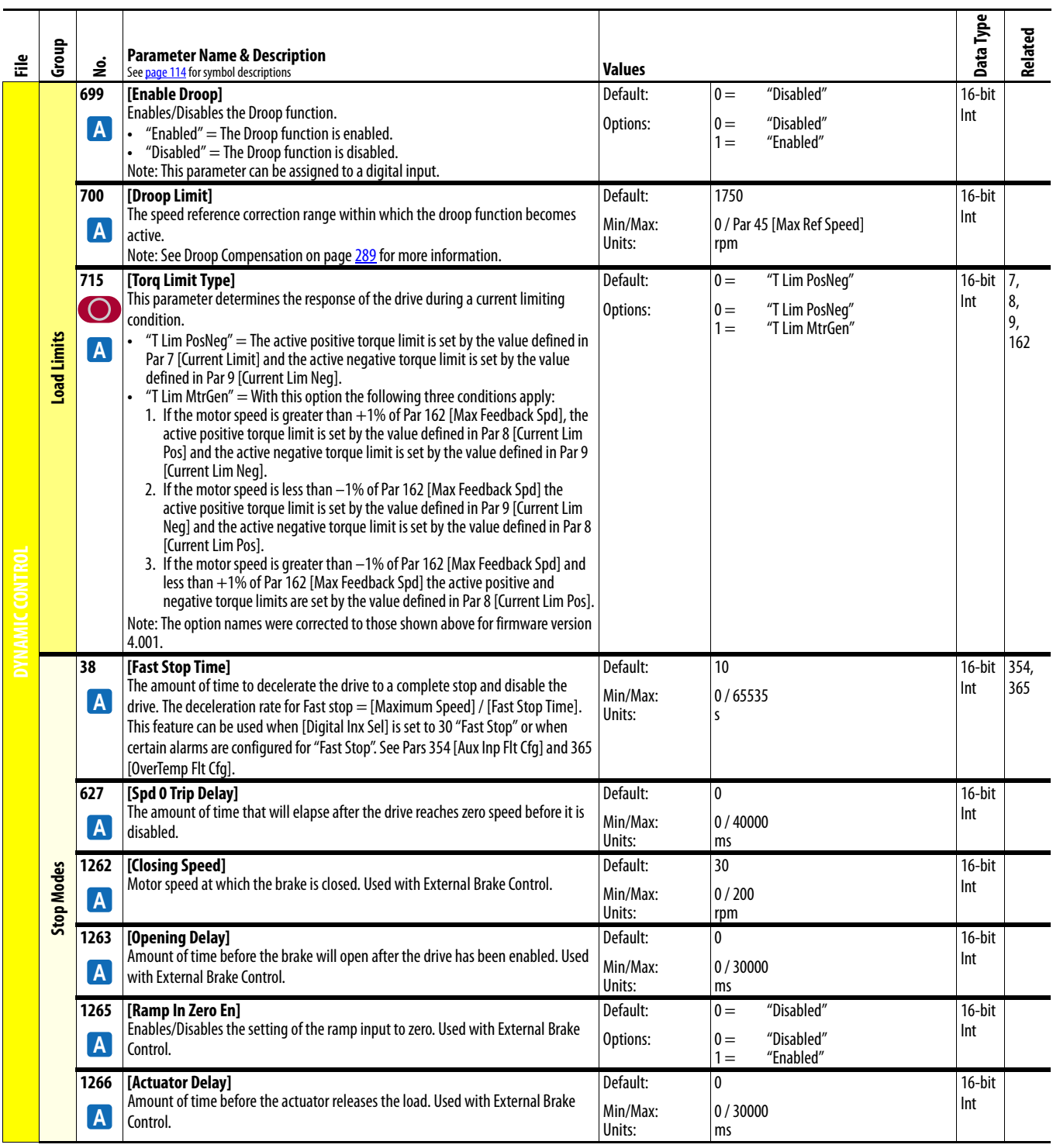

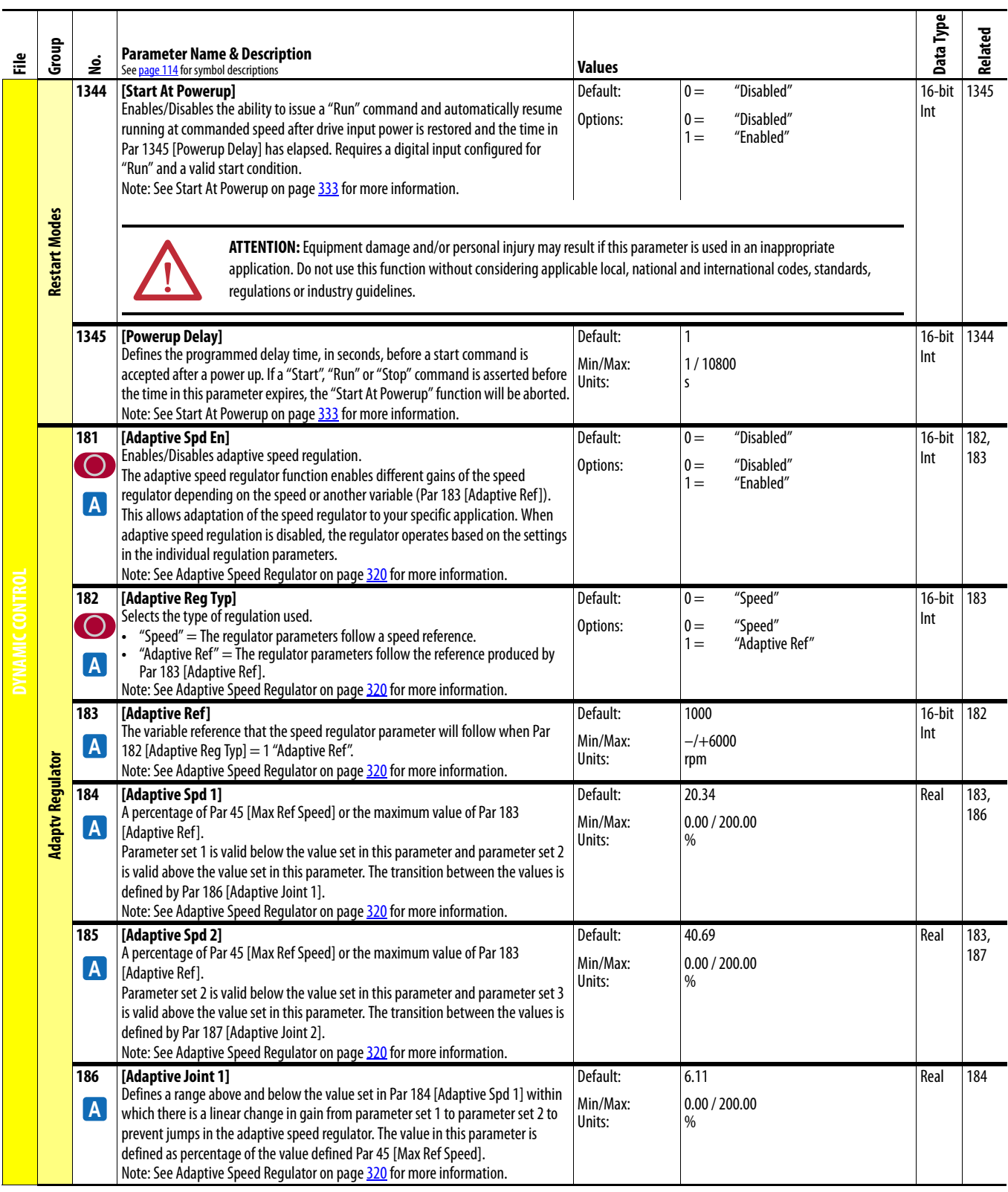

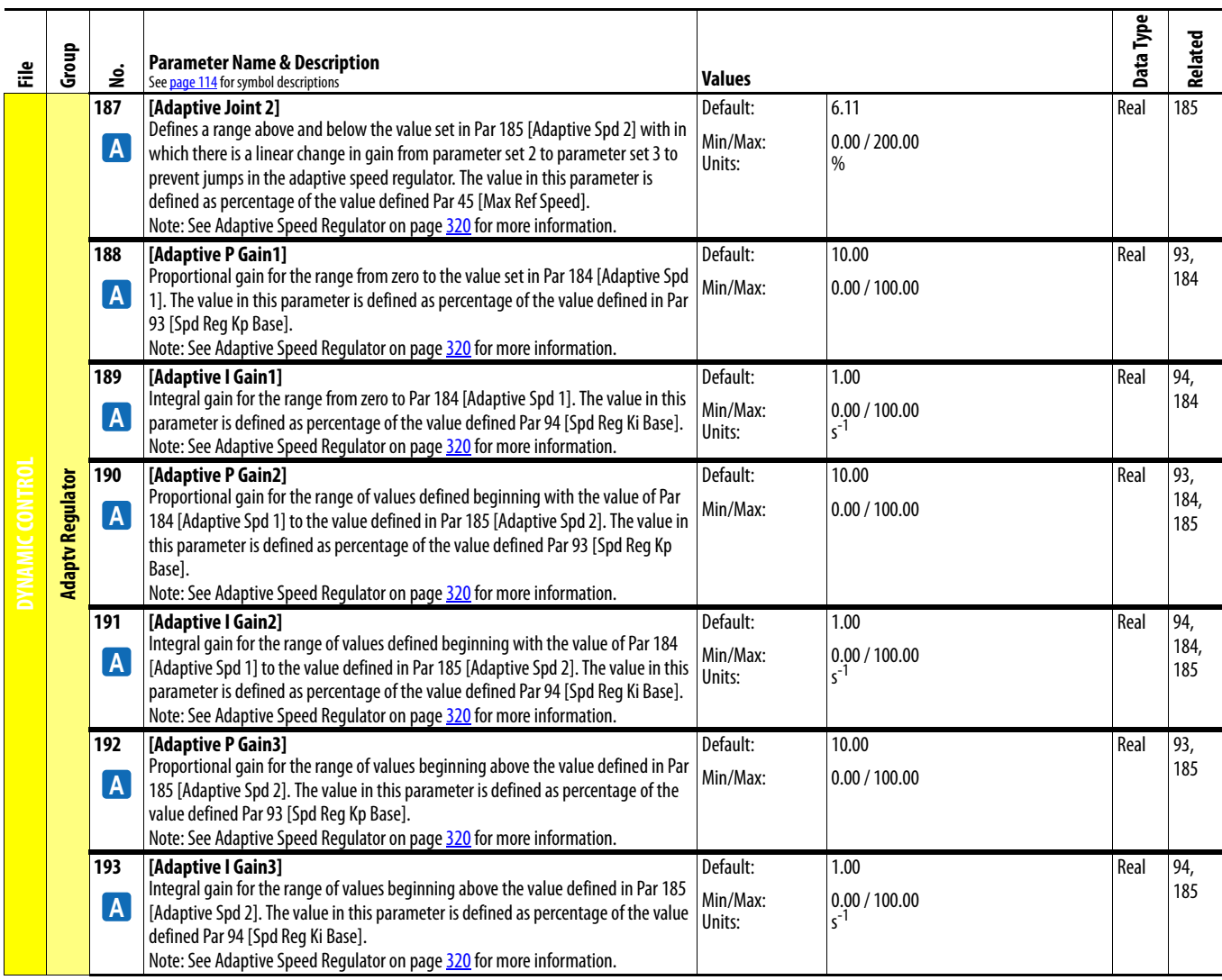

## **Applications File**

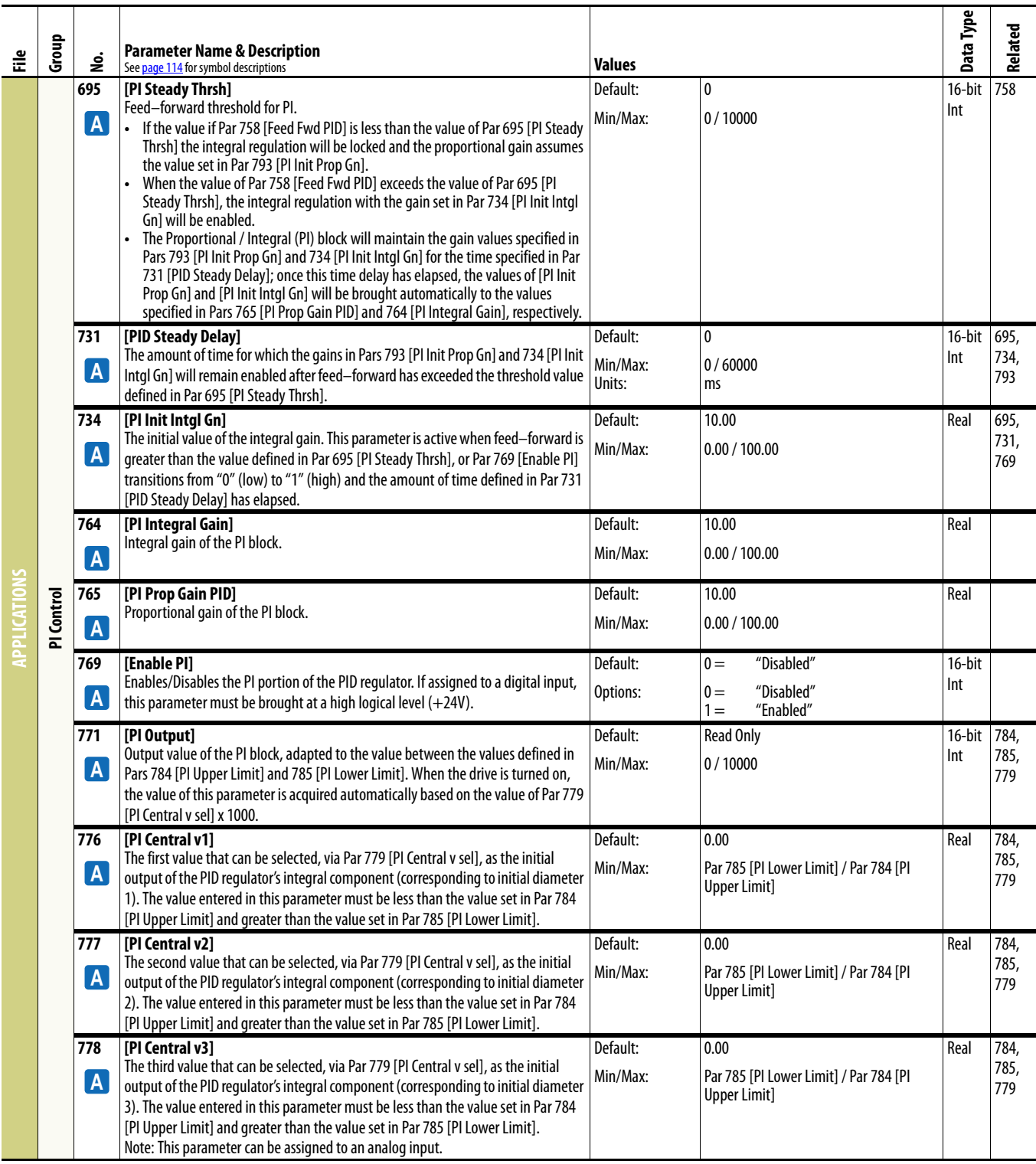

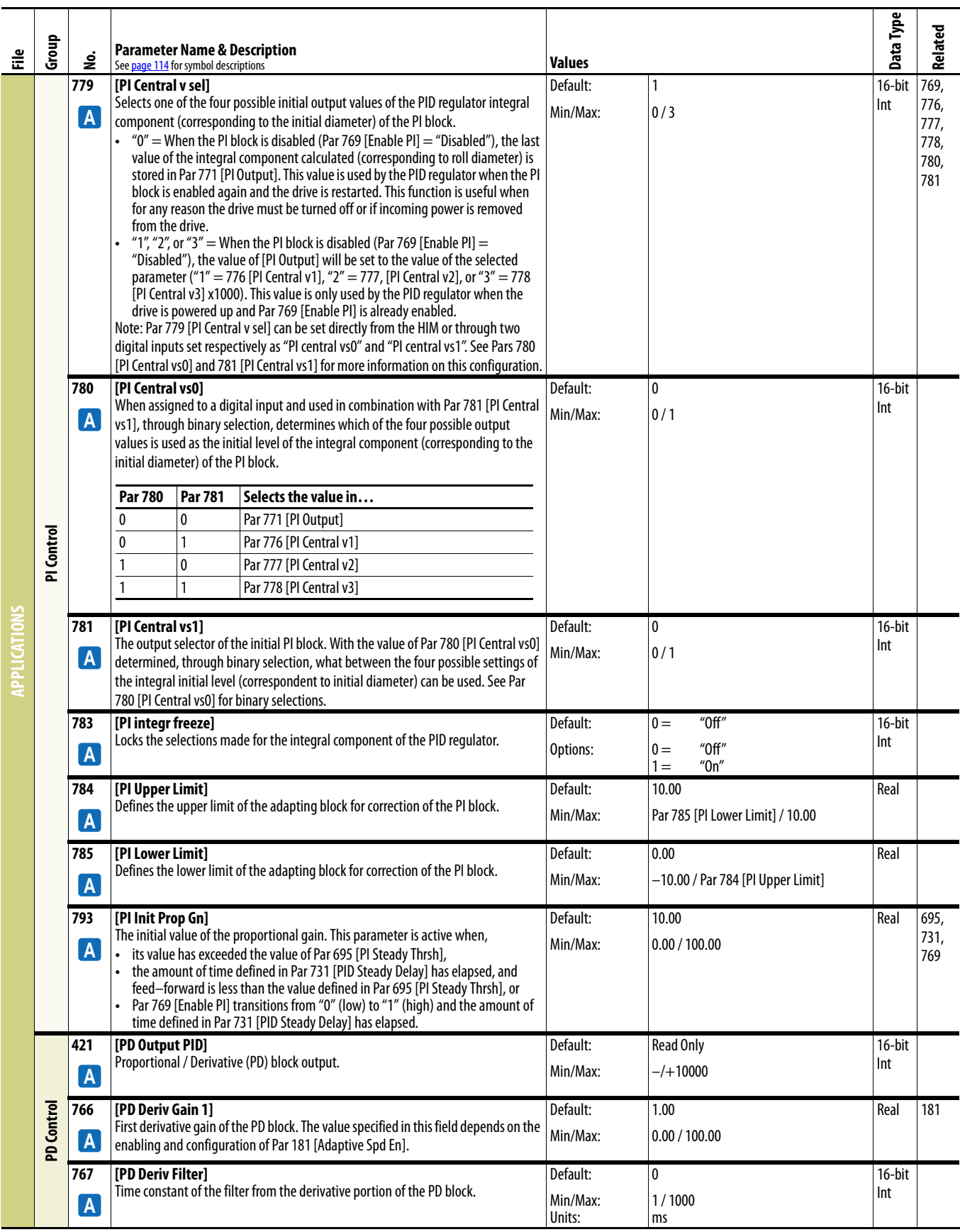

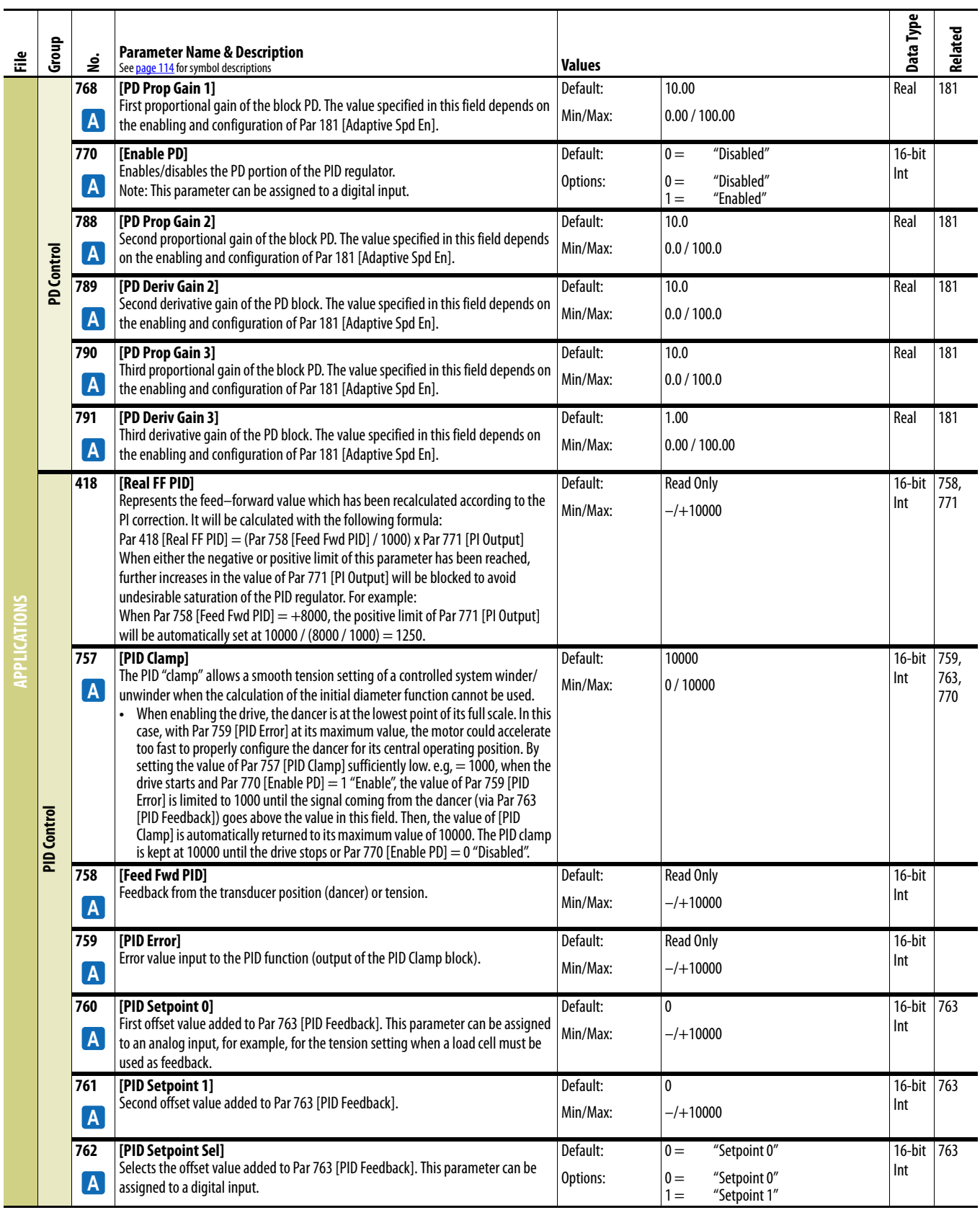

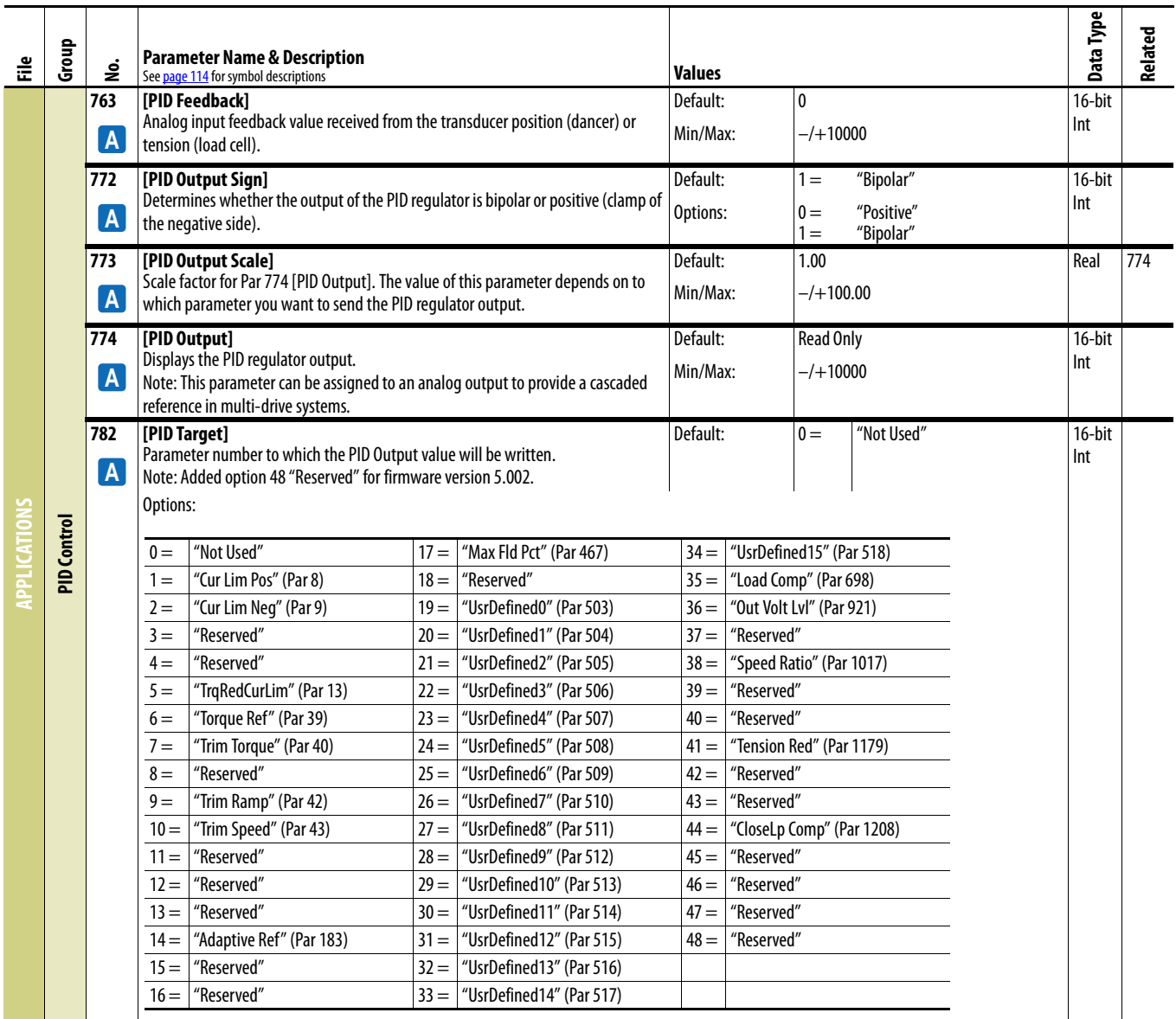

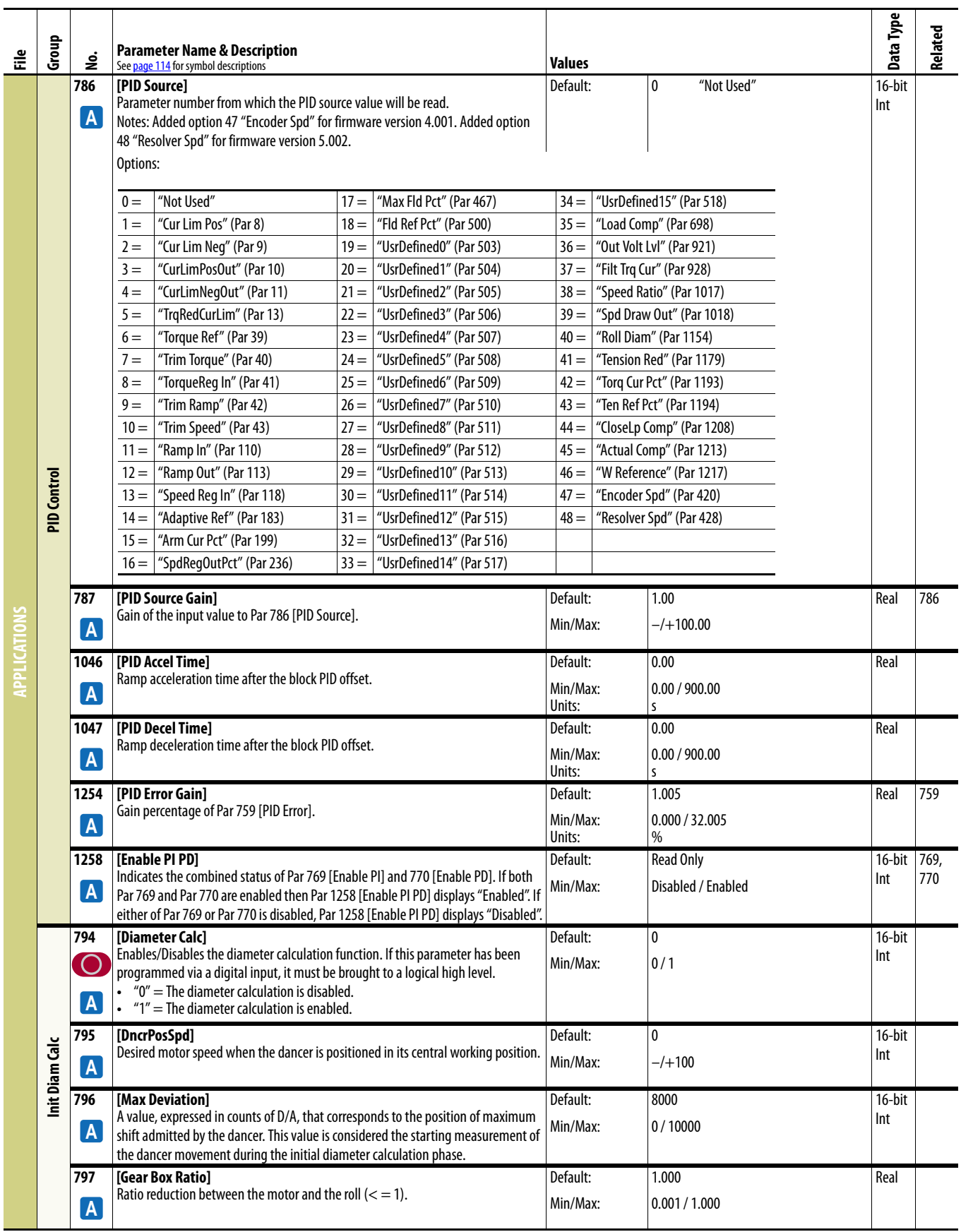

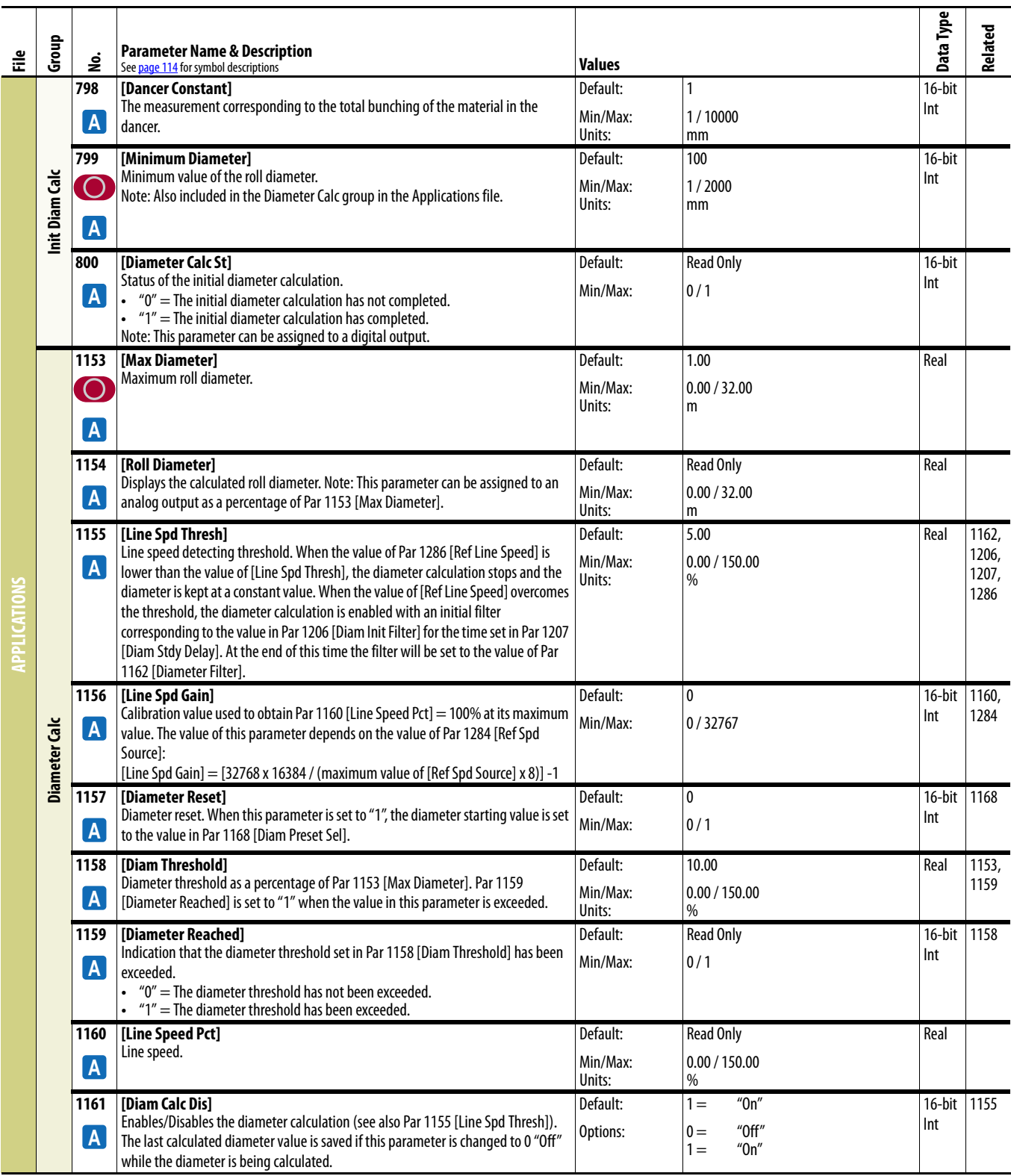

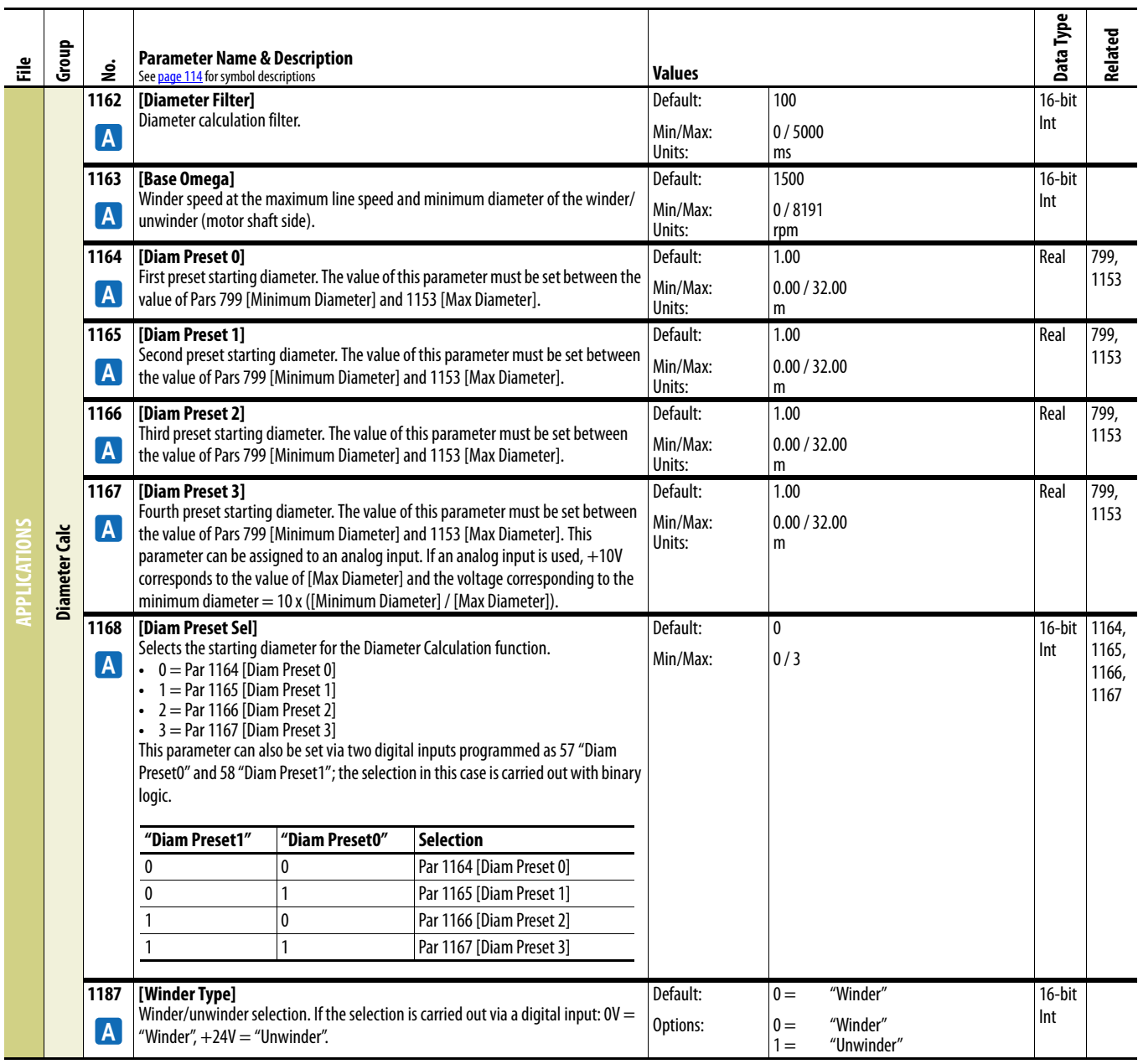

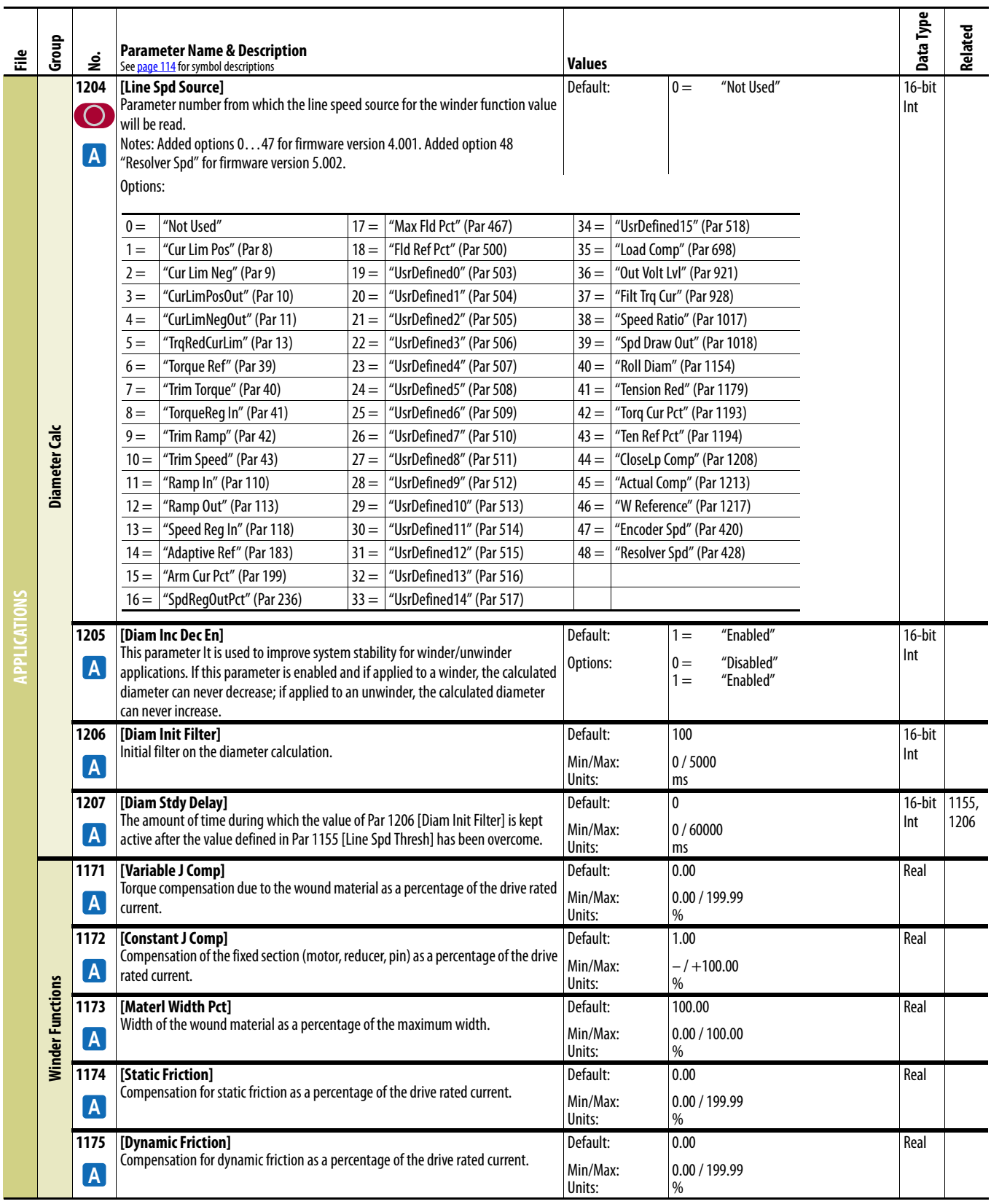

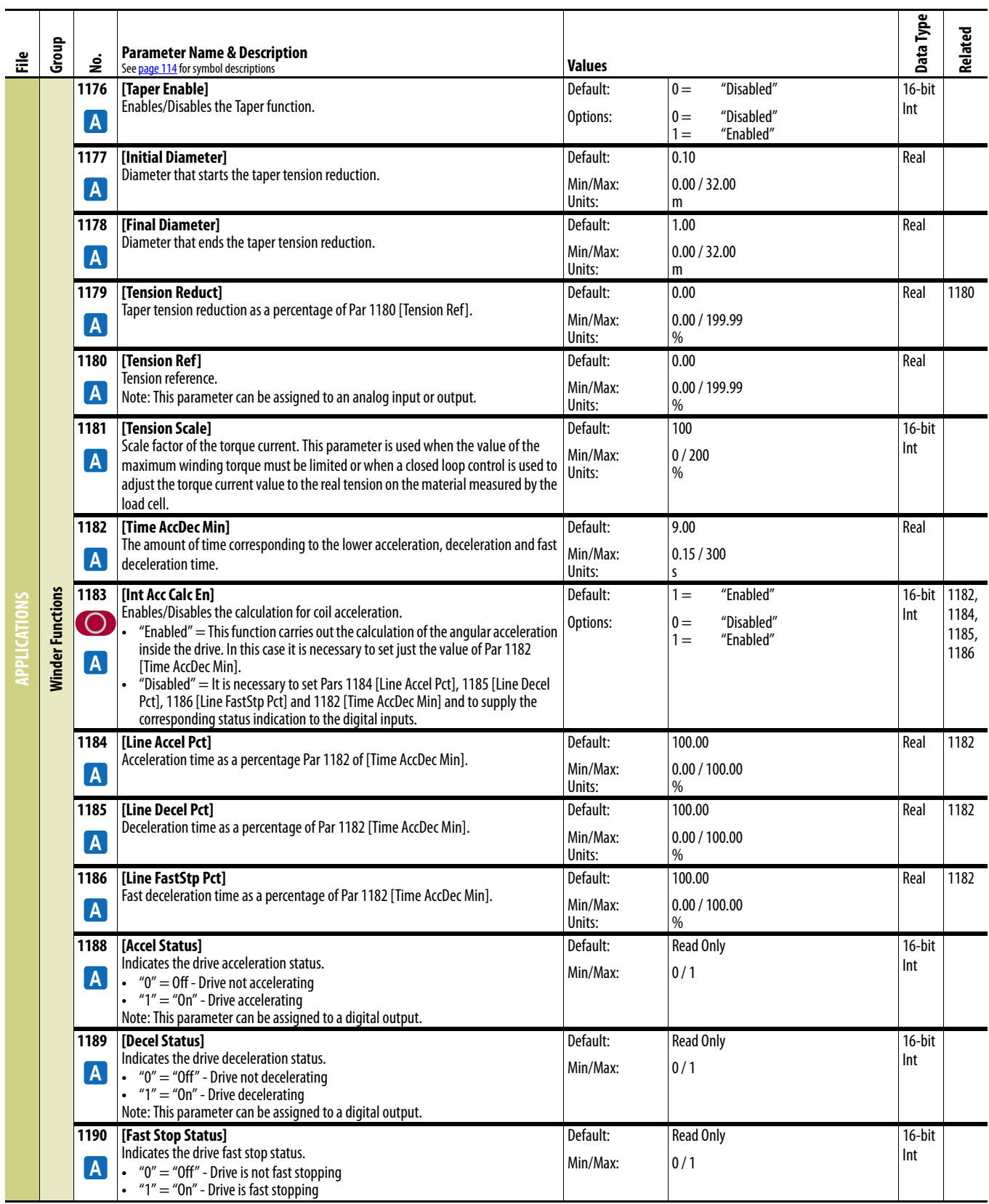

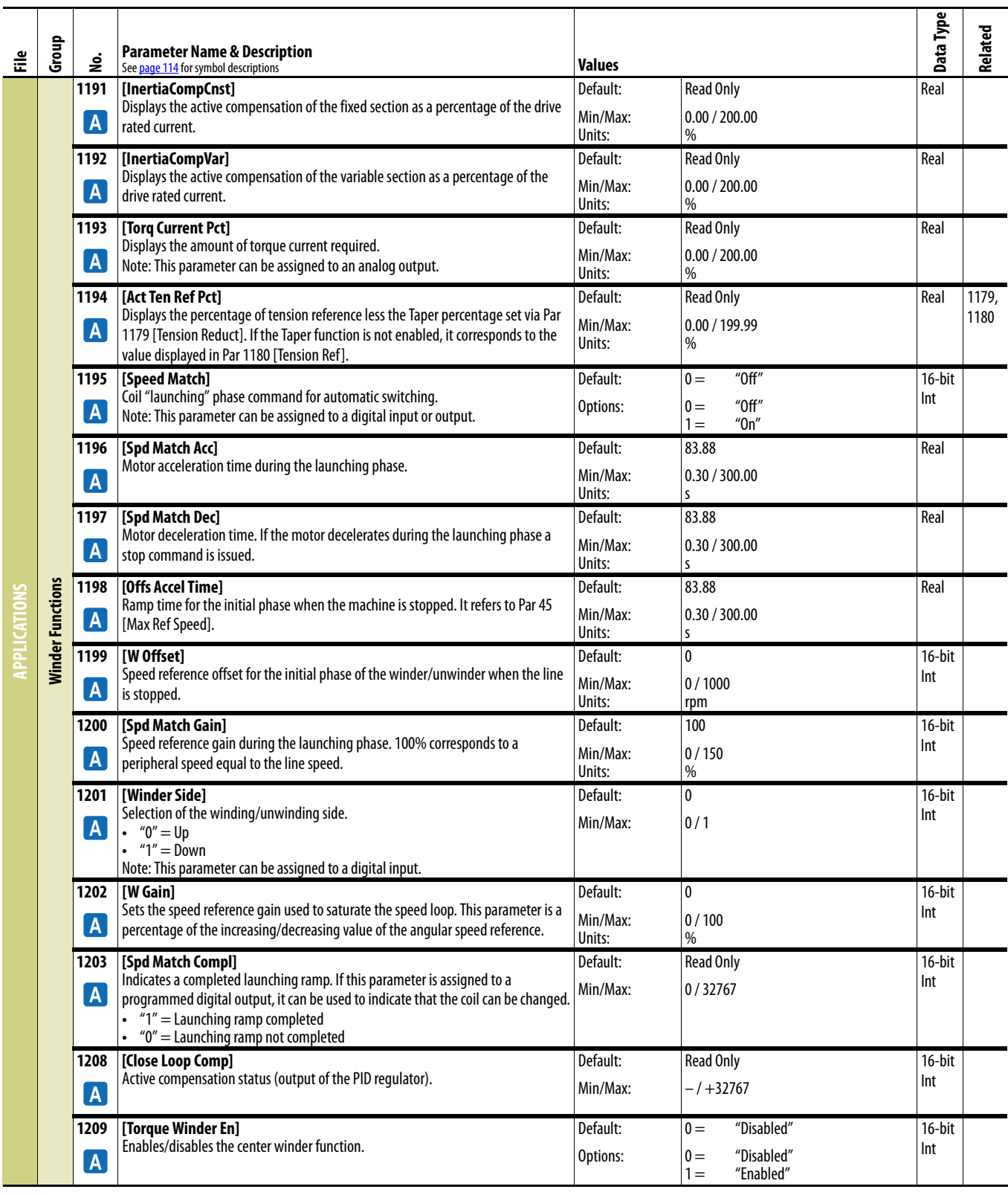

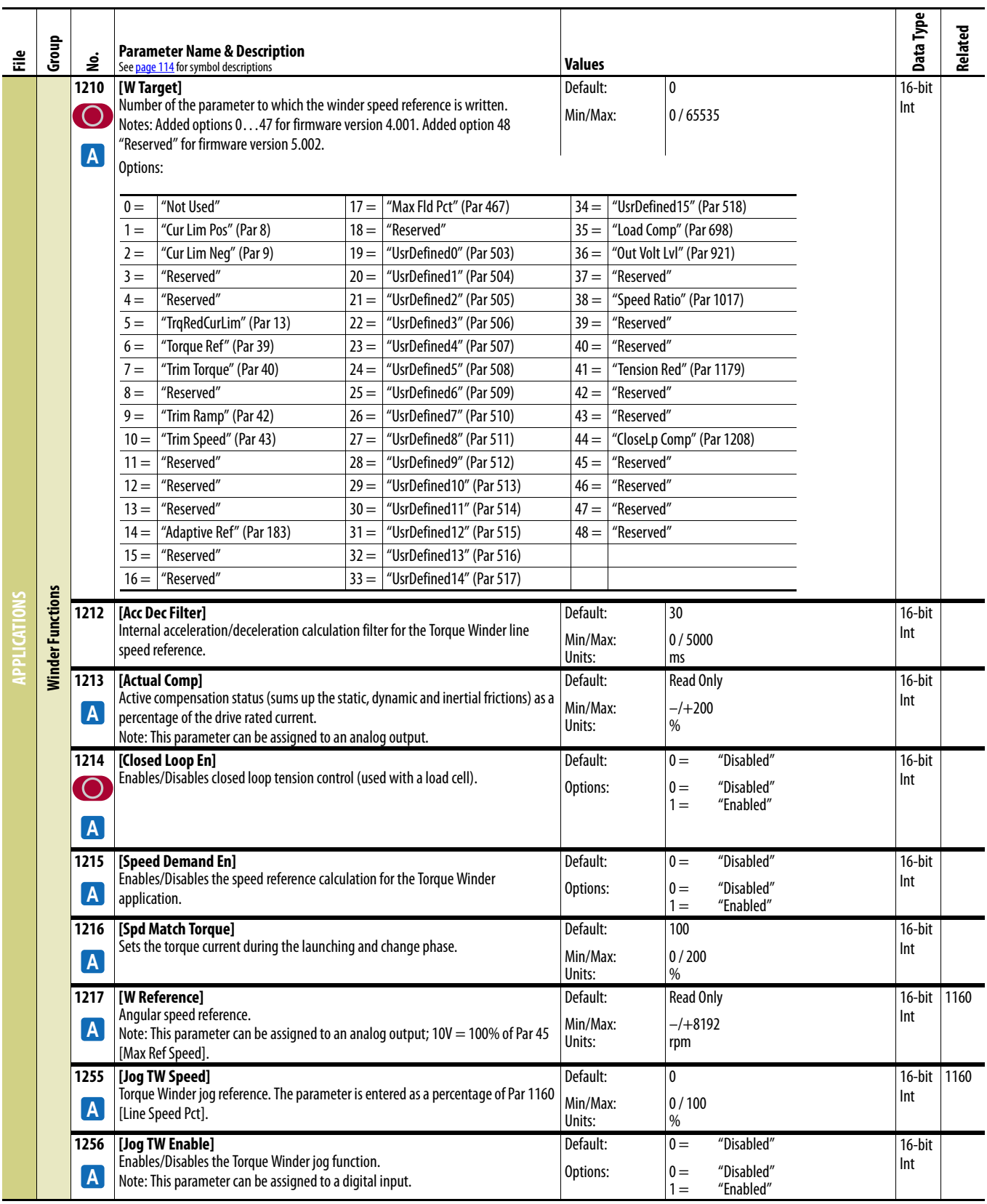

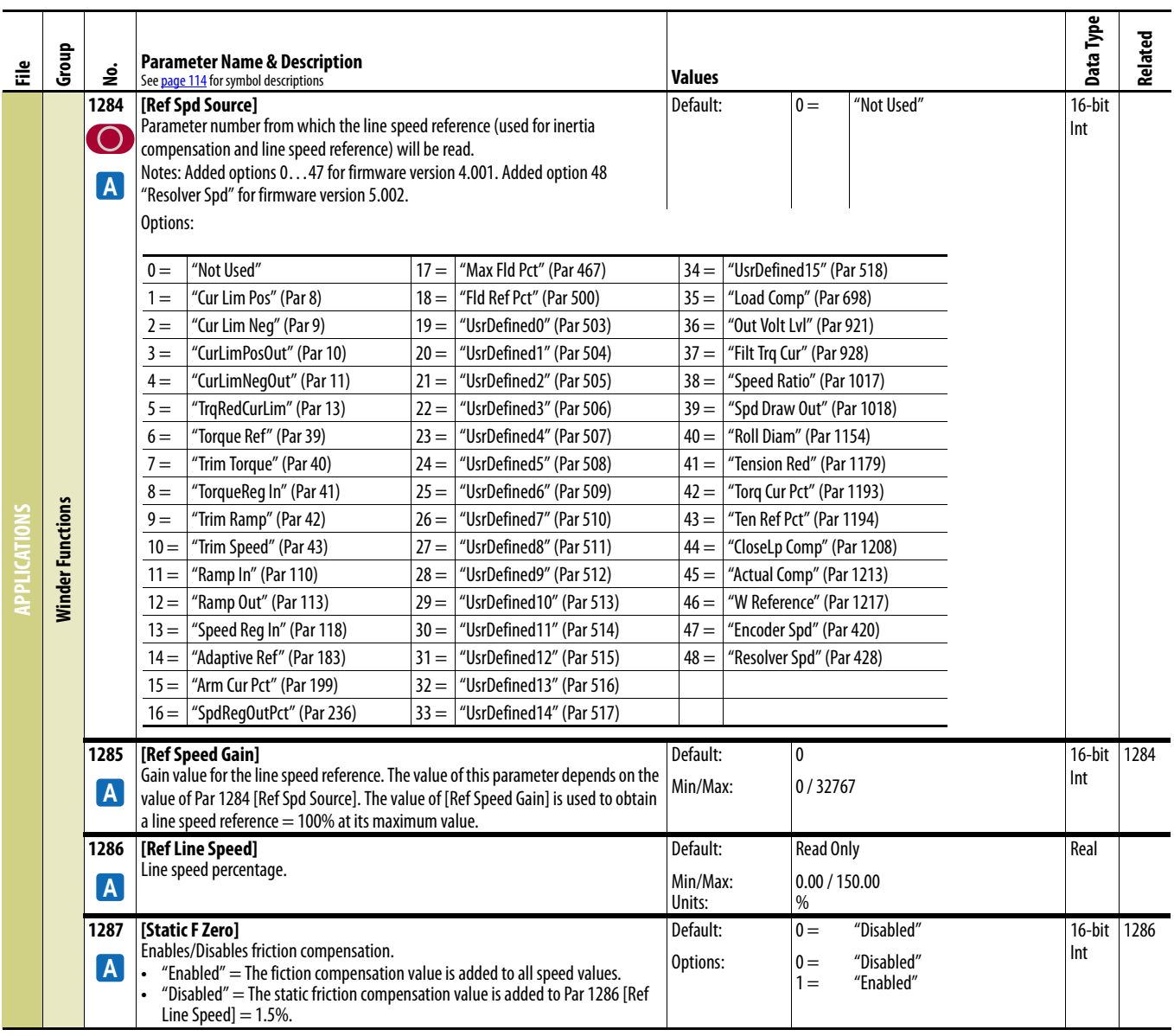

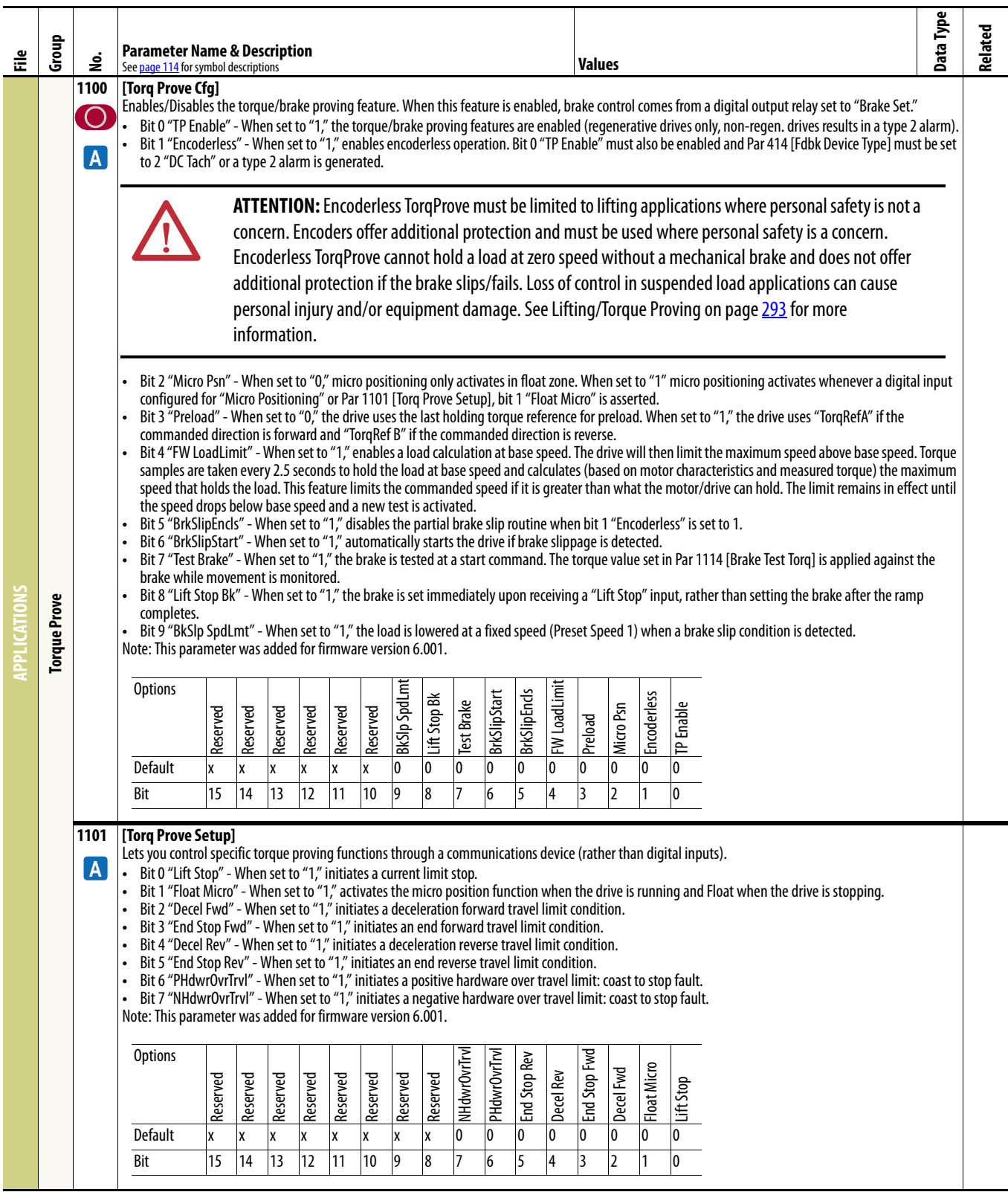

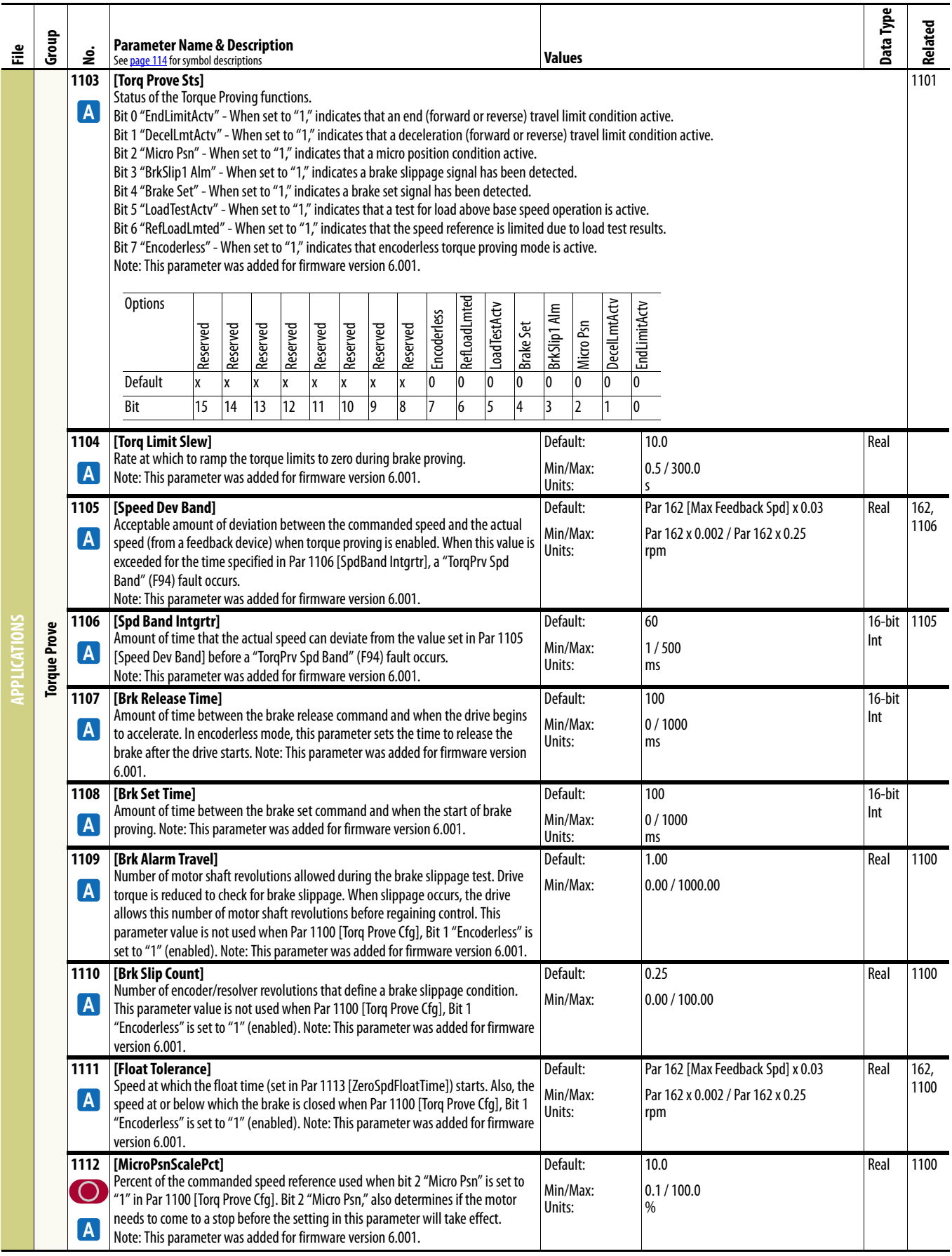

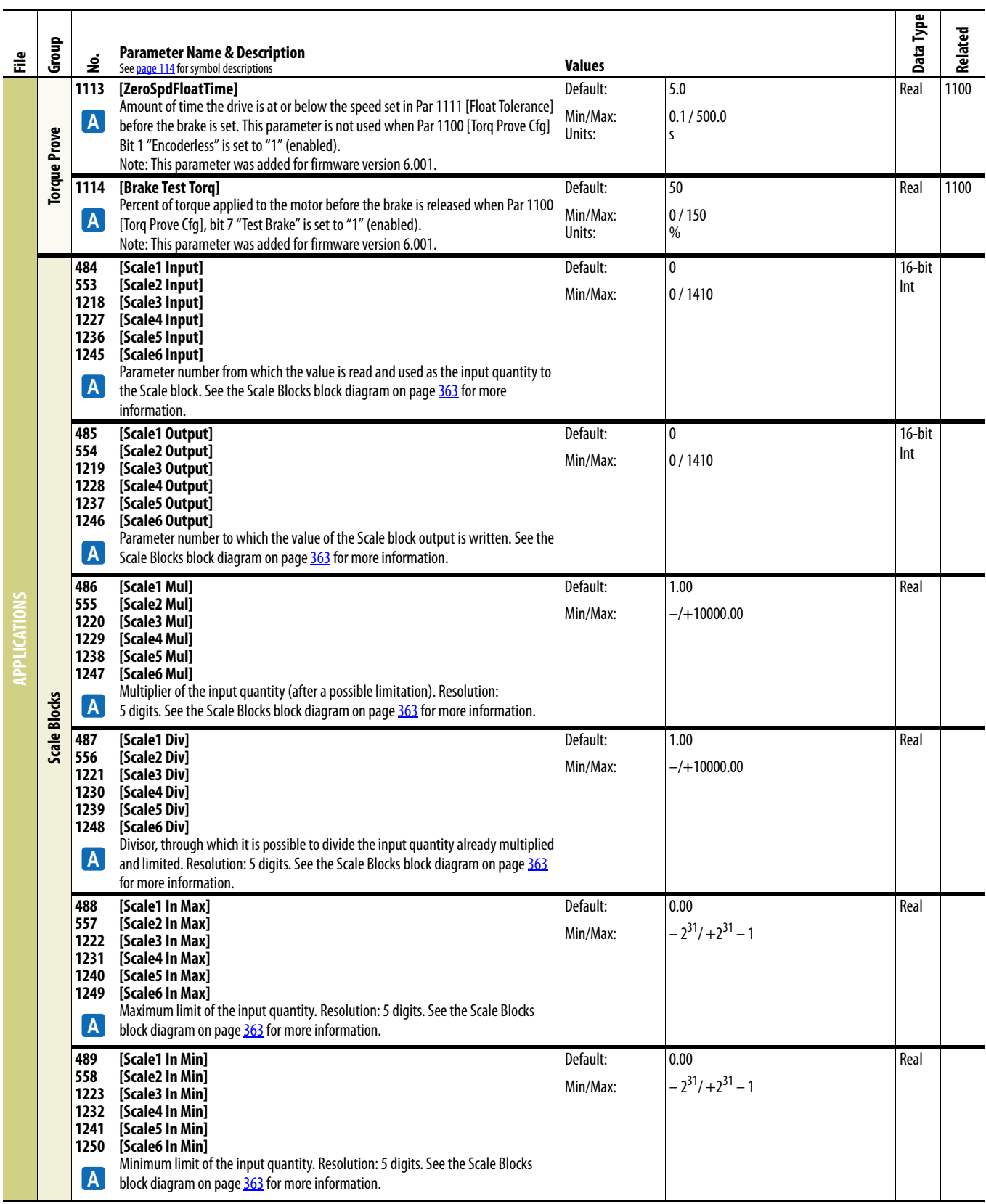

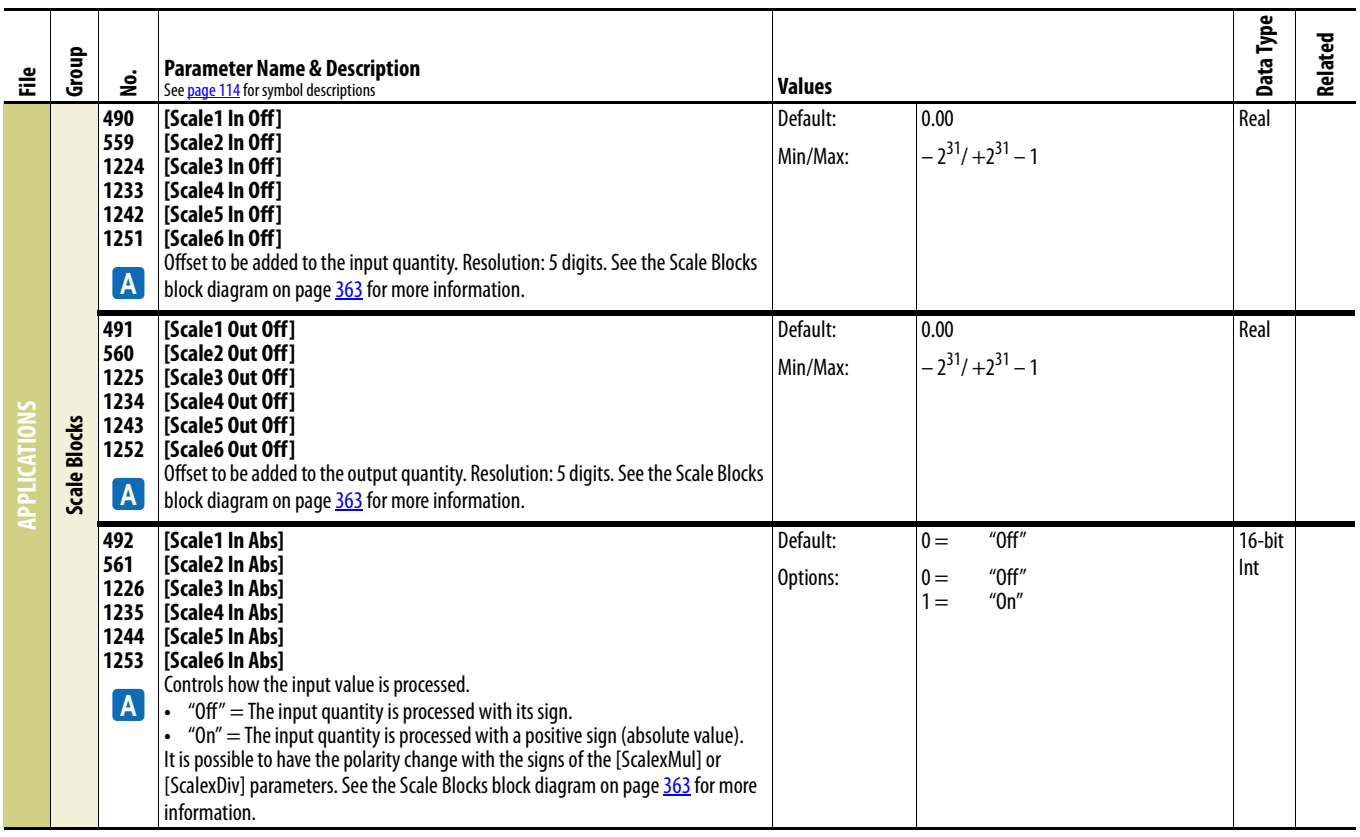

## **Utility File**

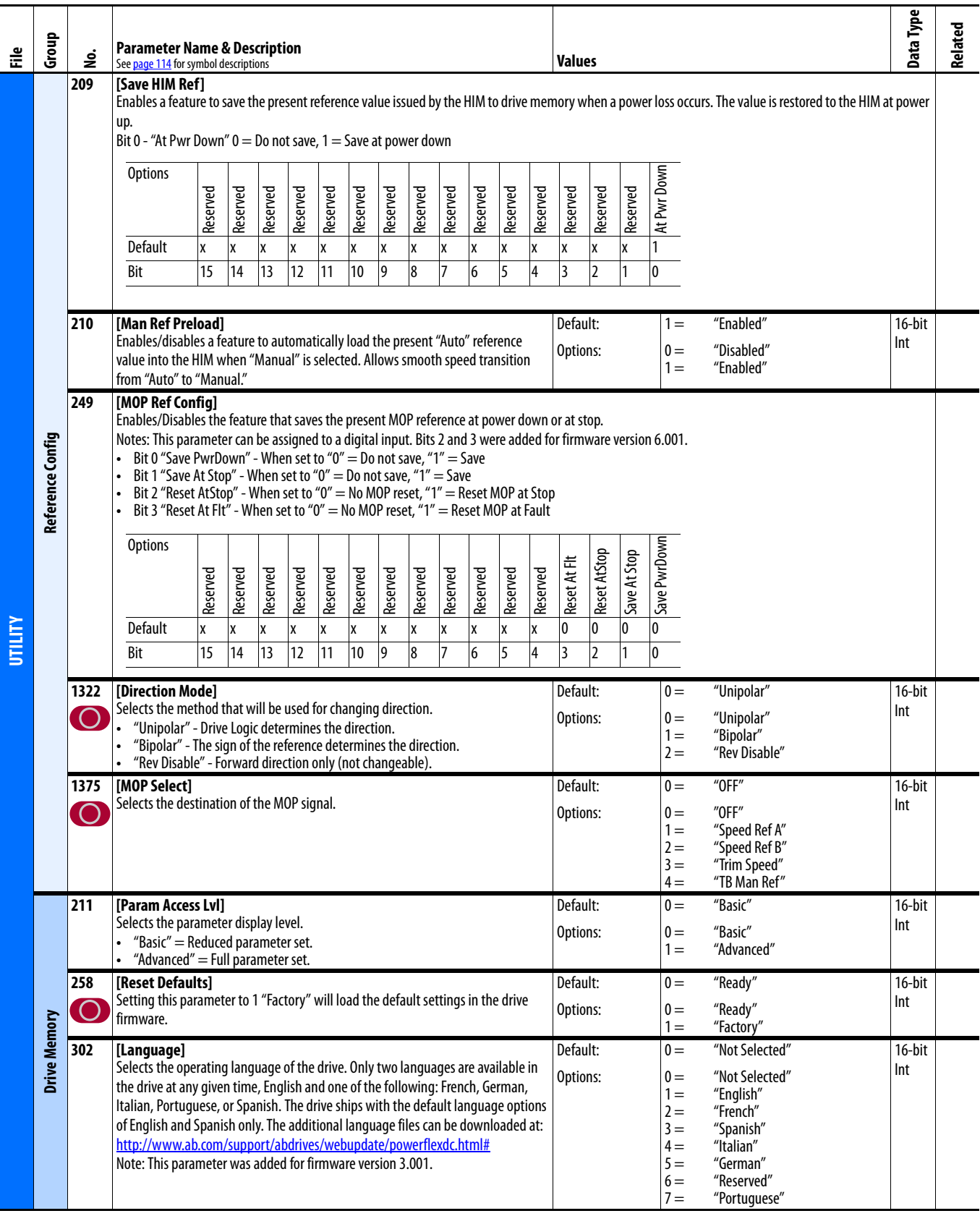

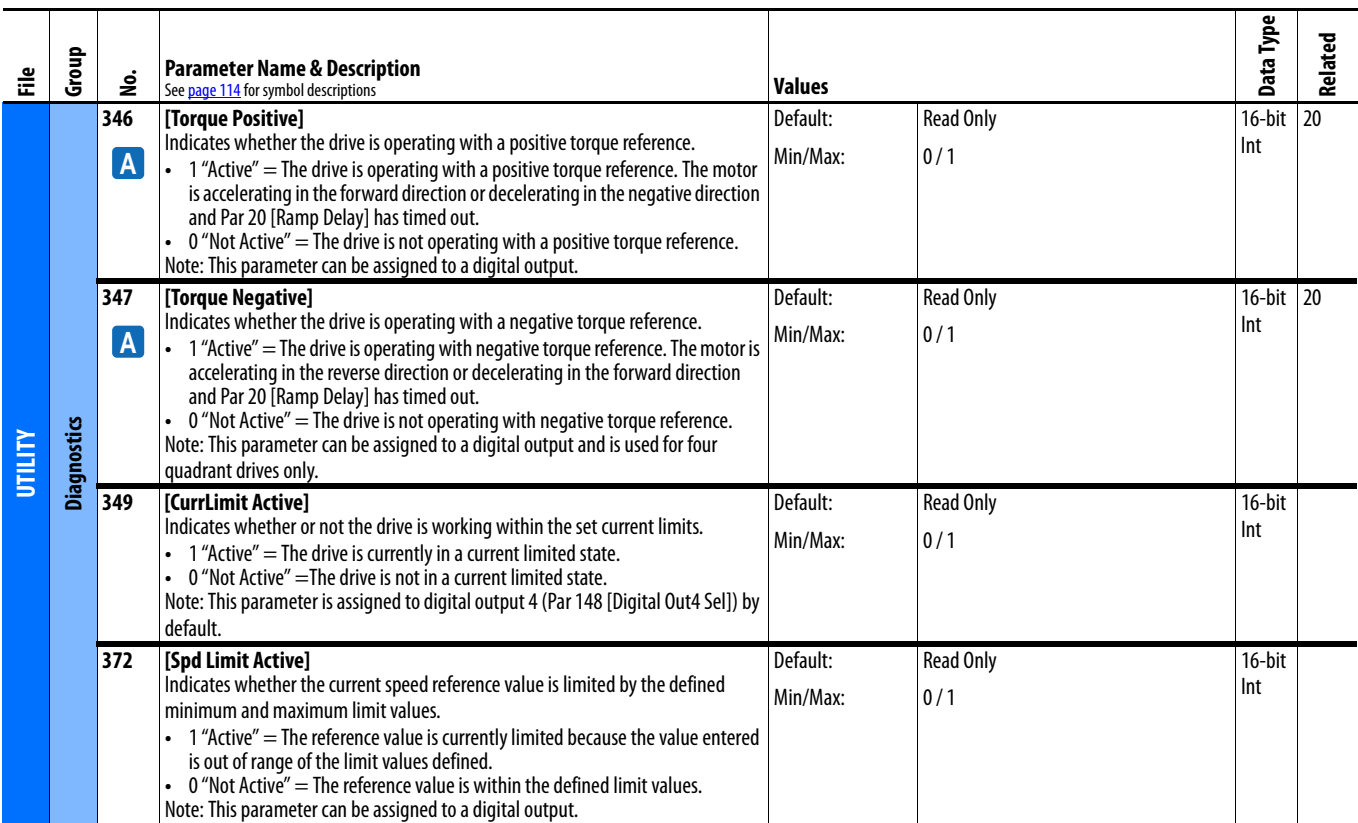

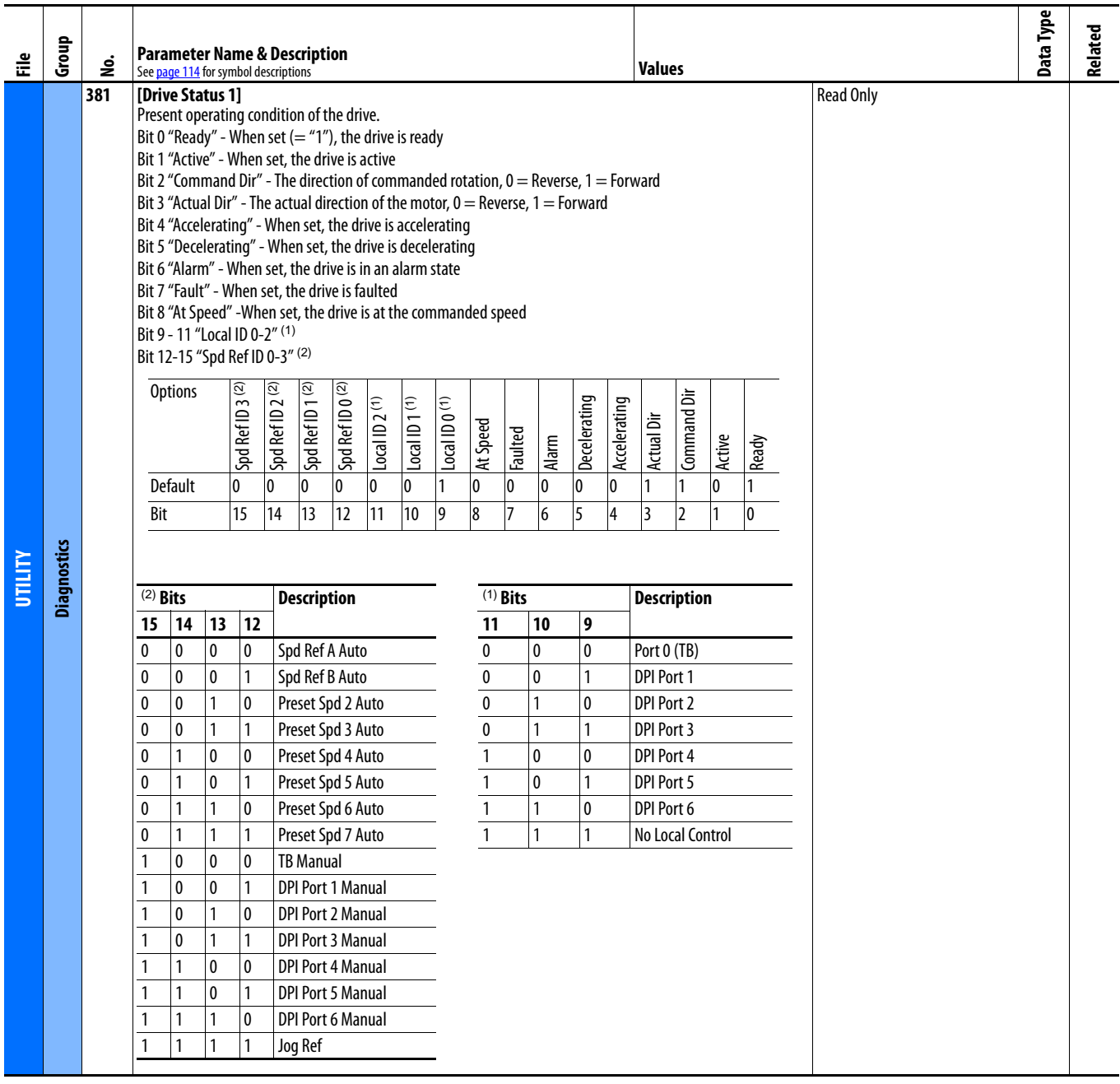

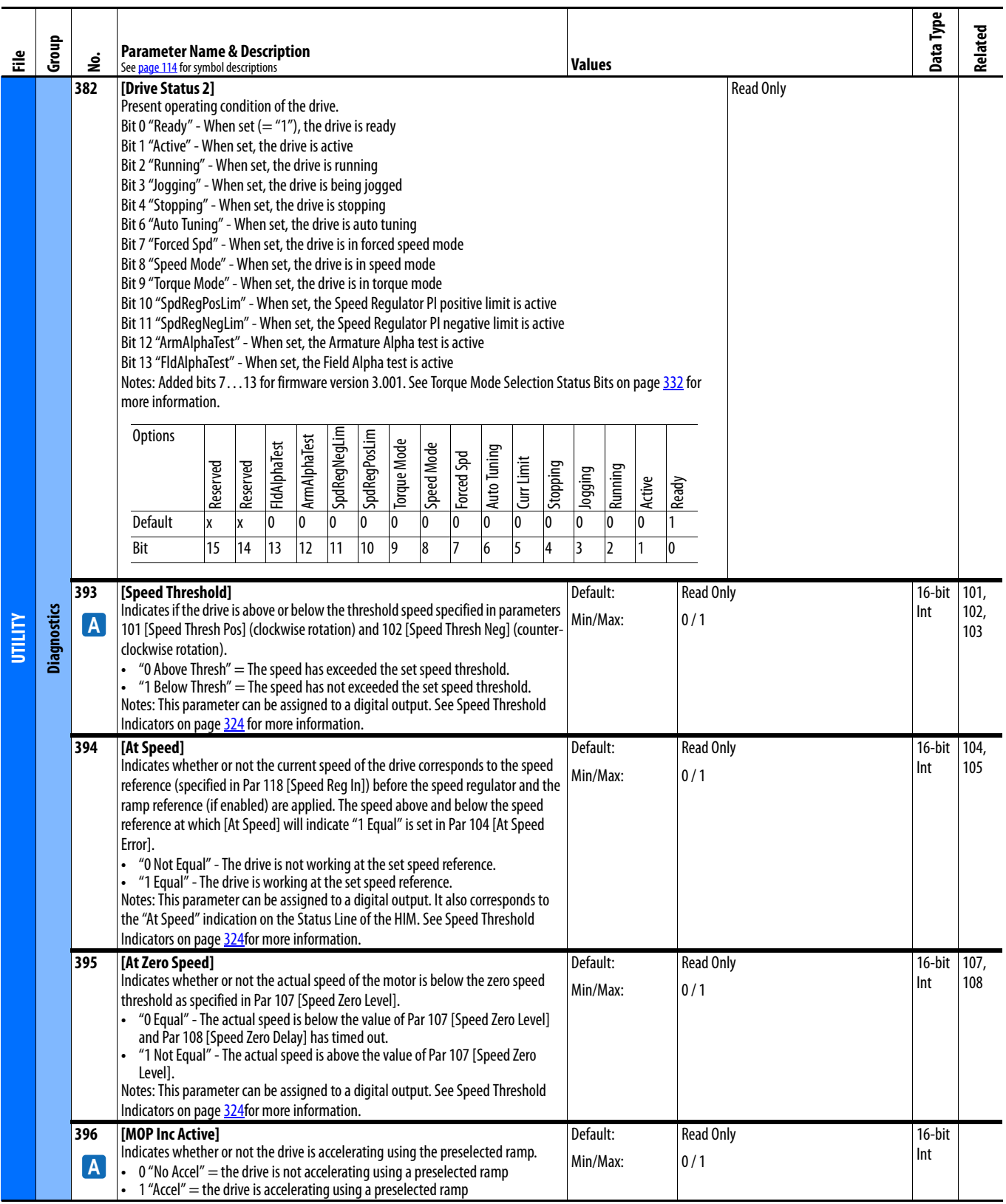

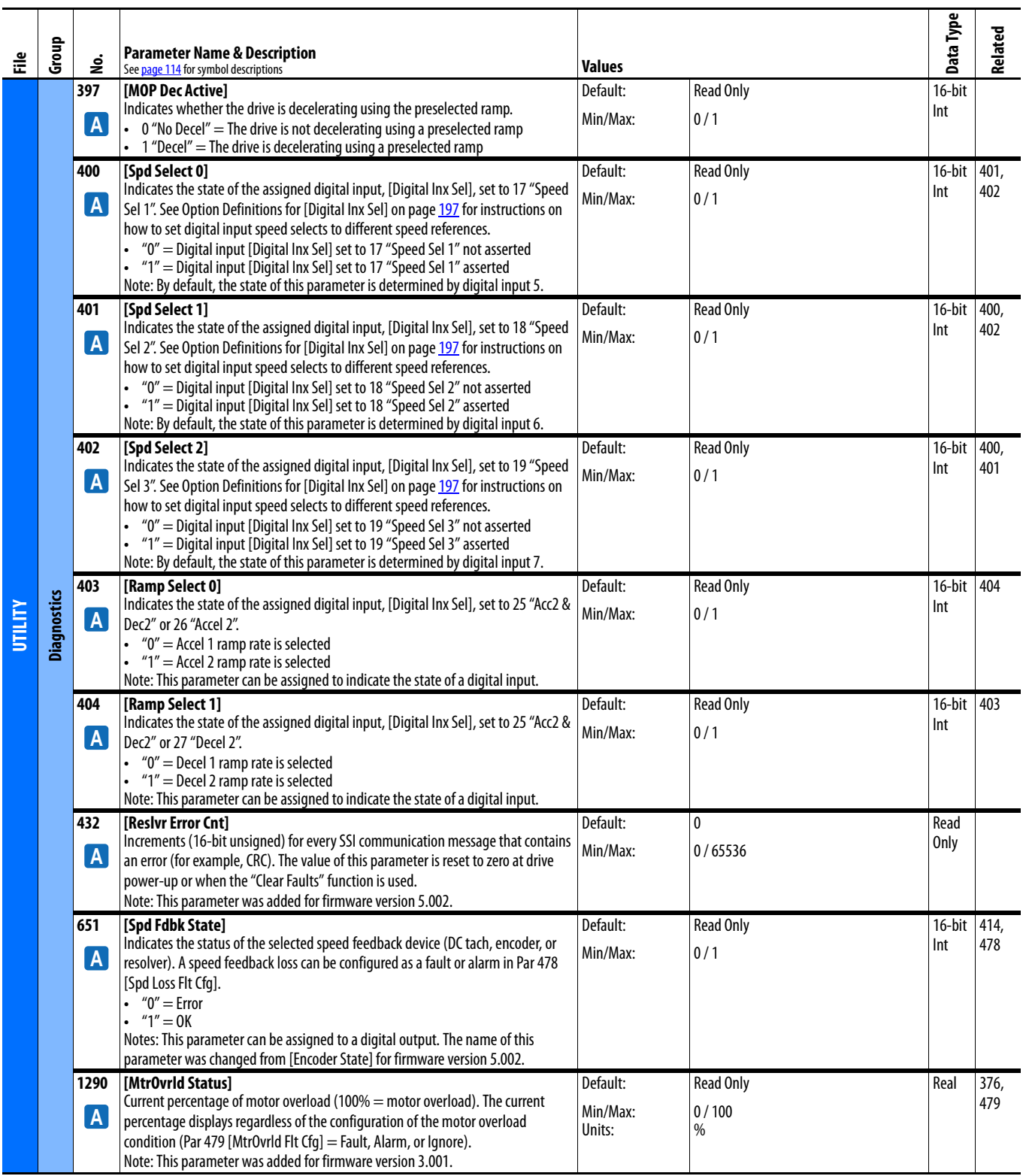

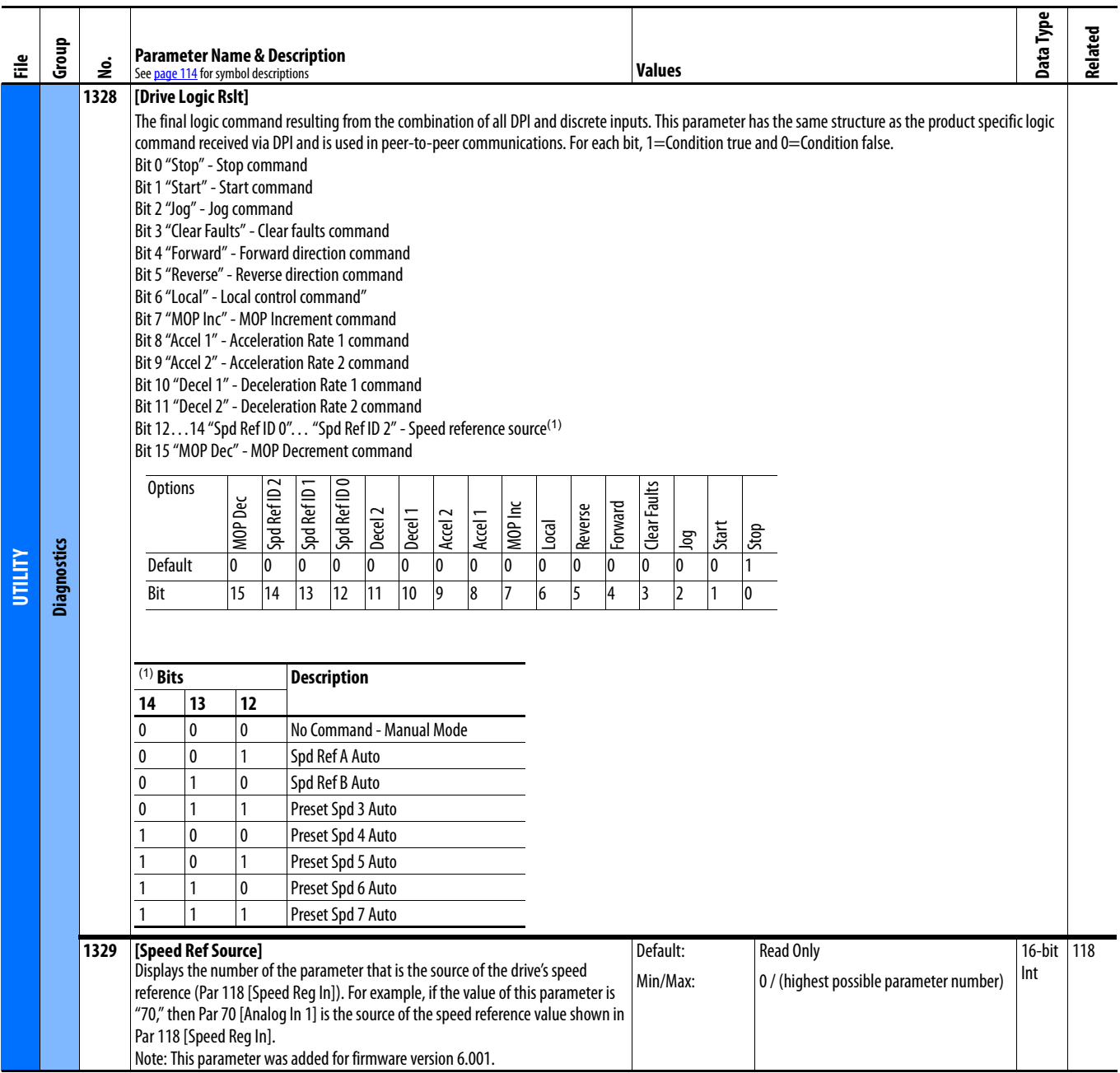

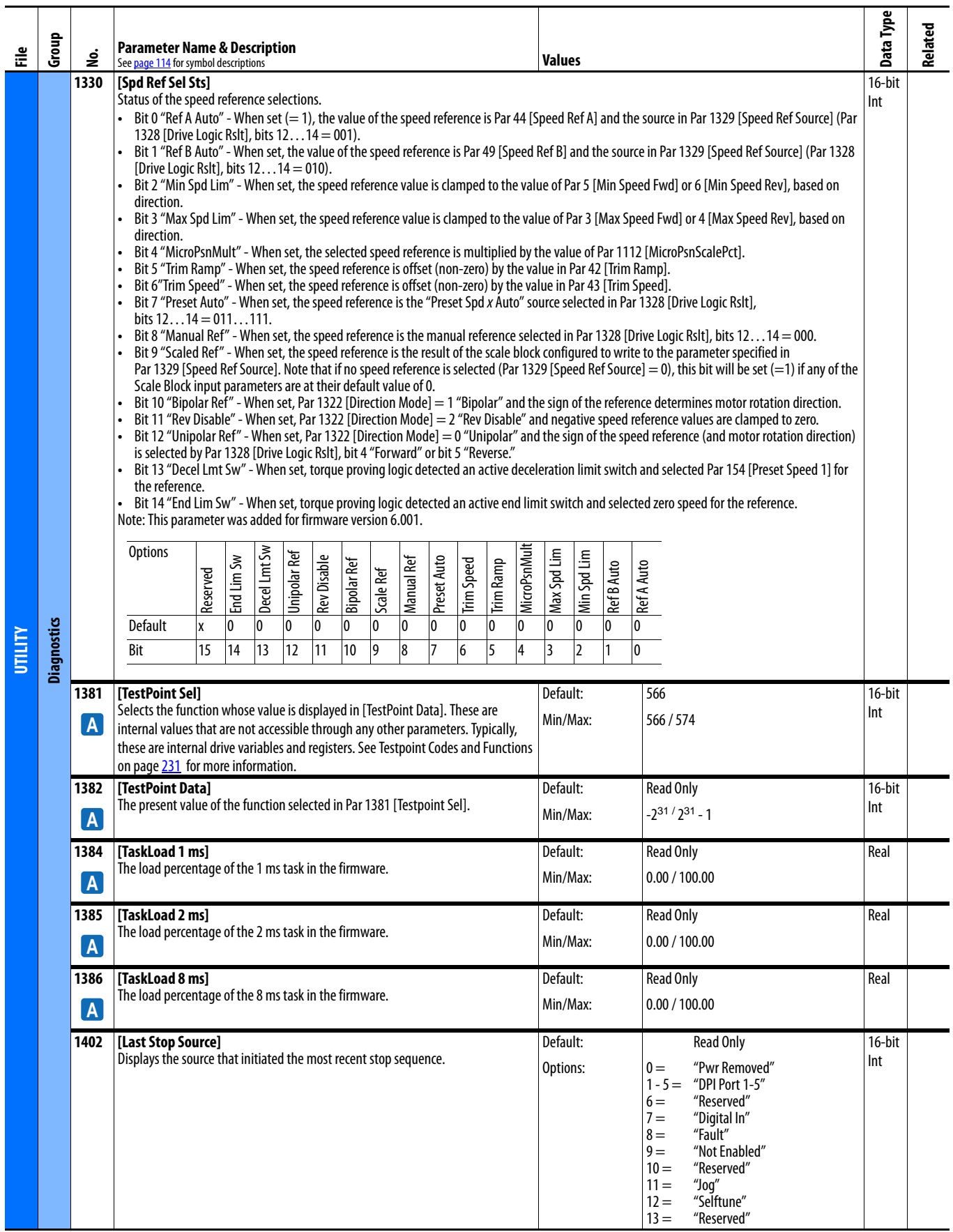
<span id="page-180-15"></span><span id="page-180-14"></span><span id="page-180-13"></span><span id="page-180-12"></span><span id="page-180-11"></span><span id="page-180-10"></span><span id="page-180-9"></span><span id="page-180-8"></span><span id="page-180-7"></span><span id="page-180-6"></span><span id="page-180-5"></span><span id="page-180-4"></span><span id="page-180-3"></span><span id="page-180-2"></span><span id="page-180-1"></span><span id="page-180-0"></span>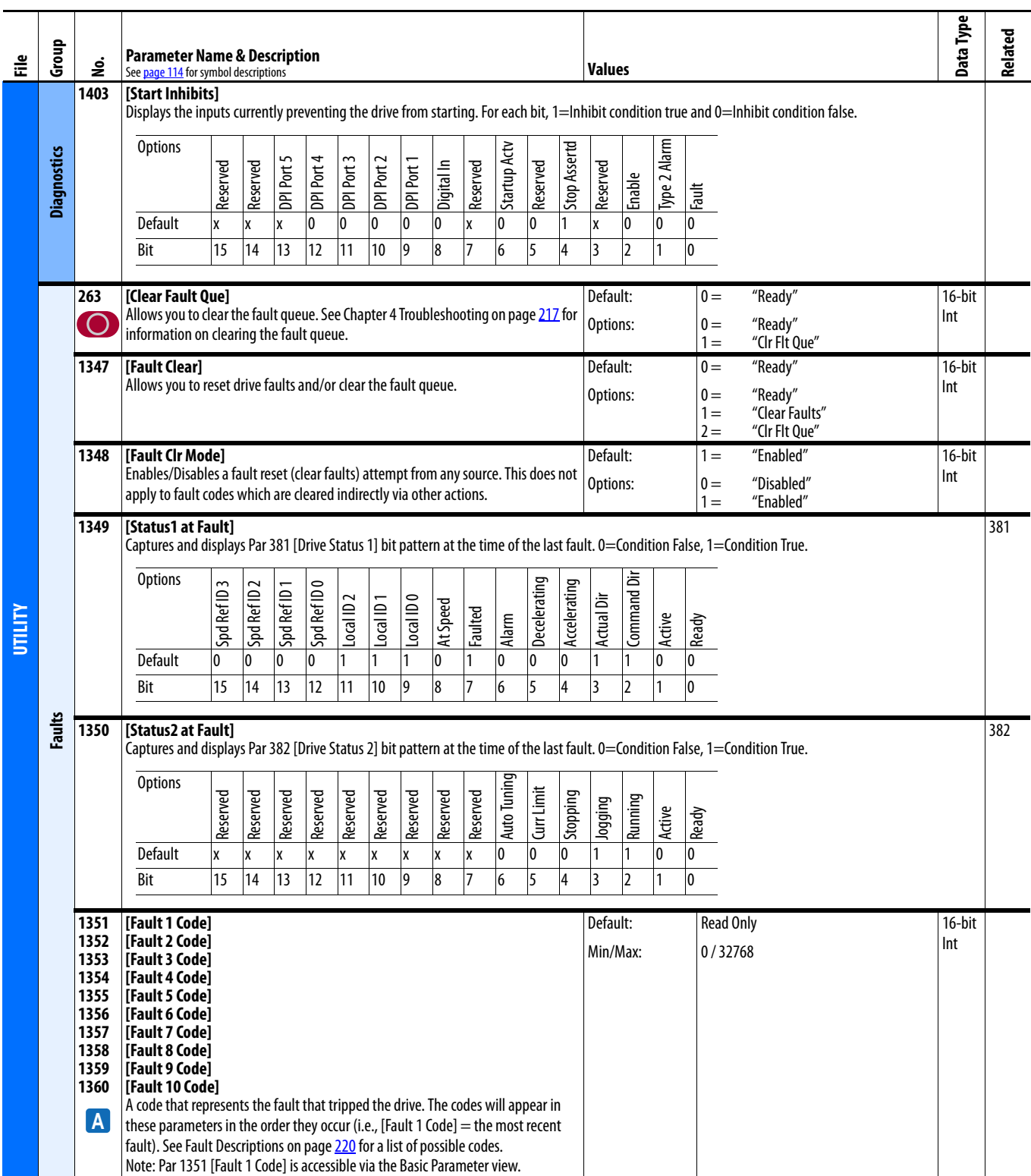

<span id="page-181-16"></span><span id="page-181-15"></span><span id="page-181-14"></span><span id="page-181-13"></span><span id="page-181-12"></span><span id="page-181-11"></span><span id="page-181-10"></span><span id="page-181-9"></span><span id="page-181-8"></span><span id="page-181-7"></span><span id="page-181-6"></span><span id="page-181-5"></span><span id="page-181-4"></span><span id="page-181-3"></span><span id="page-181-2"></span><span id="page-181-1"></span><span id="page-181-0"></span>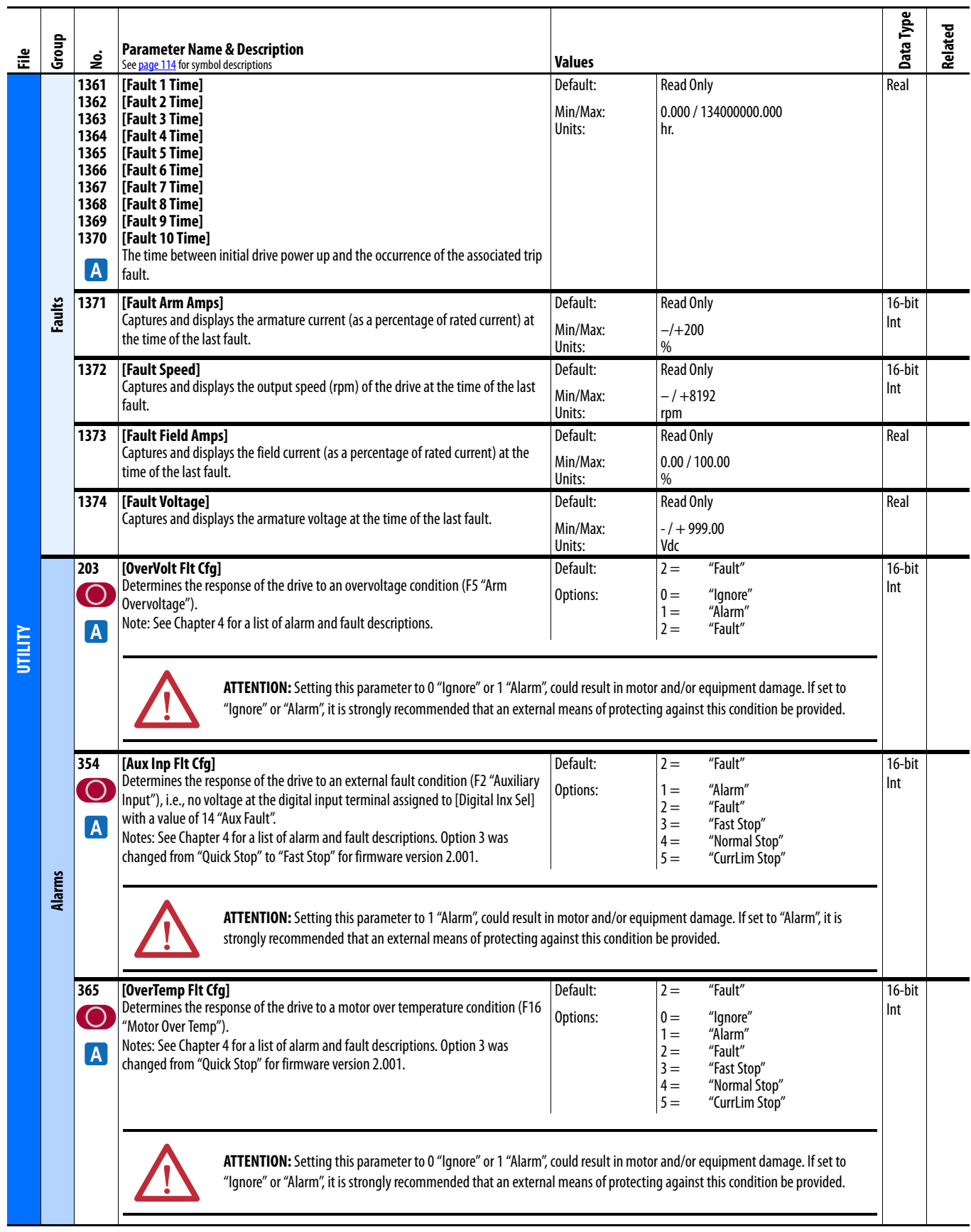

<span id="page-182-6"></span><span id="page-182-5"></span><span id="page-182-4"></span><span id="page-182-3"></span><span id="page-182-2"></span><span id="page-182-1"></span><span id="page-182-0"></span>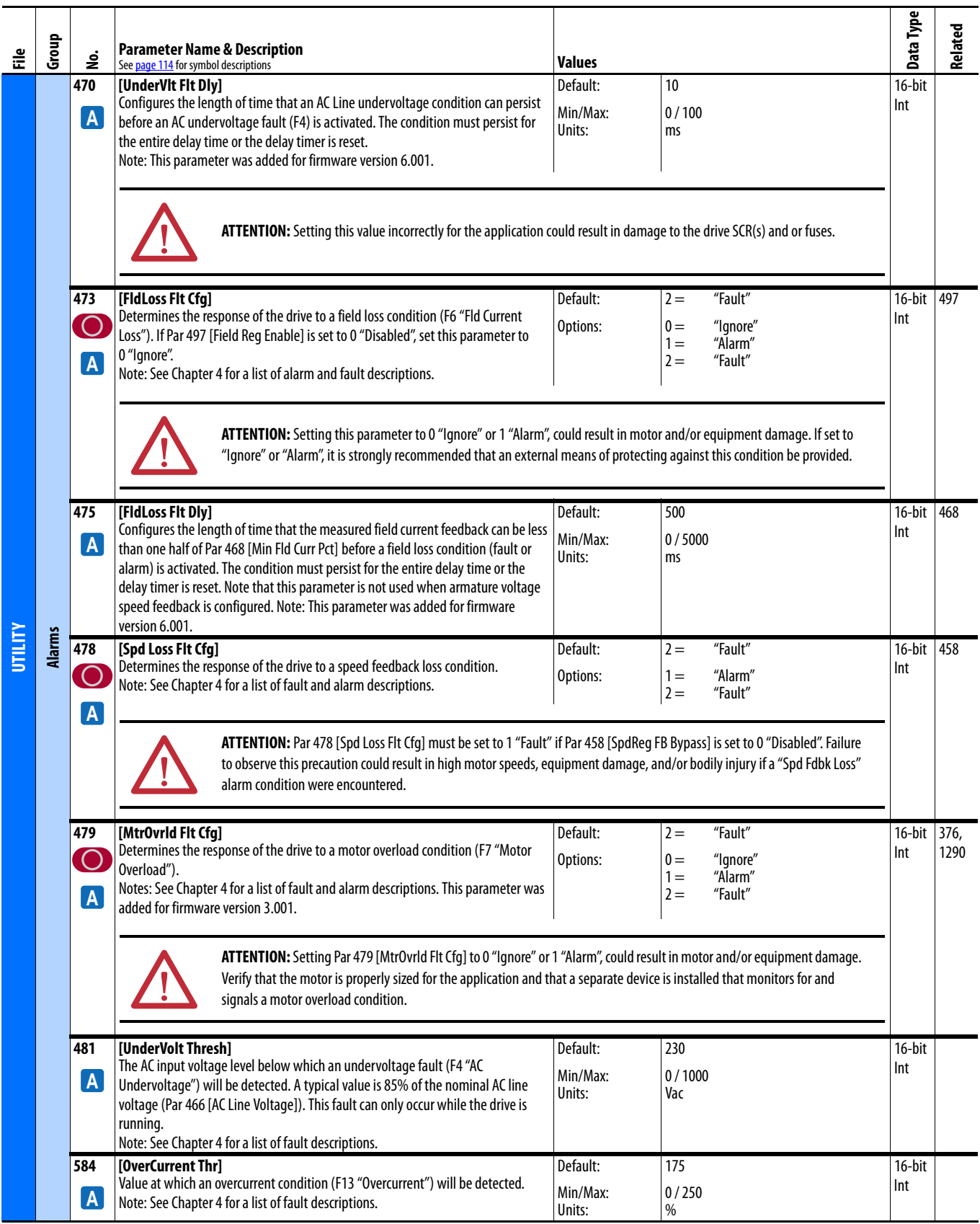

<span id="page-183-2"></span><span id="page-183-1"></span><span id="page-183-0"></span>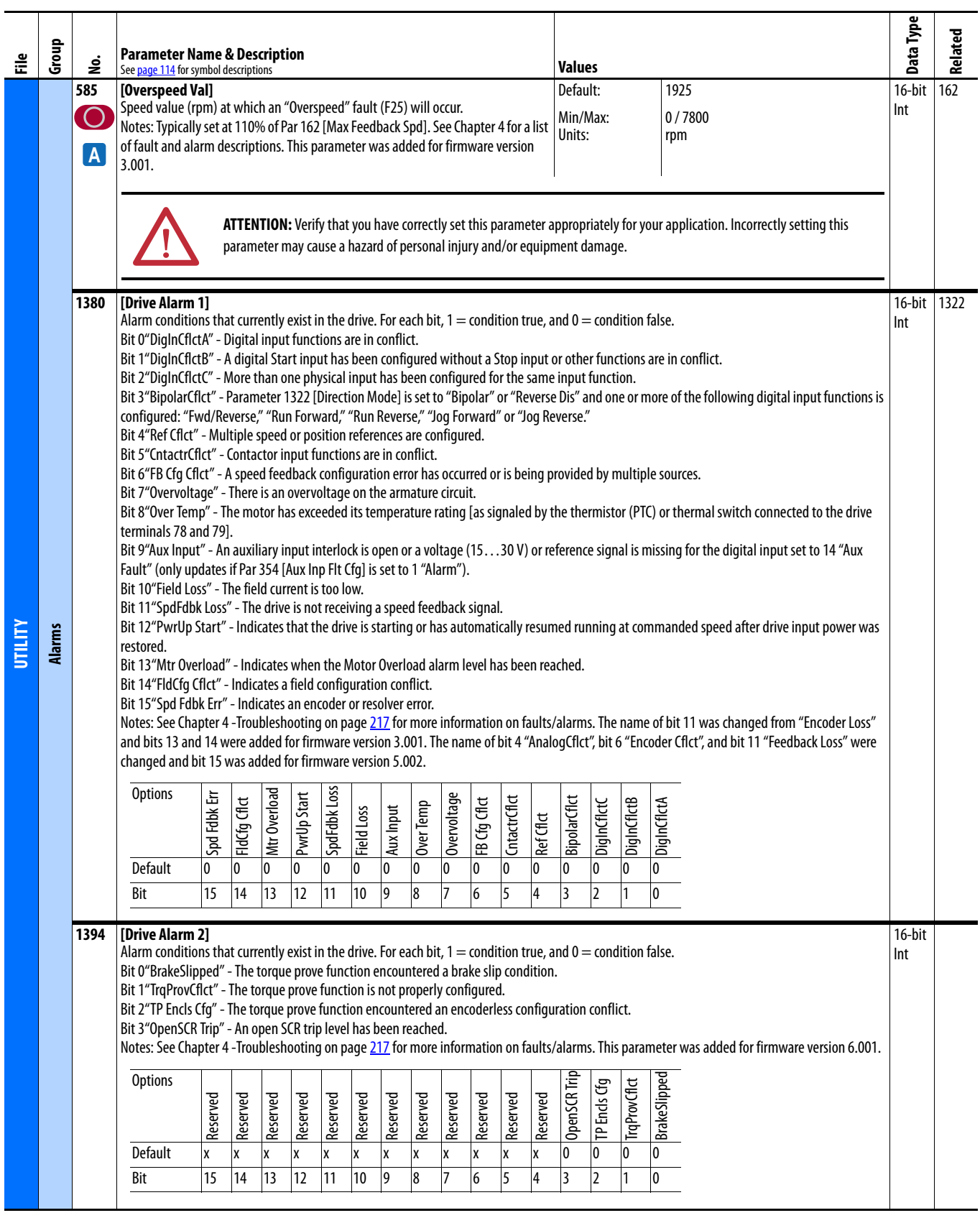

<span id="page-184-3"></span><span id="page-184-2"></span><span id="page-184-1"></span><span id="page-184-0"></span>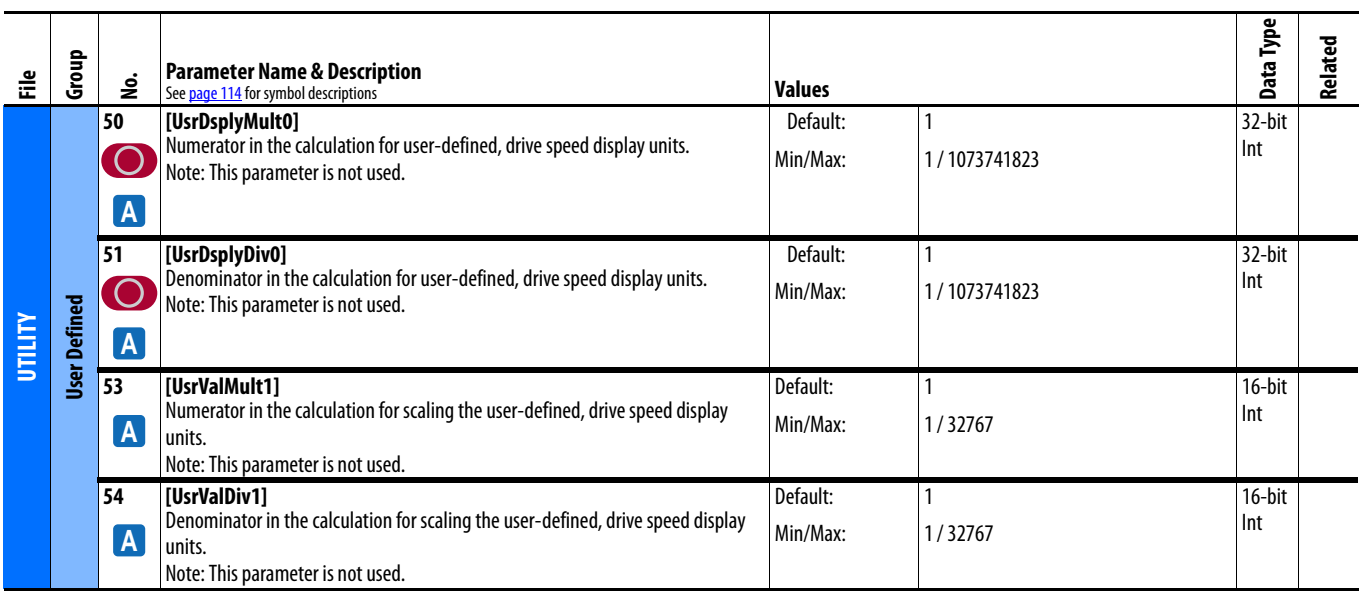

<span id="page-185-16"></span><span id="page-185-15"></span><span id="page-185-14"></span><span id="page-185-13"></span><span id="page-185-12"></span><span id="page-185-11"></span><span id="page-185-10"></span><span id="page-185-9"></span><span id="page-185-8"></span><span id="page-185-7"></span><span id="page-185-6"></span><span id="page-185-5"></span><span id="page-185-4"></span><span id="page-185-3"></span><span id="page-185-2"></span><span id="page-185-1"></span><span id="page-185-0"></span>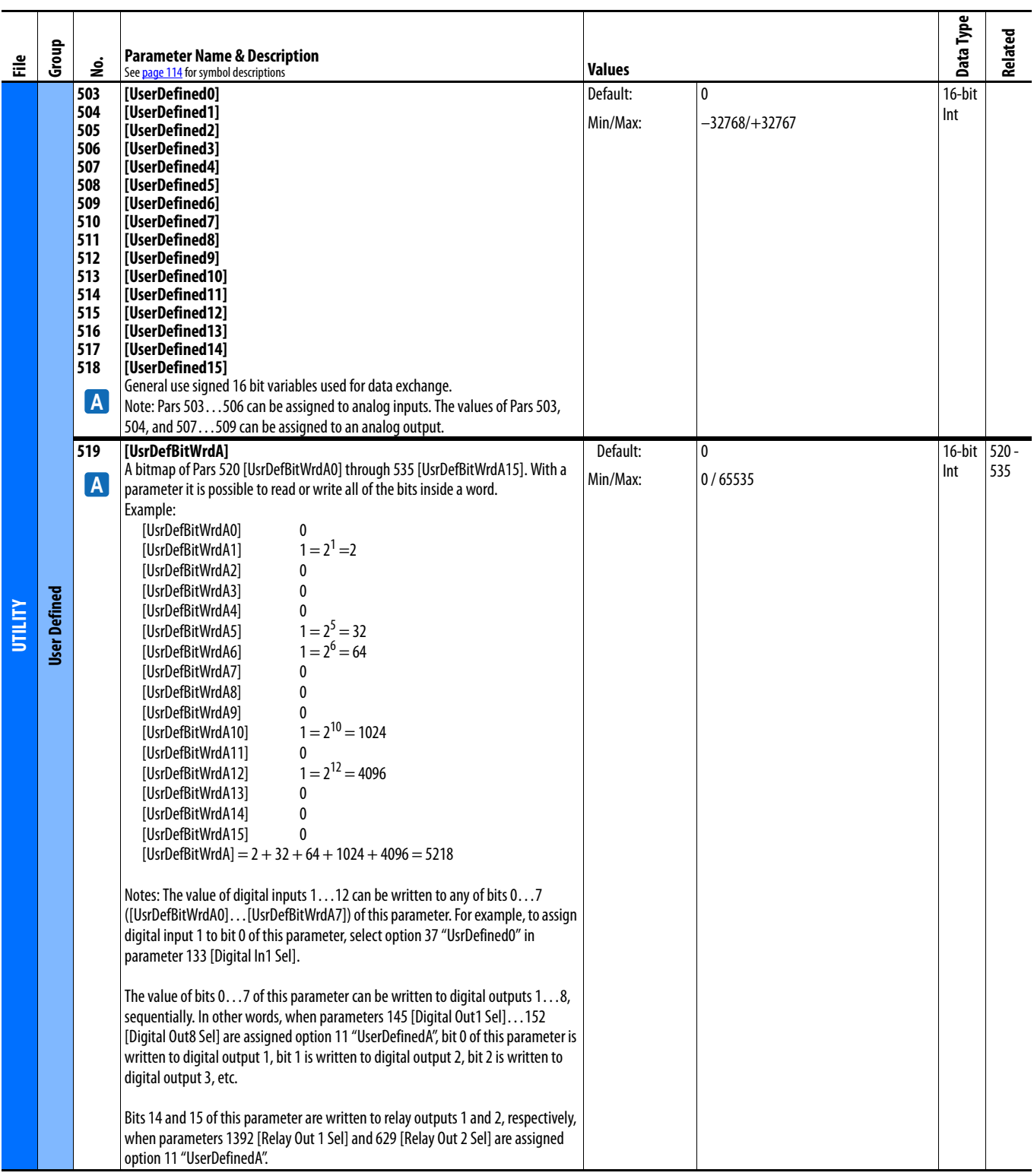

<span id="page-186-16"></span><span id="page-186-15"></span><span id="page-186-14"></span><span id="page-186-13"></span><span id="page-186-12"></span><span id="page-186-11"></span><span id="page-186-10"></span><span id="page-186-9"></span><span id="page-186-8"></span><span id="page-186-7"></span><span id="page-186-6"></span><span id="page-186-5"></span><span id="page-186-4"></span><span id="page-186-3"></span><span id="page-186-2"></span><span id="page-186-1"></span><span id="page-186-0"></span>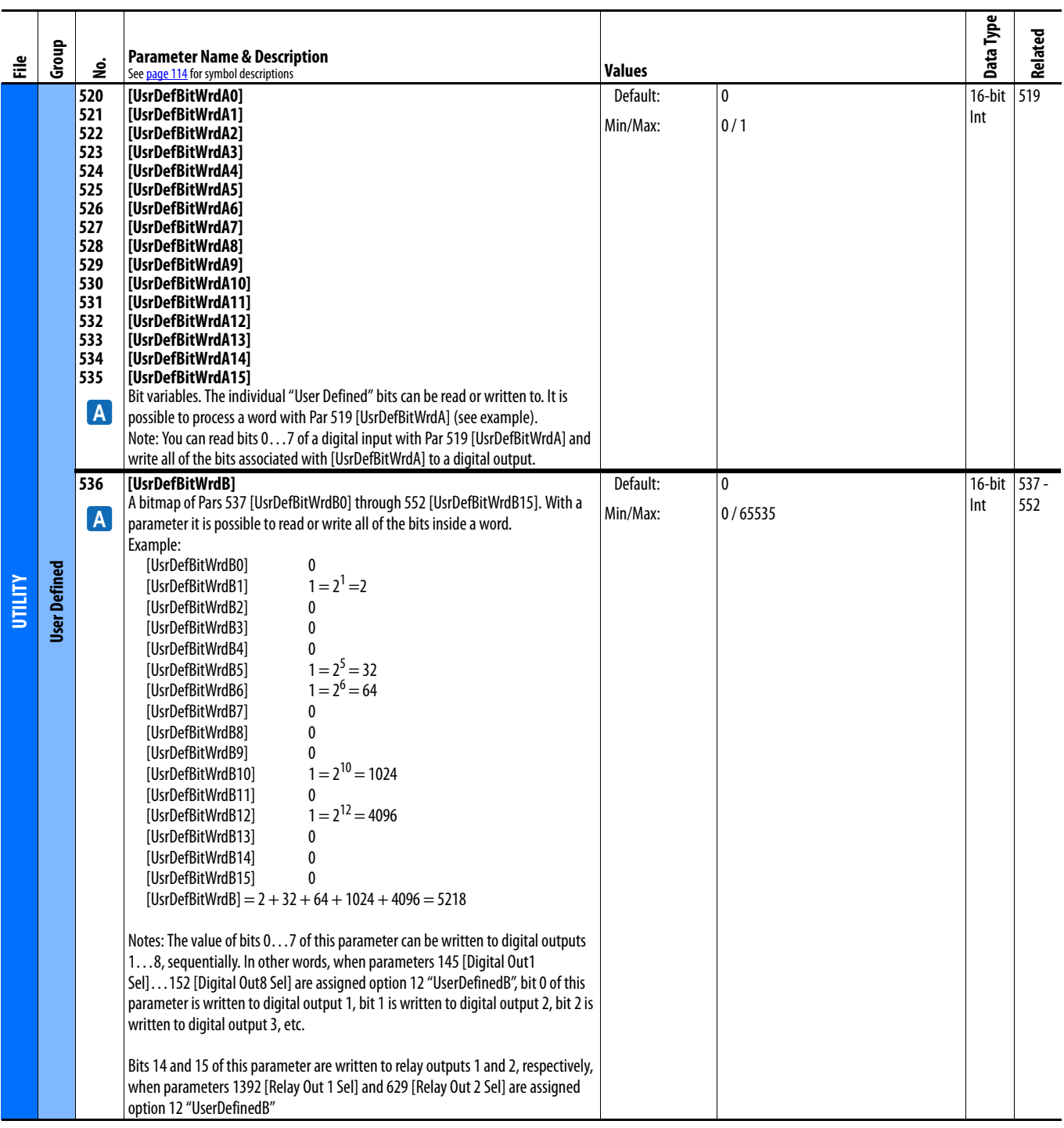

<span id="page-187-21"></span><span id="page-187-20"></span><span id="page-187-19"></span><span id="page-187-18"></span><span id="page-187-17"></span><span id="page-187-16"></span><span id="page-187-15"></span><span id="page-187-14"></span><span id="page-187-8"></span><span id="page-187-7"></span><span id="page-187-6"></span>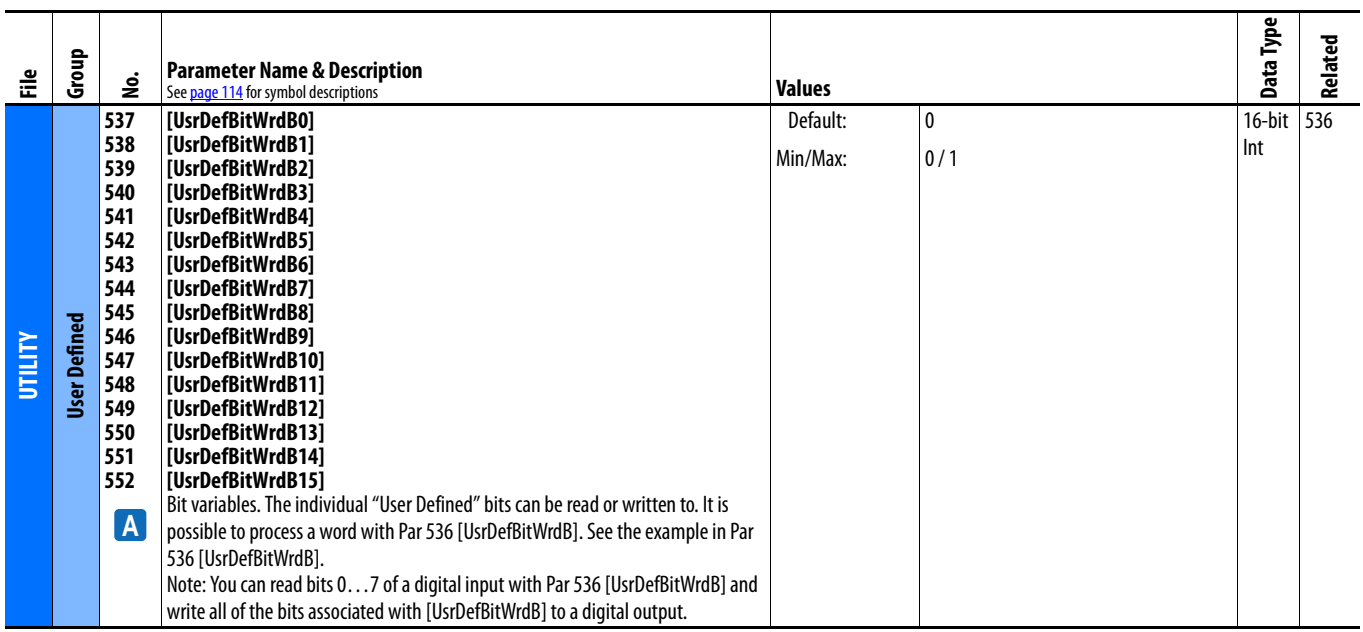

# <span id="page-187-13"></span><span id="page-187-12"></span><span id="page-187-11"></span><span id="page-187-10"></span><span id="page-187-9"></span>**Communications File**

<span id="page-187-5"></span><span id="page-187-4"></span><span id="page-187-3"></span><span id="page-187-2"></span><span id="page-187-1"></span><span id="page-187-0"></span>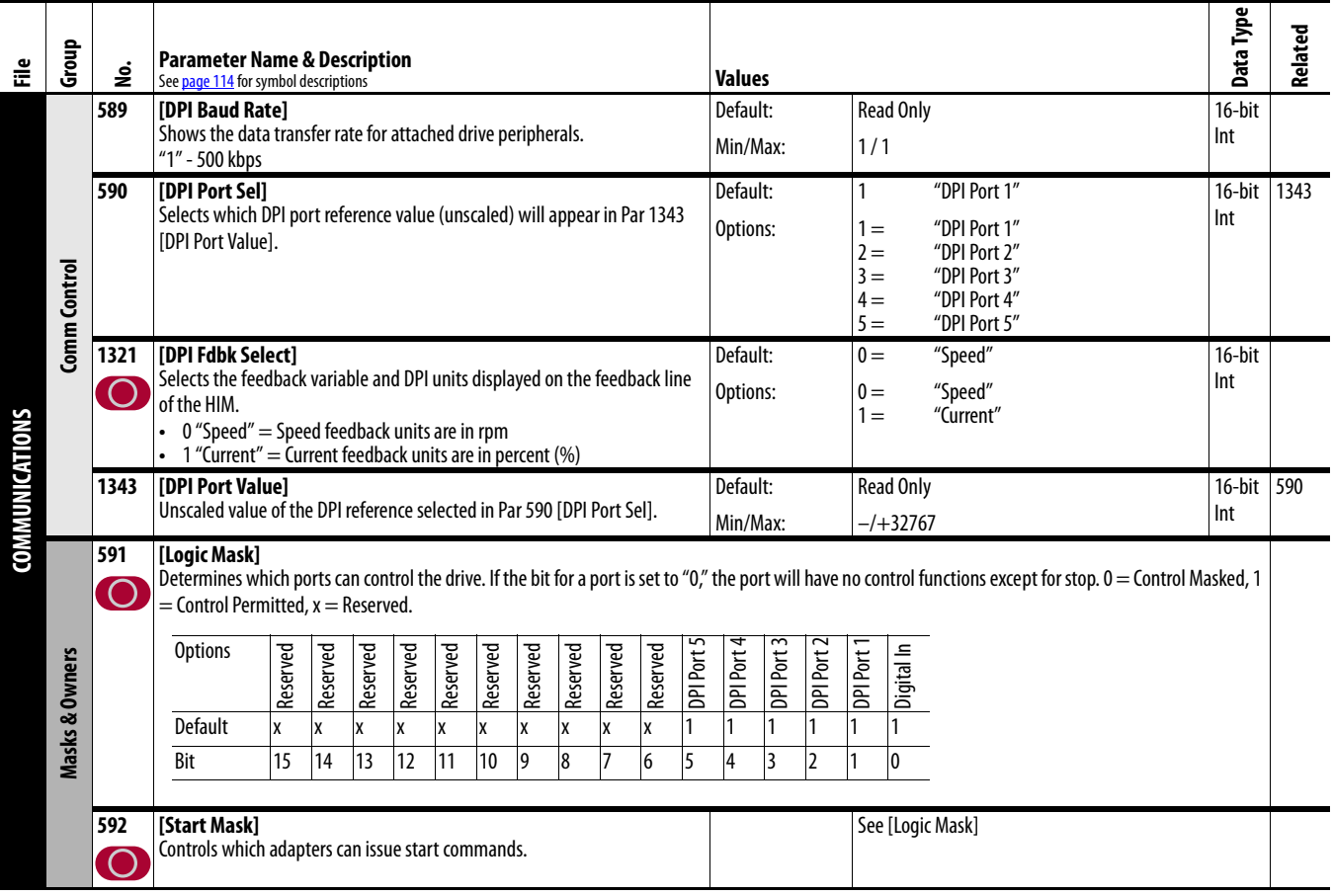

<span id="page-188-16"></span><span id="page-188-15"></span><span id="page-188-14"></span><span id="page-188-13"></span><span id="page-188-12"></span><span id="page-188-11"></span><span id="page-188-10"></span><span id="page-188-9"></span><span id="page-188-8"></span><span id="page-188-7"></span><span id="page-188-6"></span><span id="page-188-5"></span><span id="page-188-4"></span><span id="page-188-3"></span><span id="page-188-2"></span><span id="page-188-1"></span><span id="page-188-0"></span>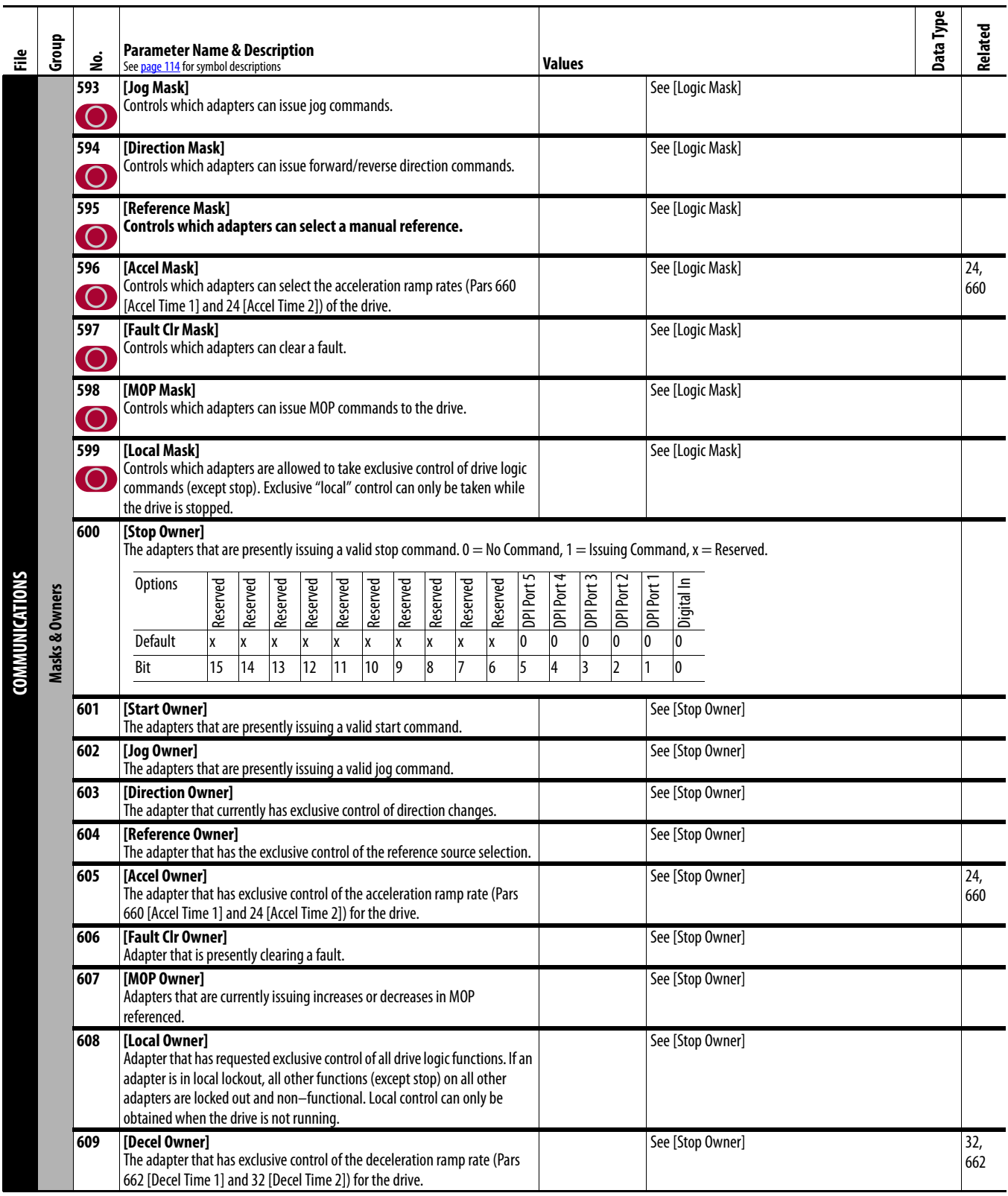

<span id="page-189-20"></span><span id="page-189-19"></span><span id="page-189-18"></span><span id="page-189-17"></span><span id="page-189-16"></span><span id="page-189-15"></span><span id="page-189-14"></span><span id="page-189-13"></span><span id="page-189-12"></span><span id="page-189-11"></span><span id="page-189-10"></span><span id="page-189-9"></span><span id="page-189-8"></span><span id="page-189-7"></span><span id="page-189-6"></span><span id="page-189-5"></span><span id="page-189-4"></span><span id="page-189-3"></span><span id="page-189-2"></span><span id="page-189-1"></span><span id="page-189-0"></span>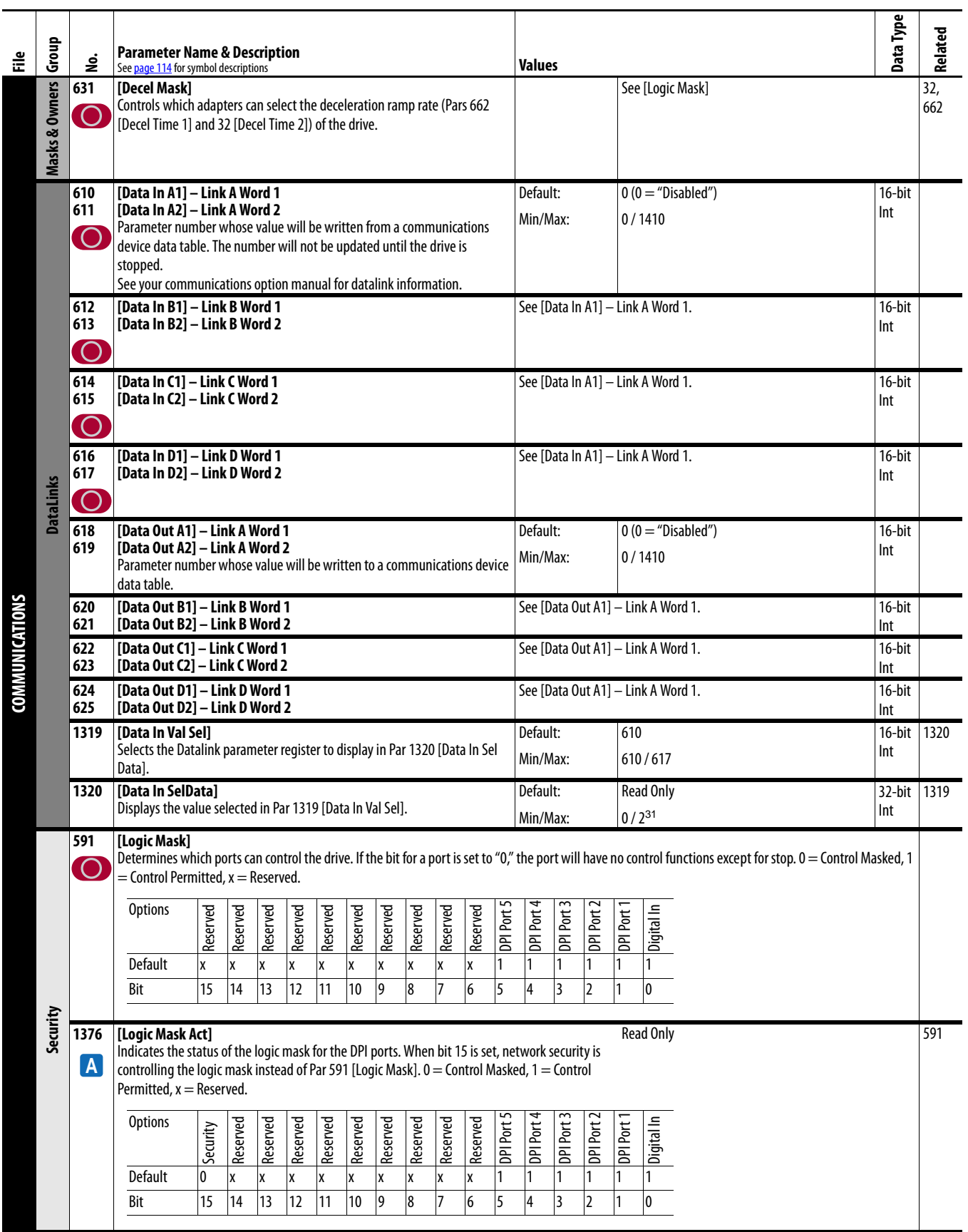

<span id="page-190-2"></span><span id="page-190-1"></span><span id="page-190-0"></span>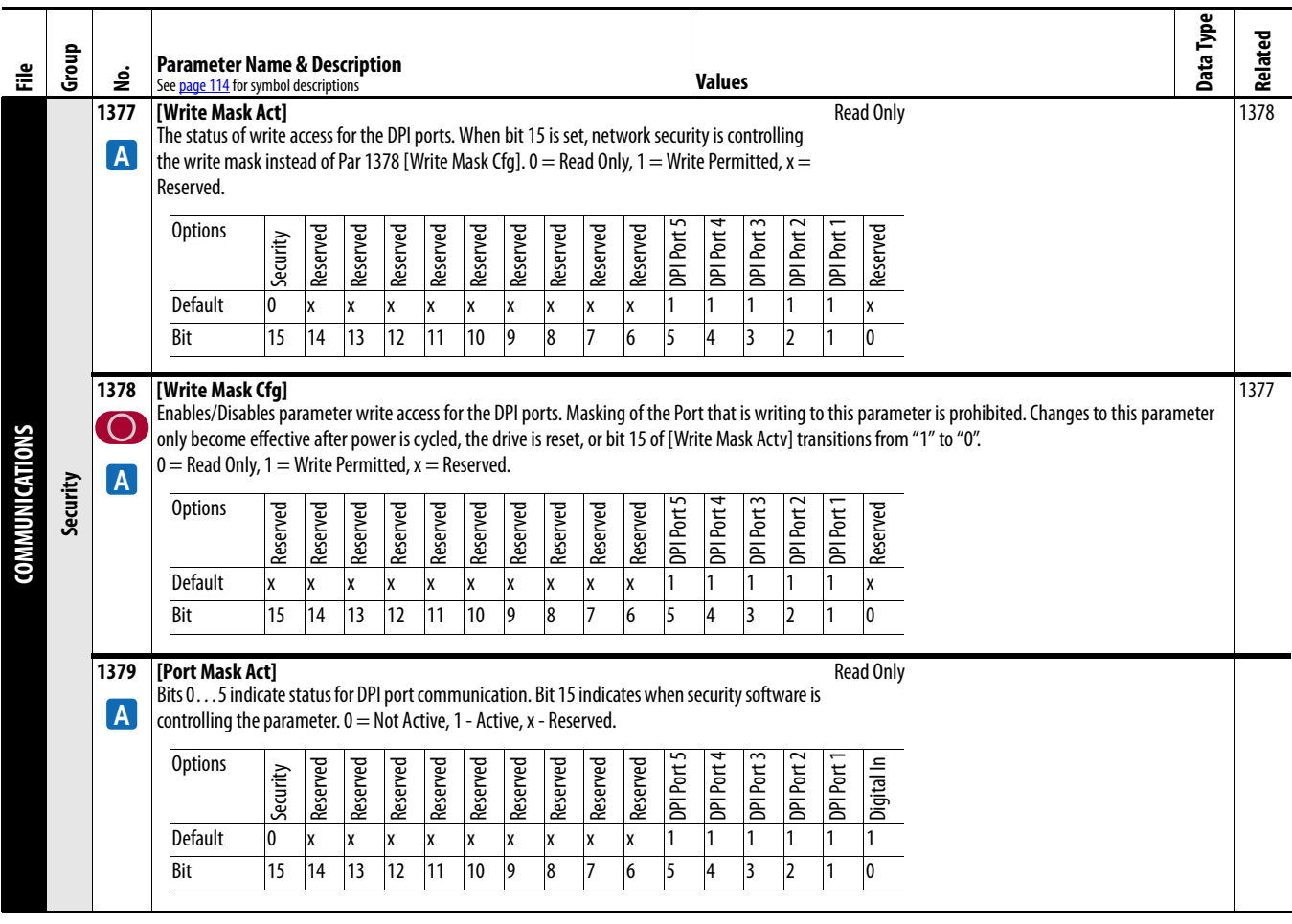

# **Input / Output File**

<span id="page-191-11"></span><span id="page-191-10"></span><span id="page-191-9"></span><span id="page-191-8"></span><span id="page-191-7"></span><span id="page-191-6"></span><span id="page-191-5"></span><span id="page-191-4"></span><span id="page-191-3"></span><span id="page-191-2"></span><span id="page-191-1"></span><span id="page-191-0"></span>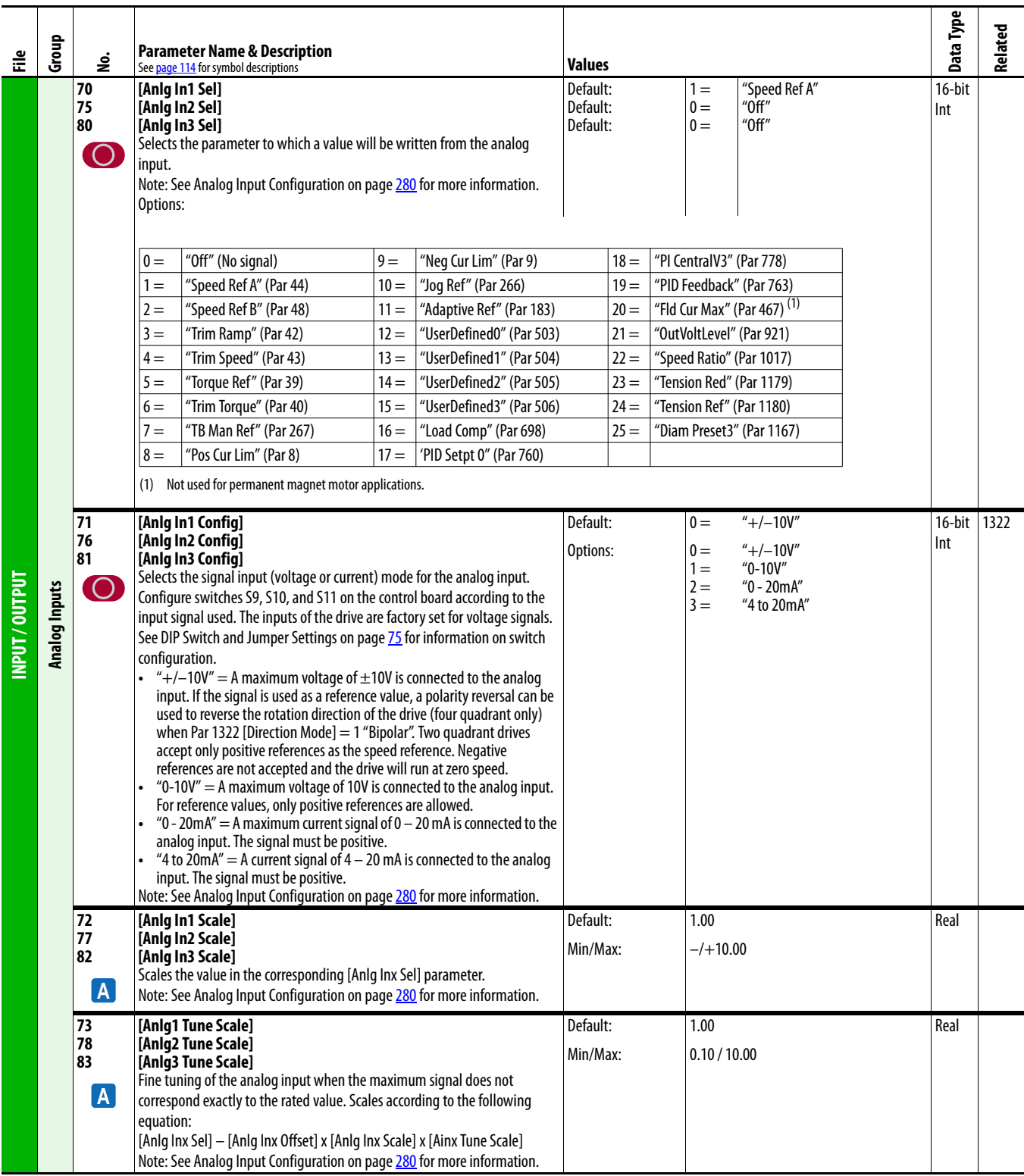

<span id="page-192-14"></span><span id="page-192-13"></span><span id="page-192-12"></span><span id="page-192-11"></span><span id="page-192-10"></span><span id="page-192-9"></span><span id="page-192-8"></span><span id="page-192-7"></span><span id="page-192-6"></span><span id="page-192-5"></span><span id="page-192-4"></span><span id="page-192-3"></span><span id="page-192-2"></span><span id="page-192-1"></span><span id="page-192-0"></span>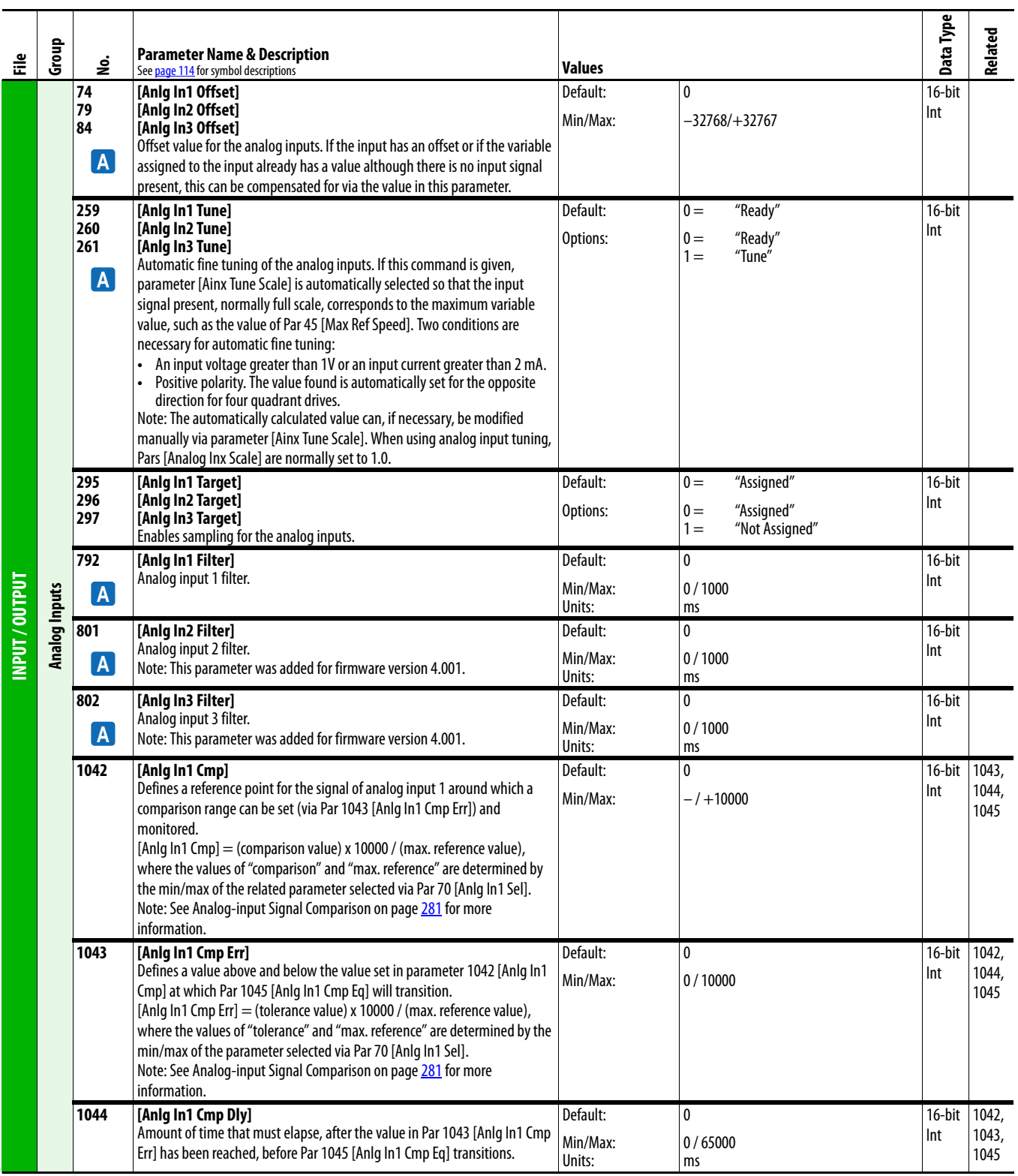

<span id="page-193-7"></span><span id="page-193-6"></span><span id="page-193-5"></span><span id="page-193-4"></span><span id="page-193-3"></span><span id="page-193-2"></span><span id="page-193-1"></span><span id="page-193-0"></span>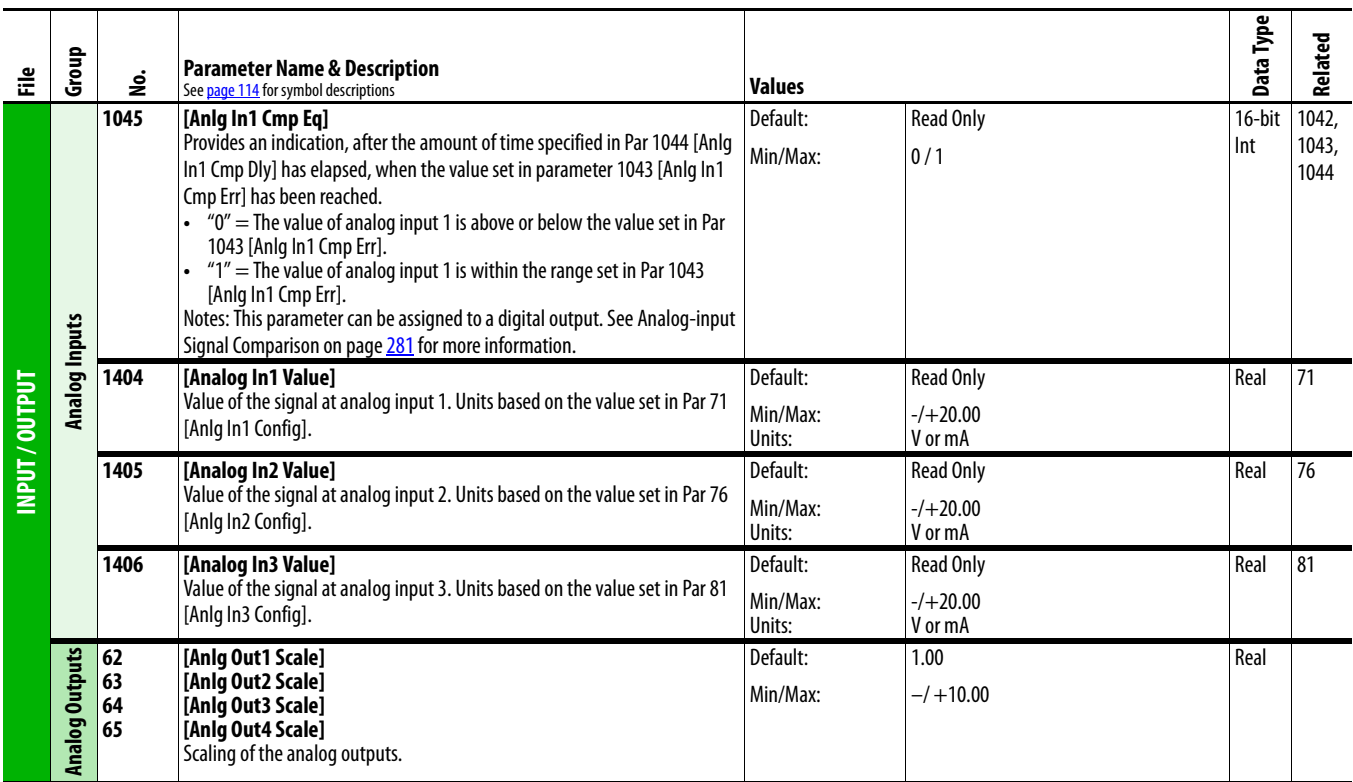

<span id="page-194-3"></span><span id="page-194-2"></span><span id="page-194-1"></span><span id="page-194-0"></span>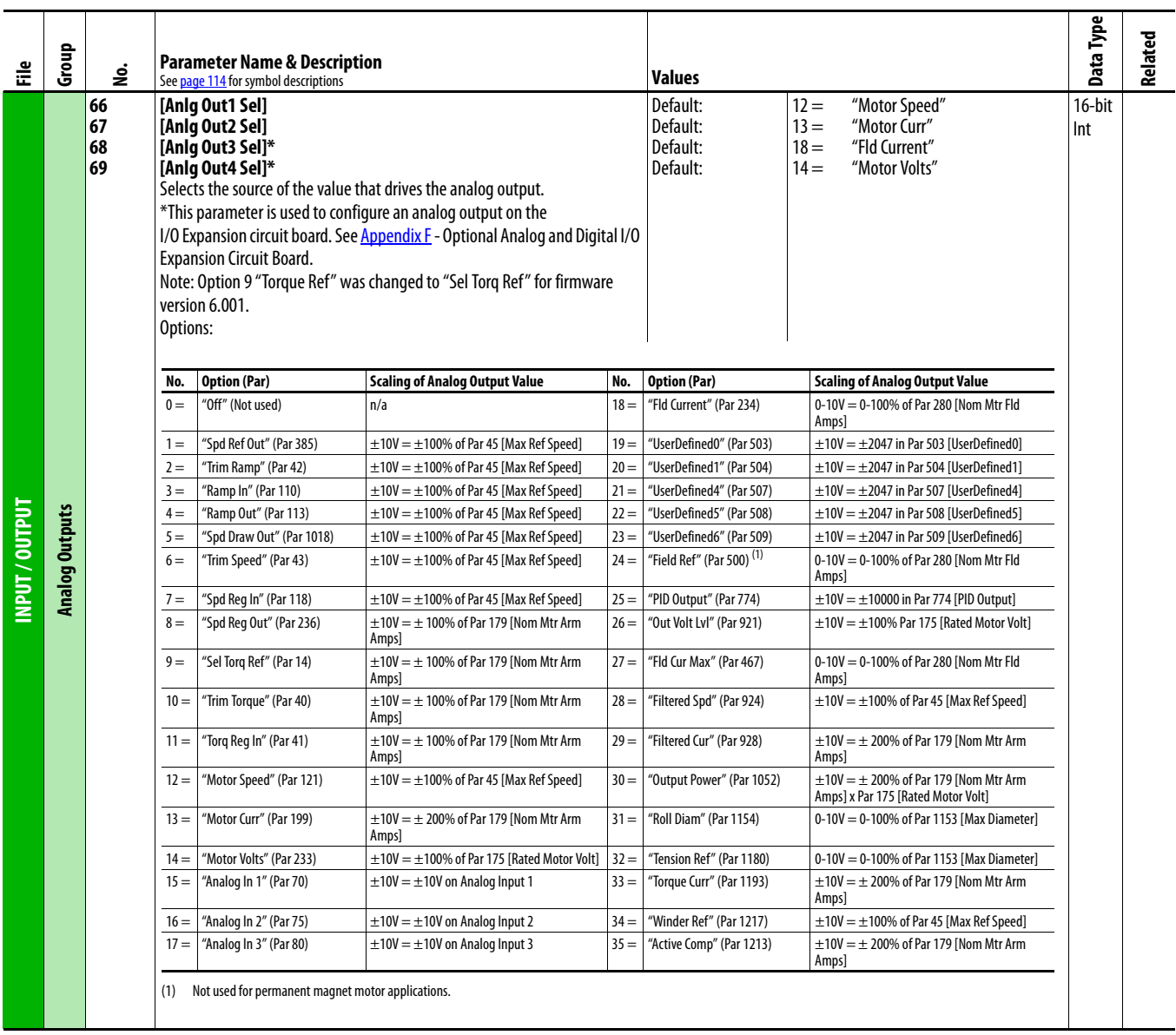

<span id="page-195-12"></span><span id="page-195-11"></span><span id="page-195-10"></span><span id="page-195-9"></span><span id="page-195-8"></span><span id="page-195-7"></span><span id="page-195-6"></span><span id="page-195-5"></span><span id="page-195-4"></span><span id="page-195-3"></span><span id="page-195-2"></span><span id="page-195-1"></span><span id="page-195-0"></span>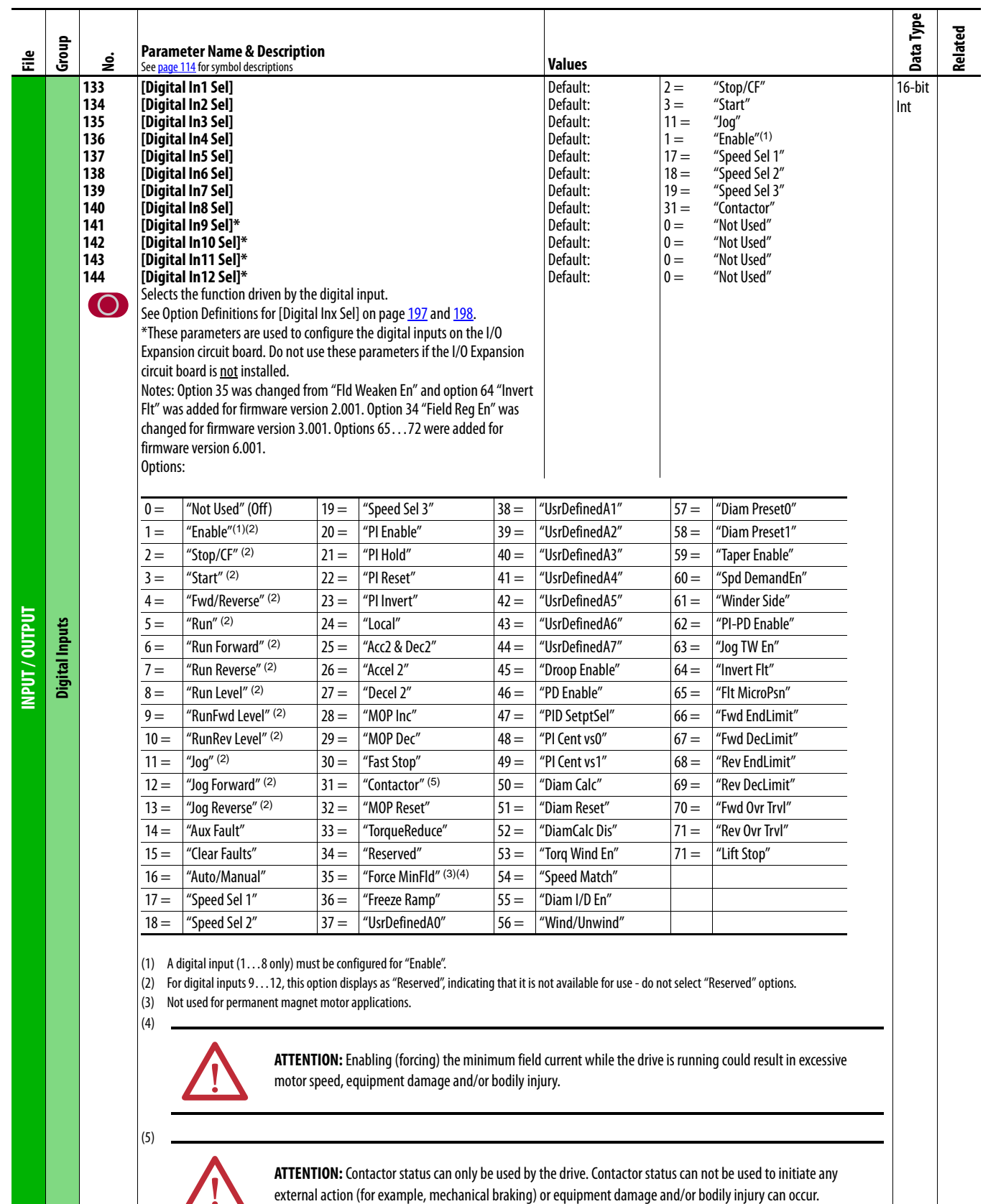

<span id="page-196-0"></span>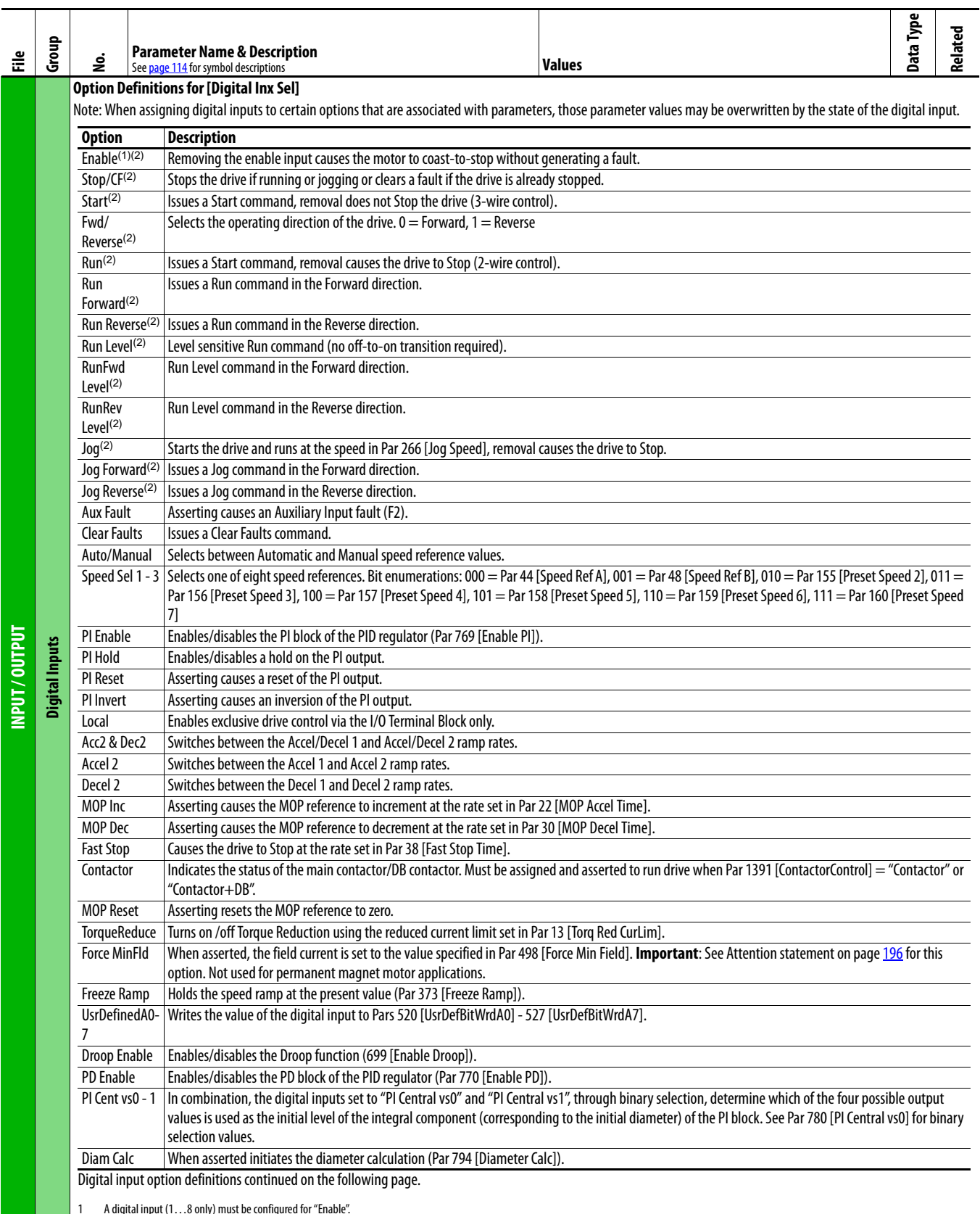

1 A digital input (1…8 only) must be configured for "Enable". 2 For digital inputs 9…12, this option is not available (displays as "Reserved").

<span id="page-197-0"></span>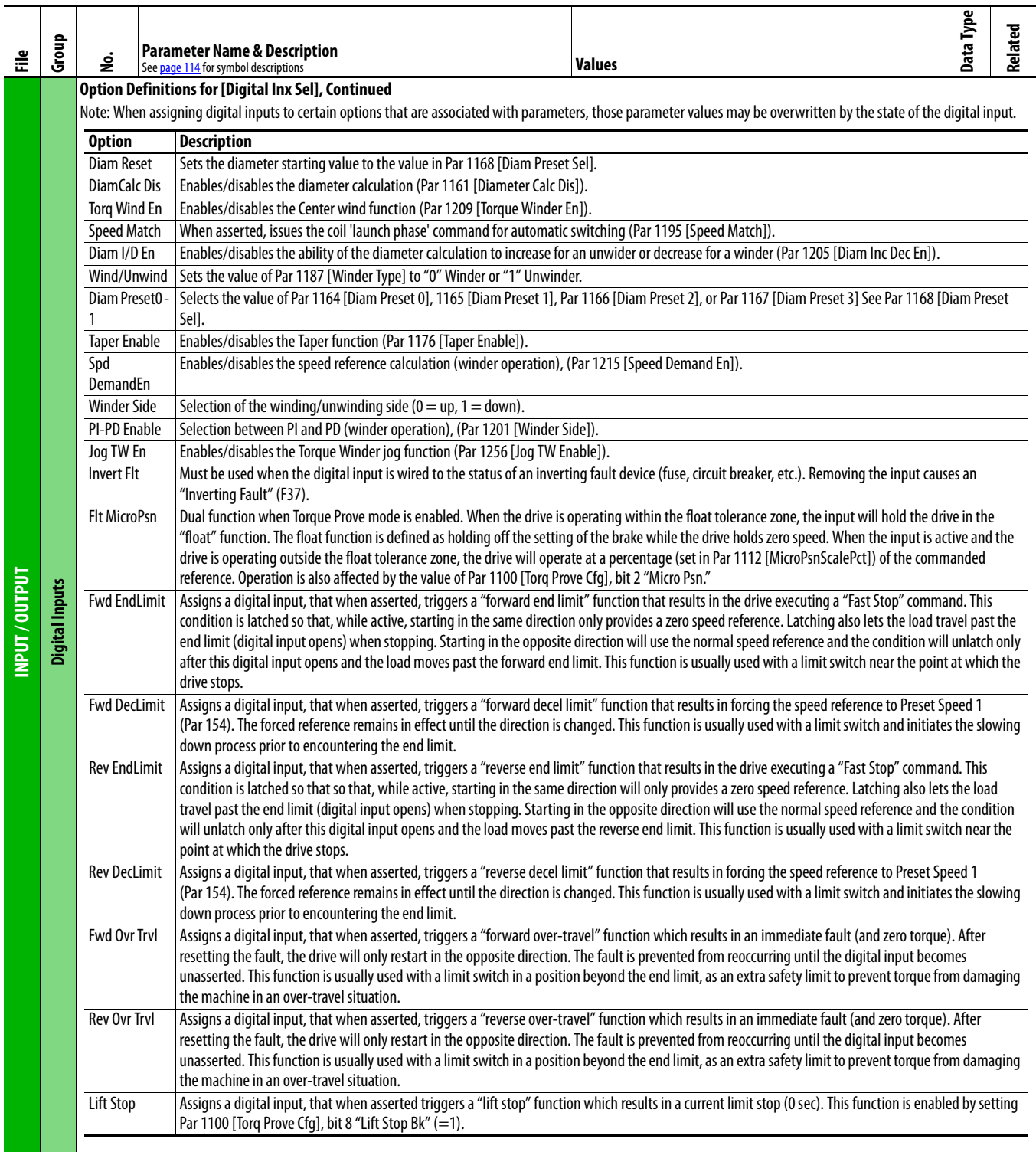

<span id="page-198-25"></span><span id="page-198-24"></span><span id="page-198-23"></span><span id="page-198-22"></span><span id="page-198-21"></span><span id="page-198-20"></span><span id="page-198-19"></span><span id="page-198-18"></span><span id="page-198-17"></span><span id="page-198-16"></span><span id="page-198-15"></span><span id="page-198-14"></span><span id="page-198-13"></span><span id="page-198-12"></span><span id="page-198-11"></span><span id="page-198-10"></span><span id="page-198-9"></span><span id="page-198-8"></span><span id="page-198-7"></span><span id="page-198-6"></span><span id="page-198-5"></span><span id="page-198-4"></span><span id="page-198-3"></span><span id="page-198-2"></span><span id="page-198-1"></span><span id="page-198-0"></span>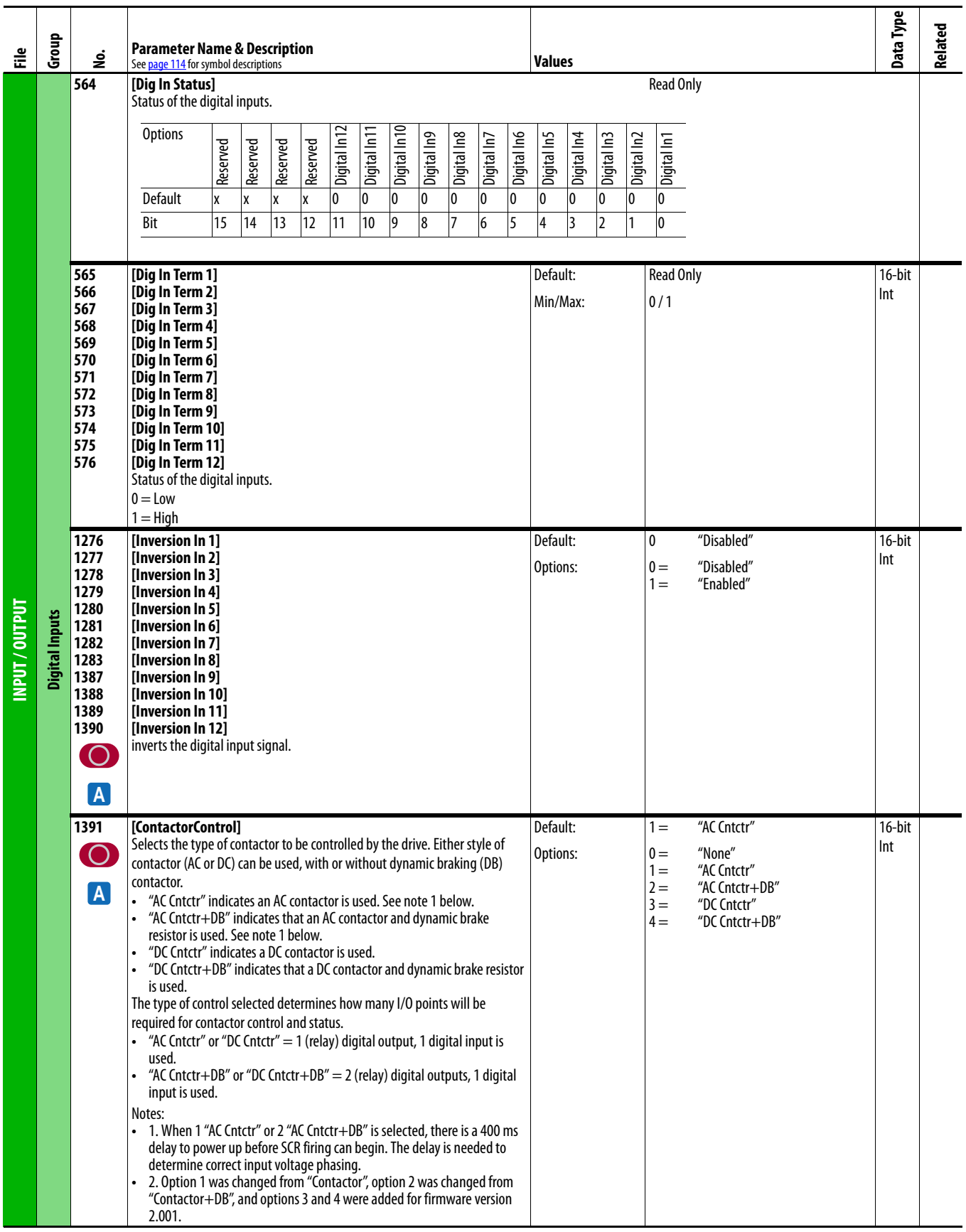

<span id="page-199-7"></span><span id="page-199-6"></span><span id="page-199-5"></span><span id="page-199-4"></span><span id="page-199-3"></span><span id="page-199-2"></span><span id="page-199-1"></span><span id="page-199-0"></span>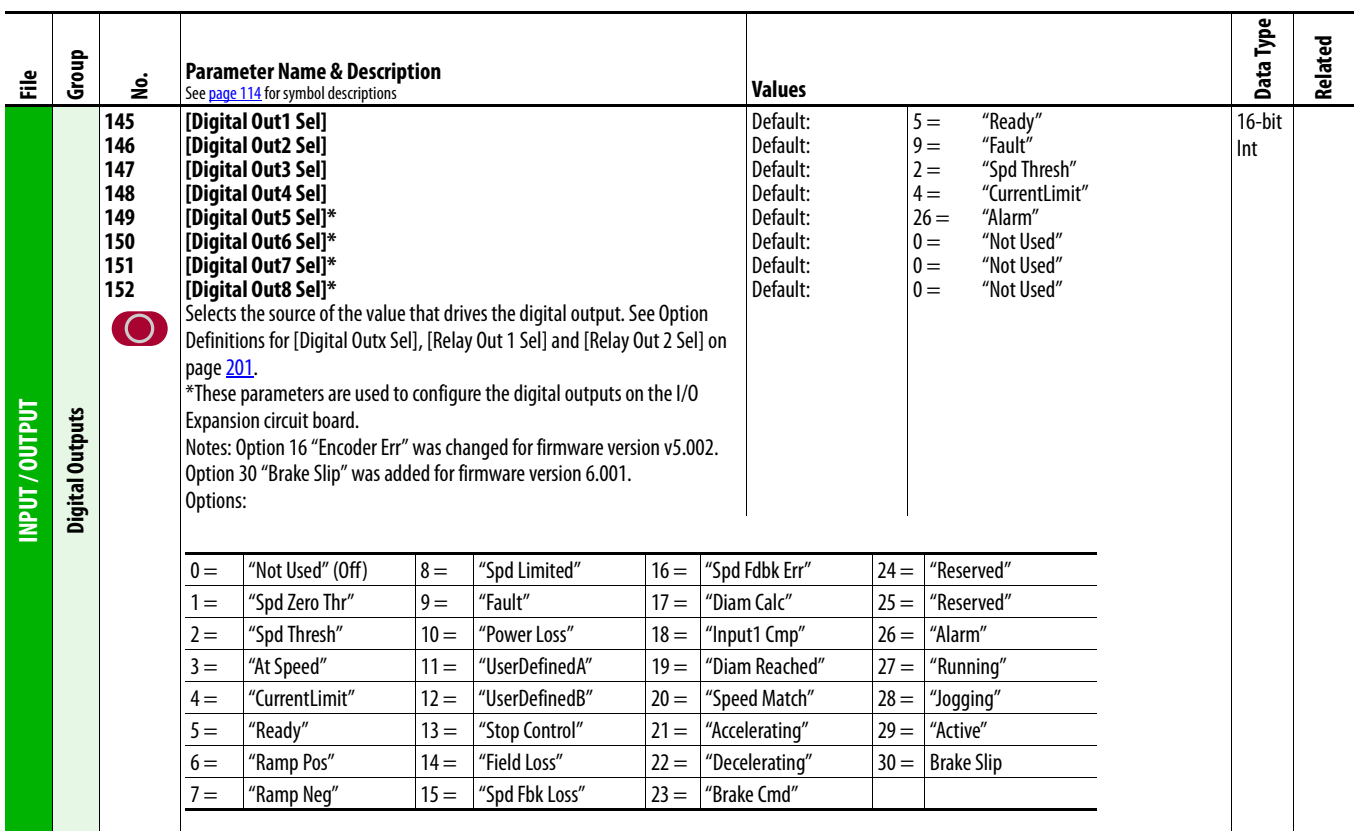

<span id="page-200-0"></span>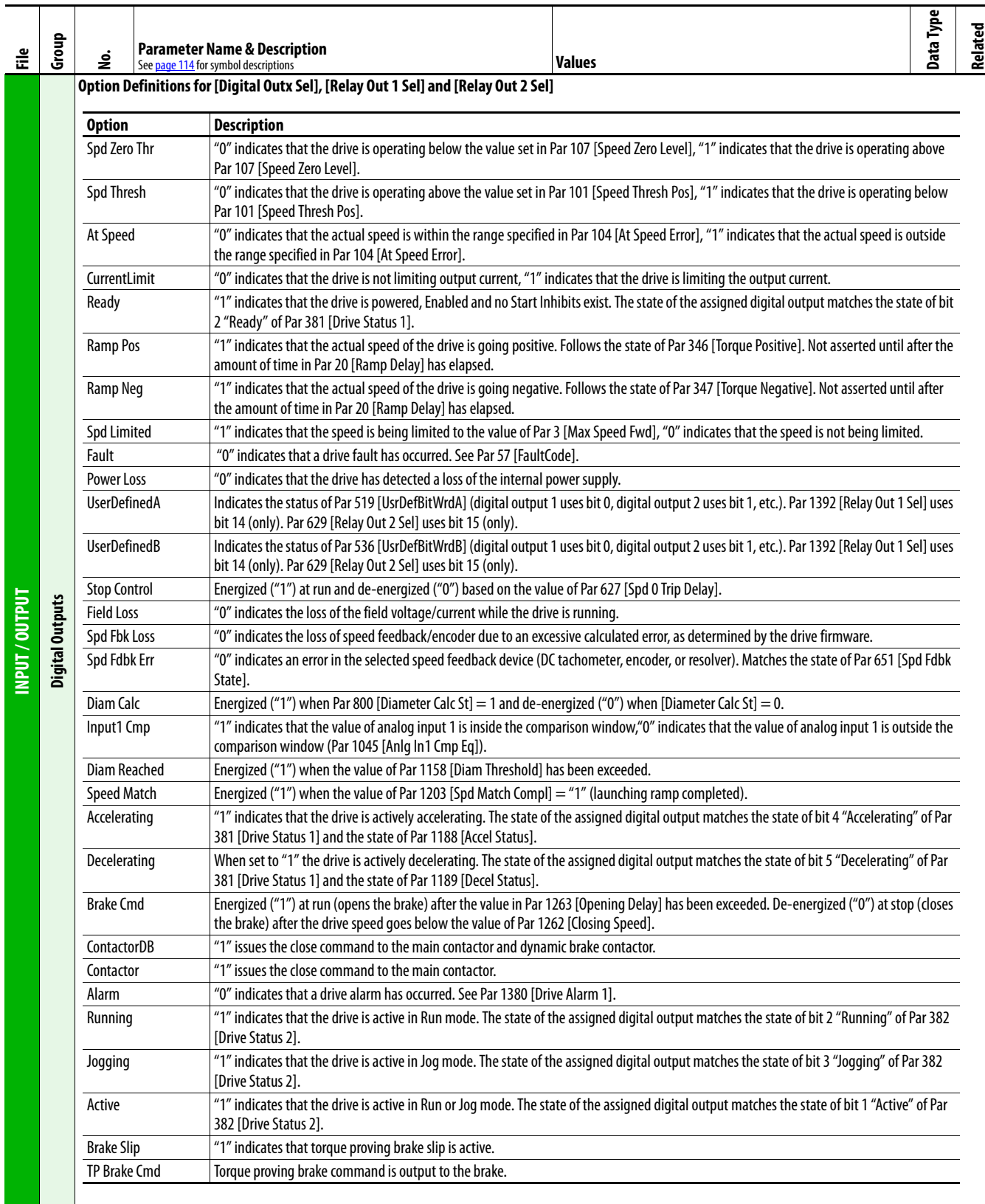

<span id="page-201-10"></span><span id="page-201-9"></span><span id="page-201-8"></span><span id="page-201-7"></span><span id="page-201-6"></span><span id="page-201-5"></span><span id="page-201-4"></span><span id="page-201-3"></span><span id="page-201-2"></span><span id="page-201-1"></span><span id="page-201-0"></span>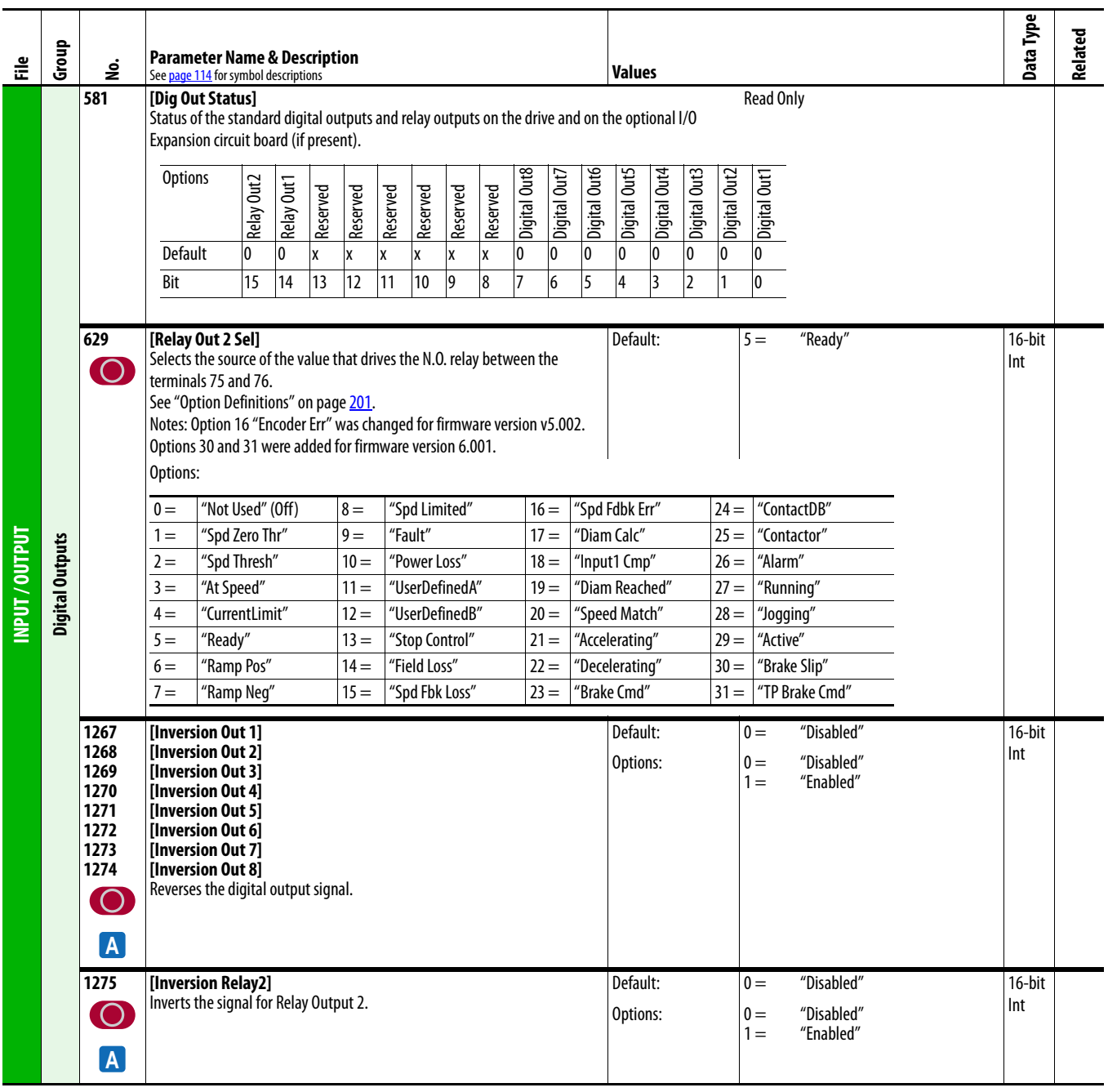

<span id="page-202-6"></span><span id="page-202-5"></span><span id="page-202-4"></span><span id="page-202-3"></span><span id="page-202-2"></span><span id="page-202-1"></span><span id="page-202-0"></span>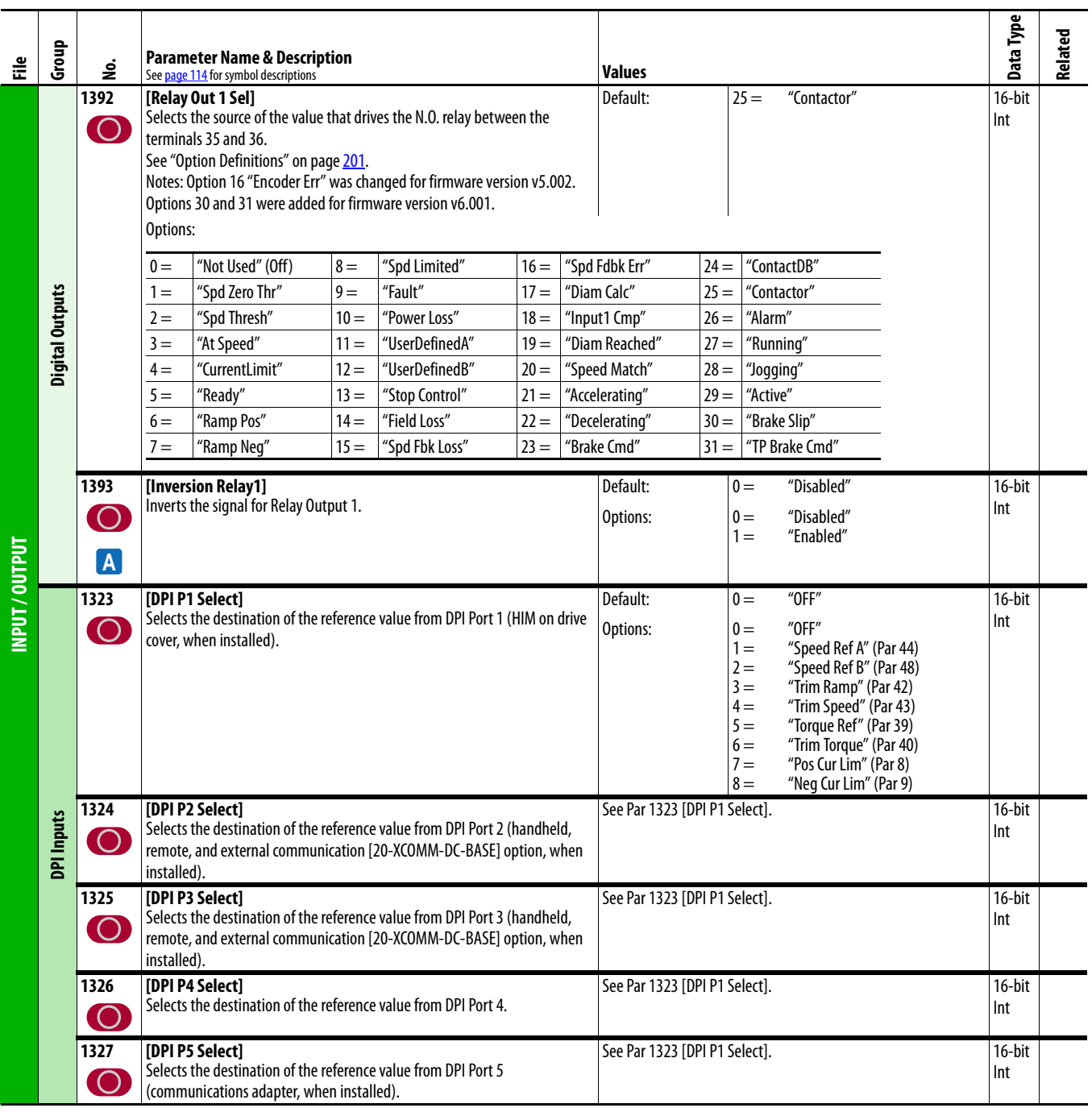

# **Parameter Cross Reference – by Name**

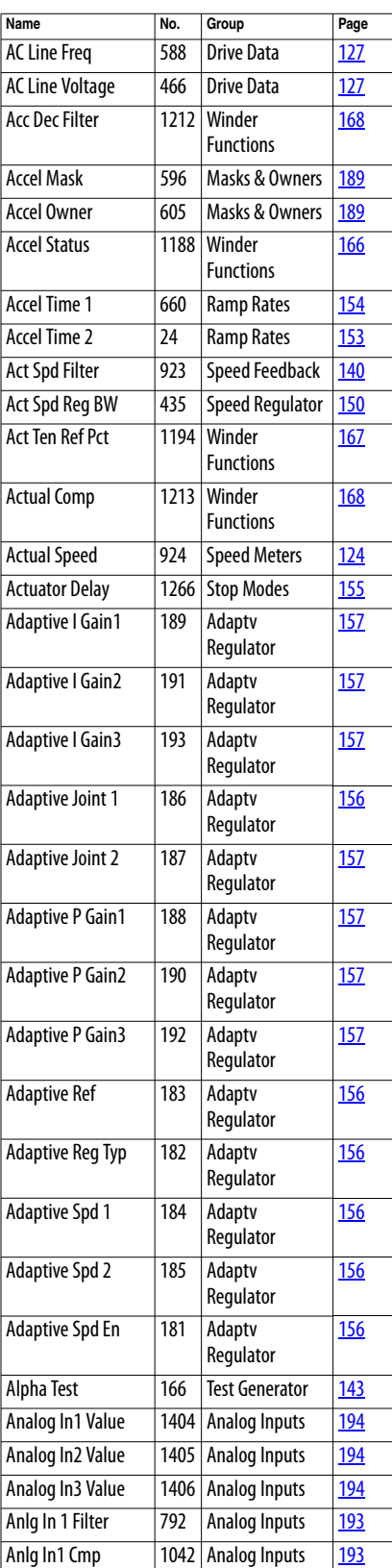

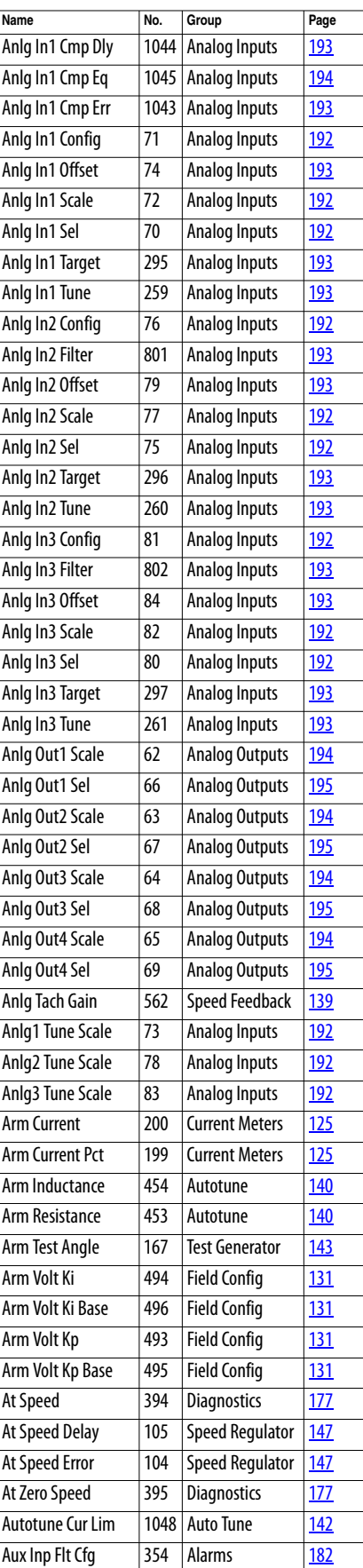

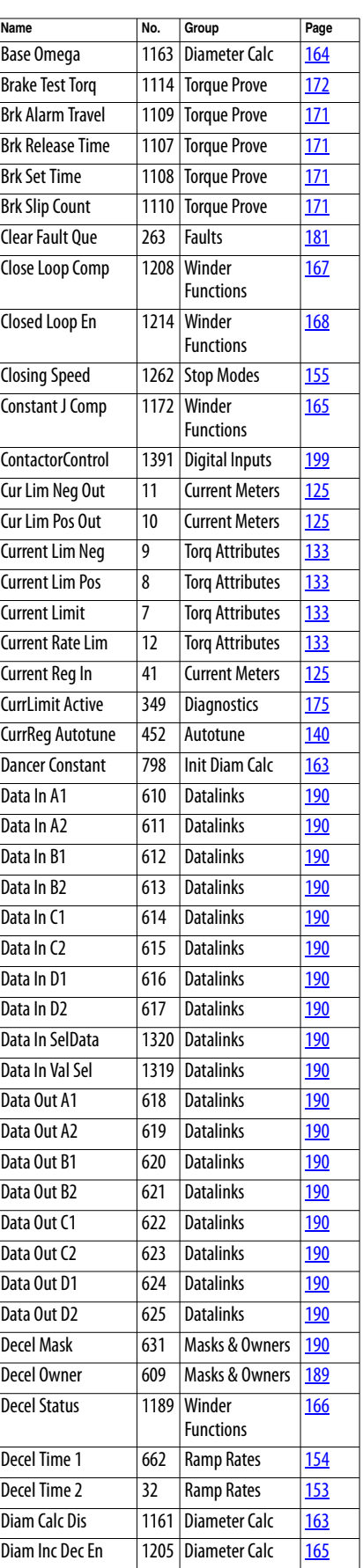

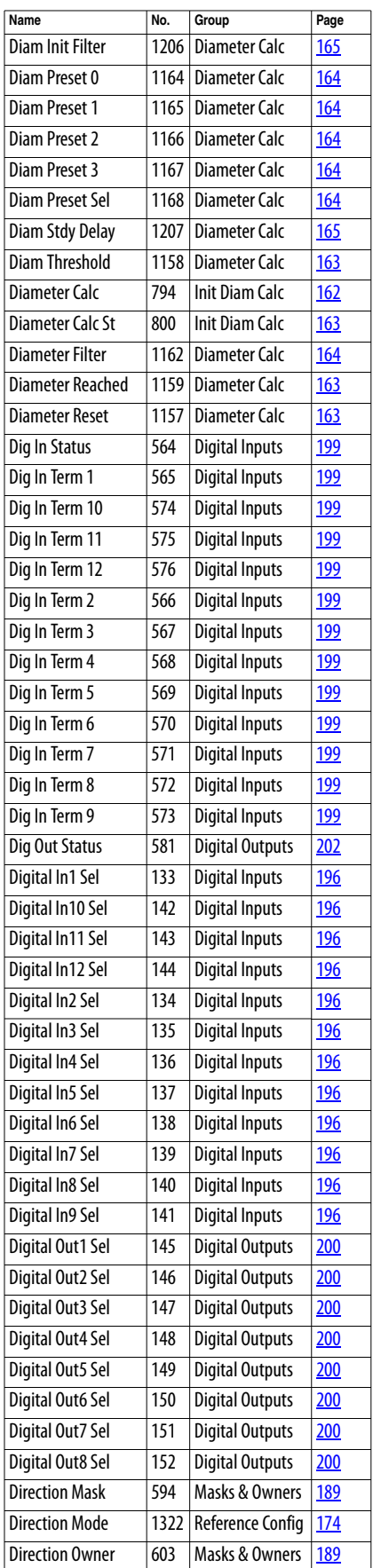

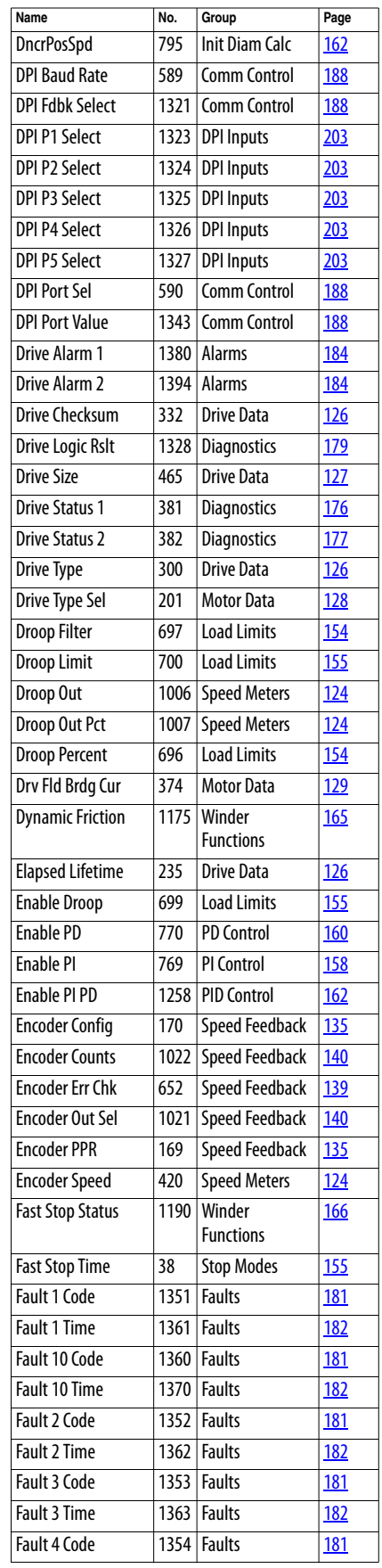

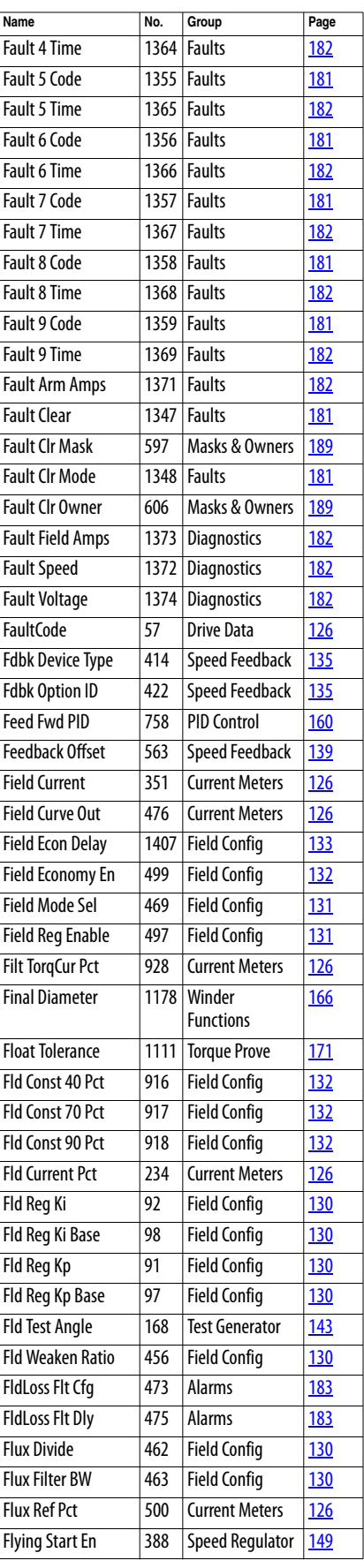

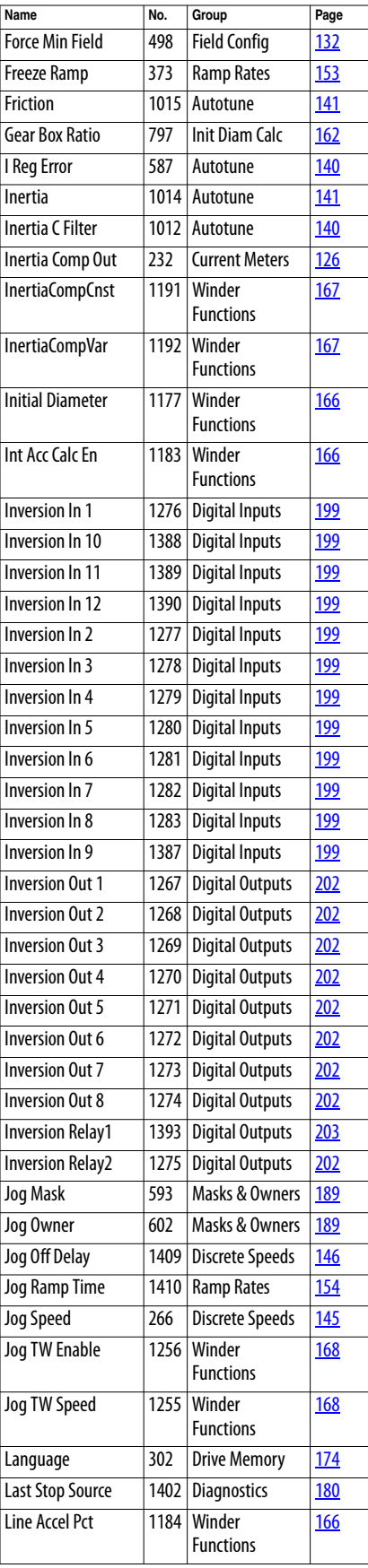

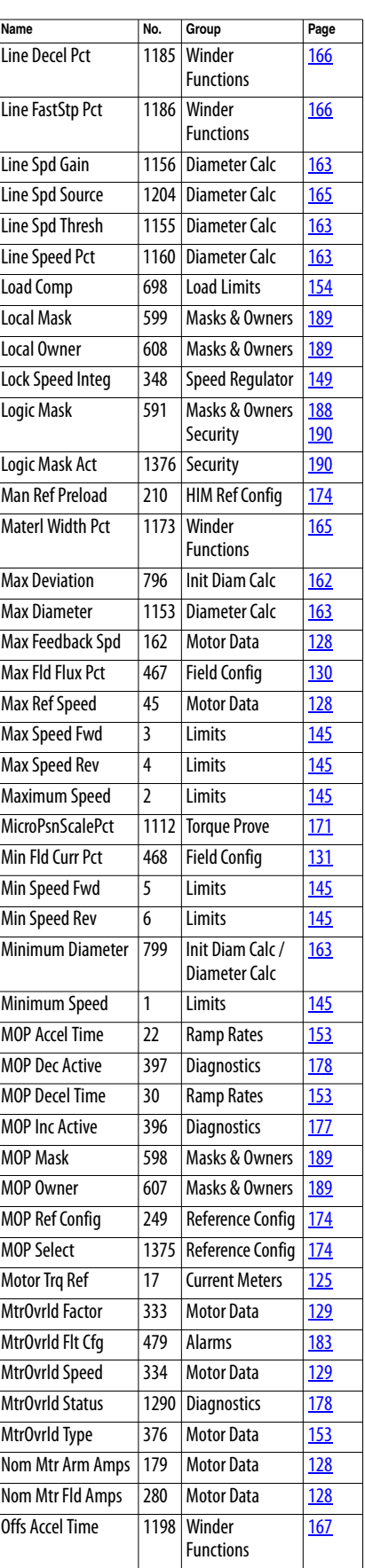

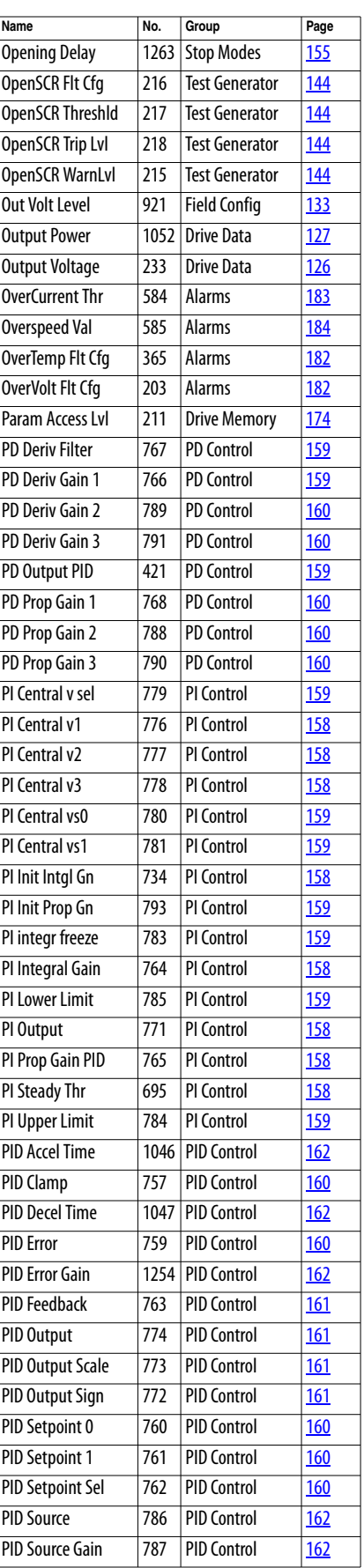

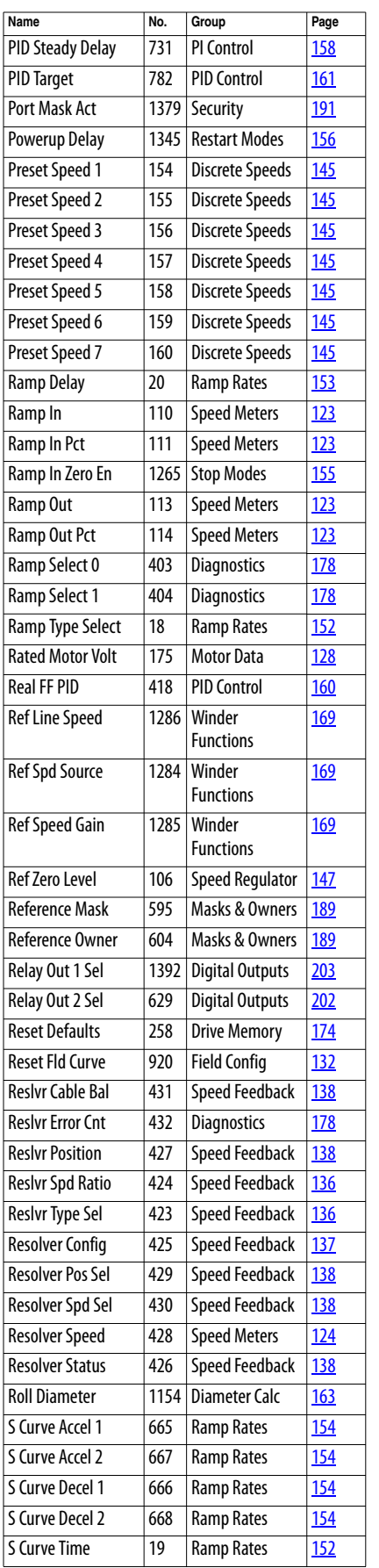

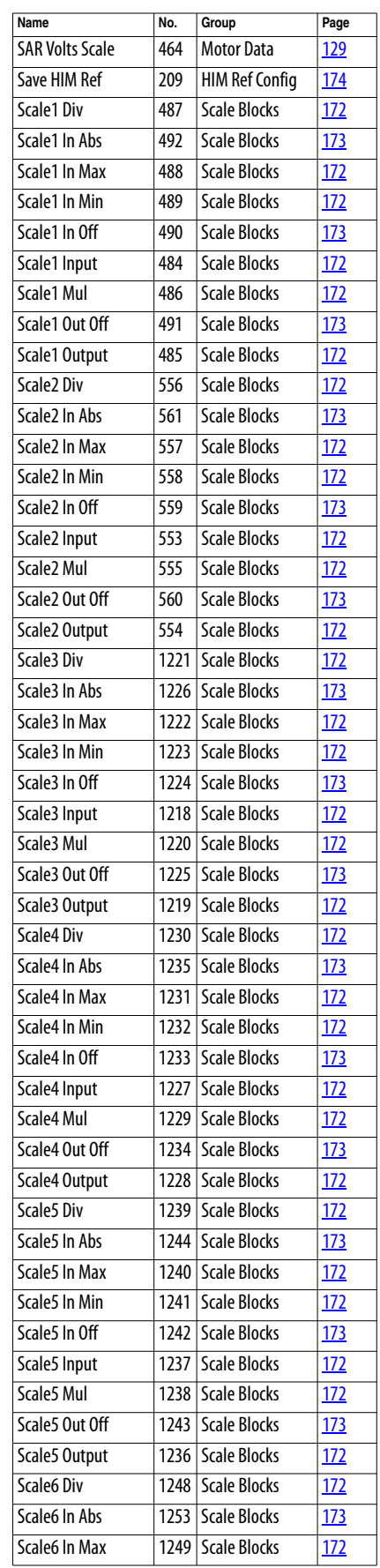

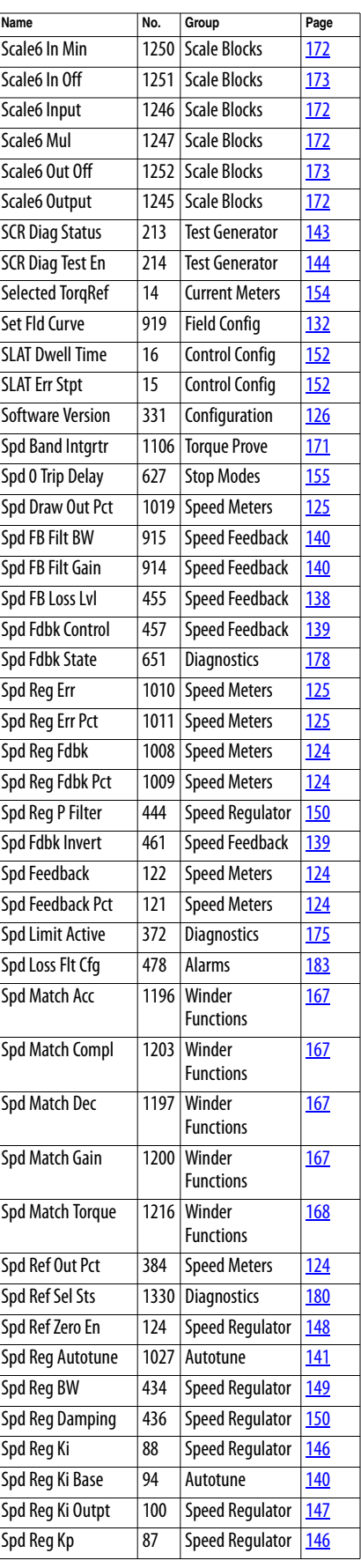

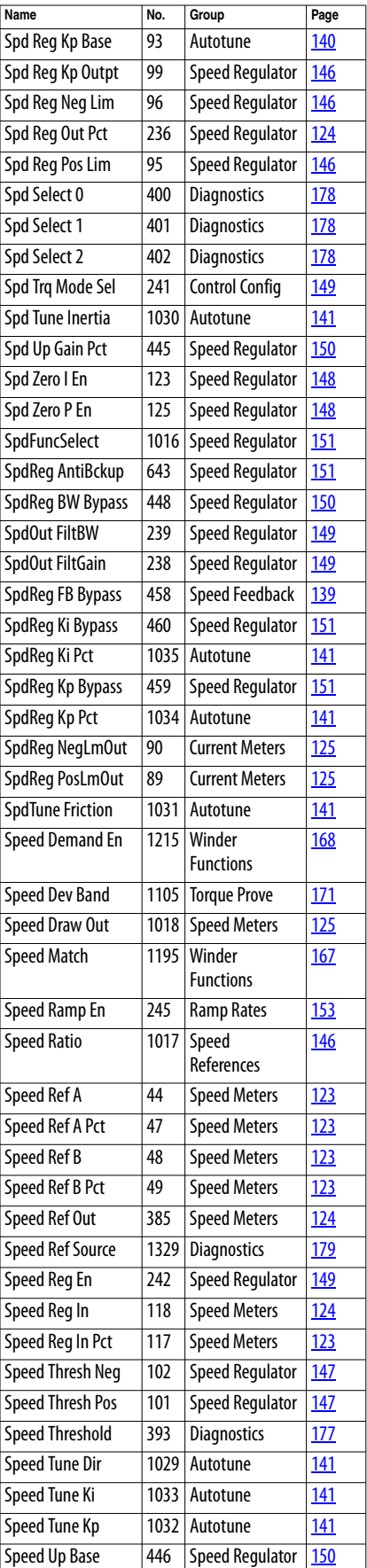

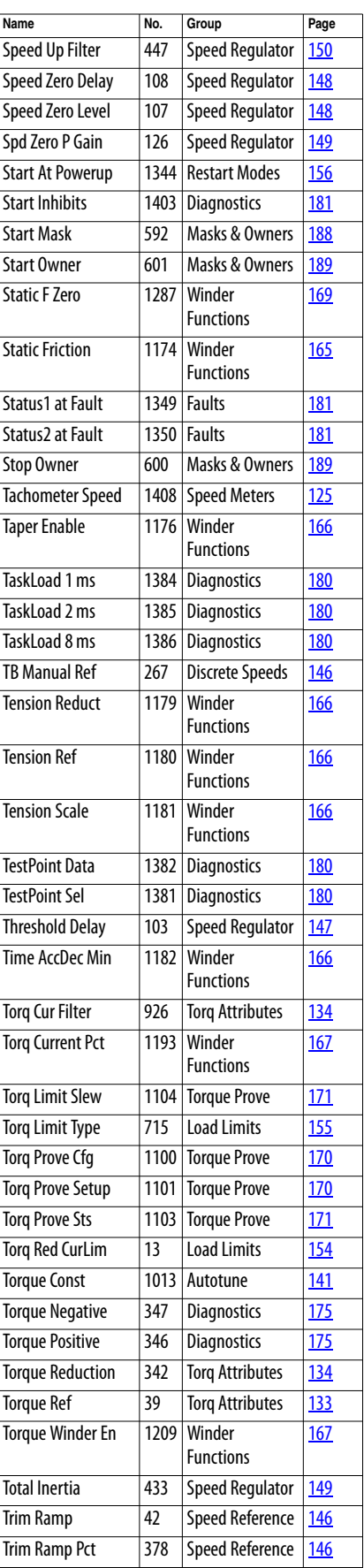

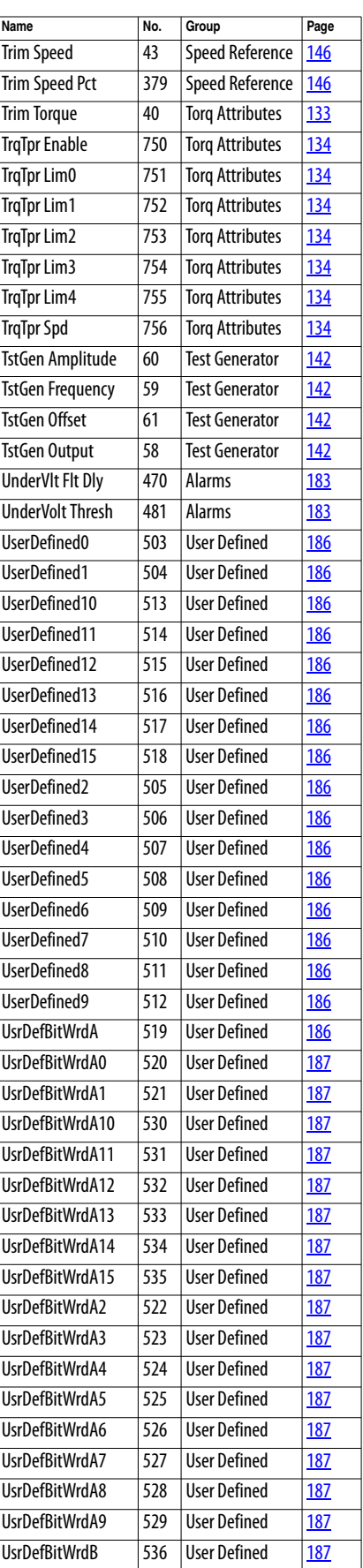

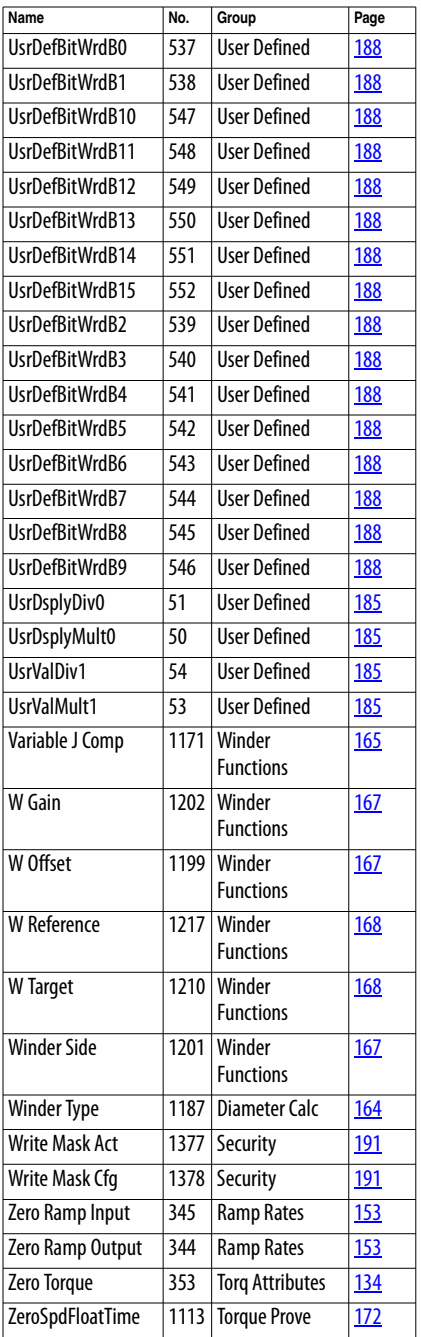

# **Parameter Cross Reference – by Number**

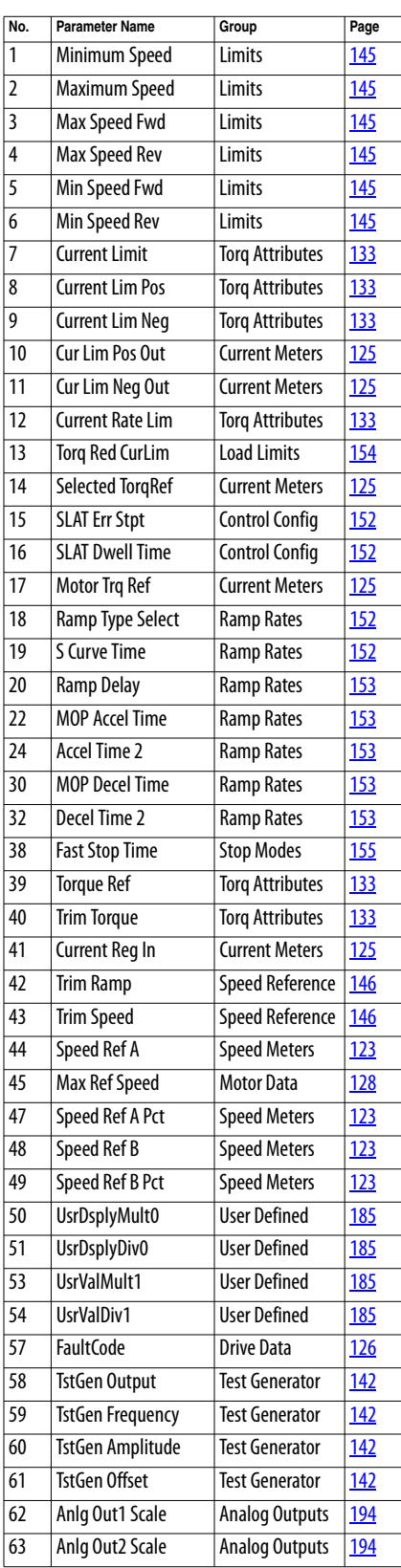

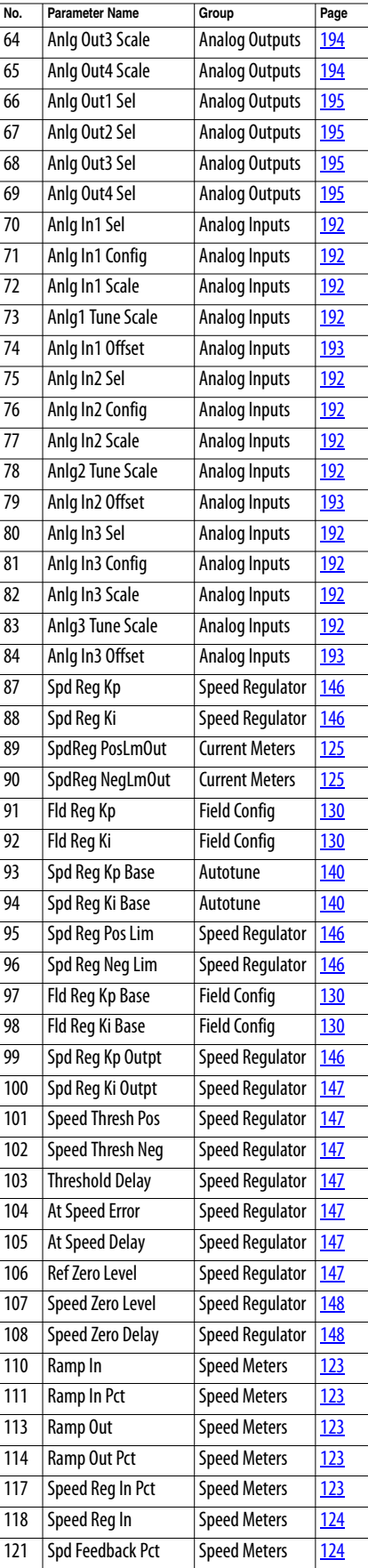

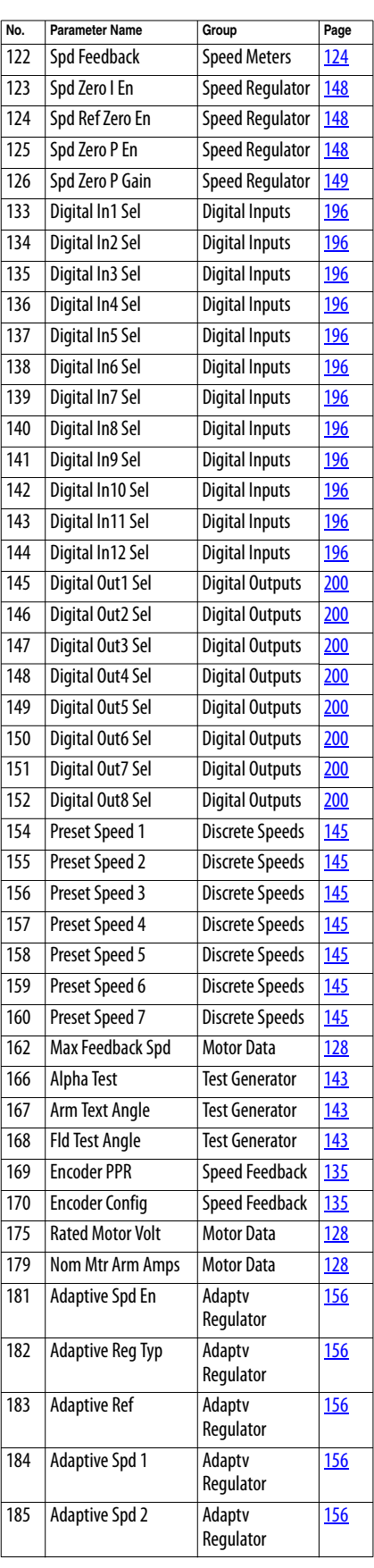

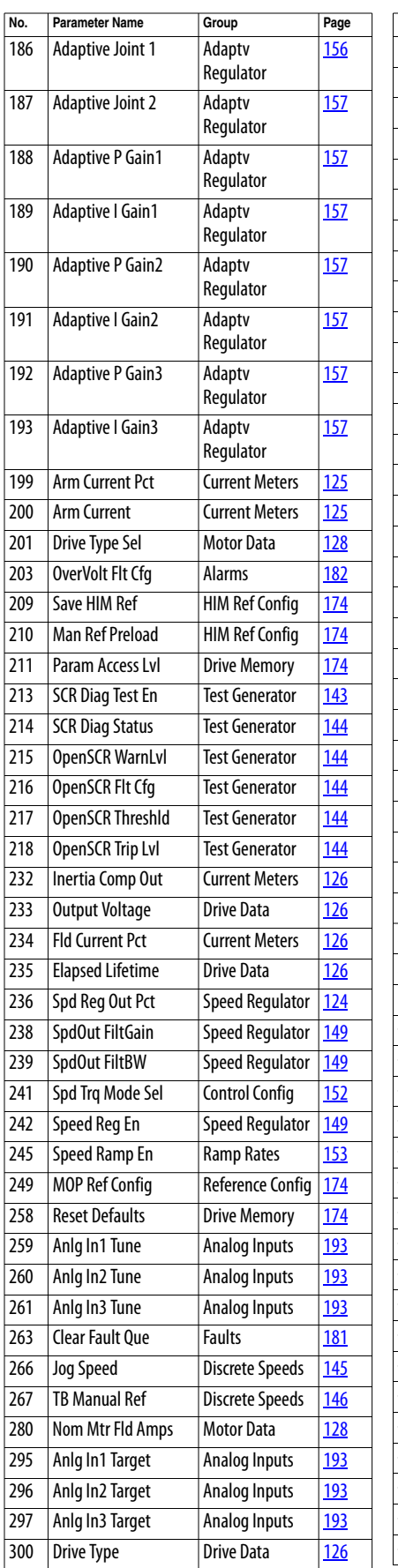

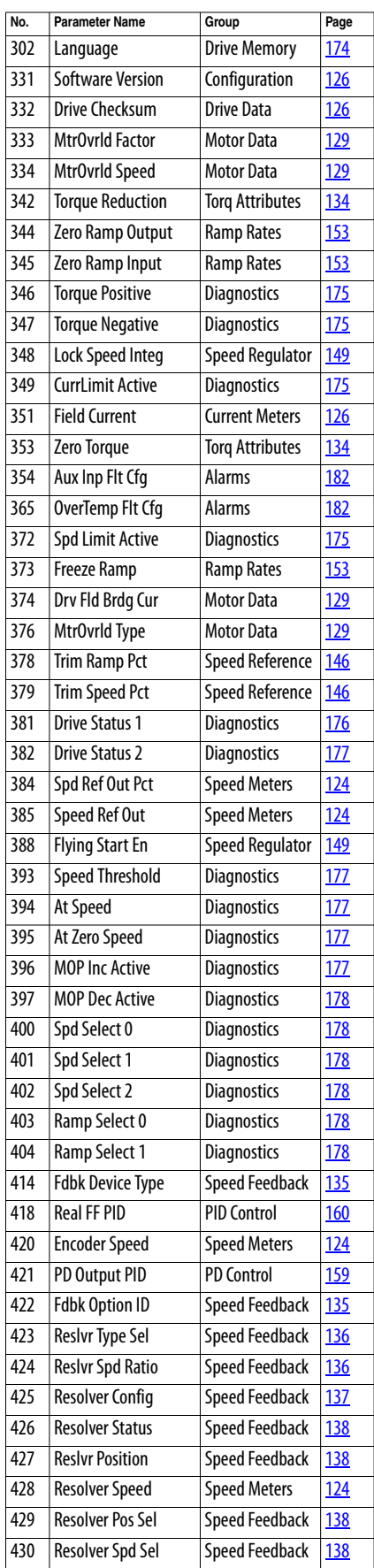

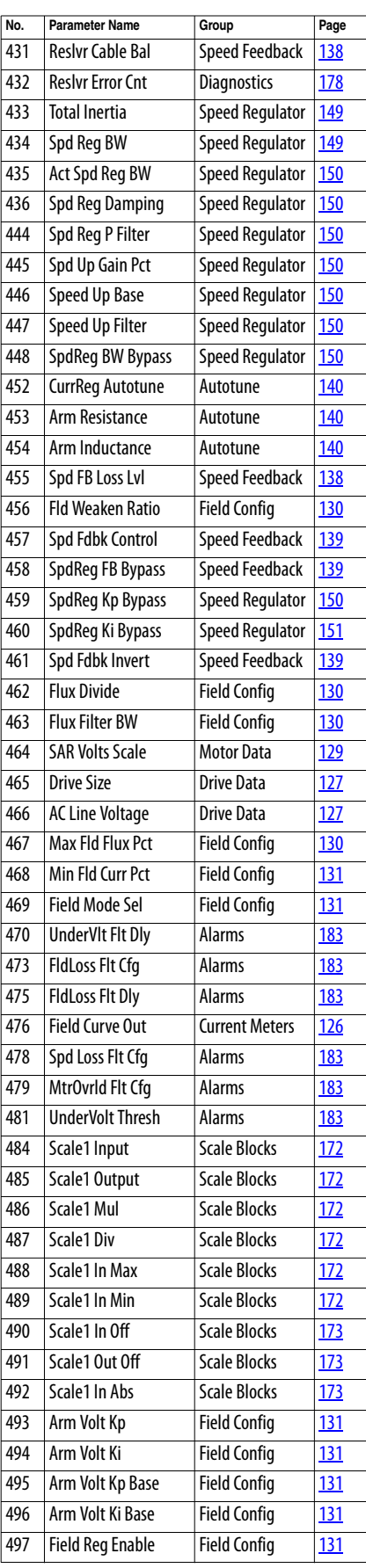

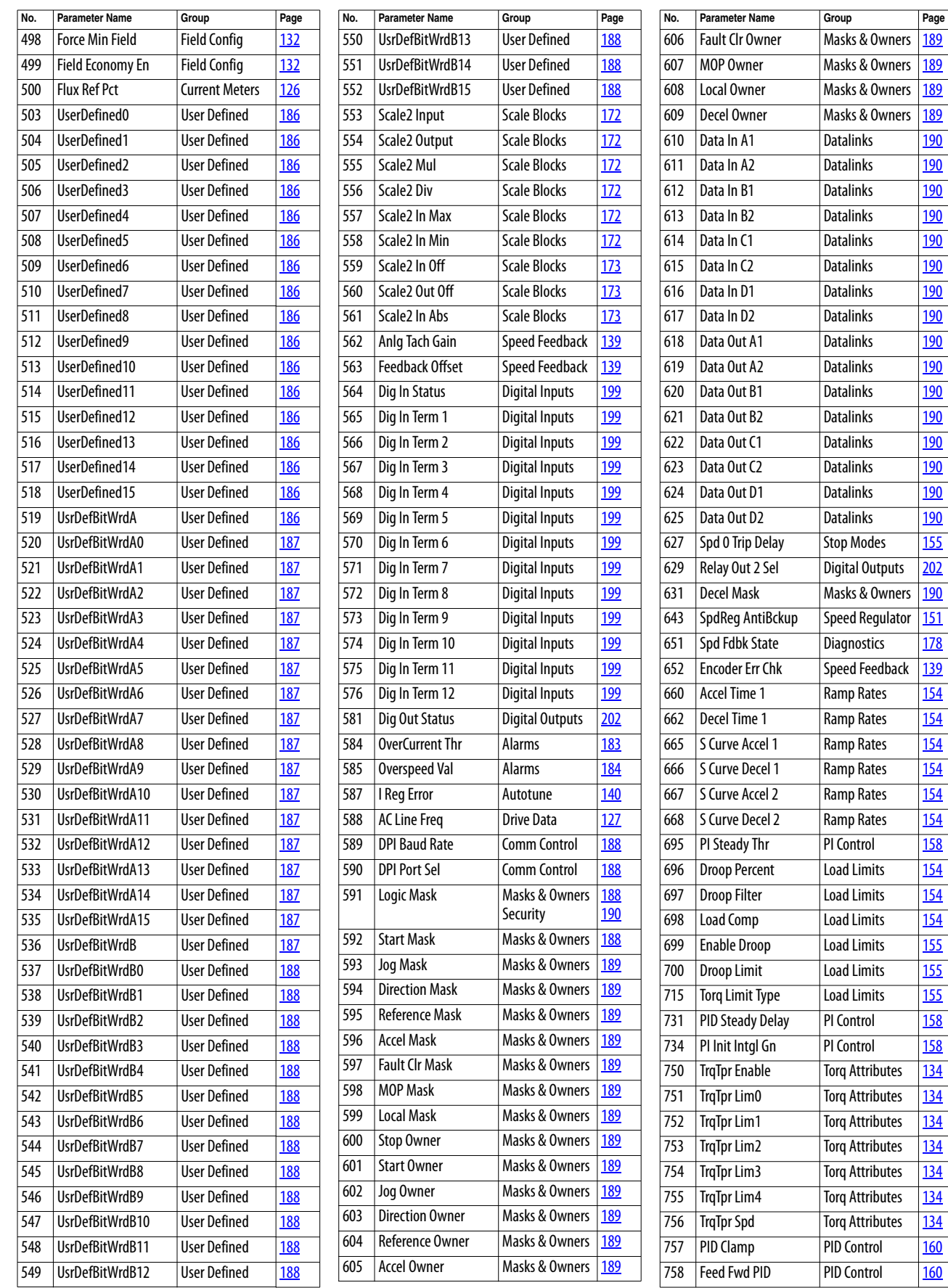

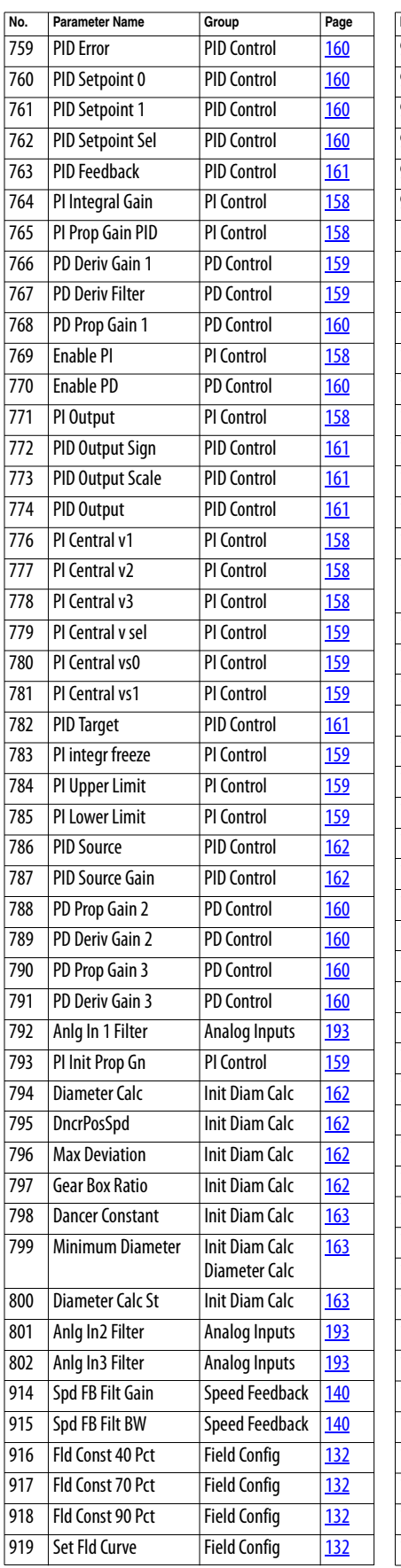

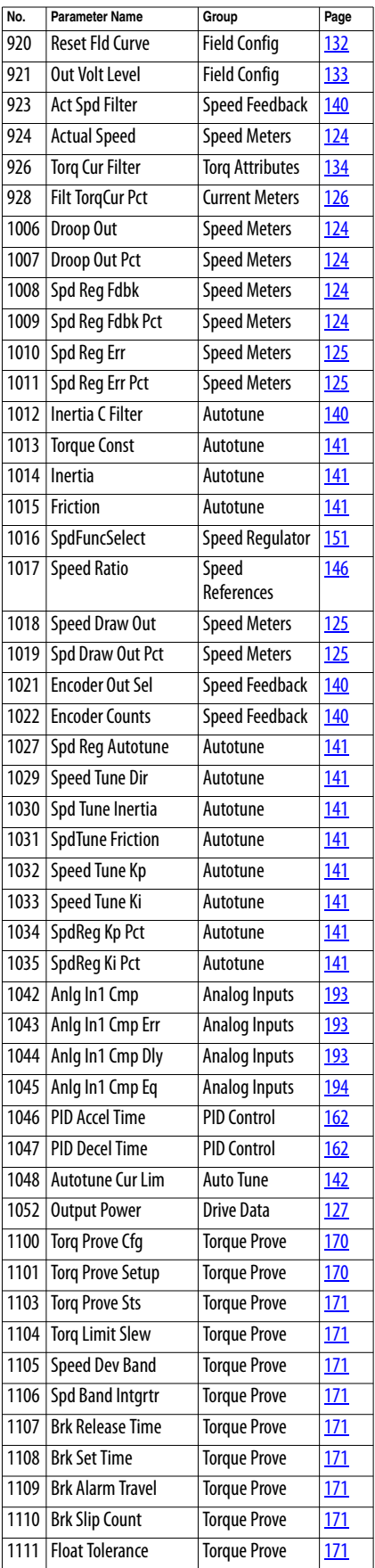

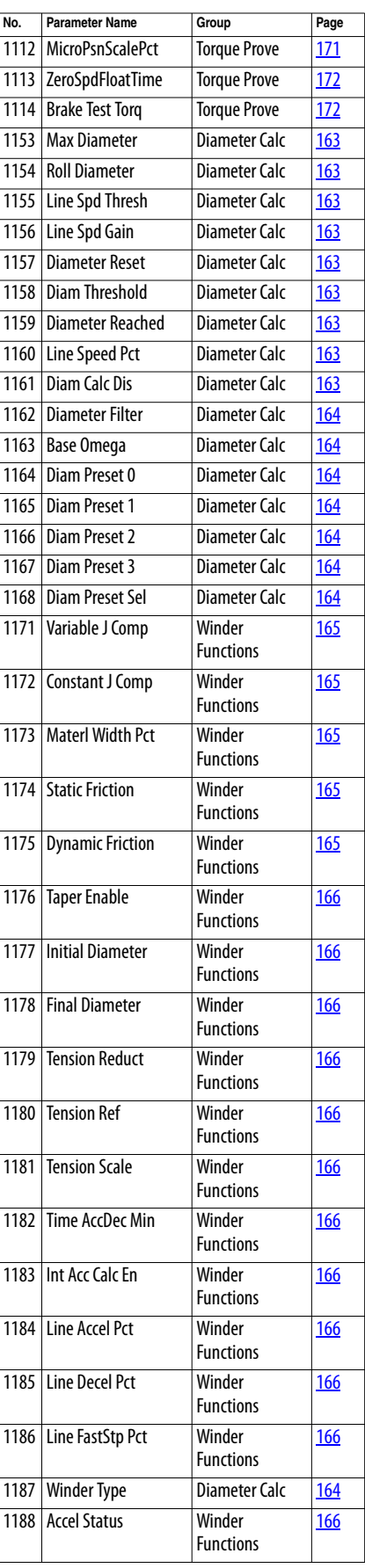

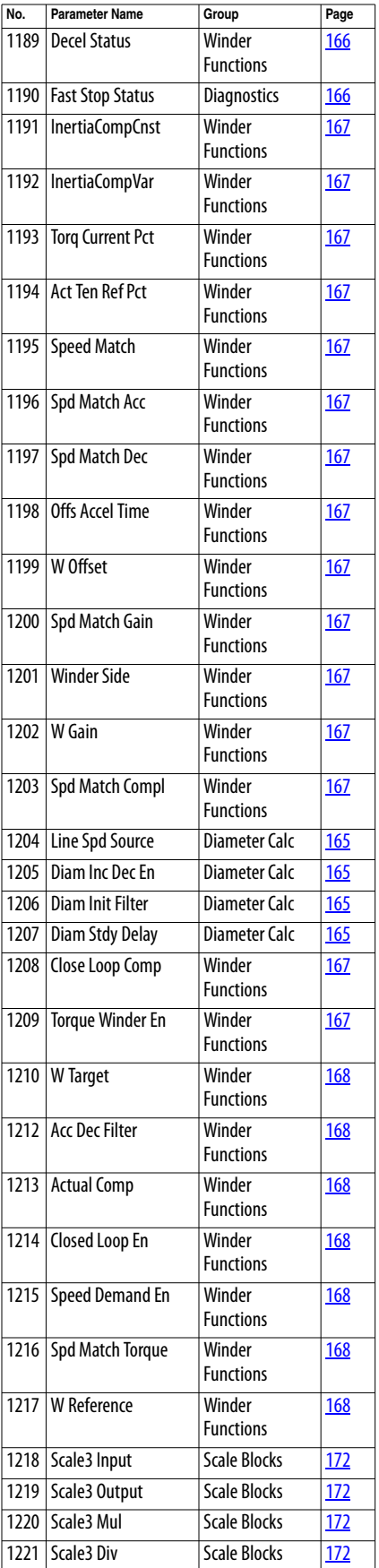

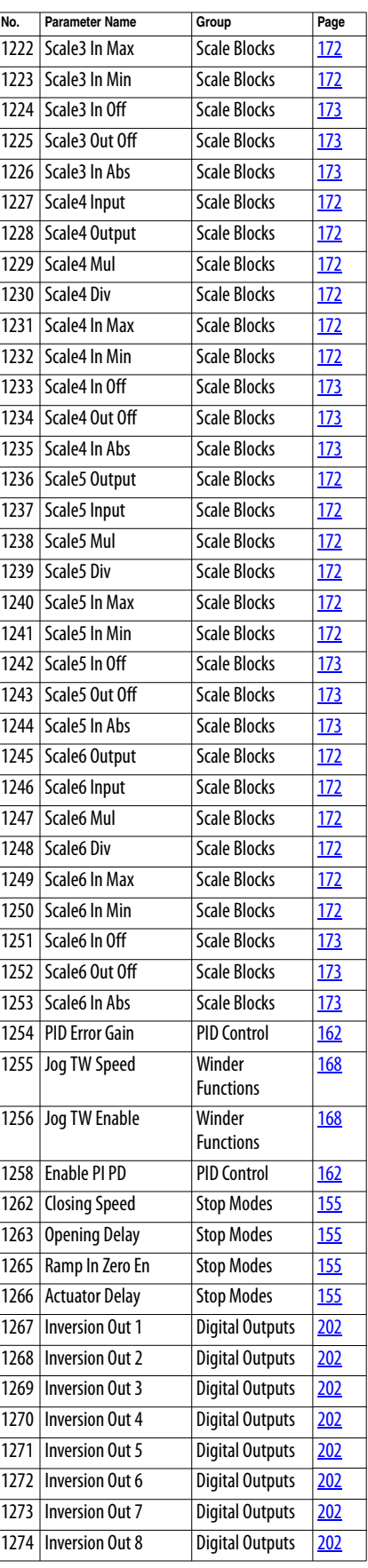

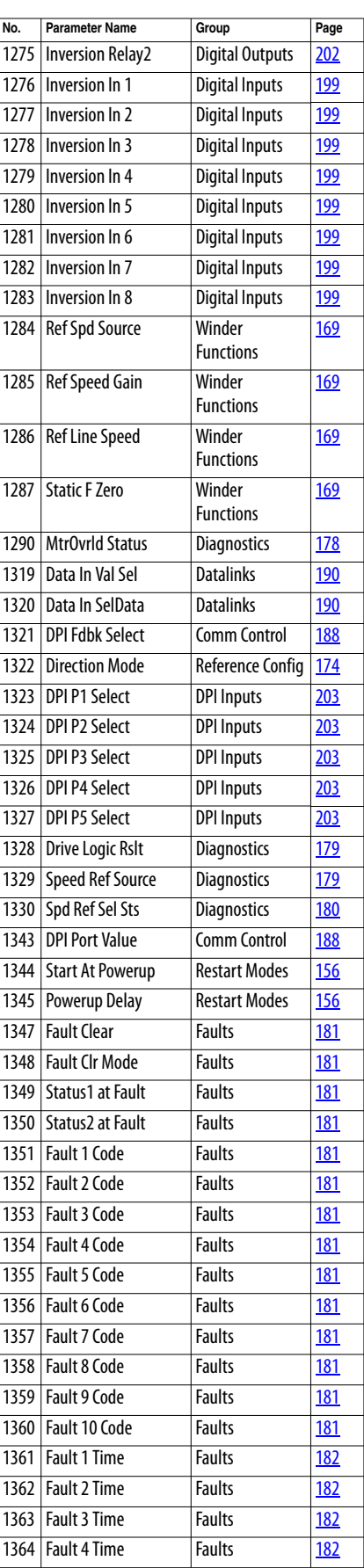

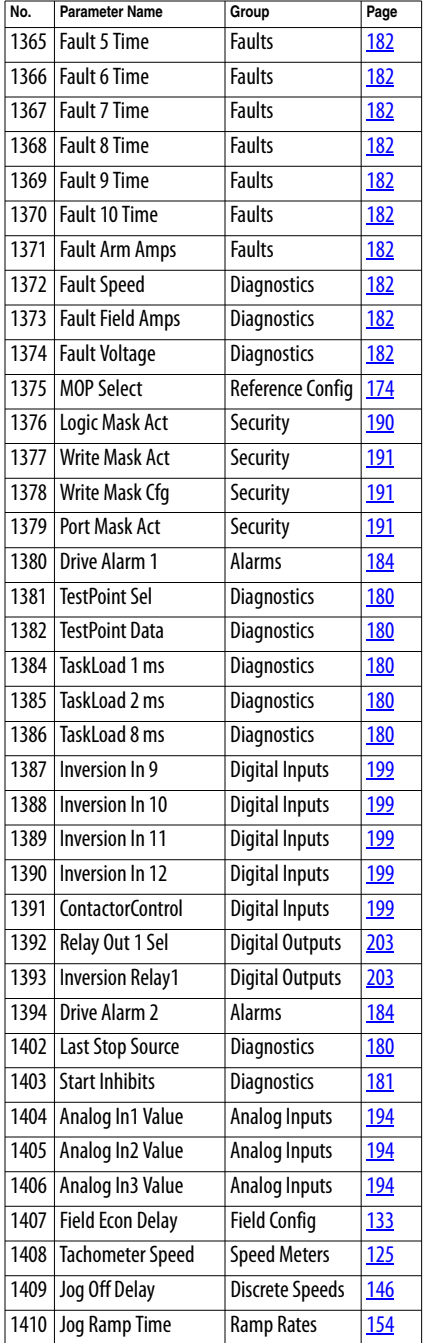

#### **Notes:**
# **Troubleshooting**

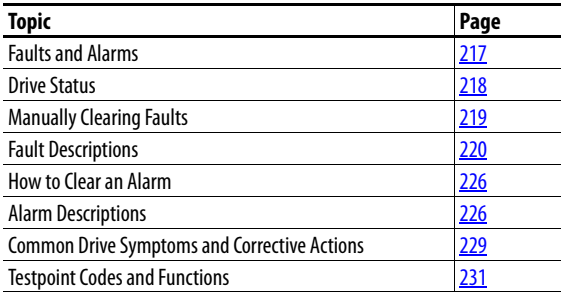

This chapter provides information to guide you in troubleshooting the PowerFlex DC drive. Included is a listing and description of drive faults (with possible solutions, when applicable) and alarms.

<span id="page-216-0"></span>**Faults and Alarms** A fault is a condition that always stops the drive and prevents it from starting until the fault condition is corrected. There are two fault types.

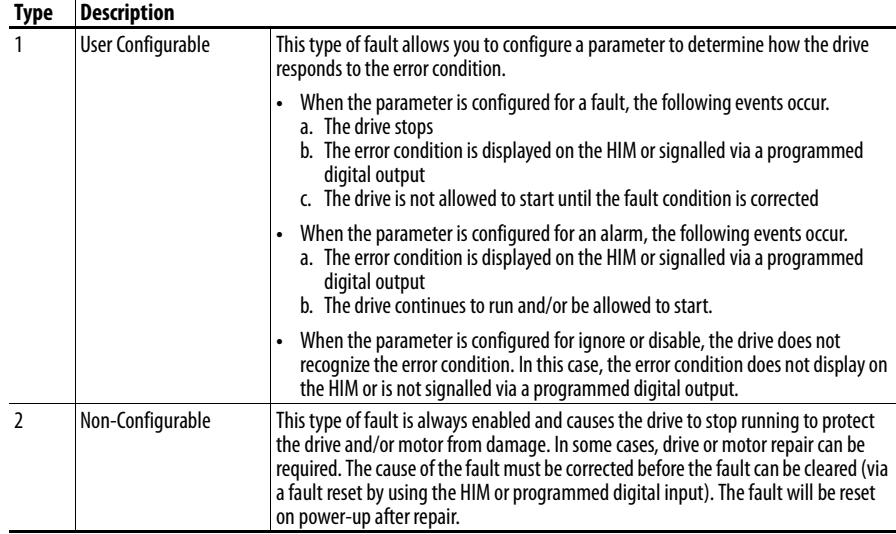

An alarm indicates a drive error condition that does not stop the drive, but can prevent it from starting. There are two types of alarms.

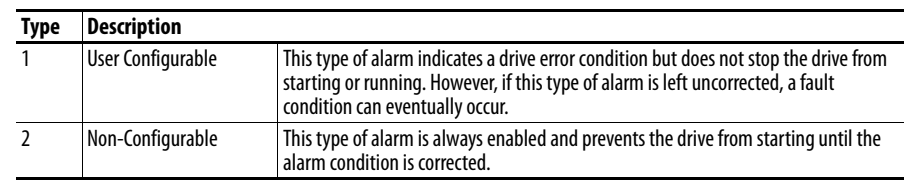

<span id="page-217-0"></span>**Drive Status** The condition or state of your drive is constantly monitored. Any changes are indicated through the status indicators and/or the HIM (if present).

#### **Figure 65 - Drive Status Indicators**

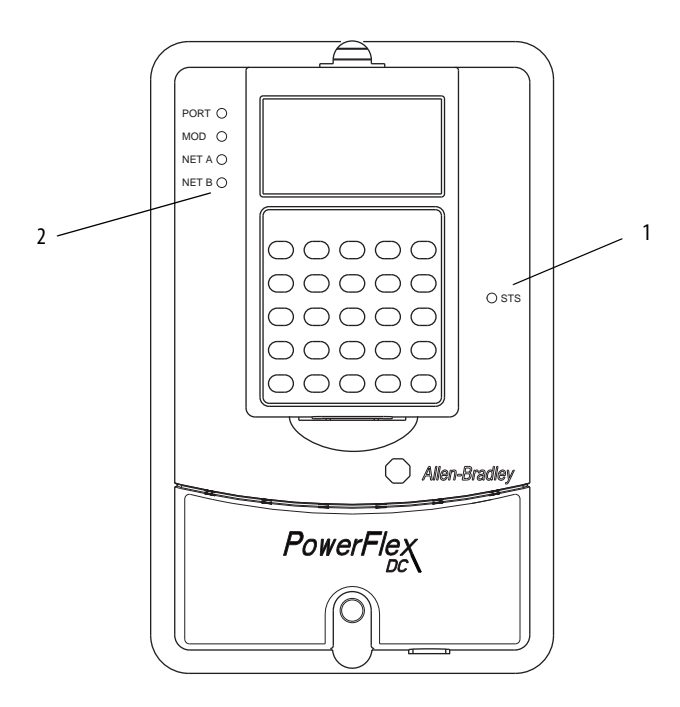

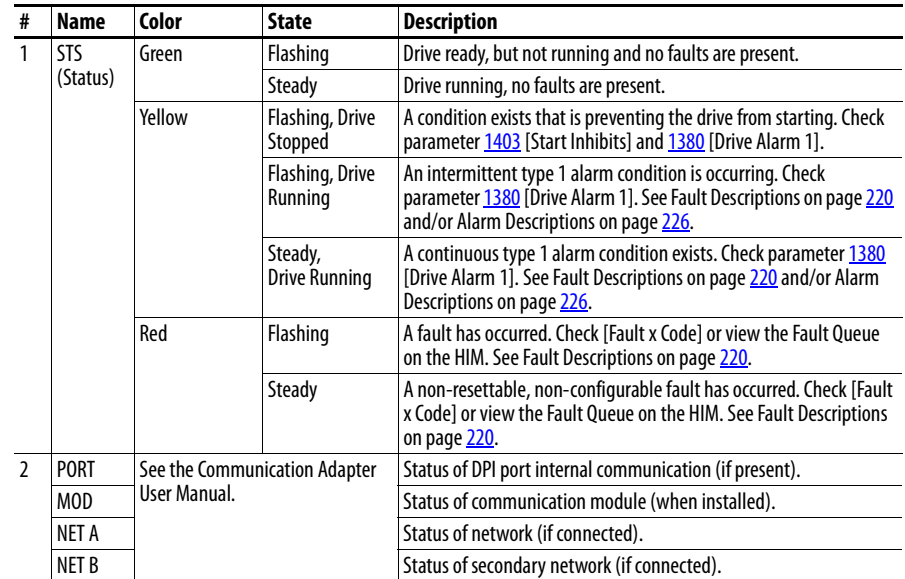

## **HIM Indicators**

The LCD HIM also provides visual notification of a fault or alarm condition.

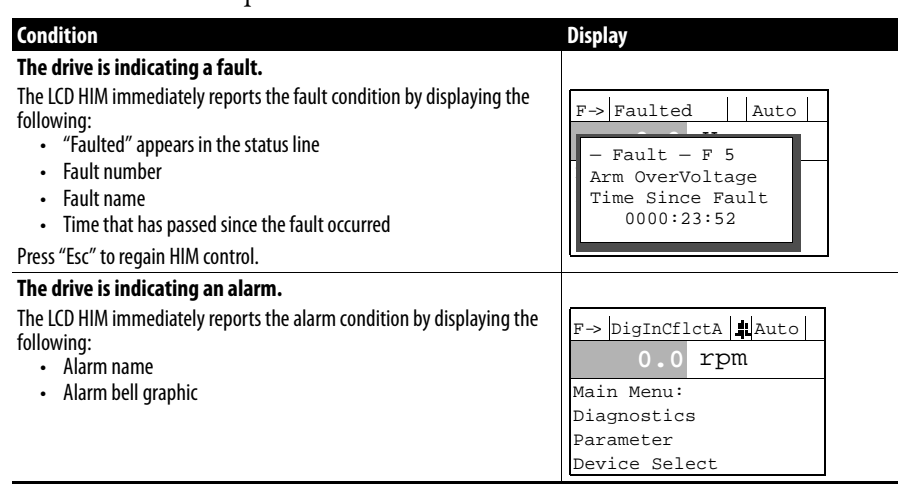

# <span id="page-218-0"></span>**Manually Clearing Faults**

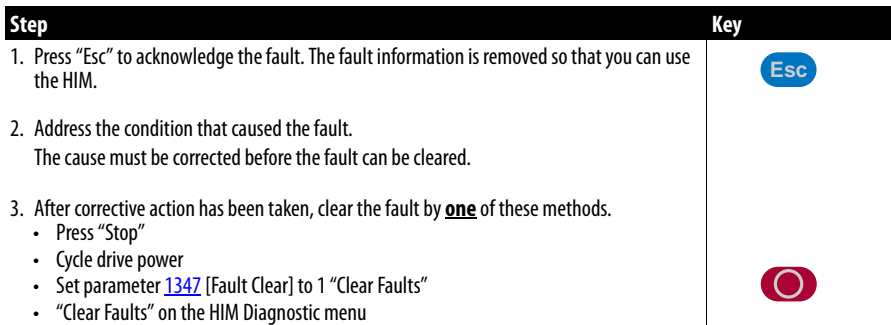

# <span id="page-219-0"></span>**Fault Descriptions Table 41 - Fault Types, Descriptions, and Actions**

<span id="page-219-13"></span><span id="page-219-12"></span><span id="page-219-11"></span><span id="page-219-10"></span><span id="page-219-9"></span><span id="page-219-8"></span><span id="page-219-7"></span><span id="page-219-6"></span><span id="page-219-5"></span><span id="page-219-4"></span><span id="page-219-3"></span><span id="page-219-2"></span><span id="page-219-1"></span>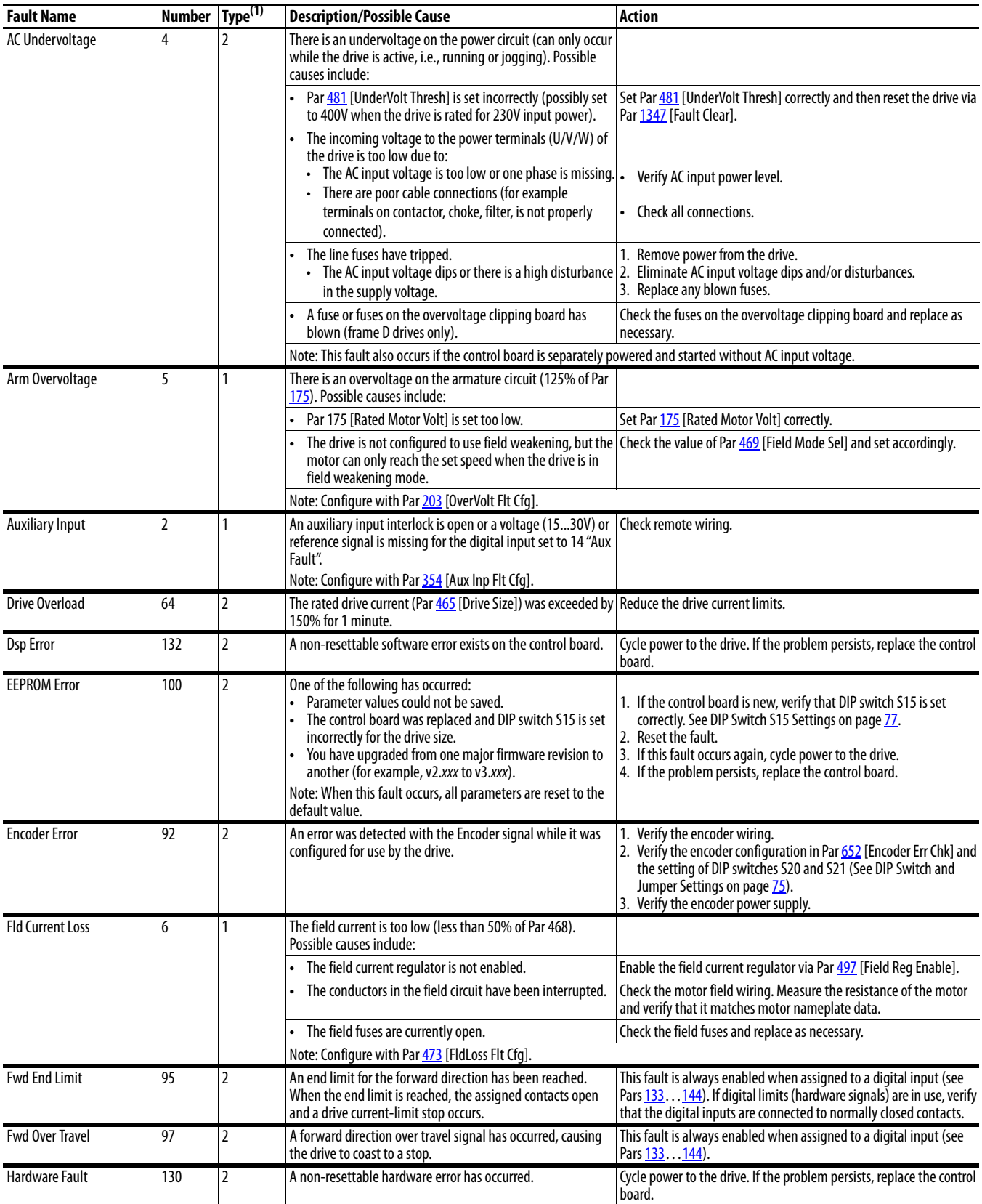

<span id="page-220-8"></span><span id="page-220-7"></span><span id="page-220-6"></span><span id="page-220-5"></span><span id="page-220-4"></span><span id="page-220-3"></span><span id="page-220-2"></span><span id="page-220-1"></span><span id="page-220-0"></span>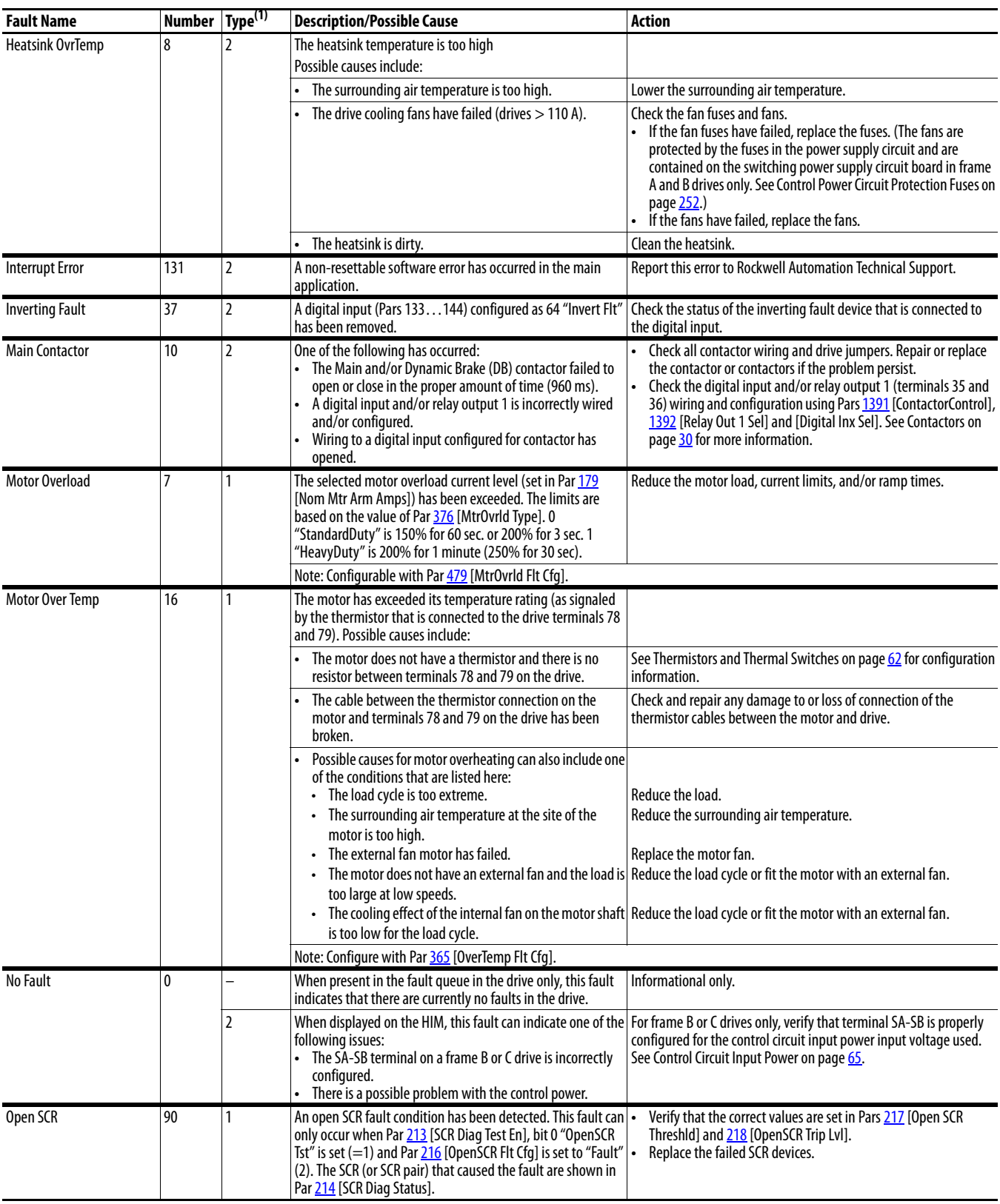

<span id="page-221-9"></span><span id="page-221-8"></span><span id="page-221-7"></span><span id="page-221-6"></span><span id="page-221-5"></span><span id="page-221-4"></span><span id="page-221-3"></span><span id="page-221-2"></span><span id="page-221-1"></span><span id="page-221-0"></span>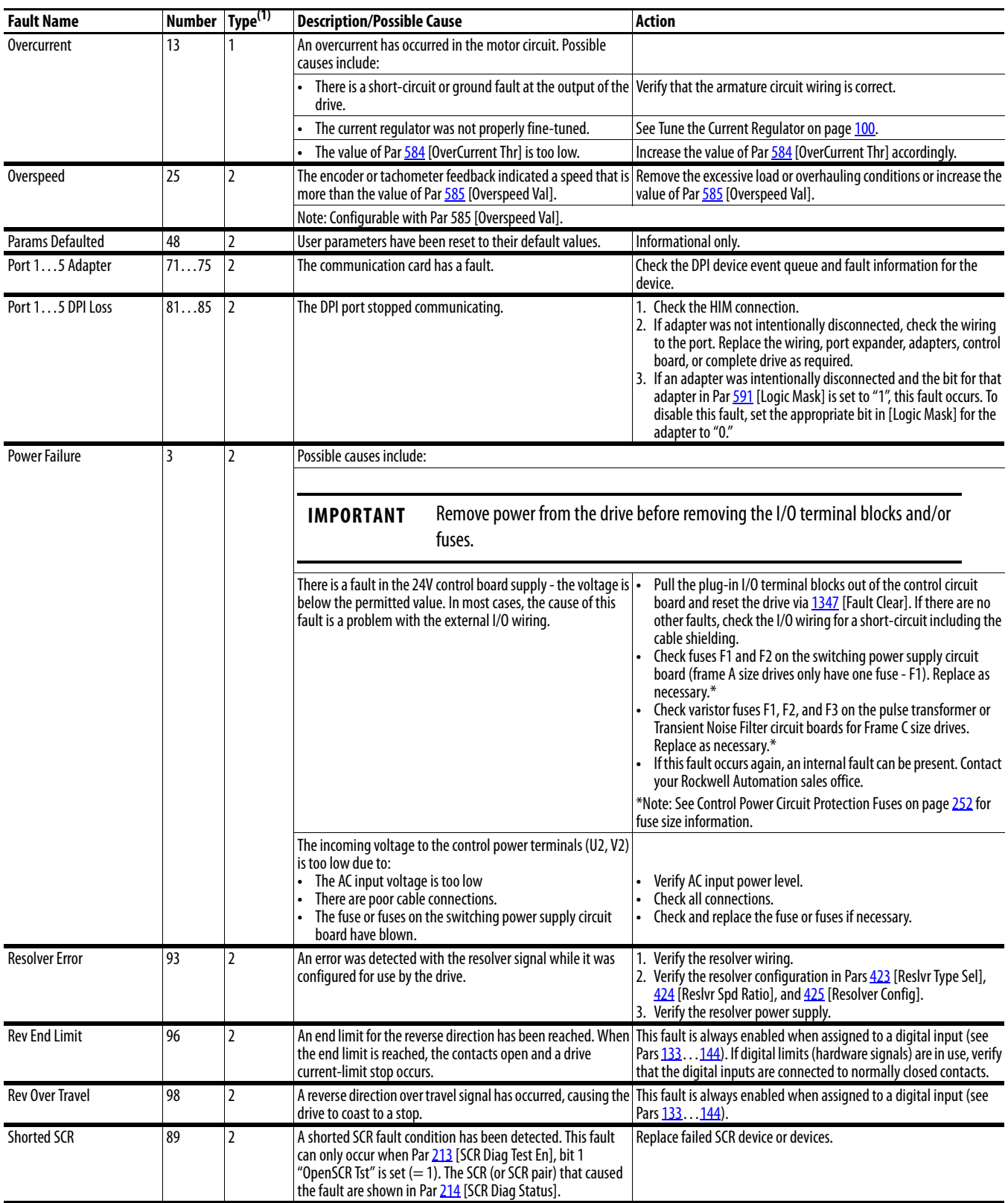

<span id="page-222-9"></span><span id="page-222-8"></span><span id="page-222-7"></span><span id="page-222-6"></span><span id="page-222-5"></span><span id="page-222-4"></span><span id="page-222-3"></span><span id="page-222-2"></span><span id="page-222-1"></span><span id="page-222-0"></span>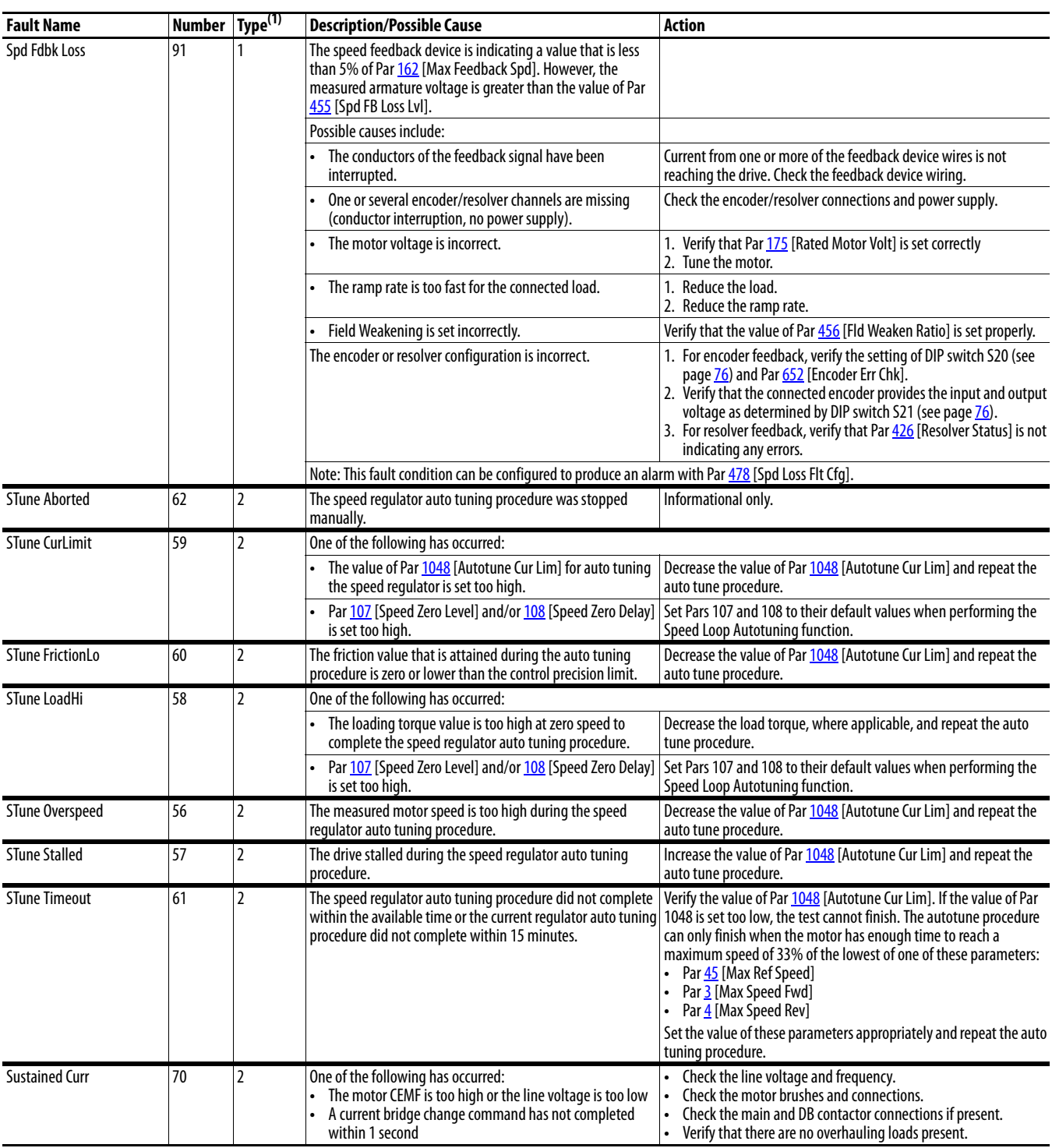

<span id="page-223-0"></span>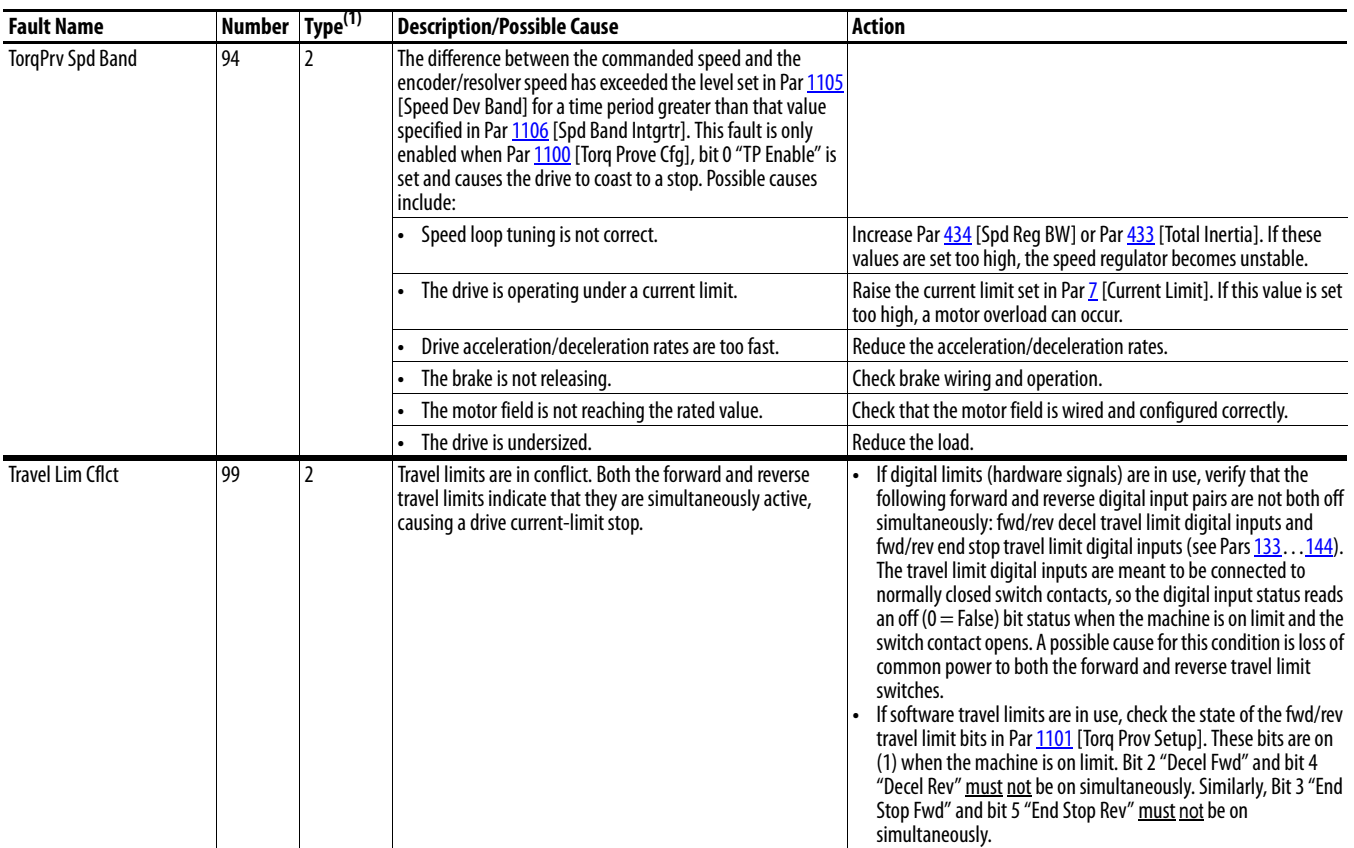

<span id="page-223-1"></span>(1) See [page 217](#page-216-0) for a description of fault types.

|                                           | Tuttle Cross Reference by Number |                      |                         |
|-------------------------------------------|----------------------------------|----------------------|-------------------------|
| No. <sup>(1)</sup>                        | <b>Fault</b>                     | $No.$ <sup>(1)</sup> | <b>Fault</b>            |
|                                           | <b>Auxiliary Input</b>           | 8185                 | Port 1 DPI Loss         |
|                                           | <b>Power Failure</b>             |                      | Port 2 DPI Loss         |
|                                           | AC Undervoltage                  |                      | Port 3 DPI Loss         |
| $\frac{2}{3}$ $\frac{4}{5}$ $\frac{6}{7}$ | Arm Overvoltage                  |                      | Port 4 DPI Loss         |
|                                           | <b>Fld Current Loss</b>          |                      | Port 5 DPI Loss         |
|                                           | <b>Motor Overload</b>            | 89                   | <b>Shorted SCR</b>      |
| $\underline{8}$                           | Heatsink OvrTemp                 | $\overline{90}$      | Open SCR                |
| 10                                        | <b>Main Contactor</b>            | 91                   | <b>Speed Fdbk Loss</b>  |
| 13                                        | <b>Overcurrent</b>               | 92                   | <b>Encoder Error</b>    |
| 16                                        | Motor Over Temp                  | 93                   | <b>Resolver Error</b>   |
| 25                                        | <b>Overspeed</b>                 | $\frac{94}{5}$       | <b>TorqPrv Spd Band</b> |
| 37                                        | <b>Inverting Fault</b>           | $\frac{95}{2}$       | <b>Fwd End Limit</b>    |
| <u>48</u>                                 | <b>Params Defaulted</b>          | $\frac{96}{5}$       | <b>Rev End Limit</b>    |
| 56                                        | <b>STune Overspeed</b>           | 97                   | <b>Fwd Over Travel</b>  |
| 57                                        | <b>STune Stalled</b>             | $\frac{98}{5}$       | <b>Rev Over Travel</b>  |
| 58                                        | STune LoadHi                     | $\frac{99}{2}$       | <b>Travel Lim Cflct</b> |
| 59                                        | <b>STune CurLimit</b>            | 100                  | <b>EEPROM Error</b>     |
| 60                                        | <b>STune FrictionLo</b>          | <b>130</b>           | <b>Hardware Fault</b>   |
| 61                                        | <b>STune Timeout</b>             | 131                  | <b>Interrupt Error</b>  |
| 62                                        | <b>STune Aborted</b>             | <u>132</u>           | <b>Dsp Error</b>        |
| 64                                        | <b>Drive Overload</b>            |                      |                         |
| $\overline{20}$                           | <b>Sustained Curr</b>            |                      |                         |
| 7175                                      | Port 1 Adaptor                   |                      |                         |
|                                           | Port 2 Adaptor                   |                      |                         |
|                                           | Port 3 Adaptor                   |                      |                         |
|                                           | Port 4 Adaptor                   |                      |                         |
|                                           | Port 5 Adaptor                   |                      |                         |

**Table 42 - Fault Cross Reference by Number** 

<span id="page-224-0"></span>(1)Faults that are not listed are reserved for future use.

<span id="page-225-0"></span>**How to Clear an Alarm** Alarms are automatically cleared when the condition that caused the alarm is no longer present.

<span id="page-225-1"></span>**Alarm Descriptions** The status of the alarms can be viewed in [1380](#page-183-0) [Drive Alarm 1].

### **Table 43 - Alarm Descriptions and Actions**

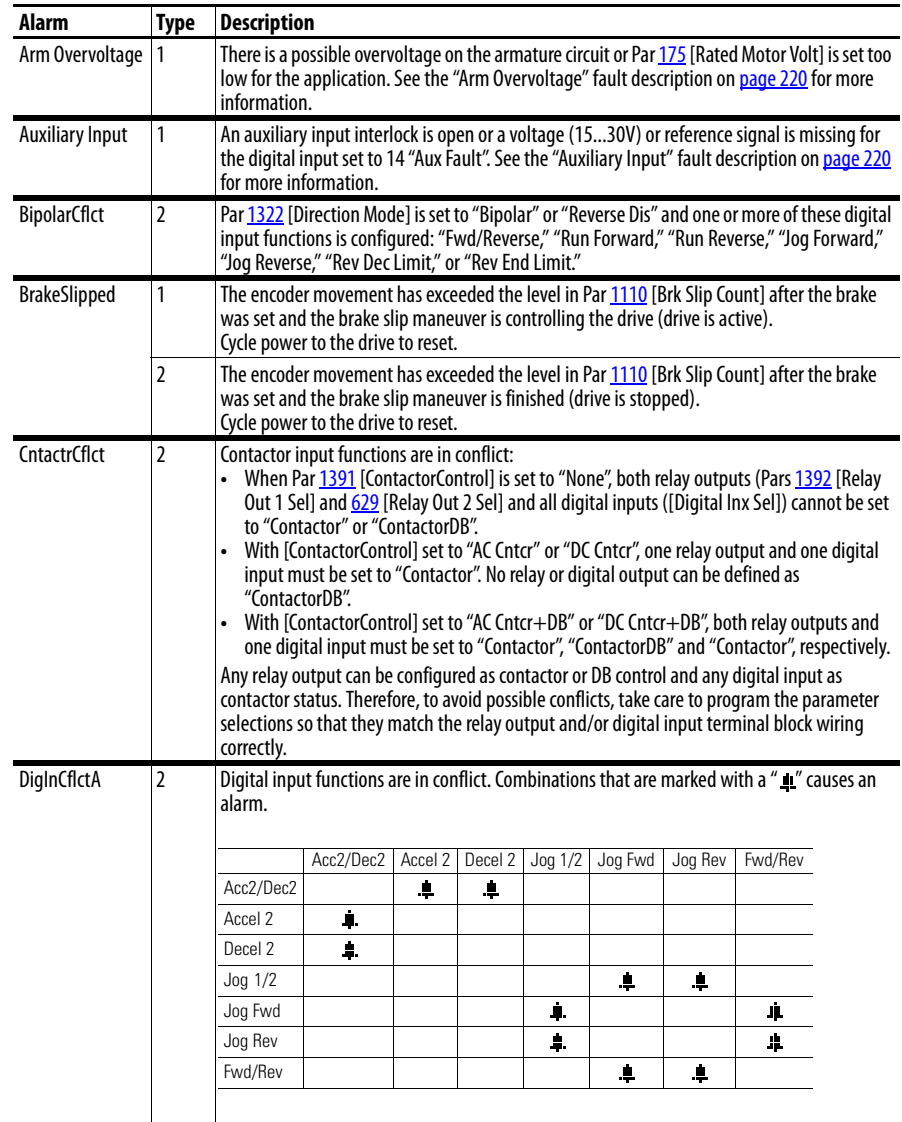

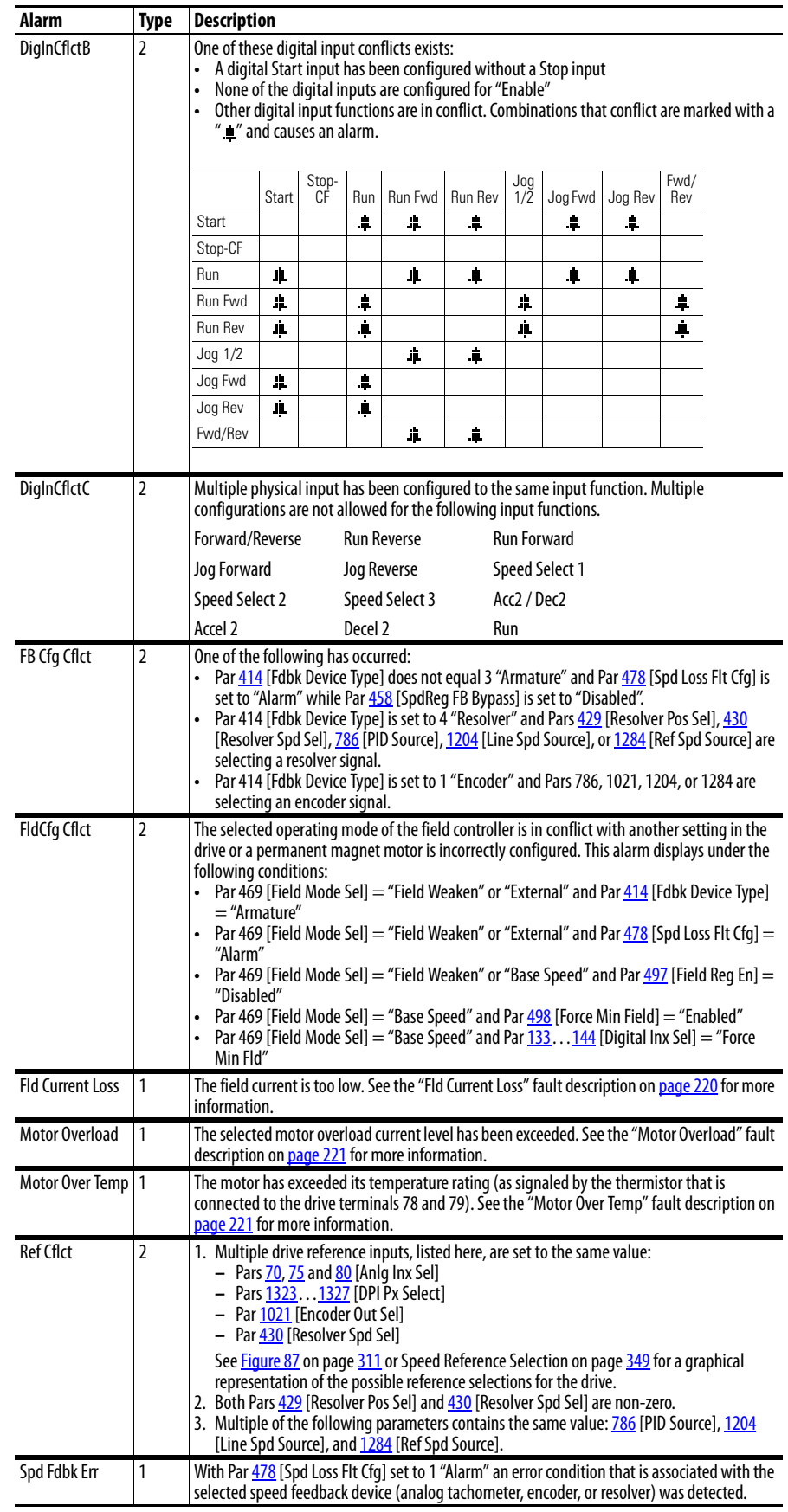

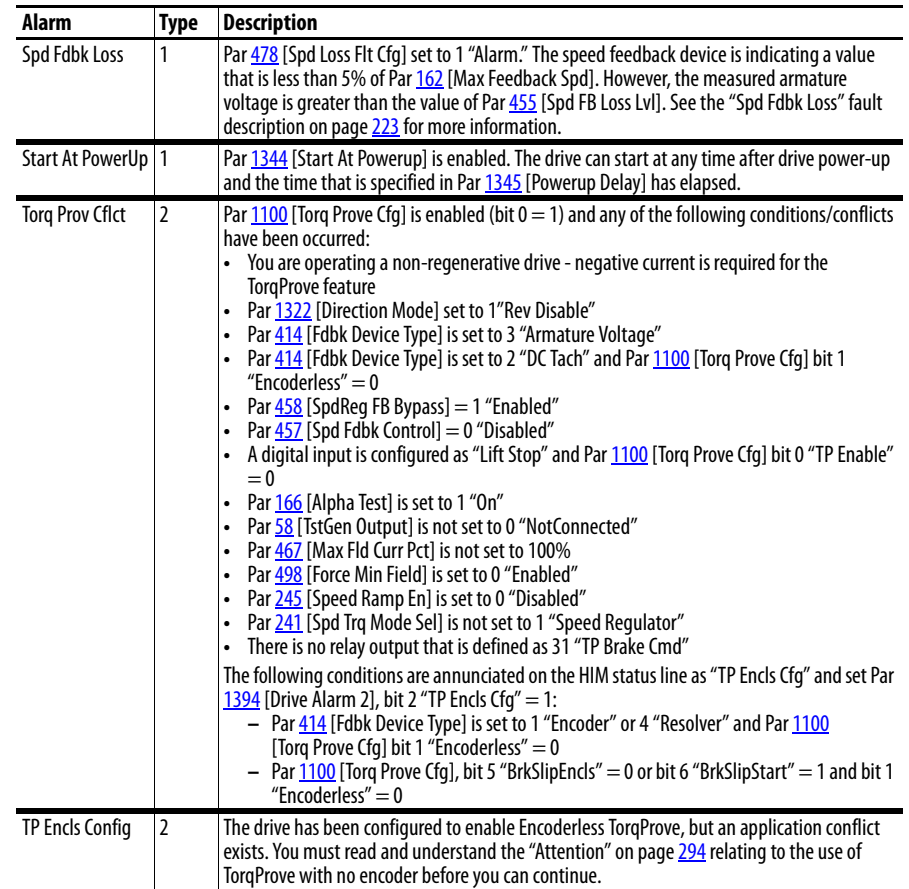

## <span id="page-228-0"></span>**Common Drive Symptoms and Corrective Actions**

The following tables contain descriptions of common drive symptoms and the possible solutions to correct the problem.

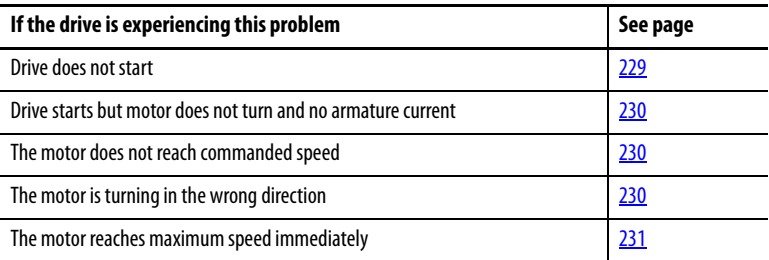

## <span id="page-228-1"></span>**Drive does not start**

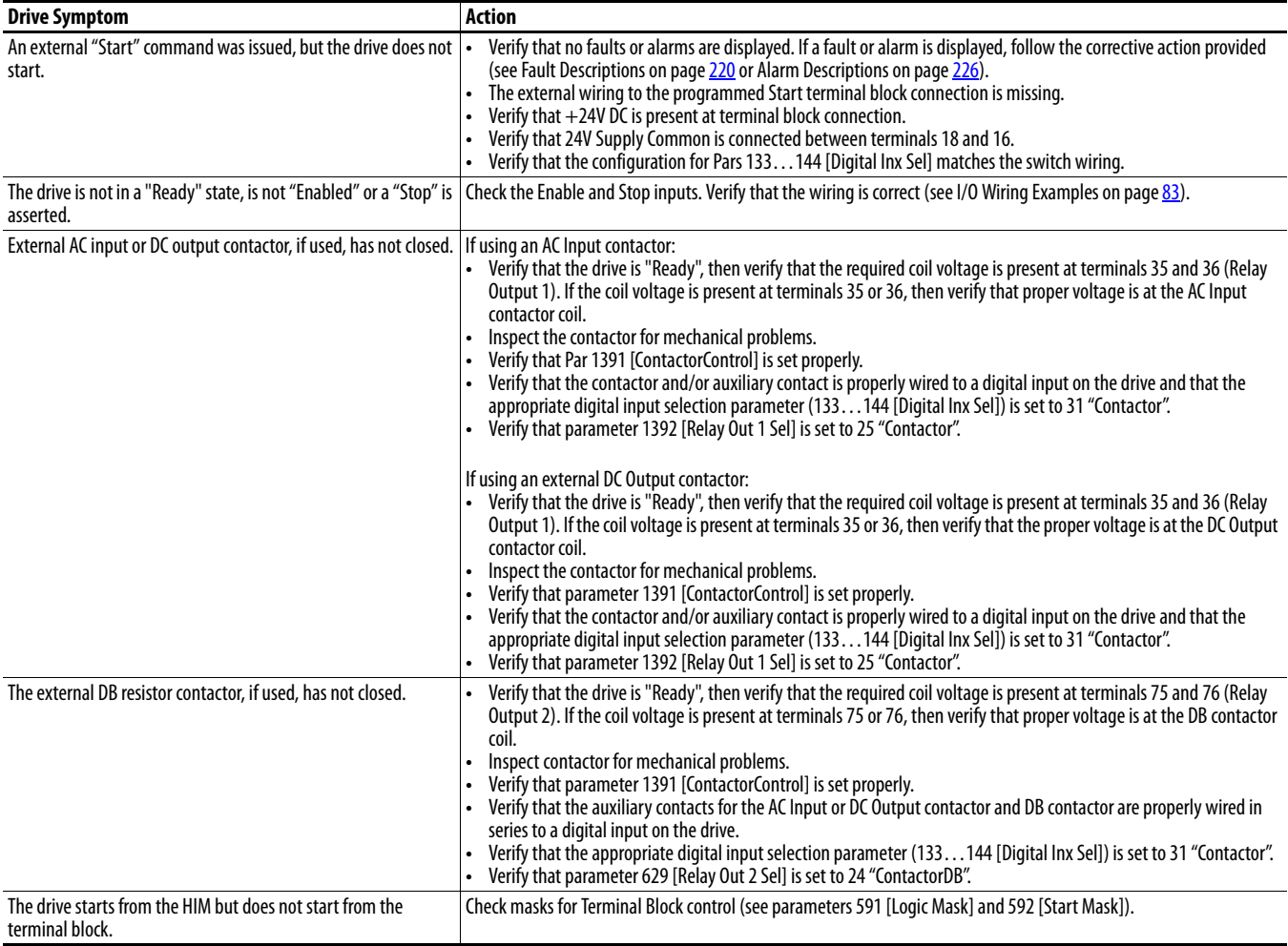

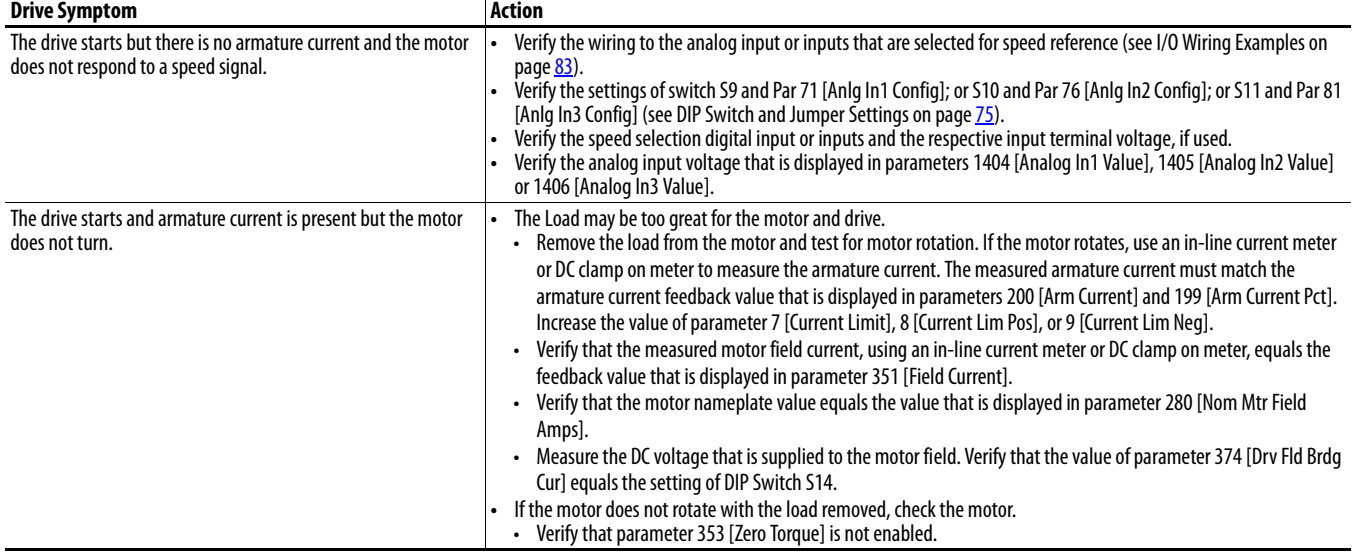

## <span id="page-229-0"></span>**Drive starts but motor does not turn and no armature current**

## <span id="page-229-1"></span>**The motor does not reach commanded speed**

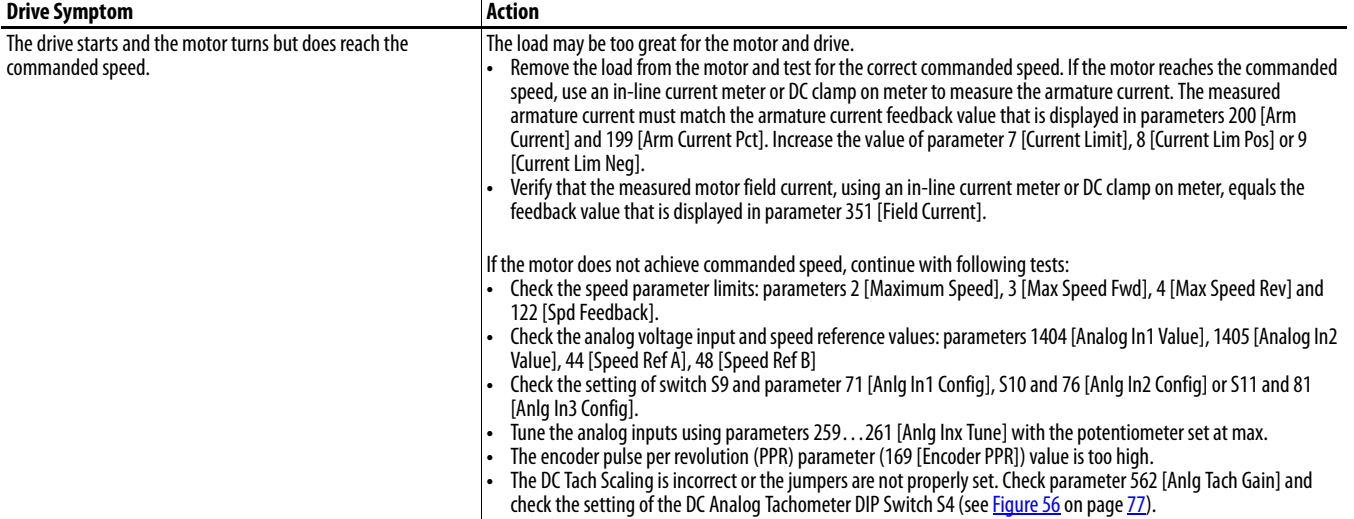

## <span id="page-229-2"></span>**The motor is turning in the wrong direction**

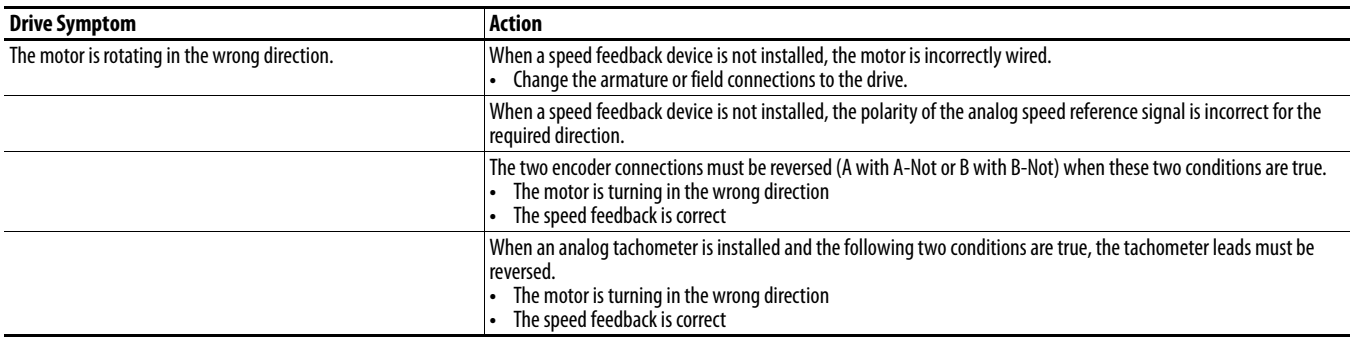

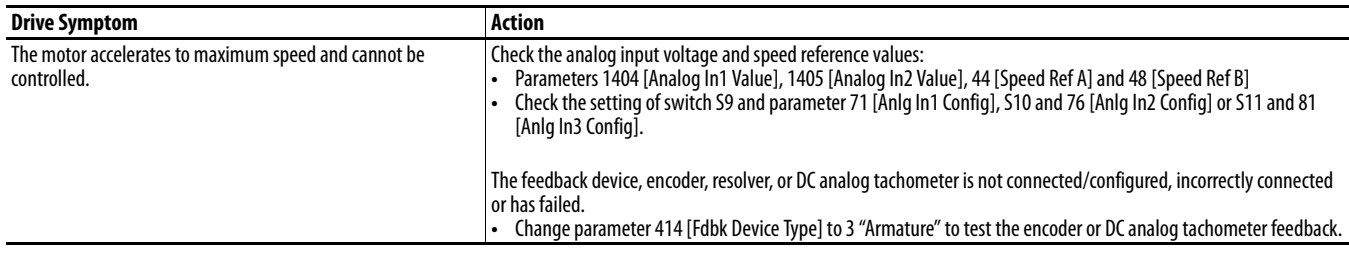

## <span id="page-230-1"></span>**The motor reaches maximum speed immediately**

## **The motor speed cannot be controlled and the drive does not stop**

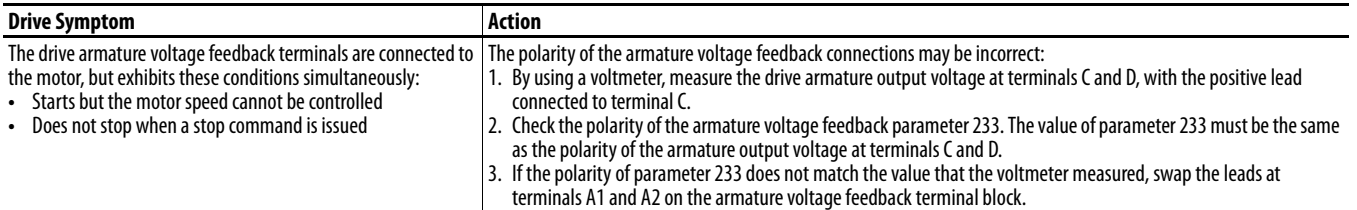

## <span id="page-230-0"></span>**Testpoint Codes and Functions**

### Select a testpoint with Par [1381](#page-179-0) [TestPoint Sel]. Values can be viewed with Par [1382](#page-179-1) [TestPoint Data].

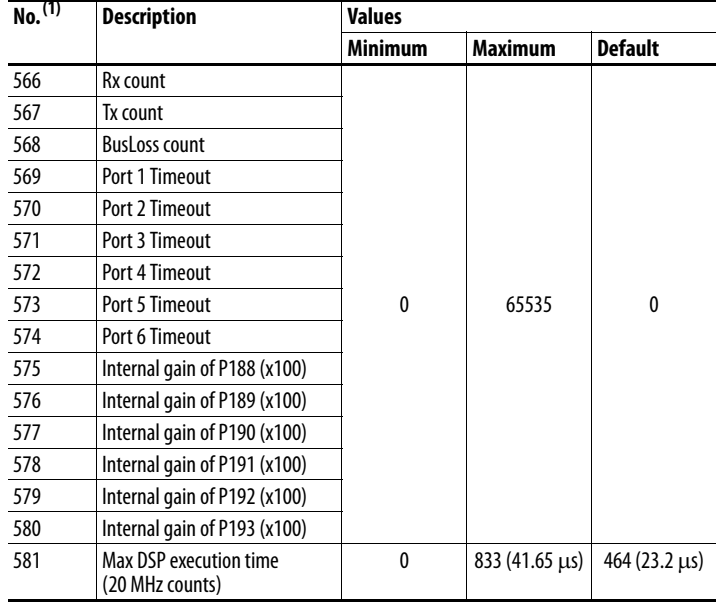

(1) Enter in [TestPoint Sel].

## **Notes:**

# **Supplemental Drive Information**

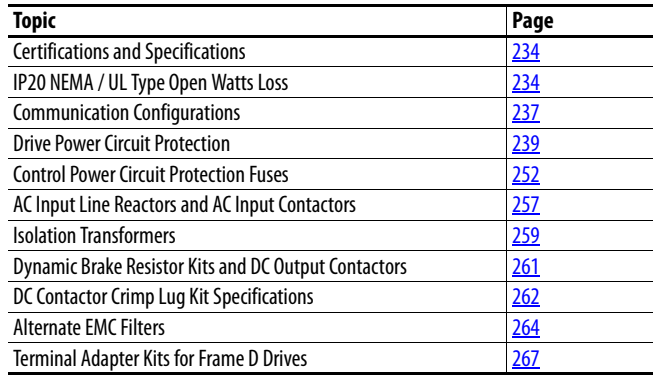

## <span id="page-233-0"></span>**Certifications and Specifications**

<span id="page-233-1"></span>**IP20 NEMA / UL Type Open Watts Loss**

Please see the PowerFlex Digital DC Drive Technical Data, publication [20P-TD001](http://literature.rockwellautomation.com/idc/groups/literature/documents/td/20p-td001_-en-p.pdf), for certification and specification information.

The watts loss data that is shown in  $\frac{\text{Table 44}}{4}$  $\frac{\text{Table 44}}{4}$  $\frac{\text{Table 44}}{4}$  is based on the rated current of the drive.

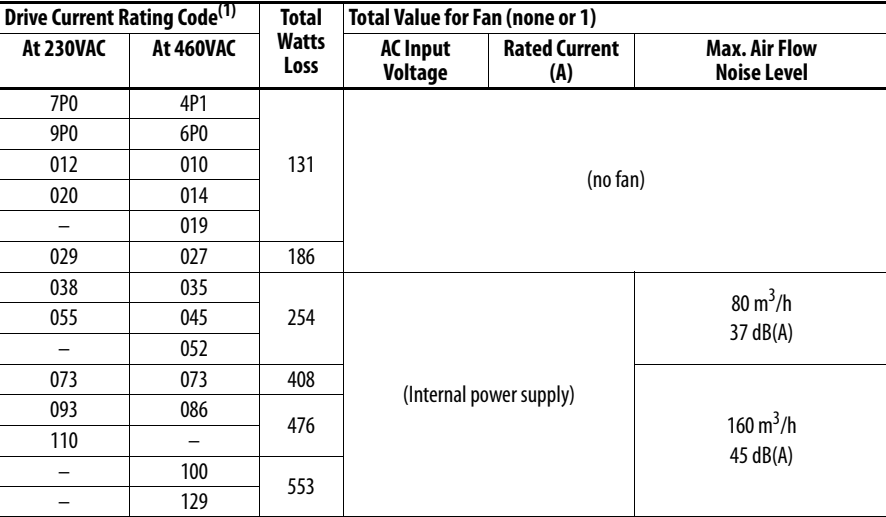

#### <span id="page-233-2"></span>**Table 44 - Frame A Drives Watts Loss and Fan Capacity**

(1) See the [Standard Drive Catalog Number Explanation](#page-14-0) on page [15,](#page-14-0) positions 8…10, for the Hp, armature amp, and field amp ratings that correspond to each drive current rating code listed in this table.

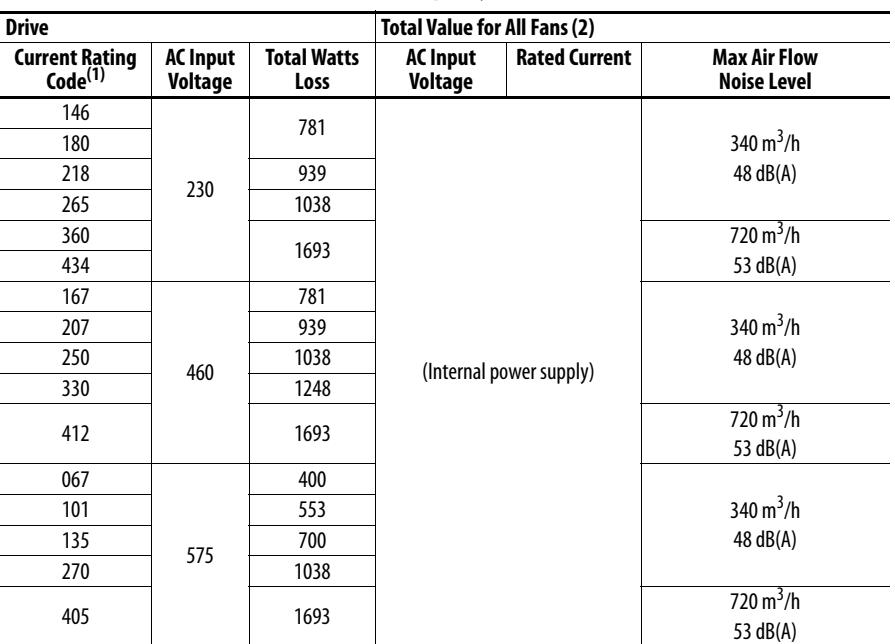

#### **Table 45 - Frame B Drives Watts Loss and Fan Capacity**

(1) See the [Standard Drive Catalog Number Explanation](#page-14-0) on page [15,](#page-14-0) positions 8…10, for the Hp, armature amp, and field amp ratings that correspond to each drive current rating code listed in this table.

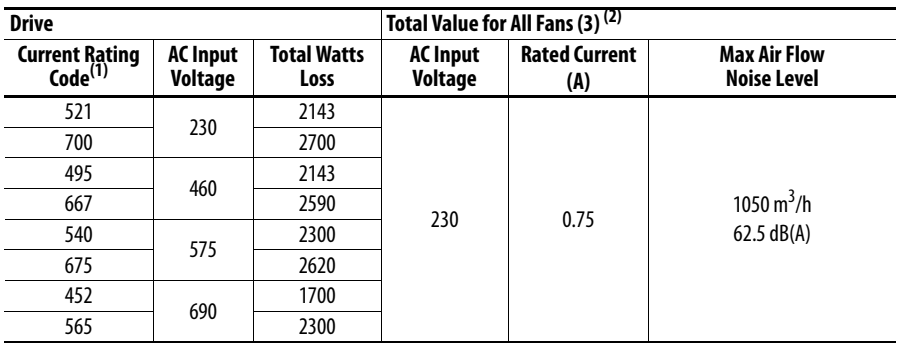

#### **Table 46 - Frame C Drives Watts Loss and Fan Capacity**

(1) See the [Standard Drive Catalog Number Explanation](#page-14-0) on page [15](#page-14-0), positions 8…10, for the Hp, armature amp, and field amp ratings that correspond to each drive current rating code listed in this table.

(2) Fans on frames C drives require an external 230 V AC, 50/60 Hz power supply, which is connected to terminals U3 and V3.

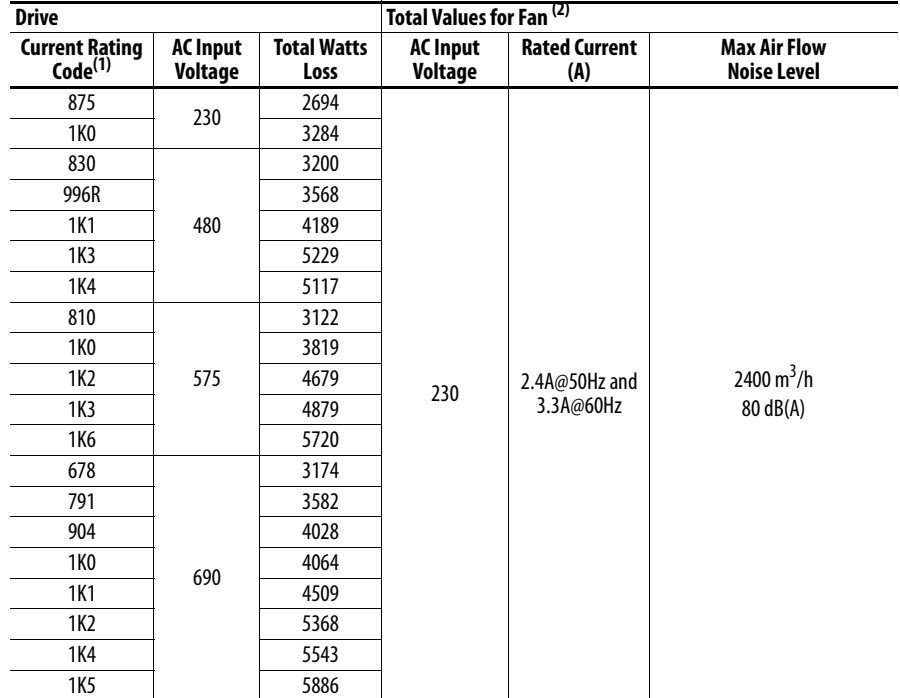

### **Table 47 - Frame D Drives Watts Loss and Series A Fan Capacity**

(1) See the [Standard Drive Catalog Number Explanation](#page-14-0) on page [15](#page-14-0), positions 8…10, for the Hp, armature amp, and field amp ratings that correspond to each drive current rating code listed in this table.

(2) Fans on frames D drives require an external 230 V AC, 50/60 Hz power supply, which is connected to terminals U3 and V3.

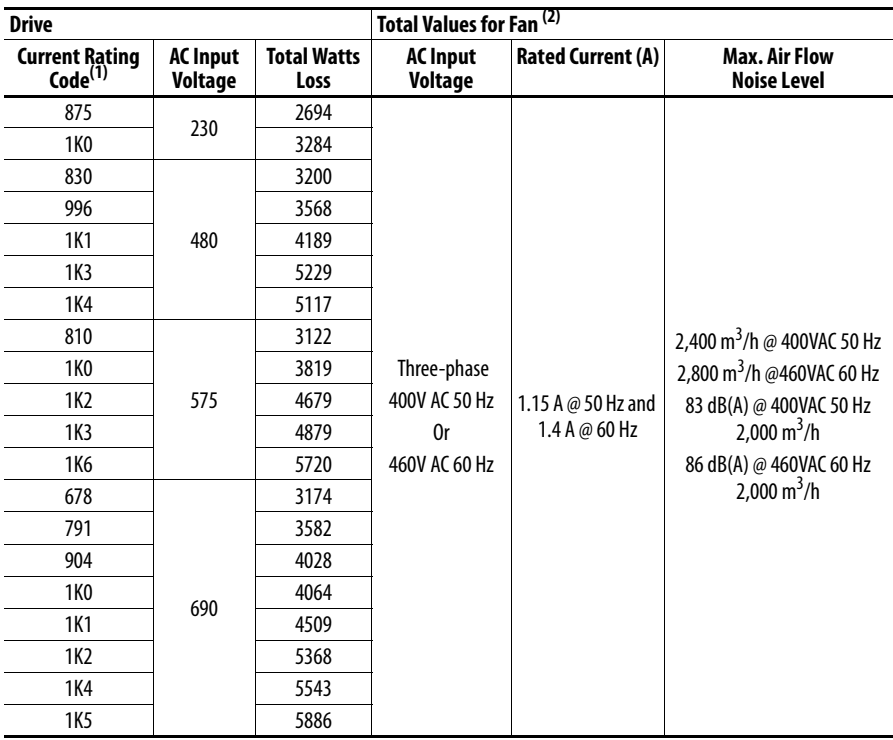

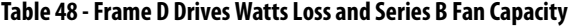

(1) See the [Standard Drive Catalog Number Explanation](#page-14-0) on page [15,](#page-14-0) positions 8…10, for the Hp, armature amp, and field amp ratings that correspond to each drive current rating code listed in this table.

(2) Fans on frames D drives require an external three-phase 400/460V AC, 50/60 Hz power supply, which is connected to terminals U3, V3, and W3.

| <b>Drive</b>                          |                            |                            | Total Values for Fan <sup>(2)</sup>                 |                                                    |                                                                                             |  |  |  |
|---------------------------------------|----------------------------|----------------------------|-----------------------------------------------------|----------------------------------------------------|---------------------------------------------------------------------------------------------|--|--|--|
| Current Rating<br>Code <sup>(1)</sup> | <b>AC</b> Input<br>Voltage | <b>Total Watts</b><br>Loss | <b>AC</b> Input<br>Voltage                          | <b>Rated Current (A)</b>                           | <b>Max. Air Flow</b><br><b>Noise Level</b>                                                  |  |  |  |
| 875                                   | 230                        | 2694                       |                                                     |                                                    |                                                                                             |  |  |  |
| 1K <sub>0</sub>                       |                            | 3284                       |                                                     |                                                    |                                                                                             |  |  |  |
| 830                                   |                            | 3200                       |                                                     |                                                    |                                                                                             |  |  |  |
| 996                                   |                            | 3568                       |                                                     |                                                    |                                                                                             |  |  |  |
| 1K1                                   | 480                        | 4189                       |                                                     |                                                    |                                                                                             |  |  |  |
| 1K3                                   |                            | 5229                       | Three-phase<br>400V AC 50 Hz<br>0r<br>460V AC 60 Hz |                                                    |                                                                                             |  |  |  |
| 1K4                                   |                            | 5117                       |                                                     |                                                    |                                                                                             |  |  |  |
| 810                                   | 575                        | 3122                       |                                                     |                                                    |                                                                                             |  |  |  |
| 1K <sub>0</sub>                       |                            | 3819                       |                                                     |                                                    | 2,900 m <sup>3</sup> /h @ 400VAC 50 Hz                                                      |  |  |  |
| 1K2                                   |                            | 4679                       |                                                     | 1.25 A $\omega$ 50 Hz and<br>1.55 A $\omega$ 60 Hz | 3,400 m <sup>3</sup> /h @460VAC 60 Hz<br>84 dB(A) @ 400VAC 50 Hz<br>90 dB(A) @ 460VAC 60 Hz |  |  |  |
| 1K3                                   |                            | 4879                       |                                                     |                                                    |                                                                                             |  |  |  |
| 1K6                                   |                            | 5720                       |                                                     |                                                    |                                                                                             |  |  |  |
| 678                                   |                            | 3174                       |                                                     |                                                    |                                                                                             |  |  |  |
| 791                                   |                            | 3582                       |                                                     |                                                    |                                                                                             |  |  |  |
| 904                                   |                            | 4028                       |                                                     |                                                    |                                                                                             |  |  |  |
| 1K <sub>0</sub>                       | 690                        | 4064                       |                                                     |                                                    |                                                                                             |  |  |  |
| 1K1                                   |                            | 4509                       |                                                     |                                                    |                                                                                             |  |  |  |
| 1K2                                   |                            | 5368                       |                                                     |                                                    |                                                                                             |  |  |  |
| 1K4                                   |                            | 5543                       |                                                     |                                                    |                                                                                             |  |  |  |
| 1K5                                   |                            | 5886                       |                                                     |                                                    |                                                                                             |  |  |  |

**Table 49 - Frame D Drives Watts Loss and Series C Fan Capacity** 

(1) See the [Standard Drive Catalog Number Explanation](#page-14-0) on page [15,](#page-14-0) positions 8…10, for the Hp, armature amp, and field amp ratings that correspond to each drive current rating code listed in this table.

(2) Fans on frames D drives require an external three-phase 400/460V AC, 50/60 Hz power supply, which is connected to terminals U3, V3, and W3.

## <span id="page-236-0"></span>**Communication Configurations**

## **Typical Programmable-Controller Configurations**

**IMPORTANT** If block transfers are programmed to write information continuously to the drive, care must be taken to format the block transfer properly. If attribute 10 is selected for the block transfer, values are written only to RAM and are not saved in the drive. This method is the preferred attribute for continuous transfers. If attribute 9 is selected, each program scan completes a write to the drives non-volatile memory (EEprom). Because the EEprom has a fixed number of allowed writes, continuous block transfers can quickly damage the EEprom. Do Not assign attribute 9 to continuous block transfers. See the appropriate User Manual for your communication adapter for additional details.

## **Logic Command/Status Words**

See parameter  $1328$  [Drive Logic Rslt] for more information.

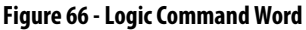

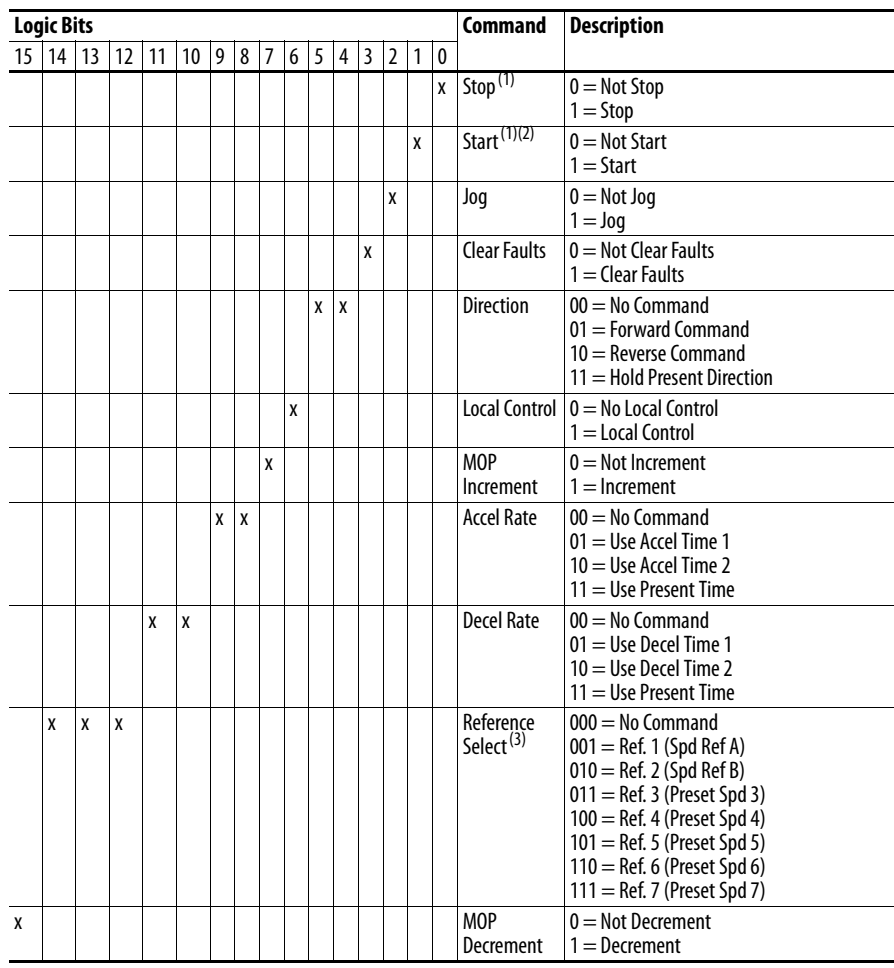

<span id="page-236-1"></span>(1) A " $0 =$  Not Stop" condition (logic 0) must first be present before a " $1 =$  Start" condition starts the drive. The Start command acts as a momentary Start command. A "1" starts the drive, but returning to "0" does not stop the drive.

(2) This Start does not function when a digital input (parameters 133…144) is programmed for 2-Wire Control (option 5 "Run", 6 "Run Forward" or 7 "Run Reverse").

(3) This Reference Select does not function when a digital input (parameters 133…144) is programmed for "Speed Sel 1, 2 or 3" (option 17, 18 or 19). Note that Reference Selection is "Exclusive Ownership". See [\[Reference Owner\]](#page-188-0) on page [189](#page-188-0).

| . 1941 c v/ | <b>Logic Bits</b> |    |    |    |    |   |   |   | <b>Status</b><br><b>Description</b> |   |   |   |   |   |   |                  |                                                |
|-------------|-------------------|----|----|----|----|---|---|---|-------------------------------------|---|---|---|---|---|---|------------------|------------------------------------------------|
|             | 15 14             | 13 | 12 | 11 | 10 | 9 | 8 | 7 | 6                                   | 5 | 4 | 3 | 2 | 1 | 0 |                  |                                                |
|             |                   |    |    |    |    |   |   |   |                                     |   |   |   |   |   | X | Ready            | $\overline{0}$ = Not Ready                     |
|             |                   |    |    |    |    |   |   |   |                                     |   |   |   |   |   |   |                  | $1 =$ Ready                                    |
|             |                   |    |    |    |    |   |   |   |                                     |   |   |   |   | X |   | Active           | $0 =$ Not Active                               |
|             |                   |    |    |    |    |   |   |   |                                     |   |   |   |   |   |   |                  | $1 =$ Active                                   |
|             |                   |    |    |    |    |   |   |   |                                     |   |   |   | X |   |   | Command          | $0 =$ Reverse                                  |
|             |                   |    |    |    |    |   |   |   |                                     |   |   |   |   |   |   | Direction        | $1 =$ Forward                                  |
|             |                   |    |    |    |    |   |   |   |                                     |   |   | X |   |   |   | Actual           | $0 =$ Reverse                                  |
|             |                   |    |    |    |    |   |   |   |                                     |   |   |   |   |   |   | Direction        | $1 =$ Forward                                  |
|             |                   |    |    |    |    |   |   |   |                                     |   | X |   |   |   |   | Accel            | $\overline{0}$ = Not Accelerating              |
|             |                   |    |    |    |    |   |   |   |                                     |   |   |   |   |   |   |                  | $1 =$ Accelerating                             |
|             |                   |    |    |    |    |   |   |   |                                     | X |   |   |   |   |   | Decel            | $0 =$ Not Decelerating                         |
|             |                   |    |    |    |    |   |   |   |                                     |   |   |   |   |   |   |                  | $1 =$ Decelerating                             |
|             |                   |    |    |    |    |   |   |   | X                                   |   |   |   |   |   |   | Alarm            | $0 = No$ Alarm                                 |
|             |                   |    |    |    |    |   |   |   |                                     |   |   |   |   |   |   |                  | $1 =$ Alarm                                    |
|             |                   |    |    |    |    |   |   | X |                                     |   |   |   |   |   |   | Fault            | $0 = No$ Fault                                 |
|             |                   |    |    |    |    |   |   |   |                                     |   |   |   |   |   |   |                  | $1 =$ Fault                                    |
|             |                   |    |    |    |    |   | X |   |                                     |   |   |   |   |   |   | At Speed         | $0 =$ Not At Reference                         |
|             |                   |    |    |    |    |   |   |   |                                     |   |   |   |   |   |   |                  | $1 = At$ Reference                             |
|             |                   |    |    | X  | X  | X |   |   |                                     |   |   |   |   |   |   | Local            | $000 =$ Port 0 (TB)                            |
|             |                   |    |    |    |    |   |   |   |                                     |   |   |   |   |   |   | Control $^{(1)}$ | $001 =$ Port 1                                 |
|             |                   |    |    |    |    |   |   |   |                                     |   |   |   |   |   |   |                  | $010 =$ Port 2                                 |
|             |                   |    |    |    |    |   |   |   |                                     |   |   |   |   |   |   |                  | $011 =$ Port 3                                 |
|             |                   |    |    |    |    |   |   |   |                                     |   |   |   |   |   |   |                  | $100 =$ Port 4                                 |
|             |                   |    |    |    |    |   |   |   |                                     |   |   |   |   |   |   |                  | $101 =$ Port 5                                 |
|             |                   |    |    |    |    |   |   |   |                                     |   |   |   |   |   |   |                  | $110 =$ Reserved                               |
|             |                   |    |    |    |    |   |   |   |                                     |   |   |   |   |   |   |                  | $111 = No Local$                               |
| X           | X                 | X  | X  |    |    |   |   |   |                                     |   |   |   |   |   |   | Reference        | $0000 =$ Spd Ref A Auto                        |
|             |                   |    |    |    |    |   |   |   |                                     |   |   |   |   |   |   | Source           | $0001 =$ Spd Ref B Auto                        |
|             |                   |    |    |    |    |   |   |   |                                     |   |   |   |   |   |   |                  | 0010 = Preset Spd 2 Auto                       |
|             |                   |    |    |    |    |   |   |   |                                     |   |   |   |   |   |   |                  | 0011 = Preset Spd 3 Auto                       |
|             |                   |    |    |    |    |   |   |   |                                     |   |   |   |   |   |   |                  | 0100 = Preset Spd 4 Auto                       |
|             |                   |    |    |    |    |   |   |   |                                     |   |   |   |   |   |   |                  | 0101 = Preset Spd 5 Auto                       |
|             |                   |    |    |    |    |   |   |   |                                     |   |   |   |   |   |   |                  | 0110 = Preset Spd 6 Auto                       |
|             |                   |    |    |    |    |   |   |   |                                     |   |   |   |   |   |   |                  | $0111$ = Preset Spd 7 Auto                     |
|             |                   |    |    |    |    |   |   |   |                                     |   |   |   |   |   |   |                  | 1000 = Term Blk Manual                         |
|             |                   |    |    |    |    |   |   |   |                                     |   |   |   |   |   |   |                  | $1001 = DPI 1$ Manual                          |
|             |                   |    |    |    |    |   |   |   |                                     |   |   |   |   |   |   |                  | $1010 = DPI$ 2 Manual                          |
|             |                   |    |    |    |    |   |   |   |                                     |   |   |   |   |   |   |                  | $1011 = DPI$ 3 Manual                          |
|             |                   |    |    |    |    |   |   |   |                                     |   |   |   |   |   |   |                  | $1100 = DPI 4$ Manual<br>$1101 = DPI 5$ Manual |
|             |                   |    |    |    |    |   |   |   |                                     |   |   |   |   |   |   |                  | $1110 =$ Reserved                              |
|             |                   |    |    |    |    |   |   |   |                                     |   |   |   |   |   |   |                  | $1111 =$ Jog Ref                               |
|             |                   |    |    |    |    |   |   |   |                                     |   |   |   |   |   |   |                  |                                                |

**Figure 67 - Logic Status Word**

(1) See [Masks & Owners](#page-187-1) on page [188](#page-187-1) for further information.

## <span id="page-238-0"></span>**Drive Power Circuit Protection**

The tables on the following pages provide the fuses that are required for protecting the armature and field circuits of the drive. Externally mounted fuses (as indicated in **Figure 68**) must be sourced separately when installing the drive. Internally mounted fuses (as indicated in [Figure 68](#page-238-1) and [Figure 71](#page-244-0) on page [245](#page-244-0)) are provided with the drive.

See page  $245$  for frames C and D fuse information.

## **Frame A and B Fuse Information**

### <span id="page-238-1"></span>**Figure 68 - Frame A and B Fuse Table Designations**

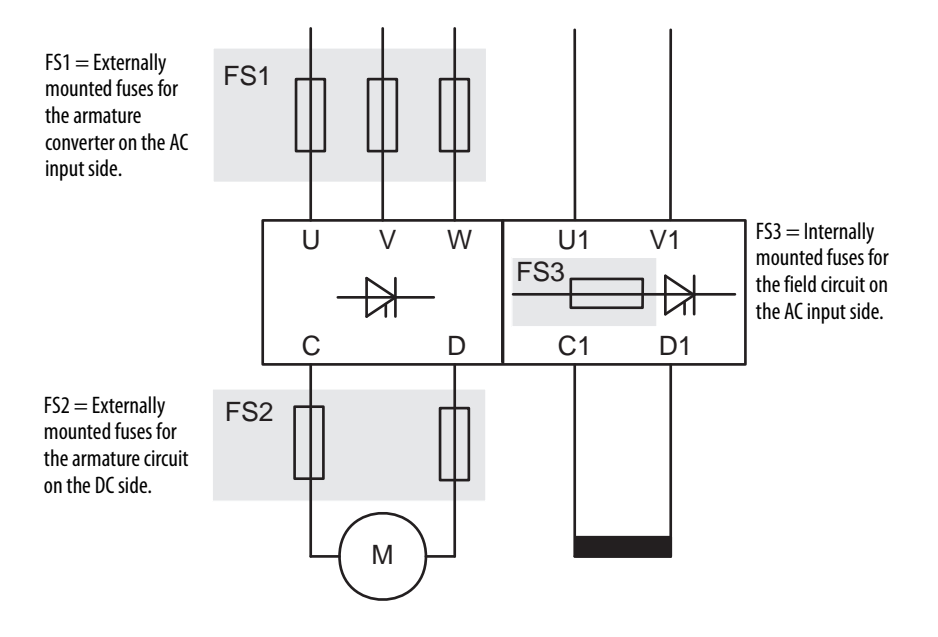

### Frame A and B AC Input Line Fuses

AC input line fuses are externally mounted for frame A and B drives and must be sourced separately. See Fuse Code FS1 in [Figure 68](#page-238-1) on page [239](#page-238-1).

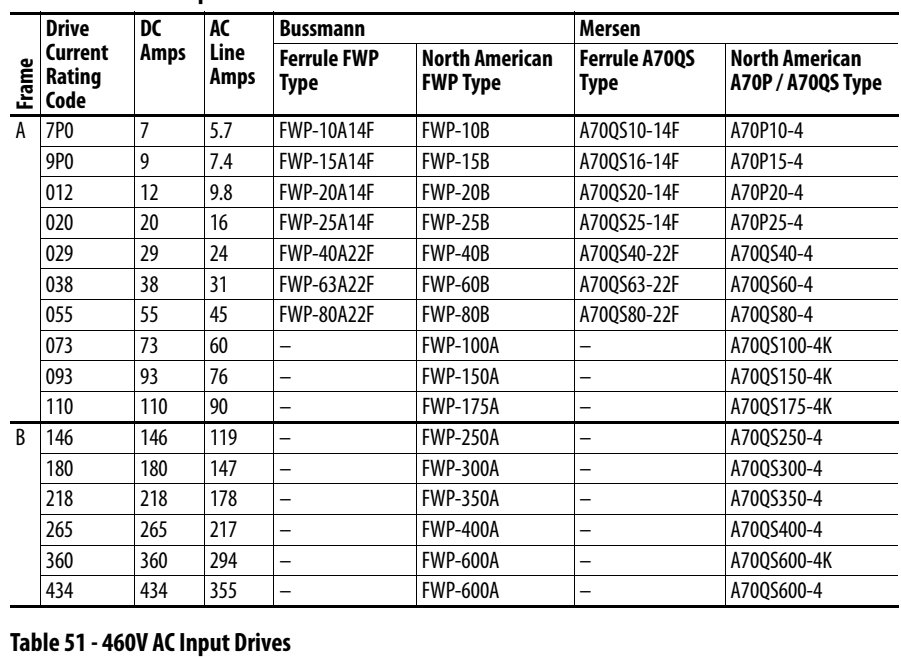

#### **Table 50 - 230V AC Input Drives**

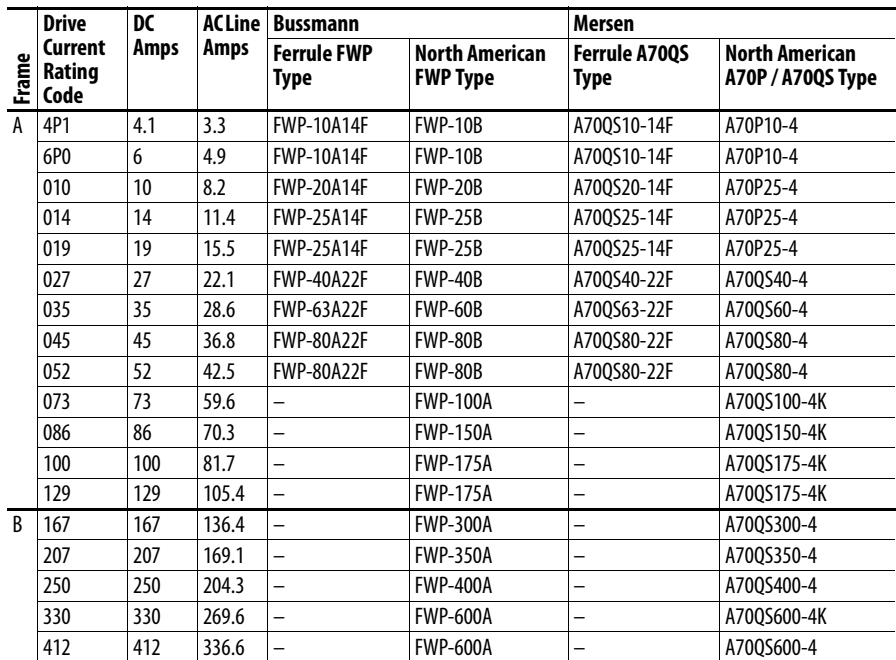

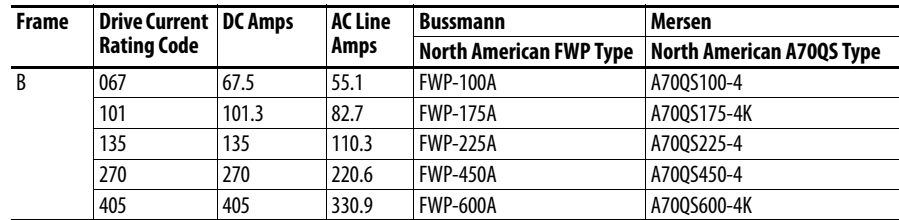

#### **Table 52 - 575V AC Input Drives**

#### Frame A and B Armature DC Output Fuses

Armature DC output fuses are externally mounted for frame A and B drives and must be sourced separately. These fuses are required on four quadrant drives only, but highly recommended on two quadrant drives. See Fuse Code FS2 in [Figure 68](#page-238-1) on page [239.](#page-238-1)

#### **Table 53 - 230V AC Input Drives**

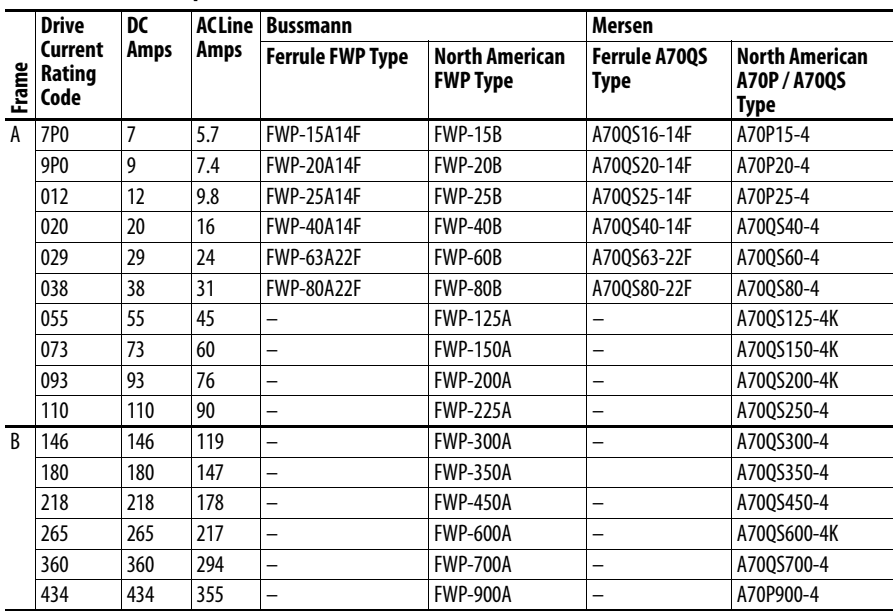

|              | <b>Drive</b>              | DC   | <b>AC Line</b> | <b>Bussmann</b>          |                                          | Mersen                       |                                            |  |
|--------------|---------------------------|------|----------------|--------------------------|------------------------------------------|------------------------------|--------------------------------------------|--|
| Frame        | Current<br>Rating<br>Code | Amps | Amps           | <b>Ferrule FWP Type</b>  | <b>North American</b><br><b>FWP Type</b> | <b>Ferrule A700S</b><br>Type | <b>North American</b><br>A70P / A70QS Type |  |
| A            | 4P1                       | 4.1  | 3.3            | <b>FWP-10A14F</b>        | FWP-10B                                  | A70QS10-14F                  | A70P10-4                                   |  |
|              | 6P0                       | 6    | 4.9            | <b>FWP-15A14F</b>        | <b>FWP-15B</b>                           | A700S16-14F                  | A70P15-4                                   |  |
|              | 010                       | 10   | 8.2            | <b>FWP-20A14F</b>        | FWP-20B                                  | A700S20-14F                  | A70P20-4                                   |  |
|              | 014                       | 14   | 11.4           | <b>FWP-30A14F</b>        | FWP-30B                                  | A700S32-14F                  | A70P30-4                                   |  |
|              | 019                       | 19   | 15.5           | FWP-40A14F               | FWP-40B                                  | A70QS40-14F                  | A70QS40-4                                  |  |
|              | 027                       | 27   | 22.1           | <b>FWP-63A22F</b>        | FWP-60B                                  | A70QS63-22F                  | A70QS60-4                                  |  |
|              | 035                       | 35   | 28.6           | <b>FWP-80A22F</b>        | FWP-70B                                  | A70QS80-22F                  | A70QS70-4                                  |  |
|              | 045                       | 45   | 36.8           | <b>FWP-100A22F</b>       | FWP-90B                                  | -                            | A700S90-4                                  |  |
|              | 052                       | 52   | 42.5           | <b>FWP-100A22F</b>       | <b>FWP-100B</b>                          | -                            | A700S100-4                                 |  |
|              | 073                       | 73   | 59.6           | $\qquad \qquad -$        | <b>FWP-150A</b>                          | -                            | A700S150-4K                                |  |
|              | 086                       | 86   | 70.3           | $\overline{\phantom{0}}$ | <b>FWP-175A</b>                          | $\overline{\phantom{0}}$     | A700S175-4K                                |  |
|              | 100                       | 100  | 81.7           | -                        | <b>FWP-200A</b>                          | -                            | A700S200-4K                                |  |
|              | 129                       | 129  | 105.4          | -                        | <b>FWP-250A</b>                          |                              | A70QS250-4                                 |  |
| $\mathsf{R}$ | 167                       | 167  | 136.4          | $\overline{\phantom{0}}$ | <b>FWP-350A</b>                          | -                            | A70QS350-4                                 |  |
|              | 207                       | 207  | 169.1          | $\equiv$                 | <b>FWP-400A</b>                          | -                            | A700S400-4                                 |  |
|              | 250                       | 250  | 204.3          | $\overline{\phantom{0}}$ | <b>FWP-500A</b>                          | -                            | A70QS500-4K                                |  |
|              | 330                       | 330  | 269.6          | -                        | <b>FWP-700A</b>                          | -                            | A70QS700-4                                 |  |
|              | 412                       | 412  | 336.6          | $\qquad \qquad -$        | <b>FWP-800A</b>                          | -                            | A70QS800-4                                 |  |

**Table 54 - 460V AC Input Drives** 

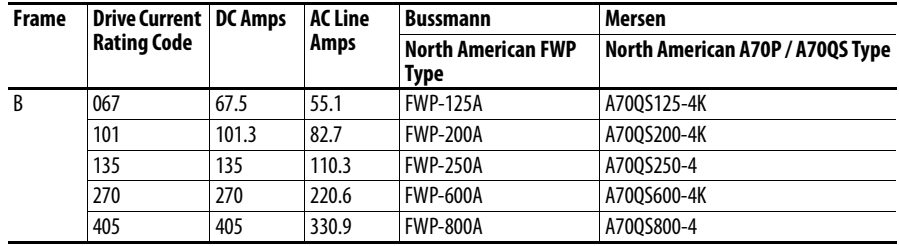

### Frame A and B Field Circuit Fuses

Field circuit fuses are internally mounted and provided with the drive. See Fuse Code FS3 in [Figure 68](#page-238-1) on page [239](#page-238-1). Also, see [Figure 69](#page-243-0) on page [244](#page-243-0) and [Figure 69](#page-243-0) on page [244](#page-243-1) for fuse locations.

**Table 56 - 230V AC Input Drives** 

| Frame | <b>Drive</b><br>Current<br>Rating<br>Code | <b>Field</b><br><b>Amps</b> | <b>Type</b>                     | <b>Quantity</b> | <b>Bussmann</b>   | Mersen   | <b>SIBA</b>  |
|-------|-------------------------------------------|-----------------------------|---------------------------------|-----------------|-------------------|----------|--------------|
| A     | 7P0                                       |                             |                                 |                 |                   |          |              |
|       | 9P <sub>0</sub>                           |                             |                                 |                 |                   |          |              |
|       | 012                                       |                             |                                 |                 |                   |          | 70 125 40.16 |
|       | 020                                       | 10                          |                                 | $\overline{2}$  | <b>FWH-016A6F</b> | E085449  |              |
|       | 029                                       |                             | 6 x 32 mm                       |                 |                   |          |              |
|       | 038                                       |                             |                                 |                 |                   |          |              |
|       | 055                                       |                             |                                 |                 |                   |          |              |
|       | 073                                       |                             |                                 |                 |                   |          |              |
|       | 093                                       | 14                          |                                 |                 |                   |          |              |
|       | 110                                       |                             |                                 |                 |                   |          |              |
| B     | 146                                       |                             | $10 \times 38$ mm               | $\overline{2}$  | <b>FWC-25A10F</b> | A60Q25-2 | 60 033 05.25 |
|       | 180                                       |                             |                                 |                 |                   |          |              |
|       | 218                                       |                             |                                 |                 |                   |          |              |
|       | 265                                       | 20                          |                                 |                 |                   |          |              |
|       | 360                                       |                             |                                 |                 |                   |          |              |
|       | 434                                       |                             |                                 |                 |                   |          |              |
|       |                                           |                             | Table 57 - 460V AC Input Drives |                 |                   |          |              |

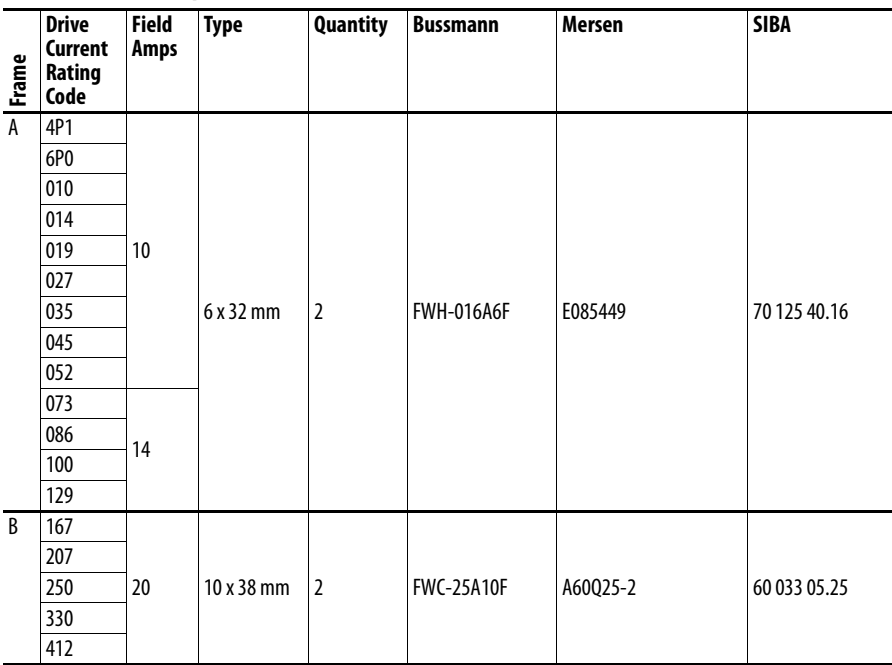

| Frame | <b>Drive</b><br>Current<br><b>Rating Code</b> | Field<br>Amps | Quantity | <b>Type</b>       | <b>Bussmann</b> | Mersen   | <b>SIBA</b>  |
|-------|-----------------------------------------------|---------------|----------|-------------------|-----------------|----------|--------------|
| B     | 067                                           |               |          |                   |                 |          |              |
|       | 101                                           |               |          |                   |                 |          |              |
|       | 135                                           | 20            | 2        | $10 \times 38$ mm | FWC-25A10F      | A60Q25-2 | 60 033 05.25 |
|       | 270                                           |               |          |                   |                 |          |              |
|       | 405                                           |               |          |                   |                 |          |              |

**Table 58 - 575V AC Input Drives** 

<span id="page-243-0"></span>**Figure 69 - Frame A Field Circuit Fuses Location**

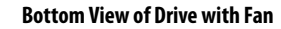

**Bottom View of Drive without Fan**

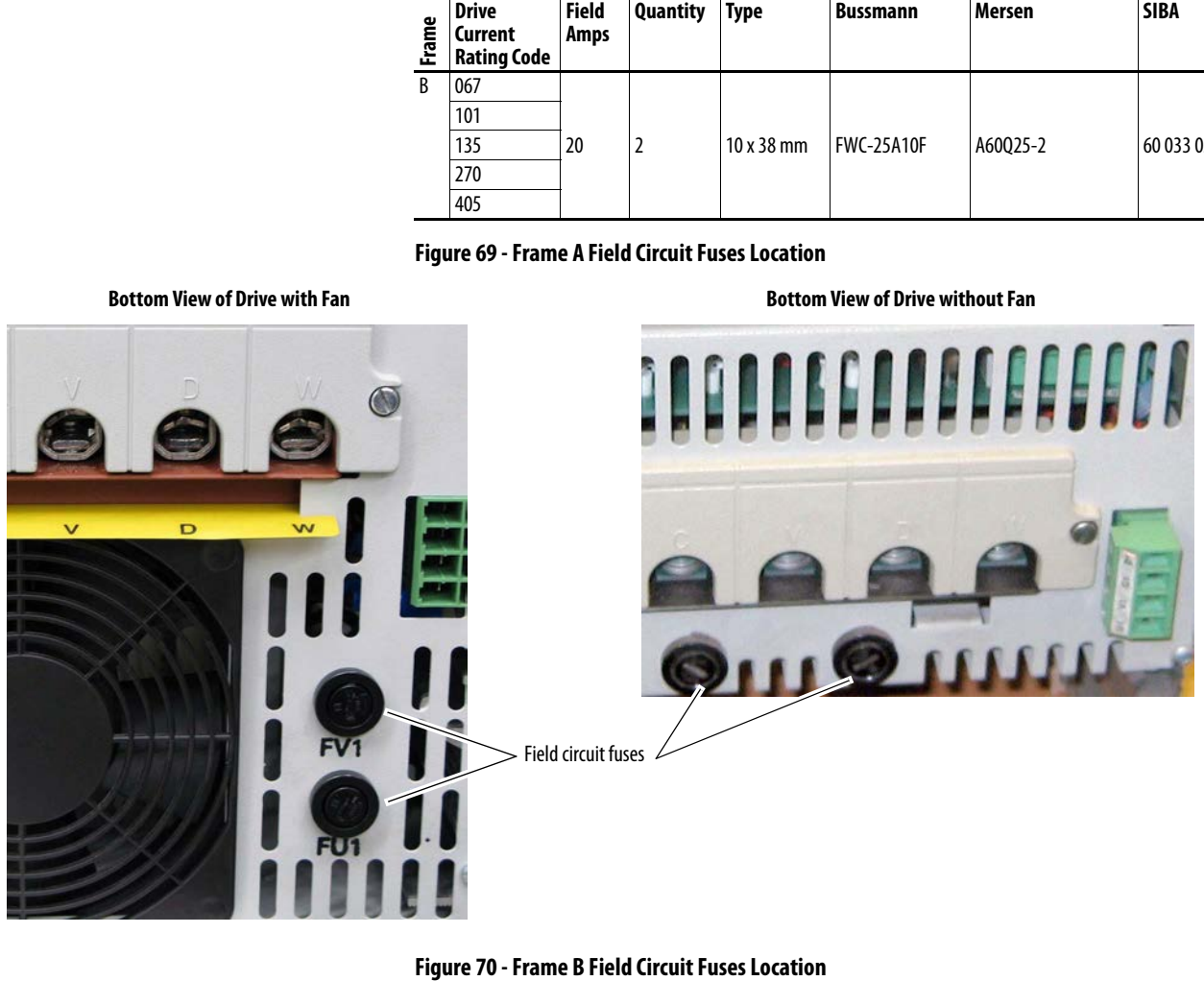

<span id="page-243-1"></span>

**Top View of Drive**

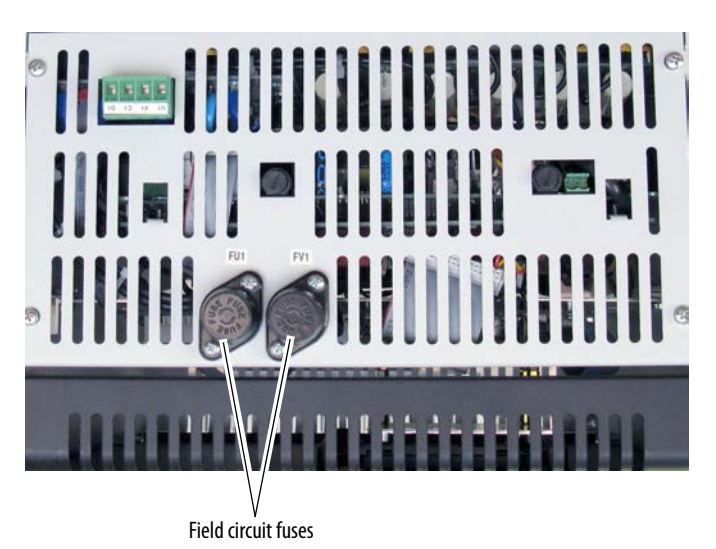

## <span id="page-244-1"></span>**Frame C and D Fuse Information**

All fuses for armature and field circuit protection are internally mounted and provided with frame C and D drives.

#### <span id="page-244-0"></span>**Figure 71 - Frame C and D Fuse Table Designations**

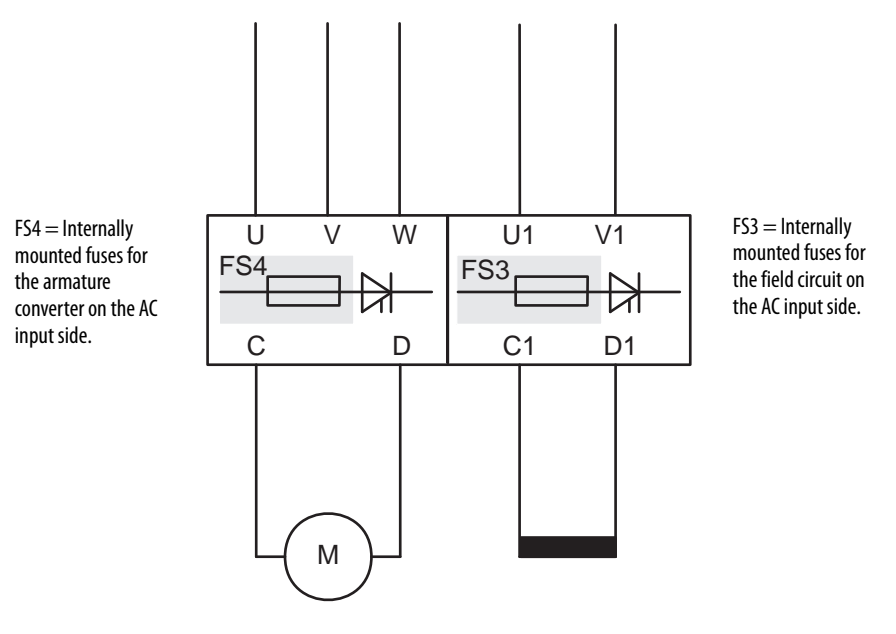

### Frame C and D Field Circuit Fuses

Field circuit fuses for frames C and D drives are internally mounted (labeled FU1 and FV1) and provided with the drive. See Fuse Code FS3 in [Figure 71.](#page-244-0) Also, see [Figure 72](#page-245-0) on page [246](#page-245-0) and [Figure 73](#page-246-0) on page [247](#page-246-0) for locations.

#### **Table 59 - 230V AC Input Drives**

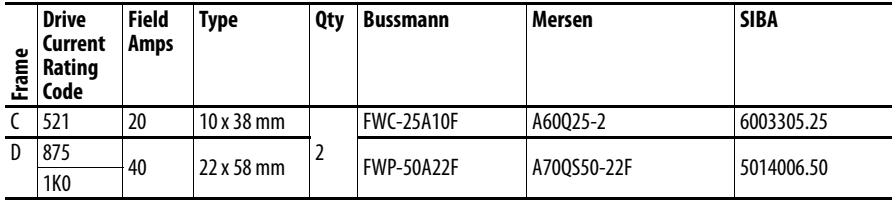

#### **Table 60 - 460V AC Input Drives**

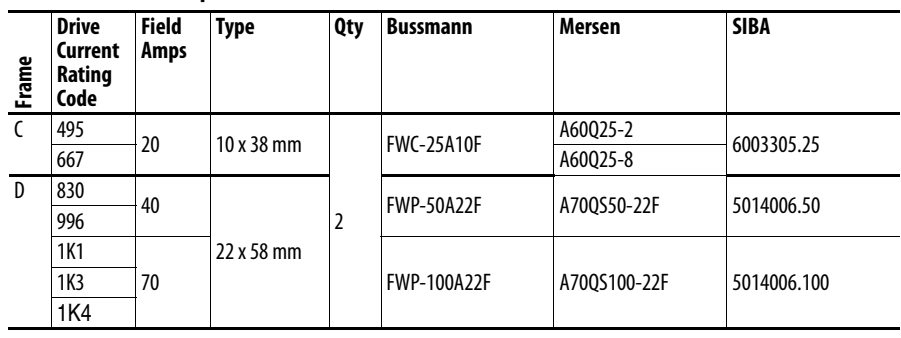

| Frame | <b>Drive</b><br>Current<br>Rating<br>Code | <b>Field</b><br>Amps | <b>Type</b>       | <b>Qty</b> | <b>Bussmann</b>   | Mersen      | <b>SIBA</b> |
|-------|-------------------------------------------|----------------------|-------------------|------------|-------------------|-------------|-------------|
| C     | 540                                       | 20                   | $10 \times 38$ mm |            | <b>FWC-25A10F</b> | A60Q25-2    | 6003305.25  |
|       | 675                                       |                      |                   |            |                   | A60Q25-8    |             |
| D     | 810                                       |                      |                   |            |                   |             | 5014006.50  |
|       | 1K0                                       |                      |                   | 2          |                   |             |             |
|       | 1K <sub>2</sub>                           | 40                   | 22 x 58 mm        |            | <b>FWP-50A22F</b> | A700S50-22F |             |
|       | 1K3                                       |                      |                   |            |                   |             |             |
|       | 1K6                                       |                      |                   |            |                   |             |             |

**Table 61 - 575V AC Input Drives** 

#### **Table 62 - 690V AC Input Drives**

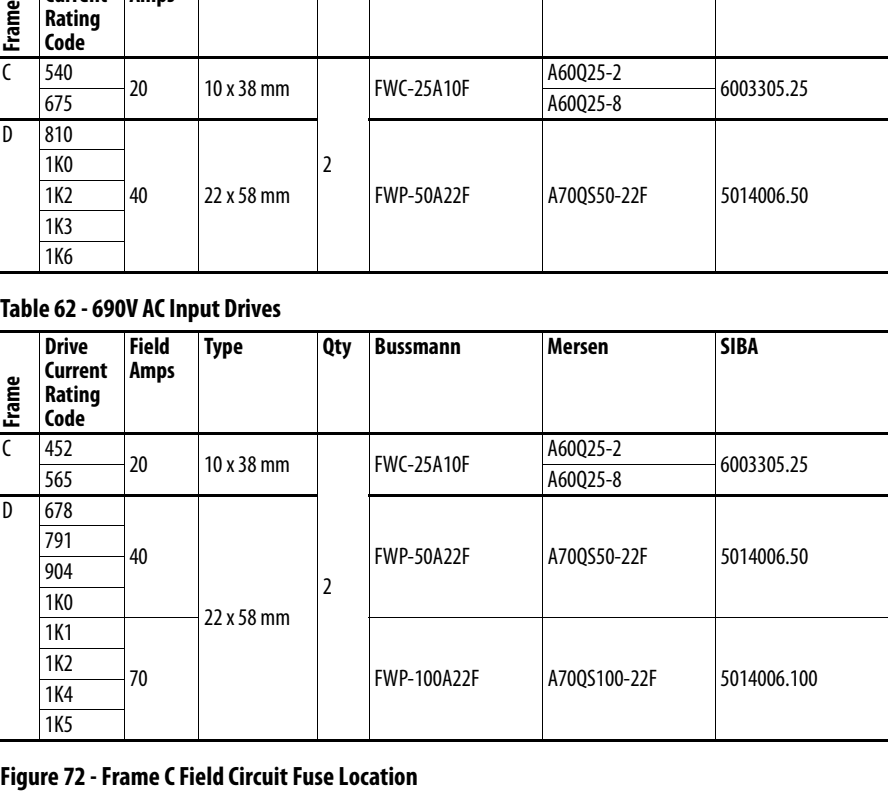

<span id="page-245-0"></span>l,

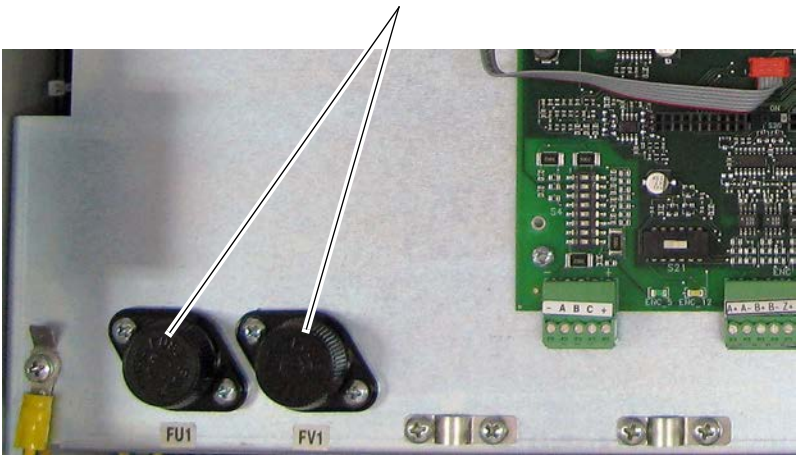

Field circuit fuses are on the control board EMI shield next to the control board.

Drive shown with front covers removed.

<span id="page-246-0"></span>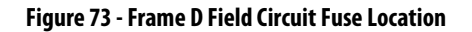

Top, left side of drive control panel.

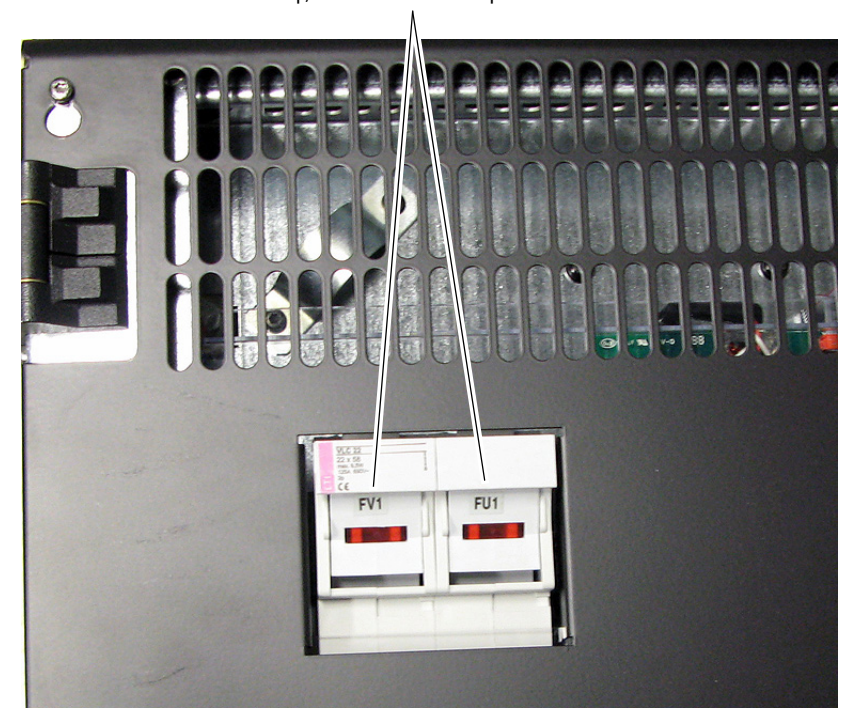

### Fuses for Regenerative Frame C and D Drives

Leg fuses are internally mounted and provided with frames C and D drives. See Fuse Code FS4 in [Figure 71](#page-244-0) on page [245.](#page-244-0) Also, see [Figure 74](#page-248-0) on page [249](#page-248-0) and [Figure 75](#page-249-0) on page [250](#page-249-0) for fuse locations.

#### **Table 63 - Leg Fuses - 230V AC Input Frame C Drives**

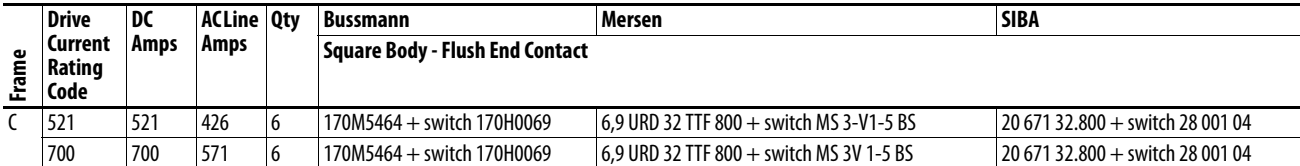

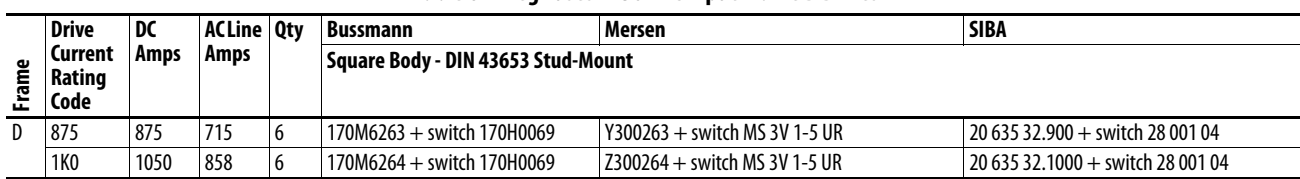

#### **Table 64 - Leg Fuses - 230V AC Input Frame D Drives**

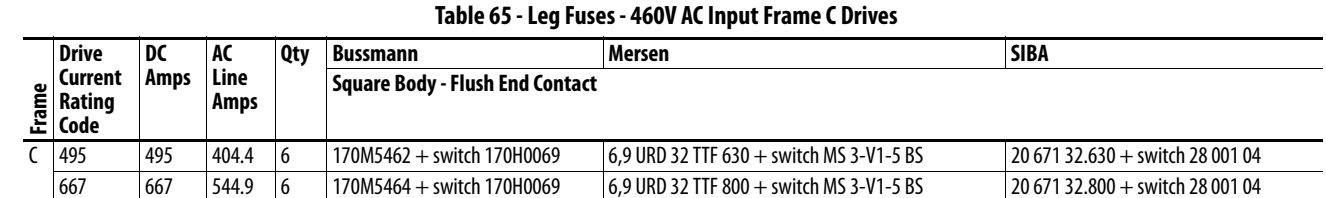

#### **Table 66 - Leg Fuses - 460V AC Input Frame D Drives**

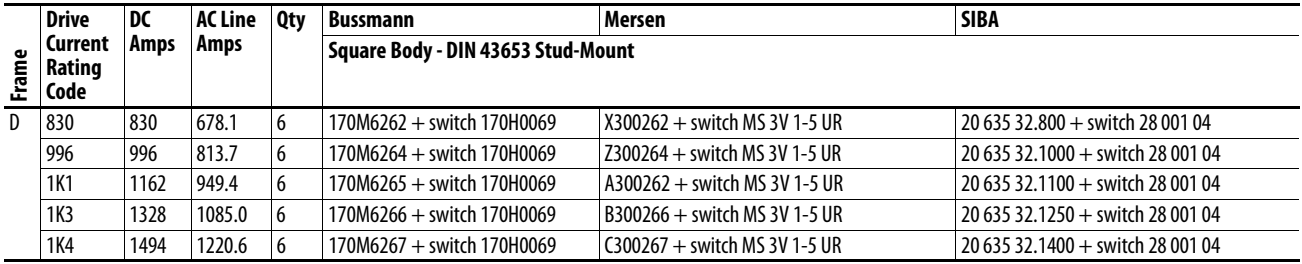

#### **Table 67 - Leg Fuses - 575V AC Input Frame C Drives**

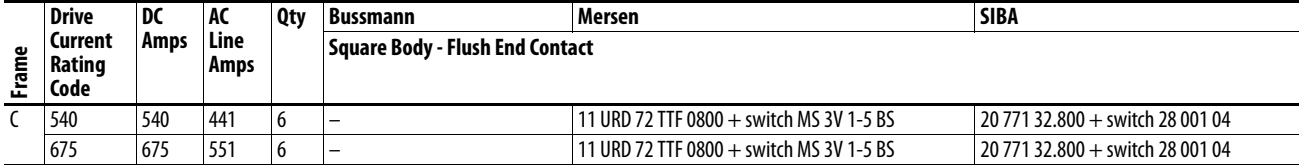

#### **Table 68 - Leg Fuses - 575V AC Input Frame D Drives**

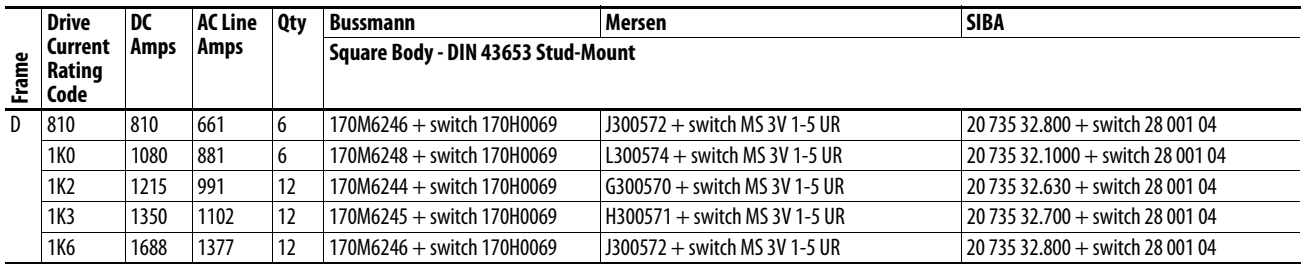

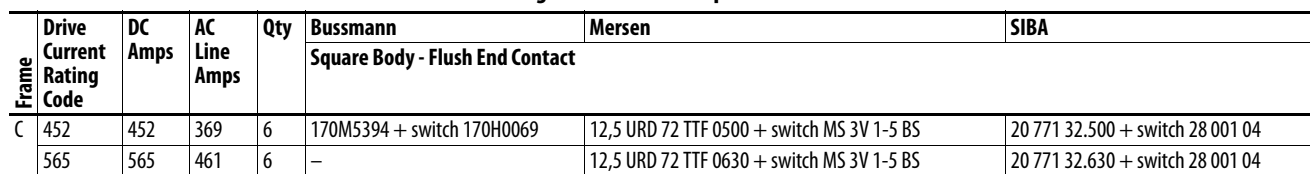

#### **Table 69 - Leg Fuses - 690V AC Input Frame C Drives**

### **Table 70 - Leg Fuses - 690V AC Input Frame D Drives**

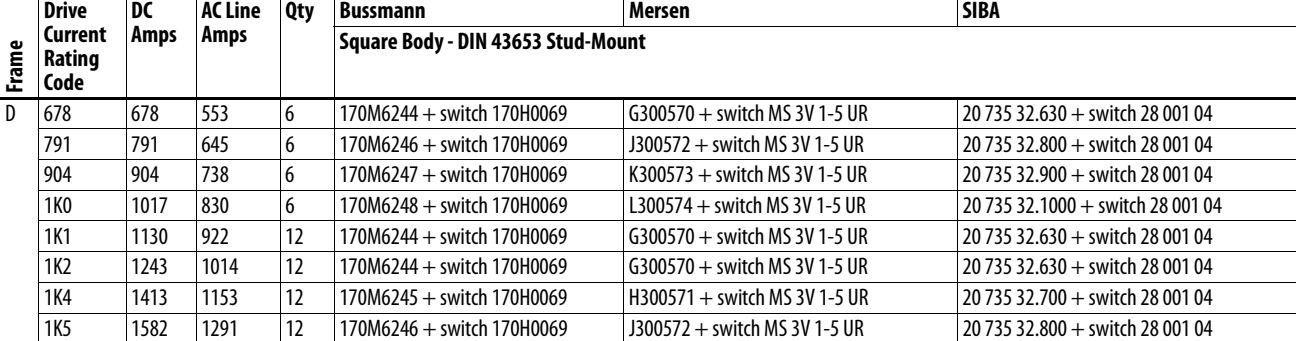

#### <span id="page-248-0"></span>**Figure 74 - Frame C Regenerative Drive - Leg Fuse Location**

Leg fuses and switches are installed on the bus bars behind the control board EMI shield.

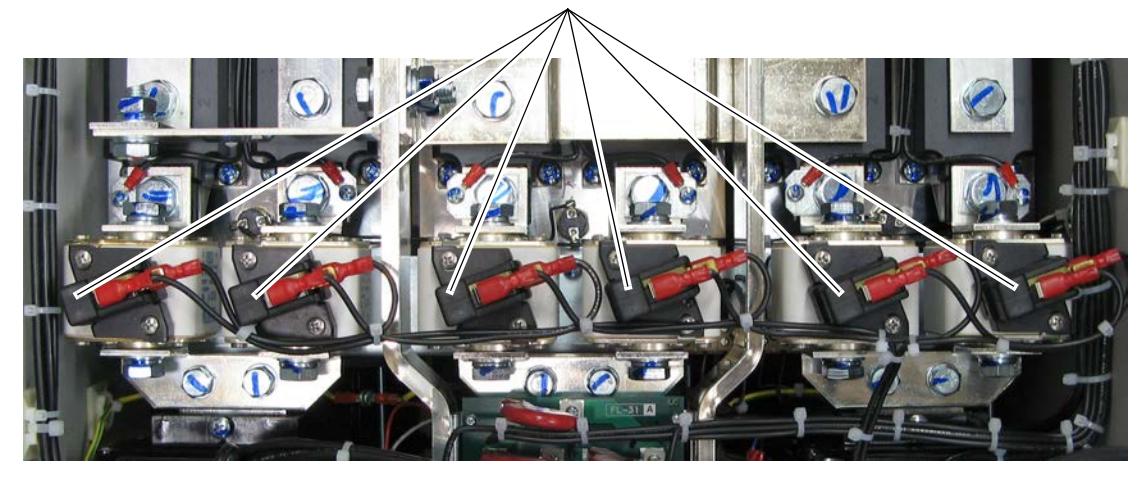

Drive shown with front covers removed and control board EMI shield lowered.

#### <span id="page-249-0"></span>**Figure 75 - Frame D Regenerative Drive - Leg Fuse Location**

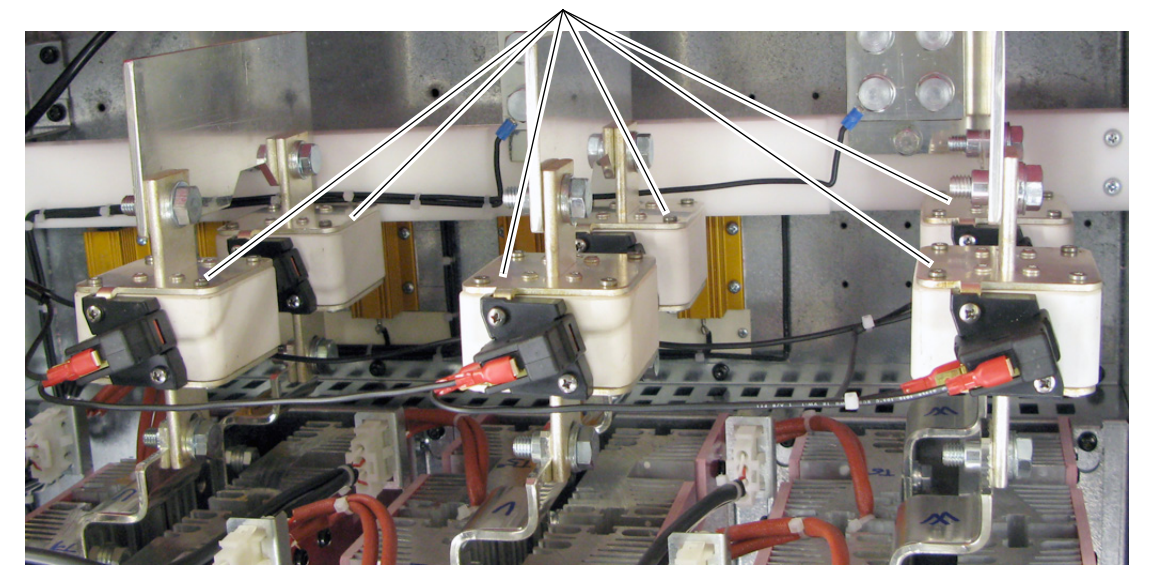

Leg fuses and switches are installed on the bus bars behind the control panel, which holds the circuit boards.

### Fuses for Non-Regenerative Frame C and D Drives

AC input line and/or leg fuses are internally mounted and provided with frames C and D drives. See Fuse Code FS4 in [Figure 71](#page-244-0) on page [245.](#page-244-0) Also, see [Figure 76](#page-251-2) on page [252](#page-251-2) for fuse locations.

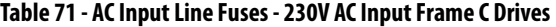

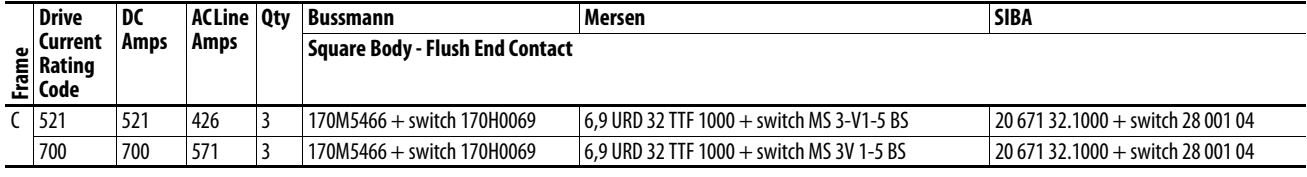

#### **Table 72 - Leg Fuses - 230V AC Input Frame D Drives**

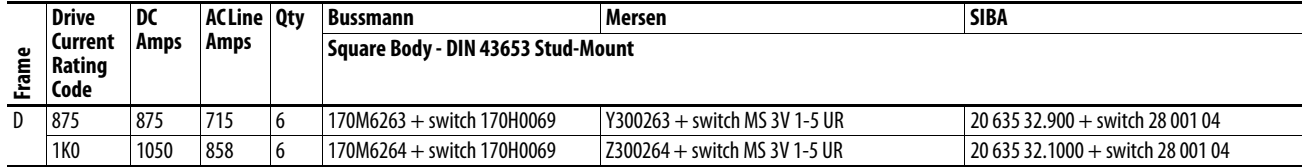

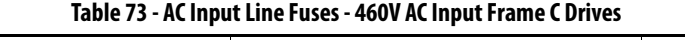

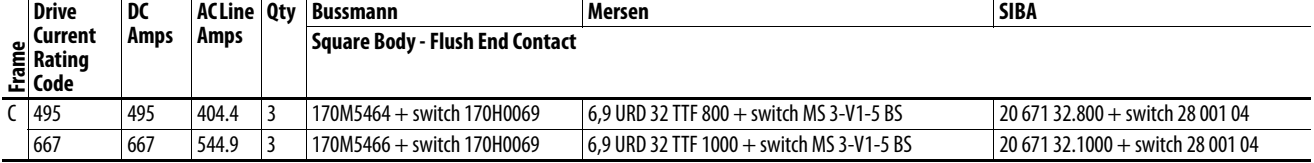

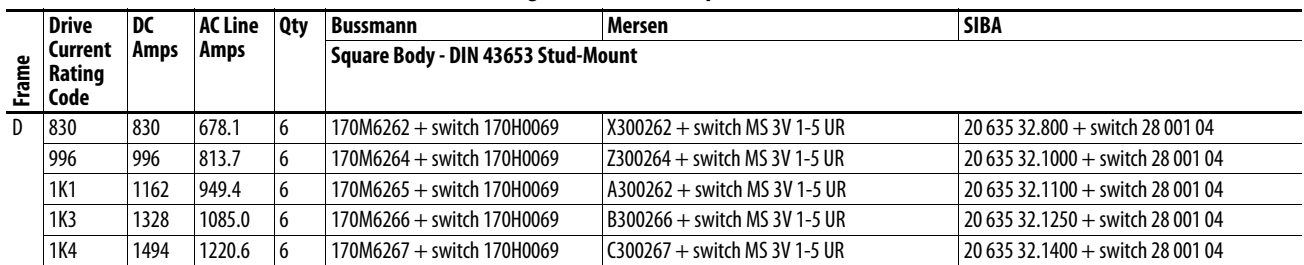

#### **Table 74 - Leg Fuses - 460V AC Input Frame D Drives**

#### **Table 75 - AC Input Line Fuses - 575V AC Input Frame C Drives**

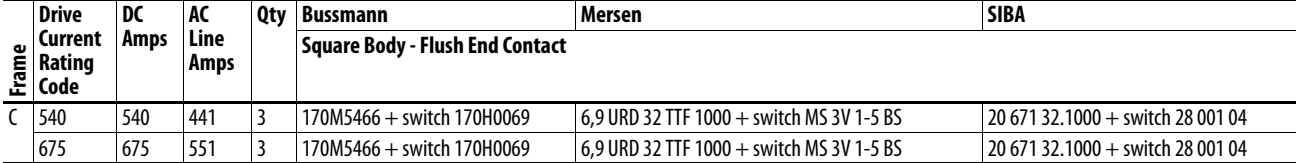

#### **Table 76 - Leg Fuses - 575V AC Input Frame D Drives**

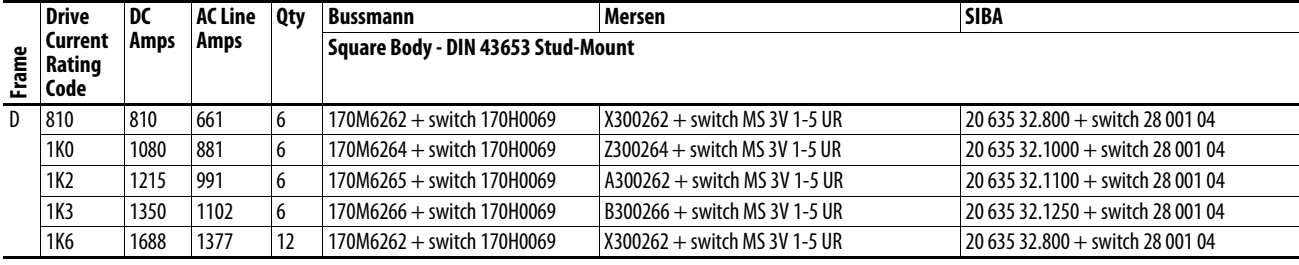

#### **Table 77 - AC Input Line Fuses - 690V AC Input Frame C Drives**

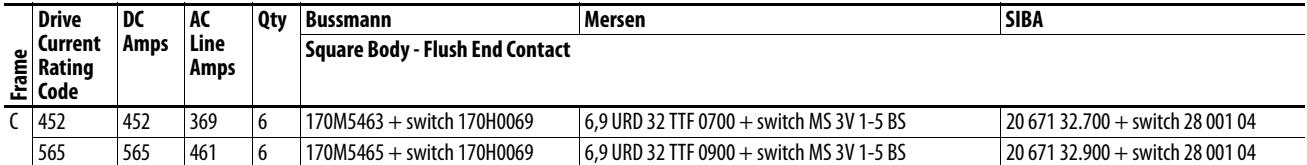

#### **Table 78 - Leg Fuses - 690V AC Input Frame D Drives**

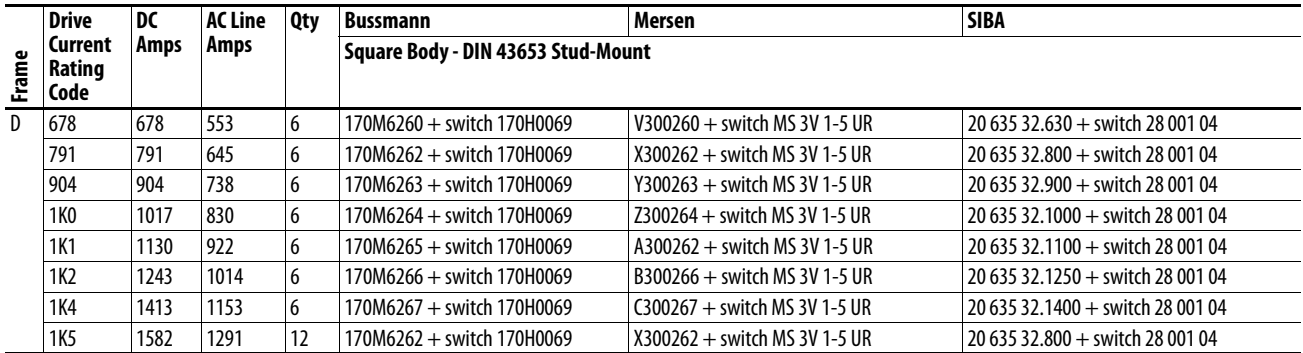

#### <span id="page-251-2"></span>**Figure 76 - Frame C Non-Regenerative Drive - AC Input Line Fuse Location**

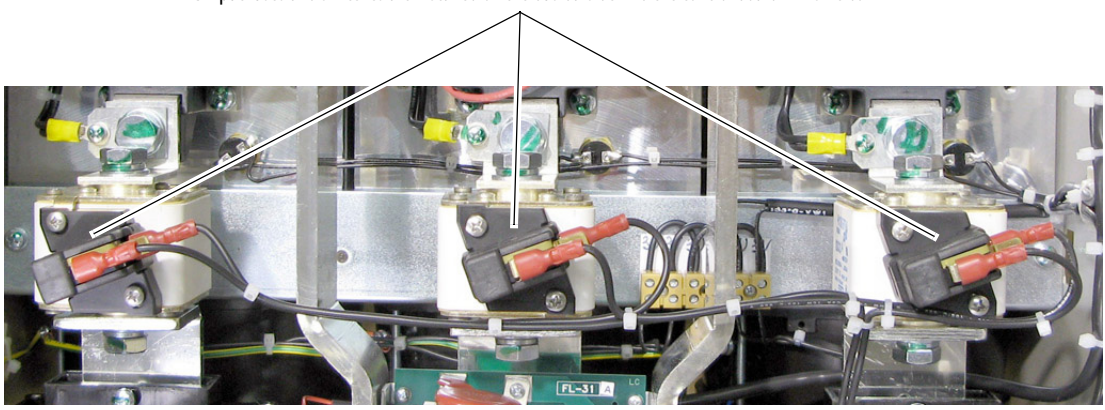

AC Input fuses and switches are installed on the bus bars behind the control board EMI shield.

Drive shown with front covers removed and control board EMI shield lowered.

## <span id="page-251-1"></span><span id="page-251-0"></span>**Control Power Circuit Protection Fuses**

## **Switching Power Supply Circuit Board Fuses**

The following fuses are used to protect the switching power supply circuit.

**IMPORTANT** Verify the circuit board revision before you order and install fuses.

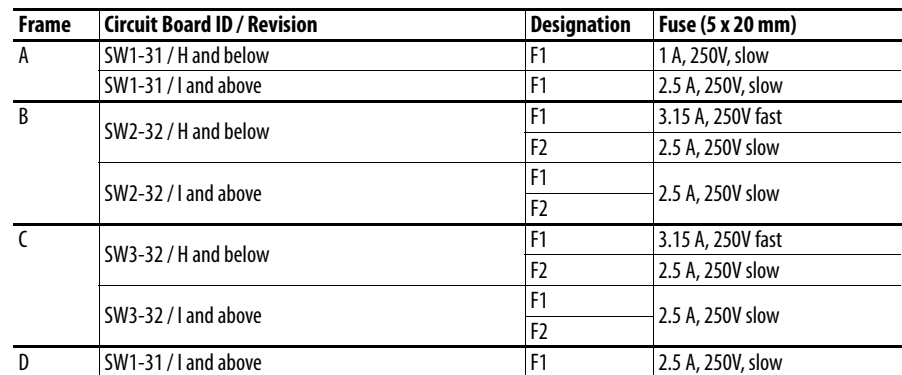
#### **Figure 77 - Frame A Switching Power Supply Circuit Board Fuse Location**

**Top View of Drive** switching power supply circuit board fuse holder.

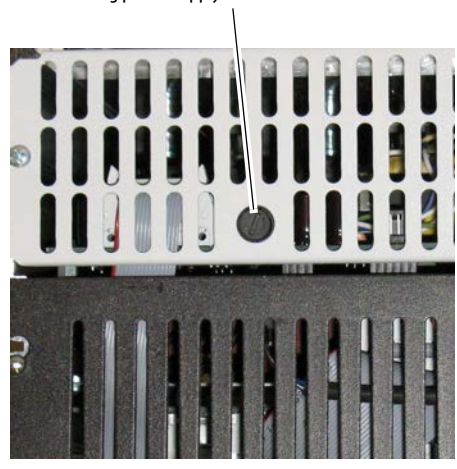

#### **Figure 78 - Frame B Switching Power Supply Circuit Board Fuse Location**

**Top View of Drive**

switching power supply circuit board fuse holders.

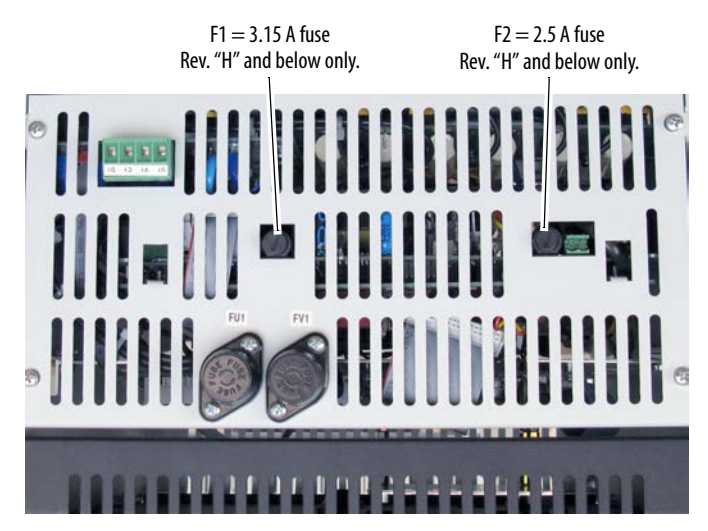

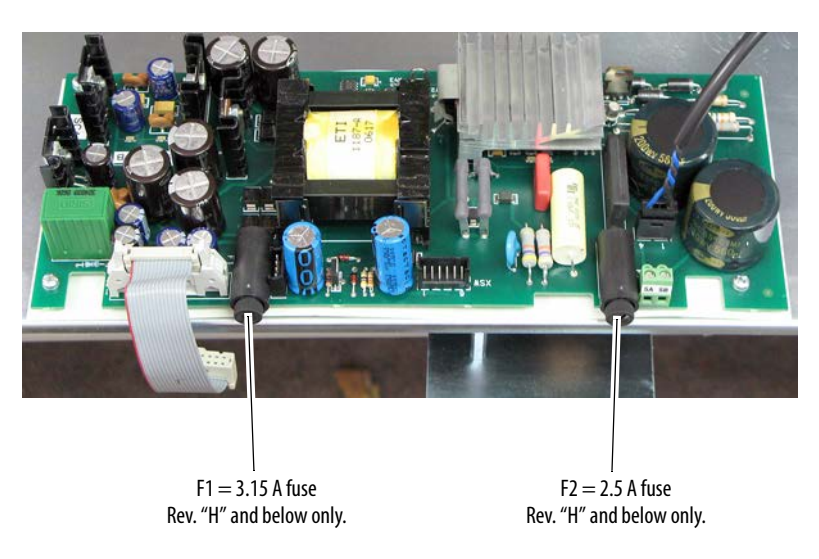

#### **Figure 79 - Frame C Switching Power Supply Circuit Board Fuse Location**

The switching power supply circuit board is on the back of the control board EMI shield.

**Figure 80 - Frame D Switching Power Supply Circuit Board Fuse Location** 

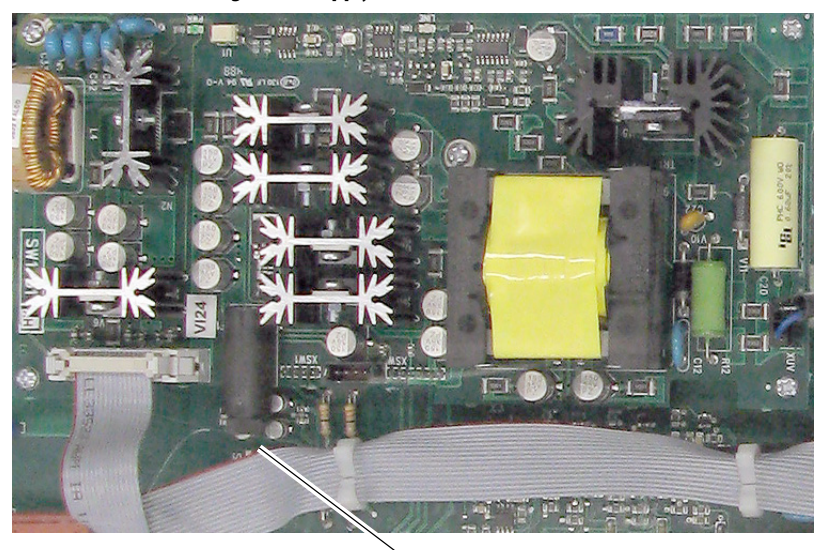

The switching power supply circuit board is on the control panel. switching power supply fuse holder

## **Frame B Pulse Transformer Circuit Board Fuses**

The following fuses are used to protect the MOVs on the pulse transformer circuit board on frame B drives only.

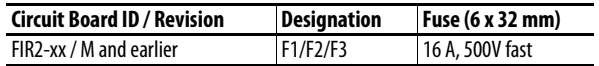

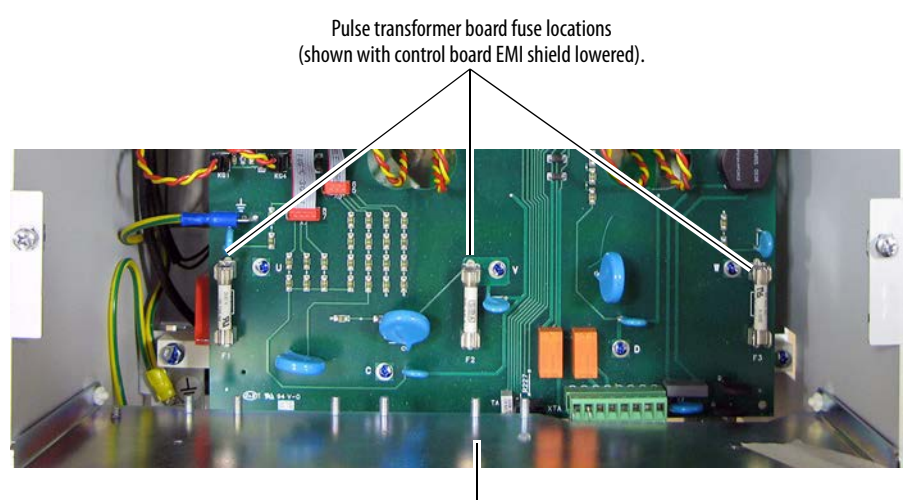

#### **Figure 81 - Frame B Pulse Transformer Circuit Board Fuse Location**

Control board EMI shield

## **Frame C Transient Noise Filter Circuit Board Fuses**

The following fuses are used to protect the MOVs on the Transient Noise Filter circuit board for frame C drives only.

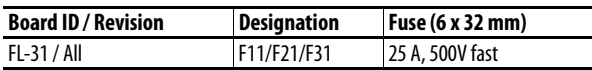

#### **Figure 82 - Frame C Transient Noise Filter Circuit Board Fuse Locations**

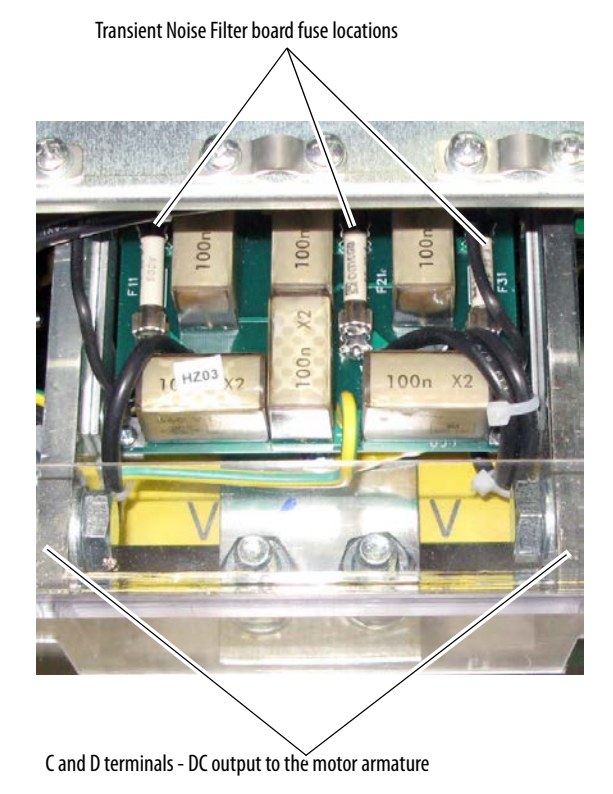

## **Frame D Overvoltage Clipping Circuit Board Fuses**

The following fuses are used to protect the resistors and capacitors on the overvoltage clipping circuit board for frame D drives only. The overvoltage clipping circuit board is on the left side wall inside the drive enclosure, behind the control panel.

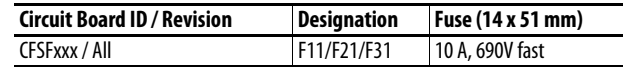

#### **Figure 83 - Frame D Overvoltage Clipping Circuit Board Fuse Locations**

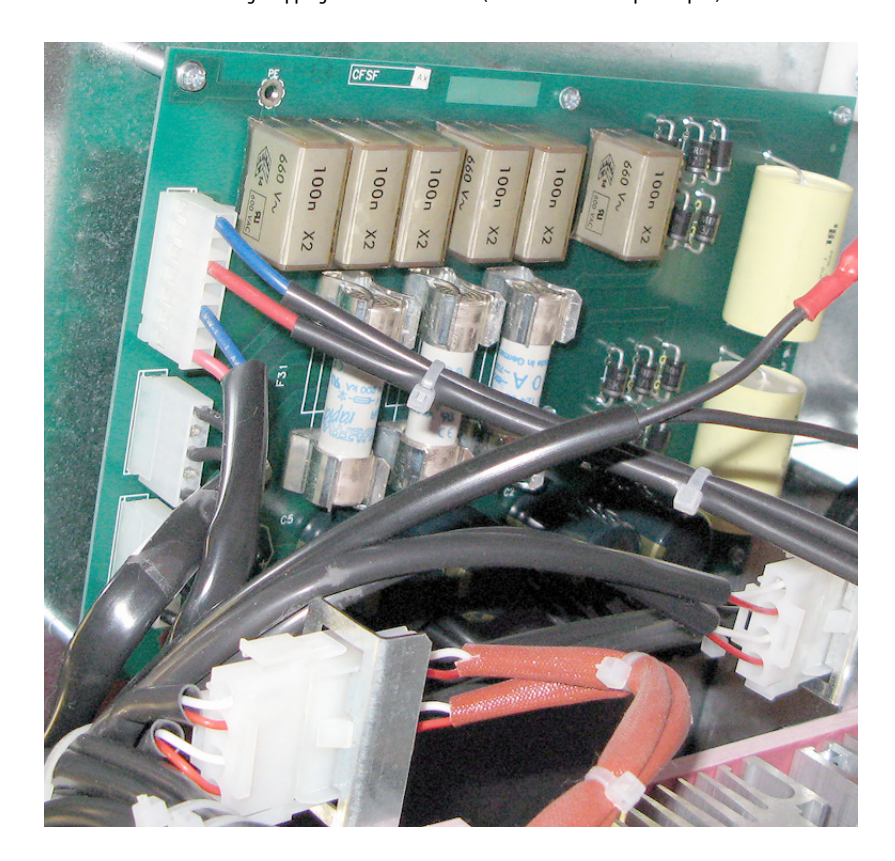

Overvoltage clipping board fuse locations (shown with control panel open).

#### **AC Input Line Reactors and AC**  If a DC contactor is used, an AC input contactor is not needed. **Input Contactors Table 79 - 230V AC Input Drives**

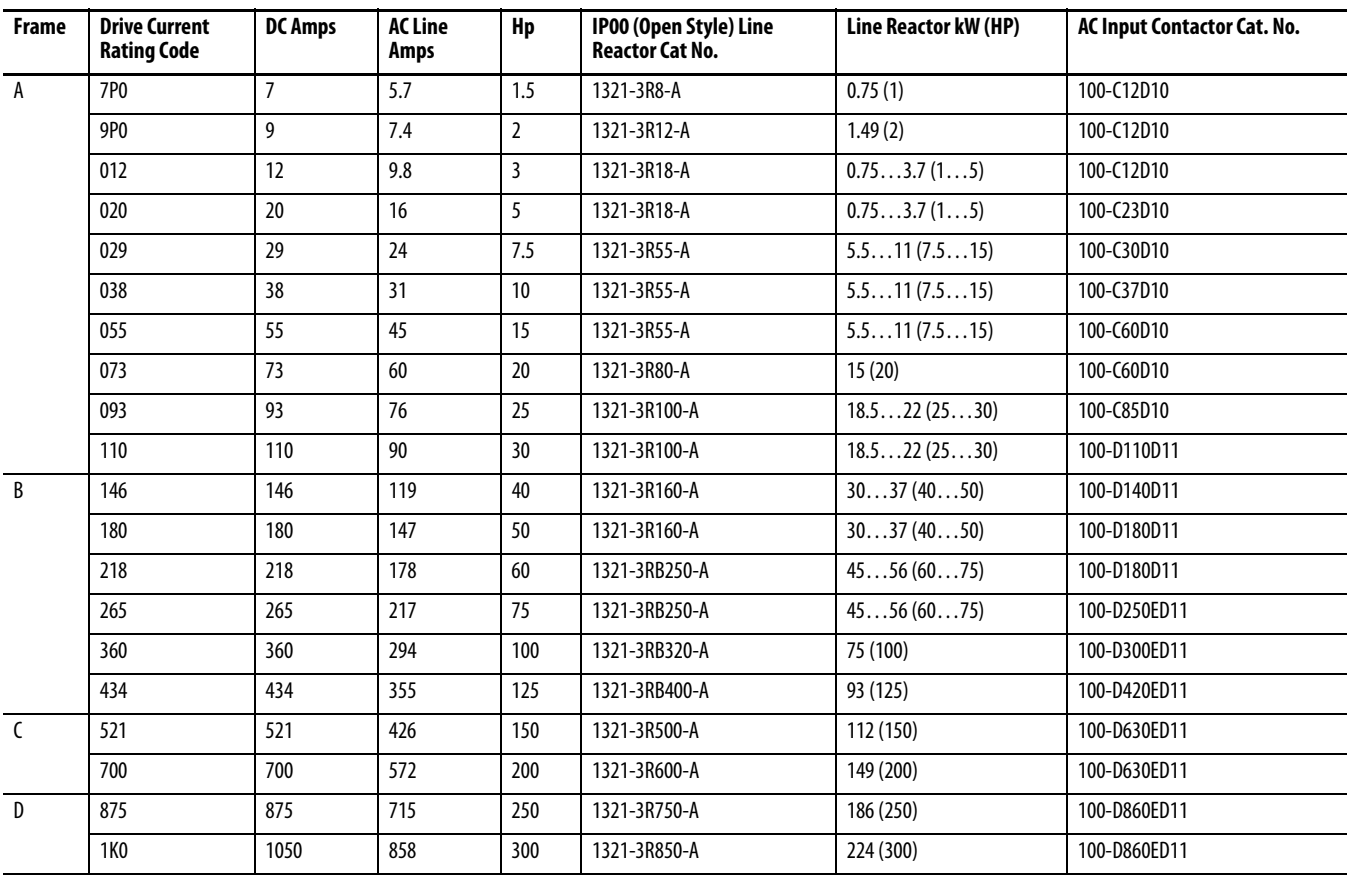

#### **Frame** Drive Current **Rating Code DC Amps** AC Line **Amps Hp IP00 (Open Style) Line Reactor Cat No. Line Reactor kW (HP) AC Input Contactor Cat. No.** A 4P1 4.1 3.3 2 1321-3R4-A 0.55 (0.75) 100-C12D10 6P0 6 4.9 3 1321-3R8-A 0.75 (1) 100-C12D10 010 10 8.2 5 1321-3R18-B 1.5…7.5 (2…10) 100-C12D10 014 14 11.4 7.5 1321-3R18-B 1.5…7.5 (2…10) 100-C12D10 019 19 15.5 10 1321-3R18-B 1.5…7.5 (2…10) 100-C23D10 027 22.1 15 1321-3R55-B 11...22 (15...30) 100-C23D10 035 35 28.6 20 1321-3R55-B 11…22 (15…30) 100-C30D10 045 **45 36.8 36.8 25 1321-3R55-B 11…22 (15…30) 100-C37D10** 052 52 42.5 30 1321-3R55-B 11...22 (15...30) 100-C43D10 073 73 59.6 40 1321-3R80-B 30 (40) 100-C60D10 086 86 70.3 50 1321-3R100-B 37...45 (50...60) 100-C85D10 100 100 81.7 60 1321-3R100-B 37…45 (50…60) 100-C85D10 129 129 105.4 75 1321-3R160-B 56…75 (75…100) 100-D110D11

**Table 80 - 460V AC Input Drives** 

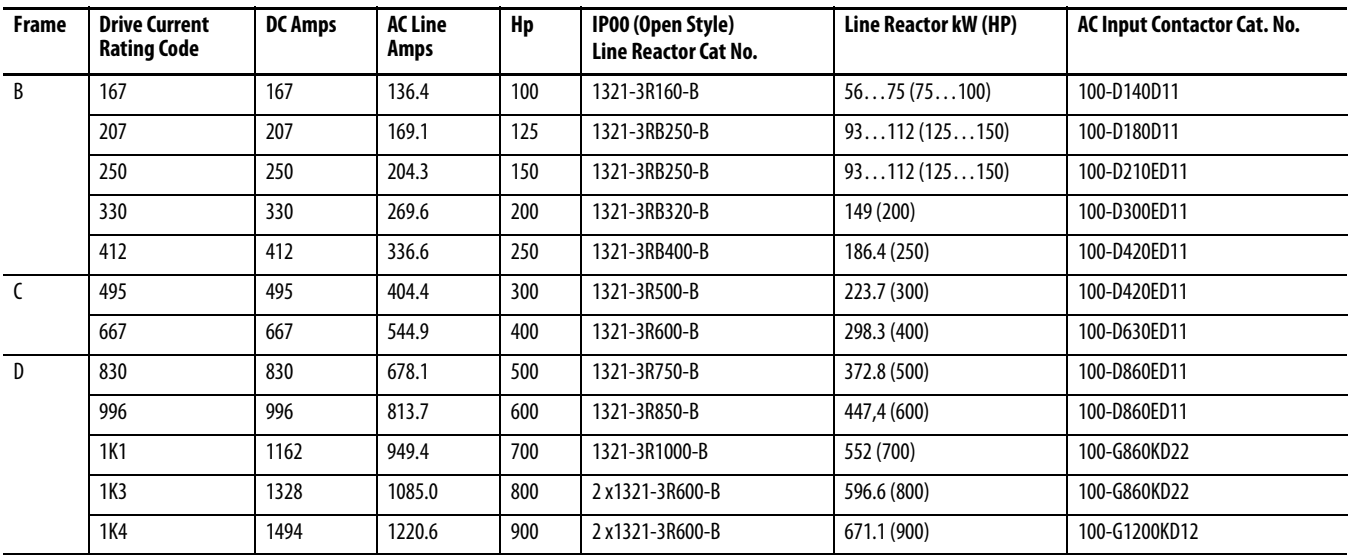

#### **Table 81 - 575V AC Input Drives**

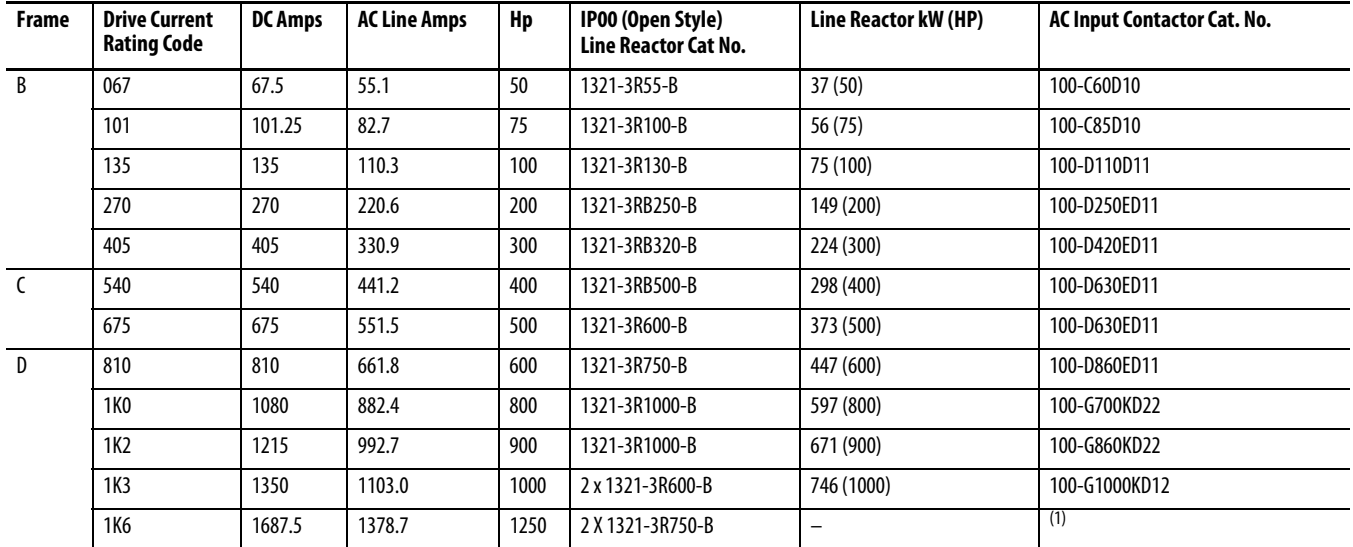

(1) No AC Input Contactor available for this drive rating - must be sourced locally.

**Table 82 - 690V AC Input Drives** 

| <b>Frame</b> | <b>Drive Current</b><br><b>Rating Code</b> | <b>DC Amps</b> | <b>AC Line Amps</b> | Hp   | IP00 (Open Style)<br>Line Reactor Cat No. | Line Reactor kW (HP) | AC Input Contactor Cat. No. |
|--------------|--------------------------------------------|----------------|---------------------|------|-------------------------------------------|----------------------|-----------------------------|
| $\mathsf{C}$ | 452                                        | 452            | 369                 | 400  | 1321-3RB500-C                             |                      | 100-D420ED11                |
|              | 565                                        | 565            | 462                 | 500  | 1321-3RB600-C                             |                      | 100-D630ED11                |
| $\mathsf{D}$ | 678                                        | 678            | 554                 | 600  | 1321-3R750-C                              | -                    | 100-D630ED11                |
|              | 791                                        | 791            | 646                 | 700  | 1321-3R750-C                              | -                    | 100-D860ED11                |
|              | 904                                        | 904            | 739                 | 800  | 1321-3R1000-C                             | -                    | 100-D860ED11                |
|              | 1K0                                        | 1017           | 831                 | 900  | 1321-3R1000-C                             | -                    | 100-D860ED11                |
|              | 1K1                                        | 1130           | 923                 | 1000 | 2 X 1321-3 R600-C                         |                      | 100-G700KD22                |
|              | 1K <sub>2</sub>                            | 1243           | 1016                | 1100 | 2 X 1321-3R600-C                          |                      | 100-G860KD22                |
|              | 1K4                                        | 1412.5         | 1154                | 1250 | 2 X 1321-3R750-C                          |                      | 100-G1200KD12               |
|              | 1K5                                        | 1582           | 1292                | 1400 | 2 X 1321-3R750-C                          |                      | 100-G1200KD12               |

## **Isolation Transformers**

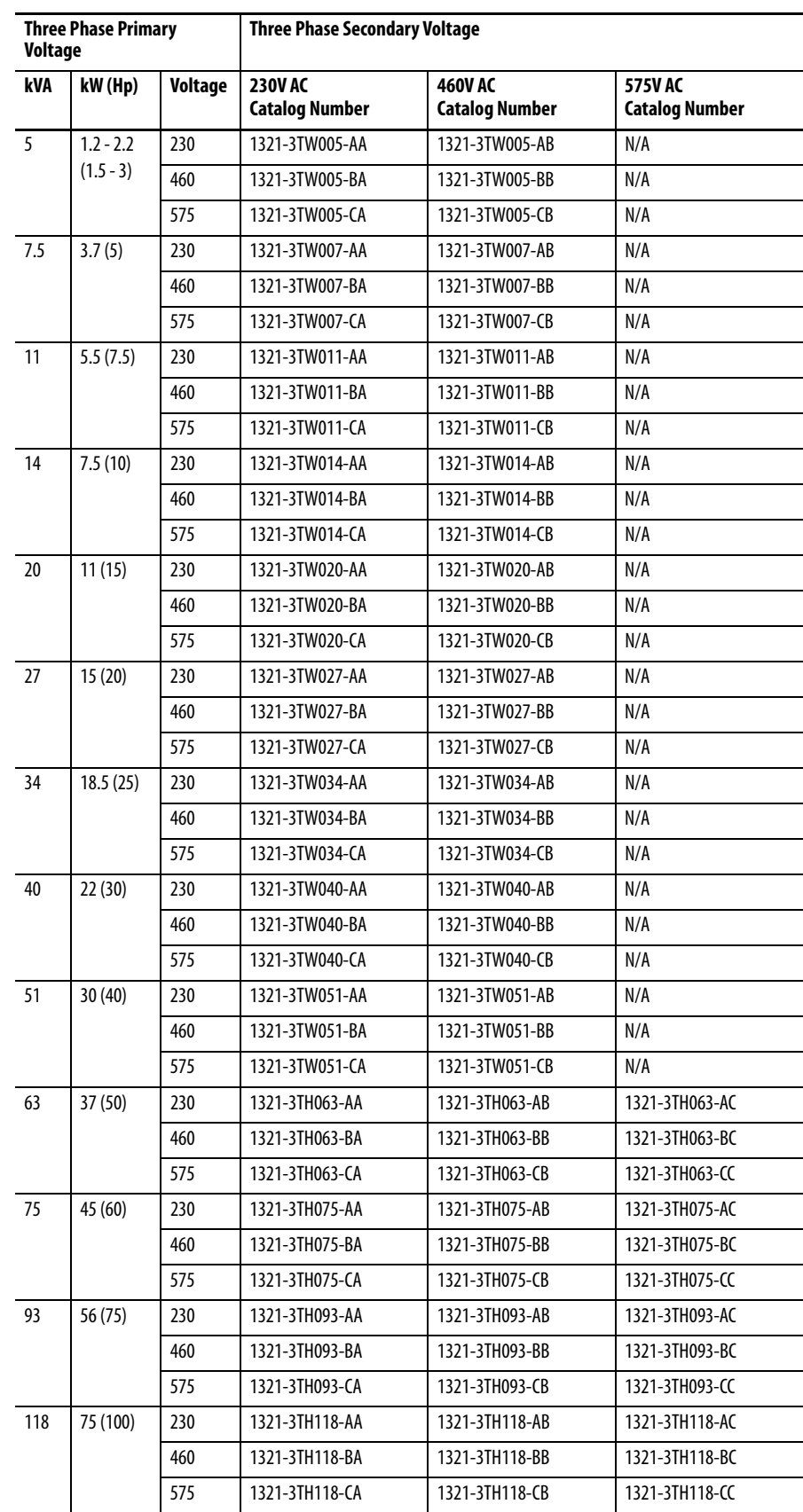

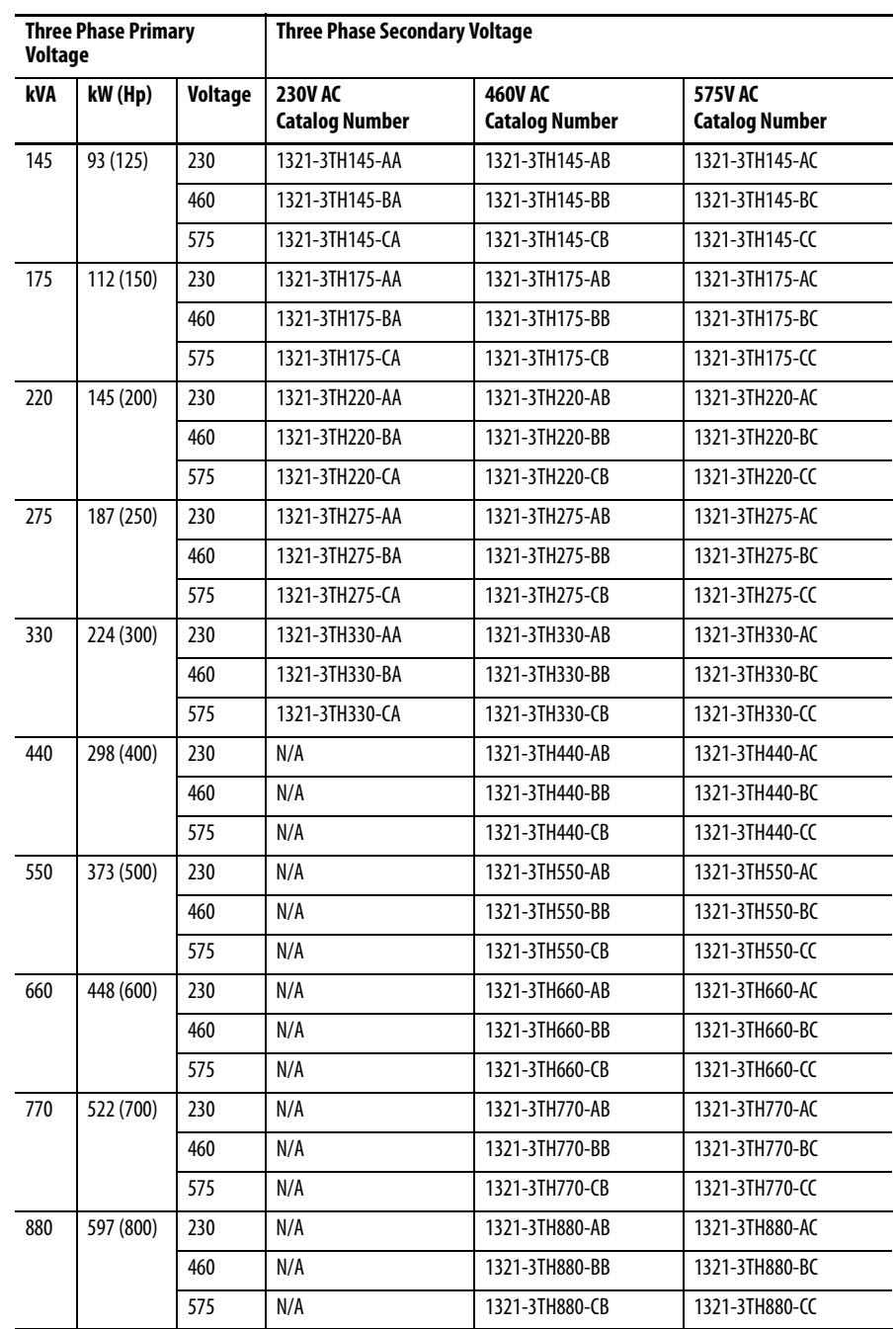

## **Dynamic Brake Resistor Kits and DC Output Contactors**

See [Table 85](#page-262-0) and [Table 86](#page-262-1) on page [263](#page-262-1) for recommended alternate DC Output Contactors for 575V and 690V AC input drives, respectively.

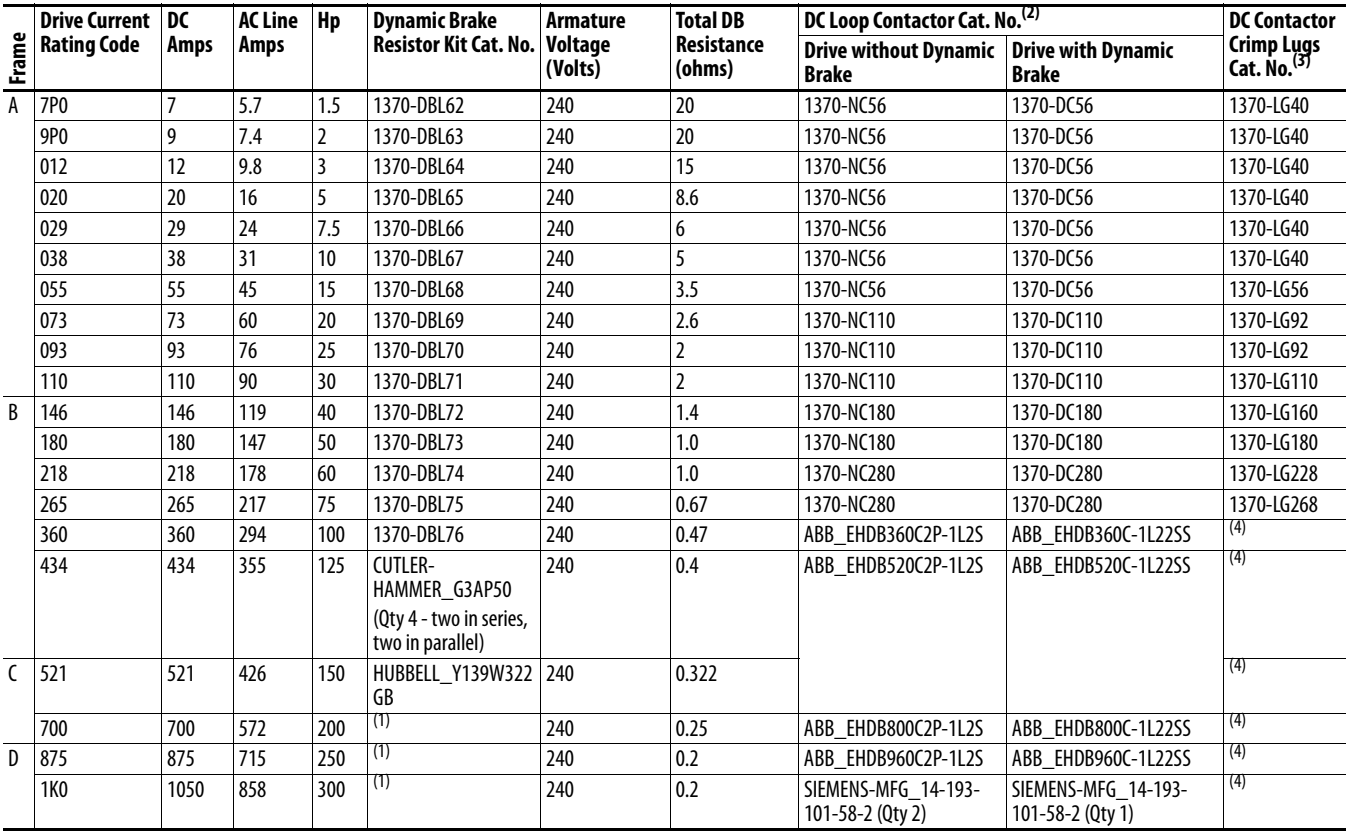

#### **Table 83 - 230V AC Input Drives**

(1) No Dynamic Brake Resistor kit available for this drive rating - must be sourced locally.

(2) Coil voltage =  $115V$  AC,  $50/60$ Hz.

(3) See [DC Contactor Crimp Lug Kit Specifications](#page-261-0) on page [262](#page-261-0) for more information.

(4) Wire and Lug size dependent on enclosure dimensions and local codes.

**Table 84 - 460V AC Input Drives** 

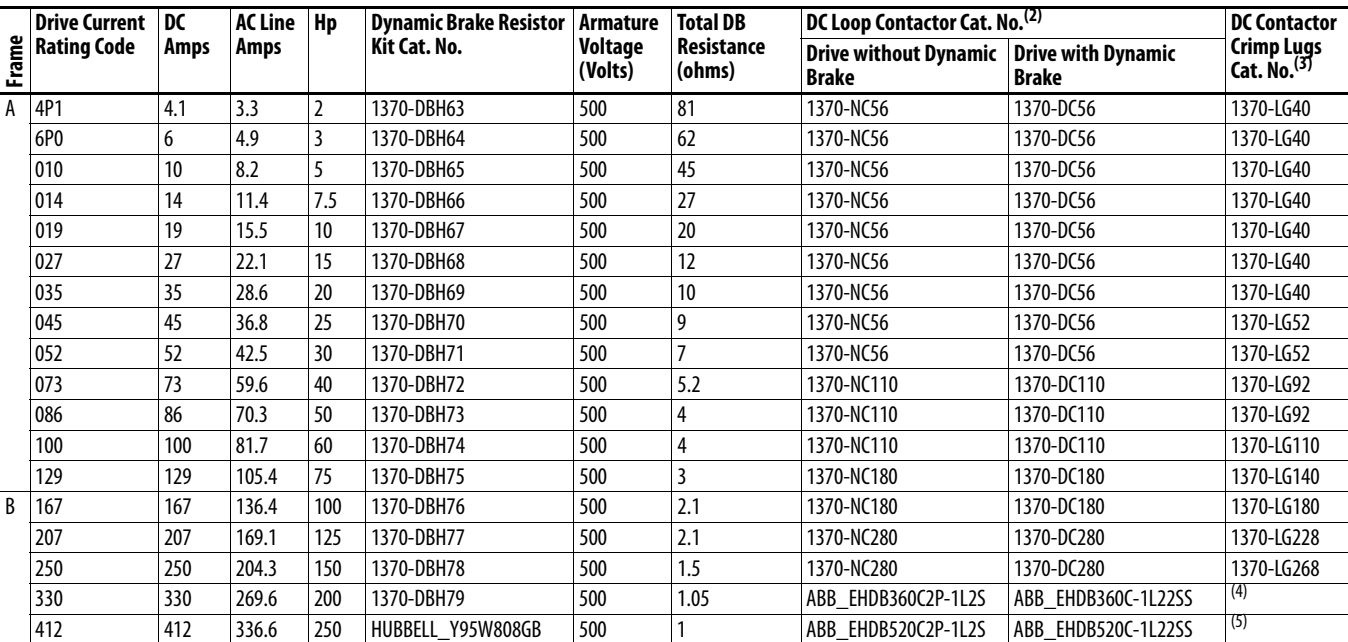

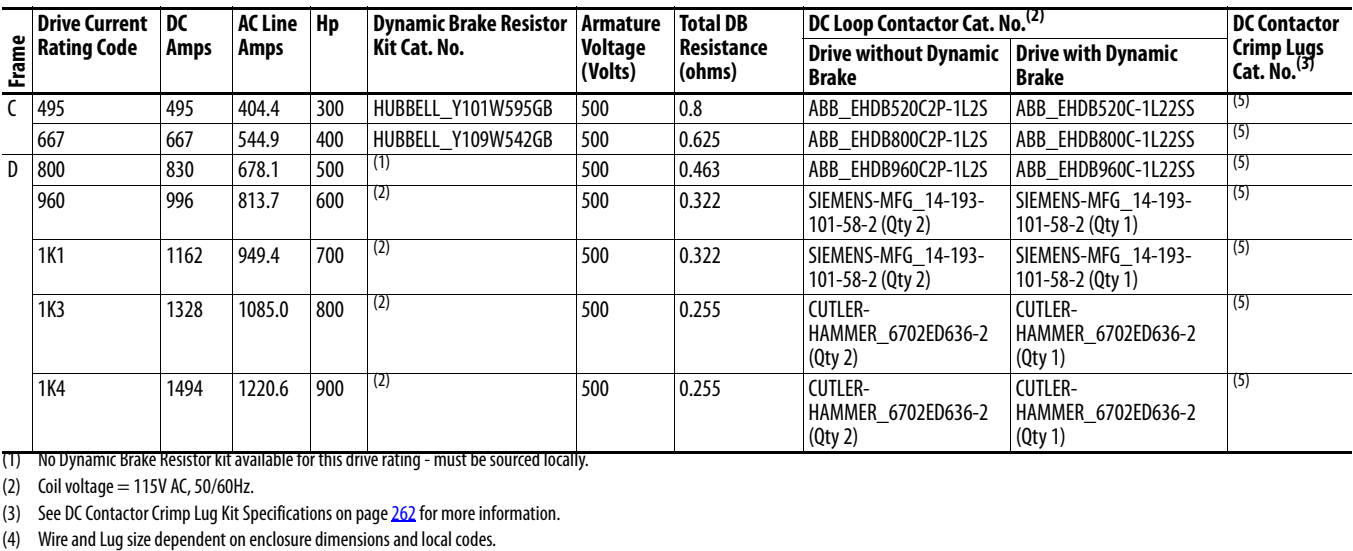

 $\overline{11}$  No Dynamic Brake Resistor kit available for this drive rating - must be sourced locally.

(2) Coil voltage = 115V AC,  $50/60$ Hz.

(3) See [DC Contactor Crimp Lug Kit Specifications](#page-261-0) on page [262](#page-261-0) for more information.

## <span id="page-261-0"></span>**DC Contactor Crimp Lug Kit Specifications**

Use the information that is provided in this table to assist you in ordering the correct Lug kit for your application.

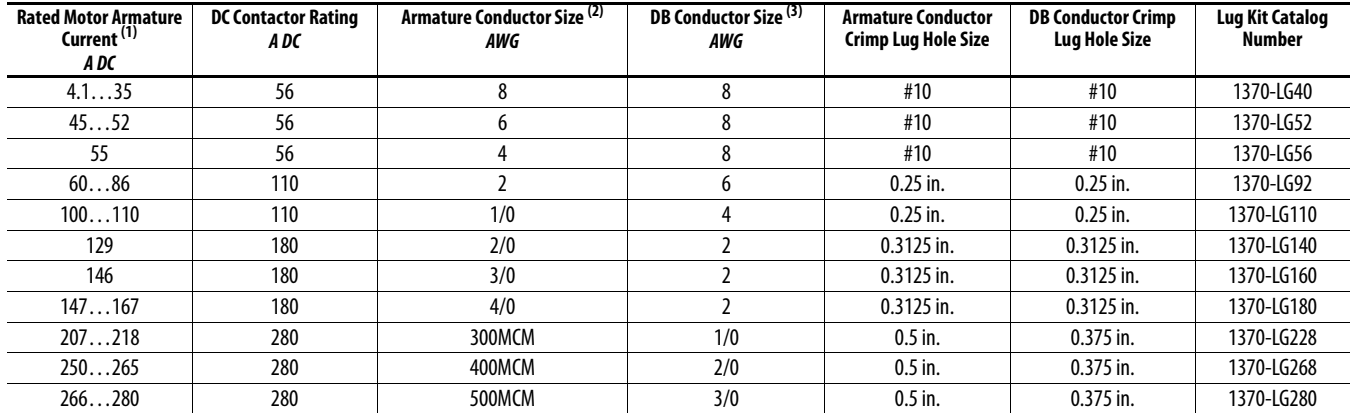

(1) The Rated Motor Armature Current is taken directly from the motor nameplate or motor data. The current listed in this column is the maximum current that is allowed for the Armature Conductor Size (column 3) and the DC Contactor Rating (column 2).

(2) The armature conductors are sized by multiplying the Rated Motor Armature Current by 1.25 as provided for in NEC 420-22 (1987). The DC lug ratings are determined from NEC Table 310-16 (1987) for copper conductors, insulation temperature that is rated at 75° C (167° F) at an ambient temperature of 30° C (86° F). If conditions are other than shown in NEC Table 310-16, then refer to application codes.

(3) The dynamic braking (DB) conductors are sized as in footnote 2, but at half ampacity due to the short time duration of current flow in these conductors, and has been sized to satisfy NEMA Standard ICS 3- 302.62 - Dynamic Braking. If the load inertia is larger than the motor inertia, calculations must be made to determine correct conductor sizing and DB resistor wattage per NEMA Standard ICS 3-302.62.

## **Alternate Dynamic Brake Resistor Kits and DC Output Contactors**

The following alternate dynamic brake resistor kits and/or DC output contactors can be used with the corresponding PowerFlex DC drives but must be sourced separately from the drive.

<span id="page-262-0"></span>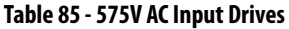

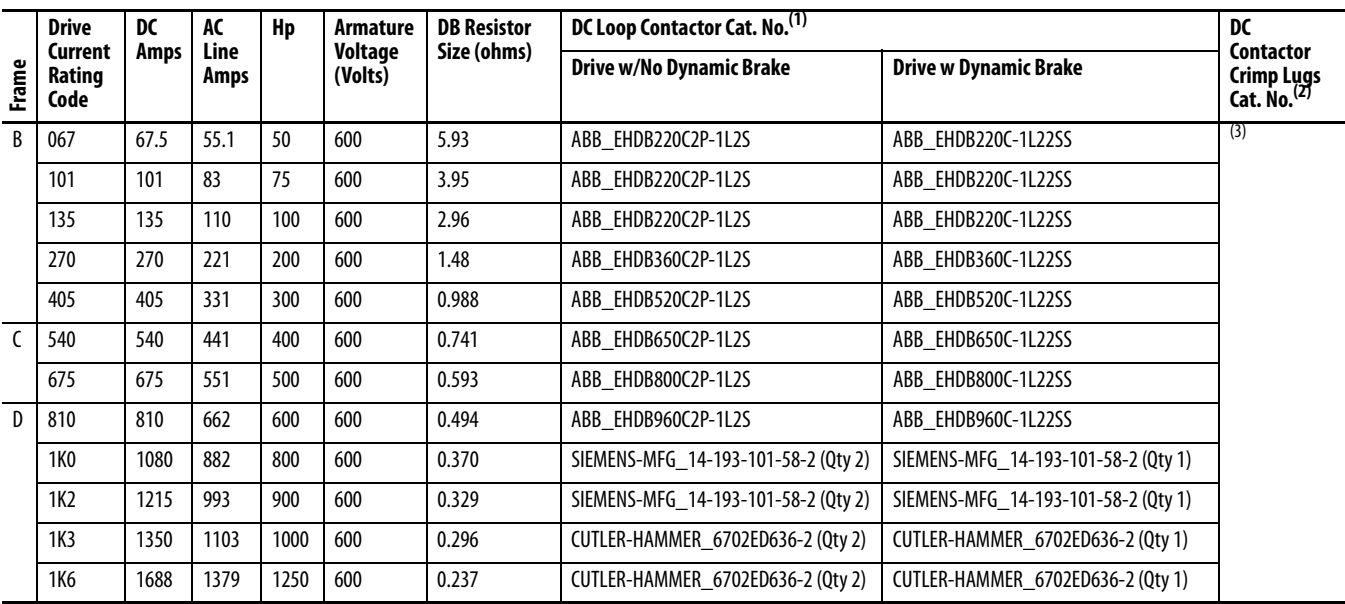

(1) Coil voltage = 115V AC, 50/60Hz.

(2) See [DC Contactor Crimp Lug Kit Specifications](#page-261-0) on page [267](#page-266-0) for more information.

(3) Wire and Lug size dependent on enclosure dimensions and local codes.

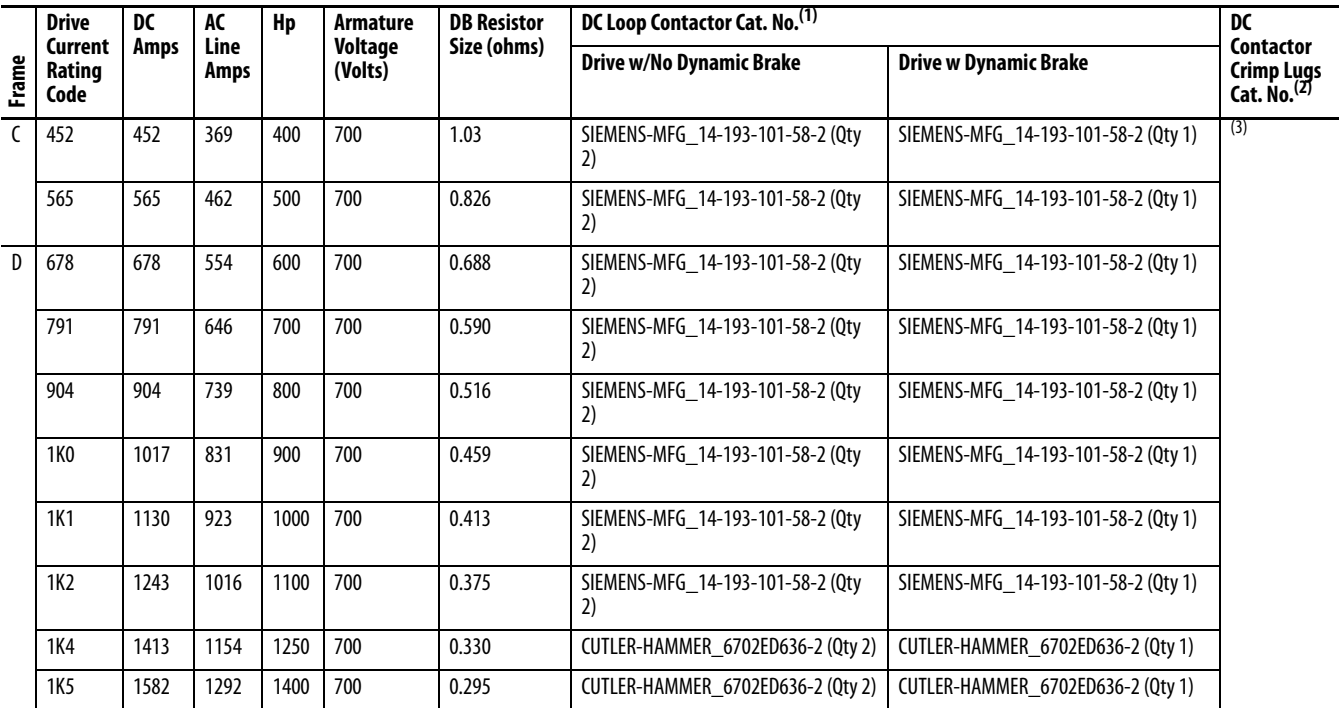

#### <span id="page-262-1"></span>**Table 86 - 690V AC Input Drives**

(1) Coil voltage = 115V AC, 50/60Hz.

(2) See [DC Contactor Crimp Lug Kit Specifications](#page-261-0) on page [262](#page-261-0) for more information.

(3) Wire and Lug size dependent on enclosure dimensions and local codes.

**Alternate EMC Filters** The following recommended filters can be used in place of the Rasmi filters that are listed in the table in the [Installation Requirements Related to EN 61800-3](#page-39-0)  [and the EMC Directive](#page-39-0) section on page  $40$ .

> **IMPORTANT** Only the Rasmi RF 3xxx-MHU, Rasmi RF-3xxx-SIEI, and EPCOS B84143B Type S081 filters have been certified for use with the PowerFlex DC drive. All other filters must be verified in the application.

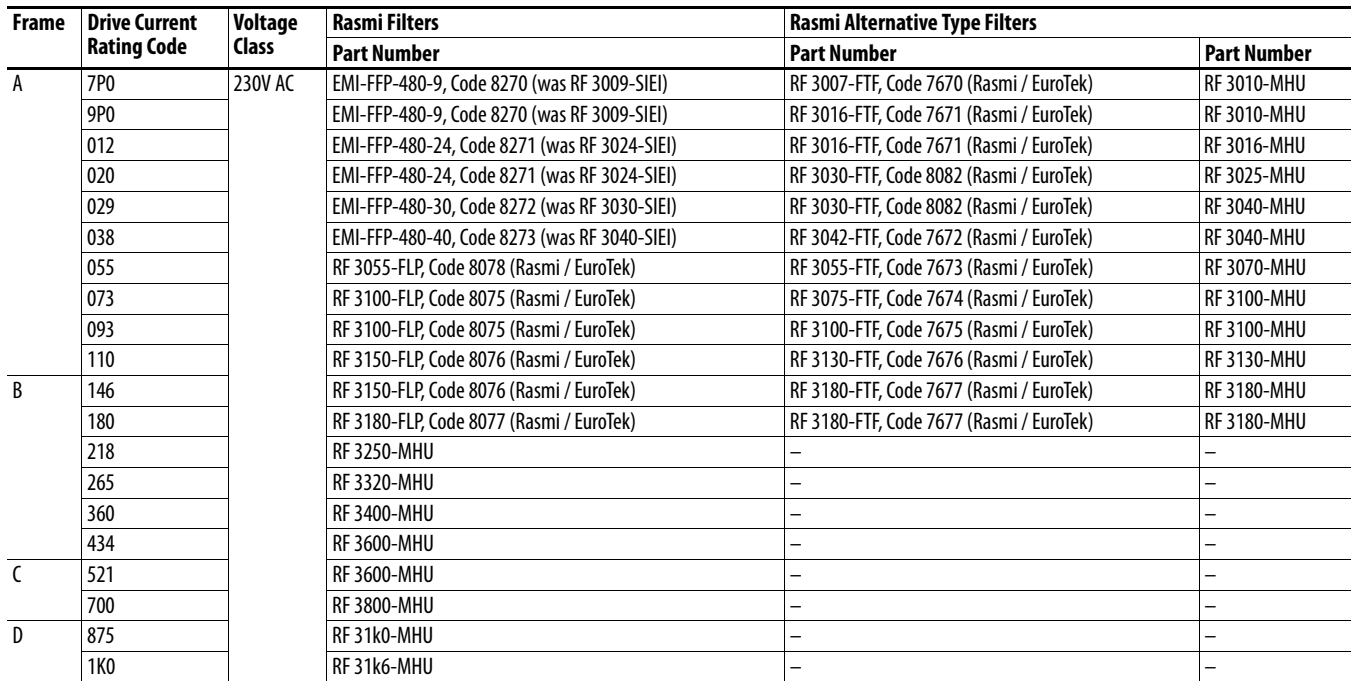

#### **Table 87 - Rasmi and Rasmi Alternative Filters**

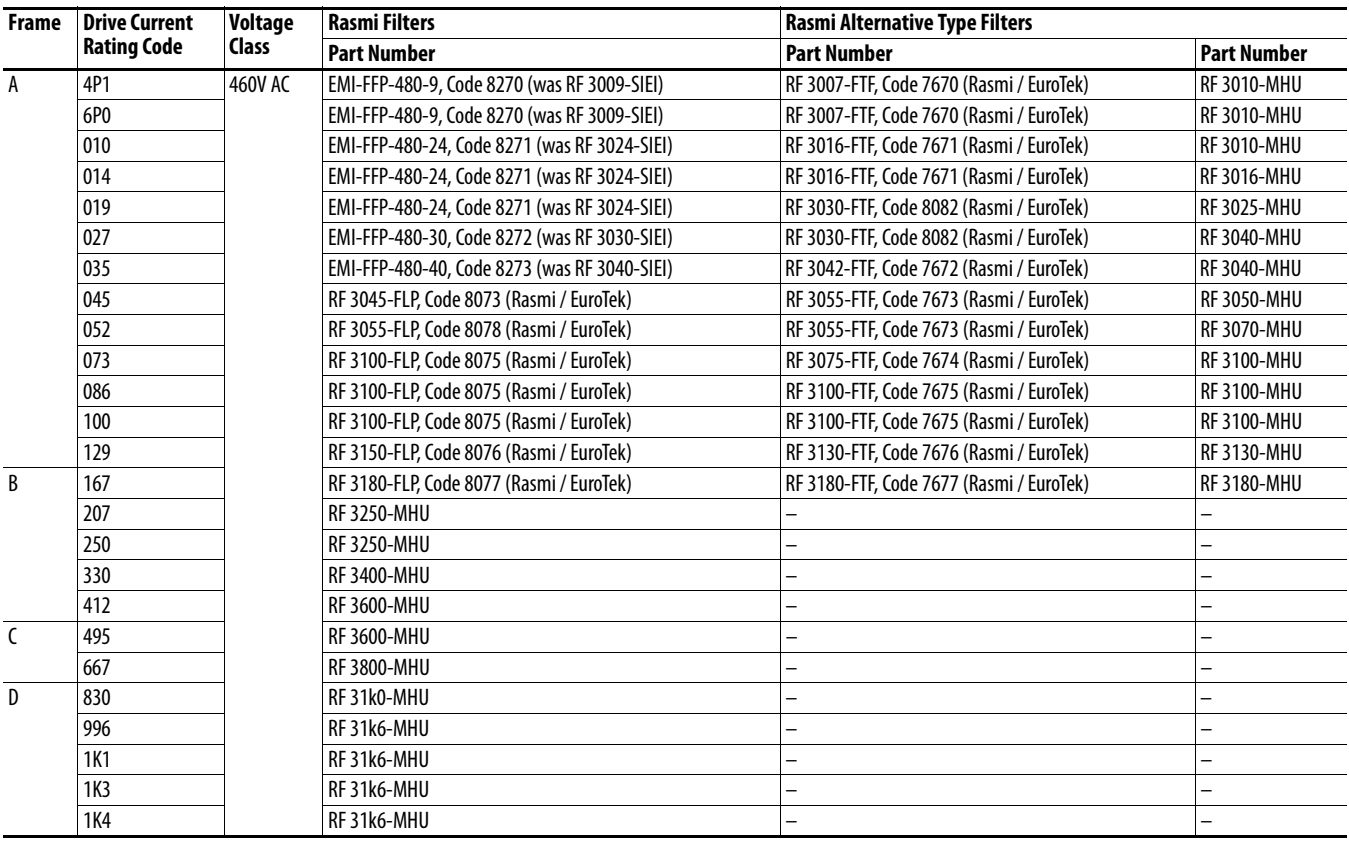

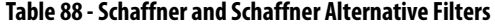

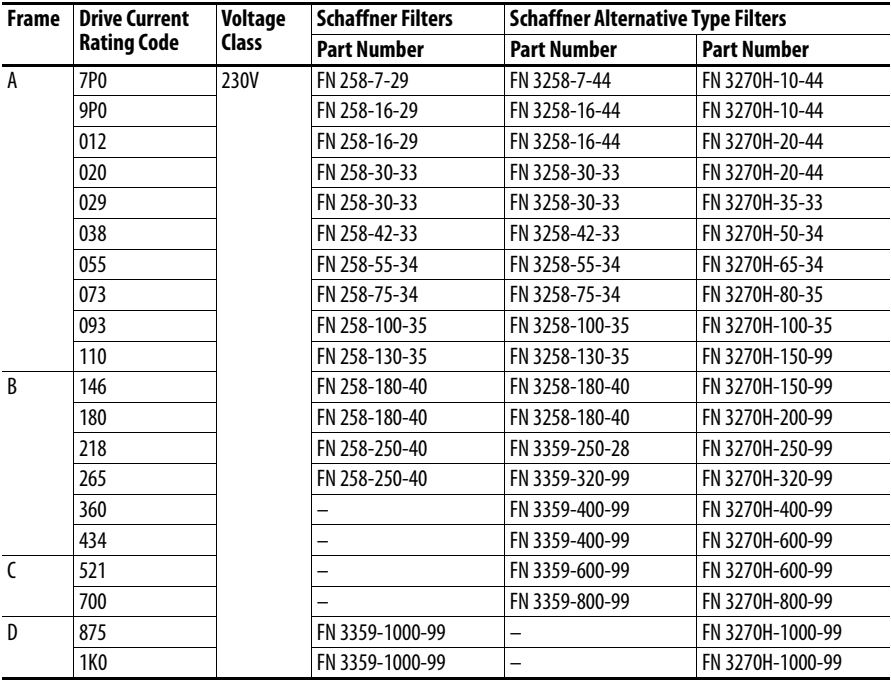

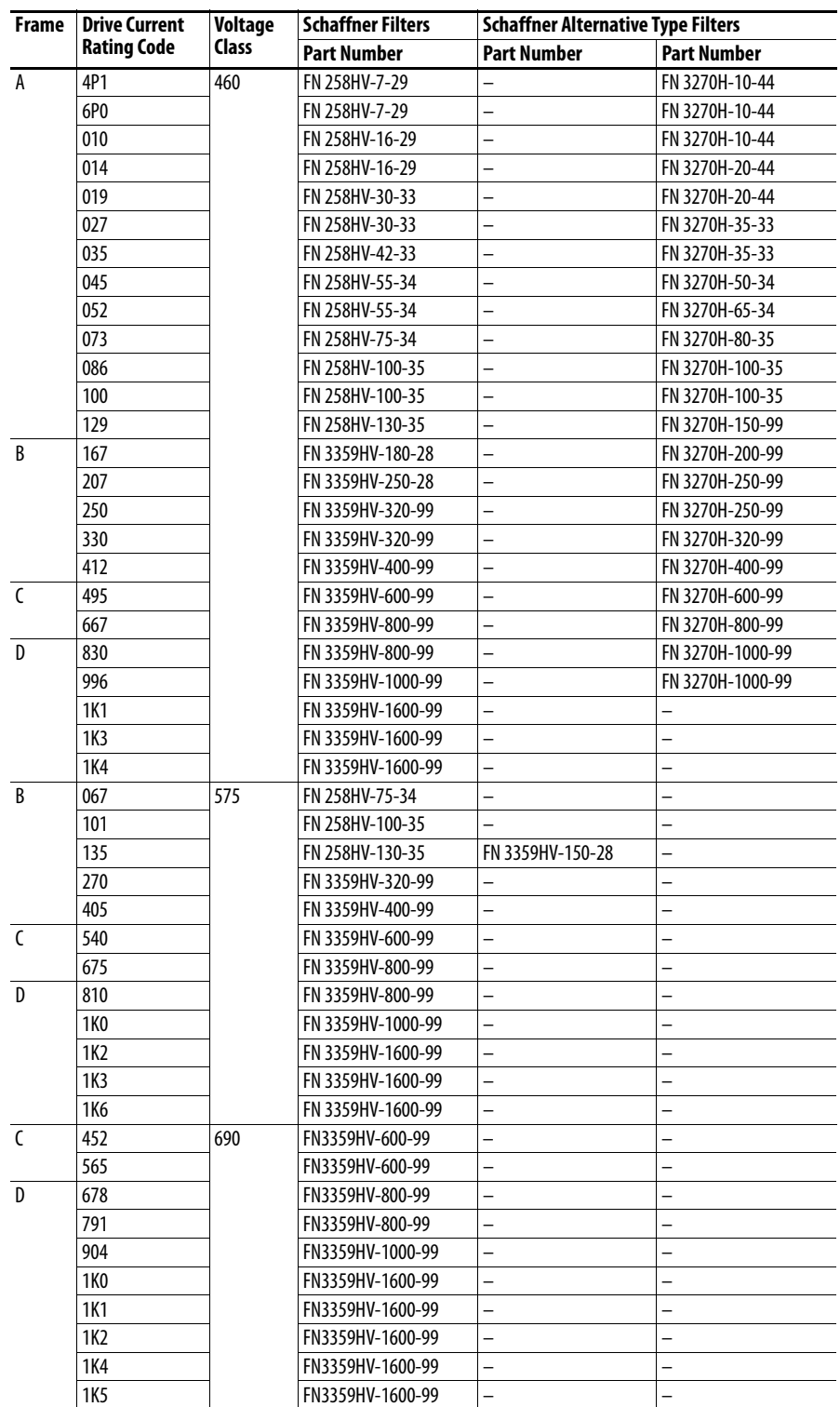

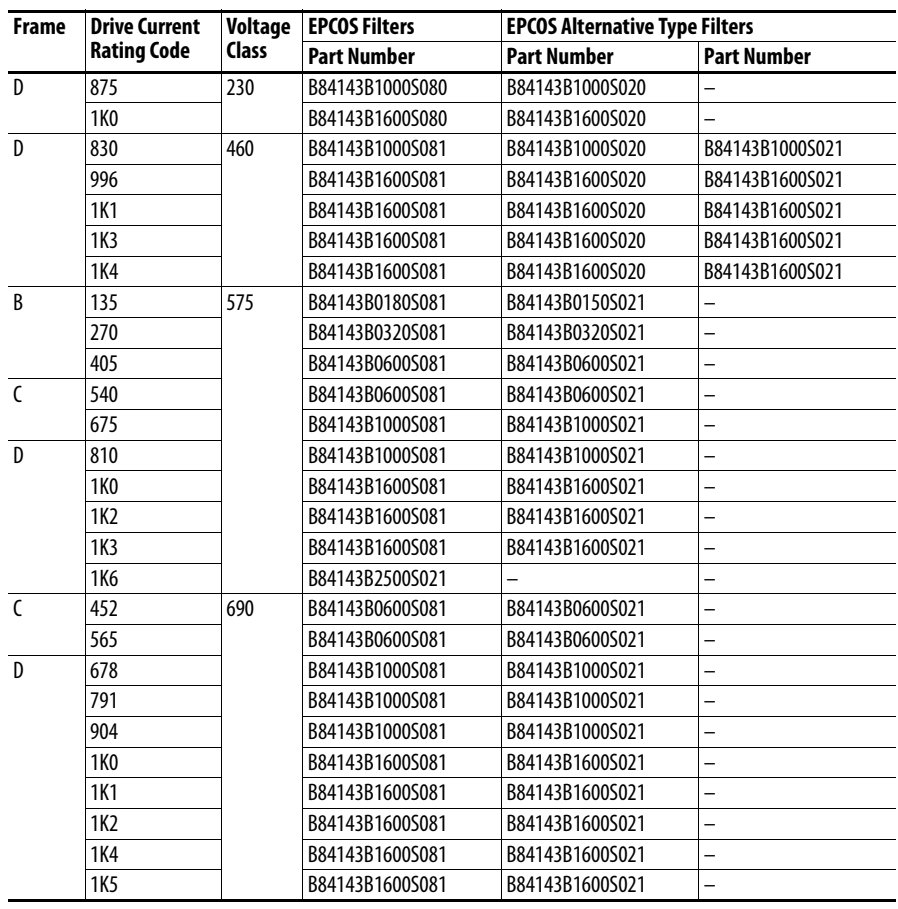

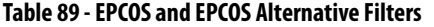

## <span id="page-266-0"></span>**Terminal Adapter Kits for Frame D Drives**

The following frame D drives require the listed terminal adapter kits to meet UL installation requirements.

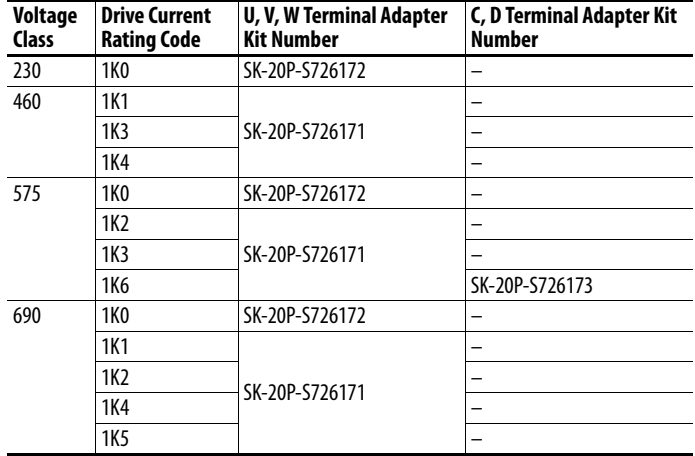

## **Notes:**

# **HIM Overview**

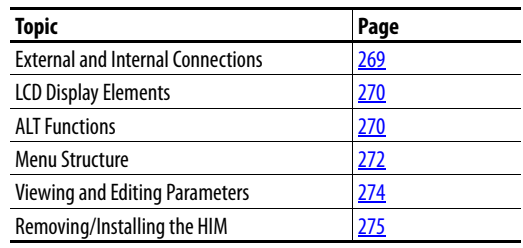

## <span id="page-268-0"></span>**External and Internal Connections**

The PowerFlex DC drive provides a number of cable connection points for the HIM (frame A shown).

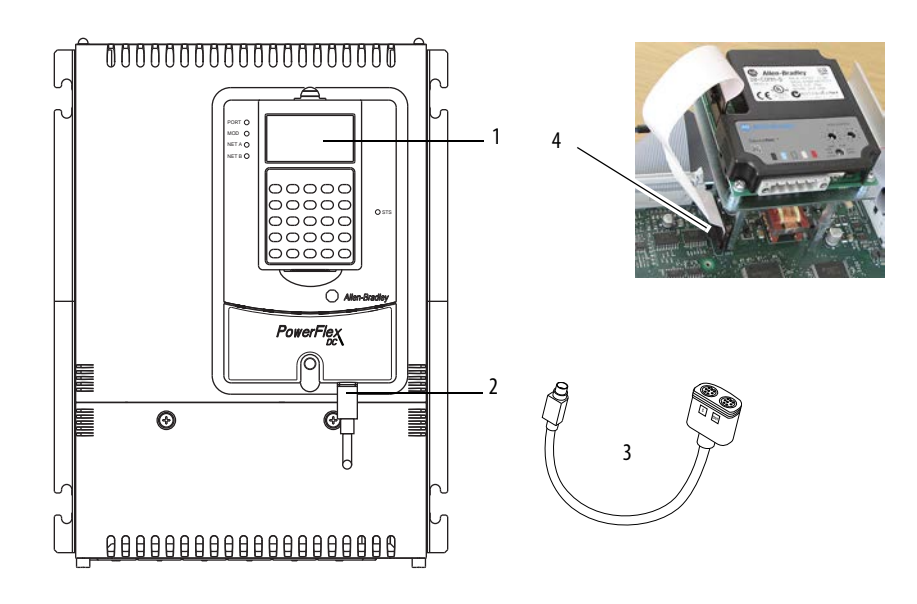

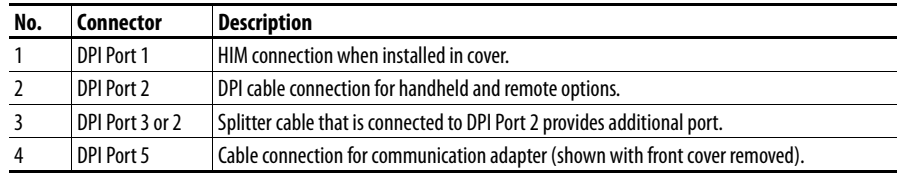

## <span id="page-269-0"></span>**LCD Display Elements**

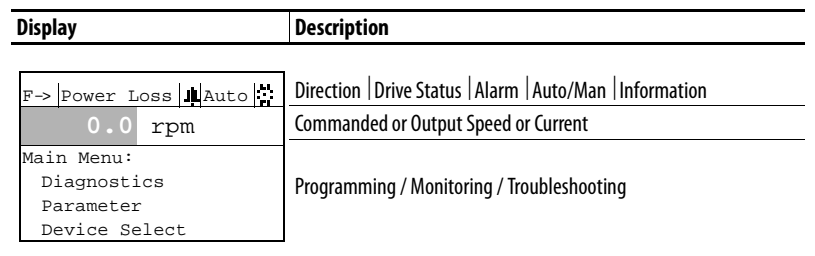

The top line of the HIM display can be configured with parameter 1321 [DPI Fdbk Select].

<span id="page-269-1"></span>ALT Functions To use an ALT function, press the ALT key, release it, then press the programming key that is associated with the function printed on the HIM above the key:

**Table 90 - ALT Key Functions** 

| Press the ALT Key and<br>then $\ldots$ |                          | <b>Performs this function </b>                                                                                                    |  |  |  |  |
|----------------------------------------|--------------------------|----------------------------------------------------------------------------------------------------|--|--|--|--|
| ١LТ                                    | S.M.A.R.T.<br><b>Esc</b> | Displays the S.M.A.R.T. list screen. See Using the S.M.A.R.T. List Screen on page 271 for more<br>information.                             |  |  |  |  |
|                                        | View<br><b>Sel</b>       | Lets you select how parameters are viewed or provides detailed information about a<br>parameter or component.                              |  |  |  |  |
|                                        | Lang                     | Displays the language selection screen.                                                                                                    |  |  |  |  |
|                                        | Auto / Man               | Switches between Auto and Manual Modes.                                                                                                    |  |  |  |  |
|                                        | Remove                   | Allows HIM removal without causing a fault if the HIM is not the last controlling device and<br>does not have Manual control of the drive. |  |  |  |  |
|                                        | Exp                      | Allows value to be entered as an exponent (Not available on the PowerFlex DC drive).                                                       |  |  |  |  |
|                                        | Param#                   | Allows entry of a parameter number for viewing/editing.                                                                                    |  |  |  |  |

## <span id="page-270-0"></span>**Using the S.M.A.R.T. List Screen**

The LCD HIM provides the S.M.A.R.T. list screen, which contains some of the most commonly changed parameters, including the following:

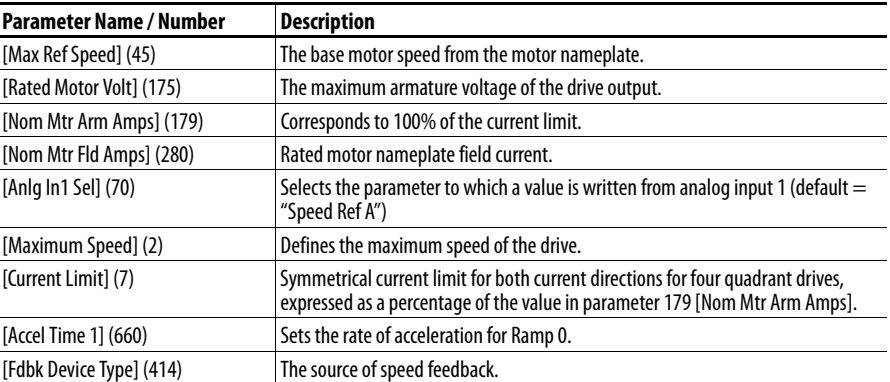

Some important Start Up parameters are not included in this screen. See [Drive](#page-90-0)  [Start Up](#page-90-0) on page  $91$  for detailed instructions.

## <span id="page-271-0"></span>**Menu Structure Figure 84 - HIM Menu Structure**

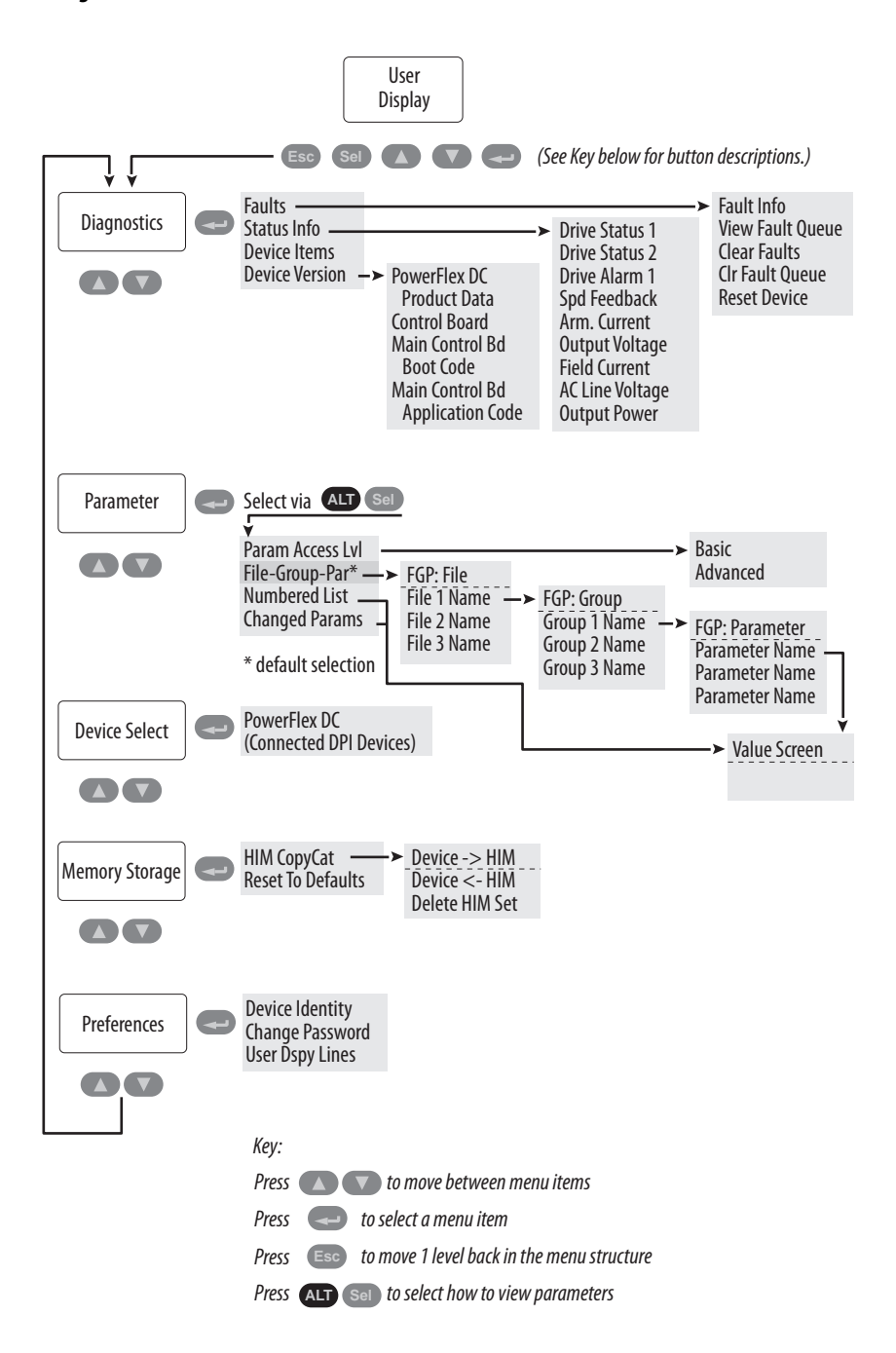

#### Diagnostics Menu

When a fault trips the drive, use this menu to access detailed data about the drive.

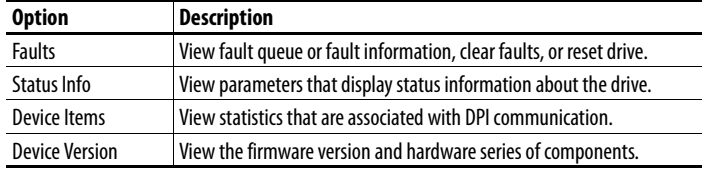

#### Parameter Menu

Use this menu to view and edit parameters for the drive. When you enter the the Parameter menu, by default the File–Group–Parameter view is displayed. To access other views for the Parameter menu, with "Parameter" highlighted in the Main menu, press Alt then Sel (View), select the desired view in the list and press Enter. The following selections are available:

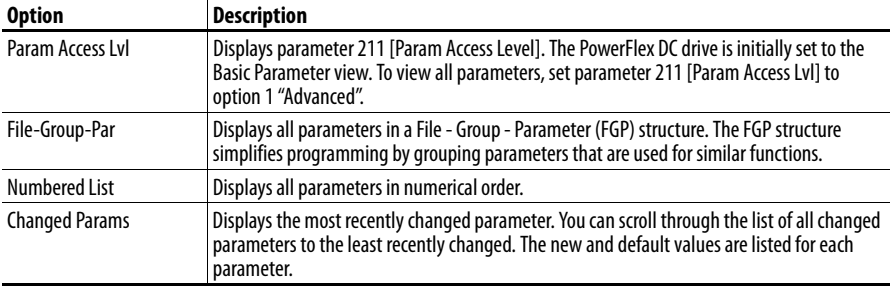

See [Viewing and Editing Parameters](#page-273-0) on page [274](#page-273-0) for more information.

#### Device Select Menu

Use this menu to access parameters in connected peripheral devices.

#### Memory Storage Menu

Drive data can be saved to, or recalled from, 'HIM sets.' HIM sets are files that are stored in permanent nonvolatile HIM memory.

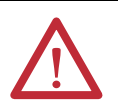

**ATTENTION:** It is recommended that you stop the drive before performing a download to the drive by using the HIM CopyCat function, DriveExecutive, or DriveExplorer.

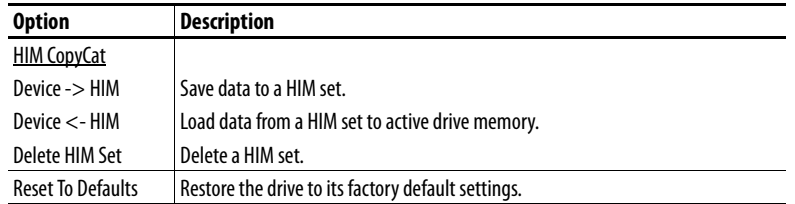

#### Preferences Menu

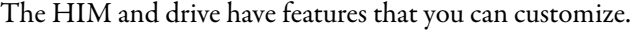

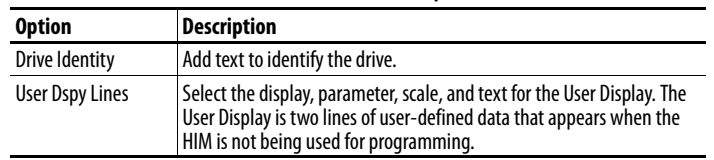

## <span id="page-273-0"></span>**Viewing and Editing Parameters**

### **LCD HIM**

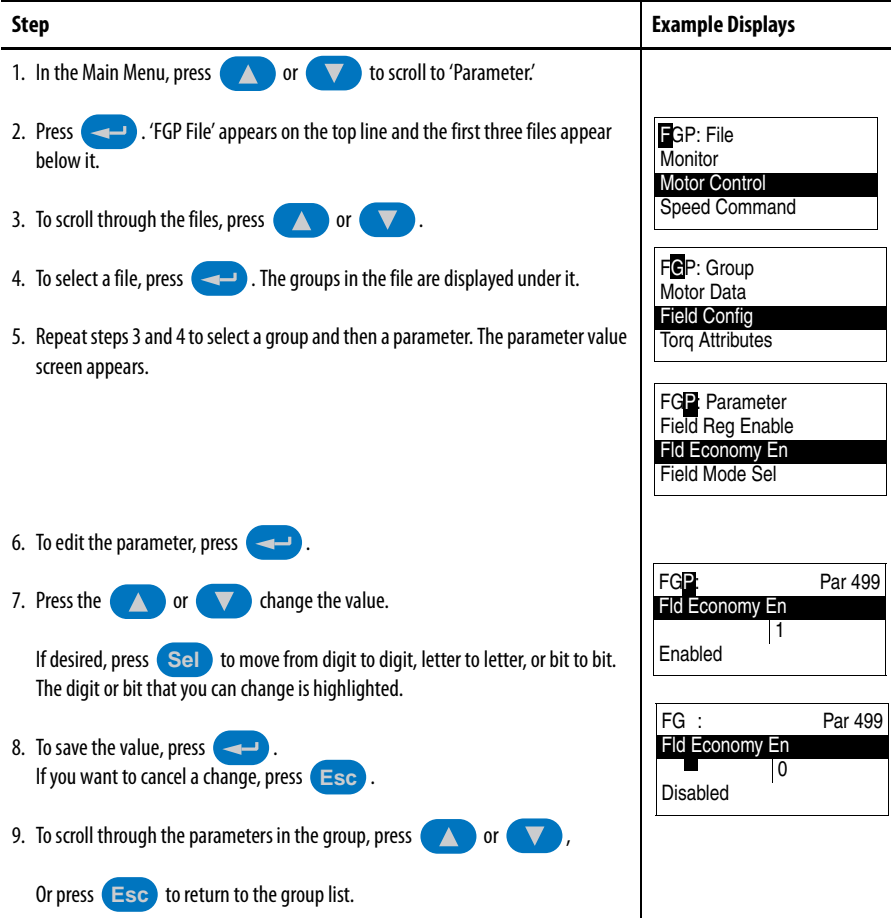

## Numeric Keypad Shortcut

On a HIM with a numeric keypad, press the ALT key and the +/– key to access the parameter by typing its number.

<span id="page-274-0"></span>Removing/Installing the HIM The HIM can be removed or installed while the drive is powered.

**IMPORTANT** HIM removal is only permissible in Auto mode. If the HIM is removed while in Manual mode or the HIM is the only remaining control device, a fault occurs.

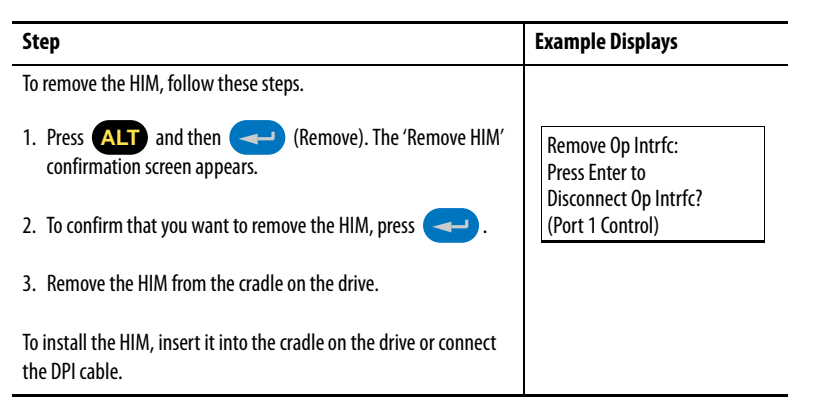

## **Notes:**

÷.

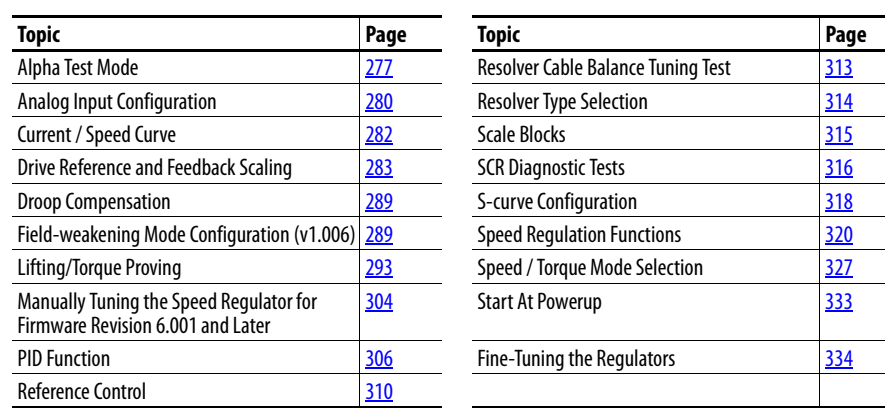

# **Application Notes**

<span id="page-276-0"></span>**Alpha Test Mode** The Alpha Test is a diagnostic function that allows you to activate the Armature or Field power module in an open loop mode. By commanding an SCR firing angle, a voltage is produced at the output of the selected power module. The SCR firing angle is specified in parameter 167 [Arm Test Angle] or Par 168 [Fld Test Angle]. A load greater than 500 mA is required for proper SCR operation typically, an incandescent bulb or inductive load (never a motor) is used.

> The Alpha Test is started as soon as parameter 166 [Alpha Test] is set to one of the following values:

- **•** 1 "Arm Fwd" (armature forward)
- **•** 2 "Arm Rev" (armature reverse)
- **•** 3 "Fld Fwd" (field forward).

The HIM displays "ArmAlphaTest" or "FldAlphaTest" while active. Start and Jog commands have no affect and a motor contactor is not closed when the test mode is initiated.

The Alpha Test ends when Par 166 [Alpha Test] is set to 0 "Off ". Otherwise, only a digital input Enable or a Fault stops the test - a HIM Stop has no affect. A change to the Alpha Test Mode (set in Par 166 [Alpha Test]) resets both test angles to their minimum firing value (180 deg).

Overcurrent and Overvoltage fault protections are active during these tests. Also, the Autotune function is disabled while Alpha test is enabled.

### **Alpha Test Setup and Operation**

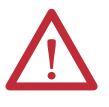

**ATTENTION:** Only qualified electrical personnel familiar with the construction and operation of this equipment and the hazards that are involved should perform this test. Failure to observe this precaution could result in equipment damage and/or bodily injury.

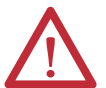

**ATTENTION:** The Alpha test is open loop. Therefore, disconnect the motor armature and field leads and replace them with dummy loads. Failure to observe this precaution could result in machine damage and/or bodily injury.

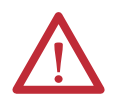

**ATTENTION:** Uncontrolled machine operation could result with a motor connected during these tests and may cause personal injury and/or equipment damage. Verify that the drive is not connected to a motor armature circuit before enabling these test modes.

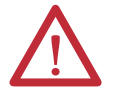

**WARNING:** Remove power before you make or break cable connections. When you remove or insert a cable connector with power applied, an electrical arc may occur. An electrical arc may cause these system events, which can cause personal injury or property damage.

- **•** An erroneous signal to system field devices, which can cause unintended machine motion
- **•** An explosion in a hazardous environment

Electrical arcing causes excessive wear to contacts on both the module and its mating connector. Worn contacts can create electrical resistance.

**IMPORTANT** The Alpha Test requires that you attach the leads of an isolated oscilloscope to the armature or field terminals of the drive.

**1.** Remove and lock-out all incoming power to the drive.

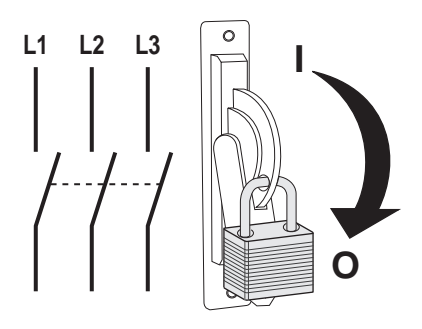

- **2.** Disconnect the motor armature leads and mechanically lock the rotor.
- **3.** Attach the isolated oscilloscope leads to the appropriate drive terminals (based on test to be performed).
- **4.** Reapply power to the drive.
- **5.** Verify the no faults or alarms present. If an alarm or fault code displays, see Chapter 4 - [Troubleshooting](#page-216-0) on page [217.](#page-216-0)
- **6.** Open the Enable input on the drive.
- **7.** Set Par 166 [Alpha Test] to the desired value (1 = "Arm Fwd", 2 = "Arm  $Rev''$  or  $3 = "Fld Fwd".$
- **8.** Close the Enable input.
- **9.** Slowly decrease the appropriate angle parameter (Par 167 [Arm Test Angle] or Par 168 [Fld Test Angle]) until a steady pattern of voltage pulses display on the oscilloscope. The resulting patterns indicate the status of the thyristors.
	- **•** Six pulses per AC line cycle indicate that all thyristors in the selected bridge are operating properly.
	- **•** Fewer than six pulses per AC line cycle indicates that one or more thyristors for the selected bridge are not operating.

Conduction (or output voltage) does not typically begin until the angle is below approximately 120°.

- **10.** Open the Enable input and set Par 166 [Alpha Test] to 0 "Off ".
- **11.** Remove power from the drive.
- **12.** Remove the oscilloscope from the leads of the drive and unlock the rotor.
- **13.** If necessary, replace the defective firing board in the drive.
- **14.** Reconnect the motor armature and field leads to the drive.
- **15.** Reapply power to the motor and drive.

<span id="page-279-0"></span>**Analog Input Configuration** The analog inputs default to  $\pm 10V$ . To configure the analog inputs for 0-10V, set parameters [Anlg Inx Config] to 1, "0-10V". To configure the analog inputs for a current signal, set parameters [Anlg Inx Config] to 2, "0 - 20mA" or 3, "4 to 20mA". In addition, switches S9, S10, and S11 must be properly configured (see [Control Circuit Board Jumper and DIP Switch Settings](#page-75-0) on page **76** for more information).

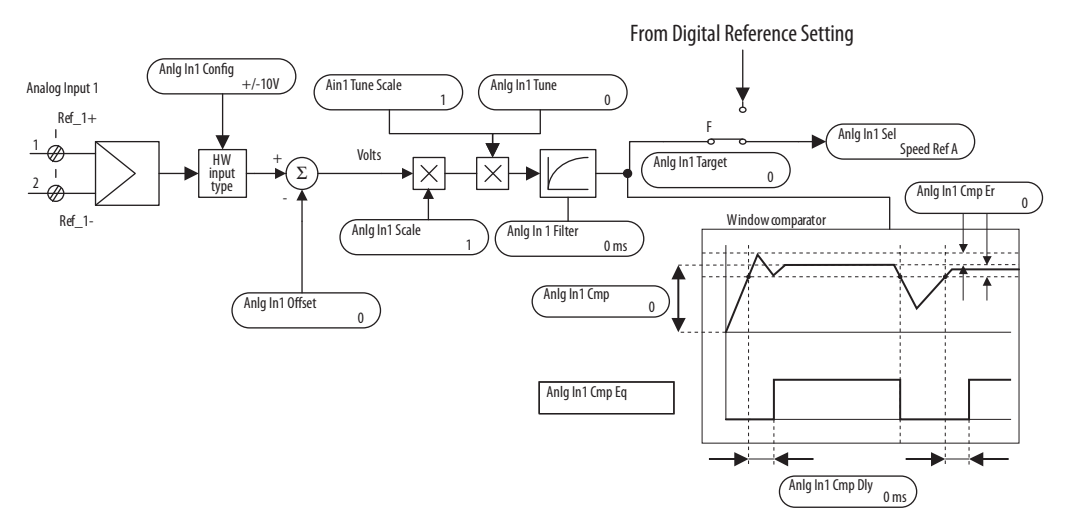

See the [Analog Inputs/Outputs Mapping](#page-347-0) block diagram on page [348](#page-347-0) for more information.

### **Example 1:**

The speed reference value of a drive is defined with an external voltage of 5V. With this value, the drive reaches the maximum allowable speed set in Par 45 [Max Ref Speed]. Enter a scaling factor of 2 in [Anlg Inx Scale] to scale the input voltage from 5V to 10V.

#### **Example 2:**

An external analog reference reaches a maximum value of 9.8V. Enter a scaling factor of 1.020 in [Anlg Inx Scale] to scale the maximum voltage from 9.8V to 10V.

The same result could be obtained via parameter [Anlgx Tune Scale], by entering the values of the appropriate parameters via the HIM. The maximum possible analog-input value (in this case 9.8V) must be present at the terminal with a positive polarity at the time of configuration.

## **Analog-input Signal Comparison**

This feature provides an indication via the HIM or a digital output when the signal of analog input 1 has reached a limit above or below a set reference point.

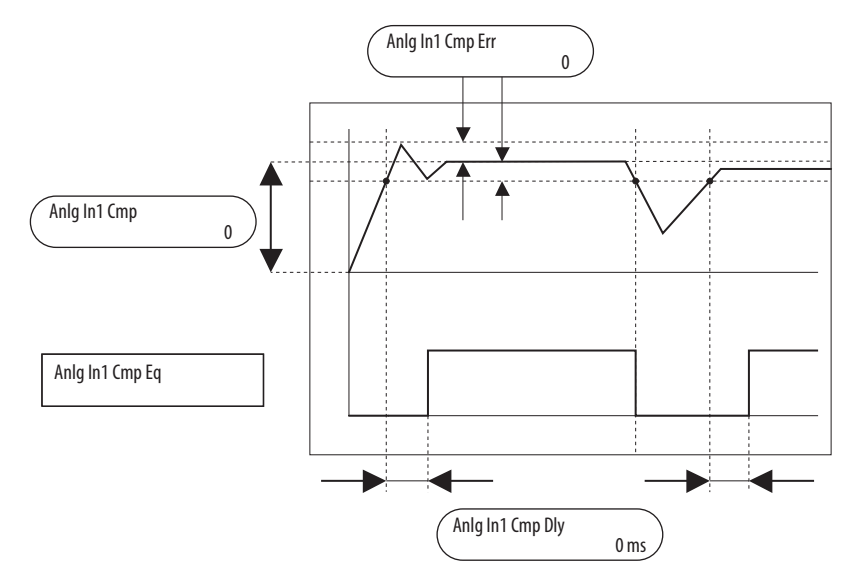

Calculations that are used to determine Pars1042 [Anlg In1 Cmp] and 1043 [Anlg In1 Cmp Err]:

- [Anlg In1 Cmp] = (comparison value) x 10000 / (max. reference value)
- [Anlg In1 Cmp Err] = (tolerance value) x 10000 / (max. reference value)

#### Example 1:

An application requires an indication via a digital output that the motor speed is within 100 rpms of 700 rpm.

- **•** Par 45 [Max Ref Speed] = 1500 rpm (maximum reference value)
- **•** For Analog Input 1, 10V or 20 mA sets the maximum value of Par 44  $[Speed Ref A] = Par 45 [Max Ref Speed]$

Configure the following:

- **•** Set Par 70 [Anlg In1 Sel] = "Speed Ref A"
- **•** Set [Digital Outx Sel] = "Input1 Cmp" (Par 1045 [Anlg In1 Cmp Eq])
- **•** Set Par 1042 [Anlg In1 Cmp] = 4667 (700 x 10000 / 1500)
- Set Par  $1043$  [Anlg In1 Cmp Err] =  $666$  ( $100 \times 10000$  /  $1500$ )

**•** Par 1045 [Anlg In1 Cmp Eq] = "1" (high) when the signal on Analog Input 1 is within the range that is specified in Par 1043 [Anlg In1 Cmp Err]. Par 1045 [Anlg In1 Cmp Eq] = "0" (low) when the signal on Analog Input 1 is outside the range that is specified in Par 1043 [Anlg In1 Cmp Err].

#### Example 2:

An application requires an indication via a digital output that the output current is within  $\pm 2\%$  of 50% of the maximum current limit.

- Par 7 [Current Limit] = 100% (maximum reference value)
- For Analog Input 1, 10V or 20 mA sets the maximum value = Par 7 [Current Limit]

Configure the following:

- **•** Set Par 70 [Anlg In1 Sel] = "Pos Cur Lim"
- **•** Set [Digital Outx Sel] = "Input1 Cmp" (Par 1045 [Anlg In1 Cmp Eq])
- **•** Set Par 1042 [Anlg In1 Cmp] = 5000 (50 x 10000 / 100)
- **•** Set Par 1043 [Anlg In1 Cmp Err] = 200 (2 x 10000 / 100)

<span id="page-281-0"></span>**Current / Speed Curve** The current/speed curve function lets you control these attributes:

- **•** Establish a current limit lower than the standard current limits of the drive (specified in parameters 8 [Current Lim Pos] and 9 [Current Lim Neg]).
- **•** Reduce the output current (torque) of the drive through a defined curve as the speed increases based on a threshold speed, effectively reducing torque. The curve is composed of five equally divided set points.

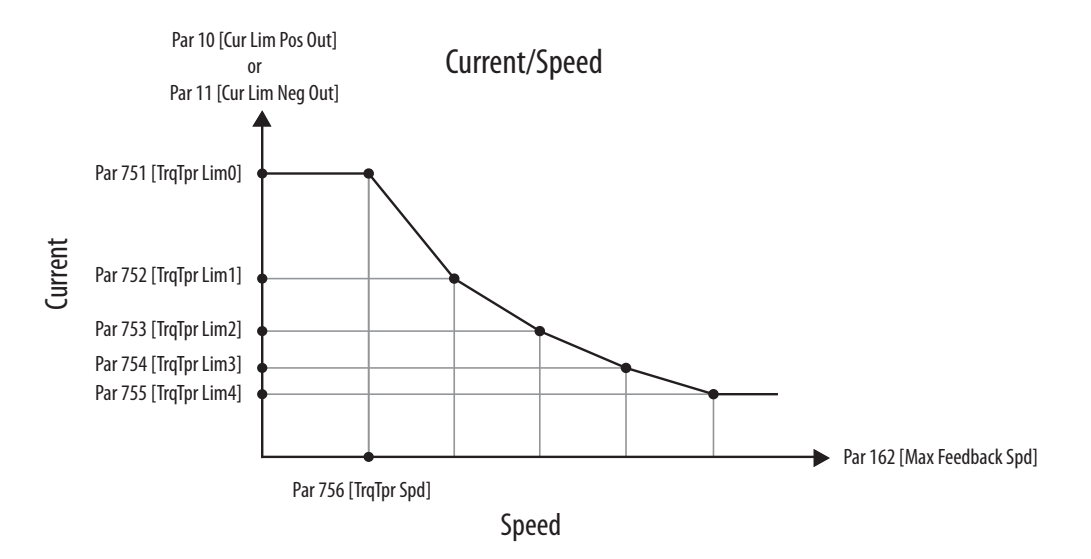

Configure these parameters to enable and control the current / speed curve.

- Enable the current/speed curve function by setting parameter 750 [TrqTpr] Enable] to 1 "Enabled".
- **•** Set the current limit (for both directions of rotation in four quadrant drives) in parameter 751 [TrqTpr Lim0]. The value that is specified in this parameter overrides the value of parameters 8 [Current Lim Pos] and 9 [Current Lim Neg].
- **•** Set the threshold speed at which current (torque) reduction begins in parameter 756 [TrqTpr Spd].
- Set the first reduced current limit in parameter 752 [TrqTpr Lim1]. The value that is defined in this parameter must be set according to these constraints:
	- **•** Less than the value of parameter 751 [TrqTpr Lim0]
	- **•** Greater than the values in parameters 753 [TrqTpr Lim2], 754 [TrqTpr Lim3], and 755 [TrqTpr Lim4].
- **•** Set the second, third, and final reduced current limits in parameters 753 [TrqTpr Lim2], 754 [TrqTpr Lim3] and 755 [TrqTpr Lim4], respectively. The value of each subsequent parameter must be less than the previous parameter value. The drive maintains the value that is specified in parameter 755 [TrqTpr Lim4] up to the value set in parameter 162 [Max Feedback Spd].

<span id="page-282-0"></span>**Drive Reference and Feedback Scaling**

With firmware revision 3.001, external reference and feedback speed values are each normalized to 25,000 counts. For firmware revision 2.005 and lower, external reference and feedback speed values are scaled to "rpm x 4" counts.

The value of parameter 45 [Max Ref Speed] (rpm) determines the correlation (scaling) between the following attributes:

- **•** DPI speed reference counts and rpm
- Analog-input reference values (10V = Par 45 rpm).

All speed reference values are based on the value of [Max Ref Speed]. The value of [Max Ref Speed] represents the maximum speed that the motor can attain (also known as "gear-in speed"). If field weakening is used, [Max Ref Speed] is set to the field weakened speed. Otherwise, the motor base speed is typically used.

The value of parameter 162 [Max Feedback Spd] (rpm) determines the correlation (scaling) between DPI speed feedback counts and rpm and the DC tachometer values (if configured). All speed feedback values are based on [Max Feedback Spd]. Typically, [Max Feedback Spd] is set to the same value as parameter 45 [Max Ref Speed], but is not required (because each is separately scaled to 25000 counts). See [Valid Speed Feedback Values](#page-286-0) on page [287](#page-286-0) for limitations for parameter 162 [Max Feedback Spd] and 169 [Encoder PPR].

### **Armature Voltage Feedback**

When armature voltage feedback is configured, Par 162 [Max Feedback Spd] must be set to the motor base speed (rpm) value that is associated with Par 175 [Rated Motor Volt].

#### **DC Analog Tachometer Feedback**

DC analog tachometer feedback is configured with these settings:

- **•** Set parameter 414 [Fdbk Device Type] to 2 "DC Tach"
- **•** Position DIP switch S4 on the control board to the maximum input voltage for the tachometer (see  $\overline{\text{Table 28}}$  on page  $\overline{\text{77}}$  $\overline{\text{77}}$  $\overline{\text{77}}$  for details)
- **•** Set parameter 162 [Max Feedback Spd] to the same rpm value as indicated by the maximum input voltage that is set with DIP switch S4

To maximize the feedback speed resolution, use Par 562 [Anlg Tach Gain] to scale the voltage indicated by DIP switch S4 to Par 162 [Max Feedback Spd]. Use this equation to determine the correct analog-tachometer gain setting:

Par 562 [Anlg Tach Gain] = (Tachometer Maximum DC Input Voltage) x (1000 rpm/ volts Tach Voltage) / Par 45 [Max Ref Speed]

### **Encoder Feedback**

Encoder feedback is configured with parameter 169 [Encoder PPR]. No scaling or switch settings are needed, but the same limitations as the DC analog tachometer apply. See [Valid Speed Feedback Values](#page-286-0) on page [287](#page-286-0) for more information on setting parameters 162 [Max Speed Feedback] and 169 [Encoder PPR].

#### Speed Regulator Feedback Bypass

Speed Regulator feedback bypass provides an automatic switch to armature voltage feedback when a speed feedback-signal loss occurs ("Speed Fdbk Loss" (F91). Speed Regulator feedback bypass is configured with these settings:

- **•** Set parameter 458 [SpdReg FB Bypass] to 1 "Enabled"
- **•** Connect the drive armature-voltage feedback terminals A1 and A2 to the motor terminals A1 and A2, respectively

The drive armature-voltage feedback terminals must be connected to the motor terminals to use Speed Regulator feedback bypass when these conditions are present:

- **•** A DC contactor is installed with the drive
- **•** Field weakening is enabled (Par 469 [Field Mode Sel] = 1 "Field Weaken")

### **Drive Reference and Feedback Scaling Examples**

The examples that are listed here are based on the following data:

- **•** 500V motor, with base speed = 1750 rpm
- **•** Weakened spd = 2500 rpm
- **•** Weakened ratio = 70% (1750/2500 = 0.7)
- **•** 50V / 1000 rpm tachometer
- **•** 240 ppr encoder
- **•** 7500 fpm application (field weakened or gear-in speed)

Examples 2, 3, and 4 indicate how the value of Par 162 [Max Speed Feedback] is derived from the required analog tachometer scaling that DIP switch S4 determines.

#### Example 1: Armature Voltage Feedback (Overvoltage Fixed at 20%)

Because armature voltage feedback is being used the maximum reference and feedback speeds must be equal and set to the rated speed of the motor. In this case, field weakening is not permitted.

- **•** Par 175 [Rated Motor Volt] = 500V (default)
- **•** Par 45 [Max Ref Speed] = 1750 rpm (default)
- **•** Par 162 [Max Feedback Spd] = 1750 rpm (default)
- The reference and feedback resolution = 0.21 fpm/count (5250 fpm/25000 counts)

#### Example 2: DC Tachometer with No Feedback Bypass

When a DC tachometer is used, the maximum feedback speed must be scaled to the maximum voltage of the tachometer. A loss of feedback resolution results when Par 562 [Anlg Tach Gain] is left at the default value (1.0000). The loss in resolution occurs because the drive is only using 1750 rpm out f the maximum 3600 rpm.

- **•** Par 175 [Rated Motor Volt] = 500V (default)
- **•** Par 45 [Max Ref Speed] = 1750 rpm (default)
- **•** Par 562 [Anlg Tach Gain] = 1.0000 (default)
- **•** Par 585 [Overspeed Val] = 1925 rpm (default)
- Set DIP switch  $S4 = 180V$ This value is set to the next highest DIP switch setting available based on the result of the following calculation:

Tachometer x Max Motor Speed x Overspeed Percentage = Scaled Tach Input Volts (50V/1000 rpm) (1750 rpm) (1.1) 96.25V

- **•** Set Par 162 [Max Feedback Spd] = 3600 rpm This value is based on  $(180V/50V) = 3.6 (1000)$
- The reference resolution  $= (5250 \text{ fm}/25000 \text{ counts}) = 0.21 \text{ fm/count}$
- The feedback resolution = 0.62 fpm/count

#### Example 3: DC Tachometer with Feedback Bypass

This example is similar to example 2 except that it compensates for the loss in feedback resolution by setting parameter 562 [Anlg Tach Gain].

- **•** Par 175 [Rated Motor Volt] = 500V (default)
- **•** Par 45 [Max Ref Speed] = 1750 rpm (default)
- **•** Set Par 562 [Anlg Tach Gain] = 2.057 (3600/1750)
- **•** Par 585 [Overspeed Val] = 1925 rpm (default)
- Set  $DIP$  switch  $S4 = 180V$ This value is set to the next highest DIP switch setting available based on the result of the following calculation:

Tachometer  $x$  Max Motor Speed  $x$  Overspeed Percentage = Scaled Tach Input Volts (50V/1000 rpm) (1750 rpm) (1.1) 96.25V

- **•** Par 162 [Max Feedback Spd] = 1750 rpm (default) This value is based on: (180V/50V/2.057) =1.750 (1000)
- **•** The reference and feedback resolution = (5250 fpm/25000 counts) = 0.21 fpm/count

#### Example 4: DC Tachometer with Field Weakening

This example is similar to example 3 except that a field weakening speed of 2500 rpm is configured rather than a base speed of 1750 rpm.

- **•** Par 175 [Rated Motor Volt] = 500V (default)
- **•** Set Par 45 [Max Ref Speed] = 2500 rpm
- **•** Set Par 562 [Anlg Tach Gain] = 1.44
- **•** Set Par 585 [Overspeed Val] = 2750 rpm
- Set DIP switch  $S4 = 180V$ This value is set to the next highest DIP switch setting available based on the result of the following calculation:

Tachometer x Max Motor Speed x Overspeed Percentage = Scaled Tach Input Volts (50V/1000 rpm) (2500 rpm) (1.1) 137.5V

**•** Set Par 162 [Max Feedback Spd] = 2500 rpm This value is based on:  $(180V/50V/1.44) = 2.5 (1000)$  • The reference and feedback resolution =  $(7500$  fpm/25000 counts) = 0.3 fpm/count

#### Example 5: Encoder with Field Weakening

This example is similar to example 4 except that an encoder is configured so there is no feedback scaling required.

- **•** Par 175 [Rated Motor Volt] = 500V (default)
- **•** Set Par 45 [Max Ref Speed] = 2500 rpm
- **•** Set Par 162 [Max Feedback Spd] = 2500 rpm
- **•** Set Par 169 [Encoder PPR] = 240 ppr
- **•** Set Par 585 [Overspeed Val] = 2750 rpm
- The reference and feedback resolution = (7500 fpm/25000 counts) = 0.3 fpm/count

## <span id="page-286-0"></span>**Valid Speed Feedback Values**

Regardless of the type of speed feedback device that is used, the value of parameters 162 [Max Feedback Spd] and 169 [Encoder PPR] must be in the 'Allowed Area' that is shown in  $Figure 85$  on page  $288$  based on the value of Par 175 [Rated Motor Volt].

<span id="page-287-0"></span>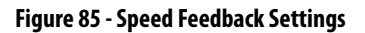

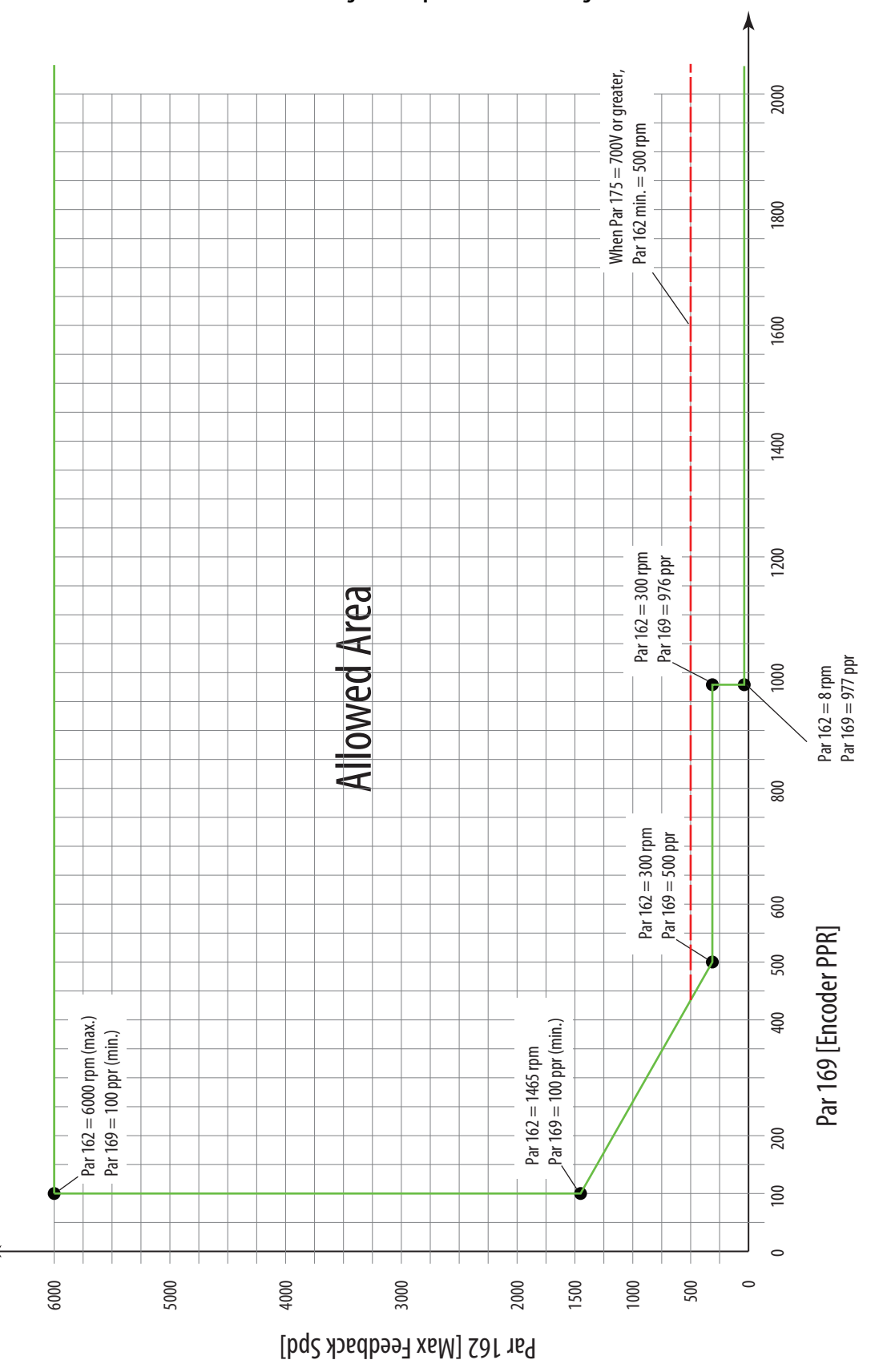
**Droop Compensation** The Droop function is used when the current must be balanced between two drives. A typical situation that requires the use of the Droop function is when two motors are mechanically coupled and must run at the same speed. If Droop is not used, a difference in the drives speed regulators can result in these issues:

- **•** One of the motors runs at a higher speed and is overloaded.
- **•** One of the motors runs at a lower speed and acts, essentially, as a brake.

The Droop function lets you overcome this difference by adding a load compensation component to the speed reference, which is proportional to the actual load differences of the drives.

For example:

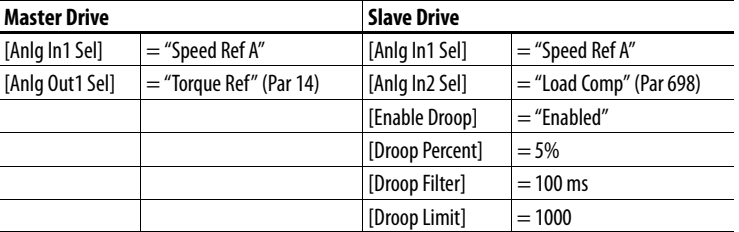

See the block diagram for [Droop Compensation - Inertia / Loss Compensation](#page-353-0)  on page [354](#page-353-0) for more information.

# **Field-weakening Mode Configuration (v1.006)**

**IMPORTANT** This configuration applies only to firmware revision 1.006. For instructions on how to configure a drive with firmware revision 2.001 for use with an AC or DC contactor, with or without a dynamic brake, see [Contactors](#page-29-0) on page [30](#page-29-0).

The following configuration is required when operating the drive in field weakening mode with a DC contactor and/or inverting fault device that is installed in the armature circuit.

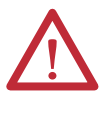

**ATTENTION:** The following information is merely a guide for proper installation. Rockwell Automation, Inc. cannot assume responsibility for the compliance or the noncompliance to any code, national, local or otherwise for the proper installation of this drive or associated equipment. A hazard of personal injury and/or equipment damage exists if codes are ignored during installation.

Complete the appropriate installation and programming requirements that are contained on pages [290](#page-289-0)[…292](#page-291-0) when your PowerFlex DC drive uses this configuration:

- **•** Field weakening mode is enabled (Par 469 [Field Mode Sel] set to 1 "Field Weaken")
- **•** A DC contactor and/or an inverting fault device is installed in the armature circuit

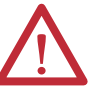

**ATTENTION:** If a dynamic brake resistor is used with one of these configurations, dynamic braking stop time is extended when the digital input configured as 35 - "Fld Weak En" is asserted. If one of these configurations is used in an inappropriate application, equipment damage and/or personal injury may result. Do not use one of these configurations without considering applicable local, national, and international codes, standards, regulations, or industry guidelines.

## <span id="page-289-0"></span>**Using a DC Contactor Only (Firmware v1.006 Only)**

- **1.** Set parameter 1391 [ContactorControl] to "Contactor" (default value).
- **2.** Set one [Relay Out x Sel] parameter and one [Digital Inx Sel] parameter to "Contactor" (default value for parameters 1392 [Relay Out 1 Sel] and 140 [Digital In8 Sel]).
- **3.** Connect the DC contactor auxiliary (status) contact to a second digital input.
- **4.** Set the corresponding second [Digital Inx Sel] parameter (133…144) to "Fld Weak En".
- **5.** Set the corresponding [Inversion In x] parameter (1276…1283 or 1387…1390) for the second digital input to "Enabled".

## **Using a DC Contactor and a Dynamic Brake (Firmware v1.006 Only)**

- **1.** Set parameter 1391[ContactorControl] to "Contactor+DB".
- **2.** Set one relay output parameter (1392 [Relay Out 1 Sel] or 629 [Relay Out 2 Sel]) to "Contactor" and the other relay output parameter to "ContactorDB".
- **3.** Set one [Digital Inx Sel] parameter to "Contactor" (default value for parameter 140 [Digital In8 Sel]).
- **4.** Connect the DC contactor auxiliary (status) contact to a second digital input.
- **5.** Set the corresponding second [Digital Inx Sel] parameter (133…144) to "Fld Weak En".
- **6.** Set the corresponding [Inversion In x] parameter (1276…1283 or 1387…1390) for the second digital input to "Enabled".

## **Using an Inverting Fault Device Only (Firmware v1.006 Only)**

- **1.** Connect the inverting-fault device contact to two separate digital inputs. When two inverting fault devices are used, the device contacts must be wired in series.
- **2.** Set one corresponding [Digital Inx Sel] parameter (133…144) to 35 "Fld Weak En".
- **3.** Set the other corresponding [Digital Inx Sel] parameter (133…144) to 14 "Aux Fault".
- **4.** Set both of the corresponding [Inversion In x] parameters (1276…1283 or 1387…1390) to 1 - "Enabled".

## **Using a DC Contactor and an Inverting Fault Device (Firmware v1.006 Only)**

## DC Contactor Configuration

- **1.** Set parameter 1391[ContactorControl] to "Contactor" (default value).
- **2.** Set one [Relay Out x Sel] parameter and one [Digital Inx Sel] parameter to "Contactor" (default value for parameters 1392 [Relay Out 1 Sel] and 140 [Digital In8 Sel]).
- **3.** Connect the DC contactor auxiliary (status) contact to a digital input.
- **4.** Set the corresponding [Digital Inx Sel] parameter (133…144) to 35 "Fld Weak En".
- **5.** Set the corresponding [Inversion In x] parameter (1276…1283 or 1387…1390) to 1 - "Enabled".

### Inverting-fault Device Configuration

- **1.** Connect the inverting-fault device contact to a digital input.
- **2.** Set the corresponding [Digital Inx Sel] parameter (133…144) to 14 "Aux Fault".
- **3.** Set the corresponding [Inversion In x] parameter (1276…1283 or 1387…1390) to 1 - "Enabled".

# <span id="page-291-0"></span>**Using a DC Contactor, a Dynamic Brake and an Inverting Fault Device (Firmware v1.006 Only)**

## DC Contactor and Dynamic Brake Configuration

- **1.** Set parameter 1391[ContactorControl] to "Contactor+DB".
- **2.** Set one [Relay Out x Sel] parameter (1392 [Relay Out 1 Sel] or 629 [Relay Out 2 Sel]) to "Contactor" and the other relay output to "ContactorDB".
- **3.** Set one [Digital Inx Sel] parameter to "Contactor" (default value for parameter 140 [Digital In8 Sel]).
- **4.** Connect the DC contactor auxiliary (status) contact to a second digital input.
- **5.** Set the corresponding second [Digital Inx Sel] parameter (133…144) to "Fld Weak En".
- **6.** Set the corresponding [Inversion In x] parameter (1276…1283 or 1387…1390) for the second digital input to "Enabled".

## Inverting-fault Device Configuration

- **1.** Connect the inverting-fault device contact to a digital input.
- **2.** Set the corresponding [Digital Inx Sel] parameter (133…144) to 14 "Aux Fault".
- **3.** Set the corresponding [Inversion In x] parameter (1276…1283 or 1387…1390) to 1 - "Enabled".

**Lifting/Torque Proving** TorqProve™ technology for PowerFlex DC drives is intended for applications where proper coordination between motor control and a mechanical brake is required. Before the mechanical brake is released, the drive checks motor armature continuity and verify proper motor control (torque proving). The drive also verifies that the mechanical brake has control of the load before drive control (brake proving) is released. After the drive sets the brake, motor movement is monitored to verify that the brake can hold the load.

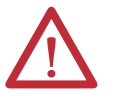

**ATTENTION:** Loss of control in suspended load applications can cause personal injury and/or equipment damage. The drive or mechanical brake must always control the load. Parameters 1100…1114 are designed for lifting/torque proving applications. It is the responsibility of the engineer and/or end user to configure drive parameters, test any lifting functionality and meet safety requirements in accordance with all applicable codes and standards.

TorqProve can be operated with an encoder or encoderless. See "Attention" on page  $\frac{294}{2}$  $\frac{294}{2}$  $\frac{294}{2}$  before the use of TorqProve with no encoder.

TorqProve functionality with an encoder includes:

- **•** Torque Proving (includes last torque measurement)
- **•** Brake Proving
- **•** Brake Slip (feature slowly lowers load if brake slips/fails)
- **•** Float Capability (ability to hold full torque at zero speed)
- **•** Micro-Positioning
- **•** Fast Stop
- **•** Speed Deviation Fault and Encoder Loss Fault.

Encoderless TorqProve functionality includes:

- **•** Torque Proving
- **•** Micro-Positioning
- **•** Fast Stop
- **•** Speed Deviation Fault.

**IMPORTANT** Brake Slip detection and Float capability (ability to hold load at zero speed) are not available in encoderless TorqProve.

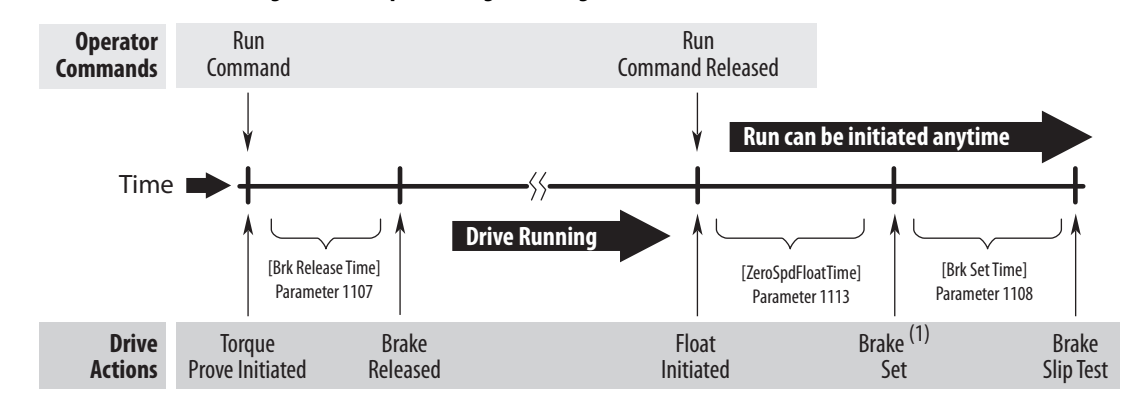

#### **Figure 86 - Torque Proving Flow Diagram**

All times between Drive Actions are programmable and can be made very small (i.e. Brake Release Time can be 0.1 seconds)

(1) For torque proving to function properly, a mechanical brake must be wired to a relay output.

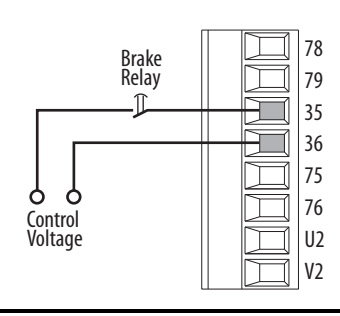

<span id="page-293-0"></span>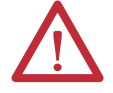

**ATTENTION:** You must read this information before you use the TorqProve feature without an encoder.

Encoderless TorqProve must be limited to lifting applications where personal safety is not a concern. Encoders offer additional control and protection and must be used where personal safety is a concern. Encoderless TorqProve cannot hold a load at zero speed without a mechanical brake and does not offer additional protection if the brake slips/fails. Loss of control in suspended load applications can cause personal injury and/or equipment damage.

It is your responsibility to configure drive parameters, test any lifting functionality, and meet safety requirements in accordance with all applicable codes and standards. If encoderless TorqProve is desired, you must certify the safety of the application. To acknowledge that you have read this information and properly certified the encoderless application, parameter 414 [Fdbk Device Type] must be changed to "DC Tach" (2). If parameter 414 is set to "DC Tach," you can set bit 1 of parameter 1100 [Torq Prove Cfg] to "1" without causing a Type 2 alarm when lifting/torque proving is enabled (Par 1100, bit  $0 = 1$ ).

## **Tuning The Motor For Torque Prove Applications**

It is possible to use Autotune to tune the motor (see [Tune the Current Regulator](#page-99-0)  on page [100](#page-99-0) and [Tune the Speed Regulator](#page-106-0) on page [107](#page-106-0)). However, it is recommended that the motor is disconnected from the hoist/crane equipment during the routine.

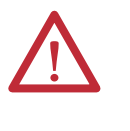

**ATTENTION:** Unexpected brake release can cause personal injury and/or equipment damage. To guard against an unexpected brake release, verify the digital output that is used for brake connections and/or programming. **The PowerFlex DC drive does not control the mechanical brake until TorqProve is enabled**. If the brake is connected to a digital output, it could be released. **If necessary, disconnect the digital output until wiring/ programming can be completed and verified.**

## **Crane Setup with Encoder/Resolver Feedback**

These setup instructions assume the following.

- **•** The drive and motor size have been carefully selected
- **•** The drive parameters are at the factory defaults
- **•** Programming is done with DriveExplorer or DriveTools SP software
- **•** Crane control is done via Run Forward / Run Reverse inputs
- **•** The mechanical brake control is wired to Relay Output 2
- **•** If a resolver is used, the drive must have a Resolver Feedback module installed
- **•** The encoder/resolver is mounted on the back of the motor (not behind the gearbox)
- **•** The encoder, if used, meets this specification: Quadrature differential (A, A-, B, B-), Line driver output, Minimum 1000 PPR 5V or 12V signals (12V preferred)

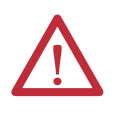

**ATTENTION:** Loss of control in suspended load applications can cause personal injury and/or equipment damage. The drive or mechanical brake must always control the load. Parameters 1100…1114 are designed for lifting/torque proving applications. It is the responsibility of the engineer and/or end user to configure drive parameters, test any lifting functionality and meet safety requirements in accordance with all applicable codes and standards.

## <span id="page-295-0"></span>Set Up the Drive

Adjust parameter settings and enter nameplate data.

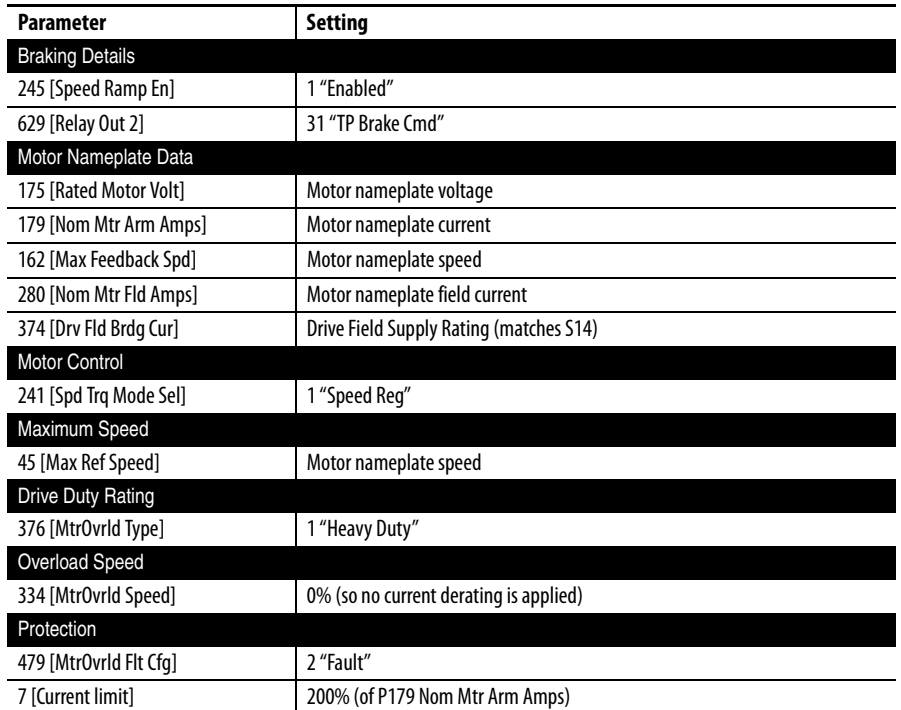

## Motor Tuning Routines

Run the following three tests in the order listed. See Chapter 2 ["Drive Start Up"](#page-90-1) staring on page **[91](#page-90-0)** for details. If these tests have already been performed, proceed to [Torque Prove Setup](#page-297-0) on page [298](#page-297-0).

#### **Current Tune**

This routine measures motor characteristics with the brake set (brake closed).

#### **Verify Motor Rotation and Speed Feedback Polarity**

This test checks for correct motor armature and speed feedback device connections.

#### **Speed Tune**

This routine gives better results if the connected equipment allows free motor rotation. This routine requires the mechanical brake to open and the motor to run.

If a "[TorqPrv Spd Band](#page-223-0)" fault (F94) occurs during any of the motor tuning routines, see page  $224$  for a list of possible errors and actions.

## Speed Reference Setup

**1.** Set the minimum speed.

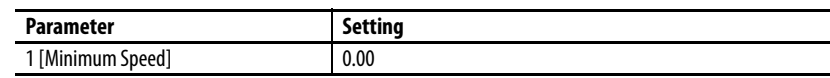

**2.** Set the maximum speed limits.

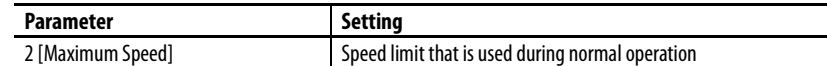

**3.** Set the digital input functions.

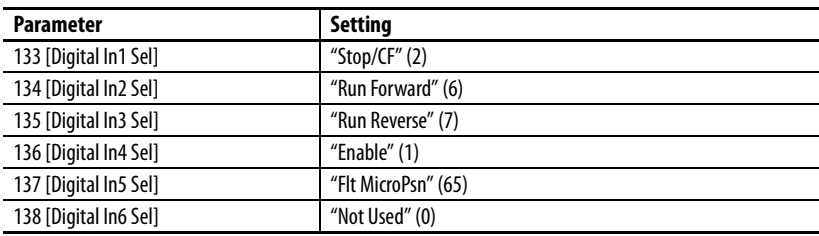

**4.** Set the speed reference.

Set the DPI Speed Reference to the nominal operating speed.

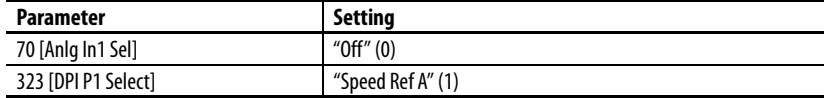

- **5.** Verify the speed reference in parameter 1329 [Speed Ref Source] = 1323.
- **6.** Set the speed loop tuning.

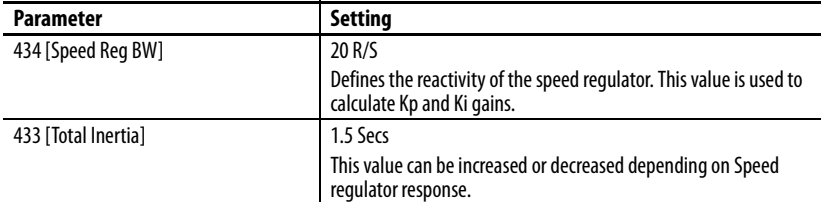

## <span id="page-297-0"></span>Torque Prove Setup

Carefully perform the following steps in the order presented.

**1.** Enter the Torque Prove parameter settings.

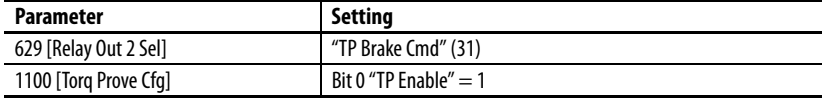

Once Torque Prove is activated, the drive is in alarm state.

**2.** Select the source of speed feedback.

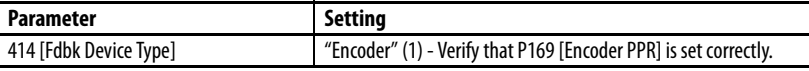

**3.** Set the time to decrease motor torque during the Brake Slip test.

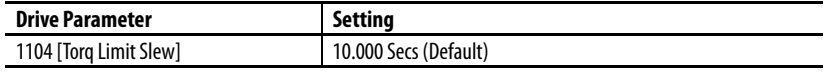

**4.** Set the speed deviation.

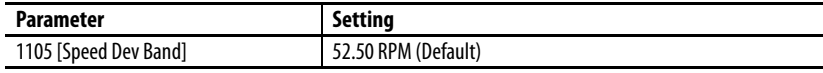

Increase this setting if the drive faults on F94 "TorqPrv Spd Band."

**5.** Set the speed deviation level.

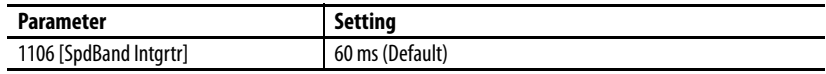

Increase this setting if the drive faults on F94 "TorqPrv Spd Band."

**6.** Set the brake release time.

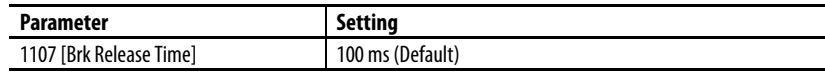

Increase or decrease this setting depending on the time that is required to open the brake.

**7.** Set the brake set time.

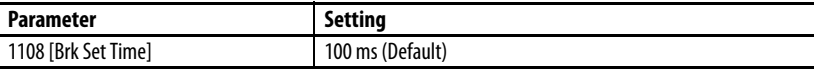

Increase or decrease this setting depending on the time that is required to close the brake.

**8.** Set the allowable brake slip.

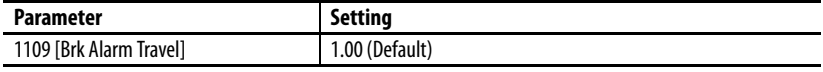

Sets the number of motor revolutions the motor is allowed to lower the load when a brake slip has been detected.

**9.** Set the brake slip definition.

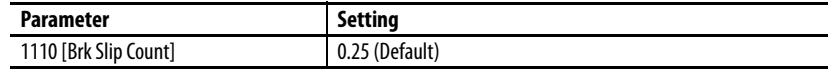

Sets the number of encoder or resolver revolutions to define a brake slippage condition.

**10.** Set the brake float tolerance.

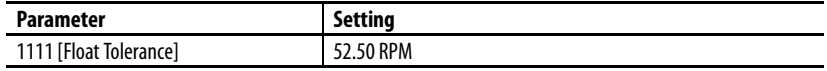

Sets the level at which the float timer starts counting.

**11.** Set the brake float time.

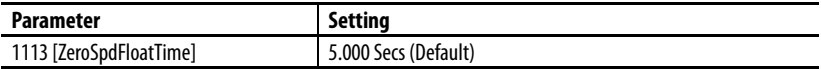

Sets the time to maintain zero speed with brake open when the run command has been released.

The drive is now configured and Torque Prove for the mechanical brake control is activated. The load can now be applied.

## Optimize the Speed Loop Tuning

You can now use DriveObserver to optimize the speed loop tuning. Use a 30 second time scaling on the X-axis. Use DriveObserver to configure the following traces.

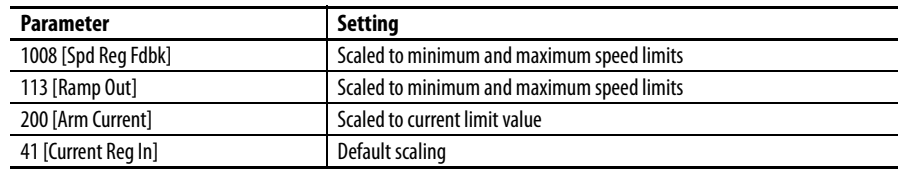

Run the crane up and down under full load. Adjust acceleration and deceleration rates if necessary.

### Troubleshooting Crane Setup with Encoder/Resolver Feedback

The following faults commonly occur during drive commissioning.

F4 "AC Undervoltage"

**•** If the mains supply is still present, reduce the undervoltage level at P481 [UnderVolt Thresh].

F5 "Arm Overvoltage"

• Verify the parameter settings as stated in [Set Up the Drive](#page-295-0) on page [296.](#page-295-0)

F94 "TrqProve Spd Band" (Speed deviation fault)

- **•** This fault is only active when TorqProve is enabled.
- **•** The speed loop tuning is incorrect. Increase P434 [Spd Reg BW] or P433 [Total Inertia]. If these values are too high, the regulator becomes unstable.
- P1008 [Spd Reg Fdbk] should follow P113 [Ramp Out] as closely as possible.
- **•** The drive is going into current limit. The drive is undersized or acceleration / deceleration is set too fast.
- **•** The brake is not opening. Check for faulty brake operation.

For more fault information, see Chapter 4 [Troubleshooting](#page-216-0) on page [217.](#page-216-0)

## **Crane Setup - Encoderless**

These setup instructions assume the following.

- **•** The drive and motor size have been carefully selected
- **•** The drive parameters are at the factory defaults
- **•** Programming is done with DriveExplorer or DriveTools SP software
- **•** Crane control is done via Run Forward / Run Reverse inputs
- **•** The mechanical brake control is wired to Relay Output 2

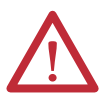

**ATTENTION:** Loss of control in suspended load applications can cause personal injury and/or equipment damage. The drive or mechanical brake must always control the load. Parameters 1100…1114 are designed for lifting/torque proving applications. It is the responsibility of the engineer and/or end user to configure drive parameters, test any lifting functionality and meet safety requirements in accordance with all applicable codes and standards.

## <span id="page-300-0"></span>Set Up the Drive

Adjust the parameter settings and enter nameplate data.

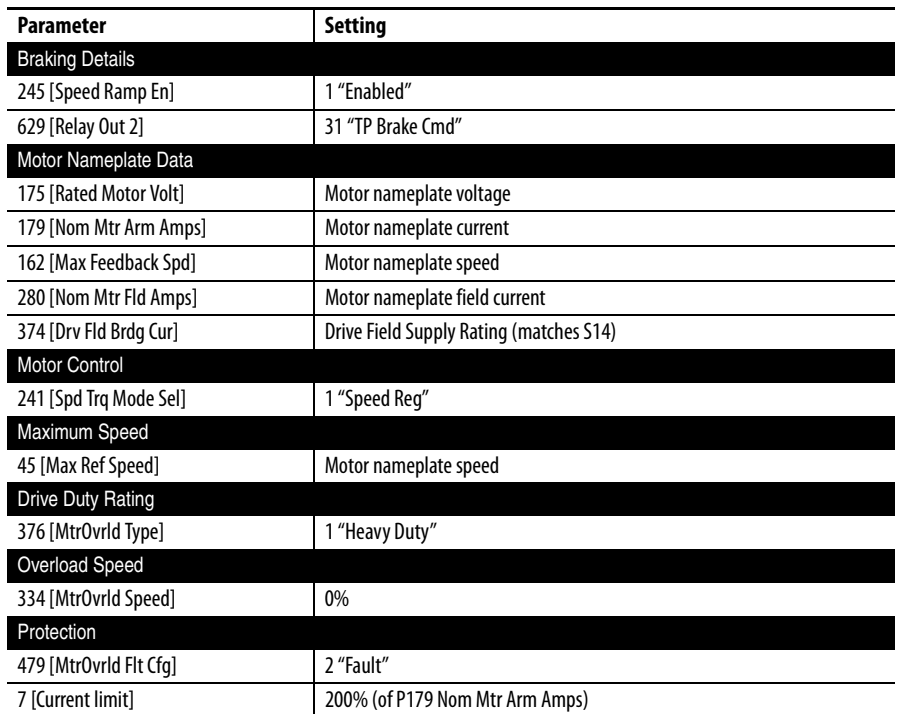

## Motor Tuning Routines

Run the following three tests in the order listed. See Chapter 2 "[Drive Start Up"](#page-90-1) staring on page  $91$  for details. If these tests have already been performed, proceed to Torque Prove Setup.

#### **Current Tune**

This routine measures motor characteristics with the brake set (brake closed).

#### **Verify Motor Rotation and Speed Feedback Polarity**

This test checks for correct motor armature and speed feedback device connections.

#### **Speed Tune**

This routine gives better results if the connected equipment allows free motor rotation. This routine requires the mechanical brake to open and the motor to run.

If a ["TorqPrv Spd Band"](#page-223-0) fault (F94) occurs during any of the motor tuning routines, see page  $\frac{224}{10}$  for a list of possible errors and actions.

## Speed Reference Setup

**1.** Set the minimum speed.

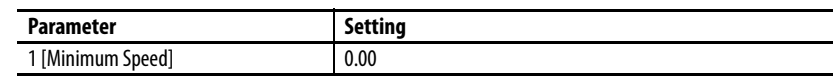

**2.** Set the maximum speed limits.

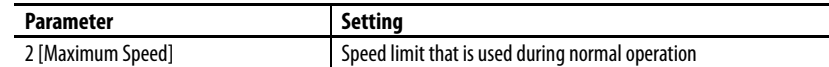

**3.** Set the digital input functions.

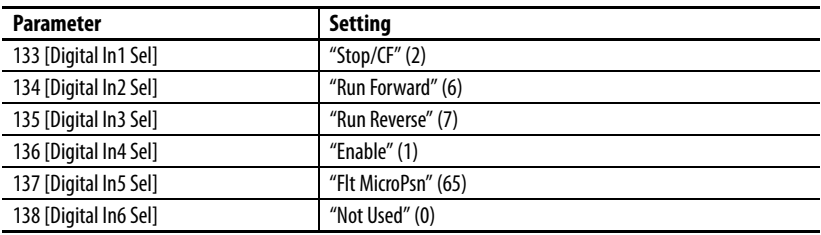

**4.** Set the speed reference.

Set the DPI Speed Reference to the nominal operating speed.

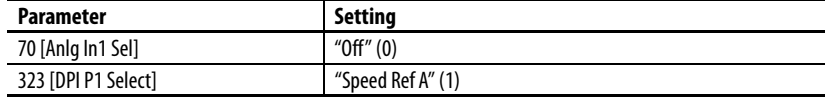

- **5.** Verify the speed reference in parameter 1329 [Speed Ref Source] = 1323.
- **6.** Set the speed loop tuning.

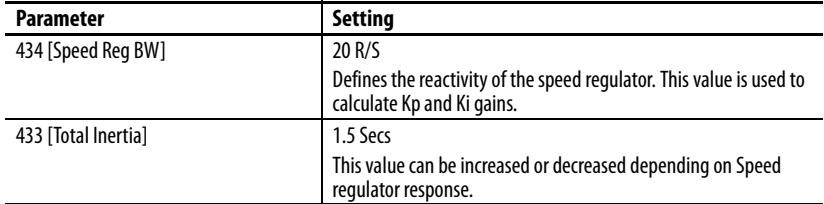

## Torque Prove Setup

Carefully perform the following steps in the order presented.

**1.** Enter the Torque Prove parameter settings.

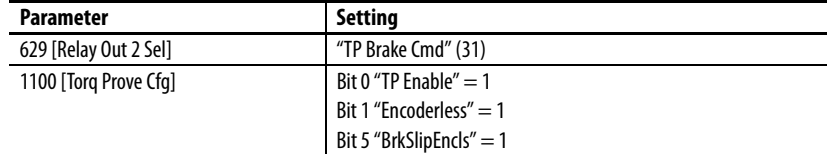

**2.** Select the source of speed feedback.

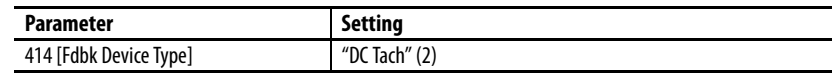

**3.** Set the speed deviation.

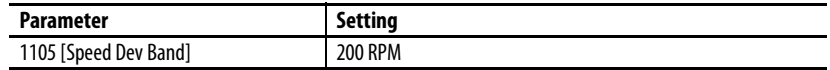

This setting can be lowered once the system has been tuned. The lower this value, the faster the protection.

**4.** Set speed deviation level.

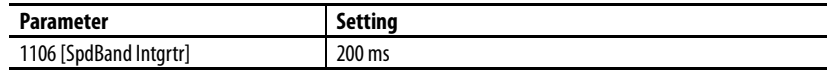

This setting can be lowered once the system has been tuned. The lower this value, the faster the protection.

**5.** Set brake float tolerance.

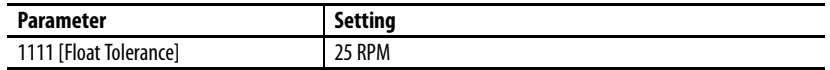

Determines the level where the mechanical brake sets in encoderless mode.

The drive is now configured and Torque Prove for the mechanical brake control is activated. The load can now be applied.

## Optimize the Speed Loop Tuning

You can now use DriveObserver to optimize the speed loop tuning. Use a 30 second time scaling on the X-axis. Use DriveObserver to configure these traces:

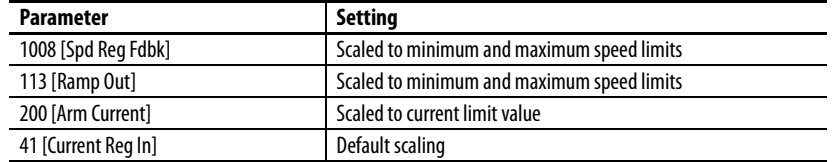

Run the crane up and down under full load. Adjust acceleration and deceleration rates if necessary.

## Troubleshooting Crane Setup - Encoderless

The following faults commonly occur during drive commissioning.

F4 "AC Undervoltage"

**•** If the mains supply is still present, reduce the undervoltage level at P481 [UnderVolt Thresh].

F5 "Arm Overvoltage"

• Verify the parameter settings as stated in [Set Up the Drive](#page-295-0) on page [301.](#page-300-0)

F94 "TrqProve Spd Band" (Speed deviation fault)

- **•** This fault is active only when TorqProve is enabled.
- The speed loop tuning is not correct. Increase P434 [Spd Reg BW] or P43 [Total Inertia]. If these values are too high, the regulator becomes unstable.
- P1008 [Spd Reg Fdbk] should follow P113 [Ramp Out] as closely as possible.
- **•** The drive is going into current limit. The drive is undersized or acceleration / deceleration is set too fast.
- **•** The brake is not opening. Check for faulty brake operation.

For more fault information, see Chapter 4 [Troubleshooting](#page-216-0) on page [217.](#page-216-0)

# **Manually Tuning the Speed Regulator for Firmware Revision 6.001 and Later**

The calculation of Speed Loop gains was simplified in firmware revision 6.001 and later so that they are similar to other PowerFlex Architecture class drives. The value of parameter 434 [Spd Reg BW] now automatically determines the Speed Regulator gains (Kp and Ki). The Speed Regulator gains can still be entered manually by setting P434 [Spd Reg BW] to 0. There is also a separate bandwidth parameter for bypass mode, P448 [Spd Reg BW Bypass]. This parameter affects P459 [Spd Reg Kp Bypass] and P460 [Spd Reg Ki Bypass]. Follow these steps when converting to revision 6.001 and later from an earlier firmware revision:

- **1.** Before installing PowerFlex DC firmware revision 6.001 or later, save the current drive-configuration data by using the HIM CopyCat function, or DriveExplorer or DriveExecutive software.
- <span id="page-303-0"></span>**2.** Record the following parameter values:

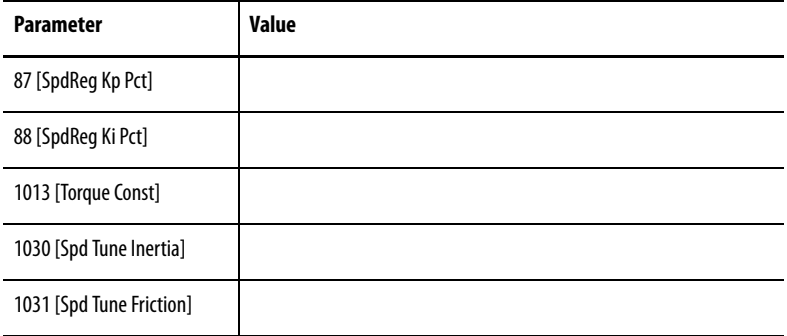

- **3.** Download the PowerFlex DC firmware revision 6.001 or later. A F100 "EEPROM Error" fault occurs and all parameters are reset to the factory default values.
- **4.** Download the saved HIM CopyCat or DriveExecutive configuration data to the drive. An error message/messages appears due to the change in major revision number.
- **5.** Acknowledge the error/fault messages by selecting OK (DriveExplorer or DriveExecutive software) or pressing the Esc key (HIM).
- **6.** Verify that P1013 [Torque Const] equals the value that you recorded in the table in <u>step 2</u>.
- **7.** See the table in [step 2](#page-303-0) to enter values for these parameters:
	- **•** Enter the value that is recorded in table 2 for Par 1030 [Spd Tune Inertia] into Par 1014 [Inertia]
	- **•** Enter the value that is recorded in table 2 for Par 1031 [Spd Tune Friction] into Par 1015 [Friction]
- **8.** Verify that P1034 [Spd Reg Kp Pct] equals the value that is recorded in the table in [step 2](#page-303-0) for P87 [Spd Reg Kp Pct]. If the values are not equal, P434 [Spd Reg BW] can be adjusted to make P1034 [Spd Reg Kp Pct] the same as the original value for P87 [Spd Reg Kp Pct].
- **9.** Verify that P1035 [Spd Reg Ki Pct] equals the value that is recorded in the table in [step 2](#page-303-0) for P88 [Spd Reg Ki Pct].

If completed properly, the Speed Regulator performance is now the same as it was in the previous firmware revision. If desired, the Speed Regulator autotune (see page [107](#page-106-0)) can be executed to have the drive automatically determine the Speedregulator gain values.

A summary of the basic relationships between Speed Regulator gains, bandwidth, and tuning for firmware revision 6.001 and later is shown here.

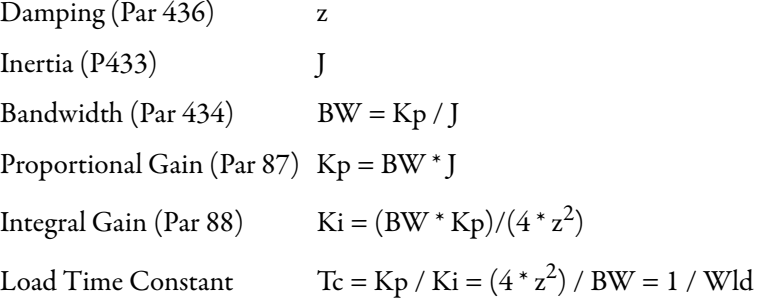

**PID Function** The PID function is used to increase or reduce the reference signal output to the speed or current regulator of the drive. The PID function can be used for niproll, winder/unwinder, roll doctor/salvage machine, pump, and extruder pressure control and extruder temperature-control applications. (See the complete "PID Control" block diagram on page [362.](#page-361-0))

These examples are included for configuring the following applications:

- **•** Speed winder with a load cell and tension control
- ❏ Line speed signal (see [Configure a Line Speed Signal](#page-305-0) on page [306](#page-305-0))
- ❏ Closed loop dancer / load cell feedback (see [Configure the](#page-307-0)  [Feedback Signal in the Follower Drive/Drives](#page-307-0) on page  $308$ )
- ❏ Tension set point (see [Configure the Tension Set Point Signal in the](#page-308-0)  [Follower Drive/Drives](#page-308-0) on page [309](#page-308-0))
- **•** Torque winder with a load cell and tension control
- ❏ Line speed signal (see [Configure a Line Speed Signal](#page-305-0) on page [306](#page-305-0))
- ❏ Closed loop dancer / load cell feedback (see [Configure the](#page-307-0)  [Feedback Signal in the Follower Drive/Drives](#page-307-0) on page  $308$ )
- ❏ Tension set point (see [Configure the Tension Set Point Signal in the](#page-308-0)  [Follower Drive/Drives](#page-308-0) on page [309](#page-308-0))

## <span id="page-305-0"></span>**Configure a Line Speed Signal**

The line speed signal is the main reference for the speed or current regulator in the follower drive/drives.

In the Master drive:

**•** Configure an analog output for the main speed reference (1 "Spd Ref Out")

In the Follower drive:

- **•** Set Par 80 [Anlg In3 Sel] to 12 "UserDefined0"
- **•** Set Par 786 [PID Source] to 19 "UsrDefined0" (Par 503).

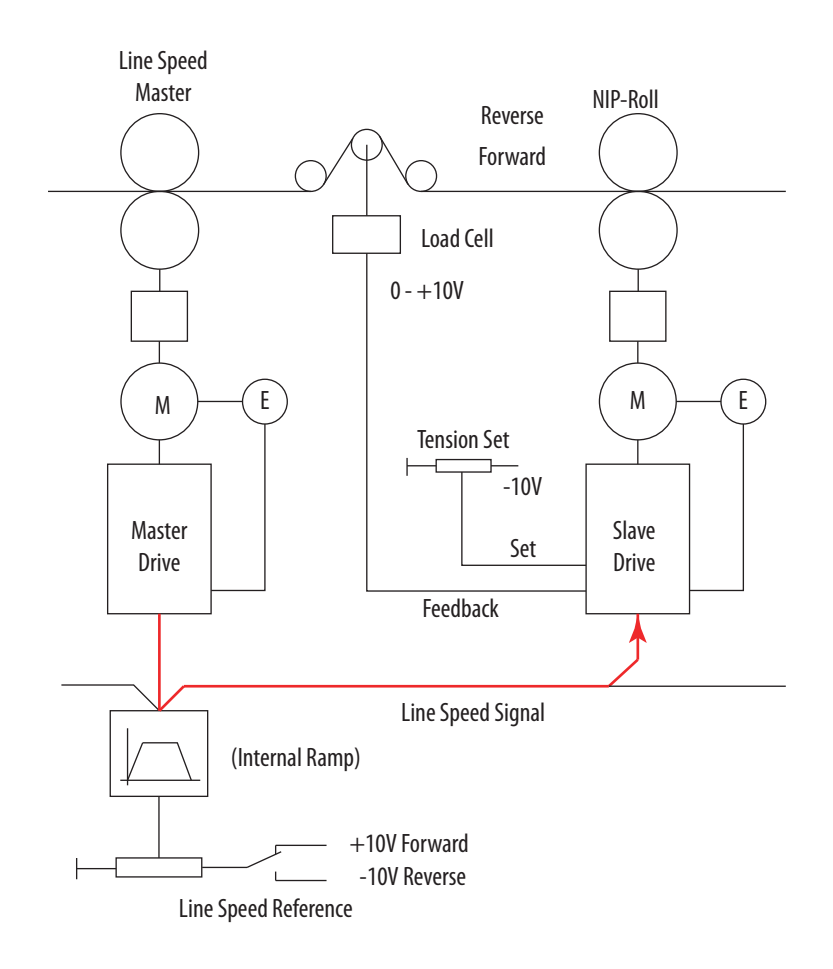

In addition you can configure the following:

- **•** Enter the gain for the feed-forward signal in Par 787 [PID Source Gain]
- **•** Monitor the feed-forward signal after the gain is applied in Par 758 [Feed Fwd PID]

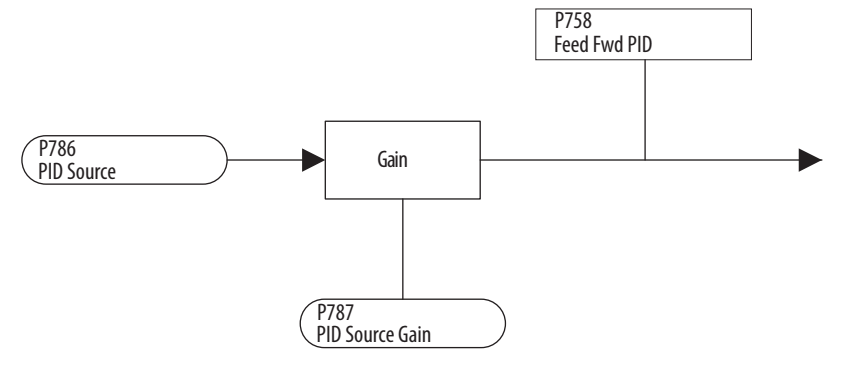

## <span id="page-307-0"></span>**Configure the Feedback Signal in the Follower Drive/Drives**

The feedback signal originates from a load cell or a closed loop dancer and is input to the drive via an analog input.

**•** Set Par 70 [Anlg In1 Sel] to 19 "PID Feedback".

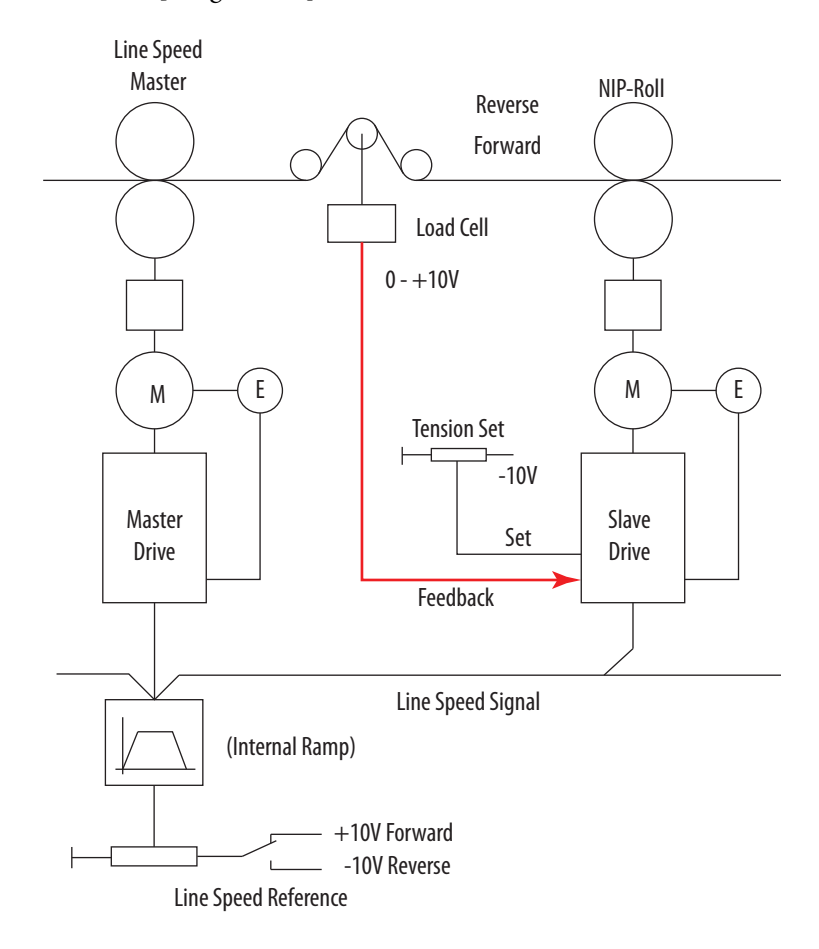

In addition you can configure the following:

- **•** Par 763 [PID Feedback] contains the raw feedback counts from the analog input signal that is received from the transducer position (dancer) or tension (load cell)
- **•** Monitor the tension set point for a torque winder application in Par 1194 [Act Ten Ref Pct]
- **•** Configure the PID feedback gain in Par 1254 [PID Error Gain]
- **•** Limit the PID correction error using Par 757 [PID Clamp]
- **•** Monitor the actual error input to the PI and PD blocks in Par 759 [PID Error]

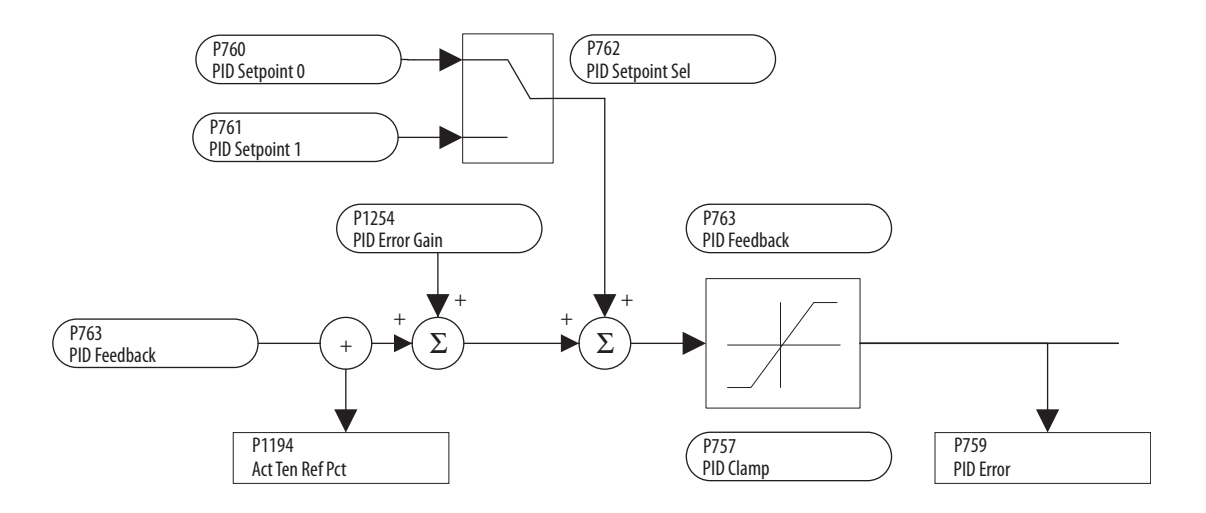

## <span id="page-308-0"></span>**Configure the Tension Set Point Signal in the Follower Drive/Drives**

Configure the initial tension for the application in the Follower drive/drives:

**•** Set Par 75 [Anlg In2 Sel] to 17 "PID Setpt 0"

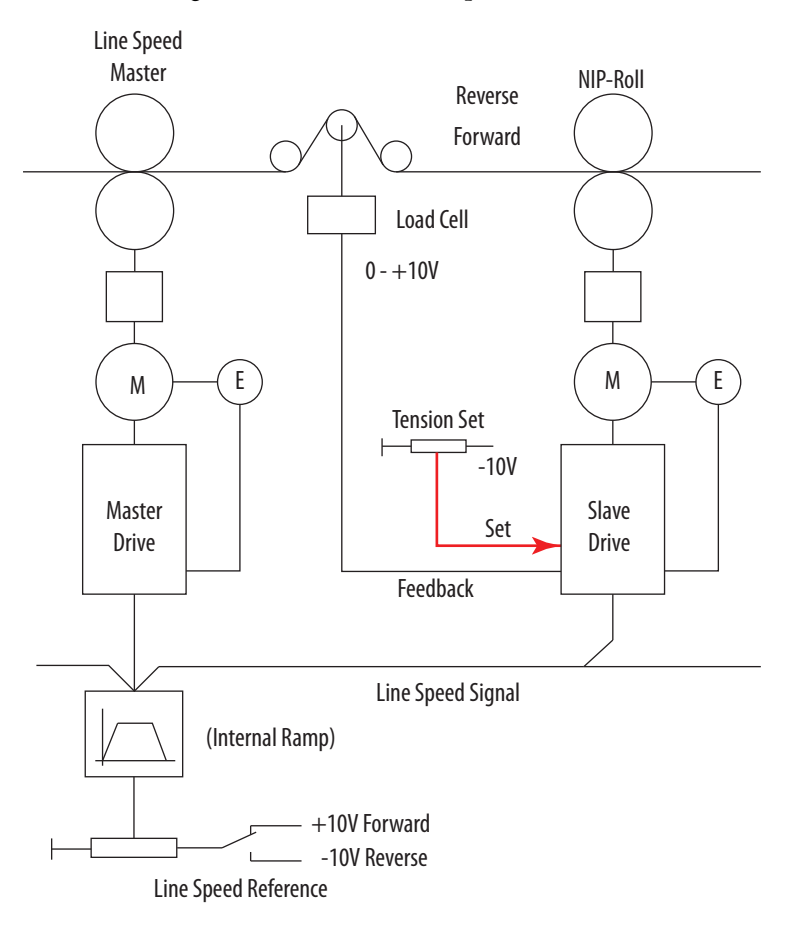

In addition, configure the following in the Follower drive/drives:

**•** Verify that Par 762 [PID Setpoint Sel] is set to 0 "Setpoint 0"

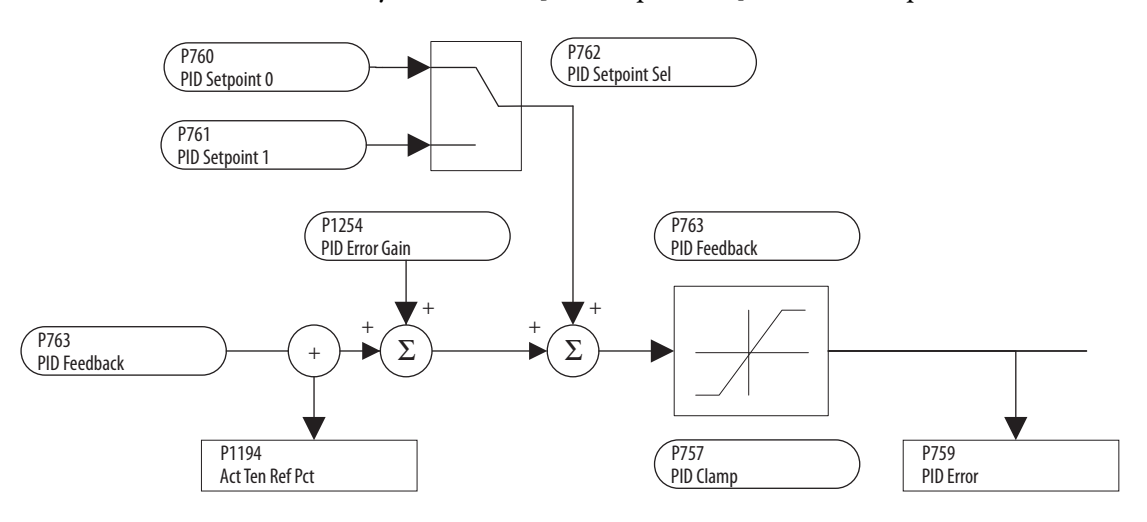

**Reference Control** The drive speed command can be obtained from any of these sources:

- **•** Digital inputs that are configured as speed selects
- **•** A digital input that is configured for "Auto/Manual"
- **•** Reference Select bits of a command word (see [Communication](#page-236-0)  [Configurations](#page-236-0) on page [237](#page-236-0) for more information)

The actual source-parameter number is displayed in parameter 1329 [Speed Ref Source] with any modifications indicated in parameter 1330 [Spd Ref Sel Sts].

## **"Auto" Speed Sources**

Analog input 1 is the default auto source for a command reference when these selections are configured:

- **•** Parameter 70 [Anlg In1 Sel] (analog input 1) is set to "Speed Ref A"
- **•** All speed select digital inputs are open or not programmed

If any of the speed-select digital inputs are closed, the drive uses other parameters as the auto-speed command source.

# **"Manual" Speed Sources**

The manual source for the speed command to the drive is one of these options:

- A HIM request for manual control (see [ALT Functions](#page-269-0) on page [270](#page-269-0))
- **•** Control terminal block (analog input or MOP) if a digital input is programmed to "Auto/Manual"

## **Speed Source Changes**

The selection of the active speed reference can be made through the digital inputs, DPI command, Jog button, or Auto/Manual HIM operation.

<span id="page-310-0"></span>**Figure 87 - Speed-reference Selection Chart** 

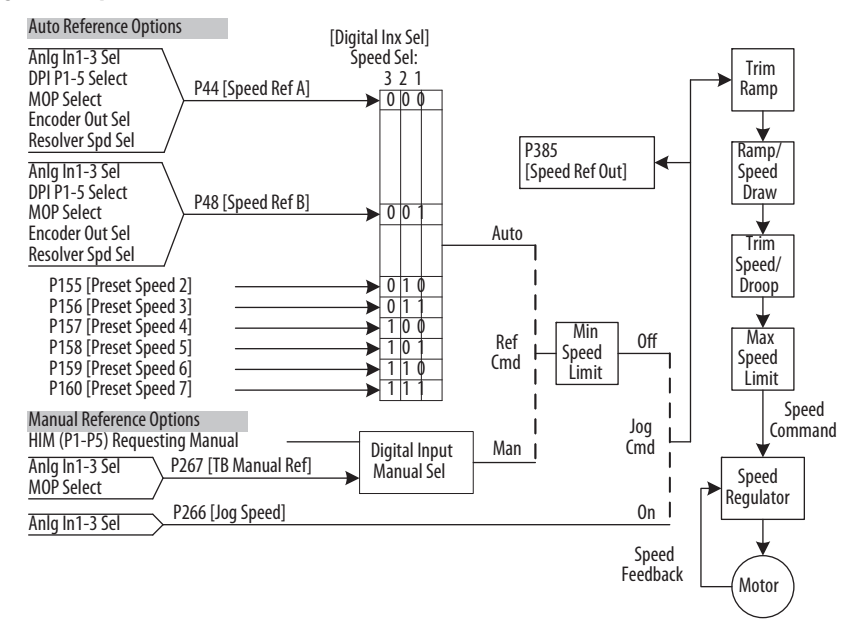

## **Torque Reference Source**

The torque reference can only be supplied by an analog input, the HIM, or a network reference. You cannot switch between available sources while the drive is running. Digital inputs that are programmed as "Speed Sel 1, 2, 3" and the HIM Auto/Manual function (see  $Figure 87$  on page  $311$ ) do not affect the active torque reference. The HIM, however, cannot acquire Manual Reference control while it is configured to supply the torque reference.

## **Auto/Manual Examples**

### $PLC = Auto, HIM = Manual$

A PLC controls a process when the drive is in Auto mode, but requires manual control from the HIM during set-up. The PLC issues the speed reference through a communication module that is installed in the drive (Port 5). Therefore, parameter 1327 [DPI P5 Select] is set to "Speed Ref A" with the drive running from the Auto source.

### **Acquire Manual Control**

**•** Press ALT then Auto/Man on the HIM. When the HIM acquires manual control, the drive speed command comes from the HIM speed control keys.

### **Release to Auto Control**

**•** Press ALT then Auto/Man on the HIM again. When the HIM releases manual control, the drive speed-command returns to the PLC.

### $PLC = Auto$ , Terminal Block = Manual

A PLC controls a process when the drive is in Auto mode, but requires manual control from an analog potentiometer that is wired to the drive terminal block. The PLC issues the auto speed reference through a communication module that is installed in the drive (Port 5). Therefore, parameter 1327 [DPI P5 Select] is set to "Speed Ref A" with the drive running from the Auto source. Because analog input 2 issues the manual speed reference, parameter 75 [Anlg in2 Sel] is set to "TB Man Ref ". The value of analog input 2 can be viewed in parameter 267 [TB Manual Ref ]. To switch between Auto and Manual, parameter 136 [Digital In4 Sel] is set to "Auto/ Manual".

### **Acquire Manual Control**

**•** Close the digital input. With the input closed, the speed command comes from the pot.

## **Release to Auto Control**

**•** Open the digital input. With the input open, the speed command returns to the PLC.

### Auto/Manual Notes

- **1.** Manual control is exclusive. If a HIM or terminal block takes manual control, no other device can take manual control until the Him or terminal block releases control.
- **2.** If a HIM has manual control and power is removed from the drive, the drive returns to Auto mode when power is reapplied.

# **Resolver Cable Balance Tuning Test**

At drive power-up, the resolver feedback module automatically performs cable length compensation and resonance tuning for the attached resolver and cable. The status of the cable length compensation and resonance are identified in parameter 426 [Resolver Status], bit 3 "CableCompSts" and 10 "HardwareSts," respectively. The cable balance-tuning test can be performed to attempt the enhancement of the resolver performance. This optional test takes approximately 10 seconds to complete successfully.

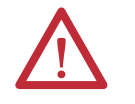

**ATTENTION:** The motor rotates during this tuning procedure. Hazard of personal injury exists due to motor shaft rotation and/or machinery motion.

# **Performing the Cable Balance Tuning Test**

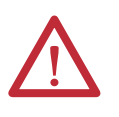

**WARNING:** Remove power before you remove or make cable connections. When you remove or insert a cable connector with power applied, an electrical arc may occur. An electrical arc may cause these system events, which can cause personal injury or property damage.

- **•** An erroneous signal to system field devices, which can cause unintended machine motion
- **•** An explosion in a hazardous environment

Electrical arcing causes excessive wear to contacts on both the module and its mating connector. Worn contacts can create electrical resistance.

- **1.** Remove and lock-out all incoming power to the drive.
- **2.** Verify that the resolver feedback module has been correctly installed and wired in the drive according to the PowerFlex DC Drive Resolver Feedback Module Installation Instructions, publication [20P-IN071.](http://literature.rockwellautomation.com/idc/groups/literature/documents/in/20p-in071_-en-p.pdf)
- **3.** Apply power to the drive.
- **4.** Verify that Par 422 [Fdbk Option ID] displays the appropriate module ID for the resolver feedback-module board that is installed in the drive.
- **5.** Verify that the following parameters have been properly configured:
	- Parameter 423 [Reslvr Type Sel] (see page <u>136</u>)
	- Parameter 424 [Reslvr Spd Ratio] (see page [136](#page-135-0))
	- Parameter 425 [Resolver Config] (see page [137\)](#page-136-0)
- **6.** Set Par 414 [Fdbk Device Type] to 3 "Armature" (armature voltage feedback).
- **7.** Run the drive at 50% of base speed (or at least 750 rpm when 10-bit resolution that is selected. Higher resolutions and x2, x5 resolvers have lower minimum speeds).
- **8.** Verify that Par 426 [Resolver Status], bit 2 "ReslvrMinSpd" is not set.
- **9.** Set Par 431 [Reslvr CableBal] to 1 "On" (this parameter automatically resets to zero after tuning is completed).
- **10.** Monitor Par 426 [Resolver Status], bits 0 "CableBalSts" and 1 "CableBalTest". The initial test typically takes approximately 10 seconds to complete successfully (subsequent tests more quickly). However, if the cable balance algorithm is unable to adapt to the cable, the test could be active for up to 60 seconds.
	- For bit 0 "CableBalSts": 1 = the cable is not balanced or the test is active, and  $0 =$  the cable is balanced (tuned).
	- For bit 1 "CableBalTest": 0 = the cable balance (tuning) test is completed, and  $1 =$  the cable cannot be balanced or the motor was not at minimum speed during the test.
- **11.** Stop the drive. If the cable balance test fails, verify that the resolver is properly configured and connected to the drive. Repeat the test after addressing any issues.
- **12.** Reconfigure Par 414 [Fdbk Device Type] to 4 "Resolver".

**Resolver Type Selection** The following table provides a description and related attributes for the resolver types compatible with the PowerFlex DC drive and resolver feedback module. Where possible, specific compatible resolver models have been identified. Additional options are available for this parameter when a resolver with attributes that match is used (identified by the option "Resolver xx").

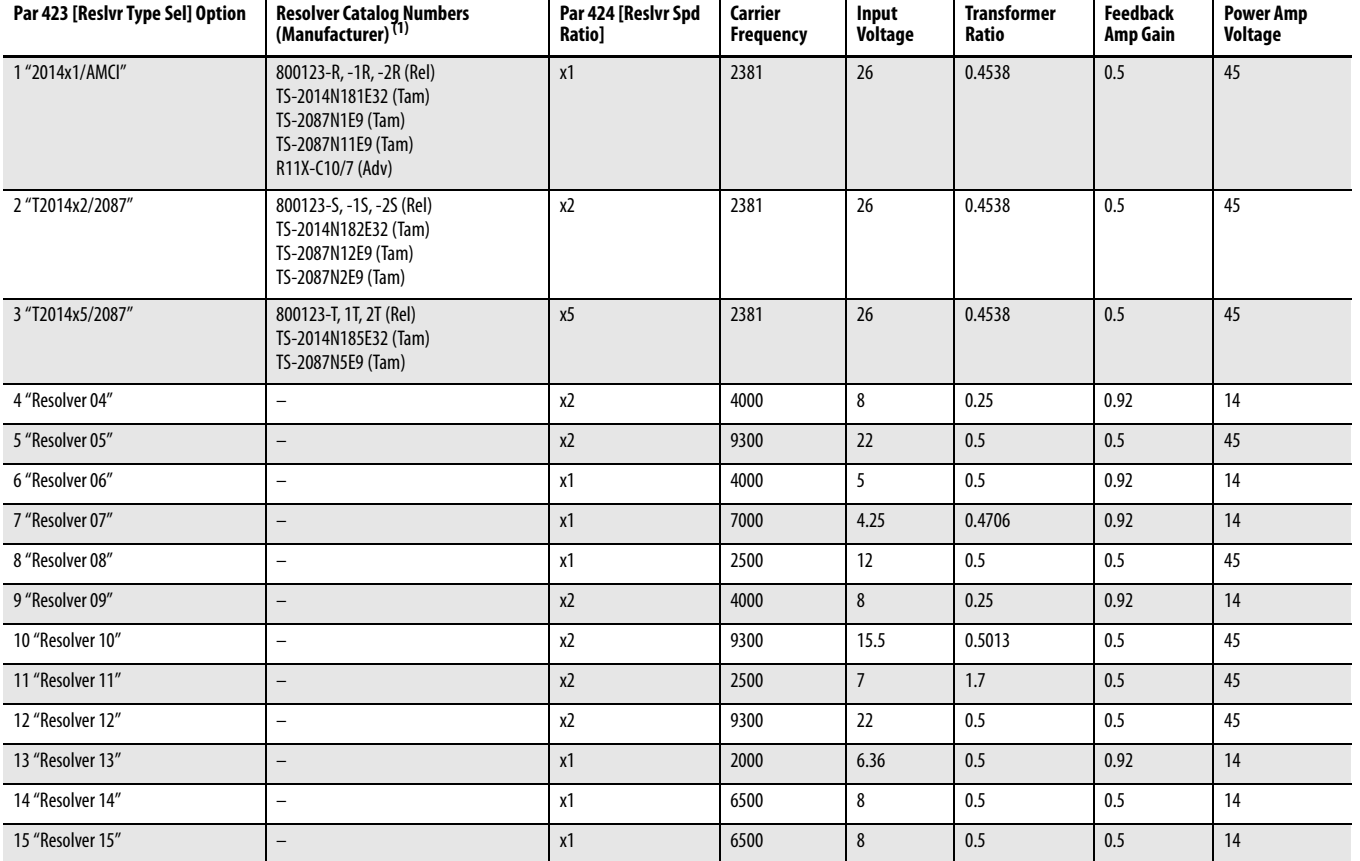

### **Table 91 - Resolver Type Attributes**

(1) Abbreviations in this column indicate the following resolver manufacturers: Adv = Advanced Micro Controls, Inc. (AMCI), Rel = Reliance (-x = foot mounted, -1x = foot mounted, double shaft, -2x = flange-mounted), Tam = Tamagawa.

**Scale Blocks** The six individually configurable Scale Blocks let you link or rescale dissimilar parameter types (for example, integer vs. real) by using these functions:

- **•** Multiply
- **•** Divide
- **•** Maximum and minimum limits
- **•** input and output offsets
- **•** absolute value

See Scale Block 1 block diagram for an example.

**IMPORTANT** The Scale Blocks functions are executed sequentially in the background, which can cause a delay in processing data between the input and output values. The amount of delay is dependent on the application.

The following rules apply to Scale Blocks:

- **•** All input [Scalex Input] and output [Scalex Output] values are specified as a parameter number (not parameter values).
- **•** Both Sink (read/write) and Source (read only) parameters can be used as input values ([Scalex Input]).
- **•** Only Sink (read/write) parameters can be used as the output value ([Scalex Output]).
- **•** Configuration parameters (parameters that can be changed only while the drive is stopped) can be used as the output value ([Scalex Output]). However, any value that is written to a configuration parameter does not take effect in the drive until it is stopped.
- **•** The output value is truncated to a whole number when different parameter types are used. For example, a real input value of 54.97% becomes an integer output value of 54 rpm.
- **•** Dividing by zero does not cause an error, but results in an output value of zero.
- **•** Turning off (setting = "0") the input parameter or changing the output parameter number does not reset or change the original output value. In other words, the output parameter remains at the last value written.

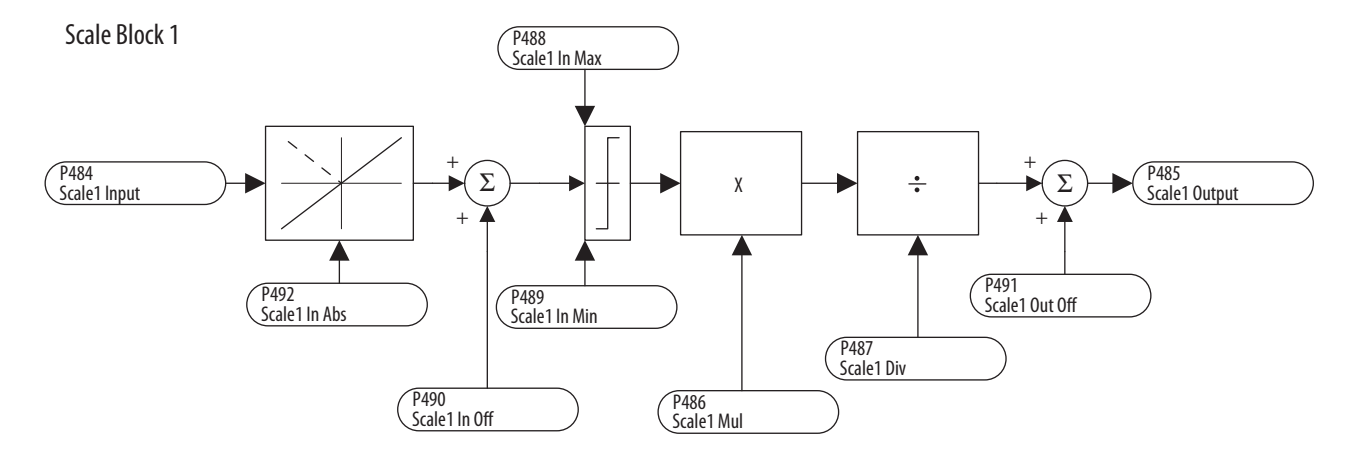

## **Link Parameters Via the Scale Block Parameters**

You can enter most parameter values directly. However, certain parameters can be "linked" by using the Scale Block parameters so the value of one parameter becomes the value of another.

For example, the value of an analog input 1, parameter 70 [Anlg In1 Sel], can be linked to parameter 660 [Accel Time 1]. Follow these steps to link parameters.

- **1.** Set parameter 70 [Anlg In1 Sel] to 12 "UserDefined0".
- **2.** Set parameter 484 [Scale1 Input] to "503" (the parameter number of [UserDefined0]).
- **3.** Set parameter 485 [Scale1 Output] to "660" (the parameter number of [Accel Time 1]).

Rather than entering an acceleration time via the HIM, this link allows the value to change by varying the analog signal, providing additional flexibility for certain applications. Test this functionality for the desired response before applying to an application.

**SCR Diagnostic Tests** Two SCR diagnostic functions are available; (1) Open SCR, and (2) Shorted SCR. Each test is run to identify which SCR or SCR pair has failed, including multiple SCR failures. However, if the drive cannot determine the specific shorted SCR or SCR pair, a shorted SCR (b15) is indicated in Par 214 [SCR Diag Status] and bits 0…11 remain off (0). Each diagnostic function can be enabled/disabled independently (default is disabled) via parameter 213 [SCR Diag Test En] and each operate after the drive is started. Typically, enable the SCR diagnostic functions when a problem is suspected.

> When enabled, the Shorted SCR test pulses each SCR/pair immediately after a Start command (and the contactor is closed). The test results in a short delay before controlling the motor. If a shorted SCR is detected, a non-configurable fault is generated.

The Open SCR test monitors voltage and/or current and uses these adjustable parameters to determine when and if to initiate a fault or alarm:

- **•** 215 [OpenSCR WarnLvl]
- **•** 217 [OpenSCR Threshold]
- **•** 218 [OpenSCR Trip Lvl]

You can configure parameter 216 [OpenSCR Flt Cfg] to indicate a fault or an alarm that is based on the Open SCR test results.

Parameter 214 [SCR Diag Status] shows which SCR(s) were detected as failed (open or shorted).

## **Open SCR Test**

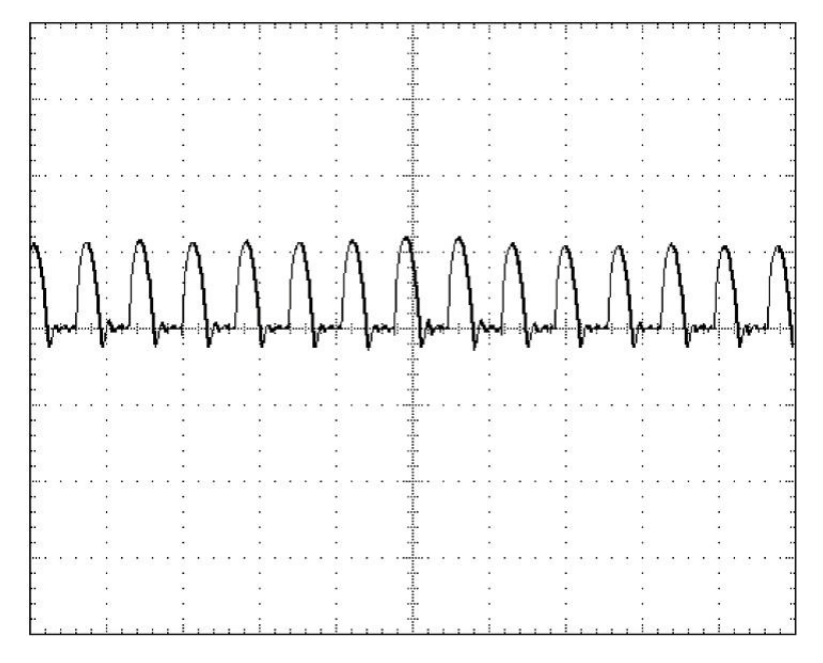

Under normal drive operation, the load that each SCR carries is relatively equal, as shown in this image.

If one or more SCRs fail to turn on, a unique pattern of insufficient or missing current-pulses results, as shown in this image.

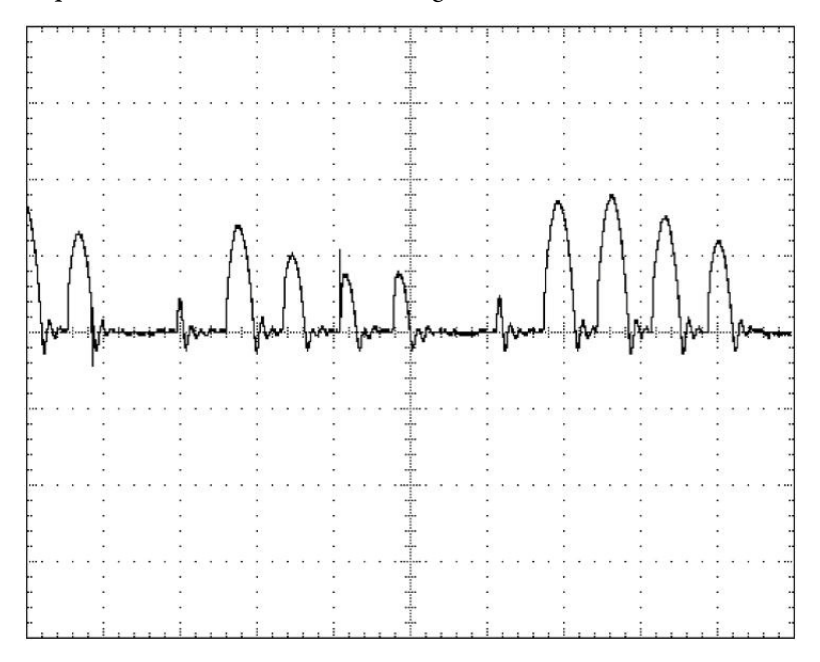

Open SCR diagnostics detects SCRs that are not conducting by analyzing the level of current produced by each SCR pair firing. If an SCR(s) consistently fails to produce current at a level approximately equal to other SCRs that fired, the drive concludes that an open SCR has occurred.

The Open SCR diagnostic test calculates the percentage deviation of current feedback for each pair of SCRs from the average current feedback. The percent deviation must exceed the value set for Par 216 [OpenSCR Threshold] before the test proceeds to the next part of the diagnostic. In the next part, deviations from the average current are accumulated over time to eliminate transient effects from the calculation. When the deviations reach the value of Par 218 [OpenSCR Trip Lvl], an open SCR condition is annunciated based on Par 216 [OpenSCR Flt Cfg]. The open SCR(s) are indicated in Par 214 [SCR Diag Status].

You can configure the drive to indicate a warning that SCR operation is imbalanced before a fault is generated. This warning is only indicated in Par 214 [SCR Diag Status], bit 13 "OpenSCR Warn". To configure the drive to indicate a warning before a fault, set Par 215 [OpenSCR Warn Lvl] less than Par 218 [OpenSCR Trip Lvl]. To avoid nuisance open SCR events, such as an unbalanced AC supply line, use these parameters to increase the tolerance to the conditions that can trigger the event.

## **Shorted SCR Test**

Once enabled, the shorted SCR test executes each time that the drive is started. This test introduces a delay of a few seconds before controlling the motor. If a shorted SCR is detected, a non-configurable fault (F89 [Shorted SCR]) is generated and also indicated in Par 214 [SCR Diag Status].

**S-curve Configuration** To enable S-shaped ramp (S-curve) operation in the drive, set Par 18 [Ramp Type Select] to 1 "S shaped." When S-curve operation is enabled, it allows for a smoother change in speed than a linear ramp.

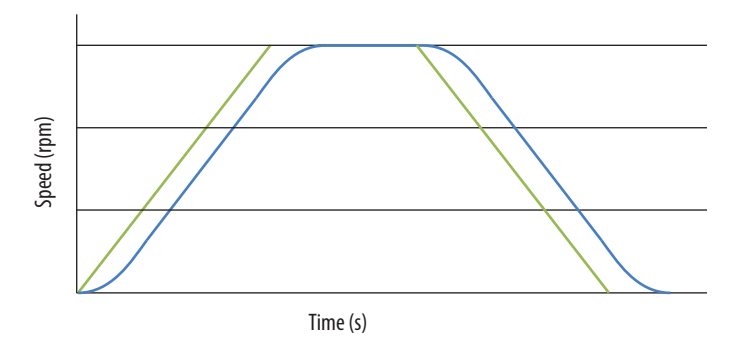

When S-curve is added to the ramp, the total length of time to perform a speed change increases. When accelerating, the S-curve does not exceed the maximum acceleration set by parameters 24 and 660 [Accel Time x]. Likewise, when decelerating, the S-curve does not exceed the maximum deceleration set by parameters 32 and 662 [Decel Time x]. When the S-curve times are much smaller  $\left($  <20%) than the linear acceleration times, the speed profile is similar to a linear ramp (slightly delayed). As S-curve times are increased, more of the speed profile is spent in the "s" (non-linear) and less in the linear acceleration section. When s-curve and linear ramp times are equal, there is no longer any linear

portion of the ramp (although maximum acceleration is reached at the mid-point of the total ramp). When S-curve time is larger than the linear ramp time, again there is no linear portion, and maximum acceleration is never reached. The same is true for deceleration ramps.

The total ramp time is independent of the change in the speed reference. So, it takes the same amount of time to make a 10 rpm change as it will for a 1000 rpm change. Do not "ramp" the reference externally to the drive while S-curve is enabled in the drive (it makes the ramp time longer).

When the S-shaped ramp <= Linear ramp, the S-shaped ramp speed profile is divided into three sections:

- Initial (positive) "S" (jerk)
- **•** Linear (constant acceleration)
- **•** Final (negative) "S" (jerk)

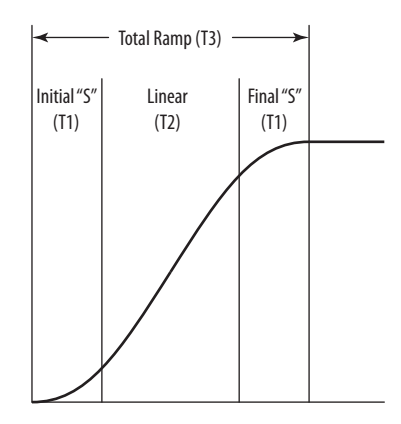

Approximately half of the value of parameter 19 [S Curve Time] is added to the initial "S" and half of the value is added to the final "S."

When the S-shaped ramp > Linear ramp, the linear portion becomes zero.

To calculate the total ramp time when S-curve is enabled, the amount of time in each section of the profile must be determined.  $T1 =$  initial S and final S, and T2 = linear.

The total ramp time  $T3 = T1+T2+T1$  (each ramp has two equal "S" portions and one linear portion). In the following equations,  $Ta = linear ramp time (Pars)$ 24, 32, 660, and 662), Ts = S-curve time (Par 19).

For S-shaped ramp <= Linear ramp

- $T1 = (Ts * Ts) / (2 * Ta)$
- $T2 = Ta T1$

For S-shaped ramp > Linear ramp

- $T1 = Ts/sqrt(2)$
- $T2 = 0$

## **S-curve Acceleration Ramp Example:**

Acceleration-ramp parameter configuration:

- **•** Par 18 [Ramp Type Select] = 1 "S shaped"
- Par 660  $[Accel Time 1] = 5 s (Ta)$
- Par 19 [S Curve Time] =  $3.5 s$  (Ts)

In this case, S-shaped ramp <= Lramp, so T1 and T2 are calculated as:

```
T1 = (3.5 * 3.5) / (2 * 5)T1 = 12.25 / 10T1 = 1.23 s
T2 = 5 - 1.23T2 = 3.78 s
```
The resulting total ramp time is calculated as:

 $T3 = 1.23 + 3.78 + 1.23$ **T3 = 6.24 s**

Therefore, the total acceleration-ramp time with S-curve enabled in this example increased the total ramp time without S-curve by 1.24 seconds.

**Speed Regulation Functions** The PowerFlex DC drive provides a flexible speed regulator circuit that can be adapted to the requirements of various applications. The drive is set to PI regulation by default.

## **Adaptive Speed Regulator**

The adaptive speed regulator function enables different gains of the speed regulator depending on the speed reference or another variable (adaptive reference). This feature allows optimum adaptation of the speed regulator to the specific application.

In v6.001 and later, the internal value of these gains is shown in Testpoints 575...580 (see [Testpoint Codes and Functions](#page-230-0) on page [231\)](#page-230-0). The internal value represents the equivalent firmware version 5.007 and earlier speed regulator gains.

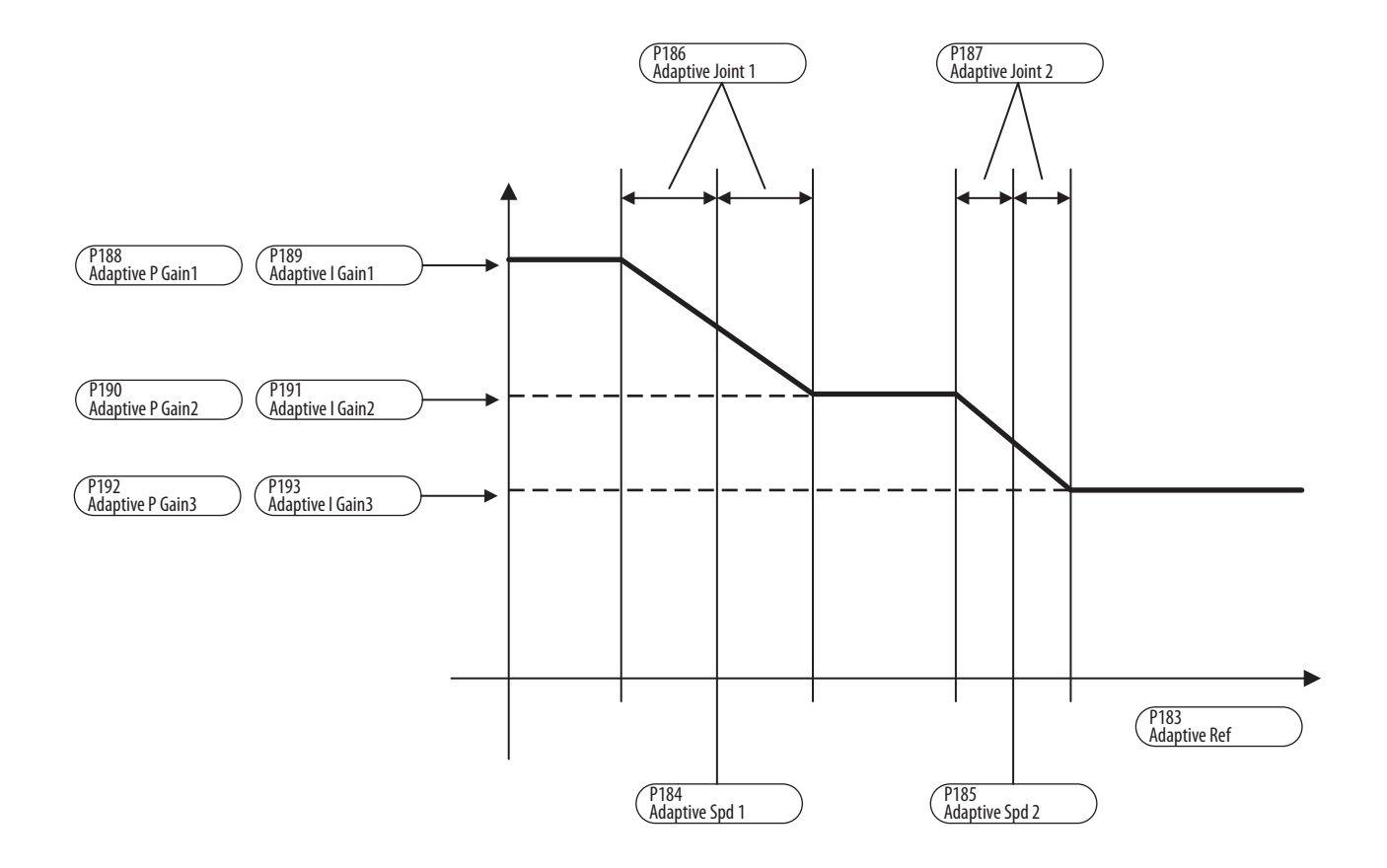

The adaptive speed regulator is enabled when parameter 181 [Adaptive Spd En] = "1 Enabled". Normally the gain depends on the speed of the drive. It can, however, follow a variable reference that is defined in parameter 183 [Adaptive Ref ]. The type of regulation that is used is selected in parameter 182 [Adaptive  $Reg Type]; 0 = "Speed", or 1 = "Adaptive Ref".$ 

Parameters 184 [Adaptive Spd 1] and 185 [Adaptive Spd 2] are used to define the three ranges that can have different gains. A parameter set can be defined for each of these ranges, with each set containing an individually definable P and I component. The three sets of parameters are: 188 [Adaptive P Gain1] and 189 [Adaptive I Gain1], 190 [Adaptive P Gain2] and 191 [Adaptive I Gain2], and 192 [Adaptive P Gain3] and 193 [Adaptive I Gain3]). When the adaptive speed regulator is enabled, the first set of parameters is active until the speed specified in Par 184 [Adaptive Spd 1] or Par 183 [Adap Ref ] is reached.

Parameters 186 [Adaptive Joint 1] and 187 [Adaptive Joint 2] provide a smooth transition between the different parameter sets. The fields must be defined so that [Adaptive Joint 1] and [Adaptive Joint 2] do not overlap.

When the adaptive speed regulator is enabled, parameters 87 [Spd Reg Kp] and [Spd Reg Ki] parameters have no effect on the speed regulator. They do, however, retain their value and are active when the adaptive speed regulator is disabled.

Configuring the Adaptive Speed Regulator

- **•** Set Par 181 [Adaptive Spd En] = "1 Enabled"
- **•** If the gain must be changed based on units other than the drive speed reference, set Par 182 [Adaptive Reg Typ] = 1 "Adaptive Ref ". The adaptive reference is provided to the drive as an analog value via an analog input. For this reason, Par 183 [Adaptive Ref ] must be assigned to an analog input. The other possibility is to enter the value of Par 183 [Adaptive Ref] via the HIM. In this case, the analog input is not necessary.
- **•** Enter the appropriate values in Par 184 [Adaptive Spd 1] and Par 185 [Adaptive Spd 2] to define the three speed ranges. Values are expressed as a percentage of Par 45 [Max Ref Speed] and the maximum value of Par 183 [Adaptive Ref ].
- **•** When Par 182 [Adaptive Reg Typ] = 0 "Speed", tuning is completed via [Fine-Tuning the Regulators](#page-333-0) on page [334.](#page-333-0) In this case the following points must be considered:
	- **•** The value that is entered in Par 61 [TstGen Offset] must meet these constraints:
		- Set to the low end of the speed range to be tuned
		- Set outside the range of the values in parameters [Adaptive Joint x]
	- **•** Enter the step value in Par 60 [TstGen Amplitude], so that the speed remains inside the range to be tuned.
	- **•** The optimization is conducted separately for each range and the parameters of the regulator are set for each range with Pars [Adaptive P Gainx] and [Adaptive I Gainx].
	- **•** After the optimization of the different phases, review the entire speed range. By changing the value of [Adaptive Joint  $x$ ], it is possible to reduce the instabilities present in the transients during the changes from one range to the other. Increasing the values transients are slighter.
- **•** When Par 182 [Adaptive Reg Typ] = 1 "Adaptive Ref ", tuning is application-specific.
- When the speed zero logic (see page <u>325</u>) is disabled (factory default setting) and the drive is disabled, the gains of the speed regulator are active. These gains are set via Pars 188 [Adaptive P Gain1] and 189 [Adaptive I Gain1]. When the speed zero logic is enabled, the values set when the motor is stopped are valid.

## **Speed Up Function**

The Speed-up function is used to avoid oscillations in the presence of loads with a high moment of inertia. To enable the Speed-up function, set Par 1016 [SpdFuncSelect] to 0 "Speed Up." When this function is enabled, a D (derivative) value is added to the speed feedback circuit, which allows you to increase the integral gain of the speed regulator. It is also useful in the case of cyclical nonconstant loads on the motor (for example, cams). The feedback that is applied to the speed regulator is made of two components:

- **•** the motor speed
- **•** the output signal from the Speed Up function

#### **Figure 88 - Speed-Up function inactive**

Oscillation during a speed change due to a high moment of inertia. Top: Par 122 [Spd Feedback] Bottom: Par 199 [Arm Current Pct]

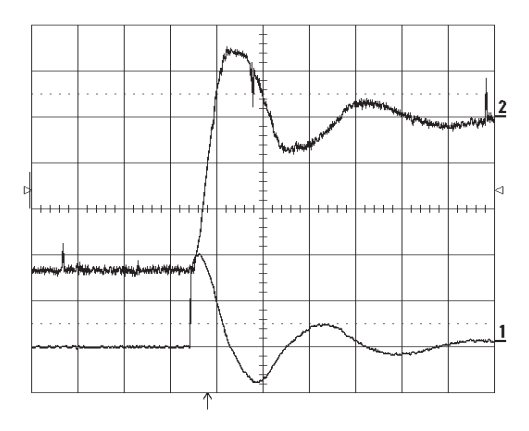

#### **Figure 89 - Speed-up function active** The same drive with Speed-up function active.

Top: Par 122 [Spd Feedback] Bottom: Par 199 [Arm Current Pct]

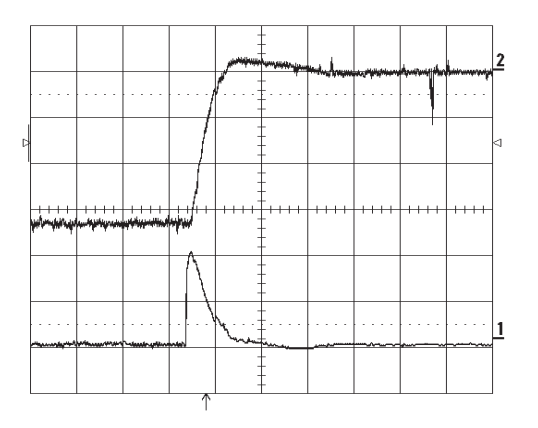

Parameters that are used in the example:

- Par  $445$  [Spd Up Gain Pct] =  $50\%$
- Par  $446$  [Speed Up Base] =  $14$  rpm/ms
- Par 447 [Speed Up Filter] = 20 ms

## **Speed Threshold Indicators**

There are two speed threshold functions available that can be programmed via a digital output to provide indication of when the drive has exceeded certain set points.

Par 393 [Speed Threshold] displays whether the speed of the drive is above or below a set speed for clockwise and counter-clockwise rotation. Set the threshold speed for clockwise rotation in Par 101 [Speed Thresh Pos] and set the threshold speed for counter-clockwise rotation in Par 102 [Speed Thresh Neg]. You can specify a delay time in Par 103 [Threshold Delay] that must elapse before indication that the speed has fallen below the threshold values. Par 393 [Speed Threshold] can be assigned to a digital output. The assigned digital output changes state only at the clockwise (positive) speed threshold.

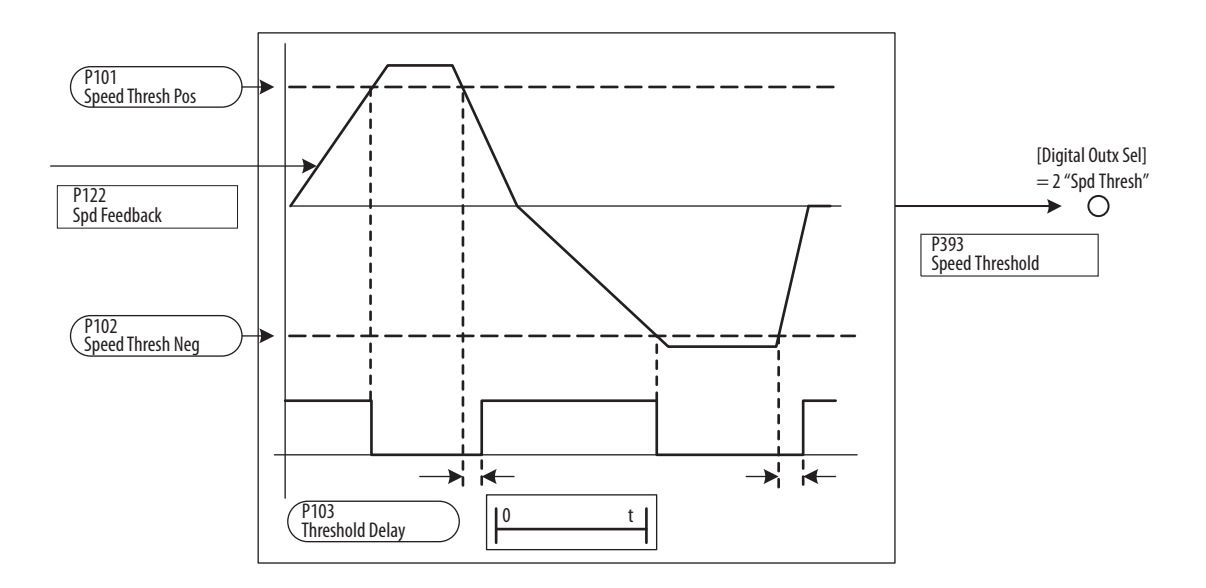

The value of Par 394 [At Speed] identifies if the drive speed is equal or not equal to the set speed reference (in Par 118 [Speed Reg In]) before the speed regulator and ramp reference (if enabled) are applied. The speed above and below the speed reference at which indication occurs is set in Par 104 [At Speed Error]. Use Par 105 [At Speed Delay] to specify a delay time before indication that the speed reference is within the range set in Par 104 [At Speed Error] occurs. Par 394 [At Speed] can be assigned to a digital output.
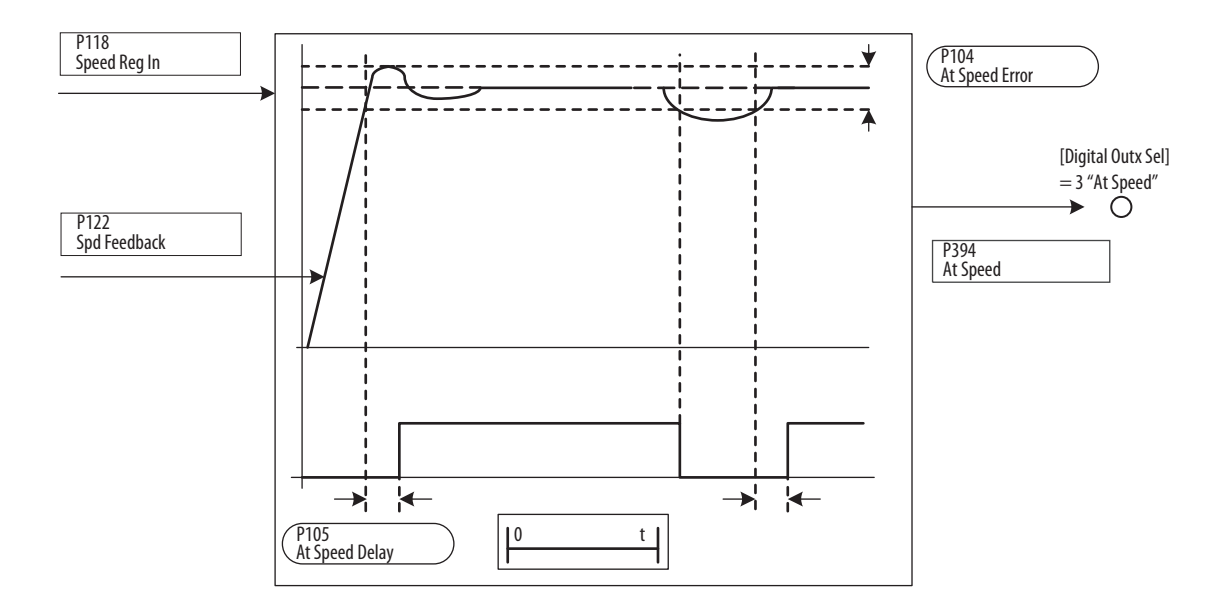

#### **Speed Zero Function**

The Speed Zero Logic determines the behavior of the drive when the motor is at zero speed. See the Speed Adaptive and Speed Zero Logic block diagram on page [357.](#page-356-0)

#### Configuring the Speed Zero Logic

It is possible to avoid drive creep when the motor is at zero speed by disabling the Integral section of the Speed regulator. By default, the output of the Integral portion of the Speed regulator is disabled (Par 123 [Spd Zero I En] = 0 "Disabled").

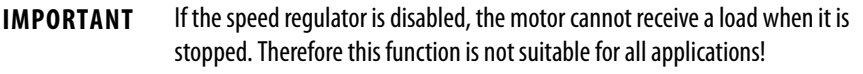

Disable the output of the P gain of the Speed regulator by setting Par 126 [Spd Zero P Gain] to one of the following settings:

- **•** If the speed reference is above the value set in Par 106 [Ref Zero Level]: Set Par 124 [Spd Ref Zero En] = 1 "Enabled"
- **•** If the speed reference and/or the reaction are above the value set in Par 106 [Ref Zero Level], set Par 124 [Spd Ref Zero En] = 0 "Disabled"

Par 124 [Spd Ref Zero En] is active only when Par 125 [Spd Zero P En] = 1 "Enabled".

Set the P gain for zero speed:

- **•** If the P gain corresponds to the value set in Par 126 [Spd Zero P Gain], then set Par 125 [Spd Zero P En] = 1 "Enabled"
- **•** If the P gain corresponds to the normal P gain, then set Par 125 [Spd Zero  $P En$ ] = 0 "Disabled"

The P gain at zero speed is set via Par 126 [Spd Zero P Gain] when Par 125 [Spd Zero  $P En$ ] = 1 "Enabled".

The value of Par 106 [Ref Zero Level] determines the threshold for the recognition of zero speed.

#### **Speed Draw Function**

The Speed Draw function can be used to apply a configurable speed ratio (set in Par 1017 [Speed Ratio]) to the main speed reference of the drive. This function is useful in a multi-drive system where a proportional speed increase between the motors is required. The range of parameter 1017 [Speed Ratio] can be set in one of these ways:

- **•** 0...32767, if written in digital form
- **•** 0...20000 (0V to +10V), if assigned to an analog input

The resulting speed value can be viewed in Par 1018 [Speed Draw Out] via an analog output.

#### **Figure 90 - Speed Draw Example**

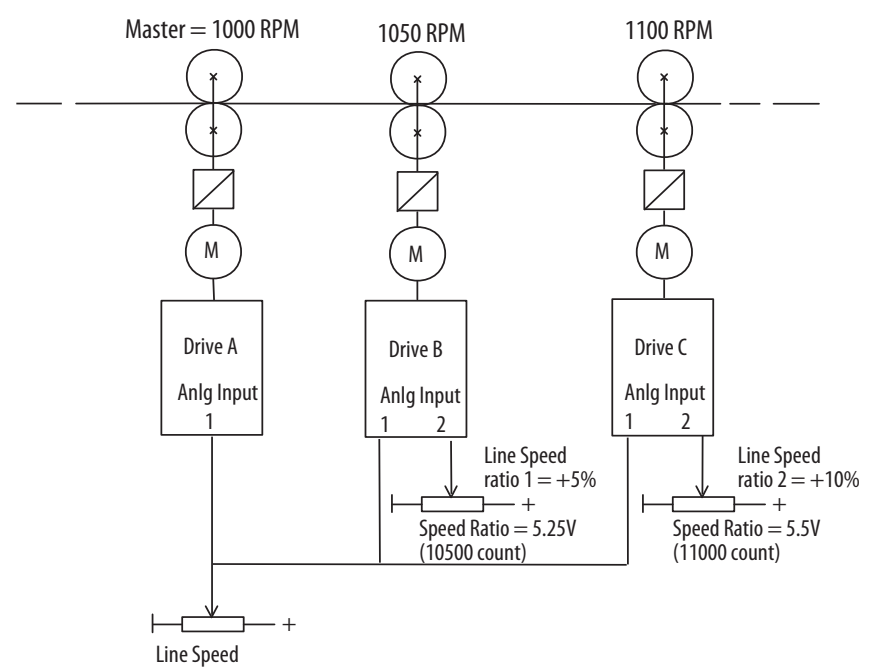

#### Speed Draw Example Configuration

#### **Drive A:**

• Set parameter 70 [Anlg In1 Sel] to 4 "Trim Speed"

#### **Drive B:**

- Set parameter 70 [Anlg In1 Sel] to 4 "Trim Speed"
- **•** Set parameter 75 [Anlg In2 Sel] to 22 "Speed Ratio"
- **•** Set parameter 1017 [Speed Ratio] to 10500

#### **Drive C:**

- Set parameter 70 [Anlg In1 Sel] to 4 "Trim Speed"
- **•** Set parameter 75 [Anlg In2 Sel] to 22 "Speed Ratio"
- **•** Set parameter 1017 [Speed Ratio] to 11000

Parameter 241 [Spd Trq Mode Sel] is used to choose whether the drive operates as a speed regulator, a torque regulator, or a combination of the two. Each mode is discussed in more detail in this section. See the "Torque Mode Selection" block diagram on page [353](#page-352-0) for more information.

This function is only available for firmware revision 3.001 and later.

#### **Zero Torque Mode**

Zero torque current is allowed when Par 241 [Spd Trq Mode Sel] is set to 0 "Zero Trq Ref ". Operation in zero torque mode allows the motor to be fully fluxed and ready to rotate when a speed command or torque command is given. This mode can be used for a cyclical application where throughput is a high priority. The control logic can select zero torque during the "rest" portion of a machine cycle instead of stopping the drive. When the cycle start occurs, instead of issuing a start to the drive, a speed regulation mode can be selected. The drive then immediately accelerates the motor without the need for "flux up" time.

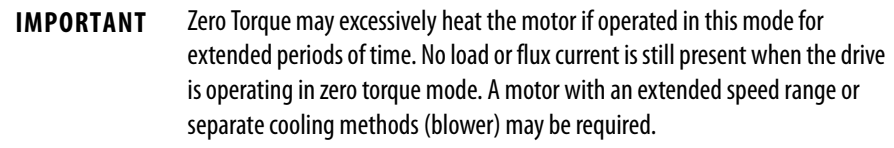

## **Speed / Torque Mode Selection**

#### **Speed Regulation Mode**

When Par 241 [Spd Trq Mode Sel] is set to 1 "Speed Reg" (default), the drive and motor are operated in speed mode. The torque command changes as necessary to maintain the desired speed. Operating as a speed regulator is the most common and simplest mode to configure. Examples of speed regulated applications are blowers, conveyors, feeders, pumps, saws, and tools.

In a speed regulated application, the speed regulator output generates the torque reference. Under steady state conditions, the speed feedback is steady while the torque reference is a constantly adjusting signal. This constant adjustment is required to maintain the desired speed. In a transient state, the torque reference changes dramatically to compensate for a speed change. A short duration change in speed is the result of increasing or decreasing the load rapidly.

Inertia compensation is summed with the output of the speed regulator.

#### **Torque Regulation Mode**

Par 241 [Spd Trq Mode Sel] is set to 2 "Torque Reg" for torque mode. In torque regulation mode, the drive controls the desired motor torque. The motor speed is the result of torque command and load present at the motor shaft. The reference signal is equal to the value of Par 39 [Torque Ref ]. A torque regulated application can be described as any process that requires some tension control. An example is a winder or unwinder with material being "drawn" or pulled with a specific tension required.

If the material that is being wound or unwound breaks, the load decreases dramatically and the motor can potentially go into an overspeed condition.

### **Speed Limited Adjustable Torque (SLAT) Min Mode and SLAT Max Mode**

SLAT Min Mode (Par 241 [Spd Trq Mode Sel] set to 3) and SLAT Max Mode (Par 241 [Spd Trq Mode Sel] set to 4) are for applications that require a smooth transition from a torque mode to a speed mode of operation. Examples include: web handlers, center winders, and center unwinders, where the drive is normally following a torque reference but a break or slippage could occur. Direction of the applied torque and direction of the material movement determine whether SLAT Min or SLAT Max mode is used.

#### SLAT Min Mode

In SLAT Min mode, a speed reference that forces the speed regulator into saturation (the speed reference is slightly above the speed feedback) is typically configured. In this case, the drive follows the torque reference until there is a breakage or slippage in the application.

When the drive is following a torque reference (torque mode) in SLAT Min mode, one of two conditions forces the drive into following the speed reference (speed mode):

- **1.** The output of the speed regulator becomes less than the torque reference.
- **2.** The speed error becomes negative (the speed feedback becomes greater than the speed reference). A negative speed error indicates forced speed mode.

Parameter 15 [SLAT Err Stpt] and parameter 16 [SLAT Dwell Time] let you set some hysteresis for turning off the forced speed mode. They are set to "0" as default so that there is no hysteresis. In SLAT Min mode, Par 15 [SLAT Err Stpt] sets how much less the speed feedback is than the speed reference before turning off the forced speed mode. Par 16 [SLAT Dwell Time] sets how long the speed error must exceed the SLAT error set point before turning off the forced speed mode.

When the drive switches from torque mode to forced speed mode, the speedregulator integral part is pre-loaded with the InternalTorque Reference (ITR) or Par 14 [Selected TorqRef] to create a smooth transition.

In order for the drive to switch from speed to torque mode, forced speed mode (if active) must first be turned off. Forced speed mode turns off when the speed error is greater than the SLAT error setpoint for the SLAT dwell time. With default parameter settings, forced speed mode turns off when the speed error becomes positive.

When Forced Speed Mode is off, the drive switches back to torque mode when the speed regulator output becomes greater than the torque reference.

**Figure 91 - SLAT Min Mode Block Diagram**

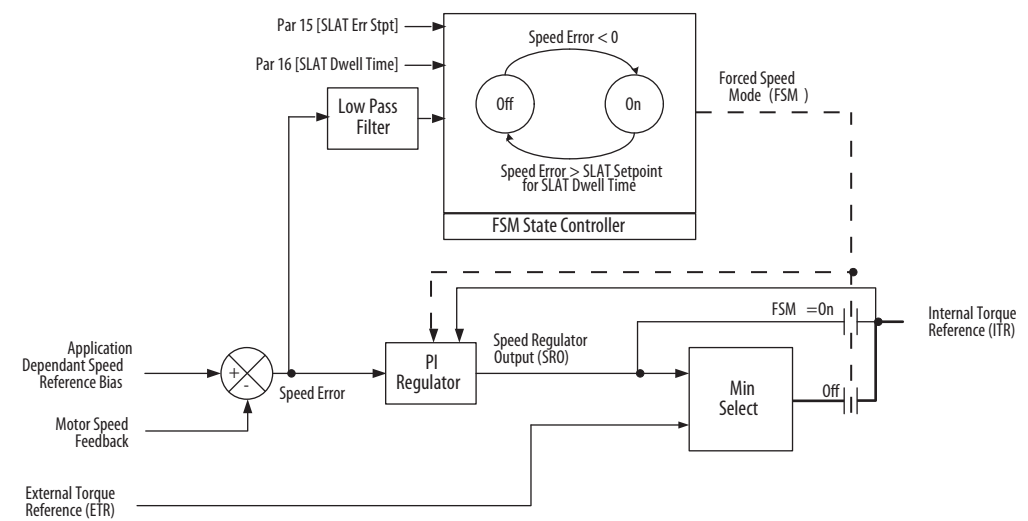

#### SLAT Max Mode

In SLAT Max mode, a speed reference that forces the speed regulator into saturation (the speed reference is slightly below the speed feedback) is typically configured. In this case, the drive follows the torque reference until there was a breakage or slippage in the application.

In SLAT Max mode, the drive switches from torque mode to speed mode when either one of the two following conditions occur:

- **1.** The output of the speed regulator becomes more than the torque reference (speed mode).
- **2.** The speed error becomes positive (speed mode). In other words, the speed feedback becomes less than the speed reference.

Parameter 15 [SLAT Err Stpt] and parameter 16 [SLAT Dwell Time] let you set some hysteresis for turning off the forced speed mode. They are set to "0" as default so that there is no hysteresis. In SLAT Max mode, Par 15 [SLAT Err Stpt] sets how much more the speed feedback is than the speed reference before turning off the forced speed mode. Par 16 [SLAT Dwell Time] sets how long the speed error must exceed the SLAT error set point before turning off the forced speed mode.

When the drive switches from torque mode to forced speed mode, the speedregulator integral part is pre-loaded with the InternalTorque Reference (ITR) or Par 14 [Selected TorqRef] to create a smooth transition.

In order for the drive to switch from speed mode to torque mode, forced speed mode (if active) must first be turned off. Forced speed mode turns off when the speed error is less than the SLAT error setpoint for the SLAT Dwell Time. With default parameter settings, forced speed mode turns off when the speed error becomes negative.

When Forced Speed Mode is off, the drive switches back to torque mode when the speed regulator output becomes less than the torque reference.

**Figure 92 - SLAT Max Mode Block Diagram**

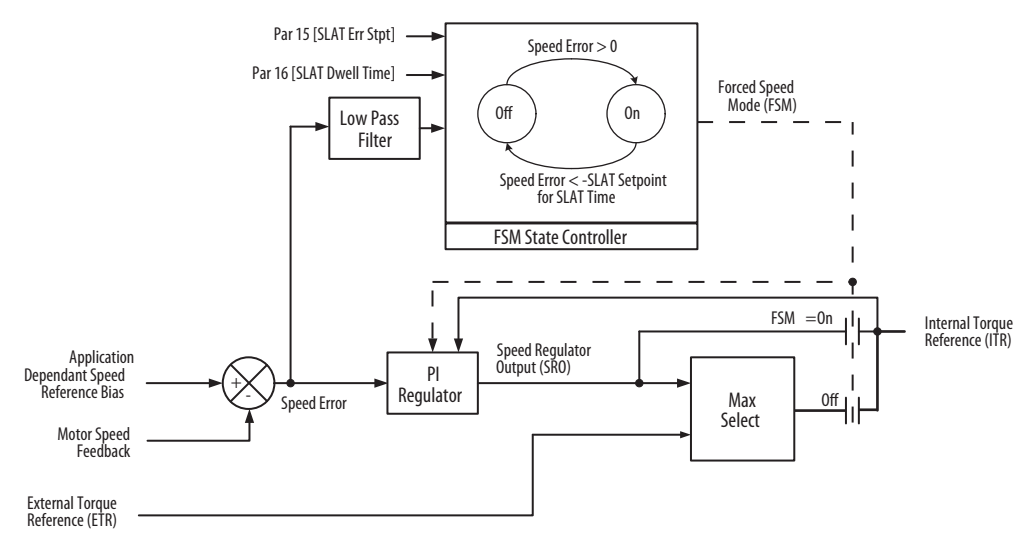

#### Example:

The application is a paper winder. The drive is set for SLAT Min mode, so that the drive normally runs in torque mode and follows Par 39 [Torque Ref ]. [Torque Ref ] comes from an external controller and is approximately 60% of motor torque during the snapshot. The speed reference, also from an external controller, is set just above the speed feedback so the speed regulator is saturated while in torque mode. [Figure 93](#page-330-0) captures what occurs in the drive during a break in the web.

<span id="page-330-0"></span>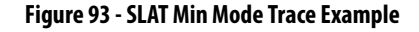

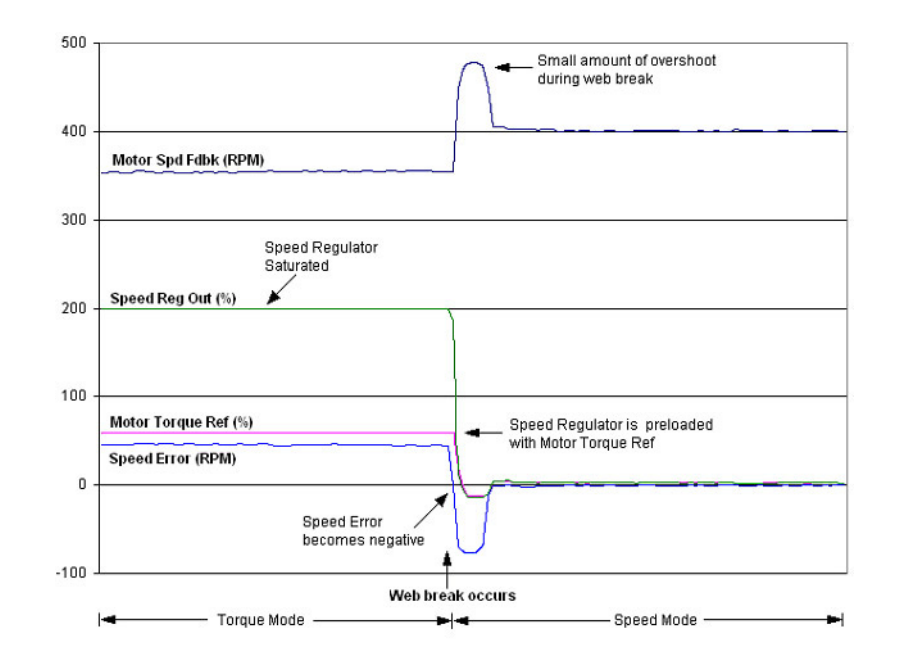

#### **Sum Mode**

Sum mode is selected when Par 241 [Spd Torq Mode Sel] is set to 5 "Sum". In this mode, the reference is derived from the sum of the speed regulator output (Par 236 [Spd Reg Out Pct]) and the torque reference (Par 39 [Torque Ref ]). This mode can be used for applications that have precise speed changes with critical time constraints.

#### Torque Mode Selection Status Bits

Bits 7 "Forced Spd", 8 "Speed Mode", and 9 "Torque Mode" of parameter 382 [Drive Status 2] display the status of the speed/torque mode for the drive.

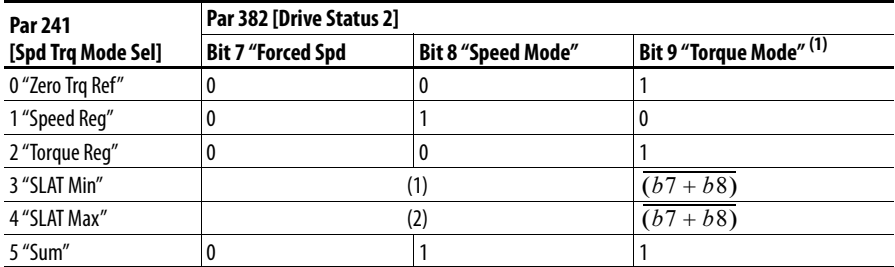

(1)  $b9 = not(b7 + b8)$ , if  $b7 = 1$  &  $b8 = 0$ , then  $b9 = 0$ .

#### (1) 3 "SLAT Min"

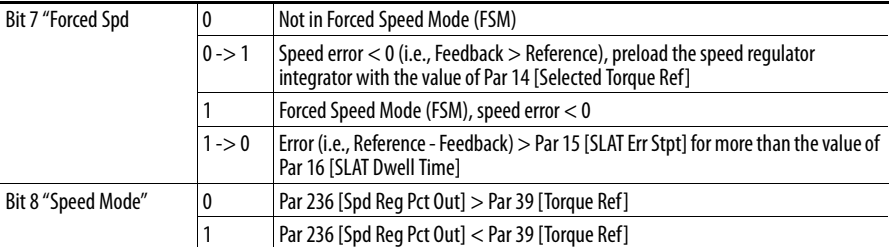

#### (2) 4 "SLAT Max"

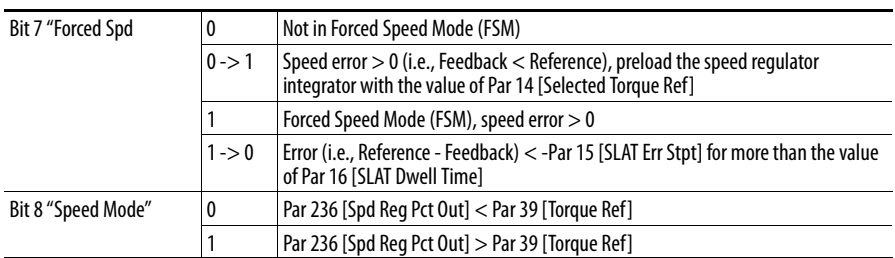

When Par 241 [Spd Trq Mode Sel] is changed to 1 "Speed Reg", the speed regulator integrator is preloaded with the value of Par 14 [Selected Torque Ref ]. When Par 241 [Spd Trq Mode] is changed to 5 "Sum", the speed regulator is preloaded with the value of Par 14 [Selected Torq Ref ]…39 [Torque Ref ].

**Start At Powerup** The "Start At Powerup" function lets you resume running at commanded speed automatically after these conditions are met:

- **•** Drive input power is restored
- **•** A run command is issued
- All start permissive conditions are met (see [Figure 94](#page-332-0)  Start Permissives [Flow Diagram](#page-332-0))

To enable this feature, parameter 1344 [Start At Powerup] must be set to 1 "Enable".

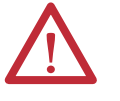

**ATTENTION:** Equipment damage and/or personal injury may result if this parameter is used in an inappropriate application. Do not use this function without considering applicable local, national, and international codes, standards, regulations, or industry guidelines.

In addition, A delay time of up to 10800 seconds (3 hours) can be programmed in parameter 1345 [Powerup Delay]. An automatic drive restart is not possible before the delay time has expired. If a "Start", "Run" or "Stop" command is asserted before the time in this parameter expires, the "Start At Powerup" function is aborted.

#### <span id="page-332-0"></span>**Figure 94 - Start Permissives Flow Diagram**

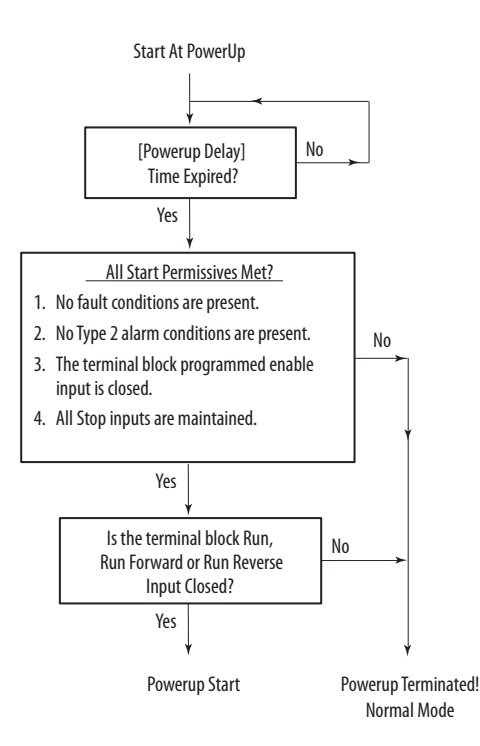

Until the time that is specified in parameter 1345 [Powerup Delay] elapses, these indications occur:

- An alarm indicator "i" is displayed on the HIM
- **•** Bit 12 "PwrUp Start" of parameter 1380 [Drive Alarm 1] is set to "1"

**Fine-Tuning the Regulators** The PowerFlex DC drive control regulators have predefined values that are meant to provide consistent drive performance without performing any further configuration. One exception is the armature current regulator, which must always be tuned. When the armature current regulator has been tuned to meet the requirements of the application, the fine-tuning procedures for the other regulators are not necessary. However, the fine-tuning procedures can be used to optimize the output and control features of the drive.

The drive contains the following regulation circuits:

- **•** Armature current regulator The armature current auto-tuning procedure is run via Par 452 [CurrReg Autotune]. See Chapter 2 - Drive Start Up - [Tune the Current Regulator](#page-99-0) on page [100.](#page-99-0)
	- **•** A manual procedure to adjust the armature inductance when the autotune steps yielded a value outside the recommended setting. See [Manually Adjusting the Current Regulator Tune Settings](#page-334-0) on page [335.](#page-334-0)
- **•** Field current regulator:
	- **•** A fine-tuning procedure is available. See [Fine-Tuning the Field Current](#page-336-0)  [Regulator](#page-336-0) on page [337.](#page-336-0)
- **•** Speed regulator The speed auto-tuning procedure is run via Par 1027 [Spd Reg Autotune]. See Chapter 2 - Drive Start Up - [Tune the Speed](#page-106-0)  [Regulator](#page-106-0) on page [107](#page-106-0). A fine-tuning procedure is available. See [Fine-](#page-338-0)[Tuning the Speed Regulator](#page-338-0) on page [339](#page-338-0).
- **•** Armature voltage regulator A fine-tuning procedure is available. See [Fine-Tuning the Voltage Regulator in the Field Converter](#page-340-0) on page [341](#page-340-0).

To obtain a step function, the internal "Test generator" can be used. The goal of the fine-tuning procedures is to obtain an optimal step response. For example, it is recommended that you directly measure the step response for the field current regulator.

The field current can be directed to an analog output on the Terminal Block (with a 2 ms sample rate).

#### Using the Test Generator

The "Test Generator" function creates signals with a rectangular wave form based on a specific frequency and amplitude. The frequency and amplitude can be added to a configurable offset value, if needed. Par 58 [TstGen Output] determines which regulator input signal (reference) is used; torque current, field, ramp, or speed.

#### <span id="page-334-0"></span>**Manually Adjusting the Current Regulator Tune Settings**

While the drive is operating, the value of Par 587 [I Reg Error] is updated in response to changes in the current output to the motor. By manually applying current steps to the motor, this parameter can be used as an indication whether the current regulator in the drive is correctly tuned. Ideally, the value of Par 587 [I Reg Error] should be as near to zero as possible. However, values between -40 and 40 are acceptable during normal operation (because the drive is responding to changing current demands). Manually tuning the Current Regulator attempts to have Par 587 [I Reg Error] reach its lowest value in response to applied steps in current to the motor.

Adjustments to Par 587 [I Reg Error] are made by changing Par 454 [Arm Inductance] and by stepping the current to the motor. Par 587 [I Reg Error] values are valid only when the drive is operating under at least a 30% current load. The manual-tuning procedure progresses through larger current steps up to 100%. Par 454 [Arm Inductance] and Par 453 [Arm Resistance] are the currentregulator tuning parameters and typically do not match the motor data-sheet values.

#### Manual Current-loop Tuning

When attempting to tune the current loop manually, the current reference is stepped to values that can cause the motor to rotate even while the field is disabled (residual flux). If possible, the motor armature shaft should be locked to prevent rotation or decrease the maximum amplitude of current applied per step to minimize armature movement. Not locking the armature is optional only when an external speed-measurement device, such as an encoder or tachometer, is used. Armature rotation interferes with obtaining acceptable tuning values. Be sure to record all original parameter values that are changed as part of configuration for this test.

**1.** Disable the field regulator by setting Par 497 [Field Reg Enable] to 0 "Disabled".

For firmware revision 3.001 and later, make these parameter configurations:

- **•** Par 469 [Field Mode Sel] to 2 "External"
- **•** Par 414 [Fdbk Device Type] to 1 "Encoder" (a Type 2 alarm is generated if Par 414 is set to 3 "Armature")
- **2.** Verify that Par 351 [Field Current] is set to zero (0 or < 0.05 A).
- **3.** Disable the speed regulator by setting Par 242 [Speed Reg En] to 0 "Disabled".
- **4.** Set/verify that Parameters 7 [Current Limit], 8 [Current Lim Pos] and 9 [Current Lim Neg] are at 100%.
- **5.** Set Par 453 [Arm Resistance], calculated as:

(Par 175 [Rated Motor Volt] / Par 179 [Nom Mtr Arm Amps]) x 0.04

- **6.** Set Par 454 [Arm Inductance] to the minimum value (based on drive size).
- **7.** Set Par 39 [Torque Ref ] to 30% (a percentage relative to Par 179 [Nom Mtr Arm Amps]).
- **8.** Start the drive and observe the value of Par 587 [I Reg Err] for a few seconds; it should settle to a specific value. Verify that the motor shaft does not rotate (a small amount of movement, less than a revolution, is OK).
- **9.** Stop the drive.

If a Speed Feedback Loss fault (F91) occurs, increase the value of Par 455 [Spd FB Loss Lvl] to its maximum value.

- a. If Par 587 [I Reg Err] is positive, increase the value of Par 454 [Arm Inductance]. The value of parameter 587 determines the magnitude of change. Generally, make large increases (for example, double) when Par 587 is large (greater than 40) and smaller increases as Par 587 gets closer to zero.
- b. If Par 587 [I Reg Err] is negative, decrease the value of Par 454 [Arm Inductance]. Again, proportional to the magnitude of Par 587.
- **10.** Repeat step 8 until Par 587 [I Reg Err] is as close to zero as possible. Values less than 20 are acceptable as close to zero. However, with some motors, the minimum value of Par 587 can only be 60 (especially at smaller current steps). With higher current steps, values can be less than 10 or less than 5.
- **11.** Repeat steps 8 and 9 with Par 39 [Torque Ref ] set to 60% and then again at 100%. If motor rotation occurs, try lowering the current step value. The higher the current step, the better the tuning results are. If motor rotation still occurs enter the highest current step value that does not cause rotation but provides enough time for Par 587 to reach a stable value. Typically, a stable [I Reg Err] value can be obtained in less than 2 seconds.
- **12.** The current loop should be tuned with the final values of Pars 453 [Arm Resistance] and 454 [Arm Inductance] and a small value in Par 587 [I Reg Err].
- **13.** Restore these parameters to their original values:
	- **•** 497 [Field Reg Enable]
	- **•** 469 [Field Mode Sel]
	- **•** 414 [Fdbk Device Type]
	- **•** 242 [Speed Reg En]
	- **•** 7 [Current Limit]
	- **•** 8 [Current Lim Pos]
	- **•** 9 [Current Lim Neg]
	- **•** 455 [Spd FB Loss Lvl]
- **14.** Unlock the motor armature (if necessary).
- **15.** Verify that the motor is attached to any normal application inertia (not process material).
- **16.** Perform a speed regulator autotune by setting Par 1027 [Spd Reg  $\text{Autotune}$  = 1 and pressing the Start button.

**17.** When autotuning completes, speed regulator tuning values should be automatically updated.

If the drive is configured as an armature voltage regulator (Par  $414 = 3$ ) "Armature"), the calculated gains (Par 87 and 88) may need to be adjusted. These adjustments are necessary because this type of regulator (voltage) is less responsive than a true speed regulator (that uses encoder or tachometer feedback).

#### <span id="page-336-0"></span>**Fine-Tuning the Field Current Regulator**

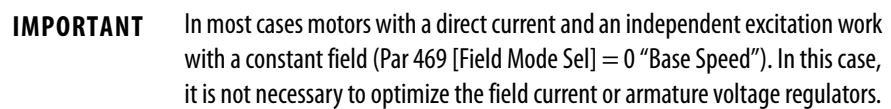

This procedure is used for drives that use constant torque and power (mixed armature and field regulation). In these cases, it is necessary to configure the field converter according to this method.

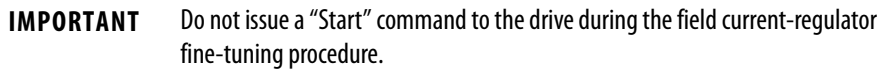

Follow these steps to fine-tune and optimize the field current regulator:

- **1.** Configure the following parameters:
	- **•** Set Par 467 [Max Fld Flux Pct] = 100% of the field rated current of the connected motor
	- Set Par  $468$  [Min Fld Curr Pct] = 0
	- **•** Set Par 91 [Fld Reg Kp] = 0.00
	- Set Par 92 [Fld Reg Ki]  $= 0.00$
- **2.** Measure the field current by using an analog output by setting:
	- **•** Par 66 [Anlg Out1 Sel] = 18 "Fld Current"
	- Par  $67$  [Anlg Out2 Sel]  $= 24$  "Field Ref"
- **3.** Configure the following parameters:
	- **•** Set Par 497 [Field Reg Enable] = 1 "Enabled" (default)
	- **•** Set Par 469 [Field Mode Sel] = 1 "Field Weaken"
	- **•** Set Par 498 [Force Min Field] = 1 "Enabled"
- **4.** Configure the following Test Generator parameters:
	- Set Par 58 [TstGen Output] = 3 "Field Ref"
	- **•** Set Par 60 [TstGen Amplitude] = 70% of the field rated current of the motor (this setting allows the system overshoot).
- **5.** Increase the value of the Par 91 [Fld Reg Kp] until the overshoot of the field current (displayed in Par 234 [Fld Current Pct]) is lower than 4%.
- **6.** Increase the value of Par 92 [Fld Reg Ki] until the overshoot is higher than 4%. Then, decrease the value of this parameter until it becomes slightly lower than 4%.

#### **IMPORTANT** Because of the relatively high field time constant, the rising speed of the field current is limited. The rising time with optimal tuning conditions could be up to 100 milliseconds.

- 7. Set Par 58  $[TstGen Output] = 0$  "NotConnected".
- **8.** Set Par 498 [Force Min Field] = 0 "Disabled".
- **9.** Set Par 468 [Min Fld Curr Pct] to the desired value.
- **10.** Configure the analog outputs according to your application needs.

Field Current Regulator Tuning Examples

#### <span id="page-337-0"></span>**Figure 95 - Increase in the field current with oscillation** Non-optimal response of the regulator. Top: Par 500 [Flux Ref Pct]

Bottom: Par 234 [Fld Current Pct]

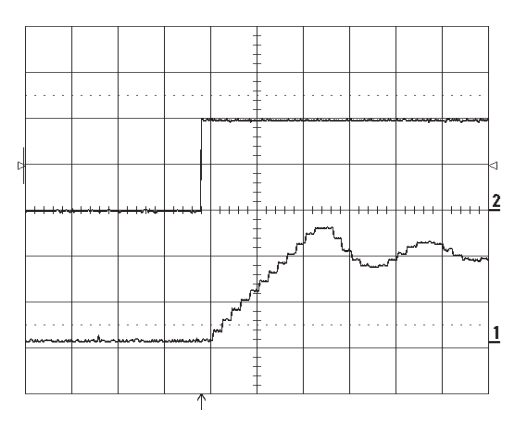

#### **Figure 96 - Too high of a time constant on the field**

The reduction of the field current depends on the field time constant. Therefore, the regulator has no influence on the flux current. Top: Par 500 [Flux Ref Pct] Bottom: Par 234 [Fld Current Pct]

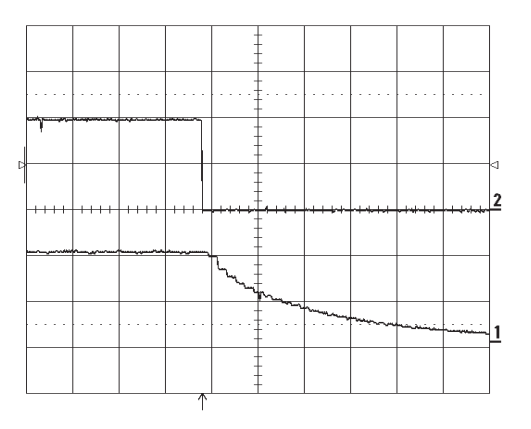

**Figure 97 - Increase in the field current without oscillation** This graph, as compared to the graph in **Figure 95**, shows an increase in [Fld Reg Kp] from 2% to 10% with [Fld Reg Ki]  $=$  5%. Top: Par 500 [Flux Ref Pct]

Bottom: Par 234 [Fld Current Pct]

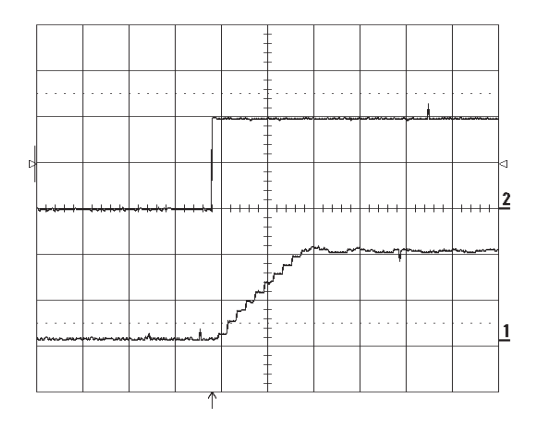

#### <span id="page-338-0"></span>**Fine-Tuning the Speed Regulator**

Follow these steps to fine-tune and optimize the speed regulator:

- **1.** Configure the following Test Generator parameters:
	- **•** Set Par 58 [TstGen Output] = 4 "Ramp Ref "
	- **•** Set Par 59 [TstGen Frequency] = 0.2 Hz
	- **•** Set Par 60 [TstGen Amplitude] = 10%
	- Set Par 61  $[TstGen$  Offset $] = 20\%$
- **2.** Measure the results on analog outputs 1 and 2 by setting:
	- **•** Par 66 [Anlg Out1 Sel] = 8 "Spd Reg Out"
	- **•** Par 67 [Anlg Out2 Sel] = 13 "Motor Curr".
- **3.** Set Par 660 [Accel Time 1] = 0 sec.
- **4.** Set Par 662 [Decel Time 1] = 0 sec.
- **5.** Set Par 87 [Spd Reg Kp] =  $0.00$
- **6.** 88  $[{\rm Spd} \text{ Reg Ki}] = 0.00$
- **7.** Start the drive.
- **8.** Increase the value of Par 87 [Spd Reg Kp] until the overshoot is lower than 4% with the shortest possible acceleration or deceleration time.
- **9.** Increase the value of Par 88 [Spd Reg Ki] until the overshoot is higher than 4%. Then, decrease the value of this parameter until its value becomes slightly lower than 4%.
- **10.** Stop the drive.
- **11.** Set Par 58 [TstGen Output]  $= 0$  "NotConnected".

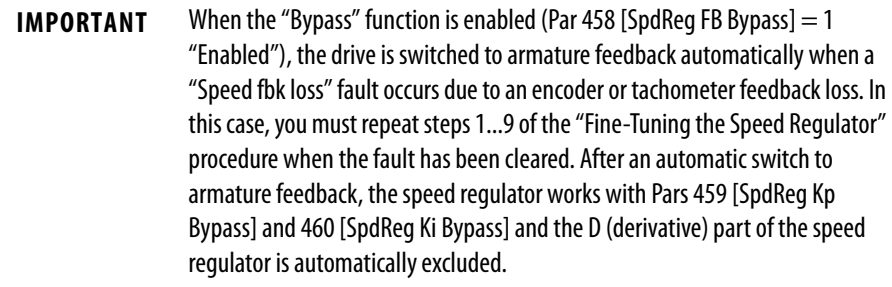

When it is necessary to have different gains for the speed regulator above the speed range, you can utilize the adaptive speed regulator. For further information about this function, see the Adaptive Speed Regulator block diagram page [320.](#page-319-0)

### [Spd Reg Kp] and [Spd Reg Ki] curves

**Figure 98 - [Spd Reg Kp] too low**

Top: Par 122 [Spd Feedback] Bottom: Par 199 [Arm Current Pct]

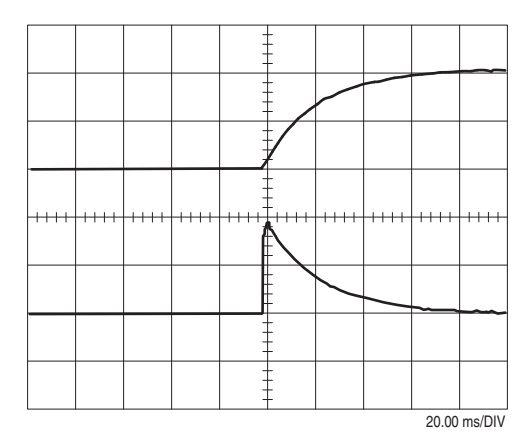

**Figure 99 - [Spd Reg Kp] too high** Top: Par 122 [Spd Feedback] Bottom: Par 199 [Arm Current Pct]

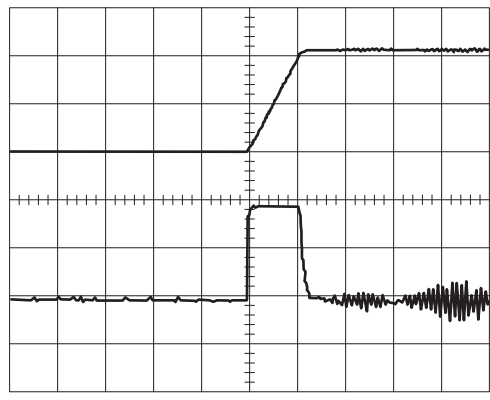

20.00 ms/DIV

#### **Figure 100 - [Spd Reg Ki] too high**

Top: Par 122 [Spd Feedback] Bottom: Par 199 [Arm Current Pct]

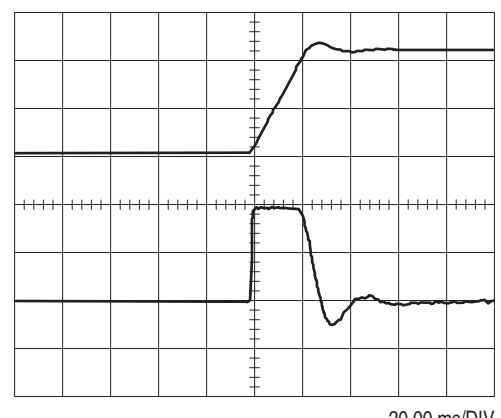

20.00 ms/DIV

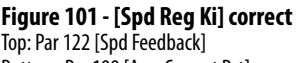

Bottom: Par 199 [Arm Current Pct]

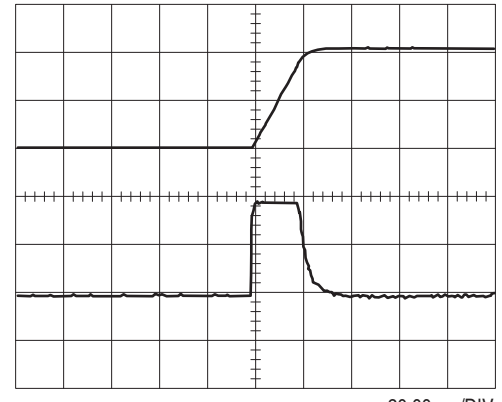

20.00 ms/DIV

#### <span id="page-340-0"></span>**Fine-Tuning the Voltage Regulator in the Field Converter**

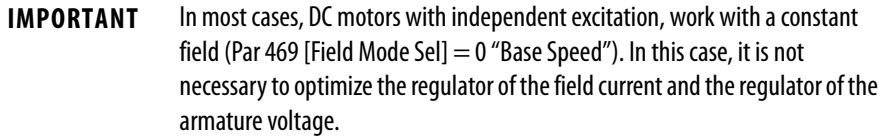

When field weakening occurs, the voltage regulator keeps the armature voltage at a constant level. The critical point for this regulator is at the beginning of field weakening. Tune the regulator so that the armature voltage undergoes small changes.

**IMPORTANT** Before the optimization of the voltage regulator, the speed and field current regulators must have already been tuned. See [Tune the Current Regulator](#page-99-0) on page [100](#page-99-0) and [Fine-Tuning the Field Current Regulator](#page-336-0) on page [337](#page-336-0).

- **1.** Configure the following Test Generator parameters:
	- **•** Set Par 58 [TstGen Output] = 4 "Ramp Ref "
	- Set Par 59 [TstGen Frequency] = 0.2 Hz
	- **•** Set Par 60 [TstGen Amplitude] = 10%
	- **•** Set Par 61 [TstGen Offset] = to the switching point from the armature to the field regulation. For example: If Par 162 [Max Feedback Spd] = 2000 rpm, field weakening starts at 1500 rpm. Therefore, set Par 61  $[TstGen Offset] = 75\%.$
- **2.** Measure the field current and the armature voltage by using analog outputs 1 and 2, by setting:
	- **•** Par 66 [Anlg Out1 Sel] = 18 "Fld Current"
	- **•** Par 67 [Anlg Out2 Sel] = 14 "Motor Volts"
- **3.** Start the drive.
- **4.** Check the armature voltage via analog output 2. After a possible short oscillation, the voltage should remain constant. See the [Field Voltage](#page-341-0)  [Regulator Tuning Examples](#page-341-0) examples on page [342](#page-341-0). You can change the Proportional and Integral gains of the Field Voltage regulator via Pars 493 [Arm Volt Kp] and 494 [Arm Volt Ki].
- **5.** Stop the drive.
- **6.** Set Par 58 [TstGen Output]  $= 0$  "NotConnected".

#### <span id="page-341-0"></span>Field Voltage Regulator Tuning Examples

#### **Figure 102 - Field voltage oscillation**

Oscillation after a speed change where [Arm Volt Kp] = 10% and  $[Arm Volt Ki] = 80\%.$ Top: Par 234 [Fld Current Pct] Bottom: Par 233 [Output Voltage]

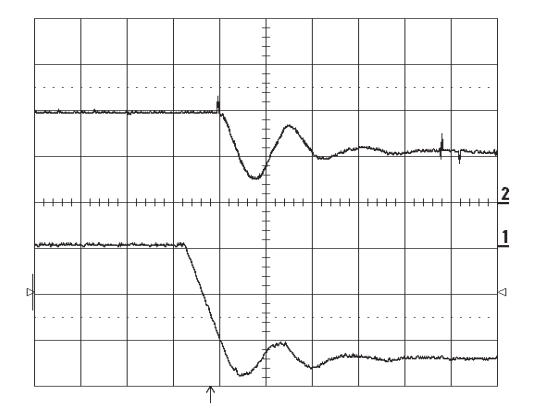

#### **Figure 103 - Too small of a gain**

The armature voltage increases where [Arm Volt Kp] = 3% and  $[Arm Volt Ki] = 5\%.$ Top: Par 234 [Fld Current Pct] Bottom: Par 233 [Output Voltage]

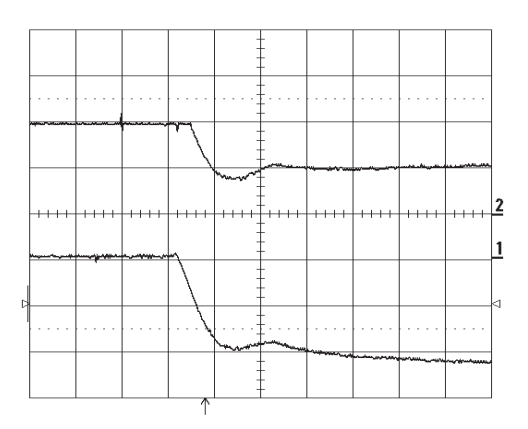

#### **Figure 104 - Optimal field regulation**

After a short transient, the field current and armature voltage are constant. [Arm Volt Kp] = 40%, [Arm Volt Ki] = 5%. Top: Par 234 [Fld Current Pct] Bottom: Par 233 [Output Voltage]

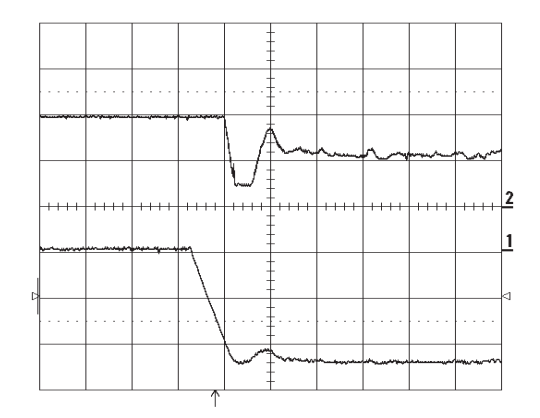

#### **Tuning the Field Current Curve**

The function of the field current curve is to control the actual motor flux and then motor torque if the field goes into an overvoltage condition. [Figure 105](#page-342-0) illustrates the relationship between flux and flux current when the field current curve is defined versus not defined.

Complete these procedures in the order that is listed when tuning the field current curve:

- **•** Field current regulator. See [Fine-Tuning the Field Current Regulator](#page-336-0) on page [337](#page-336-0).
- **•** Field current curve tuning (Flux / if curve)
- **•** Voltage regulator in the field converter. See [Fine-Tuning the Voltage](#page-340-0)  [Regulator in the Field Converter](#page-340-0) on page [341.](#page-340-0)

#### <span id="page-342-0"></span>**Figure 105 - Curve Conversion Flux/Current**

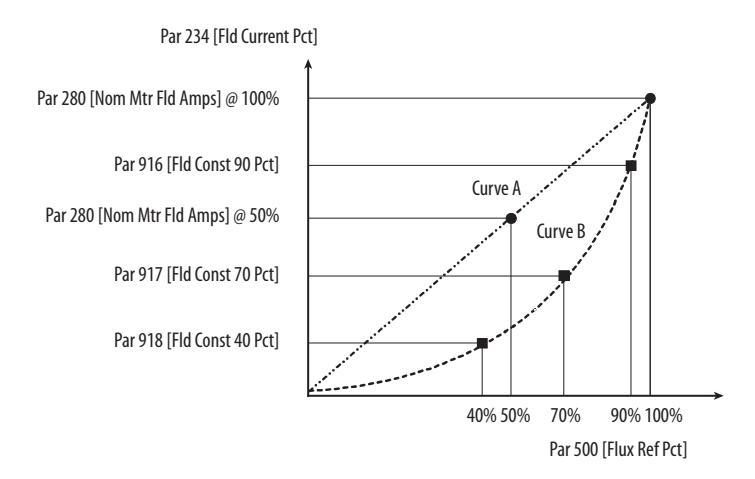

Examples:

- **•** Curve A If the default settings of the drive are retained, the flux current to flux reference remains linear when the value of Par 500 [Flux Ref Pct] changes. For example:
	- **•** If Par 467 [Max Fld Flux Pct] / Par 500 [Flux Ref Pct] = 100%, then Par 234 [Fld Current Pct] / Par 500 [Flux Ref Pct] = Par 280 [Nom Mtr Fld Amps]
	- **•** If Par 467 [Max Fld Flux Pct] / Par 500 [Flux Ref Pct] = 50%, then Par 234 [Fld Current Pct] / Par 500 [Flux Ref Pct] = 50% of Par 280 [Nom Mtr Fld Amps]

**•** Curve B - After the field current curve fine-tuning procedure is completed, the flux current to flux reference curve will be correct for the motor. See the Current-regulator block diagram on [page 358](#page-357-0).

#### Field-current Curve Tuning Procedure:

- **1.** Reset the field current curve by setting Par 920 [Reset Fld Curve] to "1".
- **2.** Configure the following parameters:
	- **•** Enter the percentage (100%) of the maximum motor nameplate rated armature voltage in Par 921 [Out Volt Level]
	- **•** Set Par 469 [Field Mode Sel] = 0 "Base Speed"
	- **•** Set Par 467 [Max Fld Flux Pct] = 100%
- **3.** Start the drive.
- **4.** Increase the motor speed until the value (electromotive force) displayed in Par 233 [Output Voltage] corresponds to the value previously set in Par 175 [Rated Motor Volt].
- **5.** Decrease the value of Par 467 [Max Fld Flux Pct] until the value displayed in Par 233 [Output Voltage] is equal to 90% of Par 175 [Rated Motor Volt]. When you have reached this value, read the value that is displayed in Par 234 [Fld Current Pct] and enter the value into Par 918 [Fld Const 90 Pct].
- **6.** Decrease the value of Par 467 [Max Fld Flux Pct] until the value displayed in Par 233 [Output Voltage] is equal to 70% of Par 175 [Rated Motor Volt]. When you have reached this value, read the value that is displayed in Par 234 [Fld Current Pct] and enter the value into Par 917 [Fld Const 70 Pct].
- **7.** Decrease the value of Par 467 [Max Fld Flux Pct] until the value displayed in Par 233 [Output Voltage] is equal to 40% of Par 175 [Rated Motor Volt]. When you have reached this value, read the value that is displayed in Par 234 [Fld Current Pct] and enter the value into Par 916 [Fld Const 40 Pct].
- **8.** Stop the drive.
- **9.** Set the desired method of field control in Par 469 [Field Mode Sel] (0 "Base Speed" or 1 "Field Weaken")
- **10.** Reset the value of 467 [Max Fld Flux Pct] to 100%.

If you change the value of Par 175 [Rated Motor Volt] or par 280 [Nom Mtr Fld Amps], the field current curve must be retuned.

# **Control Block Diagrams**

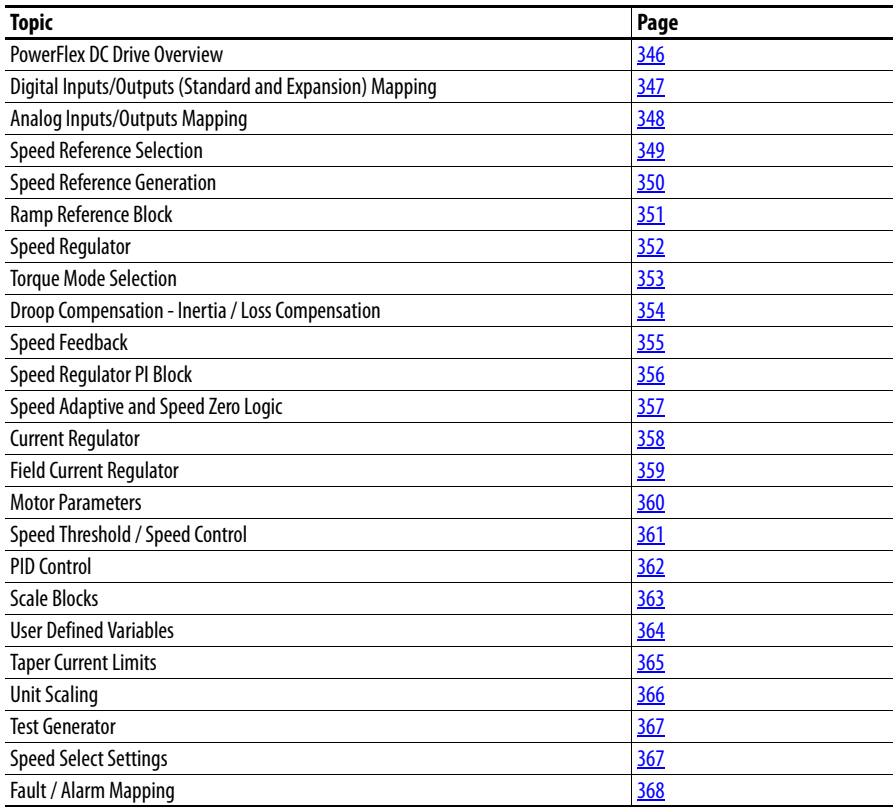

# **Diagram Conventions**

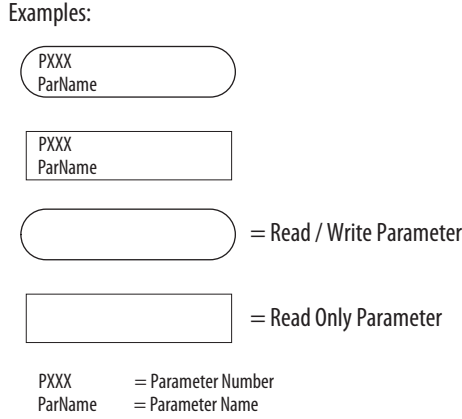

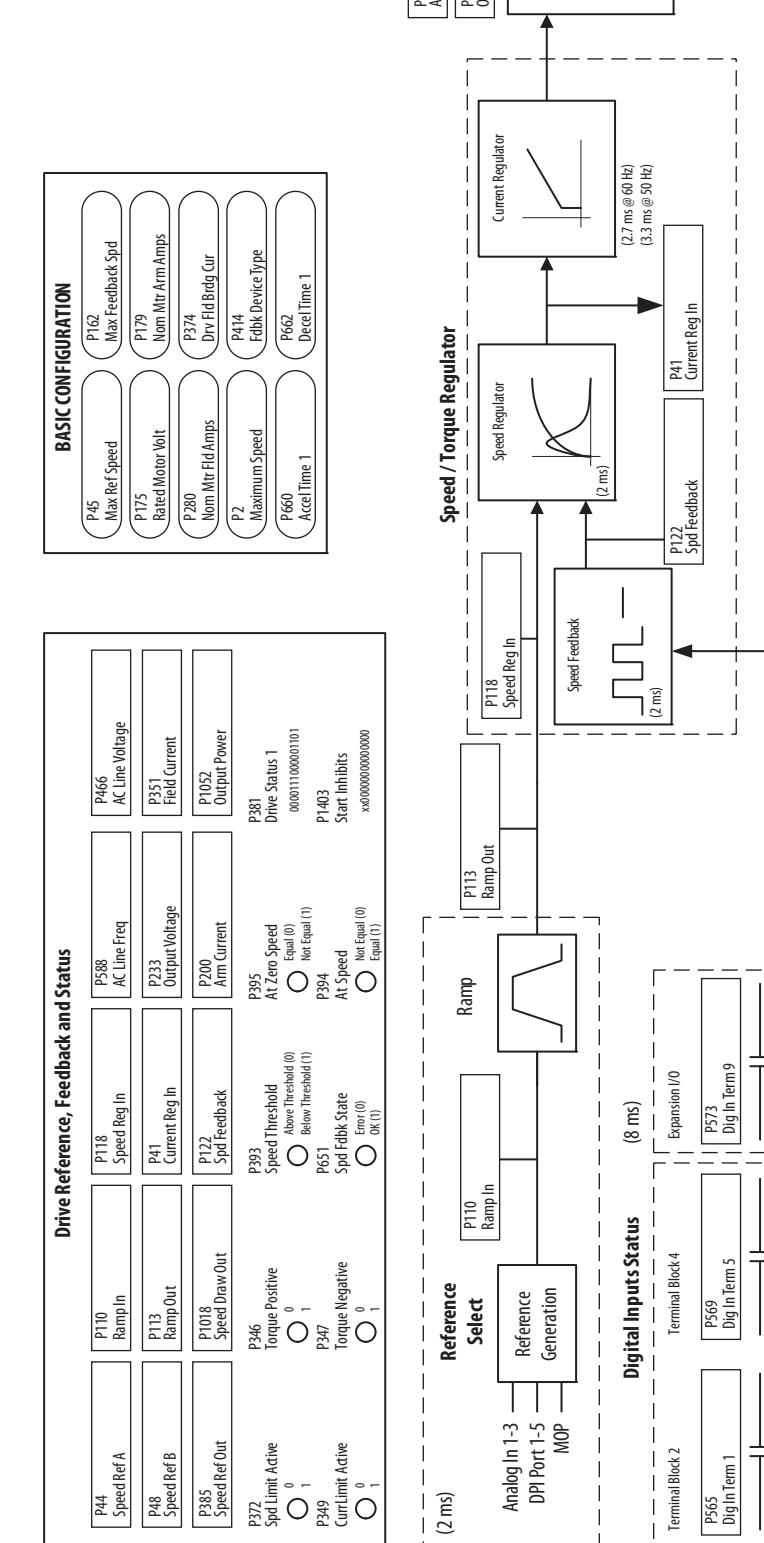

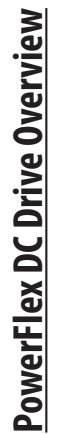

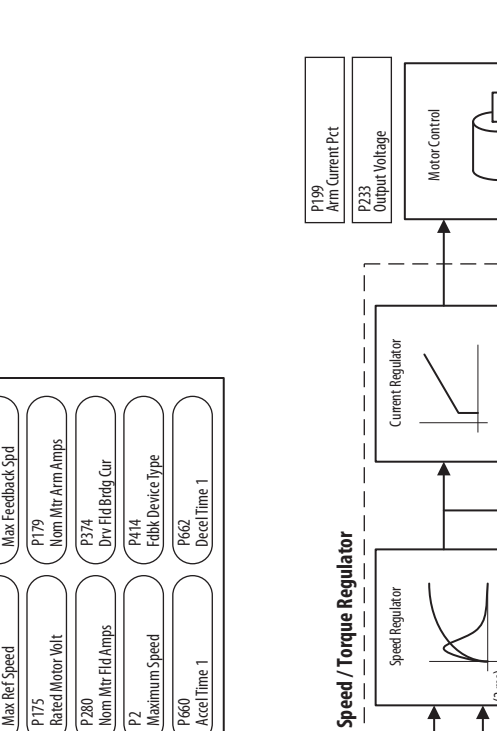

<span id="page-345-0"></span>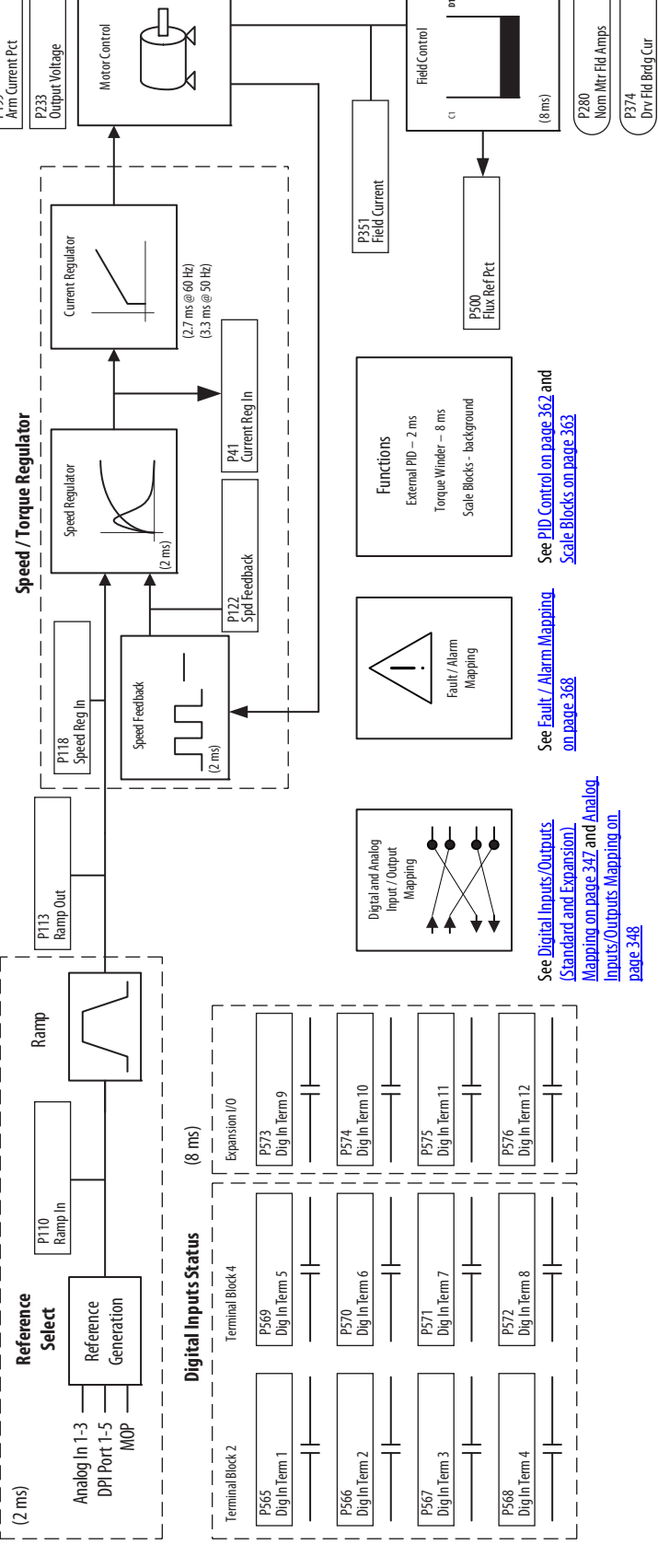

Drv Fld Brdg Cur

 $\overline{\mathbf{a}}$ 

<span id="page-346-0"></span>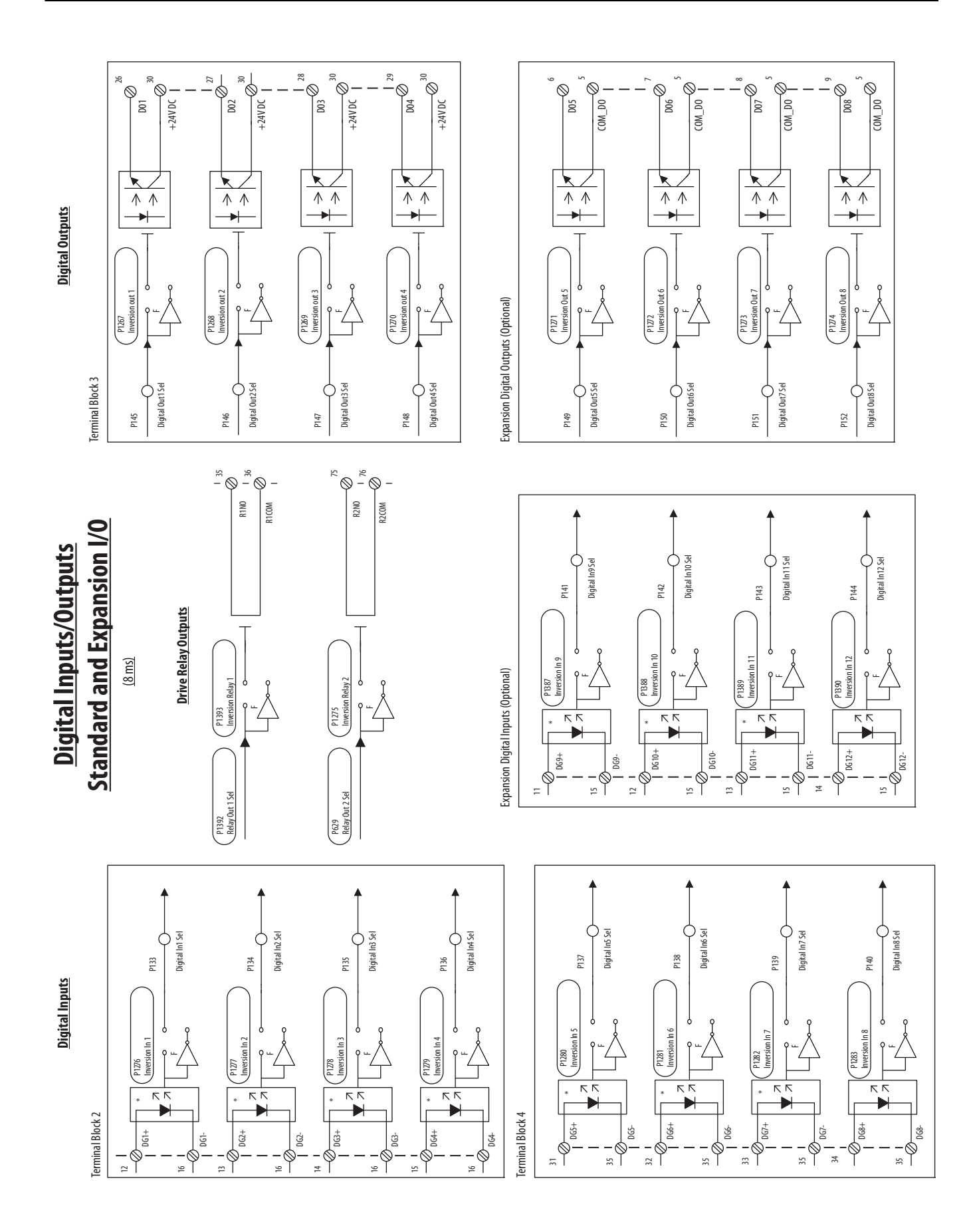

<span id="page-347-0"></span>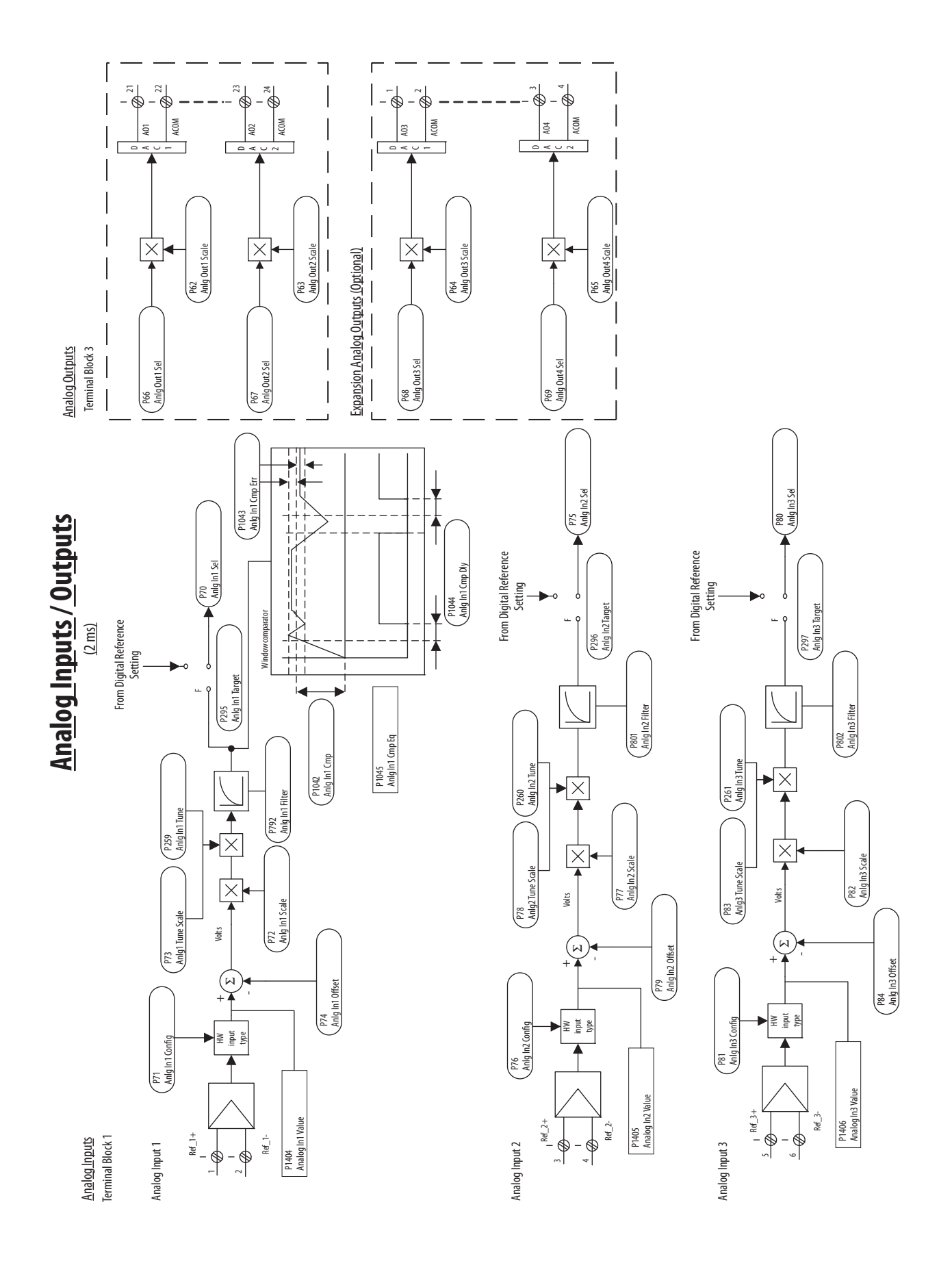

<span id="page-348-0"></span>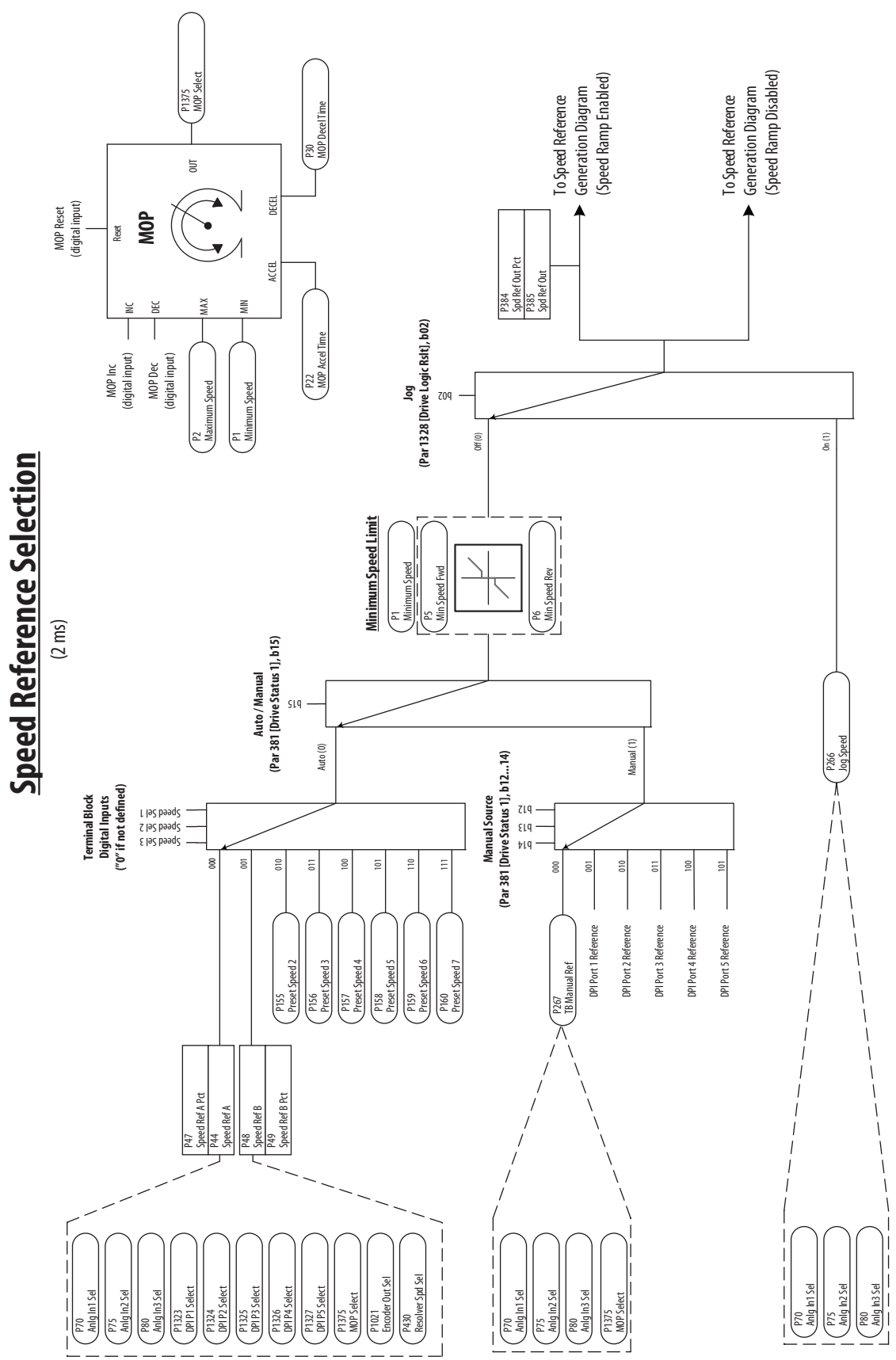

<span id="page-349-0"></span>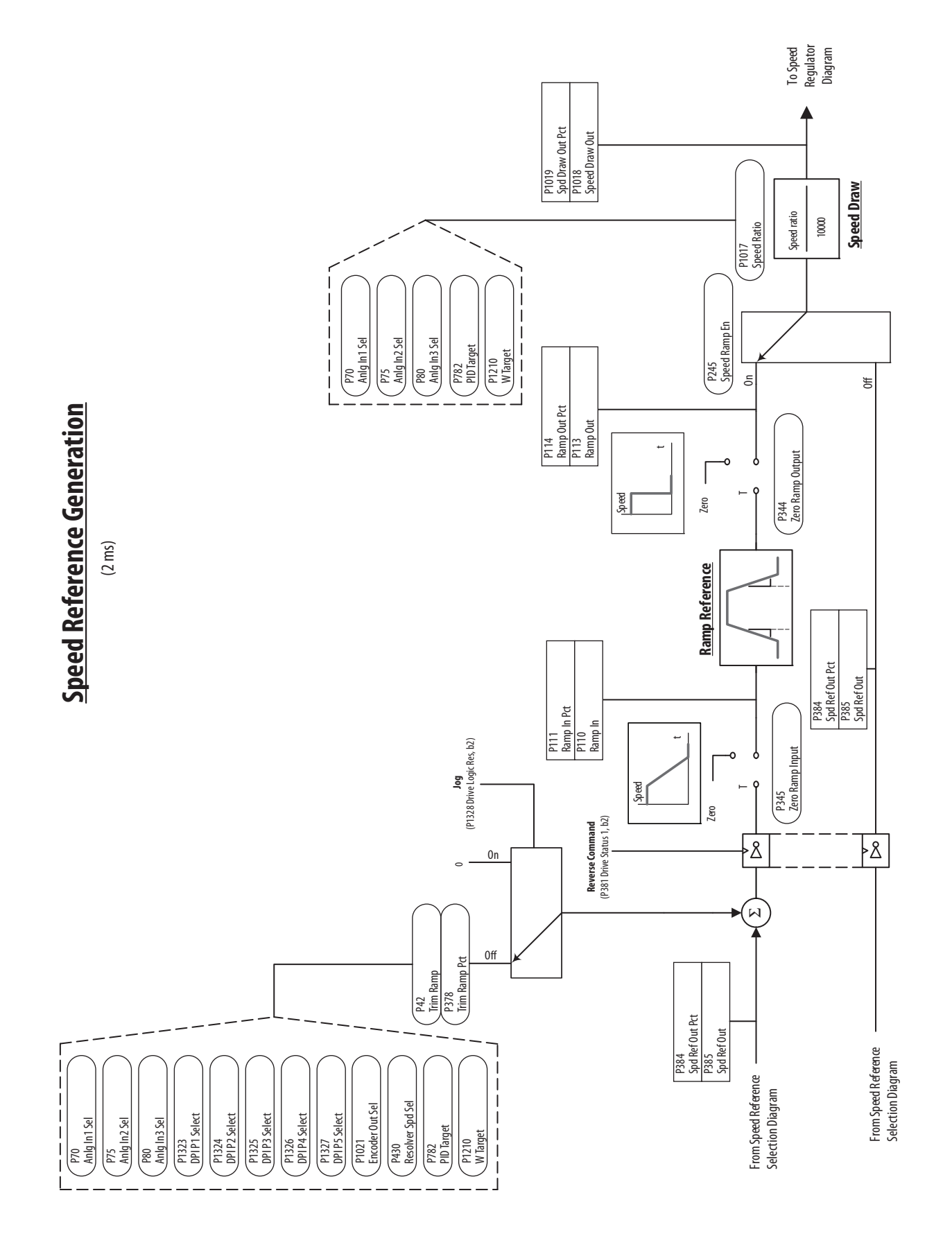

<span id="page-350-0"></span>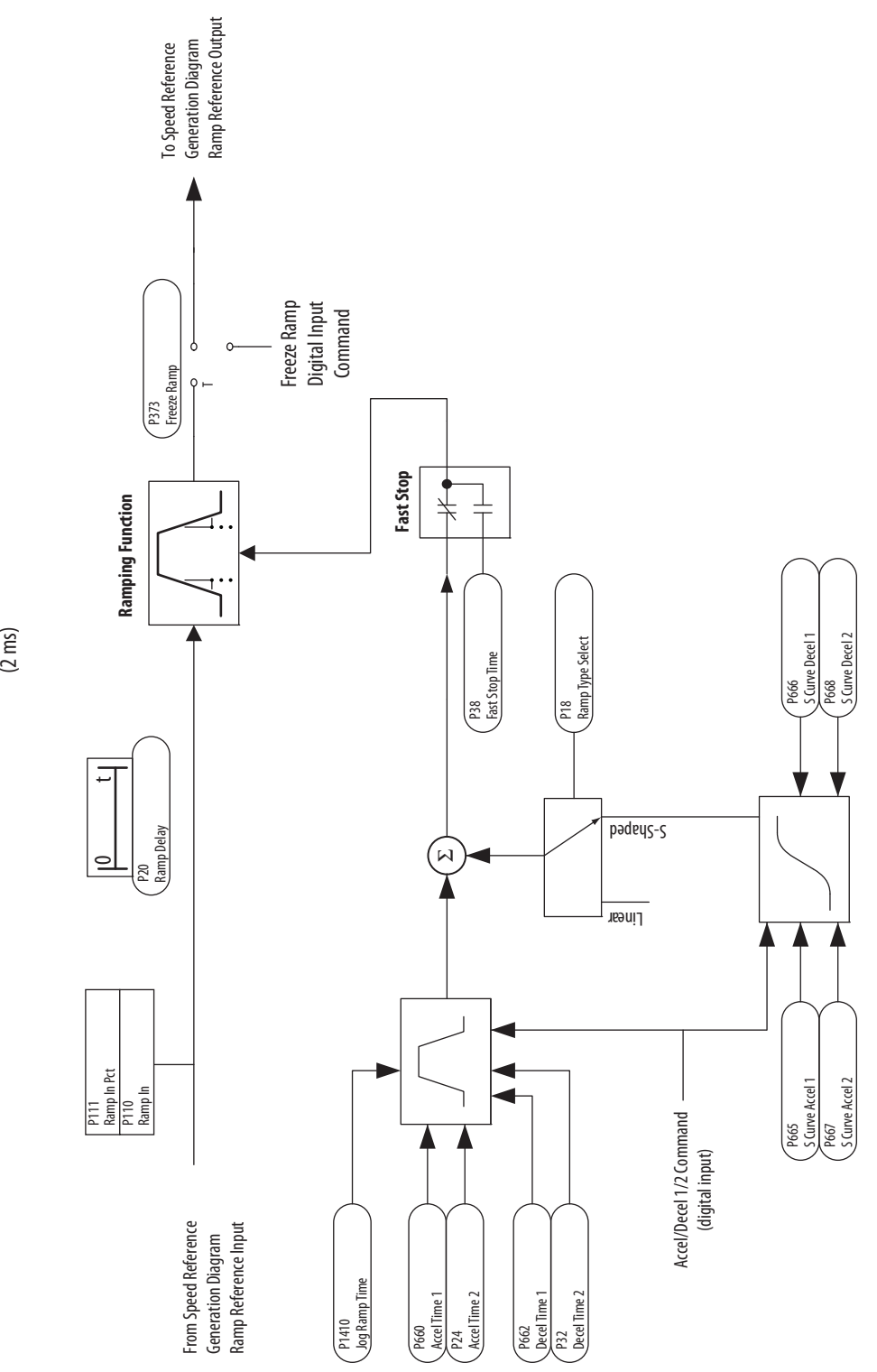

**Ramp Reference Block Ramp Reference Block**

(2 ms)

<span id="page-351-0"></span>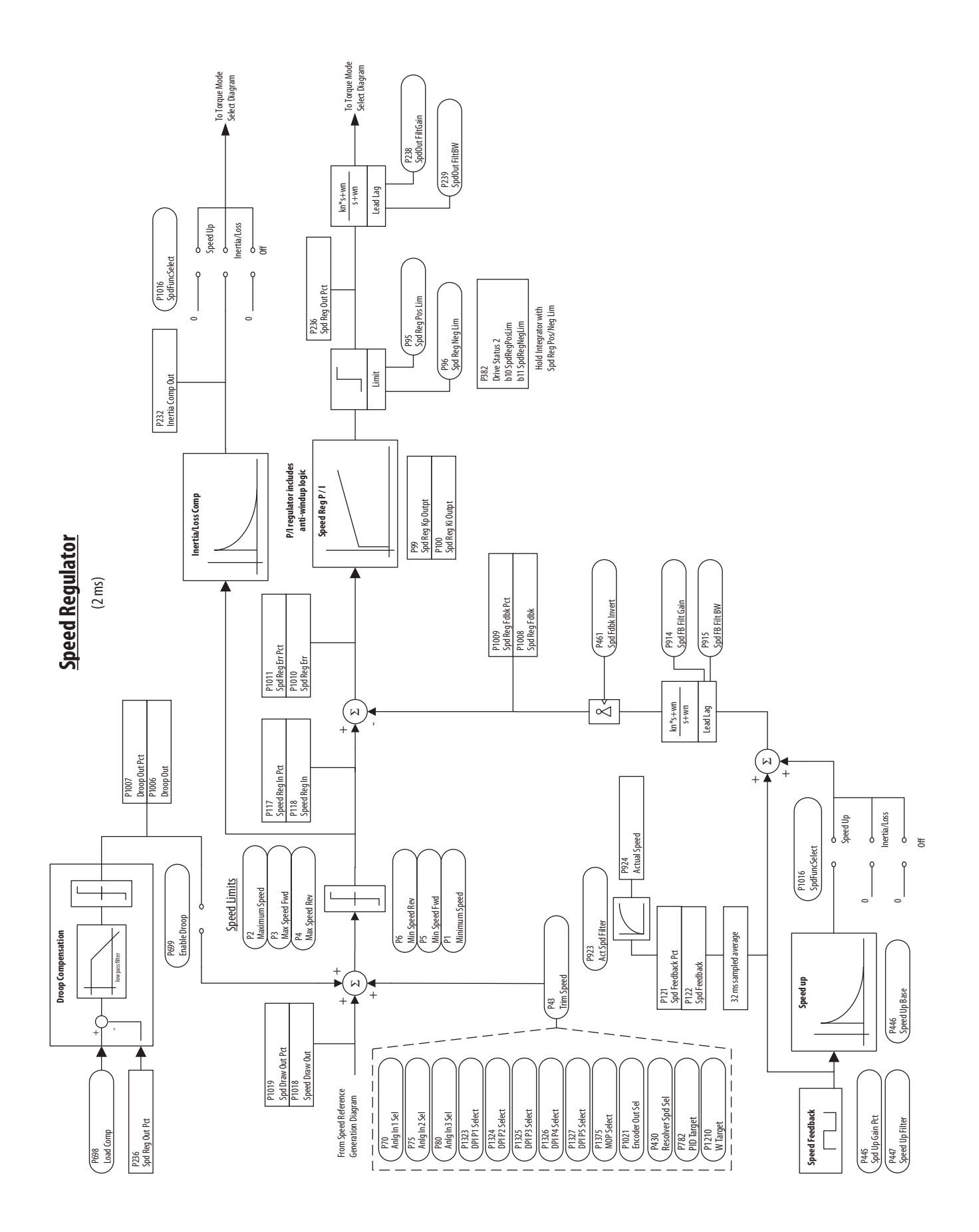

<span id="page-352-1"></span><span id="page-352-0"></span>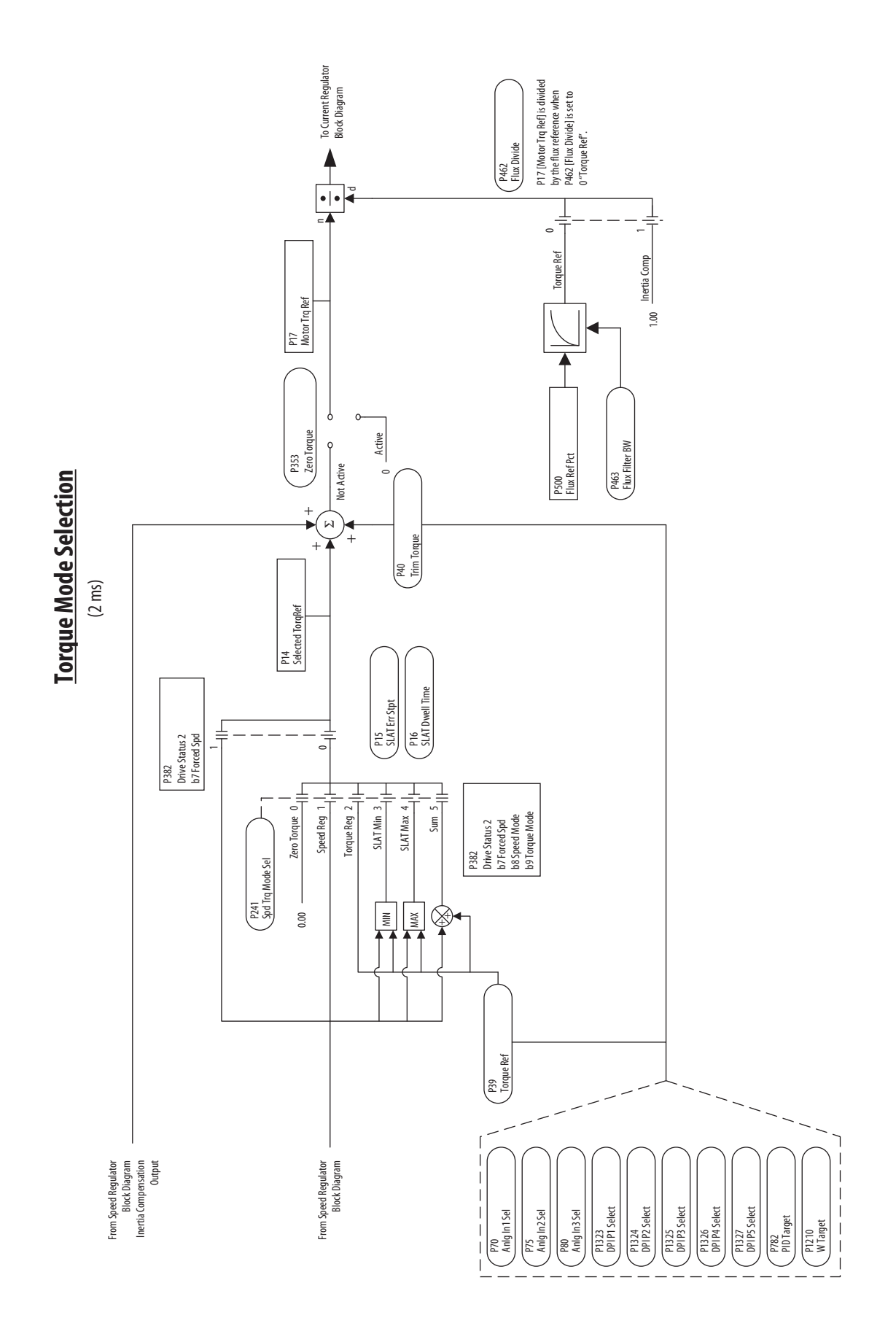

<span id="page-353-0"></span>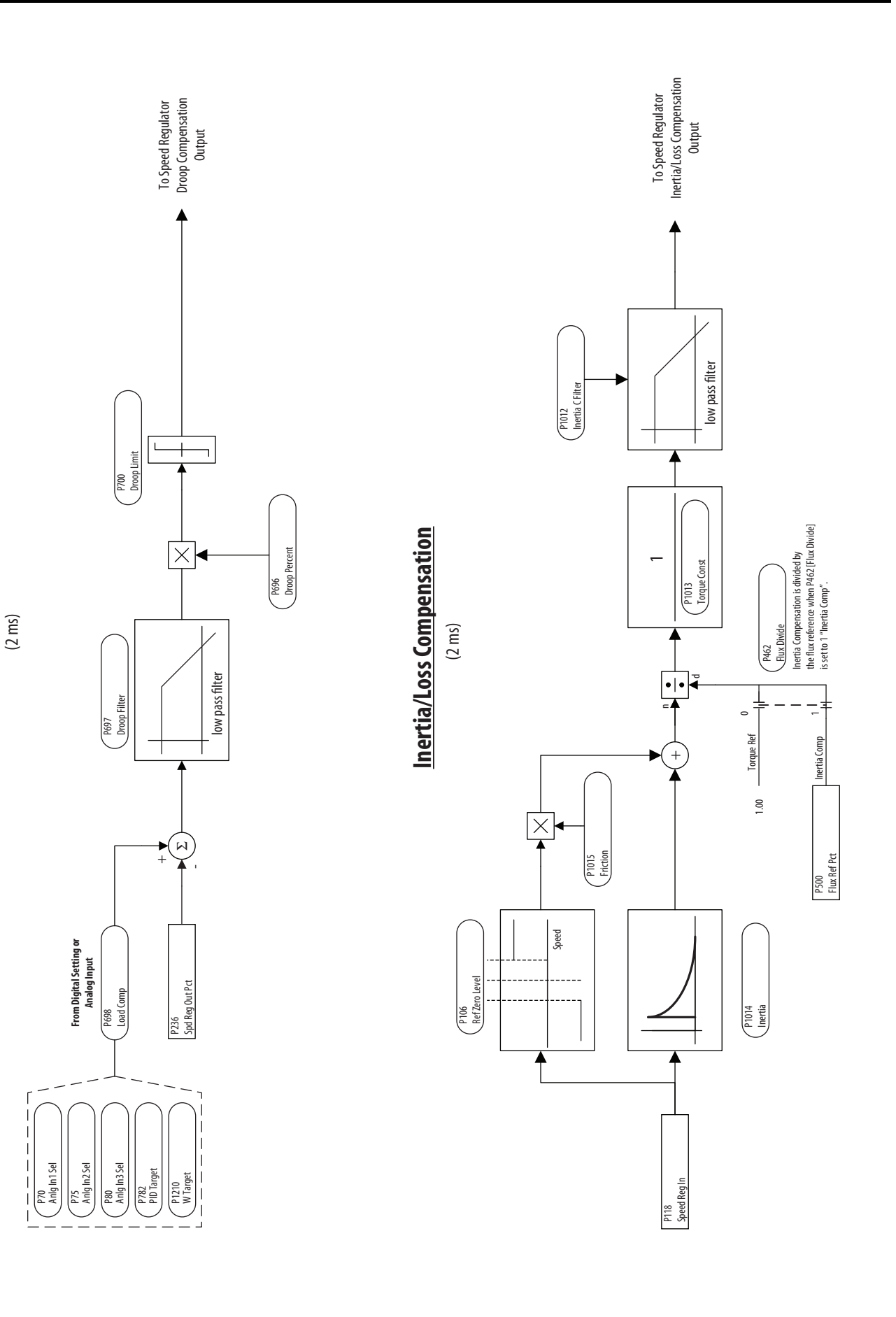

**Droop Compensation**

**Droop Compensation** 

<span id="page-354-0"></span>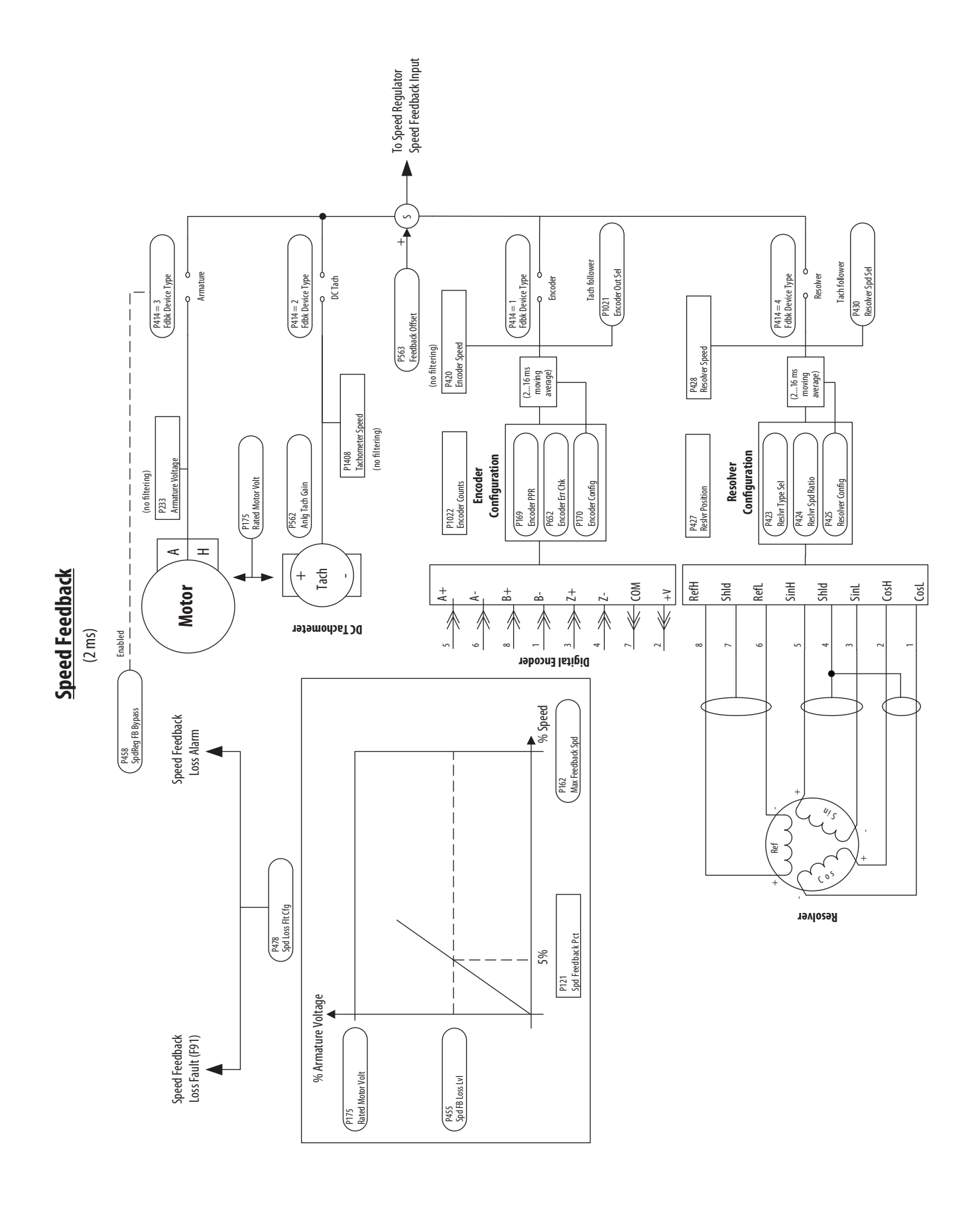

<span id="page-355-0"></span>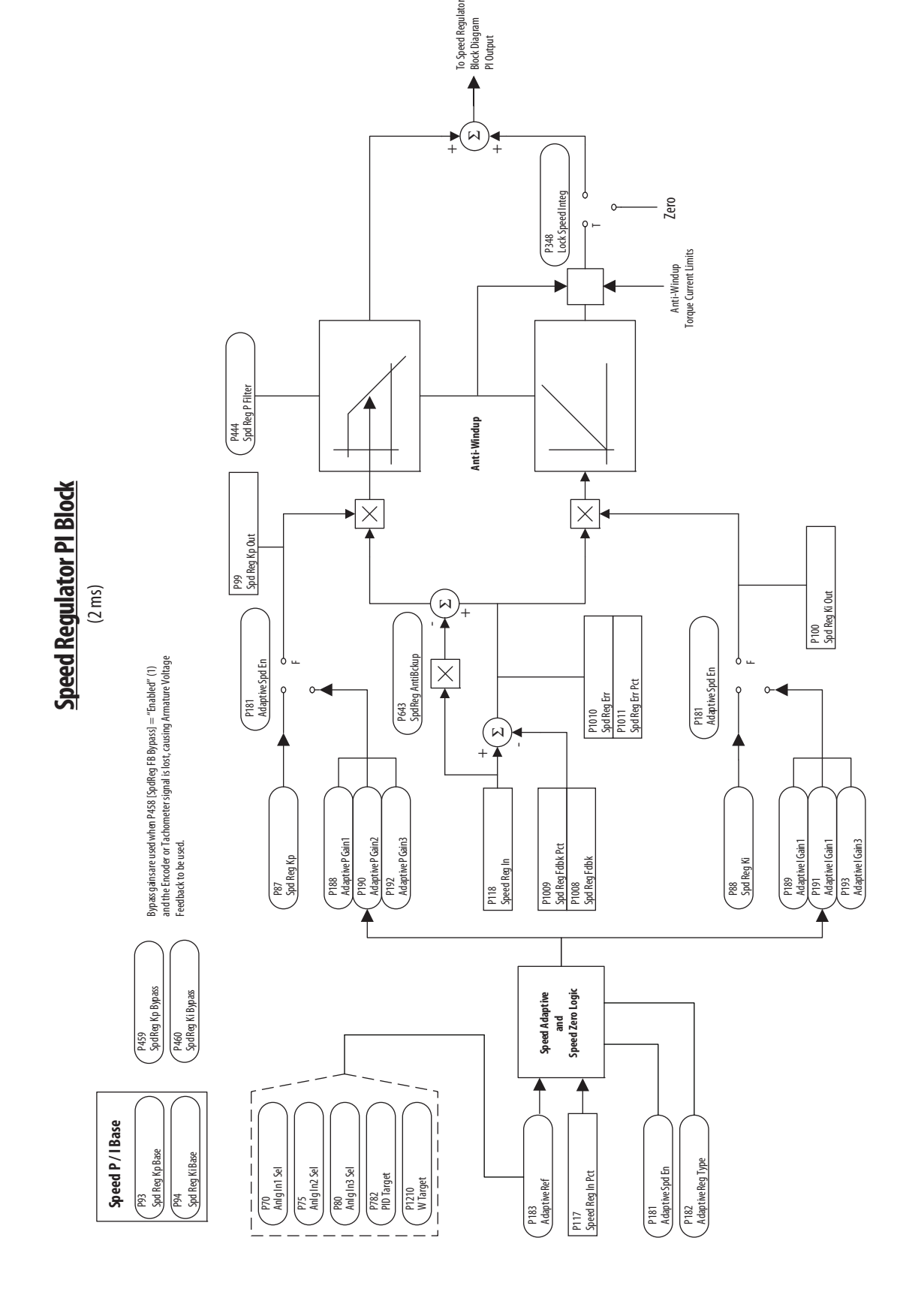

<span id="page-356-1"></span><span id="page-356-0"></span>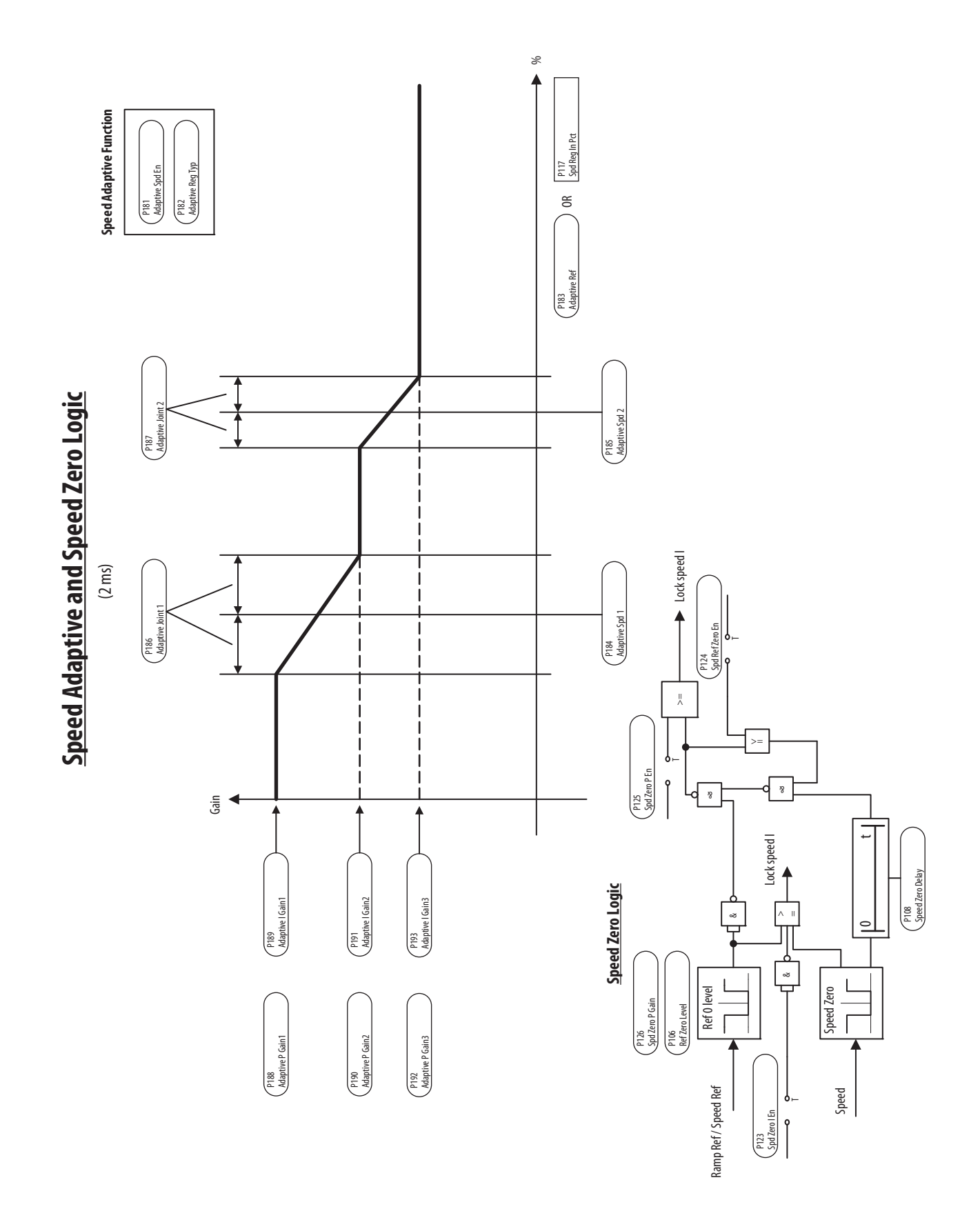

<span id="page-357-1"></span><span id="page-357-0"></span>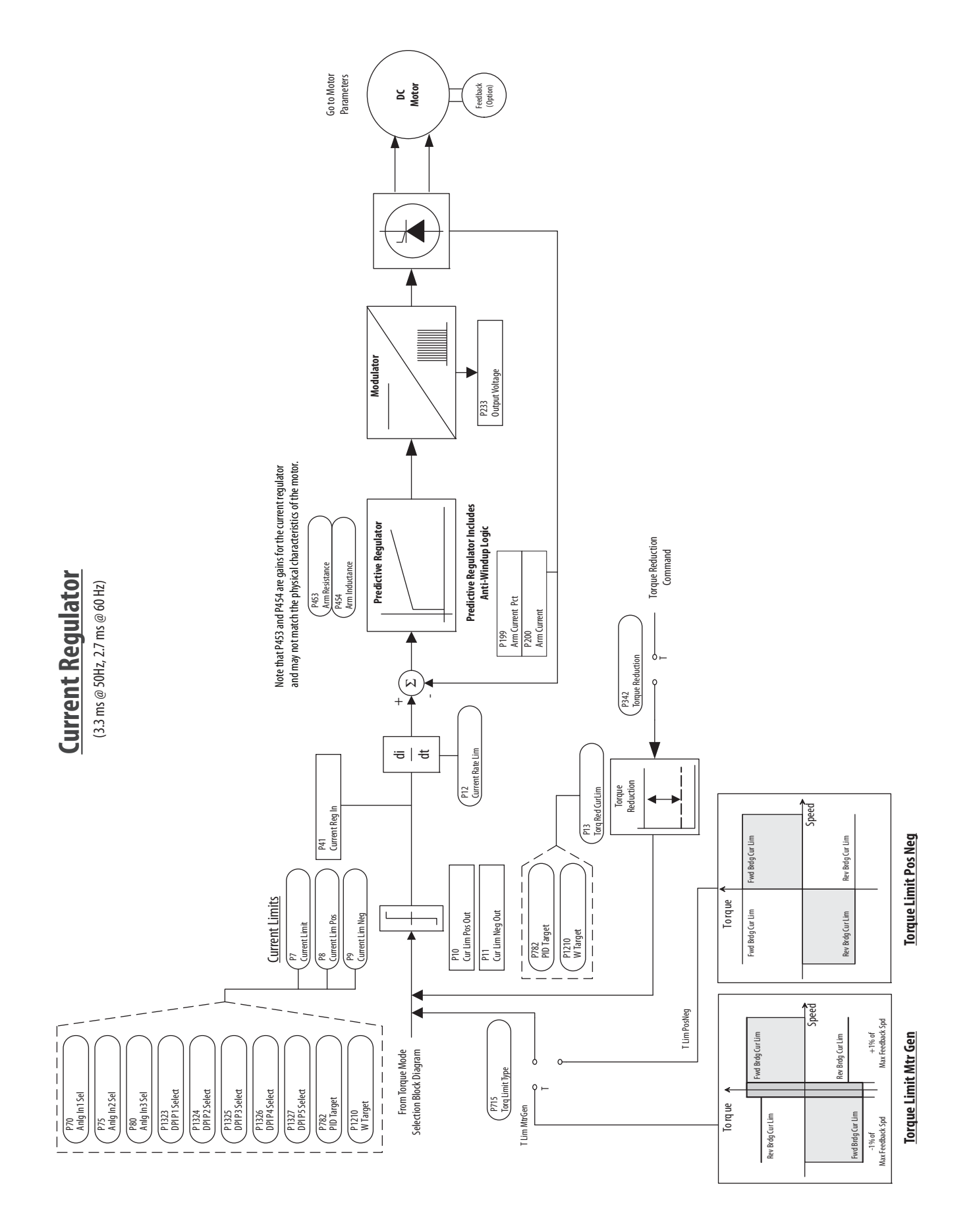

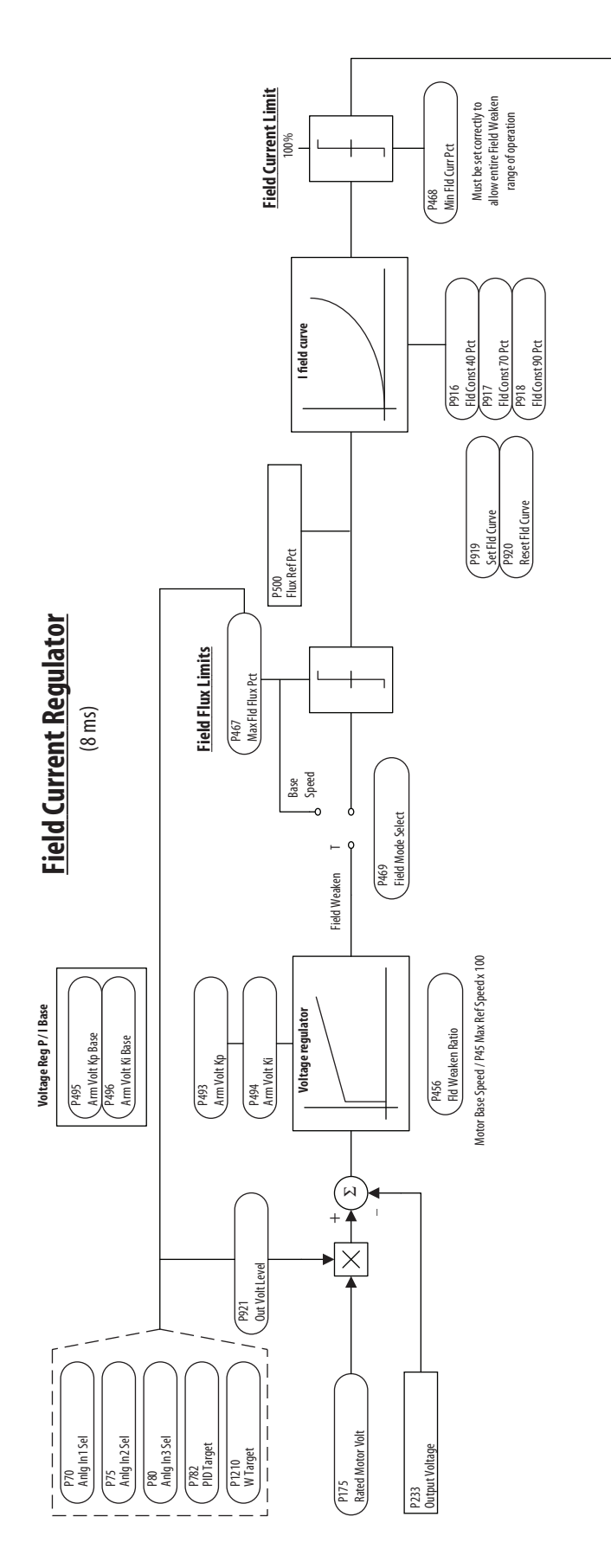

<span id="page-358-0"></span>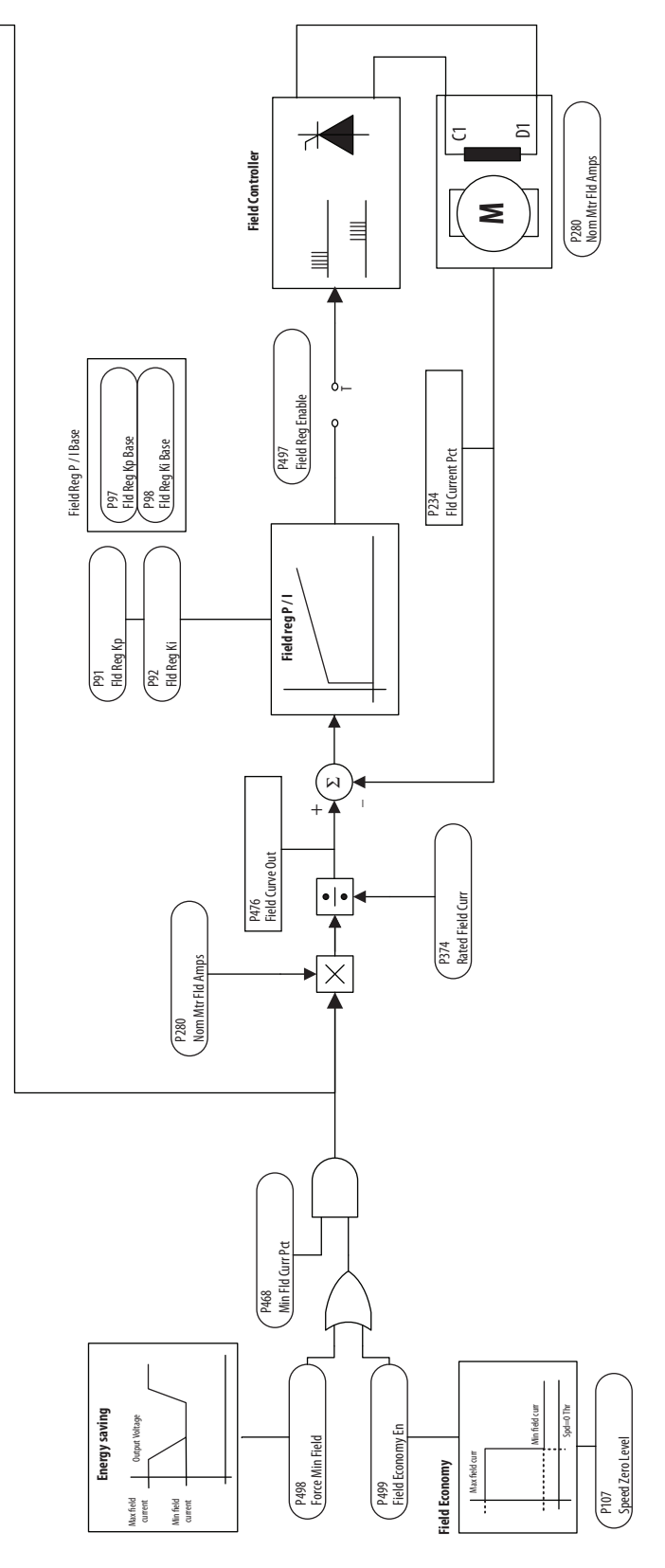

<span id="page-359-0"></span>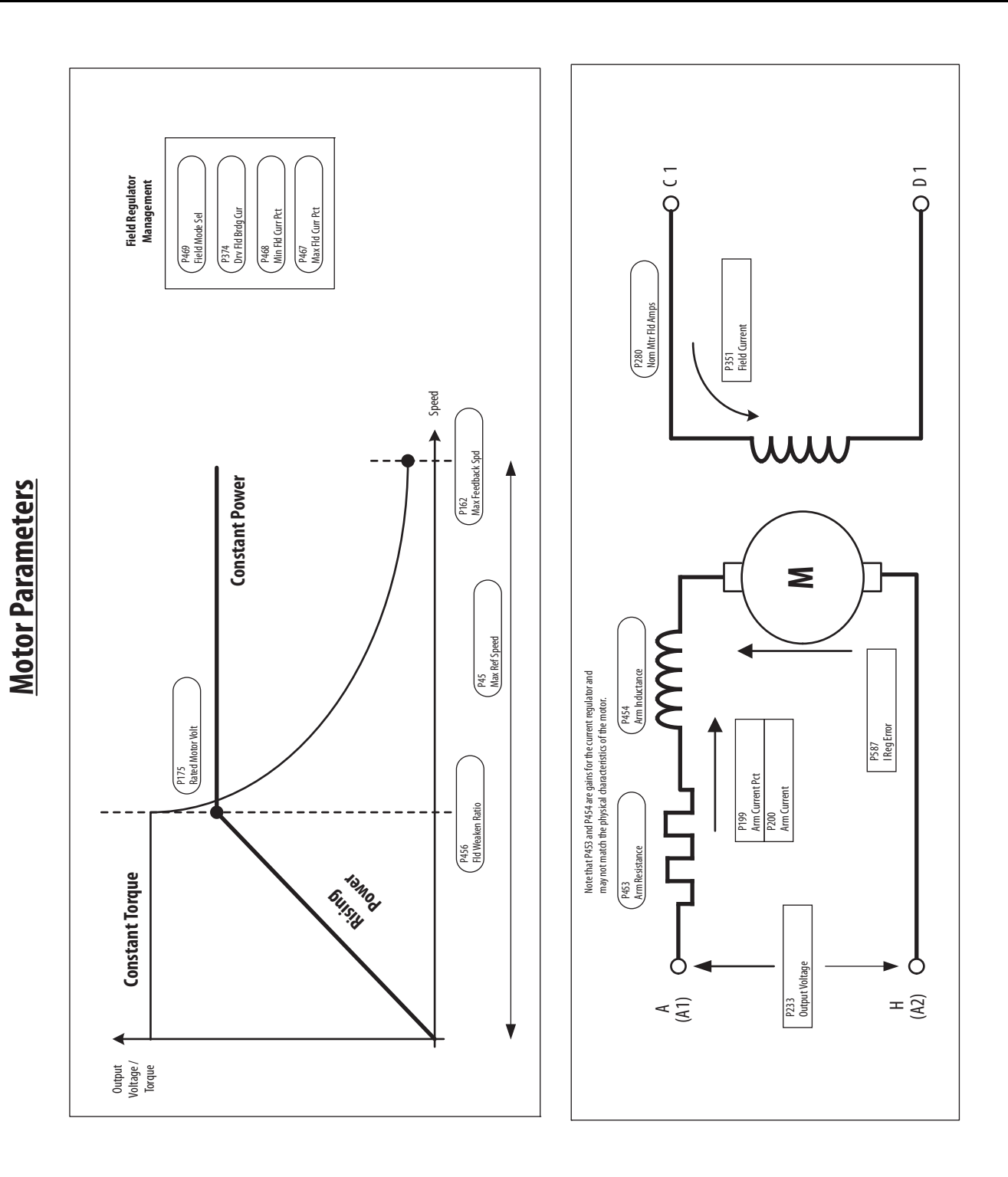
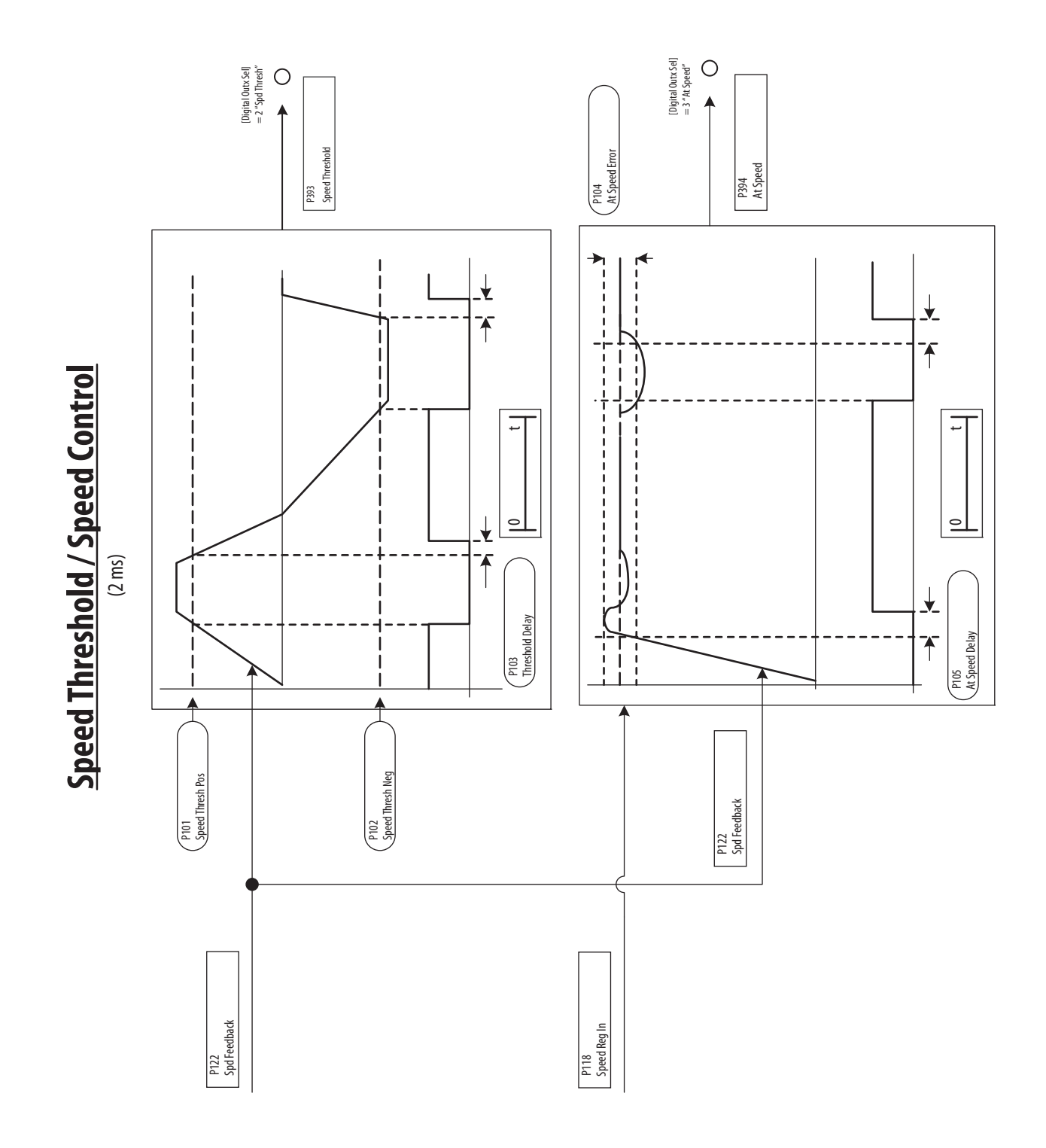

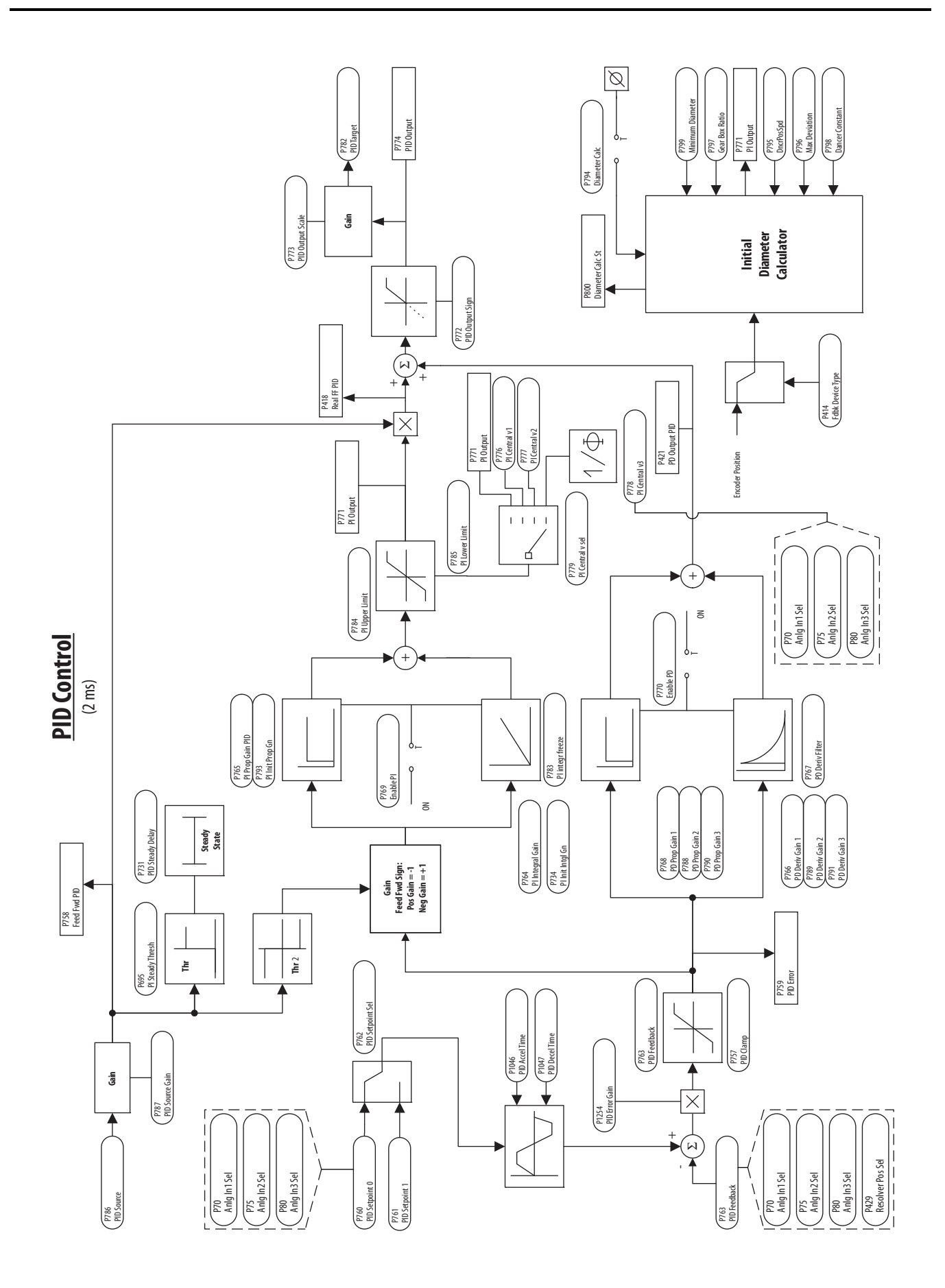

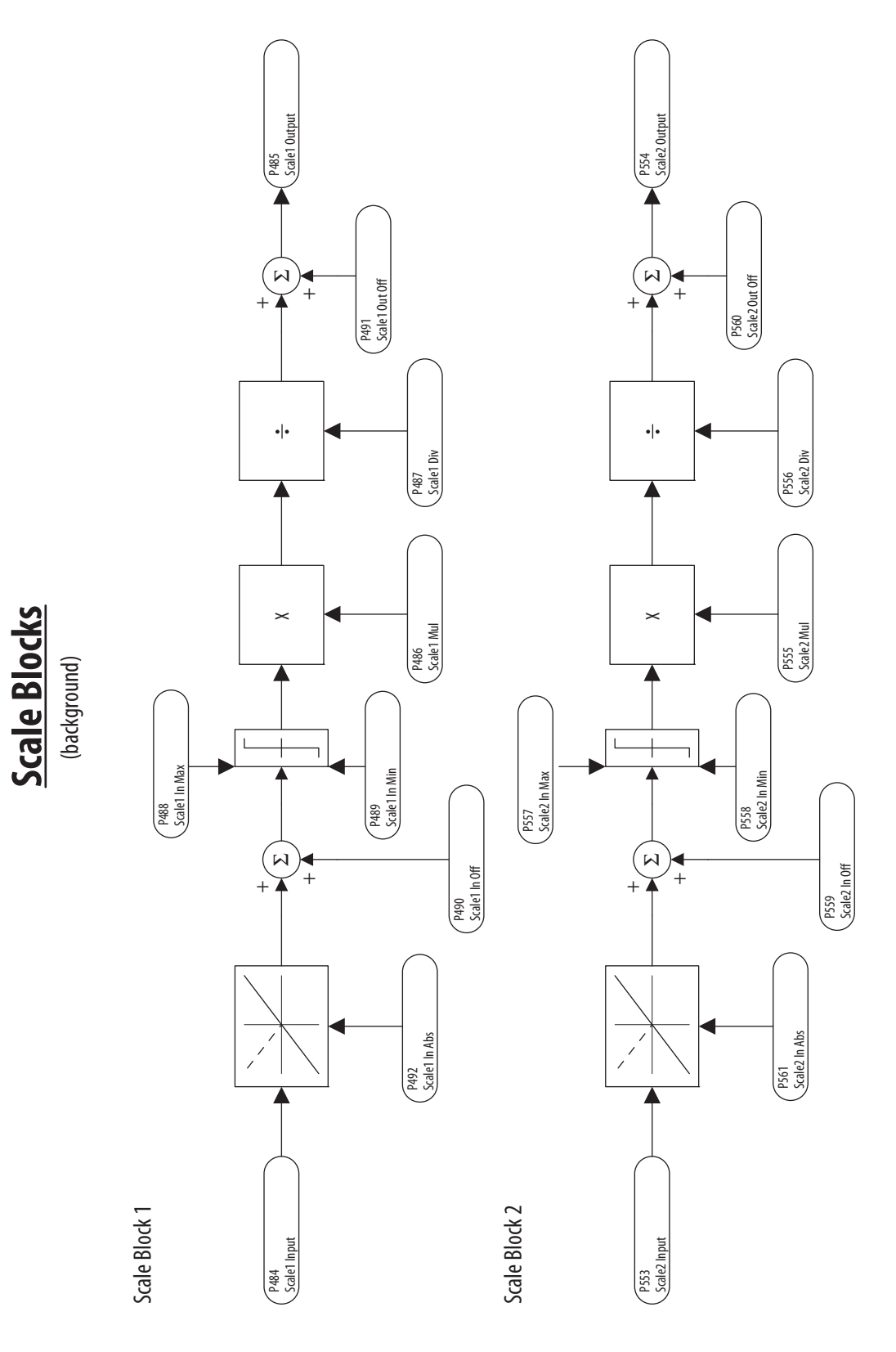

**Scale Blocks**

Note: Up to six scale blocks are available. Scale blocks 3-6 follow the same flow as scale blocks 1 and 2, shown here. Note: Up to six scale blocks are available. Scale blocks 3-6 follow the same flow as scale blocks 1 and 2, shown here.

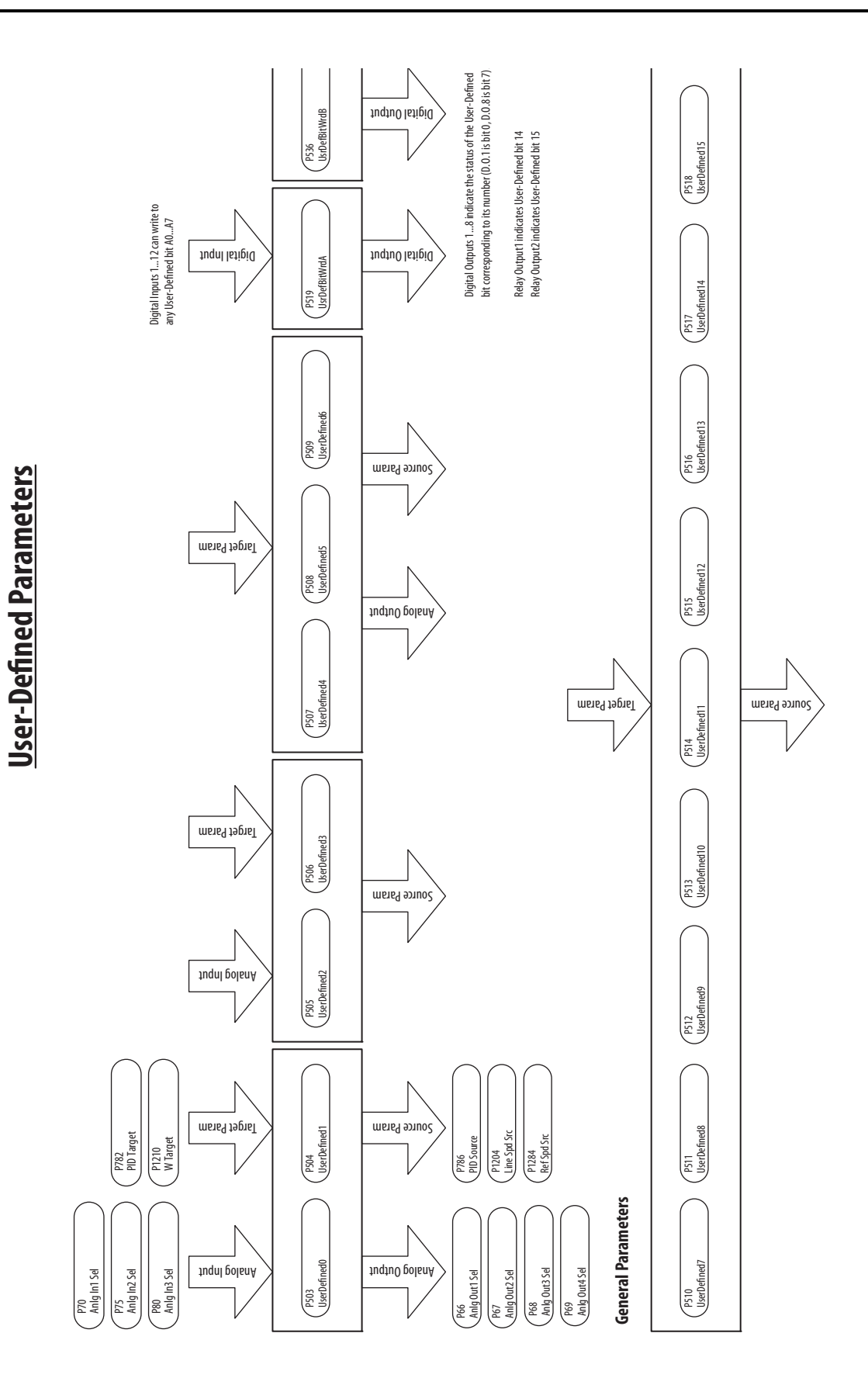

**364** Rockwell Automation Publication 20P-UM001L-EN-P - July 2015

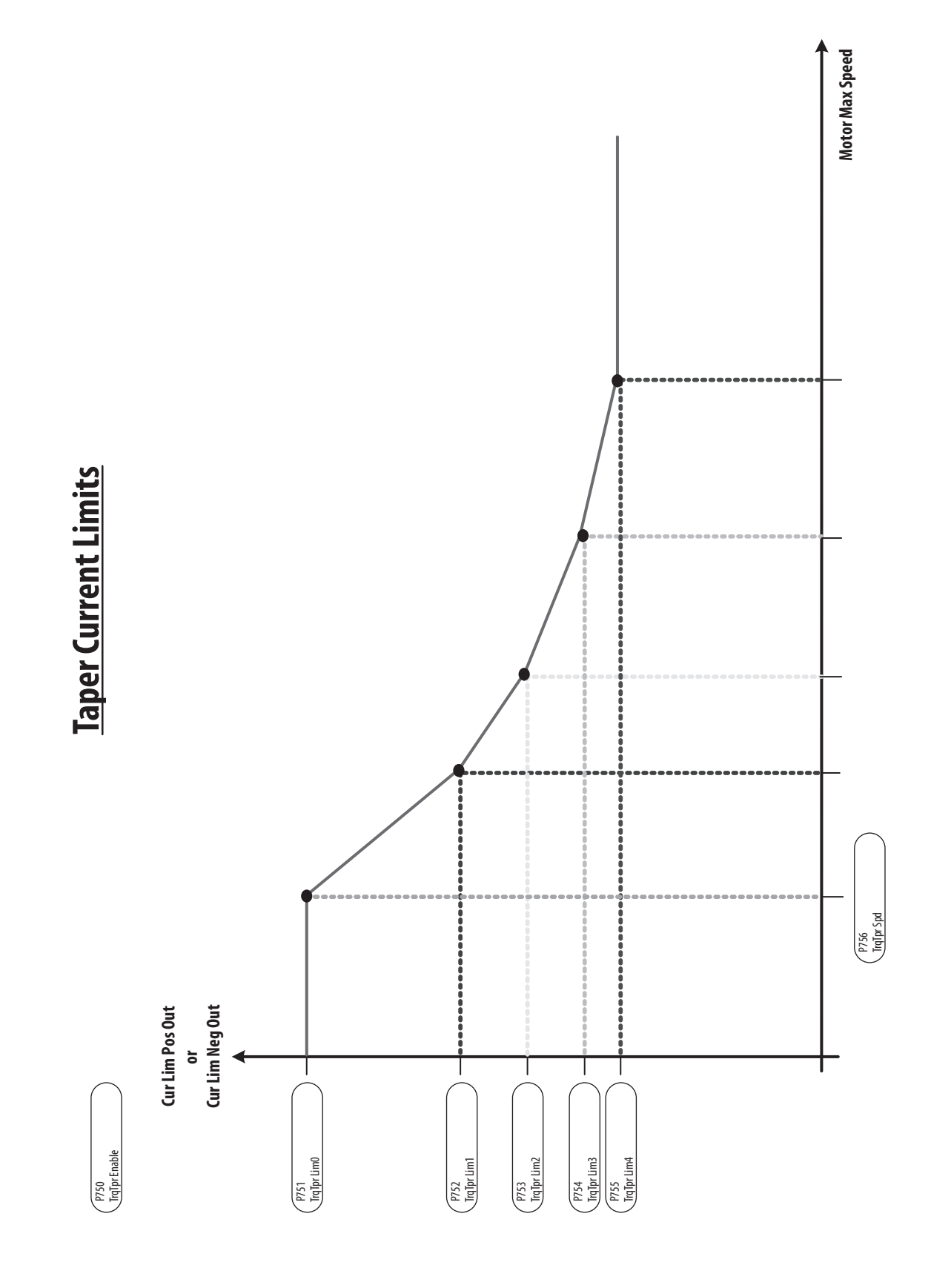

#### Rockwell Automation Publication 20P-UM001L-EN-P - July 2015 **365**

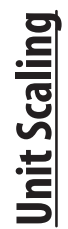

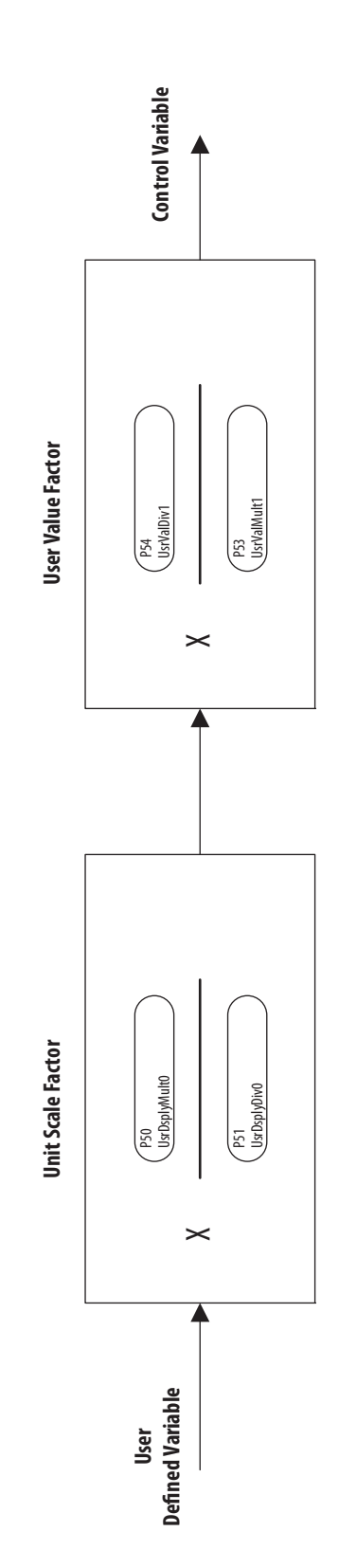

# **Test Generator**

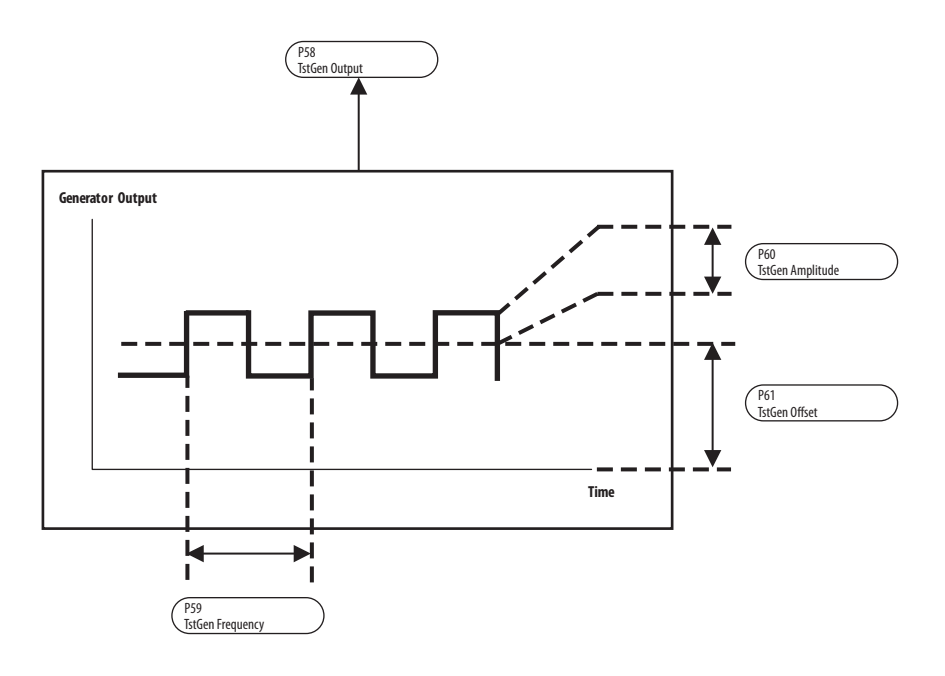

# **Speed Select Settings**

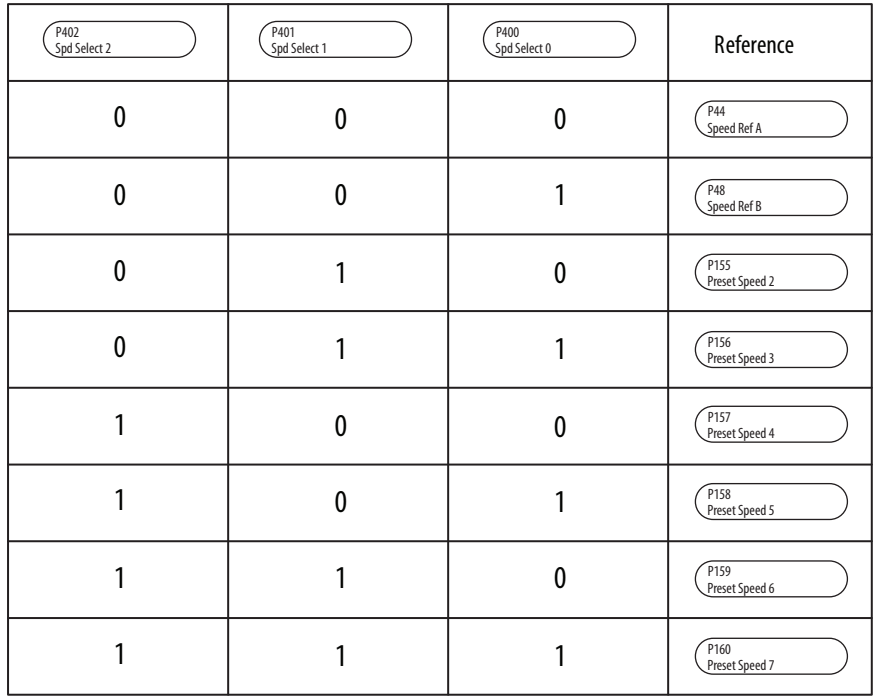

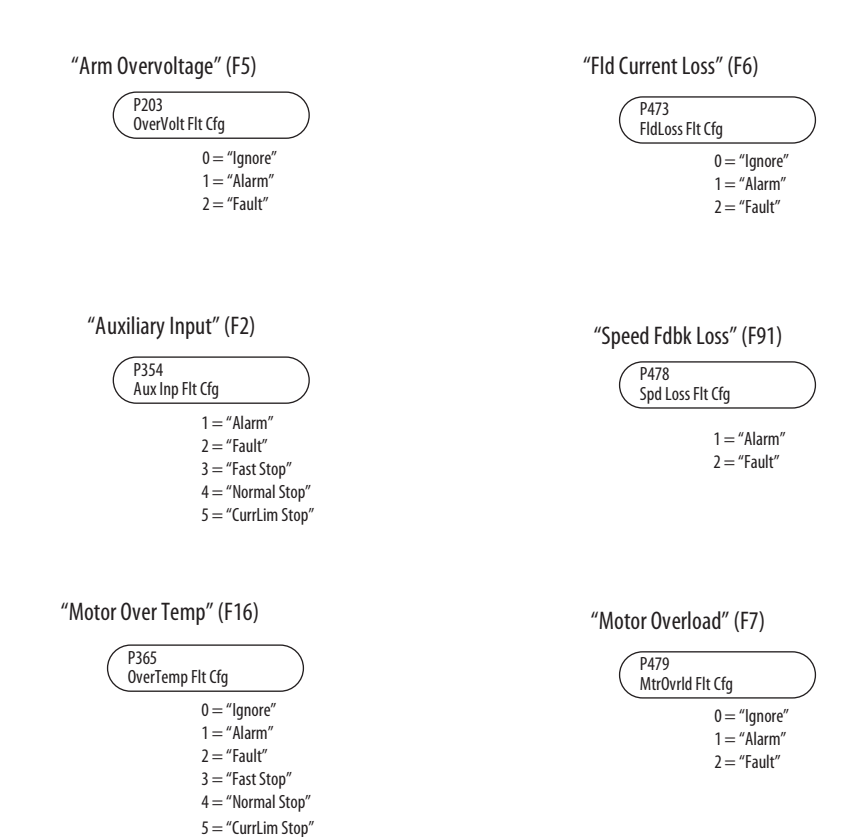

# **Installing a Communication Adapter**

**Communication Adapter Kits** The following Communication Adapter kits are available for use with the PowerFlex® DC drive:

<span id="page-368-0"></span>![](_page_368_Picture_172.jpeg)

(1) This item has Silver Series status. For information, refer to [http://www.ab.com/silver.](http://www.ab.com/silver)

(2) For use only with External DPI Communication Kits 20-XCOMM-DC-BASE.

## **What The Communication Adapter Kit Includes**

- **•** Communication Adapter module w/captive screws
- **•** Internal Interface cable
- **•** Communication Adapter User Manual
- **•** Additional components, based on the option selected

## **Tools That You Need •** Phillips® screwdriver

Phillips<sup>®</sup> is a registered trademark of Phillips Screw Company.

## **Safety Precautions**

![](_page_369_Picture_2.jpeg)

**ATTENTION:** Allow only qualified personnel familiar with drives, power products and associated machinery to plan or implement the installation, startup, configuration and subsequent maintenance of the system. Failure to comply may result in personal injury and/or equipment damage.

![](_page_369_Picture_4.jpeg)

**ATTENTION:** To avoid an electric shock hazard, verify that all power to the drive has been removed before performing the following.

![](_page_369_Picture_6.jpeg)

**ATTENTION:** This drive contains **ESD** (Electrostatic Discharge) sensitive parts and assemblies. Static control precautions are required when installing, testing, servicing or repairing this assembly. Component damage may result if ESD control procedures are not followed. If you are not familiar with static control procedures, reference A-B publication 8000-4.5.2, "Guarding Against Electrostatic Damage" or any other applicable ESD protection handbook.

## **Installing the Communication Adapter Module in the Drive**

Follow these steps to install a communication adapter module:

![](_page_369_Picture_10.jpeg)

**WARNING:** Remove power before making or breaking cable connections. When you remove or insert a cable connector with power applied, an electrical arc may occur. An electrical arc can cause personal injury or property damage by:

- **•** sending an erroneous signal to your system's field devices, causing unintended machine motion
- **•** causing an explosion in a hazardous environment

Electrical arcing causes excessive wear to contacts on both the module and its mating connector. Worn contacts may create electrical resistance.

**1.** Remove and lock-out all incoming power to the drive.

![](_page_369_Figure_16.jpeg)

**2.** Disconnect the DPI cable from the HIM on the drive.

**3.** Remove the cover(s) from the drive:

## **Frame A**

**a.** Remove the screws that secure the bottom cover to the drive, then slide the cover down and off the drive chassis.

![](_page_370_Figure_4.jpeg)

**b.** Press in on the sides at the bottom edge of the top cover and at the same time pull the cover toward you to pull it partially off the drive chassis. Next, at the top of the drive, pull the cover forward, away from the drive, until the pins fit in the keyhole in the top of the cover, then carefully lift the cover off of the drive chassis.

**IMPORTANT** The HIM assembly is connected to the control board by a cable and therefore will not pull free from the drive until disconnected. See step 4 page [373](#page-372-0) for instructions.

![](_page_370_Figure_7.jpeg)

## **Frames B and C**

a. Loosen, but do not remove, the screws that secure the bottom cover to the drive, then slide the cover down and off the drive chassis.

![](_page_371_Figure_3.jpeg)

**b.** Loosen, but do not remove, the screws that secure the top cover to the drive, then slide the cover up and off the drive chassis.

**IMPORTANT** The HIM assembly is connected via a cable to the control board and therefore will not pull free from the drive until disconnected. See step 4 on page [373](#page-372-0) for instructions.

![](_page_371_Figure_6.jpeg)

## **Frame D**

a. Loosen, but do not remove, the Hexalobular head screws that secure the cover, containing the HIM cradle, to the drive frame. Then, slide the cover up until the screw heads line up with the key holes and lift the cover off the chassis.

**IMPORTANT** The HIM assembly is connected to the control board by a cable and therefore will not pull free from the drive until disconnected. See step 4 below for instructions.

![](_page_372_Figure_4.jpeg)

<span id="page-372-0"></span>**4.** Disconnect the HIM Communication cable from the connector on the upper right corner of the control board and set the cover aside.

## <sup>=</sup> **All Frames (Frame A shown)**

![](_page_372_Picture_7.jpeg)

![](_page_372_Picture_8.jpeg)

Pull tabs out to disconnect cable.

**5.** Secure and ground the Communication Adapter to the EMI Shield on the drive using the four captive screws.

**IMPORTANT** All screws must be tightened, because the adapter is grounded through a screw to the EMI shield. Recommended tightening torque is 0.9 N•m (8 lb•in).

**6.** Connect the Internal Interface cable to the DPI connectors on the control board and the communication Adapter board.

![](_page_373_Picture_4.jpeg)

Connect cable to DPI connectors on adapter and control board.

- **7.** Refer to the Adapter's User Manual for network connection, commissioning, and configuration information.
- **8.** Install the HIM Communication cable in reverse order or removal.
- **9.** Install the drive covers in reverse order of removal.

# <span id="page-374-0"></span>**Optional Analog and Digital I/O Expansion Circuit Board**

## **What This Option Board Provides**

The optional I/O expansion circuit board $(1)$  is mounted on the control circuit board of the drive and provides these additional I/O signals:

- **•** Four Digital Inputs
- **•** Four Digital Outputs
- <span id="page-374-2"></span><span id="page-374-1"></span>**•** Two Analog Outputs

This circuit board is catalog number 20P-S5V62.

#### **Figure 106 - I/O Expansion Board Mounting Location**

![](_page_374_Picture_9.jpeg)

## **I/O Expansion Board Wiring Table 92 - Recommended Signal Wire Size**

<span id="page-374-4"></span><span id="page-374-3"></span>![](_page_374_Picture_140.jpeg)

A 75 x 2.5 x 0.4 mm (3.0 x 0.1 x 0.02 in.) flathead screwdriver is recommended for connecting wire to the terminal block inputs. Strip the ends of the cables to a length of 6.5 mm (0.26 in.).

**IMPORTANT** To improve the noise immunity it is recommended that you connect the common of the outputs (terminals 2, 4, 5 and 15 of the I/O Expansion board) with the ground (terminal 10 or 20) on the standard I/O terminal blocks on the control board. If this is not possible, these terminals must be grounded by means of a 0.1 mf/250V capacitor.

<sup>(1)</sup> The Analog and Digital I/O Expansion circuit board is not factory installed.

![](_page_375_Picture_231.jpeg)

## <span id="page-375-0"></span>**Table 93 - I/O Expansion Board Terminal Block 1 Designations**

### **Table 94 - I/O Expansion Board Terminal Block 2 Designations**

![](_page_375_Picture_232.jpeg)

#### <span id="page-375-1"></span>**Figure 107 - I/O Expansion Board Wiring Diagram**

![](_page_375_Figure_6.jpeg)

# **Optional 115V AC to 24V DC I/O Converter Circuit Board**

## **What This Option Board Provides**

The 115V AC to 24V DC I/O converter circuit board<sup>(1)</sup> allows you to convert 115V AC digital input signals to 24V DC digital input signals to provide an interface with the standard digital I/O terminal blocks on the PowerFlex DC drive control circuit board. The circuit board contains the following I/O:

- **•** Eight opto isolated 115V AC digital inputs
- **•** Eight interface outputs for the digital inputs on control board of the  $\text{drive}^{(2)}$
- **•** Two input terminals for the 24V DC power supply voltage

This circuit board is catalog number 20P-S520L.

## **Figure 108 - 115V AC to 24V DC I/O Converter Circuit Board Mounting Location**

<span id="page-376-1"></span><span id="page-376-0"></span>![](_page_376_Figure_9.jpeg)

Standard Drive I/O Terminal Blocks on Control Board

- (1) The 115V AC to 24V DC I/O Converter circuit board is not factory installed.
- (2) If more than eight 115V AC digital input signals require conversion to 24V DC (i.e., the optional PowerFlex DC drive I/O Expansion circuit board is used - see [Appendix F](#page-374-0)), a second Converter board is required and must be sourced and wired independently from the 115V AC to 24V DC I/O Converter board mounted on the control board and be mounted in an appropriate enclosure external to the PowerFlex DC drive enclosure.

## **I/O Converter Board Wiring Table 95 - Recommended Signal Wire Size**

<span id="page-377-1"></span>![](_page_377_Picture_268.jpeg)

A 75 x 2.5 x 0.4 mm (3.0 x 0.1 x 0.02 in.) flathead screwdriver is recommended for connecting wire to the terminal block inputs. Strip the ends of the cables to a length of 6.5 mm (0.26 in.).

#### <span id="page-377-0"></span>**Table 96 - I/O Converter Board M\_IN Terminal Block Designations**

![](_page_377_Picture_269.jpeg)

#### **Table 97 - I/O Converter Board M\_OUT Terminal Block Designations**

![](_page_377_Picture_270.jpeg)

![](_page_378_Figure_1.jpeg)

<span id="page-378-2"></span><span id="page-378-0"></span>**Figure 109 - I/O Converter Board with Internal Supply Wiring Diagram** 

<span id="page-378-1"></span>**Figure 110 - I/O Converter Board with External Supply Wiring Diagram** 

![](_page_378_Figure_4.jpeg)

## **Notes:**

# **PowerFlex DC Standalone Regulator Installation**

![](_page_380_Picture_86.jpeg)

## **Notes:**

# **History of Changes**

This appendix summarizes the revisions to this manual. Reference this appendix if you need information to determine what changes have been made across multiple revisions. This may be especially useful if you are deciding to upgrade your hardware or firmware based on information added with previous revisions of this manual.

## **20P-UM001K-EN-P, July 2014**

#### **Topic**

Added the [Maximum Surrounding Air Temperature Specifications](#page-17-0).

Updated the frame B drive dimensions to include a different depth dimension for certain catalog numbers.

Updated the [Typical Power Wiring Diagrams](#page-44-0) to illustrate connections for bother series A and series B frame D fans.

Updated the [Frame D, Series B and C Heatsink Cooling Fan Specifications](#page-70-0) to include information on fan air flow verification after wiring.

Changed the name of parameter 467 from [Max Fld Curr Pct] to [Max Fld Flux Pct]. The parameter name was only incorrect in this manual.

Added new values to the [Testpoint Codes and Functions](#page-230-0) table.

Removed the [Certifications and Specifications](#page-233-0) information.

## **20P-UM001J-EN-P, February 2014**

#### **Topic**

Added the [Drive Series Letter](#page-11-0) section to the Preface to provide additional drive identification information.

Updated the [Typical Power Wiring Diagrams](#page-44-0) to reflect installations using an EMC input filter and Frame D, series B drive fan cooling systems.

Added [Figure 34](#page-58-0) [575V/690V AC Input Frame C Field Circuit Terminal Block Location.](#page-58-0)

Added **[Figure 40](#page-63-0)** [575V/690C AC Input Frame C Relay and Thermistor/Thermal Switch Terminal Block Locations](#page-63-0).

Added [Figure 45](#page-66-0) [575V/690V AC Input Frame C Control Circuit Terminal Block Location](#page-66-0).

Updated the [Frame C Heatsink Cooling Fan Specifications](#page-68-0) section to include information for protecting the fan using fuses.

Added [Figure 50](#page-69-0) [575V/690V AC Input Frame C Heatsink Cooling Fan Terminal Block Location.](#page-69-0)

Updated the [Frame D, Series B and C Heatsink Cooling Fan Specifications](#page-70-0) with information for the new series B cooling fan.

Added [Figure 53](#page-73-0) [575V/690V AC Input Frame C Internal Armature Fuse Signal Terminal Block Location](#page-73-0).

#### **Topic**

Added the following new parameters for firmware version 6.001:

![](_page_383_Picture_227.jpeg)

Moved parameters 493 [Arm Volt Kp], 494 [Arm Volt Ki], 495 [Arm Volt Kp Base], and 496 [Arm Volt Ki Base] from the Speed Command file / Speed Regulator group to the Motor Control file / Field Config group.

Moved parameters 93 [Spd Reg Kp Base] and 94 [Spd Reg Ki Base] from the Speed Command file / Speed Regulator group to the Motor Control file / Autotune group.

Changed the units from "%" to "none" for parameters 87 [Spd Reg Kp], 99 [Spd Reg Kp Outpt], and 459 [SpdReg Kp Bypass].

Changed the units from "%" to "sec<sup>-1</sup>" for parameters 88 [Spd Reg Ki], 100 [Spd Reg Ki Outpt], and 460 [SpdReg Ki Bypass].

Changed the default value of [Droop Filter] from 0 to 100.

Renamed parameter 249 [Save MOP Ref] to [MOP Ref Config] and changed the following bits:<br>• Bit 0 "At Pwr Down" renamed to "Save PwrDown"<br>• Bit 1 "At Stop" was renamed to "Save At Stop"<br>• Bit 2 "Reset AtStop" was added<br>• Bi

- 
- 
- 
- 

Changed option 9 "Torque Ref" to "Sel Torq Ref" for parameter 66…69 [Anlg Outx Sel].

Added options 65…72 to parameters 133…144 [Digital Inx Sel].

Added option 30 "Brake Slip" to parameters 145…152 [Digital Outx Sel].

Added options 30 "Brake Slip" and 31 "TP Brake Cmd" to parameters 629 [Relay Out 2 Sel] and 1392 [Relay Out 1 Sel].

Added the following new faults to Chapter 4 - Troubleshooting:

- **•** Shorted SCR (F89)
- **•** Open SCR (F90)
- **•** TorqPrv Spd Band (F94)
- **•** Fwd End Limit (F95)
- **•** Rev End Limit (F96)
- **•** Fwd Over Travel (F97)
- **•** Rev Over Travel (F98)
- **•** Travel Lim Cflct (F99)

Changed the fault type to 2 (Non-Configurable) for fault 4 AC Undervoltage.

Added the "BrakeSlipped" and "TrqProvCflct," and "TP Encls Config" alarms to Chapter 4 - Troubleshooting.

Updated the total dynamic brake resistance column in the [Dynamic Brake Resistor Kits and DC Output Contactors](#page-260-0) tables.

Added the new [Lifting/Torque Proving](#page-292-0) topic to Appendix C Application Notes.

Added the [Manually Tuning the Speed Regulator for Firmware Revision 6.001 and Later](#page-303-0) procedure to Appendix C Application Notes.

#### **Topic**

Add the [SCR Diagnostic Tests](#page-315-0) section to Appendix C Application Notes.

Updated the [Speed Feedback](#page-354-0) block diagram.

Updated the [Field Current Regulator](#page-358-0) block diagram

## **20P-UM001I-EN-P, February 2013**

#### **Topic**

Added a note to **Figure 5** - [Frame D Dimensions - Right Side and Front Views](#page-21-0) indicating which terminal sizes apply to which frame D drive ratings.

Added instructions for drive installations in an ungrounded or high-impedance neutral ground or systems

Updated the [Typical Power Wiring Diagrams](#page-44-0) and the [Field Converter Connections](#page-55-0) section to include the step-down transformer required in the field converter input power supply circuit for 575V and 690V AC input drives.

Updated the [Field Converter Connections](#page-55-0) section to include information on a requirements for a step down transformer.

Updated the description for Par 469 [Field Mode Sel] option 1 "Field Weaken" to include the requirement to wire the armature voltage feedback terminals A1 and A2 on the drive to terminals A1 and A2 on the motor, respectively, when Par 458 [SpdReg FB Bypass] is set to 1 "Enabled."

Updated the maximum value listed for parameters 7 [Current Limit], 8 [Current Lim Pos], and 9 [Current Lim Neg] from 200% to 250%.

Added a note to Par 458 [SpdReg FB Bypass] requiring, that when set to 1 "Enabled" and Par 469 [Field Mode Sel] is set 1 "Field Weaken," the armature voltage feedback terminals A1 and A2 on the drive must be wired to terminals A1 and A2 on the motor, respectively.

Updated the S-curve parameter descriptions (19, 665, 666, 667, and 668) to better reflect the function of the ramp time.

Updated the drive armature overcurrent trip specifications.

Added the noise level values for each drive frame fan.

Updated the Bussmann North American Fuse Block part numbers for frame A and B drives.

Added the new [S-curve Configuration](#page-317-0) section.

Updated the [Ramp Reference Block](#page-350-0) Diagram to reflect the interaction of the linear and S-curve ramps.

## **20P-UM001H-EN-P, April 2011**

## **Change**

Add the kW ratings to the Standard Drive Catalog Number Explanation.

Corrected the "Field Amps" column in "460V, 60 Hz Input" table (f2) for drive codes 1K1, 1K3, and 1K4 to be 70 Amps in the Standard Drive Catalog Number Explanation.

Updated the Drive Start Up procedures to include steps for both resolver module and permanent magnet motor configuration.

Removed all reference to the following unused parameters:

- **•** 911 [Z Channel Enable]
- **•** 912 [Z Capture Pos En]
- **•** 913 [Z Captured Pos]

Removed unused parameter 1383 [TaskLoad 32 ms].

The "Basic" and "Advanced" parameter view tables have been updated to reflect all parameter additions and changes for firmware version 5.002.

Added the following new parameters for firmware version 5.002:

![](_page_384_Picture_227.jpeg)

#### **Change**

Added option 3 "PM External" to parameter 469 [Field Mode Sel] to allow selection of an external field created by a permanent magnet (PM) motor.

Added option 4 "Resolver" to parameter 414 [Fdbk Device Type].

The name of Parameter 455 was changed from [Spd Fdbk Error] to [Spd FB Loss Lvl].

Added option 48 "Resolver Spd" to parameters 786 [PID Source], 1204 [Line Spd Source], and 1284 [Ref Spd Source] to allow for the selection of new parameter 428 [Resolver Speed].

Added option 48 "Reserved" to parameters 782 [PID Target] and 1210 [W Target].

Changed the name of parameter 651 from [Encoder State] to [Spd Fdbk State].

Changed the names of bits 4, 6, and 11 and added bit 15 to parameter 1380 [Drive Alarm 1].

Changed option 16 "Encoder Err" to "Spd Fdbk Err" for parameters 145…152 [Digital Outx Sel], 629 [Relay Out 2 Sel], and 1392 [Relay Out 1 Sel].

Added the following two new fault codes and descriptions: F92 "Encoder Error", F93 "Resolver Error".

Changed the name of fault 91 "Feedback Loss" to "Spd Fdbk Loss" to reflect actual error indicated.

Changed the name of the "EncoderCflct" alarm to "FB Cfg Cflct".

Changed the name of the "AnalogCflct" alarm to "Ref Cflct".

Changed the name of the "Feedback Loss" alarm to "Spd Fdbk Loss".

Added procedures to the Appendix C - Application Notes for resolver cable tuning and selection

Updated the Block Diagrams in Appendix D to reflect all additions and changes for firmware version 5.002.

Updated instructions in Appendix H - PowerFlex DC Standalone Regulator Installation.

Updated Appendix I - History of Changes to contain October 2010 manual revision information.

## **20P-UM001G-EN-P, October 2010**

#### **Change**

Added the 575V AC input, frame B & C drives and 690V AC input, frame C drives to the Standard Drive Catalog Number Explanation.

Added the Standalone Regulator catalog numbers.

Added the 575V AC input drives to Table 2 "Frame B Weights".

Added the 690V AC input drives to Table 3 "Frame C Weights".

Updated the frame D dimensions.

Updated installation information regarding use of isolation transformers and line reactors.

Updated Tables 14 and 15 in the Field Current Configuration section to include a field current scale setting for 1 A.

Updated the S15 DIP Switch Configuration section to include 575V and 690V AC input drives.

Added the data type description for all parameters in Chapter 3.

The "Basic" and "Advanced" parameter view tables have been updated to reflect all parameter additions and changes for firmware version 4.001.

Added the following new parameters for firmware version 4.001:

![](_page_385_Picture_216.jpeg)

Parameters 731 [PID Steady Delay] and 734 [P Init Intgl Gain] have been moved from the "PID Control" group to the "PI Control" group.

Parameter 444 was renamed from [Spd Fdbk Filter] to [Spd Reg P Filter] for firmware version 4001.

Added option 2 "Off" to parameter 1016 [SpdFuncSelect].

The options for parameter 715 [Torq Limit Type] have been corrected for firmware version 4.001.

Added option 47 "Encoder Spd" to parameter 786 [PID Source].

Added new "Init Diam Calc" group to the "Applications" file to simplify programming.

Parameters 1187 [Winder Type] and 1204 [Line Spd Source] have been moved from the "Winder Functions" group to the "Diameter Calc" group.

Added the option list for [PID Source] to parameters 1204 [Line Spd Source] and 1284 [Ref Spd Source].

#### **Change**

The following parameters have been moved to the "Winder Functions" group:

- **•** Parameter 1212 [Acc Dec Filter] moved from the "Ramp Rates" group.
- **•** Parameters 1188 [Accel Status], 1189 [Decel Status], and 1190 [Fast Stop Status] moved from the "Diagnostics" group.

**•** Parameters 1191 [InertiaCompCnst] and 1192 [InertiaCompVar] - moved from the "Speed Regulator" group.

Updated the actions for a "Feedback Loss" (F91) fault to include possible encoder configuration errors.

Updated the Watts Loss tables for 575 and 690V AC input drives.

Updated all Drive Power Circuit Protection tables for 575 and 690V AC input drives.

Updated all AC Input Line Reactors and AC Input Contactors tables for 575 and 690V AC input drives.

Updated all Dynamic Brake Resistor Kits and DC Output Contactors tables for 575 and 690V AC input drives.

Added the Alternate Dynamic Brake Resistor Kits and DC Output Contactors tables for 575 and 690V AC input drives.

Added 575 and 690V AC input drives to the Alternate EMC Filters tables.

Updated the Terminal Adapter Kits for frame D drives table.

Updated the Block Diagrams to reflect all additions and changes for firmware version 4.001.

Added Appendix H - PowerFlex DC Standalone Regulator Installation.

Added Appendix I - History of Changes to contain all previous manual revision information.

# **20P-UM001F-EN-P, June 2009 Change**

![](_page_387_Picture_124.jpeg)

## **Numerics**

#### **115V AC to 24V DC I/O converter board**

catalog number [377](#page-376-0) **2-wire control** non-reversing [84](#page-83-0) reversing [84](#page-83-1) **3-wire control**[84,](#page-83-2) [85](#page-84-0)

## **A**

**AC input contactors** configure [30](#page-29-0) recommended [257](#page-256-0) **AC input line reactors** recommended [257](#page-256-0) **AC input voltage** [44](#page-43-0) **AC Line Freq (Par. No. 588)**[127](#page-126-0) **AC Line Voltage (Par. No. 466)**[127](#page-126-1) **AC Undervoltage fault**[220](#page-219-0) **Acc Dec Filter (Par. No. 1212)**[168](#page-167-0) **Accel Mask (Par. No. 596)** [189](#page-188-0) **Accel Owner (Par. No. 605)** [189](#page-188-1) **Accel Status (Par. No. 1188)**[166](#page-165-0) **Accel Time 1 (Par. No. 660)**[154](#page-153-0) **Accel Time 2 (Par. No. 24)**[153](#page-152-0) **access** S.M.A.R.T. screen [270](#page-269-0) **Act Spd Filter (Par. No. 923)**[140](#page-139-0) **Act Spd Reg BW (Par. No. 435)**[150](#page-149-0) **Act Ten Ref Pct (Par. No. 1194)** [167](#page-166-0) **Actual Comp (Par. No. 1213)** [168](#page-167-1) **Actual Speed (Par. No. 924)**[124](#page-123-0) **Actuator Delay (Par. No. 1266)**[155](#page-154-0) **Adaptive I Gain1 (Par. No. 189)**[157](#page-156-0) **Adaptive I Gain2 (Par. No. 191)**[157](#page-156-1) **Adaptive I Gain3 (Par. No. 193)**[157](#page-156-2) **Adaptive Joint 1 (Par. No. 186)** [156](#page-155-0) **Adaptive Joint 2 (Par. No. 187)** [157](#page-156-3) **Adaptive P Gain1 (Par. No. 188)**[157](#page-156-4) **Adaptive P Gain2 (Par. No. 190)**[157](#page-156-5) **Adaptive P Gain3 (Par. No. 192)**[157](#page-156-6) **Adaptive Ref (Par. No. 183)** [156](#page-155-1) **Adaptive Reg Typ (Par. No. 182)**[156](#page-155-2) **Adaptive Spd 1 (Par. No. 184)**[156](#page-155-3) **Adaptive Spd 2 (Par. No. 185)**[156](#page-155-4) **Adaptive Spd En (Par. No. 181)**[156](#page-155-5) **adaptive speed regulator** function [320](#page-319-0) **Adaptv Regulator group** [156](#page-155-6)-[157](#page-156-7) **adjust** current regulator [335](#page-334-0) **advanced parameter view** [118](#page-117-0) **alarm type** non-configurable [217](#page-216-0) user configurable [217](#page-216-1)

**alarms** Arm Voltage [226](#page-225-0) Auxiliary Input [226](#page-225-1) BipolarCflct [226](#page-225-2) BrakeSlipped [226](#page-225-3) CntactrCflct [226](#page-225-4) DigInCflcA [226](#page-225-5) DigInCflctB [227](#page-226-0) DigInCflctC<sub>[227](#page-226-1)</sub> FB Cfg Cflct [227](#page-226-2) Fld Current Loss [227](#page-226-3) FldCfg Cflct [227](#page-226-4) Motor Over Temp [227](#page-226-5) Motor Overload [227](#page-226-6) Ref Cflct [227](#page-226-7) Spd Fdbk Err [227](#page-226-8) Spd Fdbk Loss [228](#page-227-0) Start At PowerUp [228](#page-227-1) Torg Prov Cflct [228](#page-227-2) visual notification [219](#page-218-0) **Alarms group** [182](#page-181-0)[-184](#page-183-0) **Alpha Test (Par. No. 166)**[143](#page-142-0) **ALT key** functions [270](#page-269-1) **analog and digital I/O expansion board** catalog number [375](#page-374-1) **Analog In1 Value (Par. No. 1404)** [194](#page-193-0) **Analog In2 Value (Par. No. 1405)** [194](#page-193-1) **Analog In3 Value (Par. No. 1406)** [194](#page-193-2) **analog inputs** configure [280](#page-279-0) signal [comparison](#page-82-0) [281](#page-280-0) wiring 83 **Analog Inputs group** [192](#page-191-0)-[194](#page-193-3) **analog outputs** wiring [84](#page-83-3) **Analog Outputs group** [194-](#page-193-4)[195](#page-194-0) **analog tachometer** DIP switch [77](#page-76-0) ground[33](#page-32-0) terminal block [88](#page-87-0) **Anlg In1 Cmp (Par. No. 1042)**[193](#page-192-0) **Anlg In1 Cmp Dly (Par. No. 1044)**[193](#page-192-1) **Anlg In1 Cmp Eq (Par. No. 1045)** [194](#page-193-5) **Anlg In1 Cmp Err (Par. No. 1043)**[193](#page-192-2) **Anlg In1 Config (Par. No. 71)** [192](#page-191-1) **Anlg In1 Filter (Par. No. 792)** [193](#page-192-3) **Anlg In1 Offset (Par. No. 74)** [193](#page-192-4) **Anlg In1 Scale (Par. No. 72)** [192](#page-191-2) **Anlg In1 Sel (Par. No. 70)** [192](#page-191-3) **Anlg In1 Target (Par. No. 295)** [193](#page-192-5) **Anlg In1 Tune (Par. No. 259)** [193](#page-192-6) **Anlg In2 Config (Par. No. 76)** [192](#page-191-4) **Anlg In2 Filter (Par. No. 801)** [193](#page-192-7) **Anlg In2 Offset (Par. No. 79)** [193](#page-192-8) **Anlg In2 Scale (Par. No. 77)** [192](#page-191-5)

**Anlg In2 Sel (Par. No. 75)** [192](#page-191-6) **Anlg In2 Target (Par. No. 296)** [193](#page-192-9) **Anlg In2 Tune (Par. No. 260)** [193](#page-192-10)

**Anlg In3 Config (Par. No. 81)** [192](#page-191-7) **Anlg In3 Filter (Par. No. 802)**[193](#page-192-11) **Anlg In3 Offset (Par. No. 84)** [193](#page-192-12) **Anlg In3 Scale (Par. No. 82)** [192](#page-191-8) **Anlg In3 Sel (Par. No. 80)**[192](#page-191-9) **Anlg In3 Target (Par. No. 297)** [193](#page-192-13) **Anlg In3 Tune (Par. No. 261)** [193](#page-192-14) **Anlg Out1 Scale (Par. No. 62)**[194](#page-193-6) **Anlg Out1 Sel (Par. No. 66)**[195](#page-194-1) **Anlg Out2 Scale (Par. No. 63)**[194](#page-193-7) **Anlg Out2 Sel (Par. No. 67)**[195](#page-194-2) **Anlg Out3 Scale (Par. No. 64)**[194](#page-193-8) **Anlg Out3 Sel (Par. No. 68)**[195](#page-194-3) **Anlg Out4 Scale (Par. No. 65)**[194](#page-193-9) **Anlg Out4 Sel (Par. No. 69)**[195](#page-194-4) **Anlg Tach Gain (Par. No. 562)** [139](#page-138-0) **Anlg1 Tune Scale (Par. No. 73)** [192](#page-191-10) **Anlg2 Tune Scale (Par. No. 78)** [192](#page-191-11) **Anlg3 Tune Scale (Par. No. 83)** [192](#page-191-12) **Applications file** [158](#page-157-0) [-173](#page-172-0) **Arm Current (Par. No. 200)**[125](#page-124-0) **Arm Current Pct (Par. No. 199)** [125](#page-124-1) **Arm Inductance (Par. No. 454)**[140](#page-139-1) **Arm Resistance (Par. No. 453)**[140](#page-139-2) **Arm Test Angle (Par. No. 167)**[143](#page-142-1) **Arm Volt Ki (Par. No. 494)**[131](#page-130-0) **Arm Volt Ki Base (Par. No. 496)**[131](#page-130-1) **Arm Volt Kp (Par. No. 493)**[131](#page-130-2) **Arm Volt Kp Base (Par. No. 495)** [131](#page-130-3) **Armature Overvoltage fault** [220](#page-219-1) **armature terminals** wire size [50](#page-49-0) **Armature Voltage alarm** [226](#page-225-0) **armature voltage feedback** terminal block, frame A [54](#page-53-0) terminal block, frame B [54](#page-53-1) terminal block, frame C[55](#page-54-0) terminal [block, frame D](#page-52-0) [55](#page-54-1) terminals 53 wire size [53](#page-52-1) **At Speed (Par. No. 394)**[177](#page-176-0) **At Speed Delay (Par. No. 105)**[147](#page-146-0) **At Speed Error (Par. No. 104)**[147](#page-146-1) **At Zero Speed (Par. No. 395)** [177](#page-176-1) **auto speed sources**[310](#page-309-0) **Auto/Manual examples**[311](#page-310-0) **Autotune Cur Lim (Par. No. 1048)**[142](#page-141-0) **Autotune group** [140](#page-139-3) [-142](#page-141-1) **Aux Inp Flt Cfg (Par. No. 354)**[182](#page-181-1) **Auxiliary Input alarm** [226](#page-225-1) **Auxiliary Input fault [220](#page-219-2)** 

## **B**

**Base Omega (Par. No. 1163)**[164](#page-163-0) **basic parameter view** [116](#page-115-0) **Bipolar Conflict alarm** [226](#page-225-2)

**bipolar inputs** warning [80](#page-79-0) **bipolar signal** analog output [84](#page-83-3) **bipolar speed reference** analog input [83](#page-82-0) **block diagrams** [345](#page-344-0) **brake resistors** [261](#page-260-1) **Brake Test Torq (Par. No. 1114)** [172](#page-171-0) **BrakeSlipped alarm** [226](#page-225-3) **Brk Alarm Travel (Par. No. 1109)**[171](#page-170-0) **Brk Release Time (Par. No. 1107)**[171](#page-170-1) **Brk Set Time (Par. No. 1108)**[171](#page-170-2) **Brk Slip Count (Par. No. 1110)**[171](#page-170-3)

## **C**

**cables** recommendations 43 spacing 43 spacing example [43](#page-42-1) spacing notes [44](#page-43-1) **can't start drive** [229](#page-228-0) **catalog number** 115V AC to 24V DC I/O converter board [377](#page-376-0) analog and digital I/O [expansion board](#page-15-0)[375](#page-374-1) Standalone Regulator 16 standard drive 15 **CE Compliance** General C[onsiderations](#page-38-1) [39](#page-38-0) **CE Conformity**39 **change** speed source [311](#page-310-1) **changed parameters** view [273](#page-272-0) **circuit breaker** control circuit [42](#page-41-0) **clear** faults [219](#page-218-1) **Clear Fault Que (Par. No. 263)**[181](#page-180-0) **Close Loop Comp (Par. No. 1208)** [167](#page-166-1) **Closed Loop En (Par. No. 1214)**[168](#page-167-2) **Closing Speed (Par. No. 1262)**[155](#page-154-1) **Comm Control group** [188](#page-187-0) **common mode interference** [80](#page-79-1) **communication** logic command word [237](#page-236-0) logic status word [238](#page-237-0) programmable controller [237](#page-236-1) **communication adapter** install[369](#page-368-0) kits [369](#page-368-0) **Communications file** [188](#page-187-1) -[191](#page-190-0) **compare** analog input signals [281](#page-280-0) **compensation** droop [289](#page-288-0)

**configure** AC input contactor [30](#page-29-0) analog inputs [280](#page-279-0) DC output contactor [30](#page-29-0) dynamic brake resistor [30](#page-29-1) feedba[ck signal](#page-61-0) [308](#page-307-0) Klixon 62 line speed signal [306](#page-305-0) pro[grammable controller](#page-61-1) [237](#page-236-1) PTC 62 start at powerup [333](#page-332-0) tension set point signal [309](#page-308-0) thermal switch [62](#page-61-2) thermistor [62](#page-61-1) **Connected Components Workbench** [93](#page-92-0) **Connected Components Workbench software** [113](#page-112-0) **Constant J Comp (Par. No. 1172)** [165](#page-164-0) **Contactor Conflict alarm** [226](#page-225-4) **ContactorControl (Par. No. 1391)**[199](#page-198-0) **contactors** AC input [257](#page-256-0) configure [30](#page-29-0) DC output [261](#page-260-1) **control block diagrams**[345](#page-344-0) **control circuit** input power [65](#page-64-0) **Control Config group** [152](#page-151-0) **Copycat**[273](#page-272-1) **corrective actions** for drive problems[229](#page-228-1) **cross reference** parameter name [204](#page-203-0) parameter number [210](#page-209-0) **Cur Lim Neg Out (Par. No. 11)**[125](#page-124-2) **Cur Lim Pos Out (Par. No. 10)** [125](#page-124-3) **current configuration** field [60](#page-59-0) **Current Lim Neg (Par. No. 9)**[133](#page-132-0) **Current Lim Pos (Par. No. 8)**[133](#page-132-1) **Current Limit (Par. No. 7)** [133](#page-132-2) **Current Meters group** [125](#page-124-4)-[126](#page-125-0) **Current Rate Lim (Par. No. 12)**[133](#page-132-3) **Current Reg In (Par. No. 41)** [125](#page-124-5) **current regulator** adjust [335](#page-334-0) tune settings [335](#page-334-0) **current/speed curve** function [282](#page-281-0) **CurrLimit Active (Par. No. 349)** [175](#page-174-0) **CurrReg Autotune (Par. No. 452)**[140](#page-139-4)

### **D**

**Dancer Constant (Par. No. 798)**[163](#page-162-0) **data** save [273](#page-272-1) **Data In A1 (Par. No. 610)**[190](#page-189-0) **Data In A2 (Par. No. 611)**[190](#page-189-1) **Data In B1 (Par. No. 612)**[190](#page-189-2)

**Data In B2 (Par. No. 613)**[190](#page-189-3) **Data In C1 (Par. No. 614)**[190](#page-189-4) **Data In C2 (Par. No. 615)**[190](#page-189-5) **Data In D1 (Par. No. 616)**[190](#page-189-6) **Data In D2 (Par. No. 617)**[190](#page-189-7) **Data In SelData (Par. No. 1320)**[190](#page-189-8) **Data In Val Sel (Par. No. 1319)**[190](#page-189-9) **data nameplate** [12](#page-11-1) **Data Out A1 (Par. No. 618)**[190](#page-189-10) **Data Out A2 (Par. No. 619)**[190](#page-189-11) **Data Out B1 (Par. No. 621)**[190](#page-189-12) **Data Out B2 (Par. No. 621)**[190](#page-189-13) **Data Out C1 (Par. No. 622** [190](#page-189-14) **Data Out C2 (Par. No. 623)**[190](#page-189-15) **Data Out D1 (Par. No. 624)**[190](#page-189-16) **Data Out D2 (Par. No. 625)**[190](#page-189-17) **DataLinks group** [190](#page-189-18) **DC contactor crimp lugs** kits [262](#page-261-0) **DC output contactors** [261](#page-260-1) configure [30](#page-29-0) recommended [261](#page-260-1) **DC output voltage** [45](#page-44-1) **Decel Mask (Par. No. 631)**[190](#page-189-19) **Decel Owner (Par. No. 609)** [189](#page-188-2) **Decel Status (Par. No. 1189)**[166](#page-165-1) **Decel Time 1 (Par. No. 662)** [154](#page-153-1) **Decel Time 2 (Par. No. 32)** [153](#page-152-1) **defaults** reset [273](#page-272-1) **definitions** digital input option selections [197](#page-196-0) digital output option selections[201](#page-200-0) relay output option selections [201](#page-200-1) **diagnostic data** viewing [273](#page-272-2) **Diagnostics group** [175-](#page-174-1)[181](#page-180-1) **diagrams** control block [345](#page-344-0) power wiring [45](#page-44-2) **Diam Calc Dis (Par. No. 1161)**[163](#page-162-1) **Diam Inc Dec En (Par. No. 1205)** [165](#page-164-1) **Diam Init Filter (Par. No. 1206)** [165](#page-164-2) **Diam Preset 0 (Par. No. 1164)**[164](#page-163-1) **Diam Preset 1 (Par. No. 1165)**[164](#page-163-2) **Diam Preset 2 (Par. No. 1166)**[164](#page-163-3) **Diam Preset 3 (Par. No. 1167)**[164](#page-163-4) **Diam Preset Sel (Par. No. 1168)**[164](#page-163-5) **Diam Stdy Delay (Par. No. 1207)** [165](#page-164-3) **Diam Threshold (Par. No. 1158)**[163](#page-162-2) **Diameter Calc (Par. No. 794)** [162](#page-161-0) **Diameter Calc group** [163-](#page-162-3)[165](#page-164-4) **Diameter Calc St (Par. No. 800)** [163](#page-162-4) **Diameter Filter (Par. No. 1162)** [164](#page-163-6) **Diameter Reached (Par. No. 1159)** [163](#page-162-5) **Diameter Reset (Par. No. 1157)** [163](#page-162-6)

**Dig In Status (Par. No. 564)** [199](#page-198-1)

**Dig In Term 1 (Par. No. 565)**[199](#page-198-2) **Dig In Term 10 (Par. No. 574)**[199](#page-198-3) **Dig In Term 11 (Par. No. 575)**[199](#page-198-4) **Dig In Term 12 (Par. No. 576)**[199](#page-198-5) **Dig In Term 2 (Par. No. 566)**[199](#page-198-6) **Dig In Term 3 (Par. No. 567)**[199](#page-198-7) **Dig In Term 4 (Par. No. 568)**[199](#page-198-8) **Dig In Term 5 (Par. No. 569)**[199](#page-198-9) **Dig In Term 6 (Par. No. 570)**[199](#page-198-10) **Dig In Term 7 (Par. No. 571)**[199](#page-198-11) **Dig In Term 8 (Par. No. 572)**[199](#page-198-12) **Dig In Term 9 (Par. No. 573)**[199](#page-198-13) **Dig Out Status (Par. No. 581)**[202](#page-201-0) **Digital In1 Sel (Par. No. 133)**[196](#page-195-0) **Digital In10 Sel (Par. No. 142)**[196](#page-195-1) **Digital In11 Sel (Par. No. 143)**[196](#page-195-2) **Digital In12 Sel (Par. No. 144)**[196](#page-195-3) **Digital In2 Sel (Par. No. 134)**[196](#page-195-4) **Digital In3 Sel (Par. No. 135)**[196](#page-195-5) **Digital In4 Sel (Par. No. 136)**[196](#page-195-6) **Digital In5 Sel (Par. No. 137)**[196](#page-195-7) **Digital In6 Sel (Par. No. 138)**[196](#page-195-8) **Digital In7 Sel (Par. No. 139)**[196](#page-195-9) **Digital In8 Sel (Par. No. 140)**[196](#page-195-10) **Digital In9 Sel (Par. No. 141)**[196](#page-195-11) **Digital Input Conflict A alarm** [226](#page-225-5) **Digital Input Conflict B alarm** [227](#page-226-0) **Digital Input Conflict C alarm** [227](#page-226-1) **Digital Inputs group** [196](#page-195-12) -[199](#page-198-14) **Digital Out1 Sel (Par. No. 145)** [200](#page-199-0) **Digital Out2 Sel (Par. No. 146)** [200](#page-199-1) **Digital Out3 Sel (Par. No. 147)** [200](#page-199-2) **Digital Out4 Sel (Par. No. 148)** [200](#page-199-3) **Digital Out5 Sel (Par. No. 149)** [200](#page-199-4) **Digital Out6 Sel (Par. No. 150)** [200](#page-199-5) **Digital Out7 Sel (Par. No. 151)** [200](#page-199-6) **Digital Out8 Sel (Par. No. 152)** [200](#page-199-7) **digital outputs** option definitions[201](#page-200-0) **Digital Outputs group** [200](#page-199-8) [-203](#page-202-0) **dimensions** frame A [19](#page-18-0) frame B [20](#page-19-0) frame C[21](#page-20-0) frame D [22](#page-21-1), [23](#page-22-0)

**DIP switch** S0 [75,](#page-74-0) [76](#page-75-0) S1 [75,](#page-74-0) [76](#page-75-1) S10 [75,](#page-74-0) [76](#page-75-2) S11 [75,](#page-74-0) [76](#page-75-3) S12 [75,](#page-74-0) [76](#page-75-4) S14 [60,](#page-59-1) [75,](#page-74-0) [76](#page-75-5) S15 [75,](#page-74-0) [76,](#page-75-6) [77](#page-76-1) S18 [75,](#page-74-0) [76](#page-75-7) S2 [75,](#page-74-0) [76](#page-75-8) S20 [75,](#page-74-0) [76](#page-75-9) S21 [75,](#page-74-0) [76](#page-75-10) S3 [75,](#page-74-0) [76](#page-75-11) S4 [75,](#page-74-0) [76,](#page-75-12) [77](#page-76-0) S9 [75,](#page-74-0) [76](#page-75-13) **Direction Mask (Par. No. 594)**[189](#page-188-3) **Direction Mode (Par. No. 1322)**[174](#page-173-0) **Direction Owner (Par. No. 603)**[189](#page-188-4) **Discrete Speeds group** [145](#page-144-0) -[146](#page-145-0) **DncrPosSpd (Par. No. 795)**[162](#page-161-1) **DPI Baud Rate (Par. No. 589)**[188](#page-187-2) **DPI Fdbk Select (Par. No. 1321)**[188](#page-187-3) **DPI Inputs group** [203](#page-202-1) **DPI P1 Select (Par. No. 1323)** [203](#page-202-2) **DPI P2 Select (Par. No. 1324)** [203](#page-202-3) **DPI P3 Select (Par. No. 1325)** [203](#page-202-4) **DPI P4 Select (Par. No. 1326)** [203](#page-202-5) **DPI P5 Select (Par. No. 1327)** [203](#page-202-6) **DPI Port Sel (Par. No. 590)**[188](#page-187-4) **DPI Port Value (Par. No. 1343)**[188](#page-187-5) **drive** clearance [18](#page-17-1) data nameplate [12](#page-11-1) enclosure [18](#page-17-2) firmware version [12](#page-11-2) frame size [12](#page-11-3) mount 18 mount[ing](#page-17-3) [18](#page-17-1)[,](#page-17-3) [19](#page-18-1) power wiring[44](#page-43-2) problems[229](#page-228-1) series nu[mber](#page-90-1) [12](#page-11-4) start-up 91 status [218](#page-217-0) storage [11](#page-10-0) temperature [18](#page-17-2) weights [19](#page-18-1) **Drive Alarm 1 (Par. No. 1380)**[184](#page-183-1) **Drive Alarm 2 (Par. No. 1394)**[184](#page-183-2) **Drive Checksum (Par. No. 332)**[126](#page-125-1) **Drive Data group** [126](#page-125-2) [-127](#page-126-2) **Drive Logic Rslt (Par. No. 1328)**[179](#page-178-0) **Drive Memory group** [174](#page-173-1) **Drive Overload fault** [220](#page-219-3) **drive problems** drive starts, motor [does not turn](#page-228-0) [230](#page-229-0) drive will not start 229 motor does not reach commanded speed [230](#page-229-1) [motor reaches maximum speed immediately](#page-230-1) 231 motor turning wrong direction [230](#page-229-2)

**Drive Size (Par. No. 465)**[127](#page-126-3)

**drive starts, motor does not turn** [230](#page-229-0) **Drive Status 1 (Par. No. 381)** [176](#page-175-0) **Drive Status 2 (Par. No. 382)** [177](#page-176-2) **Drive Type (Par. No. 300)** [126](#page-125-3) **Drive Type Sel (Par. No. 201)** [128](#page-127-0) drive will not start [229](#page-228-0) **DriveExplorer** [93](#page-92-1) **DriveExplorer software** [113](#page-112-1) **DriveTools SP** [93](#page-92-2) **DriveTools SP software** [113](#page-112-2) **droop compensation** [289](#page-288-0) **Droop Filter (Par. No. 697)**[154](#page-153-2) **Droop Limit (Par. No. 700)**[155](#page-154-2) **Droop Out (Par. No. 1006)**[124](#page-123-1) **Droop Out Pct (Par. No. 1007)**[124](#page-123-2) **Droop Percent (Par. No. 696)**[154](#page-153-3) **Drv Fld Brdg Cur (Par. No. 374)**[129](#page-128-0) **Dsp Error fault** [220](#page-219-4) **dynamic brake resistor** configure [30](#page-29-1) reco[mmended](#page-30-0) [261](#page-260-1) using 31 **Dynamic Control file** [152](#page-151-1)[-157](#page-156-8) **Dynamic Friction (Par. No. 1175)**[165](#page-164-5)

## **E**

**edit** parameters [274](#page-273-0) **EEPROM Error fault** [220](#page-219-5) **Elapsed Lifetime (Par. No. 235)**[126](#page-125-4) **electrostatic discharge** precaution [14](#page-13-0) **EMC Directive** Installation Requirements [40](#page-39-0) **EMC Filters** Alternates [264](#page-263-0) Alternates, EPCOS [267](#page-266-0) Alternates, Rasmi [264](#page-263-1) Alternates, Schaffner [265](#page-264-0) **EN 61800-3** Installation Requirements [40](#page-39-1) **Enable Droop (Par. No. 699)** [155](#page-154-3) **enable input** wiring [84](#page-83-4) **Enable PD (Par. No. 770)** [160](#page-159-0) **Enable PI (Par. No. 769)** [158](#page-157-1) **Enable PI PD (Par. No. 1258)** [162](#page-161-2) **enclosure** rating [18](#page-17-2) **encoder** ground[33](#page-32-1) termin[al block](#page-86-0) [86](#page-85-0) wiring 87 **Encoder Config (Par. No. 170)** [135](#page-134-0) **Encoder Counts (Par. No. 1022)** [140](#page-139-5) **Encoder Err Chk (Par. No. 652)** [139](#page-138-1) **Encoder Error fault** [220](#page-219-6)

**Encoder Out Sel (Par. No. 1021)**[140](#page-139-6) **Encoder PPR (Par. No. 169)**[135](#page-134-1) **Encoder Speed (Par. No. 420)**[124](#page-123-3)

### **F**

**factory defaults** reset [273](#page-272-1) **Fast Stop Status (Par. No. 1190)** [166](#page-165-2) **Fast Stop Time (Par. No. 38)**[155](#page-154-4) **Fault 1 Code (Par. No. 1351)**[181](#page-180-2) **Fault 1 Time (Par. No. 1361)**[182](#page-181-2) **Fault 10 Code (Par. No. 1360)**[181](#page-180-3) **Fault 10 Time (Par. No. 1370)**[182](#page-181-3) **Fault 2 Code (Par. No. 1352)**[181](#page-180-4) **Fault 2 Time (Par. No. 1362)**[182](#page-181-4) **Fault 3 Code (Par. No. 1353)**[181](#page-180-5) **Fault 3 Time (Par. No. 1363)**[182](#page-181-5) **Fault 4 Code (Par. No. 1354)**[181](#page-180-6) **Fault 4 Time (Par. No. 1364)**[182](#page-181-6) **Fault 5 Code (Par. No. 1355)**[181](#page-180-7) **Fault 5 Time (Par. No. 1365)**[182](#page-181-7) **Fault 6 Code (Par. No. 1356)**[181](#page-180-8) **Fault 6 Time (Par. No. 1366)**[182](#page-181-8) **Fault 7 Code (Par. No. 1357)**[181](#page-180-9) **Fault 7 Time (Par. No. 1367)**[182](#page-181-9) **Fault 8 Code (Par. No. 1358)**[181](#page-180-10) **Fault 8 Time (Par. No. 1368)**[182](#page-181-10) **Fault 9 Code (Par. No. 1359)**[181](#page-180-11) **Fault 9 Time (Par. No. 1369)**[182](#page-181-11) **Fault Arm Amps (Par. No. 1371)**[182](#page-181-12) **Fault Clear (Par. No. 1347)** [181](#page-180-12) **Fault Clr Mask (Par. No. 597)**[189](#page-188-5) **Fault Clr Mode (Par. No. 1348)**[181](#page-180-13) **Fault Clr Owner (Par. No. 606)** [189](#page-188-6) **Fault Field Amps (Par. No. 1373)**[182](#page-181-13) **fault queue** [273](#page-272-2) **Fault Speed (Par. No. 1372)**[182](#page-181-14) **fault type** non-configurable [217](#page-216-2) user configurable [217](#page-216-3) **Fault Voltage (Par. No. 1374)**[182](#page-181-15) **FaultCode (Par. No. 57)** [126](#page-125-5)

**faults**

AC Undervoltage [220](#page-219-0) Arm Overvoltage [220](#page-219-1) Auxil[iary Input](#page-218-1) [220](#page-219-2) clear 219 Drive Overload [220](#page-219-3) Dsp Error [220](#page-219-4) **EEPROM Error [220](#page-219-5)** Encoder Error [220](#page-219-6) Fld Current Loss [220](#page-219-7) Fwd End Limit [220](#page-219-8) Fwd Over Travel [220](#page-219-9) Hardware Fault [220](#page-219-10) Heatsink OvrTemp [221](#page-220-0) Interrupt Error [221](#page-220-1) Inverting Fault [221](#page-220-2) Main Contactor [221](#page-220-3) Motor Over Temp [221](#page-220-4) Motor Overload [221](#page-220-5) No Fault [221](#page-220-6) Open SCR [221](#page-220-7) Overcurrent [222](#page-221-0) Overspeed [222](#page-221-1) Params Defaulted [222](#page-221-2) Port 1 Adapter [222](#page-221-3) Port 1 DPI Loss [222](#page-221-4) Port 2 Adapter [222](#page-221-3) Port 2 DPI Loss [222](#page-221-4) Port 3 Adapter [222](#page-221-3) Port 3 DPI Loss [222](#page-221-4) Port 4 Adapter [222](#page-221-3) Port 4 DPI Loss [222](#page-221-4) Port 5 Adapter [222](#page-221-3) Port 5 DPI Loss [222](#page-221-4) Power Failure [222](#page-221-5) Resolver Error [222](#page-221-6) Rev End Limit [222](#page-221-7) Rev Over Travel [222](#page-221-8) Shorted SCR [222](#page-221-9) Spd Fdbk Loss [223](#page-222-0) STune Aborted [223](#page-222-1) STune CurLimit [223](#page-222-2) STune FrictionLo [223](#page-222-3) STune LoadHi [223](#page-222-4) STune Overspeed [223](#page-222-5) STune Stalled [223](#page-222-6) STune Timeout [223](#page-222-7) Sustained Curr [223](#page-222-8) visual notification [219](#page-218-0) **Faults group** [181](#page-180-14) -[182](#page-181-16) **Fdbk Device Type (Par. No. 414)** [135](#page-134-2) **Fdbk Option ID (Par. No. 422)** [135](#page-134-3) **Feed Fwd PID (Par. No. 758)**[160](#page-159-1) **Feedback Configuration Conflict alarm** [227](#page-226-2) **Feedback Offset (Par. No. 563)** [139](#page-138-2) **feedback signal** configure [308](#page-307-0)

**field**

current configuration [60](#page-59-0) DC output voltage [45](#page-44-1) input terminals [56](#page-55-1) output terminals [56](#page-55-2) terminal block, frame A [57](#page-56-0) terminal block, frame B [58](#page-57-0) terminal block, frame C [58,](#page-57-1) [59](#page-58-1) terminal [block, frame D](#page-55-3) [59](#page-58-2) wire size 56 **Field Config group** [130](#page-129-0) -[133](#page-132-4) **Field Configuration Conflict alarm** [227](#page-226-4) **field converter** tune voltage regulator [341](#page-340-0) **Field Current (Par. No. 351)** [126](#page-125-6) **field current curve** tune [343](#page-342-0) **Field Current Loss alarm** [227](#page-226-3) **Field Current Loss fault** [220](#page-219-7) **field current regulator** tune [337](#page-336-0) **Field Curve Out (Par. No. 476)** [126](#page-125-7) **Field Econ Delay (Par. No. 1407)**[133](#page-132-5) **Field Economy En (Par. No. 499)**[132](#page-131-0) **Field Mode Sel (Par. No. 469)** [131](#page-130-4) **Field Reg Enable (Par. No. 497)** [131](#page-130-5) **File-Group-Parameter list**[273](#page-272-0) **Filt TorqCur Pct (Par. No. 928)** [126](#page-125-8) **Final Diameter (Par. No. 1178)**[166](#page-165-3) **fine tune** regulators [334](#page-333-0) **firmware version** [12](#page-11-2) **Fld Const 40 Pct (Par. No. 916)** [132](#page-131-1) **Fld Const 70 Pct (Par. No. 917)** [132](#page-131-2) **Fld Const 90 Pct (Par. No. 918)** [132](#page-131-3) **Fld Current Pct (Par. No. 234)**[126](#page-125-9) **Fld Reg Ki (Par. No. 92)**[130](#page-129-1) **Fld Reg Ki Base (Par. No. 98)**[130](#page-129-2) **Fld Reg Kp (Par. No. 91)** [130](#page-129-3) **Fld Reg Kp Base (Par. No. 97)** [130](#page-129-4) **Fld Test Angle (Par. No. 168)**[143](#page-142-2) **Fld Weaken Ratio (Par. No. 456)** [130](#page-129-5) **FldLoss Flt Cfg (Par. No. 473)**[183](#page-182-0) **FldLoss Flt Dly (Par. No. 475)**[183](#page-182-1) **Float Tolerance (Par. No. 1111)**[171](#page-170-4) **Flux Divide (Par. No. 462)**[130](#page-129-6) **Flux Filter BW (Par. No. 463)**[130](#page-129-7) **Flux Ref Pct (Par. No. 500)**[126](#page-125-10) **Flying Start En (Par. No. 388)** [149](#page-148-0) **Force Min Field (Par. No. 498)**[132](#page-131-4) **frame A** armature co[nverter terminals](#page-18-0) [50](#page-49-1)

dimensions 19 PE ground terminal [50](#page-49-2) weights [19](#page-18-2)

**frame B** armature co[nverter terminals](#page-19-0) [51](#page-50-0) dimensions 20 PE grou[nd terminal](#page-19-1) [51](#page-50-1) weights 20 **frame C** armature co[nverter terminals](#page-20-0) [51](#page-50-2) dimensions 21 PE grou[nd terminal](#page-20-1) [51](#page-50-3) weights 21 **frame D** armature conve[rter terminals](#page-22-0) [52](#page-51-0) dimensions [22](#page-21-1), 23 PE ground terminal [52](#page-51-1) termina[l adapter kits](#page-23-0) [267](#page-266-1) weights 24 **frame size** [12](#page-11-3) **Freeze Ramp (Par. No. 373)**[153](#page-152-2) **Friction (Par. No. 1015)**[141](#page-140-0) **functions** adaptiv[e speed regulator](#page-269-1) [320](#page-319-0) ALT key270 curren[t/speed curve](#page-288-0) [282](#page-281-0) droop 289 PID [309](#page-308-0) speed draw [326](#page-325-0) speed regulation [320](#page-319-1) speed thr[eshold indicators](#page-322-0) [324](#page-323-0) speed up 323 speed zero [325](#page-324-0) **fuses** control [power circuit](#page-238-0) [42](#page-41-0) frame A 239 frame B [239](#page-238-0) frame C[245](#page-244-0) frame D [245](#page-244-0) input power circuit [42](#page-41-1), [239](#page-238-0) overvoltage clipping circuit board, frame D 256 [pulse transformer circuit board, frame B](#page-255-0) [254](#page-253-0) switching power supply circuit board [252](#page-251-0) transient noise fi[lter circuit board, frame C](#page-219-8)[255](#page-254-0) **Fwd End Limit fault 220 Fwd Over Travel fault [220](#page-219-9)** 

## **G**

**Gear Box Ratio (Par. No. 797)** [162](#page-161-3) **ground** encoder [33](#page-32-1) PE [33](#page-32-2) power feeder [33](#page-32-3) requir[ements](#page-32-2) [32](#page-31-0) safety 33 tachometer [33](#page-32-0) typical scheme [32](#page-31-1)

## **H**

**Hardware Fault** [220](#page-219-10) **Heatsink Over Temperature fault** [221](#page-220-0)

#### **HIM**

ALT key [270](#page-269-1) connection [269](#page-268-0) display [270](#page-269-2) DPI Port 1 [269](#page-268-1) DPI Port 2 [269](#page-268-2) DPI Port 3 [269](#page-268-3) DPI Port 5 [269](#page-268-4) edit parameters [274](#page-273-0) indicators [219](#page-218-2) install [275](#page-274-0) menu structure [272](#page-271-0) menus [273](#page-272-3) remove [275](#page-274-0) status indicator [218](#page-217-1) view parameters [274](#page-273-0) **HIM menus** Device Select [273](#page-272-4) Diagnostics [273](#page-272-2) Memory Storage [273](#page-272-1) Parameter [273](#page-272-0) Preferences [274](#page-273-1)

## **I**

**I Reg Error (Par. No. 587)** [140](#page-139-7) **I/O converter circuit board** catalog number [377](#page-376-0) install<sup>[377](#page-376-1)</sup> terminal block [378](#page-377-0) wire size [378](#page-377-1) wiring diagrams [379](#page-378-2) **I/O expansion circuit board** catalog number [375](#page-374-1) install [375](#page-374-2) term[inal block](#page-374-3) [376](#page-375-0) wire 375 wire size [375](#page-374-4) wiring diagram [376](#page-375-1) **Inertia (Par. No. 1014)**[141](#page-140-1) **Inertia C Filter (Par. No. 1012)**[140](#page-139-8) **Inertia Comp Out (Par. No. 232)**[126](#page-125-11) **InertiaCompCnst (Par. No. 1191)**[167](#page-166-2) **InertiaCompVar (Par. No. 1192)**[167](#page-166-3) **Init Diam Calc group** [162](#page-161-4)-[163](#page-162-7) **Initial Diameter (Par. No. 1177)**[166](#page-165-4) **input** contactors [257](#page-256-0) line reactor [257](#page-256-0) potenti[ometer](#page-43-0) [83](#page-82-1) voltage 44 **input current** control circuit [42](#page-41-2) **input power** circuit protection [239](#page-238-0) control circuit [65](#page-64-0) fuses [245](#page-244-0) **input voltage** AC [44](#page-43-0) **Input/Output file** [192](#page-191-13)-[203](#page-202-7)

**install** com[munication adapter](#page-274-0) [369](#page-368-0) HIM 275 I/O converter circuit board [377](#page-376-1) I/O expansion circuit board[375](#page-374-2) **Int Acc Calc En (Par. No. 1183)** [166](#page-165-5) **interference** common mode [80](#page-79-1) **Interrupt Error fault** [221](#page-220-1) **Inversion In 1 (Par. No. 1276)**[199](#page-198-15) **Inversion In 10 (Par. No. 1388)**[199](#page-198-16) **Inversion In 11 (Par. No. 1389)**[199](#page-198-17) **Inversion In 12 (Par. No. 1390)**[199](#page-198-18) **Inversion In 2 (Par. No. 1277)**[199](#page-198-19) **Inversion In 3 (Par. No. 1278)**[199](#page-198-20) **Inversion In 4 (Par. No. 1279)**[199](#page-198-21) **Inversion In 5 (Par. No. 1280)**[199](#page-198-22) **Inversion In 6 (Par. No. 1281)**[199](#page-198-23) **Inversion In 7 (Par. No. 1282)**[199](#page-198-24) **Inversion In 8 (Par. No. 1283)**[199](#page-198-25) **Inversion In 9 (Par. No. 1387)**[199](#page-198-26) **Inversion Out 1 (Par. No. 1267)**[202](#page-201-1) **Inversion Out 2 (Par. No. 1268)** [202](#page-201-2) **Inversion Out 3 (Par. No. 1269)**[202](#page-201-3) **Inversion Out 4 (Par. No. 1270)** [202](#page-201-4) **Inversion Out 5 (Par. No. 1271)**[202](#page-201-5) **Inversion Out 6 (Par. No. 1272)** [202](#page-201-6) **Inversion Out 7 (Par. No. 1273)**[202](#page-201-7) **Inversion Out 8 (Par. No. 1274)** [202](#page-201-8) **Inversion Relay1 (Par. No. 1393)** [203](#page-202-8) **Inversion Relay2 (Par. No. 1275)** [202](#page-201-9) **Inverting Fault** [221](#page-220-2) **isolation transformer** configuration [29](#page-28-0) reco[mmended](#page-28-0) [259](#page-258-0)

## **J**

using 29

**Jog Mask (Par. No. 593)** [189](#page-188-7) **Jog Off Delay (Par. No. 1409)** [146](#page-145-1) **Jog Owner (Par. No. 602)**[189](#page-188-8) **Jog Ramp Time (Par. No. 1410)**[154](#page-153-4) **Jog Speed (Par. No. 266)** [145](#page-144-1) **Jog TW Enable (Par. No. 1256)** [168](#page-167-3) **Jog TW Speed (Par. No. 1255)** [168](#page-167-4) **joystick** wiring [83](#page-82-2) **jumper** SA-SB [65](#page-64-1)

## **K**

**kits** communication adapter [369](#page-368-0) **Klixon** configure [62](#page-61-0)

## **L**

**Language (Par. No. 302)**[174](#page-173-2) **Last Stop Source (Par. No. 1402)** [180](#page-179-0) **LED status** green, flashing [218](#page-217-2) green, steady [218](#page-217-3) red, flashing [218](#page-217-4) red, steady [218](#page-217-5) yellow, flashing [218](#page-217-6) [yellow, steady](#page-217-0) [218](#page-217-7) **LEDs**218 MOD [218](#page-217-8) NET A [218](#page-217-9) NET B [218](#page-217-10) **PORT [218](#page-217-11)** STS [218](#page-217-12) **lift** drives<sub>[25](#page-24-0)</sub> **Limits group** [145](#page-144-2) **Line Accel Pct (Par. No. 1184)** [166](#page-165-6) **Line Decel Pct (Par. No. 1185)**[166](#page-165-7) **Line FastStp Pct (Par. No. 1186)**[166](#page-165-8) **line reactor** configuration [29](#page-28-1) reco[mmended](#page-28-1) [257](#page-256-0) using 29 **Line Spd Gain (Par. No. 1156)**[163](#page-162-8) **Line Spd Source (Par. No. 1204)**[165](#page-164-6) **Line Spd Thresh (Par. No. 1155)** [163](#page-162-9) **Line Speed Pct (Par. No. 1160)**[163](#page-162-10) **line speed signal** PID [306](#page-305-0) **link** parameters [316](#page-315-1) **Load Comp (Par. No. 698)** [154](#page-153-5) **Load Limits group** [154](#page-153-6) -[155](#page-154-5) **Local Mask (Par. No. 599)**[189](#page-188-9) **Local Owner (Par. No. 608)** [189](#page-188-10) **Lock Speed Integ (Par. No. 348)**[149](#page-148-1) **logic command word** [237](#page-236-0) **Logic Mask (Par. No. 591)**[188](#page-187-6), [190](#page-189-20) **Logic Mask Act (Par. No. 1376)**[190](#page-189-21) **logic status word** [238](#page-237-0) **Low Voltage Directive** Installation Requirements [40](#page-39-2) **Low Voltage Directive and Electromagnetic Compatibility Directive** [39](#page-38-2)

## **M**

**Main Contactor fault** [221](#page-220-3) **Man Ref Preload (Par. No. 210)** [174](#page-173-3) **manual speed sources**[310](#page-309-1) **Masks & Owners group** [188](#page-187-7) [-190](#page-189-22) **Materl Width Pct (Par. No. 1173)**[165](#page-164-7) **Max Deviation (Par. No. 796)**[162](#page-161-5) **Max Diameter (Par. No. 1153)**[163](#page-162-11) **Max Feedback Spd (Par. No. 162)**[128](#page-127-1)
**Max Fld Curr Pct (Par. No. 467)**[130](#page-129-0) **Max Ref Speed (Par. No. 45)**[128](#page-127-0) **Max Speed Fwd (Par. No. 3)**[145](#page-144-0) **Max Speed Rev (Par. No. 4)**[145](#page-144-1) **Maximum Speed (Par. No. 2)**[145](#page-144-2) **menu** HIM [272,](#page-271-0) [273](#page-272-0) **MicroPsnScalePct (Par. No. 1112)**[171](#page-170-0) **Min Fld Curr Pct (Par. No. 468)**[131](#page-130-0) **Min Speed Fwd (Par. No. 5)**[145](#page-144-3) **Min Speed Rev (Par. No. 6)**[145](#page-144-4) **Minimum Diameter (Par. No. 799)**[163](#page-162-0) **Minimum Speed (Par. No. 1)**[145](#page-144-5) **MOD LED** [218](#page-217-0) **Monitor file** [123](#page-122-0)[-127](#page-126-0) **MOP Accel Time (Par. No. 22)**[153](#page-152-0) **MOP Dec Active (Par. No. 397)**[178](#page-177-0) **MOP Decel Time (Par. No. 30)** [153](#page-152-1) **MOP Inc Active (Par. No. 396)**[177](#page-176-0) **MOP Mask (Par. No. 598)**[189](#page-188-0) **MOP Owner (Par. No. 607)**[189](#page-188-1) **MOP Ref Config (Par. No. 249)** [174](#page-173-0) **MOP Select (Par. No. 1375)**[174](#page-173-1) **Motor Control file** [128](#page-127-1)-[144](#page-143-0) **Motor Data group** [128](#page-127-2)-[129](#page-128-0) **motor not reaching commanded speed** [230](#page-229-0) **motor not turning** [230](#page-229-1) **Motor Over Temperature alarm** [227](#page-226-0) **Motor Over Temperature fault [221](#page-220-0) Motor Overload alarm** [227](#page-226-1) **Motor Overload fault** [221](#page-220-1) **motor reaches maximum speed immediately** [231](#page-230-0) **Motor Trq Ref (Par. No. 17)**[125](#page-124-0) **motor turning wrong direction** [230](#page-229-2) **mount** drive [18](#page-17-0) lift<sub>[25](#page-24-0)</sub> **mounting** dimensions [19](#page-18-0) weights [19](#page-18-0) **MtrOvrld Factor (Par. No. 333)** [129](#page-128-1) **MtrOvrld Flt Cfg (Par. No. 479)** [183](#page-182-0) **MtrOvrld Speed (Par. No. 334)** [129](#page-128-2) **MtrOvrld Status (Par. No. 1290)** [178](#page-177-1) **MtrOvrld Type (Par. No. 376)** [129](#page-128-3)

### **N**

**NET A LED** [218](#page-217-1) **NET B LED** [218](#page-217-2) **Nom Mtr Arm Amps (Par. No. 179)**[128](#page-127-3) **Nom Mtr Fld Amps (Par. No. 280)**[128](#page-127-4) **numbered parameter list** [273](#page-272-1)

#### **O**

**Offs Accel Time (Par. No. 1198)**[167](#page-166-0) **Open SCR fault** [221](#page-220-2) **Opening Delay (Par. No. 1263)**[155](#page-154-0) **OpenSCR Flt Cfg (Par. No. 216)**[144](#page-143-1) **OpenSCR Threshld (Par. No. 217)** [144](#page-143-2) **OpenSCR Trip Lvl (Par. No. 218)** [144](#page-143-3) **OpenSCR WarnLvl (Par. No. 215)** [144](#page-143-4) **Out Volt Level (Par. No. 921)**[133](#page-132-0) **Output Power (Par. No. 1052)**[127](#page-126-1) **Output Voltage (Par. No. 233)** [126](#page-125-0) **Overcurrent fault** [222](#page-221-0) **OverCurrent Thr (Par. No. 584)** [183](#page-182-1) **Overspeed fault** [222](#page-221-1) **Overspeed Val (Par. No. 585)**[184](#page-183-0) **OverTemp Flt Cfg (Par. No. 365)** [182](#page-181-0) **OverVolt Flt Cfg (Par. No. 203)**[182](#page-181-1) **overvoltage clipping circuit board, frame D** fuses [256](#page-255-0)

# **P**

**Param Access Lvl (Par. No. 211)** [174](#page-173-2) **parameter access level** change [273](#page-272-1) **parameter files** Applications [158-](#page-157-0)[173](#page-172-0) Communications [188](#page-187-0)-[191](#page-190-0) Dynamic Control [152](#page-151-0)-[157](#page-156-0) Input/Output [192-](#page-191-0)[203](#page-202-0) Monitor [123](#page-122-0)-[127](#page-126-0) Motor Control [128](#page-127-1)-[144](#page-143-0) Speed Command [145-](#page-144-6)[151](#page-150-0) **Utility [174](#page-173-3)-[188](#page-187-1)** 

**parameter groups** Adaptv Regulator [156](#page-155-0) -[157](#page-156-1) Alarms [182](#page-181-2) [-184](#page-183-1) Analog Inputs [192](#page-191-1)-[194](#page-193-0) Analog Outputs [194](#page-193-1) -[195](#page-194-0) Autotune [140](#page-139-0)-[142](#page-141-0) Comm Control [188](#page-187-2) Control Config [152](#page-151-1) Current Meters [125](#page-124-1) -[126](#page-125-1) DataLinks [190](#page-189-0) Diagnostics [175](#page-174-0)[-181](#page-180-0) Diameter Calc [163](#page-162-1) [-165](#page-164-0) Digital Inputs [196](#page-195-0)[-199](#page-198-0) Digital Outputs[200](#page-199-0) [-203](#page-202-1) Discrete Speeds [145](#page-144-7) -[146](#page-145-0) DPI Inputs [203](#page-202-2) Drive Data [126](#page-125-2)-[127](#page-126-2) Drive Memory [174](#page-173-4) Faults[181](#page-180-1) [-182](#page-181-3) Field Config [130](#page-129-1)[-133](#page-132-1) Init Diam Calc [162](#page-161-0) [-163](#page-162-2) Limits [145](#page-144-8) Load Limits [154](#page-153-0)[-155](#page-154-1) Masks & Owners [188](#page-187-3)[-190](#page-189-1) Motor Data [128](#page-127-2) -[129](#page-128-0) PD Control [159](#page-158-0)[-160](#page-159-0) PI Control [158](#page-157-1)-[159](#page-158-1) PID Control [160](#page-159-1)[-162](#page-161-1) Ramp Rates [152](#page-151-2) [-154](#page-153-1) Reference Config [174](#page-173-5) Restart Modes [156](#page-155-1) Scale Blocks [172](#page-171-0)-[173](#page-172-1) Security [190](#page-189-2)-[191](#page-190-1) Speed Feedback [135](#page-134-0) [-140](#page-139-1) Speed Meters[123](#page-122-1) -[125](#page-124-2) Speed References [146](#page-145-1) Speed Regulator [146](#page-145-2)[-](#page-154-2)[150](#page-149-0)[, ??-](#page-154-2)[151](#page-150-1) Stop Modes 155 Test Generator [142](#page-141-1) -[144](#page-143-5) Torq Attributes [133](#page-132-2)[-134](#page-133-0) Torque Prove [170](#page-169-0) [-172](#page-171-1) User Defined [185](#page-184-0)[-188](#page-187-4) Winder Functions [165](#page-164-1) -[169](#page-168-0) **parameter views** advanced [118](#page-117-0) basic[116](#page-115-0) **parameters** edit [274](#page-273-0) organization [115](#page-114-0) view [274](#page-273-0) **PD Control group** [159](#page-158-0) -[160](#page-159-0) **PD Deriv Filter (Par. No. 767)** [159](#page-158-2) **PD Deriv Gain 1 (Par. No. 766)** [159](#page-158-3) **PD Deriv Gain 2 (Par. No. 789)** [160](#page-159-2) **PD Deriv Gain 3 (Par. No. 791)** [160](#page-159-3) **PD Output PID (Par. No. 421)**[159](#page-158-4) **PD Prop Gain 1 (Par. No. 768)** [160](#page-159-4) **PD Prop Gain 2 (Par. No. 788)** [160](#page-159-5) **PD Prop Gain 3 (Par. No. 790)** [160](#page-159-6) **PE ground** wire size [50](#page-49-0) **peripheral devices** view [273](#page-272-2)

**PI Central v sel (Par. No. 779)**[159](#page-158-5) **PI Central v1 (Par. No. 776)** [158](#page-157-2) **PI Central v2 (Par. No. 777)** [158](#page-157-3) **PI Central v3 (Par. No. 778)** [158](#page-157-4) **PI Central vs0 (Par. No. 780)**[159](#page-158-6) **PI Central vs1 (Par. No. 781)**[159](#page-158-7) **PI Control group** [158](#page-157-1) -[159](#page-158-1) **PI Init Intgl Gn (Par. No. 734)** [158](#page-157-5) **PI Init Prop Gn (Par. No. 793)**[159](#page-158-8) **PI integr freeze (Par. No. 783)**[159](#page-158-9) **PI Integral Gain (Par. No. 764)**[158](#page-157-6) **PI Lower Limit (Par. No. 785)**[159](#page-158-10) **PI Output (Par. No. 771)**[158](#page-157-7) **PI Prop Gain PID (Par. No. 765)**[158](#page-157-8) **PI Steady Thrsh (Par. No. 695)**[158](#page-157-9) **PI Upper Limit (Par. No. 784)**[159](#page-158-11) **PID** feedback signal [308](#page-307-0) function [306,](#page-305-0) [308,](#page-307-0) [309](#page-308-0) line speed signal [306](#page-305-0) **PID Accel Time (Par. No. 1046)**[162](#page-161-2) **PID Clamp (Par. No. 757)** [160](#page-159-7) **PID Control group** [160](#page-159-1) -[162](#page-161-1) **PID Decel Time (Par. No. 1047)**[162](#page-161-3) **PID Error (Par. No. 759)**[160](#page-159-8) **PID Error Gain (Par. No. 1254)**[162](#page-161-4) **PID Feedback (Par. No. 763)**[161](#page-160-0) **PID Output (Par. No. 774)**[161](#page-160-1) **PID Output Scale (Par. No. 773)** [161](#page-160-2) **PID Output Sign (Par. No. 772)**[161](#page-160-3) **PID Setpoint 0 (Par. No. 760)**[160](#page-159-9) **PID Setpoint 1 (Par. No. 761)**[160](#page-159-10) **PID Setpoint Sel (Par. No. 762)**[160](#page-159-11) **PID Source (Par. No. 786)**[162](#page-161-5) **PID Source Gain (Par. No. 787)**[162](#page-161-6) **PID Steady Delay (Par. No. 731)**[158](#page-157-10) **PID Target (Par. No. 782)**[161](#page-160-4) **Pollution Degree Ratings**[41](#page-40-0) **Port 1 Adapter fault** [222](#page-221-2) **Port 1 DPI Loss fault** [222](#page-221-3) **Port 2 Adapter fault [222](#page-221-2) Port 2 DPI Loss fault** [222](#page-221-3) **Port 3 Adapter fault [222](#page-221-2) Port 3 DPI Loss fault** [222](#page-221-3) **Port 4 Adapter fault [222](#page-221-2) Port 4 DPI Loss fault** [222](#page-221-3) **Port 5 Adapter fault [222](#page-221-2) Port 5 DPI Loss fault** [222](#page-221-3) **PORT LED** [218](#page-217-3) **Port Mask Act (Par. No. 1379)**[191](#page-190-2) **potentiometer** wiring [83](#page-82-0) **power circuit** fuses [42](#page-41-0) protection [42](#page-41-0) **Power Failure fault** [222](#page-221-4)

**power feeder** ground[33](#page-32-0) **power terminals** armature [converter](#page-43-0) [50](#page-49-1) **power wiring** 44 AC input contactor [46](#page-45-0) armature output terminals [50](#page-49-2) armature voltage [feedback terminals](#page-61-0) [53](#page-52-0) contact terminals 62 DC outpu[t contactor](#page-44-0) [47](#page-46-0) diagrams 45 dynamic brake[48](#page-47-0) field input terminals [56](#page-55-0) field output terminals [56](#page-55-1) motor thermistor terminals [62](#page-61-1) normally open contact terminals [62](#page-61-2) PE (earth ground) terminal [50](#page-49-3) **Powerup Delay (Par. No. 1345)**[156](#page-155-2) **preferences** HIM [274](#page-273-1) **Preset Speed 1 (Par. No. 154)**[145](#page-144-9) **Preset Speed 2 (Par. No. 155)**[145](#page-144-10) **Preset Speed 3 (Par. No. 156)**[145](#page-144-11) **Preset Speed 4 (Par. No. 157)**[145](#page-144-12) **Preset Speed 5 (Par. No. 158)**[145](#page-144-13) **Preset Speed 6 (Par. No. 159)**[145](#page-144-14) **Preset Speed 7 (Par. No. 160)**[145](#page-144-15) **programmable controller** communication [237](#page-236-0) configure [237](#page-236-0) **PTC** configure 62 **pulse transfor[mer circuit board, frame B](#page-61-3)** fuses [254](#page-253-0)

### **R**

**Ramp Delay (Par. No. 20)**[153](#page-152-2) **Ramp In (Par. No. 110)**[123](#page-122-2) **Ramp In Pct (Par. No. 111)**[123](#page-122-3) **Ramp In Zero En (Par. No. 1265)**[155](#page-154-3) **Ramp Out (Par. No. 113)**[123](#page-122-4) **Ramp Out Pct (Par. No. 114)**[123](#page-122-5) **Ramp Rates group** [152-](#page-151-2)[154](#page-153-1) **Ramp Select 0 (Par. No. 403)**[178](#page-177-2) **Ramp Select 1 (Par. No. 404)**[178](#page-177-3) **Ramp Type Select (Par. No. 18)**[152](#page-151-3) **Rated Motor Volt (Par. No. 175)**[128](#page-127-5) **Real FF PID (Par. No. 418)** [160](#page-159-12) **Ref Line Spd (Par. No. 1286)**[169](#page-168-1) **Ref Spd Source (Par. No. 1284)**[169](#page-168-2) **Ref Speed Gain (Par. No. 1285)**[169](#page-168-3) **Ref Zero Level (Par. No. 106)**[147](#page-146-0) **Reference Config group** [174](#page-173-5) **Reference Conflict alarm** [227](#page-226-2) **Reference Mask (Par. No. 595)**[189](#page-188-2) **Reference Owner (Par. No. 604)**[189](#page-188-3) **regulators** fine tune [334](#page-333-0)

**Relay Out 1 Sel (Par. No. 1392)**[203](#page-202-3) **Relay Out 2 Sel (Par. No. 629)**[202](#page-201-0) **relay outputs** option de[finitions](#page-61-0) [201](#page-200-0) terminals 62 **remove** HIM [275](#page-274-0) **Reset Defaults (Par. No. 258)**[174](#page-173-6) **Reset Fld Curve (Par. No. 920)**[132](#page-131-0) **Reset to Defaults** [273](#page-272-3) **Reslvr Cable Bal (Par. No. 431)**[138](#page-137-0) **Reslvr Error Cnt (Par. No. 432)**[178](#page-177-4) **Reslvr Position (Par. No. 427)**[138](#page-137-1) **Reslvr Spd Ratio (Par. No. 424)**[136](#page-135-0) **Reslvr Type Sel (Par. No. 423)** [136](#page-135-1) **Resolver Config (Par. No. 425)** [137](#page-136-0) **Resolver Error fault** [222](#page-221-5) **Resolver Pos Sel (Par. No. 429)**[138](#page-137-2) **Resolver Spd Sel (Par. No. 430)** [138](#page-137-3) **Resolver Speed (Par. No. 428)**[124](#page-123-0) **Resolver Status (Par. No. 426)** [138](#page-137-4) **Restart Modes group** [156](#page-155-1) **Rev End Limit fault [222](#page-221-6) Rev Over Travel fault**[222](#page-221-7) **Roll Diameter (Par. No. 1154)**[163](#page-162-3)

### **S**

**S Curve Accel 1 (Par. No. 665)**[154](#page-153-2) **S Curve Accel 2 (Par. No. 667)**[154](#page-153-3) **S Curve Decel 1 (Par. No. 666)**[154](#page-153-4) **S Curve Decel 2 (Par. No. 668)**[154](#page-153-5) **S Curve Time (Par. No. 19)** [152](#page-151-4) **S.M.A.R.T. list screen** access [270](#page-269-0) use [271](#page-270-0) **safety** ground[33](#page-32-1) **SAR Volts Scale (Par. No. 464)**[129](#page-128-4) **SA-SB jumper**[65](#page-64-0) **save** data [273](#page-272-3) **Save HIM Ref (Par. No. 209)**[174](#page-173-7) **scale blocks** link parameters [316](#page-315-0) **Scale Blocks group** [172](#page-171-0)-[173](#page-172-1) **Scale1 Div (Par. No. 487)** [172](#page-171-2) **Scale1 In Abs (Par. No. 492)** [173](#page-172-2) **Scale1 In Max (Par. No. 488)**[172](#page-171-3) **Scale1 In Min (Par. No. 489)** [172](#page-171-4) **Scale1 In Off (Par. No. 490)** [173](#page-172-3) **Scale1 Input (Par. No. 484)** [172](#page-171-5) **Scale1 Mul (Par. No. 486)** [172](#page-171-6) **Scale1 Out Off (Par. No. 491)**[173](#page-172-4) **Scale1 Output (Par. No. 485)** [172](#page-171-7) **Scale2 Div (Par. No. 556)** [172](#page-171-8) **Scale2 In Abs (Par. No. 561)** [173](#page-172-5)

**Scale2 In Max (Par. No. 557)** [172](#page-171-9) **Scale2 In Min (Par. No. 558)** [172](#page-171-10) **Scale2 In Off (Par. No. 559)** [173](#page-172-6) **Scale2 Input (Par. No. 553)**[172](#page-171-11) **Scale2 Mul (Par. No. 555)** [172](#page-171-12) **Scale2 Out Off (Par. No. 560)**[173](#page-172-7) **Scale2 Output (Par. No. 554)** [172](#page-171-13) **Scale3 Div (Par. No. 1221)** [172](#page-171-14) **Scale3 In Abs (Par. No. 1226)** [173](#page-172-8) **Scale3 In Max (Par. No. 1222)** [172](#page-171-15) **Scale3 In Min (Par. No. 1223)** [172](#page-171-16) **Scale3 In Off (Par. No. 1224)** [173](#page-172-9) **Scale3 Input (Par. No. 1218)**[172](#page-171-17) **Scale3 Mul (Par. No. 1220)** [172](#page-171-18) **Scale3 Out Off (Par. No. 1225)**[173](#page-172-10) **Scale3 Output (Par. No. 1219)** [172](#page-171-19) **Scale4 Div (Par. No. 1230)** [172](#page-171-20) **Scale4 In Abs (Par. No. 1235)** [173](#page-172-11) **Scale4 In Max (Par. No. 1231)** [172](#page-171-21) **Scale4 In Min (Par. No. 1232)** [172](#page-171-22) **Scale4 In Off (Par. No. 1233)** [173](#page-172-12) **Scale4 Input (Par. No. 1227)**[172](#page-171-23) **Scale4 Mul (Par. No. 1229)** [172](#page-171-24) **Scale4 Out Off (Par. No. 1234)**[173](#page-172-13) **Scale4 Output (Par. No. 1228)** [172](#page-171-25) **Scale5 Div (Par. No. 1239)** [172](#page-171-26) **Scale5 In Abs (Par. No. 1244)** [173](#page-172-14) **Scale5 In Max (Par. No. 1240)** [172](#page-171-27) **Scale5 In Min (Par. No. 1241)** [172](#page-171-28) **Scale5 In Off (Par. No. 1242)** [173](#page-172-15) **Scale5 Input (Par. No. 1236)**[172](#page-171-29) **Scale5 Mul (Par. No. 1238)** [172](#page-171-30) **Scale5 Out Off (Par. No. 1243)**[173](#page-172-16) **Scale5 Output (Par. No. 1237)** [172](#page-171-31) **Scale6 Div (Par. No. 1248)** [172](#page-171-32) **Scale6 In Abs (Par. No. 1253)** [173](#page-172-17) **Scale6 In Max (Par. No. 1249)** [172](#page-171-33) **Scale6 In Min (Par. No. 1250)** [172](#page-171-34) **Scale6 In Off (Par. No. 1251)** [173](#page-172-18) **Scale6 Input (Par. No. 1245)**[172](#page-171-35) **Scale6 Mul (Par. No. 1247)** [172](#page-171-36) **Scale6 Out Off (Par. No. 1252)**[173](#page-172-19) **Scale6 Output (Par. No. 1246)** [172](#page-171-37) **SCR Diag Status (Par. No. 214)**[144](#page-143-6) **SCR Diag Test En (Par. No. 213)**[143](#page-142-0) **Secondary, Ungrounded** [34](#page-33-0) **Security group** [190](#page-189-2) [-191](#page-190-1) **Selected TorqRef (Par. No. 14)**[125](#page-124-3) **series number** [12](#page-11-0) **set** DIP switch S14 [60](#page-59-0) DIP switch S15[77](#page-76-0) DIP switch S4[77](#page-76-1) **Set Fld Curve (Par. No. 919)**[132](#page-131-1)

**set preferences**

HIM [274](#page-273-1)

**Shorted SCR fault [222](#page-221-8) SLAT Dwell Time (Par. No. 16)** [152](#page-151-5) **SLAT Err Stpt (Par. No. 15)** [152](#page-151-6) **Software Version (Par. No. 331)** [126](#page-125-3) **sourcing digital output** wiring [85](#page-84-0) **Spd 0 Trip Delay (Par. No. 627)**[155](#page-154-4) **Spd Band Intgrtr (Par. No. 1106)**[171](#page-170-1) **Spd Draw Out Pct (Par. No. 1019)**[125](#page-124-4) **Spd FB Filt BW (Par. No. 915)**[140](#page-139-2) **Spd FB Filt Gain (Par. No. 914)**[140](#page-139-3) **Spd FB Loss Lvl (Par. No. 455)**[138](#page-137-5) **Spd Fdbk Control (Par. No. 457)**[139](#page-138-0) **Spd Fdbk Invert (Par. No. 461)**[139](#page-138-1) **Spd Fdbk Loss fault** [223](#page-222-0) **Spd Fdbk State (Par. No. 651)**[178](#page-177-5) **Spd Limit Active (Par. No. 372)**[175](#page-174-1) **Spd Loss Flt Cfg (Par. No. 478)**[183](#page-182-2) **Spd Match Acc (Par. No. 1196)**[167](#page-166-1) **Spd Match Compl (Par. No. 1203)**[167](#page-166-2) **Spd Match Dec (Par. No. 1197)**[167](#page-166-3) **Spd Match Gain (Par. No. 1200)**[167](#page-166-4) **Spd Match Torque (Par. No. 1216)**[168](#page-167-0) **Spd Ref Sel Sts (Par. No. 1330)**[180](#page-179-0) **Spd Ref Zero En (Par. No. 124)**[148](#page-147-0) **Spd Reg Autotune (Par. No. 1027)**[141](#page-140-0) **Spd Reg BW (Par. No. 434)**[149](#page-148-0) **Spd Reg Damping (Par. No. 436)**[150](#page-149-1) **Spd Reg Ki (Par. No. 88)**[146](#page-145-3) **Spd Reg Ki Base (Par. No. 94)**[140](#page-139-4) **Spd Reg Ki Outpt (Par. No. 100)**[147](#page-146-1) **Spd Reg Kp (Par. No. 87)**[146](#page-145-4) **Spd Reg Kp Base (Par. No. 93)**[140](#page-139-5) **Spd Reg Kp Outpt (Par. No. 99)**[146](#page-145-5) **Spd Reg Neg Lim (Par. No. 96)**[146](#page-145-6) **Spd Reg Out Pct (Par. No. 236)**[126](#page-125-4) **Spd Reg P Filter (Par. No. 444)**[150](#page-149-2) **Spd Reg Pos Lim (Par. No. 95)**[146](#page-145-7) **Spd Select 0 (Par. No. 400)**[178](#page-177-6) **Spd Select 1 (Par. No. 401)**[178](#page-177-7) **Spd Select 2 (Par. No. 402)**[178](#page-177-8) **Spd Trq Mode Sel (Par. No. 241)** [152](#page-151-7) **Spd Tune Inertia (Par. No. 1030)** [141](#page-140-1) **Spd Up Gain Pct (Par. No. 445)** [150](#page-149-3) **Spd Zero I En (Par. No. 123)**[148](#page-147-1) **Spd Zero P En (Par. No. 125)**[148](#page-147-2) **Spd Zero P Gain (Par. No. 126)**[149](#page-148-1) **SpdFuncSelect (Par. No. 1016)**[151](#page-150-2) **SpdOut FiltBW (Par. No. 239)** [149](#page-148-2) **SpdOut FiltGain (Par. No. 238)**[149](#page-148-3) **SpdReg AntiBckup (Par. No. 643)**[151](#page-150-3) **SpdReg BW Bypass (Par. No. 448)**[150](#page-149-4) **SpdReg FB Bypass (Par. No. 458)**[139](#page-138-2) **SpdReg Ki Bypass (Par. No. 460)**[151](#page-150-4) **SpdReg Ki Pct (Par. No. 1035)**[141](#page-140-2)

**SpdReg Kp Bypass (Par. No. 459)** [150](#page-149-5) **SpdReg Kp Pct (Par. No. 1034)**[141](#page-140-3) **SpdReg NegLmOut (Par. No. 90)**[125](#page-124-5) **SpdReg PosLmOut (Par. No. 89)**[125](#page-124-6) **SpdTune Friction (Par. No. 1031)** [141](#page-140-4) **specifications** DC contactor crimp lug kits [262](#page-261-0) **Speed Command file** [145](#page-144-6)-[151](#page-150-0) **Speed Demand En (Par. No. 1215)**[168](#page-167-1) **Speed Dev Band (Par. No. 1105)**[171](#page-170-2) **speed draw** function [326](#page-325-0) **Speed Draw Out (Par. No. 1018)**[125](#page-124-7) **Speed Feedback (Par. No. 122)**[124](#page-123-1) **Speed Feedback Error alarm** [227](#page-226-3) **Speed Feedback group** [135](#page-134-0)[-140](#page-139-1) **Speed Feedback Loss alarm** [228](#page-227-0) **Speed Feedback Pct (Par. No. 121)**[124](#page-123-2) **Speed Match (Par. No. 1195)**[167](#page-166-5) **Speed Meters group** [123](#page-122-1)-[125](#page-124-2) **speed pot**[83](#page-82-0) **Speed Ramp En (Par. No. 245)**[153](#page-152-3) **Speed Ratio (Par. No. 1017)**[146](#page-145-8) **Speed Ref A (Par. No. 44)** [123](#page-122-6) **Speed Ref A Pct (Par. No. 47)** [123](#page-122-7) **Speed Ref B (Par. No. 48)** [123](#page-122-8) **Speed Ref B Pct (Par. No. 49)**[123](#page-122-9) **Speed Ref Out (Par. No. 385)** [124](#page-123-3) **Speed Ref Out Pct (Par. No. 384)**[124](#page-123-4) **Speed Ref Source (Par. No. 1329)**[179](#page-178-0) **speed reference sources** auto [310](#page-309-0) manual [310](#page-309-1) **Speed References group** [146](#page-145-1) **Speed Reg En (Par. No. 242)**[149](#page-148-4) **Speed Reg In (Par. No. 118)**[124](#page-123-5) **Speed Reg In Pct (Par. No. 117)**[123](#page-122-10) **speed regulation** function [320,](#page-319-0) [323](#page-322-0), [324](#page-323-0), [325](#page-324-0), [326](#page-325-0) **speed regulator** tune 339 **Speed Regulator group** [146](#page-145-2)[-](#page-338-0)[150](#page-149-0)[, ??-](#page-338-0)[151](#page-150-1) **speed source** change [311](#page-310-0) **Speed Thresh Neg (Par. No. 102)**[147](#page-146-2) **Speed Thresh Pos (Par. No. 101)**[147](#page-146-3) **Speed Threshold (Par. No. 393)** [177](#page-176-1) **speed threshold indicators** function [324](#page-323-0) **Speed Tune Aborted fault** [223](#page-222-1) **Speed Tune Current Limit fault** [223](#page-222-2) **Speed Tune Dir (Par. No. 1029)**[141](#page-140-5) **Speed Tune Friction Low fault** [223](#page-222-3) **Speed Tune Ki (Par. No. 1033)**[141](#page-140-6) **Speed Tune Kp (Par. No. 1032)**[141](#page-140-7) **Speed Tune Load High fault** [223](#page-222-4)

**speed up** function [323](#page-322-0) **Speed Up Base (Par. No. 446)**[150](#page-149-6) **Speed Up Filter (Par. No. 447)**[150](#page-149-7) **speed zero** function [325](#page-324-0) **Speed Zero Delay (Par. No. 108)**[148](#page-147-3) **Speed Zero Level (Par. No. 107)** [148](#page-147-4) **Standalone Regulator** catalog number [16](#page-15-0) **standard drive** catalog number [15](#page-14-0) **standard I/O** terminal [blocks](#page-80-1) [81](#page-80-0) wire size 81 wiring examples [83](#page-82-1) **Start At Power Up alarm** [228](#page-227-1) **start at powerup** configure [333](#page-332-0) **Start At Powerup (Par. No. 1344)**[156](#page-155-3) **Start Inhibits (Par. No. 1403)**[181](#page-180-2) **Start Mask (Par. No. 592)**[188](#page-187-5) **Start Owner (Par. No. 601)**[189](#page-188-4) **start up** drive [91](#page-90-0) **Static F Zero (Par. No. 1287)** [169](#page-168-4) **Static Friction (Par. No. 1174)** [165](#page-164-2) **status indicator** HIM [218](#page-217-4) **status indicators**[218](#page-217-5) **Status1 at Fault (Par. No. 1349)**[181](#page-180-3) **Status2 at Fault (Par. No. 1350)**[181](#page-180-4) **Stop Modes group** [155](#page-154-2) **Stop Owner (Par. No. 600)** [189](#page-188-5) **storage (drive)** altitude [11](#page-10-0) humidity [11](#page-10-1) temperature [11](#page-10-2) **STS LED** green, flashing [218](#page-217-6) green, steady [218](#page-217-7) red, flashing [218](#page-217-8) red, steady [218](#page-217-9) yellow, flashing [218](#page-217-10) yellow, steady [218](#page-217-11) **STune Overspeed fault** [223](#page-222-5) **STune Stalled fault** [223](#page-222-6) **STune Timeout fault** [223](#page-222-7) **Sustained Curr fault** [223](#page-222-8) **switching power supply circuit board** fuses [252](#page-251-0)

## **T**

**tachometer** DIP switch [77](#page-76-1) ground [33](#page-32-2) terminal block [88](#page-87-0) **Tachometer Speed (Par. No. 1408)**[125](#page-124-8)

**Taper Enable (Par. No. 1176)**[166](#page-165-0) **TaskLoad 1 ms (Par. No. 1384)**[180](#page-179-1) **TaskLoad 2 ms (Par. No. 1385)**[180](#page-179-2) **TaskLoad 8 ms (Par. No. 1386)**[180](#page-179-3) **TB Manual Ref (Par. No. 267)** [146](#page-145-9) **temperature** drive 18 **Tension R[educt \(Par. No. 1179\)](#page-17-1)**[166](#page-165-1) **Tension Ref (Par. No. 1180)**[166](#page-165-2) **Tension Scale (Par. No. 1181)**[166](#page-165-3) **tension set point signal** configure[309](#page-308-0) **terminal adapter kits** frame D [267](#page-266-0) **terminal blocks** analog tachometer [88](#page-87-0) armature converter, frame A [50](#page-49-4) armature converter, frame B [51](#page-50-0) armature converter, frame C [51](#page-50-1) armature converter, frame D [52](#page-51-0) armature voltage feedback, frame A [54](#page-53-0) armature voltage feedback, frame B [54](#page-53-1) armature voltage feedback, frame C [55](#page-54-0) armature voltage fee[dback, frame D](#page-64-1) [55](#page-54-1) control c[ircuit power](#page-85-0) 65 encoder 86 field, frame A [57](#page-56-0) field, frame B [58](#page-57-0) field, frame C[58](#page-57-1), [59](#page-58-0) field, frame D [59](#page-58-1) I/O converter circuit board[378](#page-377-0) I/O expansion circ[uit board](#page-61-1)[376](#page-375-0) motor thermistor 62 relay o[utput](#page-67-0) [62](#page-61-2) SA-SB 68 standard I/O [81](#page-80-0) **test generator** use [334](#page-333-1) **Test Generator group** [142](#page-141-1) -[144](#page-143-5) **TestPoint Data (Par. No. 1382)**[180](#page-179-4) **TestPoint Sel (Par. No. 1381)**[180](#page-179-5) **testpoints**[231](#page-230-1) **thermal switch** configure [62](#page-61-4) **thermistor** configure [62](#page-61-3) **Threshold Delay (Par. No. 103)**[147](#page-146-4) **Time AccDec Min (Par. No. 1182)** [166](#page-165-4) **Torq Attributes group** [133](#page-132-2) [-134](#page-133-0) **Torq Cur Filter (Par. No. 926)** [134](#page-133-1) **Torq Current Pct (Par. No. 1193)** [167](#page-166-6) **Torq Limit Slew (Par. No. 1104)** [171](#page-170-3) **Torq Limit Type (Par. No. 715)** [155](#page-154-5) **Torq Prov Cflct alarm** [228](#page-227-2) **Torq Prove Cfg (Par. No. 1100)** [170](#page-169-1) **Torq Prove Setup (Par. No. 1101)** [170](#page-169-2) **Torq Prove Sts (Par. No. 1103)**[171](#page-170-4) **Torq Red CurLim (Par. No. 13)** [154](#page-153-6) **Torque Const (Par. No. 1013)**[141](#page-140-8) **Torque Negative (Par. No. 347)** [175](#page-174-2)

**Torque Positive (Par. No. 346)** [175](#page-174-3) **Torque Prove group** [170](#page-169-0) -[172](#page-171-1) **Torque Reduction (Par. No. 342)** [134](#page-133-2) **Torque Ref (Par. No. 39)** [133](#page-132-3) **torque reference source** [311](#page-310-1) **Torque Winder En (Par. No. 1209)** [167](#page-166-7) **Total Inertia (Par. No. 433)** [149](#page-148-5) **TP Encls Config alarm** alarms TP Encls Config[228](#page-227-3) **transient noise filter circuit board, frame C** fuses [255](#page-254-0) **Trim Ramp (Par. No. 42)**[146](#page-145-10) **Trim Ramp Pct (Par. No. 378)** [146](#page-145-11) **Trim Speed (Par. No. 43)** [146](#page-145-12) **Trim Speed Pct (Par. No. 379)** [146](#page-145-13) **Trim Torque (Par. No. 40)** [133](#page-132-4) **Troubleshooting** Crane Setup Encoderless[304](#page-303-0) Crane Setup [with Encoder](#page-216-0) [300](#page-299-0) **troubleshooting** 217 **TrqTpr Enable (Par. No. 750)**[134](#page-133-3) **TrqTpr Lim0 (Par. No. 751)** [134](#page-133-4) **TrqTpr Lim1 (Par. No. 752)** [134](#page-133-5) **TrqTpr Lim2 (Par. No. 753)** [134](#page-133-6) **TrqTpr Lim3 (Par. No. 754)** [134](#page-133-7) **TrqTpr Lim4 (Par. No. 755)** [134](#page-133-8) **TrqTpr Spd (Par. No. 756)**[134](#page-133-9) **TstGen Amplitude (Par. No. 60)**[142](#page-141-2) **TstGen Frequency (Par. No. 59)** [142](#page-141-3) **TstGen Offset (Par. No. 61)**[142](#page-141-4) **TstGen Output (Par. No. 58)** [142](#page-141-5) **tune**

> current regulator [335](#page-334-0) field current curve [343](#page-342-0) field current regulator [337](#page-336-0) speed regulator [339](#page-338-0) voltage regulator [341](#page-340-0)

### **U**

**UnderVlt Flt Dly (Par. No. 470)**[183](#page-182-3) **UnderVolt Thresh (Par. No. 481)**[183](#page-182-4) **Ungrounded Secondary**[34](#page-33-0) **unipolar speed reference** analog input [83](#page-82-2) **User Defined group** [185](#page-184-0) [-188](#page-187-4) **user sets**[273](#page-272-3) **UserDefined0 (Par. No. 503)**[186](#page-185-0) **UserDefined1 (Par. No. 504)**[186](#page-185-1) **UserDefined10 (Par. No. 513)**[186](#page-185-2) **UserDefined11 (Par. No. 514)**[186](#page-185-3) **UserDefined12 (Par. No. 515)**[186](#page-185-4) **UserDefined13 (Par. No. 516)**[186](#page-185-5) **UserDefined14 (Par. No. 517)**[186](#page-185-6) **UserDefined15 (Par. No. 518)**[186](#page-185-7) **UserDefined2 (Par. No. 505)**[186](#page-185-8)

**UserDefined3 (Par. No. 506)**[186](#page-185-9) **UserDefined4 (Par. No. 507)**[186](#page-185-10) **UserDefined5 (Par. No. 508)**[186](#page-185-11) **UserDefined6 (Par. No. 509)**[186](#page-185-12) **UserDefined7 (Par. No. 510)**[186](#page-185-13) **UserDefined8 (Par. No. 511)**[186](#page-185-14) **UserDefined9 (Par. No. 512)**[186](#page-185-15) **UsrDefBitWrdA (Par. No. 519)**[186](#page-185-16) **UsrDefBitWrdA0 (Par. No. 520)**[187](#page-186-0) **UsrDefBitWrdA1 (Par. No. 521)**[187](#page-186-1) **UsrDefBitWrdA10 (Par. No. 530)**[187](#page-186-2) **UsrDefBitWrdA11 (Par. No. 531)**[187](#page-186-3) **UsrDefBitWrdA12 (Par. No. 532)**[187](#page-186-4) **UsrDefBitWrdA13 (Par. No. 533)**[187](#page-186-5) **UsrDefBitWrdA14 (Par. No. 534)**[187](#page-186-6) **UsrDefBitWrdA15 (Par. No. 535)**[187](#page-186-7) **UsrDefBitWrdA2 (Par. No. 522)**[187](#page-186-8) **UsrDefBitWrdA3 (Par. No. 523)**[187](#page-186-9) **UsrDefBitWrdA4 (Par. No. 524)**[187](#page-186-10) **UsrDefBitWrdA5 (Par. No. 525)**[187](#page-186-11) **UsrDefBitWrdA6 (Par. No. 526)**[187](#page-186-12) **UsrDefBitWrdA7 (Par. No. 527)**[187](#page-186-13) **UsrDefBitWrdA8 (Par. No. 528)**[187](#page-186-14) **UsrDefBitWrdA9 (Par. No. 529)**[187](#page-186-15) **UsrDefBitWrdB (Par. No. 536)**[187](#page-186-16) **UsrDefBitWrdB0 (Par. No. 537)** [188](#page-187-6) **UsrDefBitWrdB1 (Par. No. 538)** [188](#page-187-7) **UsrDefBitWrdB10 (Par. No. 547)**[188](#page-187-8) **UsrDefBitWrdB11 (Par. No. 548)**[188](#page-187-9) **UsrDefBitWrdB12 (Par. No. 549)**[188](#page-187-10) **UsrDefBitWrdB13 (Par. No. 550)**[188](#page-187-11) **UsrDefBitWrdB14 (Par. No. 551)**[188](#page-187-12) **UsrDefBitWrdB15 (Par. No. 552)**[188](#page-187-13) **UsrDefBitWrdB2 (Par. No. 539)** [188](#page-187-14) **UsrDefBitWrdB3 (Par. No. 540)** [188](#page-187-15) **UsrDefBitWrdB4 (Par. No. 541)** [188](#page-187-16) **UsrDefBitWrdB5 (Par. No. 542)** [188](#page-187-17) **UsrDefBitWrdB6 (Par. No. 543)** [188](#page-187-18) **UsrDefBitWrdB7 (Par. No. 544)** [188](#page-187-19) **UsrDefBitWrdB8 (Par. No. 545)** [188](#page-187-20) **UsrDefBitWrdB9 (Par. No. 546)** [188](#page-187-21) **UsrDsplyDiv0 (Par. No. 51)**[185](#page-184-1) **UsrDsplyMult0 (Par. No. 50)**[185](#page-184-2) **UsrValDiv1 (Par. No. 54)**[185](#page-184-3) **UsrValMult1 (Par. No. 53)**[185](#page-184-4) **Utility file** [174](#page-173-3)[-188](#page-187-1)

### **V**

**Variable J Comp (Par. No. 1171)** [165](#page-164-3) **view** changed parameters [273](#page-272-1)

parameters [274](#page-273-0) peripheral device parameters [273](#page-272-2) **voltage regulator** tune [341](#page-340-0)

#### **W**

**W Gain (Par. No. 1202)**[167](#page-166-8) **W Offset (Par. No. 1199)**[167](#page-166-9) **W Reference (Par. No. 1217)**[168](#page-167-2) **W Target (Par. No. 1210)**[168](#page-167-3) **warning** bipolar inputs [80](#page-79-0) **watts loss** data [234](#page-233-0) **weights** frame A [19](#page-18-1) frame B [20](#page-19-0) frame C[21](#page-20-0) frame D [24](#page-23-0) **Winder Functions group** [165](#page-164-1)-[169](#page-168-0) **Winder Side (Par. No. 1201)** [167](#page-166-10) **Winder Type (Par. No. 1187)** [164](#page-163-0) **wire size** armature terminals [50](#page-49-5) arm[ature voltage feedback](#page-55-2) [53](#page-52-1) field 56 I/O converter circuit board [378](#page-377-1) I/O expans[ion circuit board](#page-49-0) [375](#page-374-0) PE ground 50 standard I/O [81](#page-80-1) **wiring** 2-wire control non-reversing [84](#page-83-0) 2-wire control reversing[84](#page-83-1) 3-wire control [84](#page-83-2), [85](#page-84-1) bipolar signal [84](#page-83-3) bipolar spee[d reference](#page-83-4) [83](#page-82-3) enable input 84 encoder [87](#page-86-0) I/O exp[ansion circuit board](#page-82-4) [376](#page-375-1) joystick 83 potent[iometer](#page-43-0) [83](#page-82-0) power 44 sourcing digital output [85](#page-84-0) unipolar speed reference [83](#page-82-2) **wiring diagrams** I/O converter circuit board [379](#page-378-0) **wiring examples** standard I/O [83](#page-82-1) **Write Mask Act (Par. No. 1377)**[191](#page-190-3) **Write Mask Cfg (Par. No. 1378)**[191](#page-190-4)

## **Z**

**Zero Ramp Input (Par. No. 345)**[153](#page-152-4) **Zero Ramp Output (Par. No. 344)** [153](#page-152-5) **Zero Torque (Par. No. 353)**[134](#page-133-10) **ZeroSpdFloatTime (Par. No. 1113)**[172](#page-171-38)

# **Rockwell Automation Support**

Rockwell Automation provides technical information on the Web to assist you in using its products. At<http://www.rockwellautomation.com/support> you can find technical and application notes, sample code, and links to software service packs. You can also visit our Support Center at <https://rockwellautomation.custhelp.com/>for software updates, support chats and forums, technical information, FAQs, and to sign up for product notification updates.

In addition, we offer multiple support programs for installation, configuration, and troubleshooting. For more information, contact your local distributor or Rockwell Automation representative, or visit <http://www.rockwellautomation.com/services/online-phone>.

# **Installation Assistance**

If you experience a problem within the first 24 hours of installation, review the information that is contained in this manual. You can contact Customer Support for initial help in getting your product up and running.

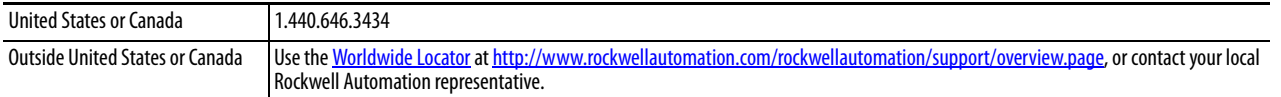

# **New Product Satisfaction Return**

Rockwell Automation tests all of its products to help ensure that they are fully operational when shipped from the manufacturing facility. However, if your product is not functioning and needs to be returned, follow these procedures.

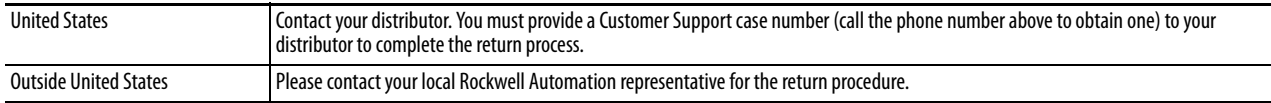

# **Documentation Feedback**

Your comments will help us serve your documentation needs better. If you have any suggestions on how to improve this document, complete this form, publication [RA-DU002,](http://literature.rockwellautomation.com/idc/groups/literature/documents/du/ra-du002_-en-e.pdf) available at <http://www.rockwellautomation.com/literature/>.

Rockwell Automation maintains current product environmental information on its website at [http://www.rockwellautomation.com/rockwellautomation/about-us/sustainability-ethics/product-environmental-compliance.page.](http://www.rockwellautomation.com/rockwellautomation/about-us/sustainability-ethics/product-environmental-compliance.page)

Rockwell Otomasyon Ticaret A.Ş., Kar Plaza İş Merkezi E Blok Kat:6 34752 İçerenköy, İstanbul, Tel: +90 (216) 5698400

#### www.rockwellautomation.com

#### Power, Control and Information Solutions Headquarters

Americas: Rockwell Automation, 1201 South Second Street, Milwaukee, WI 53204-2496 USA, Tel: (1) 414.382.2000, Fax: (1) 414.382.4444 Europe/Middle East/Africa: Rockwell Automation NV, Pegasus Park, De Kleetlaan 12a, 1831 Diegem, Belgium, Tel: (32) 2 663 0600, Fax: (32) 2 663 0640 Asia Pacific: Rockwell Automation, Level 14, Core F, Cyberport 3, 100 Cyberport Road, Hong Kong, Tel: (852) 2887 4788, Fax: (852) 2508 1846